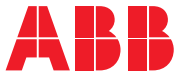

**—**ABB MACHINERY FREKVENSOMFORMERE

# **ACS180 maskinstyreprogram** Firmwaremanual

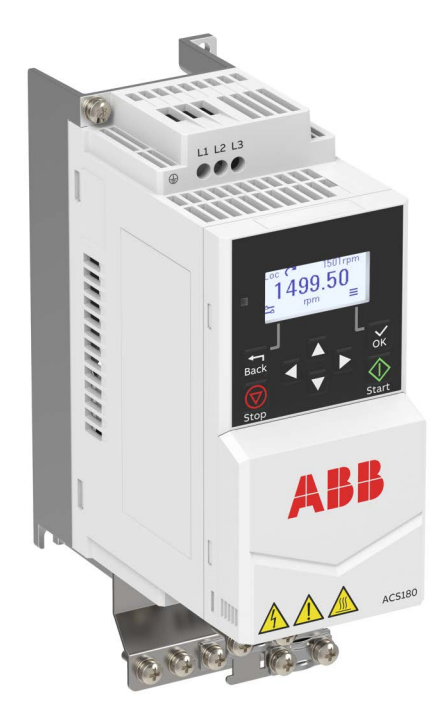

# **Liste over relaterede manualer**

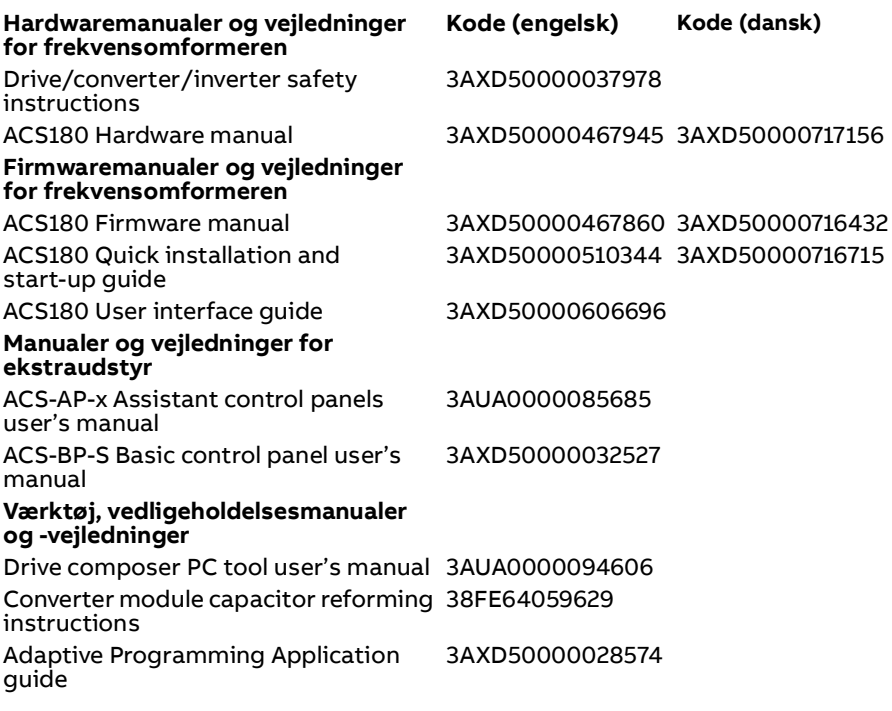

Du kan finde manualer og andre produktdokumenter i PDF-format på internettet. Se afsnittet [Dokumentbibliotek på internettet](#page-378-0) på den indvendige side af bagsiden. Til manualer, som ikke er tilgængelige i dokumentbiblioteket, skal du kontakte det lokale ABB-kontor.

Koden nedenfor henter en onlineliste over de manualer, der er relevante for produktet:

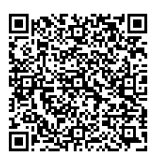

<span id="page-1-0"></span>**—**

# **Firmwaremanual**

# **ACS180 standardstyreprogram**

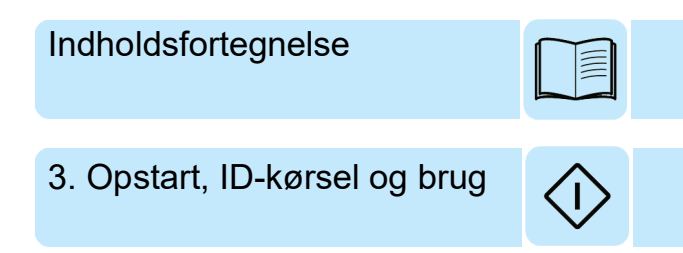

3AXD50000716432 Rev B **DA** Oversættelse af original manual 3AXD50000467860 GÆLDENDE FRA: 2021-03-05

# <span id="page-4-0"></span>**Indholdsfortegnelse**

#### *[1. Introduktion til manualen](#page-10-0)*

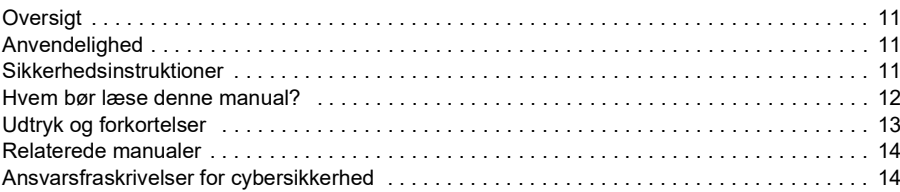

#### *[2. Betjeningspanel](#page-14-0)*

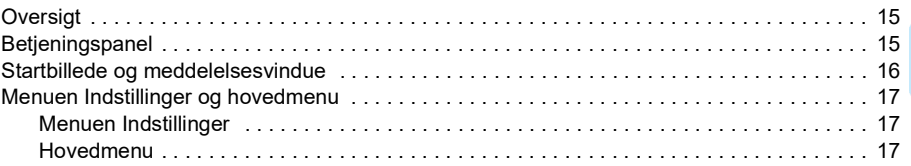

#### *[3. Opstart, ID-kørsel og brug](#page-20-1)*

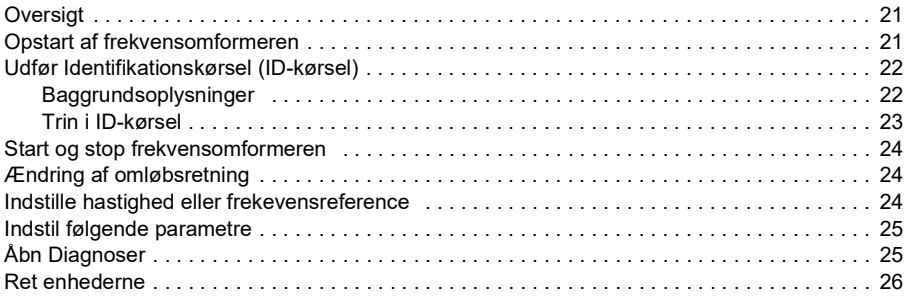

#### *[4. Styringsmakroer](#page-26-0)*

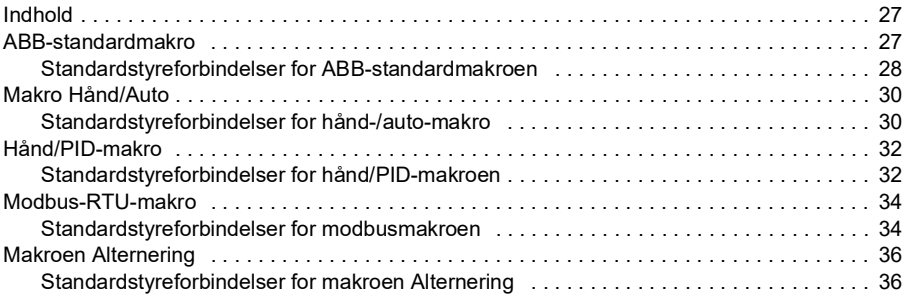

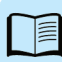

#### *6 Indholdsfortegnelse*

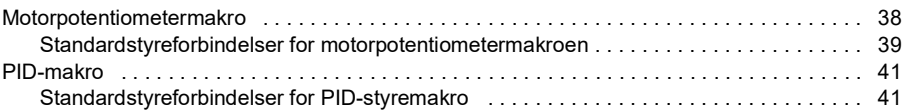

### *[5. Programegenskaber](#page-42-0)*

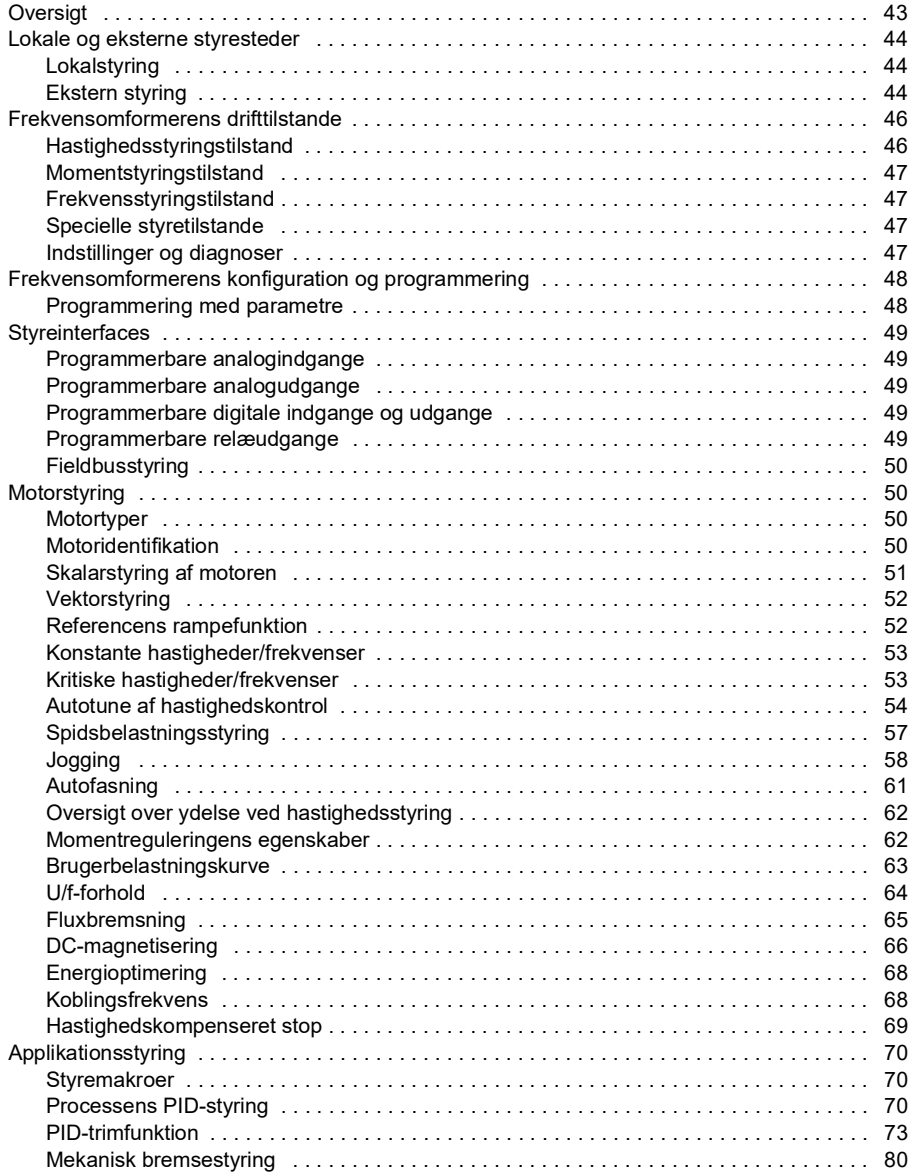

旨

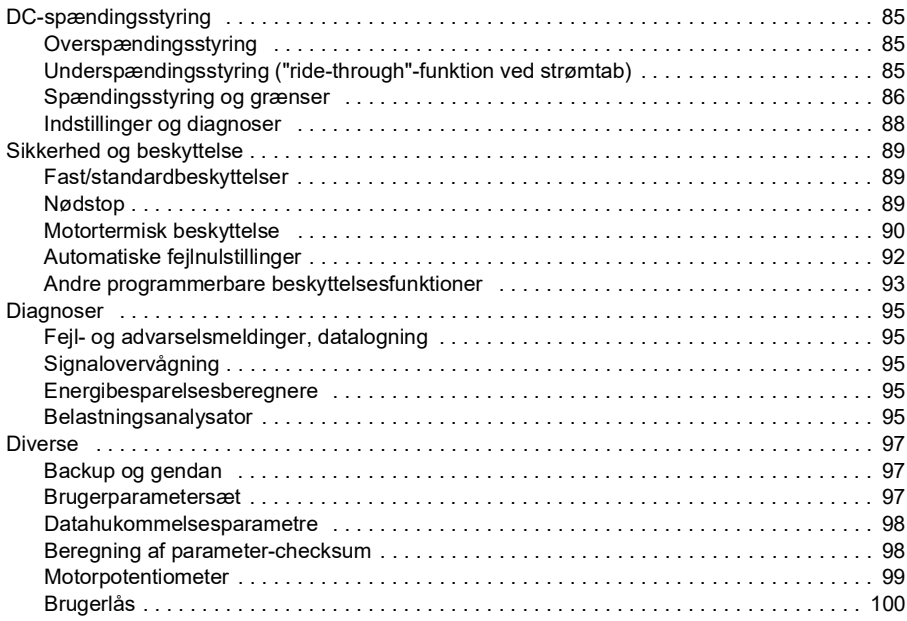

#### *[6. Parametre](#page-100-0)*

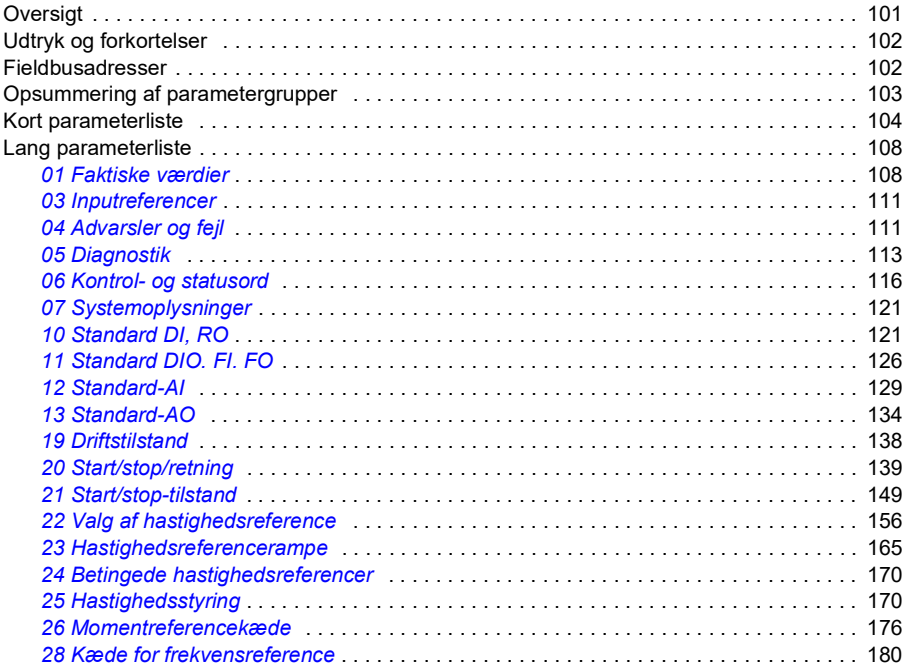

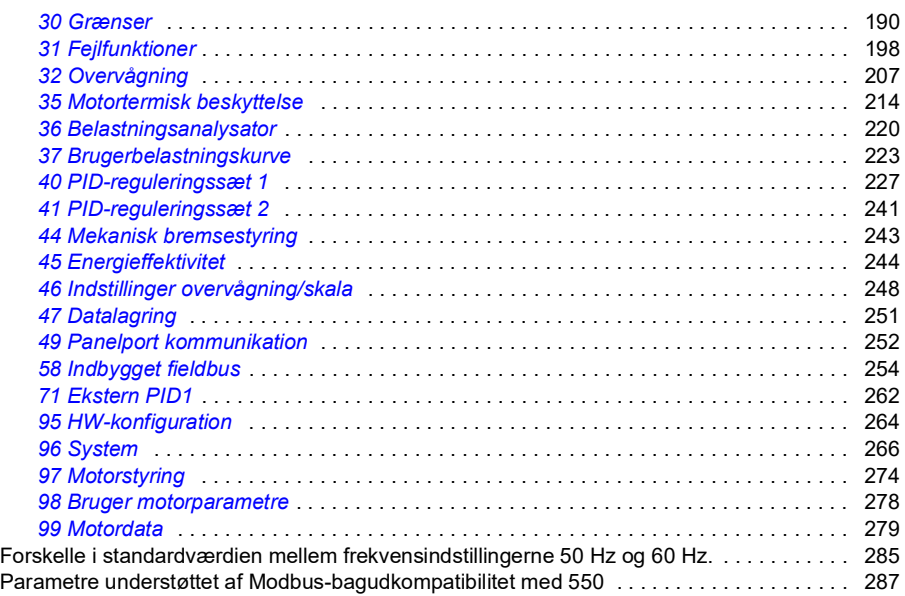

#### *[7. Yderligere parameterdata](#page-290-0)*

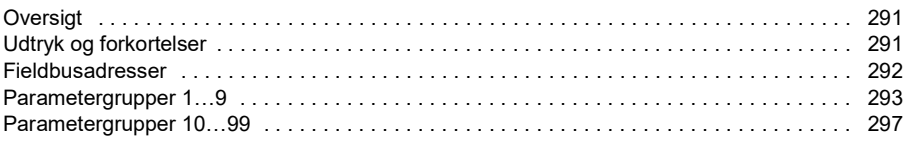

# *[8. Fejlsøgning](#page-318-0)*

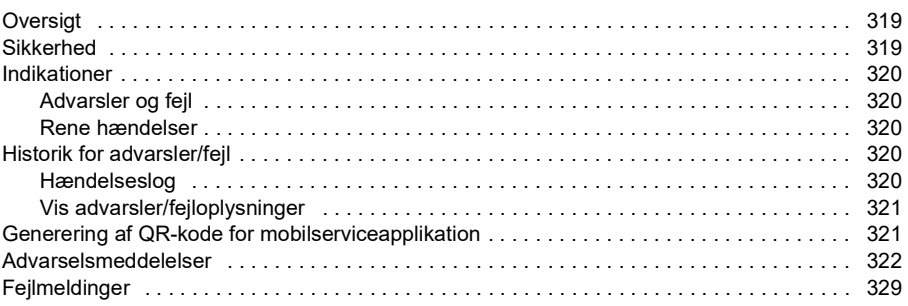

## *[9. Fieldbusstyring via det indbyggede fieldbusinterface \(EFB\)](#page-338-0)*

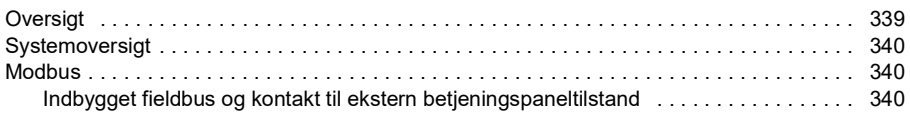

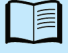

E

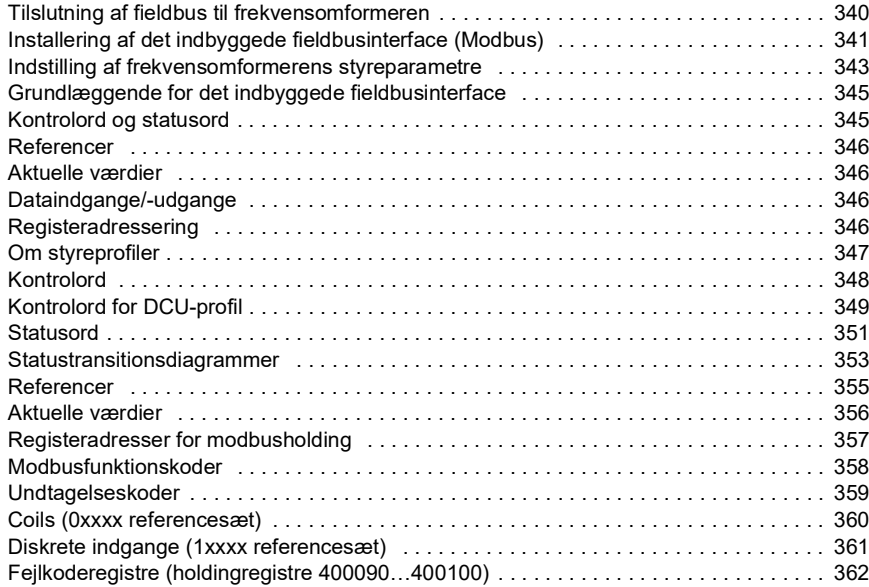

#### *[10. Diagrammer over styreforbindelser](#page-362-0)*

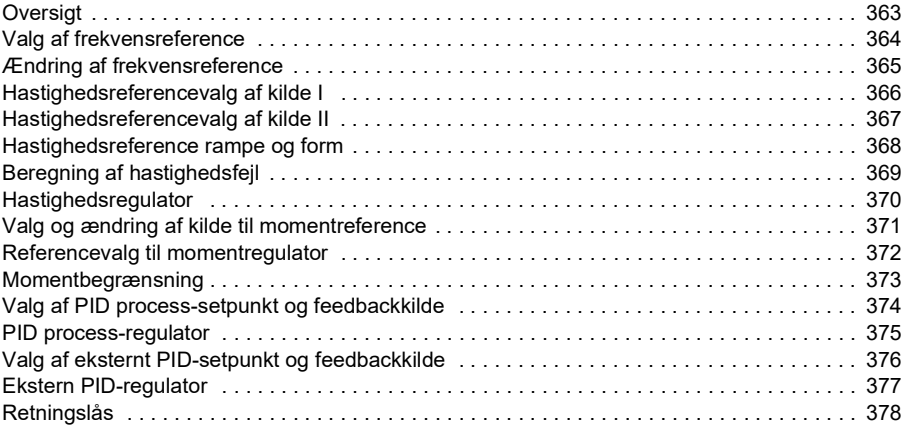

#### *10 Indholdsfortegnelse*

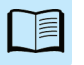

# 1

# <span id="page-10-0"></span>**Introduktion til manualen**

# <span id="page-10-1"></span>**Oversigt**

- *[Anvendelighed](#page-10-2)*
- *[Sikkerhedsinstruktioner](#page-10-3)*
- *[Hvem bør læse denne manual?](#page-11-0)*
- *[Udtryk og forkortelser](#page-12-0)*
- *[Relaterede manualer](#page-13-0)*

# <span id="page-10-2"></span>**Anvendelighed**

Denne manual gælder for ACS180-standardstyreprogram version 2.13 eller senere.

Se parameter *[07.05](#page-120-2) [Firmwareversion](#page-120-3)*, hvis du vil finde versionen af styreprogrammet.

# <span id="page-10-3"></span>**Sikkerhedsinstruktioner**

Følg alle sikkerhedsinstruktionerne.

- Læs alle sikkerhedsinstruktionerne i hardwaremanualen til frekvensomformeren, inden du installerer, idriftsætter eller anvender frekvensomformeren.
- Læs firmwarefunktionsspecifikke advarsler, før du ændrer parameterværdier. Kapitel *[Parametre](#page-100-2)* viser de relevante parametre og tilhørende advarsler.

## <span id="page-11-0"></span>**Hvem bør læse denne manual?**

Det forventes, at læseren har et grundlæggende kendskab til elektricitet, kabling, elektriske komponenter og de elektriske symboler.

Denne manual er skrevet til læsere over hele verden. Der vises både SI-enheder og imperiale enheder.

# <span id="page-12-0"></span>**Udtryk og forkortelser**

<span id="page-12-2"></span><span id="page-12-1"></span>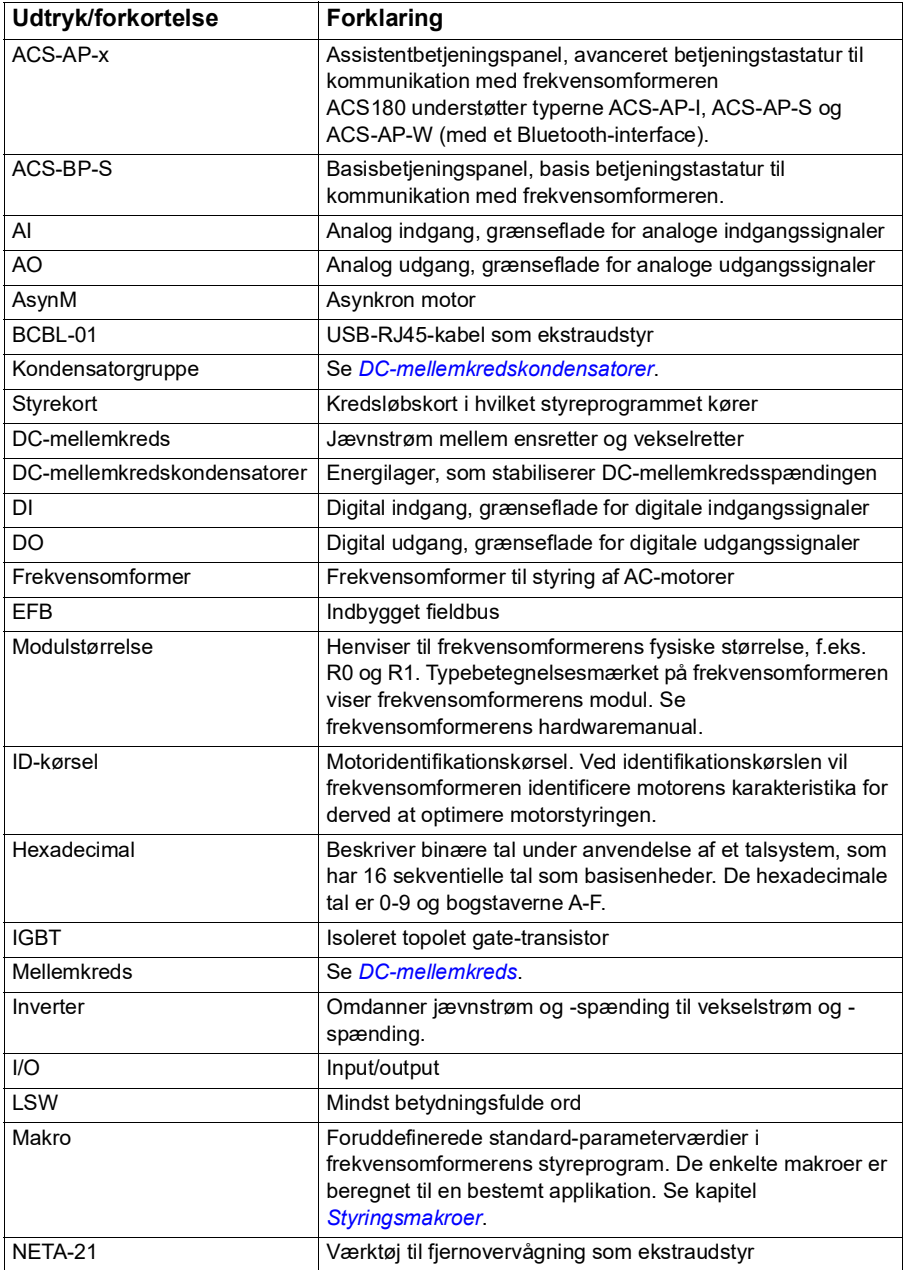

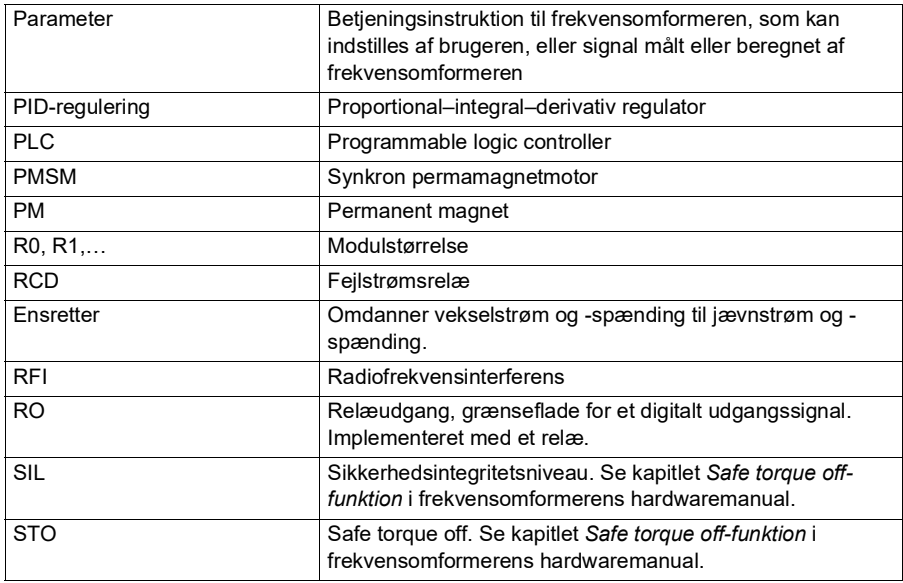

#### <span id="page-13-0"></span>**Relaterede manualer**

De relaterede manualer vises efter forsideomslaget under *[Liste over relaterede](#page-1-0)  [manualer](#page-1-0)*.

## <span id="page-13-1"></span>**Ansvarsfraskrivelser for cybersikkerhed**

Dette produkt er udviklet til at blive tilsluttet og kommunikere oplysninger og data via et netværksinterface. Det er alene kundens ansvar at yde og altid sikre en sikker forbindelse mellem produktet og kundens netværk eller alle andre netværk (som de nu benyttes). Kunden skal etablere og tage alle nødvendige forholdsregler (f.eks. men ikke begrænset til installation af firewalls, oprettelse af godkendelsesprocedurer, kryptering af data, installation af antivirusprogrammer m.m.) for at beskytte produktet, netværket, systemerne og interfacet mod enhver form for sikkerhedsbrister, uautoriseret adgang, forstyrrelser, hacking, læk og/eller tyveri af data eller oplysninger. ABB og tilknyttede virksomheder er ikke ansvarlig for skader og/eller tab, som skyldes manglende sikkerhed, enhver uautoriseret adgang, forstyrrelser, hacking, læk og/eller tyveri af data eller oplysninger.

Se også afsnit *[Brugerlås](#page-99-1)* (side *[100](#page-99-1)*).

# $\overline{\phantom{a}}$

# <span id="page-14-0"></span>**Betjeningspanel**

# <span id="page-14-1"></span>**Oversigt**

- *[Betjeningspanel](#page-14-2)*
- *[Startbillede og meddelelsesvindue](#page-15-0)*
- *[Menuen Indstillinger](#page-16-1)*
- *[Hovedmenu](#page-16-2)*
- *[Undermenuer](#page-16-3)*

# <span id="page-14-2"></span>**Betjeningspanel**

ACS 180 har som standard et integreret betjeningspanel. Hvis det er nødvendigt, kan du anvende eksterne betjeningspaneler, f.eks. et assistentbetjeningspanel eller et basispanel. Se *ACX-AP-x assistant control panel's user's manual* [\(3AUA0000085685](http://search.abb.com/library/Download.aspx?DocumentID=3AUA0000085685&LanguageCode=en&DocumentPartId=1&Action=Launch)  [\(på engelsk\)\) eller](http://search.abb.com/library/Download.aspx?DocumentID=3AUA0000085685&LanguageCode=en&DocumentPartId=1&Action=Launch) *ACS-BP-S basic control panel's user's manual*  [\(3AXD50000032527 \(på engelsk\) for at få flere oplysninger.](http://search.abb.com/library/Download.aspx?DocumentID=3AXD50000032527&LanguageCode=en&DocumentPartId=1&Action=Launch) 

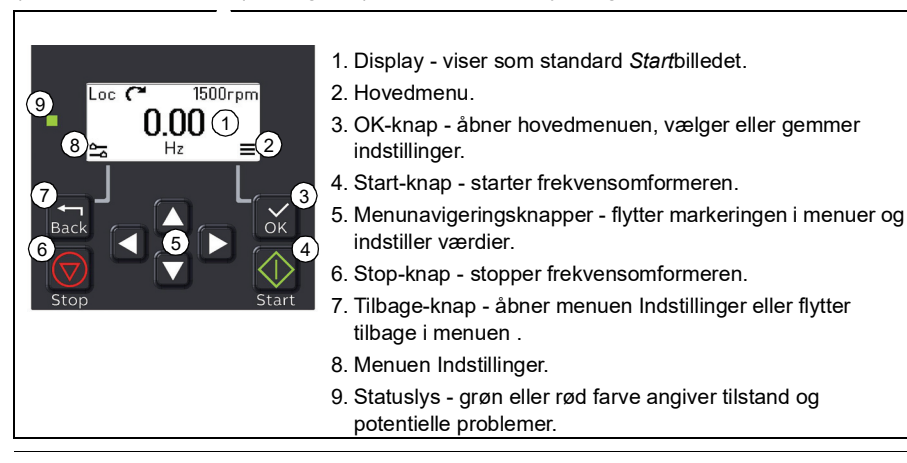

# <span id="page-15-0"></span>**Startbillede og meddelelsesvindue**

*Start*billedet er hovedvinduet. Åbn hovedmenuen eller indstillingsmenuen i *Start*billedet.

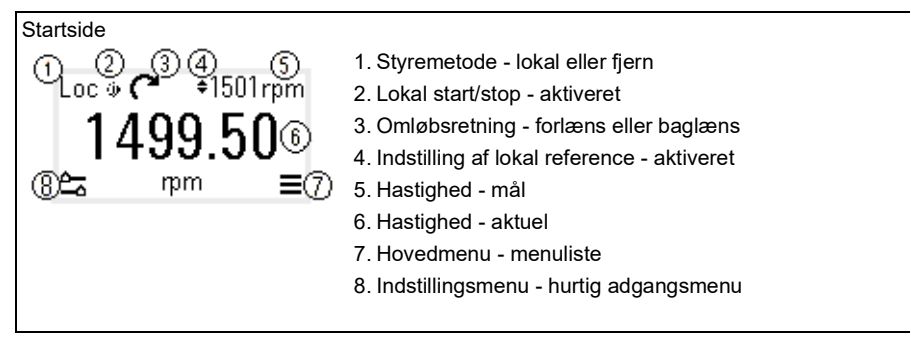

*Meddelelses*vinduet viser fejlmeddelelser og advarsler. Hvis der er en aktiv fejl eller advarsel, vises den i betjeningspanelets *Meddelelses*vindue.

Du kan åbne *Meddelelses*vinduet via menuen Indstillinger eller undermenuen Diagnoser.

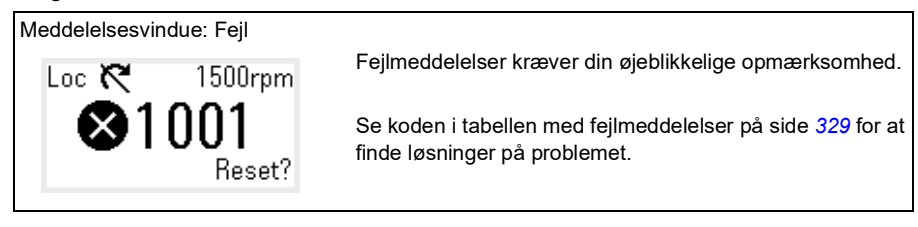

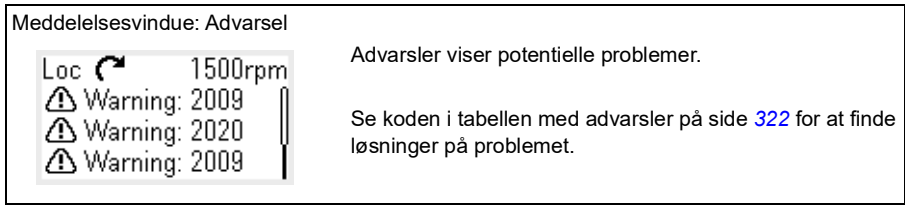

## <span id="page-16-0"></span>**Menuen Indstillinger og hovedmenu**

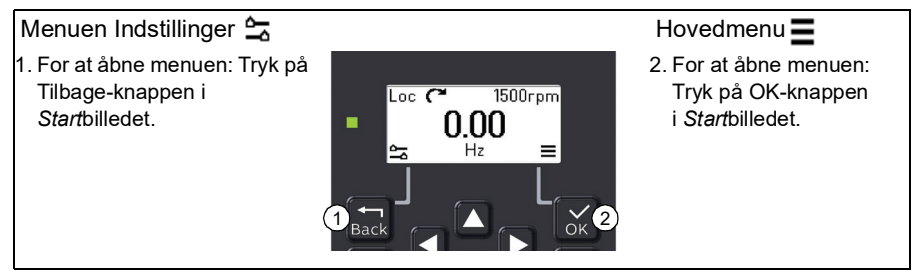

#### <span id="page-16-1"></span>**Menuen Indstillinger**

Menuen Indstillinger er en hurtig adgangsmenu.

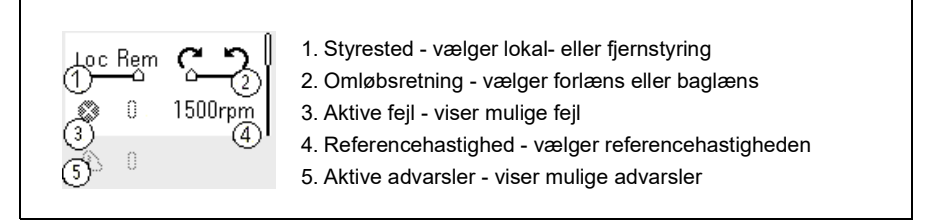

#### <span id="page-16-2"></span>**Hovedmenu**

Hovedmenuen er en rullemenu. Ikonerne i menuen repræsenterer forskellige grupper. Grupperne har undermenuer.

**Bemærk**! Du kan angive hvilke menuvalg i hovedmenuen, som skal vises (se parameter *[49.30](#page-253-1)*).

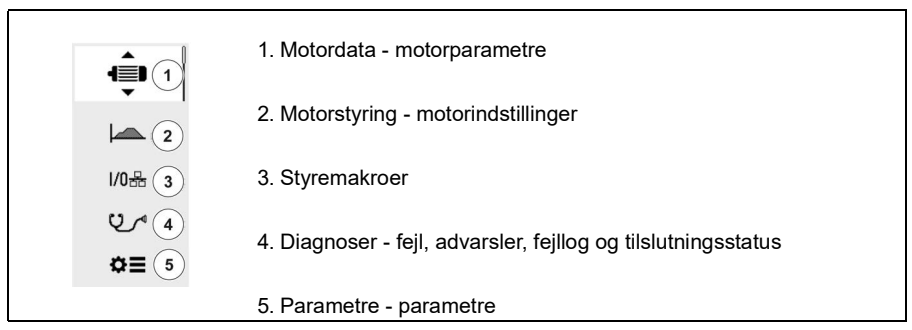

#### <span id="page-16-3"></span>**Undermenuer**

Elementerne i hovedmenuen har undermenuer. Visse undermenuer indeholder også menuer og/eller valglister.

Indholdet af undermenuerne afhænger af frekvensomformertypen.

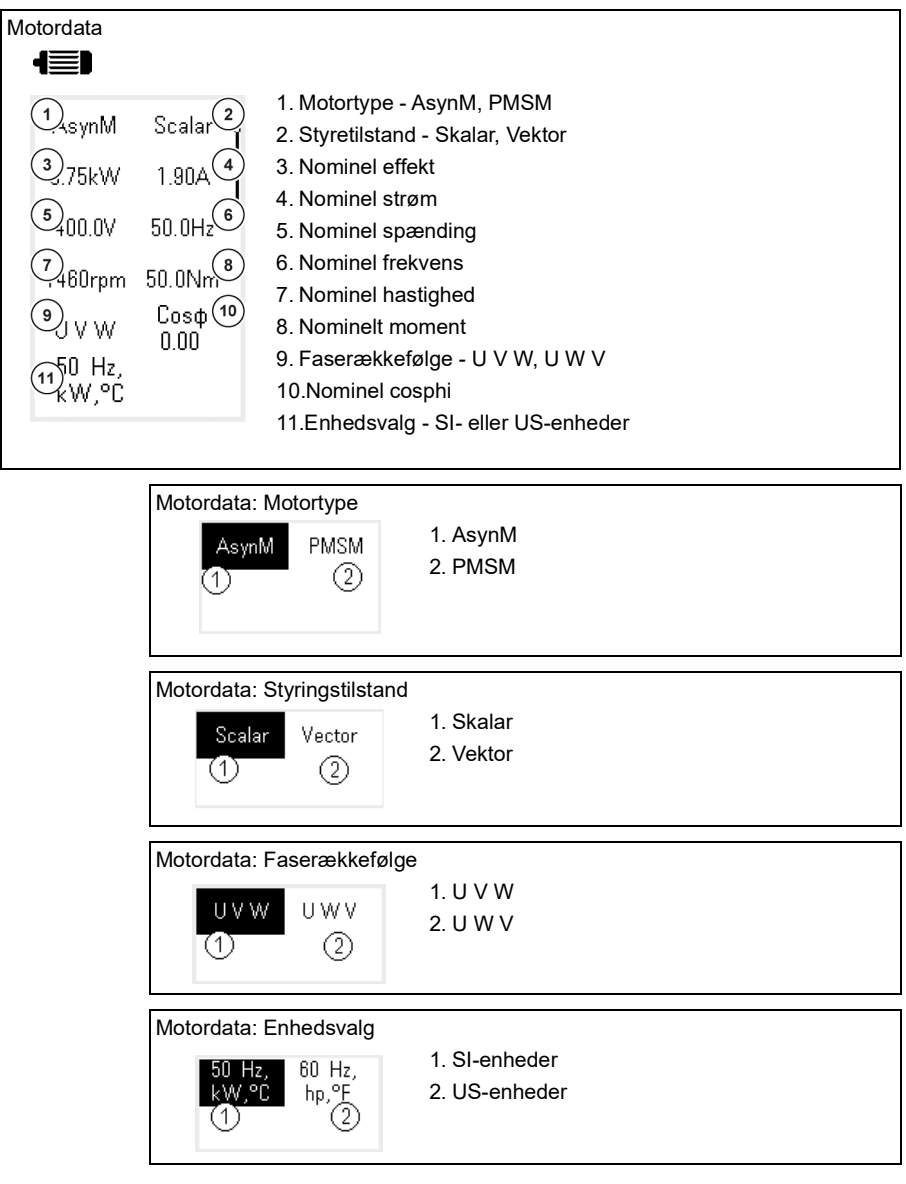

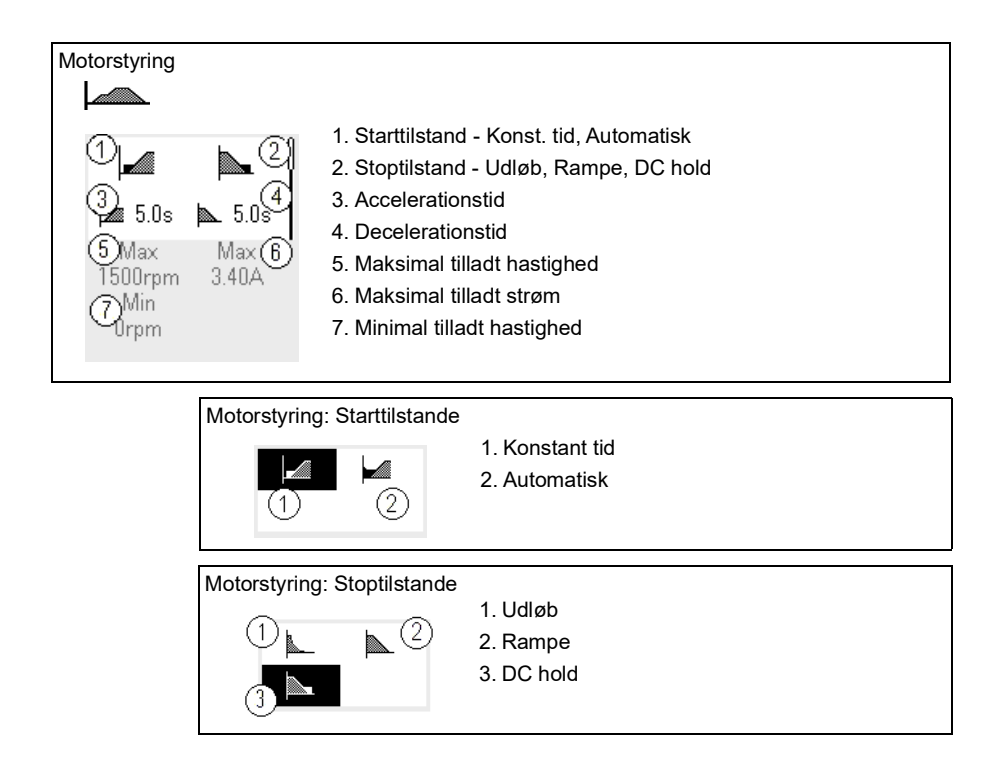

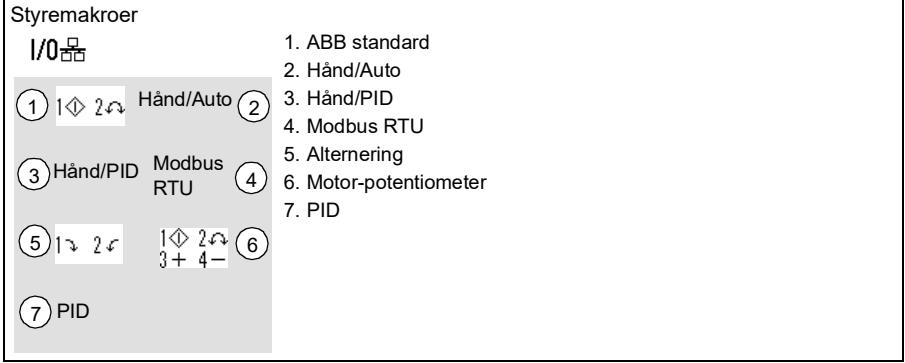

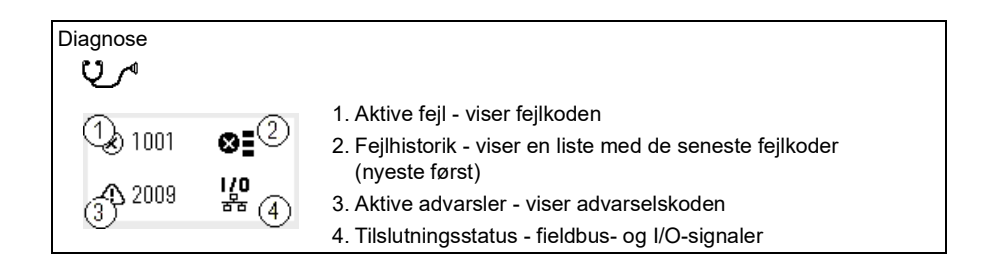

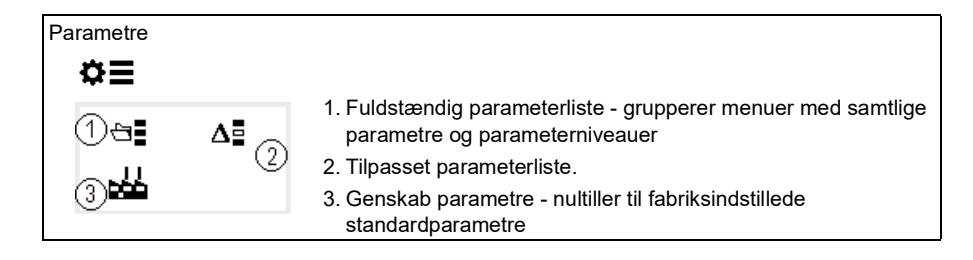

.<br>.<br>.

# <span id="page-20-1"></span><span id="page-20-0"></span>**Opstart, ID-kørsel og brug**

## <span id="page-20-2"></span>**Oversigt**

- *[Opstart af frekvensomformeren](#page-20-3)*
- *[Udfør Identifikationskørsel \(ID-kørsel\)](#page-21-0)*
- *[Start og stop frekvensomformeren](#page-23-0)*
- *[Ændring af omløbsretning](#page-23-1)*
- *[Indstille hastighed eller frekevensreference](#page-23-2)*
- *[Indstil følgende parametre](#page-24-0)*
- *[Åbn Diagnoser](#page-24-1)*
- *[Ret enhederne](#page-25-0)*

**Note:** I dette kapitel antages det, at frekvensomformeren anvender et integreret panel til at udføre opstart, ID-kørsel og andre handlinger. Du kan også udføre disse funktioner ved hjælp af et eksternt betjeningspanel eller pc-værktøjet Drive composer.

#### <span id="page-20-3"></span>**Opstart af frekvensomformeren**

- 1. Start frekvensomformeren op.
- 2. Vælg enheden (international eller amerikansk), og tryk derefter på OK.
- 3. Vælg motortypen i *Motor data*:

**AsynM:** Asynkron motor

**PMSM**: Motor med permanent magnet

4. Indstil motorstyringstilstand:

**Vektor**: Hastighedsreference. Denne er velegnet i de fleste tilfælde. Frekvensomformeren udfører ikke automatisk stop af ID-kørsel.

**Skalar**: Frekvensreference.

Brug denne tilstand, hvis:

- Antallet af motorer kan blive ændret.
- Den nominelle motorstrøm er mindre end 20 % af frekvensomformerens nominelle udgangsstrøm.

Skalarstyring anbefales ikke til permanente magnetmotorer.

- 5. Indstiller de nominelle motorværdier:
	- Nominel effekt
	- Nominel strøm
	- Nominel spænding
	- Nominel frekvens
	- Nominel hastighed
	- Nominelt moment (valgfrit)
	- Nominal cosphi (valgfrit)

#### 6. Find motorens retning.

Hvis det er nødvendigt, kan du indstille motorens retning med indstillingen **Faserækkefølge** eller med motorkablets faserækkefølge.

- 7. Du kan indstille start og stop-tilstand i *Motorstyring*.
- 8. Valg af accelerations- og decelerationstider.

**Note:** Rampetiderne for hastighedens acceleration og deceleration ar angivet ud fra værdien for parameteren *[46.01](#page-247-1) [Hastighedsskalaer](#page-247-2)*/*[46.02](#page-247-3) [Frekvensskalaer](#page-247-4)*.

- 9. Valg af maksimum og minimum for hastighed eller frekvens. Se parametrene *[30.11](#page-191-0) [Minimum hastighed](#page-191-1)* /*[30.13](#page-192-0) [Minimum frekvens](#page-192-1)* og *[30.12](#page-191-2) [Maksimum](#page-191-3)  [hastighed](#page-191-3)*/*[30.14](#page-192-2) [Maksimum frekvens](#page-192-3)* på side *[193](#page-192-2)* for flere oplysninger.
- 10. Vælg i *Control macros* den ønskede makro.
- 11. Indstil frekvensomformerens parametre til applikationen. Du kan bruge assistentstyrepanelet (ACS-AP-x) eller pc-værktøjet DriveComposer sammen med frekvensomformeren.

# <span id="page-21-0"></span>**Udfør Identifikationskørsel (ID-kørsel)**

#### <span id="page-21-1"></span>**Baggrundsoplysninger**

Frekvensomformeren estimerer automatisk motorkarakteristikkerne ved hjælp af stilstands ID-kørsel, når frekvensomformeren startes første gang, og efter en ændring af enhver motorparameter (gruppe *[99 Motordata](#page-278-1)*). Dette gælder, når:

- Parameter *[99.13](#page-281-0) [ID-kørsel krævet](#page-281-1)* er sat til *[Stilstand](#page-283-0)* og
- parameter *[99.04](#page-279-0) [Motorstyringstilstand](#page-279-1)* er sat til *[Vektor](#page-279-2)*.

For de fleste applikationer er det ikke nødvendigt at gennemføre en separat ID-test. Vælg ID-kørsel til krævende tilslutninger for motorstyring. F.eks:

- permanent magnetmotorr (PMSM) anvendes
- frekvensomformeren arbejder tæt på nulhastighedsreferencer, eller
- den arbejder i et momentområde over motorens nominelle moment i et nødvendigt stort reguleringsområde.

**Note:** Hvis du ændrer motorparametrene efter ID-kørslen, skal du gentage kørslen.

**Note:** Hvis du allerede har sat parametre for dit program ved at bruge skalar motorstyring og du vil ændre motorstyringen til vektor:

- Indstill valget for parameteren *[99.04](#page-279-0) Motorstyringstilstand* til *Vektor*.
- for en I/O-styret frekvensomformer skal du kontrollere parametrene i grupperne *[22 Valg af hastighedsreference](#page-155-1)*, *[23 Hastighedsreferencerampe](#page-164-1)*, *[12 Standard-AI](#page-128-1)*, *[30 Grænser](#page-189-1)* og *[46 Indstillinger overvågning/skala](#page-247-5)*.
- for momentstyrede frekvensomformere skal du også kontrollere parametrene i gruppen *[26 Momentreferencekæde](#page-175-1)*.

#### <span id="page-22-0"></span>**Trin i ID-kørsel**

**Advarsel!** Sørg for, at det er sikkert at køre proceduren.

- 1. Åbn *Hoved*menuen.
- 2. Vælg undermenuen *Parametre*.
- 3. Vælg *Alle parametre*.
- 4. Vælg *[99 Motordata](#page-278-1)*, og tryk på OK.
- 5. Vælg *[99.13](#page-281-0) [ID-kørsel krævet](#page-281-1)*, angiv den ønskede ID-kørselstilstand, og tryk derefter på OK.

Der vises en *[AFF6](#page-327-0) [Identifikationskørsel](#page-327-1)*-advarsel, inden du trykker på Start. Panelets LED vil begynde at blinke grønt for at indikere en aktiv advarsel.

6. Tryk på Start for at starte ID-kørslen.

Undlad at trykke på nogen tast på betjeningspanelet under ID-kørslen. Hvis du vil stoppe ID-kørslen, kan du trykke på Stop.

Når ID-kørslen er afsluttet, stopper statuslyset med at blinke.

Hvis ID-kørslen mislykkedes, viser panelet fejlen *[FF61](#page-335-0) [ID-kørsel](#page-335-1)*.

#### <span id="page-23-0"></span>**Start og stop frekvensomformeren**

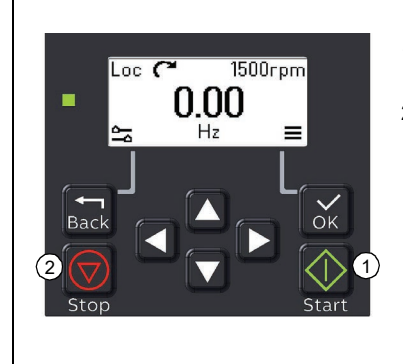

- 1. Tryk på Start-knappen for at starte frekvensomformeren.
- 2. Tryk på Stop-knappen for at stoppe frekvensomformeren.

# <span id="page-23-1"></span>**Ændring af omløbsretning**

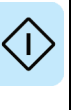

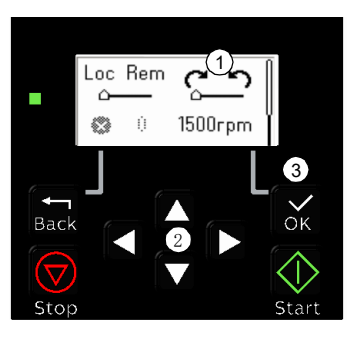

- 1. I *Hjem* trykkes på Tilbage-knappen for at få åbne menuen *Indstillinger*.
- 2. I menuen *Indstillinger* flyttes til rotationsretning. Tryk OK. Brug derefter piletasterne til at ændre valget af rotationsretning.
- 3. Tryk på OK for at vælge den ønskede omløbsretning.

## <span id="page-23-2"></span>**Indstille hastighed eller frekevensreference**

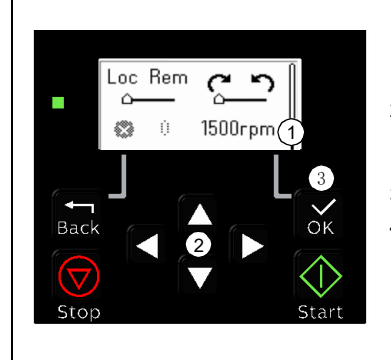

- 1. I *Hjem* trykkes på Tilbage-knappen for at få åbne menuen *Indstillinger*.
- 2. Flyt i menuen *Indstillinger* til den ønskede hastigheds- eller frekvensreference, og tryk derefter på OK.
- 3. Tryk på piletasterne for at redigere værdien.
- 4. Tryk på OK for at acceptere den nye værdi.

## <span id="page-24-0"></span>**Indstil følgende parametre**

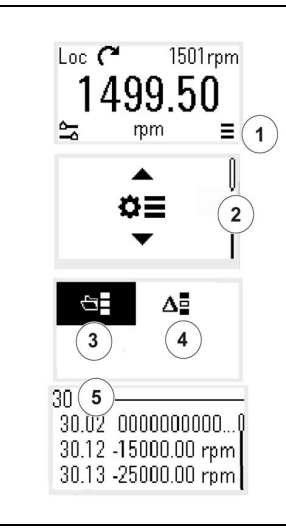

- 1. Vælg hovedmenuen i *Start*-billedet (ved at trykke på knappen OK).
- 2. Rul til Parametre, og tryk derefter på OK for at åbne undermenuen.
- 3. Vælg den komplette parameterliste med piletasten, og tryk derefter på OK, eller
- 4. Vælg den tilpassede parameterliste med piletasten, og tryk derefter på OK.
- 5. Vælg den ønskede parameter, og tryk derefter på OK for at justere værdien.

Parametrene vises i de respektive grupper. De føste to cifre i nummeret repræsenterer parametergruppen. Eksempelvis findes parametre, som starter med 30, i gruppen Grænser.

Se kapitel *[Parametre](#page-100-2)* for flere oplysninger.

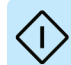

# <span id="page-24-1"></span>**Åbn Diagnoser**

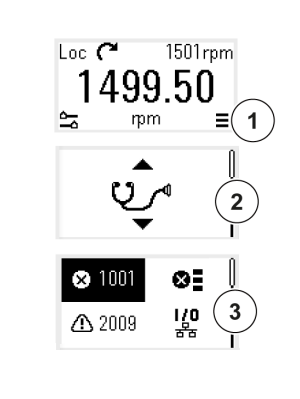

- 1. Vælg hovedmenuen i *Start*-billedet (ved at trykke på knappen OK).
- 2. Rul til Diagnoser, og tryk derefter på OK for at åbne undermenuen.
- 3. Vælg advarselen eller fejlen med piletasten, og tryk derefter på OK.

<span id="page-24-2"></span>Se kapitel *[Fejlsøgning](#page-318-3)* for flere oplysninger.

# <span id="page-25-0"></span>**Ret enhederne**

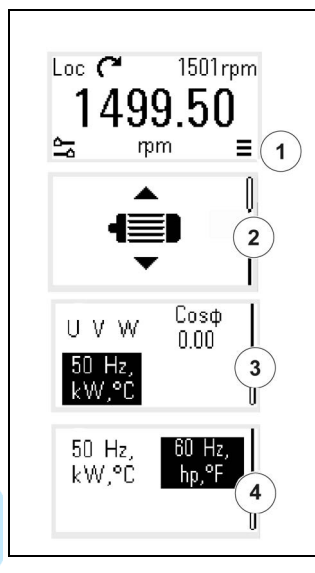

- 1. Vælg hovedmenuen i *Start*-billedet (ved at trykke på knappen OK).
- 2. Rul til Motordata, og tryk derefter på OK for at åbne undermenuen.
- 3. Rul til enhedsvalget, og tryk derefter på OK.
- 4. Vælg enhedssættet med piletasten, og tryk derefter på OK.

# 4

# <span id="page-26-3"></span><span id="page-26-0"></span>**Styringsmakroer**

# <span id="page-26-1"></span>**Indhold**

- *[ABB-standardmakro](#page-26-2)*
- *[Makro Hånd/Auto](#page-29-0)*
- *[Hånd/PID-makro](#page-31-0)*
- *[Modbus-RTU-makro](#page-33-0)*
- *[Makroen Alternering](#page-35-0)*
- *[Motorpotentiometermakro](#page-37-0)*
- *[PID-makro](#page-40-0)*

Styremakroer er sæt af standardparameterværdier, som gælder for en specifik styrekonfiguration. De gør det hurtigere og lettere at installere en frekvensomformer til drift.

Som standard er makroen indstillet som ABB-standardmakroen.

# <span id="page-26-2"></span>**ABB-standardmakro**

ABB-standardmakroen er egnet til en I/O-kontrolleret frekvensomformer. Digitalindgange styrer start/stop (2-trådet), retning og valg af konstant hastighed (3 hastigheder).

Du kan aktivere makroen i billedet *Styremakroer*, eller ved at indstille parameteren *[96.04](#page-266-0) [Makro valg](#page-266-1)* til værdien *ABB-standard.* 

Dette er standardmakroen for frekvensomformer ACS180-04.

#### <span id="page-27-0"></span>**Standardstyreforbindelser for ABB-standardmakroen**

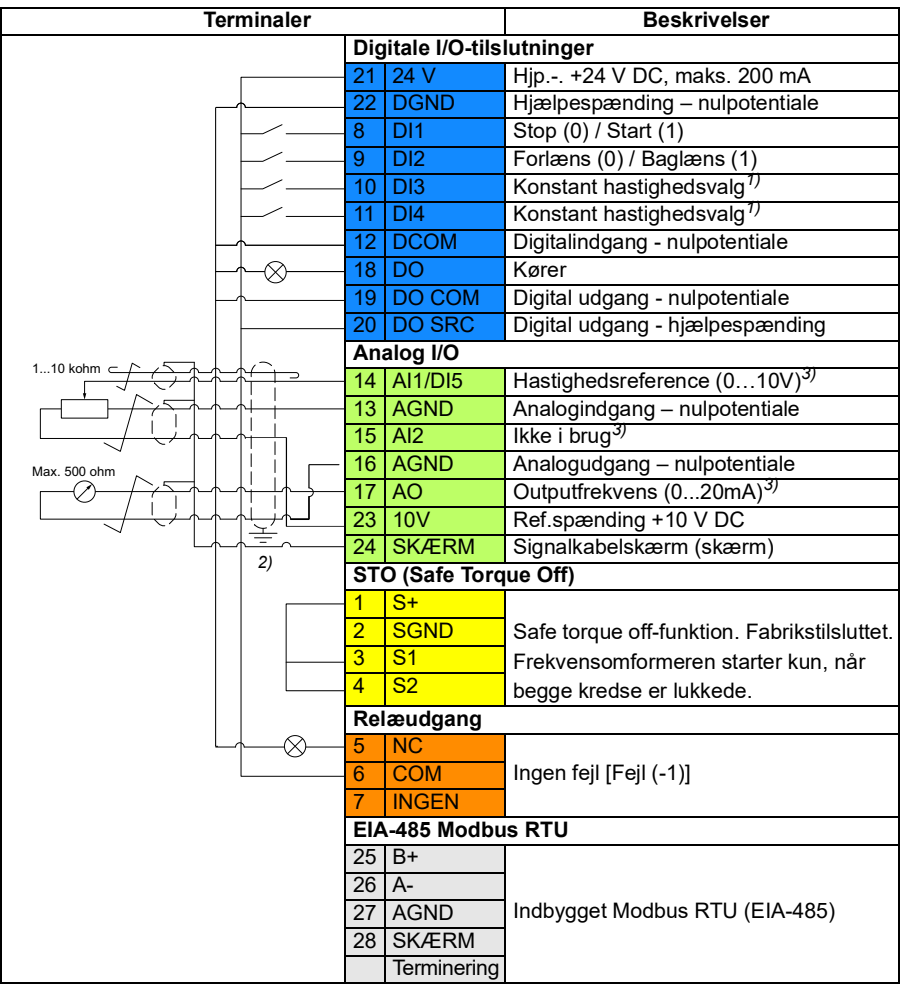

Terminalstørrelser: 0,5 mm² … 1 mm²

#### **Noter:**

1) I skalarstyring (standard): Se parametergruppen *[28 Kæde for frekvensreference](#page-179-1)*. I vektorstyring: Se parametergruppen *[22 Valg af hastighedsreference](#page-155-1)*.

Vælg den rigtige styretilstand fra siden *Motordata* eller med parameter *[99.04](#page-279-0) [Motorstyringstilstand](#page-279-1)*.

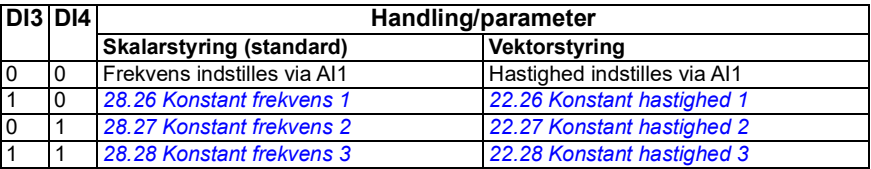

- 2) Jord kablernes udvendige skærm 360 grader under jordingsklemmen på styrekablernes jordingsterminal.
- 3) Vælg spænding eller strøm for indgang AI1 og AI2 og output AO med henholdsvis parameter *[12.15](#page-130-0)*, *[12.25](#page-131-0)* og *[13.15](#page-134-0)*.

#### **Indgangssignaler**

- Analog frekvensreference (AI1)
- Start/stop-valg (DI1)
- Retningsvalg (DI2)
- Konstant frekvensvalg (DI3)
- Konstant frekvensvalg (DI4)

#### **Udgangssignaler**

- Digital udgang: Kører
- Relæudgang: Ingen fejl [Fejl (-1)]
- Analog udgang AO: Outputfrekvens

# <span id="page-29-0"></span>**Makro Hånd/Auto**

Denne makro kan anvendes, når der skal skiftes mellem to eksterne styresteder. De har hver især deres egne styre- og referencesignaler. Det ene signal anvendes til at skifte mellem disse to. Du kan aktivere makroen i billedet *Styremakroer* eller indstille parameteren *[96.04](#page-266-0) [Makro valg](#page-266-1)* til *[Hånd/Auto](#page-266-2)*.

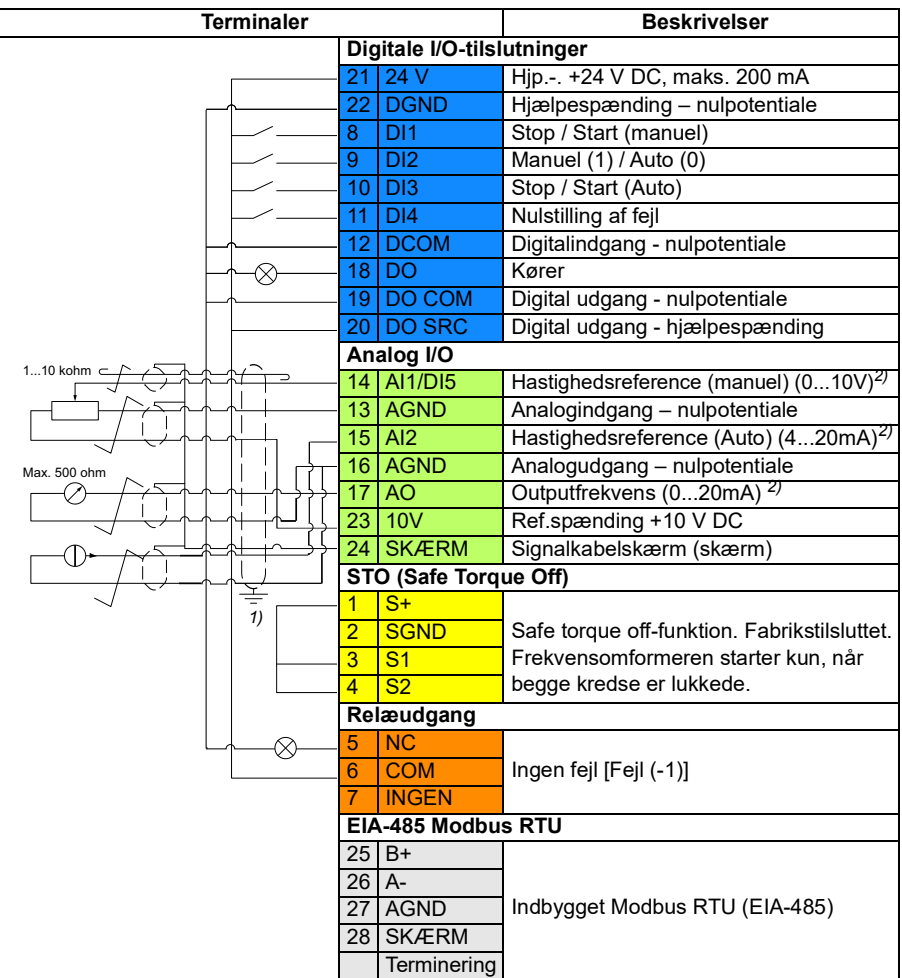

#### <span id="page-29-1"></span>**Standardstyreforbindelser for hånd-/auto-makro**

Terminalstørrelser: 0,5 mm² … 1 mm²

#### **Noter:**

- $1)$  Jord kablernes udvendige skærm 360 grader under jordingsklemmen på styrekablernes jordingsterminal.
- 2) Vælg spænding eller strøm for indgang AI1 og AI2 og output AO med henholdsvis parameter *[12.15](#page-130-0)*, *[12.25](#page-131-0)* og *[13.15](#page-134-0)*.

#### **Indgangssignaler**

- Analog hastighedsreference, manuel (AI1)
- Analog hastighedsreference, Auto (AI2)
- Start/stop-valg, Hånd (DI1)
- Manuel(1)/Auto(0) valg(DI2)
- Start/stop-valg, Auto (DI3)
- Nulstilling af fejl (DI4)

#### **Udgangssignaler**

- Digital udgang: Kører
- Relæudgang: Fejl(-1)
- Analog udgang AO: Outputfrekvens

# <span id="page-31-0"></span>**Hånd/PID-makro**

Denne makro styrer frekvensomformeren med processens indbyggede PID-regulator. Desuden har denne makro et sekundært styrested til den direkte hastigheds-/frekvensstyringstilstand. Du kan aktivere makroen i billedet *Styremakroer* eller indstille parameteren *[96.04](#page-266-0) [Makro valg](#page-266-1)* til *[Hånd/Auto](#page-266-2)*.

<span id="page-31-1"></span>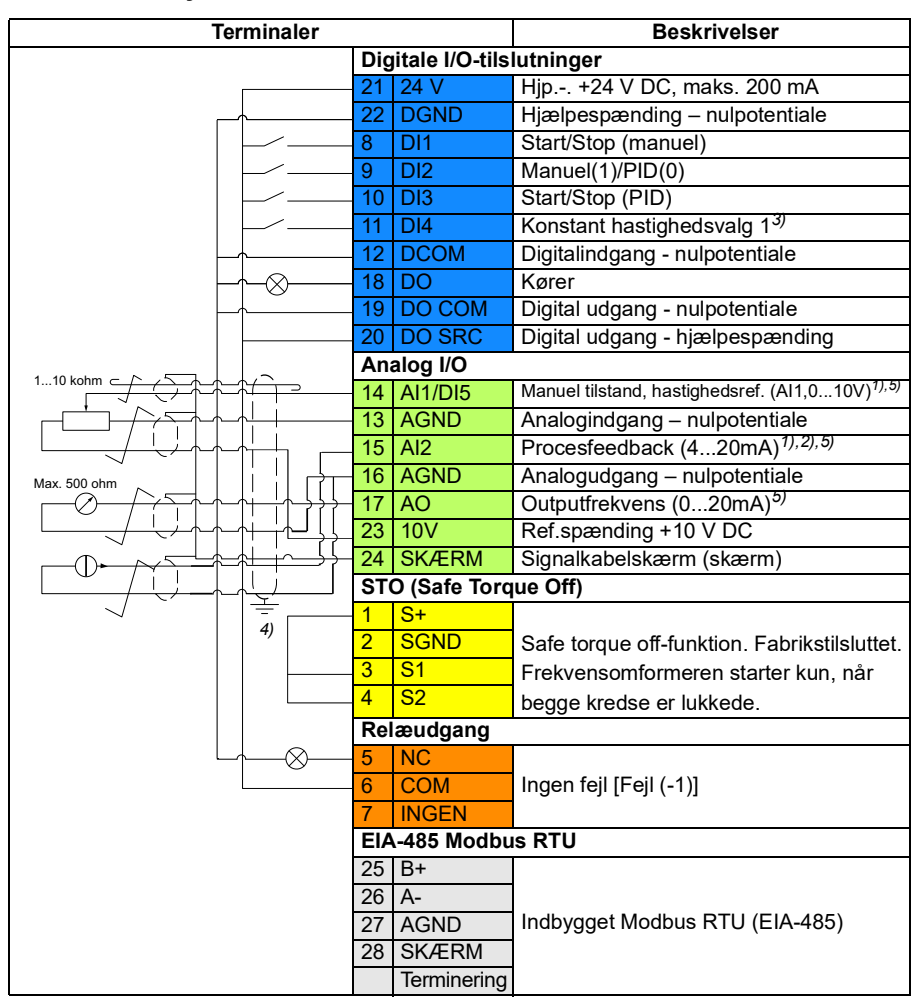

#### **Standardstyreforbindelser for hånd/PID-makroen**

Terminalstørrelser: 0,5 mm² … 1 mm²

#### **Noter:**

- $1)$  Hånd: 0  $-10$  V -> frekvensreference.  $PID: 4 \quad 20 \text{ mA} \rightarrow 0 \quad 100 \% \text{ PID Processfeedback}.$
- <sup>2)</sup> Signalkilden skal forsynes med ekstern strøm. Se producentens instruktioner. Vedrørende brug af sensorer, der forsynes af frekvensomformerens hjælpespænding, henvises til kapitlet *Elektrisk installation*, afsnittet*Tilslutningseksempler med sensorer med to og tre ledninger* i *hardwaremanualen* til frekvensomformeren.
- 3) I skalarstyring (standard): Se *Styremakroer* eller parametergruppe *[28 Kæde for](#page-179-1)  [frekvensreference](#page-179-1)*.

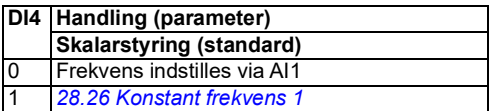

- 4) Jord kablernes udvendige skærm 360 grader under jordingsklemmen på styrekablernes jordingsterminal.
- 5) Vælg spænding eller strøm for indgang AI1 og AI2 og output AO med henholdsvis parameter *[12.15](#page-130-0)*, *[12.25](#page-131-0)* og *[13.15](#page-134-0)*.

#### **Indgangssignaler**

- Manuel tilstand, analog hastighedsreference (AI1)
- Procesfeedback (AI2)
- Start/Stop-valg, manuel (DI1)
- Manuel(1)/PID(0) valg (DI2)
- Start/Stop-valg, PID (DI3)
- Konstant hastighedsvalg 1 (DI4)

#### **Udgangssignaler**

- Digital udgang: Kører
- Relæudgang: Fejl(-1)
- Analog udgang AO: Outputfrekvens

# <span id="page-33-0"></span>**Modbus-RTU-makro**

Modbusmakroen er egnet til en modbus-kontrolleret frekvensomformer.

Du kan aktivere makroen i billedet *Styremakroer* eller ved at indstille parameteren *[96.04](#page-266-0) [Makro valg](#page-266-1)* til værdien *Modbus RTU*.

#### <span id="page-33-1"></span>**Standardstyreforbindelser for modbusmakroen**

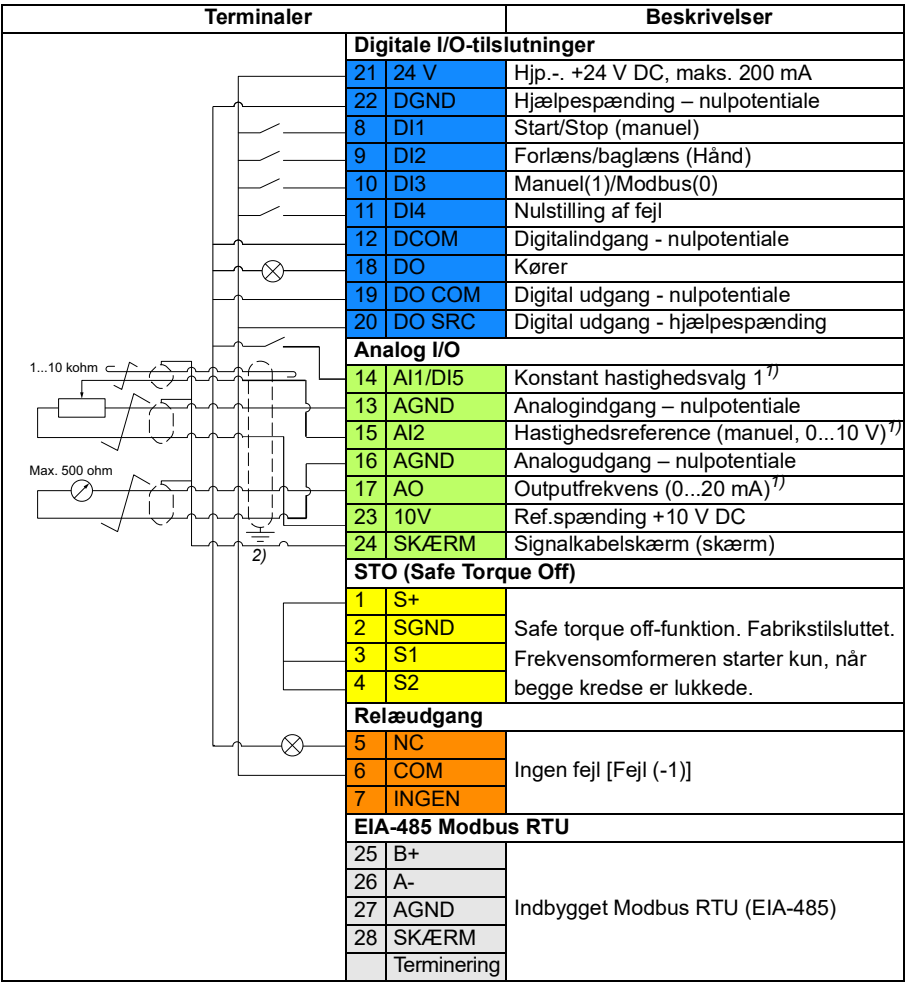

Terminalstørrelser: 0,5 mm² … 1 mm²

#### **Noter**:

Indstil kommunikationsmoduljumperen til modbustilstand: EIA-485 Modbus-RTU kan ikke bruges sammen med eksternt panel.

 $1)$  Vælg spænding eller strøm for indgang AI1 og AI2 og output AO med henholdsvis parameter *[12.15](#page-130-0)*, *[12.25](#page-131-0)* og *[13.15](#page-134-0)*.

<sup>2)</sup> Jord kablernes udvendige skærm 360 grader under jordingsklemmen på styrekablernes jordingsterminal.

#### **Indgangssignaler**

- Konstant hastighedsvalg 1 (AI1)
- Hastighedsreference, (manuel) (AI2)
- Start/stop-valg, Hånd (DI1)
- Forlæns/baglæns-valg, manuel (DI2)
- Manuel(1)/Modbus(0) valg (DI3)
- Nulstilling af fejl (DI4)

#### **Udgangssignaler**

- Digital udgang: Kører
- Relæudgang: Fejl(-1)
- Analog udgang AO: Outputfrekvens

# <span id="page-35-0"></span>**Makroen Alternering**

Denne makro tilvejebringer en I/O-konfiguration, hvor ét signal starter motoren i forlæns retninger, og et andet signal starter motoren i baglæns retning.

Du kan aktivere makroen i billedet *Styremakroer* eller ved at indstille parameteren *[96.04](#page-266-0) [Makro valg](#page-266-1)* til værdien *Alternering.*

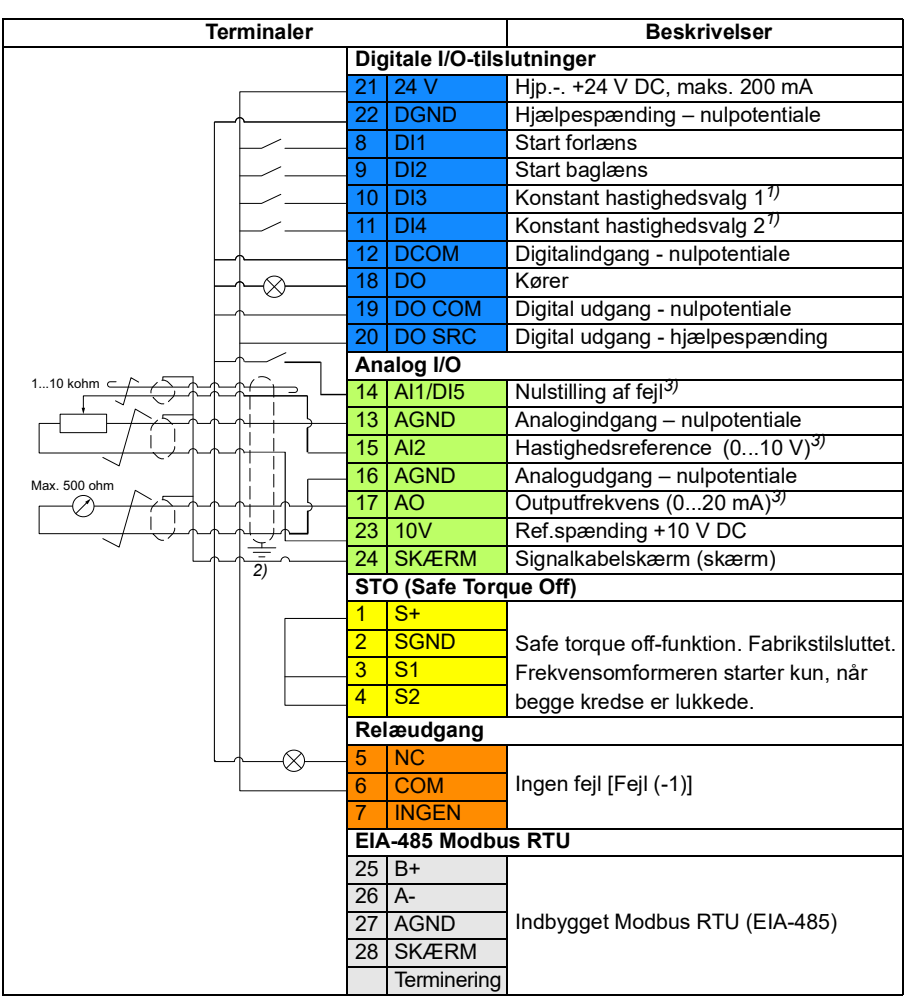

<span id="page-35-1"></span>**Standardstyreforbindelser for makroen Alternering** 

Terminalstørrelser: 0,5 mm² … 1 mm²
#### **Noter**:

1) I skalarstyring (standard): Se parametergruppen *[28 Kæde for frekvensreference](#page-179-0)*. I vektorstyring: Se parametergruppen *[22 Valg af hastighedsreference](#page-155-0)*.

Vælg den rigtige styretilstand fra siden *Motordata* eller med parameter *[99.04](#page-279-0) [Motorstyringstilstand](#page-279-1)*.

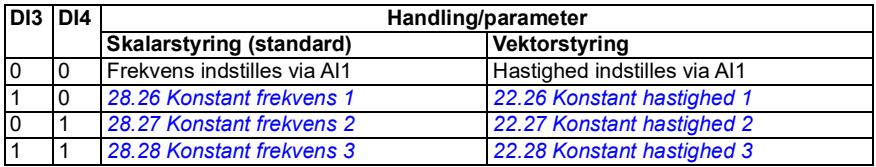

<sup>2)</sup> Jord kablernes udvendige skærm 360 grader under jordingsklemmen på styrekablernes jordingsterminal.

3) Vælg spænding eller strøm for indgang AI2 og udgang AO med henholdsvis parameter *[12.25](#page-131-0)* og *[13.15](#page-134-0)*.

#### **Indgangssignaler**

- Nulstilling af fejl (DI5)
- Analog hastighedsreference (AI2)
- Start forlæns (DI1)
- Start baglæns (DI2)
- Konstant hastighedsvalg 1 (DI3)
- Konstant hastighedsvalg 2 (DI4)

#### **Udgangssignaler**

- Digital udgang: Kører
- Relæudgang: Fejl(-1)
- Analog udgang AO: Outputfrekvens

# **Motorpotentiometermakro**

Denne makro gør det muligt at justere hastigheden ved hjælp af to knapper eller et omkostningseffektivt interface til PLC'er, som varierer motorens hastighed udelukkende ved hjælp af digitale signaler.

Du kan aktivere makroen i billedet *Styremakroer*, eller ved at indstille parameteren *[96.04](#page-266-0) [Makro valg](#page-266-1)* til værdien *Motorpotentiometer.* 

Se afsnittet *[Motorpotentiometer](#page-98-0)* på side *[99](#page-98-0)* for flere oplysninger om tælleren for motorpotentiometer.

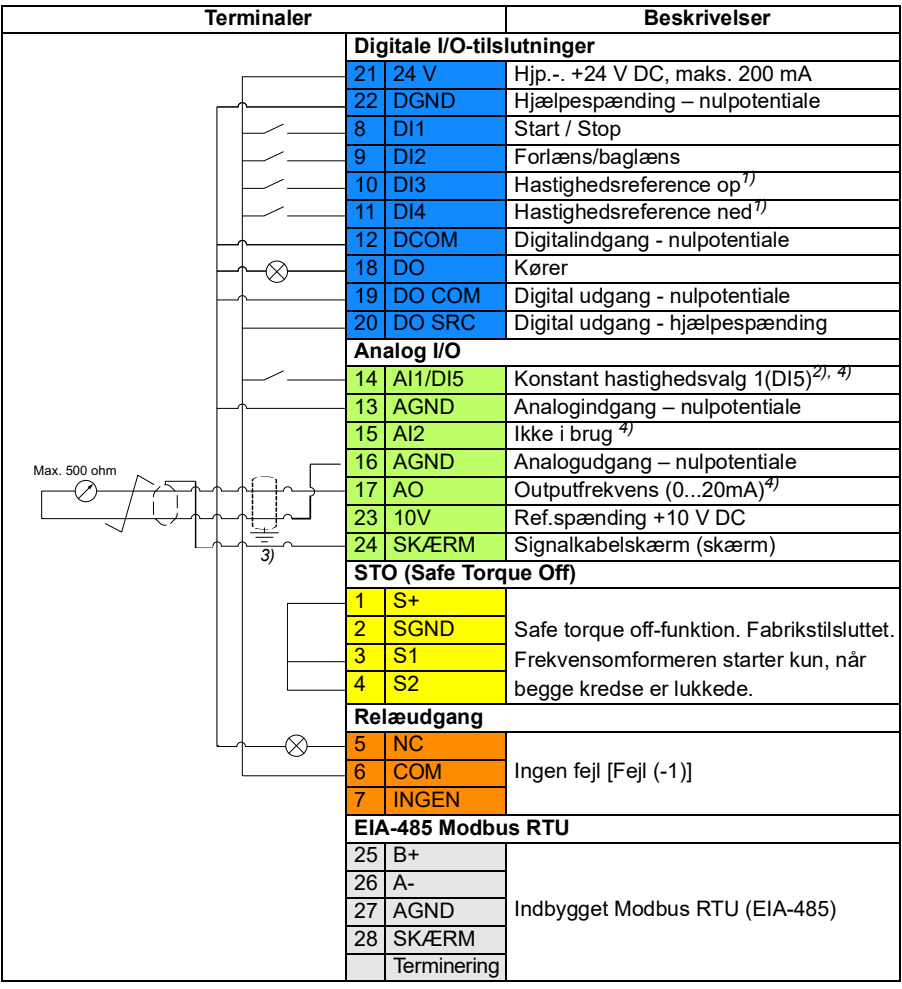

#### **Standardstyreforbindelser for motorpotentiometermakroen**

Terminalstørrelser: 0,5 mm² … 1 mm²

#### **Noter**:

 $1)$  Når indgangssignalet er aktiveret, vil hastighed/frekvens forøges eller formindskes i overensstemmelse med en parameterdefineret ændringstakt. Se parametrene *[22.75](#page-164-0)*, *[22.76](#page-164-1)* og *[22.77](#page-164-2)*. Hvis DI3 og DI4 begge er aktive eller inaktive, ændres frekvensen/hastighedsreferencen ikke. Den eksisterende frekvens-/hastighedsreference gemmes ved stop og netafbrydelse.

2) I skalarstyring (standard): Se parametergruppen *[28 Kæde for frekvensreference](#page-179-0)*. I vektorstyring: Se parametergruppen *[23 Hastighedsreferencerampe](#page-164-3)*.

Vælg den rigtige styretilstand fra siden *Motordata* eller med parameter *[99.04](#page-279-0) [Motorstyringstilstand](#page-279-1)*.

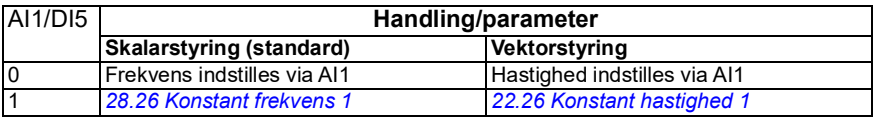

3) Jord kablernes udvendige skærm 360 grader under jordingsklemmen på styrekablernes jordingsterminal.

4) Vælg spænding eller strøm for indgang AI1 og AI2 og output AO med henholdsvis parameter *[12.15](#page-130-0)*, *[12.25](#page-131-0)* og *[13.15](#page-134-0)*.

#### **Indgangssignaler**

- Konstant hastighedsvalg 1 (DI5)
- Ikke i brug (AI2)
- Start/stop-valg (DI1)
- Forlæns/baglæns-valg (DI2)
- Hastighedsreference op (DI3)
- Hastighedsreference ned (DI4)

# **Udgangssignaler**

- Digital udgang: Kører
- Relæudgang: Fejl(-1)
- Analog udgang AO: Outputfrekvens

# **PID-makro**

Denne makro er velegnet til applikationer, hvor frekvensomformeren altid styres af PID, og referencen kommer fra analogindgang AI1.

Du kan aktivere makroen i billedet *Styremakroer*, eller ved at indstille parameteren *[96.04](#page-266-0) [Makro valg](#page-266-1)* til værdien *PID.*

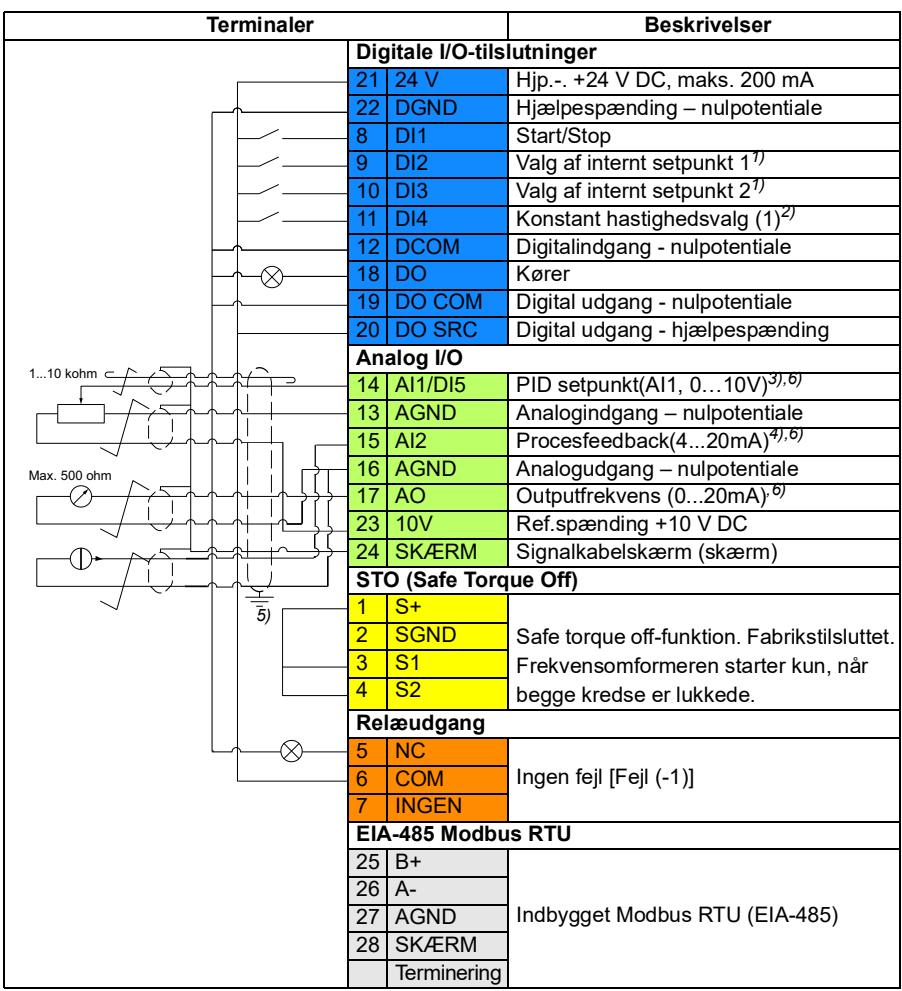

#### **Standardstyreforbindelser for PID-styremakro**

Terminalstørrelser: 0,5 mm² … 1 mm²

#### **Noter**:

1) Se kildetabellen for parametrene *[40.19](#page-230-0) [Sæt 1 internt setpunkt sel1](#page-230-3)* og *[40.20](#page-230-1) [Sæt 1](#page-230-4)  [internt setpunkt sel2](#page-230-4)*.

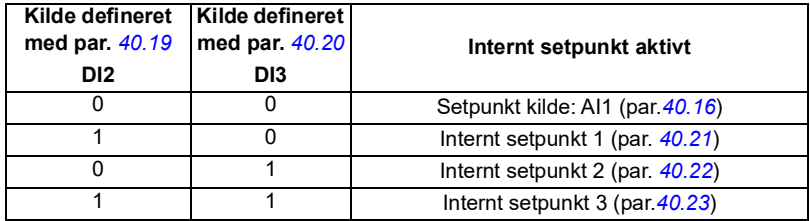

2) Vælg den rigtige styretilstand fra siden *Motordata* eller med parameter *[99.04](#page-279-0) [Motorstyringstilstand](#page-279-1)*.

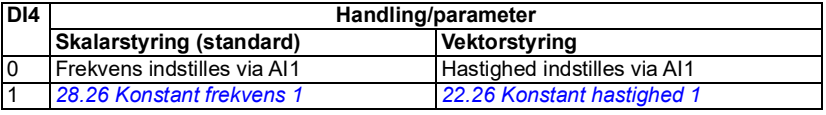

3) PID: 0…10 V -> 0…100 % PID-setpunkt.

4) Signalkilden skal forsynes med ekstern strøm. Se producentens instruktioner. Vedrørende brug af sensorer, der forsynes af frekvensomformerens hjælpespænding, henvises til tilslutningseksempler med sensorer med to og tre ledninger i hardwaremanualen til frekvensomformeren.

5) Jord kablernes udvendige skærm 360 grader under jordingsklemmen på styrekablernes jordingsterminal.

6) Vælg enheden for analogindgang AI1 i parameter *[12.15](#page-130-0)* og for AI2 i parameter *[12.25](#page-131-0)*.

#### **Indgangssignaler**

- PID setpunkt (AI1)
- Procesfeedback (AI2)
- Start/stop-valg (DI1)
- Valg af internt setpunkt 1 (DI2)
- Valg af internt setpunkt 2 (DI3)
- Konstant hastighedsvalg 1 (DI4)

#### **Udgangssignaler**

- Digital udgang: Kører
- Relæudgang: Fejl(-1)
- Analog udgang AO: Outputfrekvens

# 5

# **Programegenskaber**

# **Oversigt**

- *[Lokale og eksterne styresteder](#page-43-0)*
- *[Frekvensomformerens drifttilstande](#page-45-0)*
- *[Frekvensomformerens konfiguration og programmering](#page-47-0)*
- *[Styreinterfaces](#page-48-0)*
- *[Motorstyring](#page-49-0)*
- *[Applikationsstyring](#page-69-0)*
- *[DC-spændingsstyring](#page-84-0)*
- *[Sikkerhed og beskyttelse](#page-88-0)*
- *[Diagnoser](#page-94-0)*
- *[Diverse](#page-96-0)*

# <span id="page-43-0"></span>**Lokale og eksterne styresteder**

Der findes to typer styresteder: Loale og eksterne. Vælg styrestedet ved at trykke på tasten Loc/Rem på betjeningspanelet eller i pc-væktøjet Drive composer.

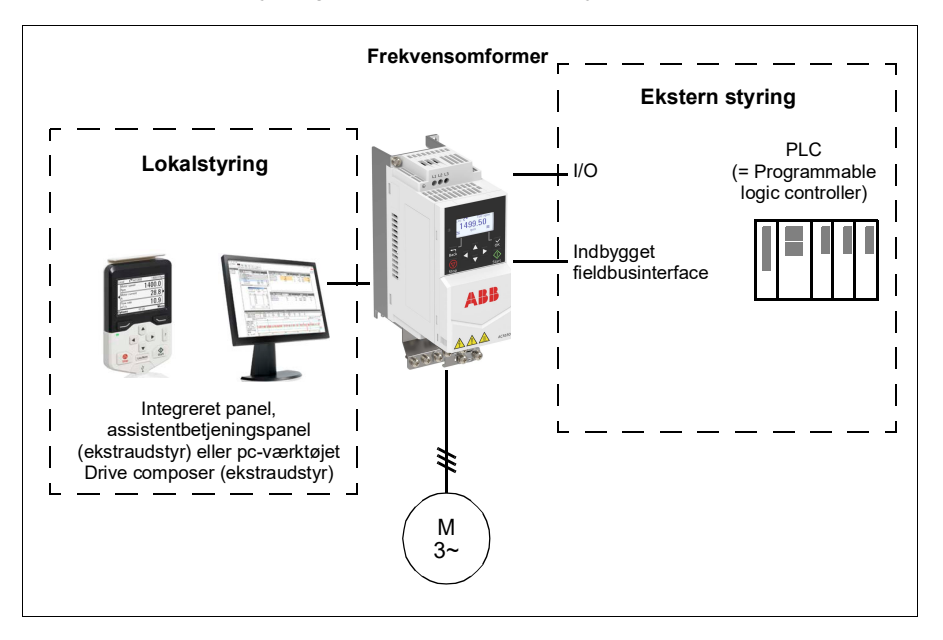

# **Lokalstyring**

Styrekommandoerne afgives fra det integrerede/eksterne betjeningspanel eller fra en pc med Drive composer installeret, når frekvensomformeren er i lokalstyring. Lokal styring bruges primært under idriftsætning og vedligeholdelse. Betjeningspanelet tilsidesætter altid de eksterne styresignalkilder, når lokalstyring er valgt.

Ændring af styrestedet til lokal kan forhindres med parameter *[19.17](#page-138-0)*.

#### **Indstillinger og diagnoser**

Parameter *[19.16](#page-138-1) [Lokal styringstilstand](#page-138-2)*, *[19.17](#page-138-0) [Deaktiver lokal styring](#page-138-3)* og *[49.05](#page-251-0) [Kommunikationstab handling](#page-251-1)*.

Hændelser: -

#### **Ekstern styring**

Når frekvensomformeren er i ekstern styring, gives kommandoerne gennem:

- I/O-terminaler (digitale og analoge indgange)
- Fieldbusinterface (via den indbyggede fieldbusinterface)
- eksternt panel (assistent-/basispanel)

To eksterne styresteder, EXT1 og EXT2, er til rådighed. Du kan vælge kilderne til start- og stopkommandoerne separat for hvert sted ved at indstille parametrene *[20.01](#page-138-4)*…*[20.10](#page-143-2)*. Drifttilstand kan vælges separat til hvert sted, hvilket tillader hurtige skift mellem forskellige drifttilstande, f.eks. moment- og hastighedsstyring. Valg mellem EXT1 og EXT2 udføres via en binær kilde såsom digital indgang eller fieldbusstyreord med parameter *[19.11](#page-137-0)*. Du kan også vælge referencens kilde for hver driftstilstand særskilt.

Hændelser: -

#### **Blokdiagram: Start frigiv-kilde for EXT1**

Nedenstående figur viser de parametre, som bestemmer interfacet for start frigiv for eksternt styrested *[EXT1](#page-137-1)*.

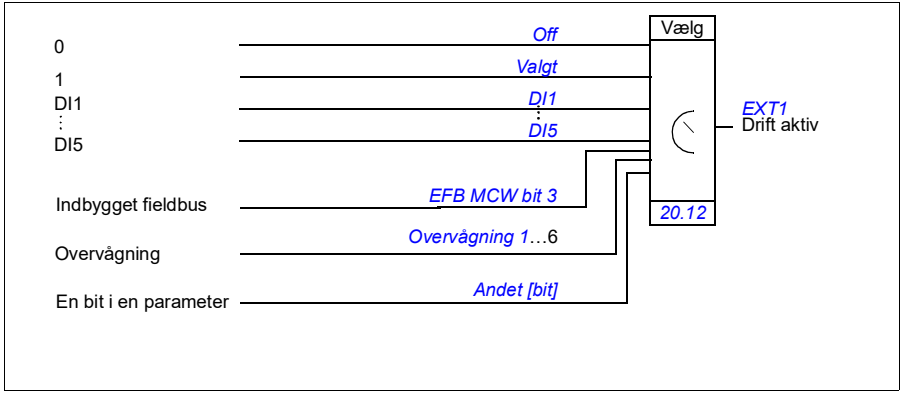

#### **Indstillinger og diagnoser**

Parameter *[19.11](#page-137-0) [Ext1/Ext2 valg](#page-137-2)* og *[20.01](#page-138-4)*…*[20.10](#page-143-2)*.

# <span id="page-45-0"></span>**Frekvensomformerens drifttilstande**

Frekvensomformeren kan betjenes i flere forskellige drifttilstande med forskellige referencetyper. Driftstilstanden kan vælges for hvert styrested (*Lokal*, *EXT1* og *EXT2*), når motorstyringen er sat til *Vektor* (*[99.04](#page-279-0)*). Hvis motorstyringen er *Skalar*, er frekvensomformerens driftstilstand låst til frekvensstyretilstand.

Der vises herunder en oversigt over styrehierarki og de forskellige referencetyper og styreforbindelser.

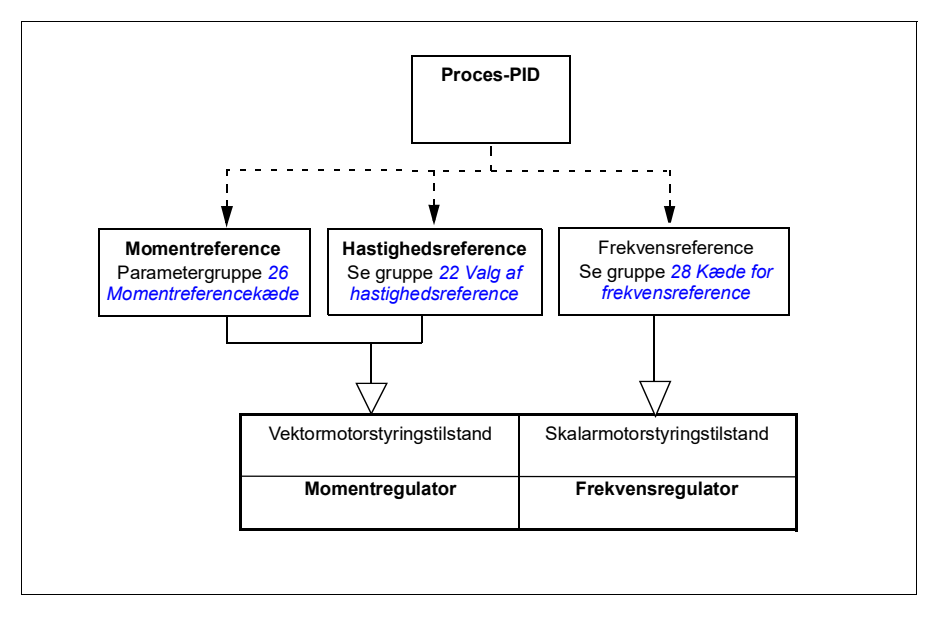

# **Hastighedsstyringstilstand**

I hastighedsstyretilstand følger motoren en hastighedsreference, som gives til frekvensomformeren.

Hastighedsstyremode er tilgængelig i både lokale og eksterne styresteder. Den understøttes kun i vektormotorstyringstilstand.

Hastighedsstyring anvender kæde for hastighedsreference.

#### **Indstillinger og diagnoser**

Parametergruppe: *[22 Valg af hastighedsreference](#page-155-0)*

#### **Momentstyringstilstand**

I momentstyretilstand følger motormomentet en momentreference, som gives til frekvensomformeren. Momentstyremode er tilgængelig i både lokale og eksterne styresteder. Den understøttes kun i vektormotorstyringstilstand.

Momentstyring bruger kæde for momentreference.

#### **Indstillinger og diagnoser**

Parametergruppe: *[26 Momentreferencekæde](#page-175-0)*

Hændelser: -

#### **Frekvensstyringstilstand**

I frekvensstyretilstand følger motoren referencen for frekvensomformerens udgangsfrekvens. Frekvensstyring er tilgængelig i både lokale og eksterne styresteder. Den understøttes kun i skalarmotorstyringstilstand.

Frekvensstyring bruger kæde for frekvensreference.

#### **Indstillinger og diagnoser**

Parametergruppe: *[28 Kæde for frekvensreference](#page-179-0)* (side *[180](#page-179-0)*)

Hændelser: -

#### **Specielle styretilstande**

I tillæg til ovennævnte styretilstande er følgende specielle styretilstande tilgængelige:

- Processens PID-styring. Du finder flere oplysninger i afsnittet *[Processens PID](#page-69-1)[styring](#page-69-1)* på side *[70](#page-69-1)*.
- Nødstop-tilstandene OFF1 og OFF3: Frekvensomformeren stopper sammen med den definerede decelerationsrampe, og frekvensomformeren foretager modulationsstop.
- Joggingtilstand: Frekvensomformeren starter og accelerer til den definerede hastighed, når joggingsignalet er aktiveret. Du finder flere oplysninger i afsnittet *[Jogging](#page-57-0)* på side *[58](#page-57-0)*.
- Formagnetisering: DC-magnetisering af motoren før start. Du finder flere oplysninger i afsnittet *[Formagnetisering](#page-65-0)* på side *[66](#page-65-0)*.
- DC hold: Låsning af rotoren ved (næsten) nulhastighed midt i normal drift. Du kan få flere oplysninger i afsnittet *[DC hold](#page-65-1)* på side *[66](#page-65-1)*.
- Forvarmning (motoropvarmning): Vedligeholdelse af varme i motoren, når frekvensomformeren stoppes. Du kan få flere oplysninger i afsnittet *[Forvarmning](#page-66-0)  [\(motoropvarmning\)](#page-66-0)* på side *[67](#page-66-0)*.

#### **Indstillinger og diagnoser**

Parametergrupper: *[06 Kontrol- og statusord](#page-115-0)*, *[20 Start/stop/retning](#page-138-5)*, *[22 Valg af](#page-155-0)  [hastighedsreference](#page-155-0)*, *[23 Hastighedsreferencerampe](#page-164-3)* og *[40 PID-reguleringssæt 1](#page-226-0)*. Hændelser: -

# <span id="page-47-0"></span>**Frekvensomformerens konfiguration og programmering**

Styreprogrammet til frekvensomformeren er inddelt i to dele:

- **firmwareprogram**
- applikationsprogram

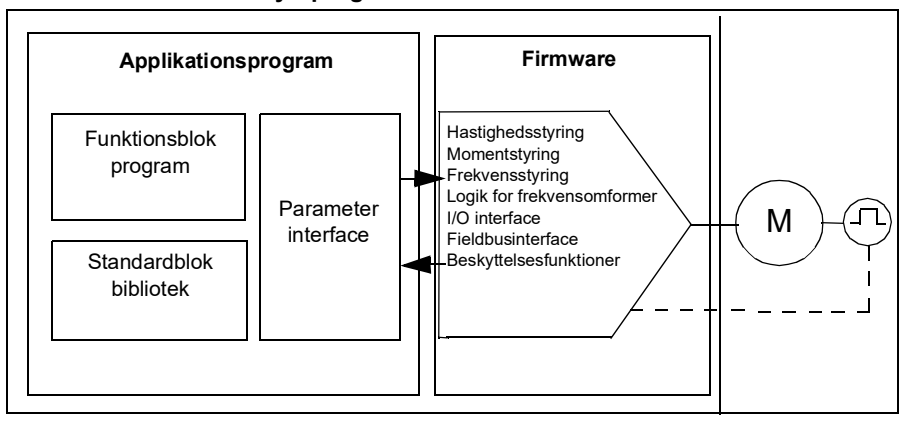

#### **Styreprogram til frekvensomformer**

Firmwareprogrammet udfører de overordnede styrefunktioner, f.eks. hastighed, moment- og frekvensstyring, frekvensomformerlogik (start/stop), I/O, feedback, kommunikation og beskyttelsesfunktioner. Firmwarefunktioner konfigureres og programmeres med parametre.

# **Programmering med parametre**

ACS180 har to parameterlistetilstande: kort og lang liste. Som standard viser ACS180 kun den korte parameterliste, som indeholder grundfunktionerne. Den fulde parameterliste vises ved at indtaste adgangskoden "2" i parameter *[96.02](#page-265-0) [Låsekode](#page-265-1)*.

Parametre konfigurerer alle standardfunktioner på frekvensomformeren og kan indstilles via

- det integrerede panel, som beskrevet i kapitel *[Betjeningspanel](#page-14-0)*
- et ekstern panel
- pc-værktøjet Drive composer som beskrives i *Drive composer PC tool user's manual* (3AUA0000094606 (på engelsk)), eller
- fieldbusinterface som beskrevet i kapitel *[Fieldbusstyring via det indbyggede](#page-338-0)  [fieldbusinterface \(EFB\)](#page-338-0)*.

Alle parameterindstillinger gemmes automatisk i frekvensomformerens permanente hukommelse undtagen de parametre, der ændres af fieldbus.

Standardparameterværdierne kan gendannes ved hjælp af parameteren *[96.06](#page-266-2) [Parametergendannelse](#page-266-3)*, hvis det er nødvendigt.

#### **Indstillinger og diagnoser**

Parametre: *[96.06](#page-266-2) [Parametergendannelse](#page-266-3)*...*[96.07](#page-267-0) [Gem parameter manuelt](#page-267-1)*.

Hændelser: -

# <span id="page-48-0"></span>**Styreinterfaces**

#### **Programmerbare analogindgange**

Der er to programmerbare analogindgange. Hver af indgangene kan indstilles uafhængigt som indgang for spænding (0/2…10 V) eller strømstyrke (0/4…20 mA) efter parameter. Hver indgang kan filtreres, inverteres og skaleres. AI1 kan konfigureres som DI5 efter parameter.

#### **Indstillinger og diagnoser**

Parametergruppe *[12 Standard-AI](#page-128-0)* og *[11.21](#page-127-0) [DI5-konfiguration](#page-127-1)*.

Hændelser: -

#### **Programmerbare analogudgange**

Der er én analog udgangsspænding (0/2…10 V) eller udgang for strømstyrke (0/4…20 mA) (kan indstilles efter parameter). Udgangene kan filtreres, inverteres og skaleres.

#### **Indstillinger og diagnoser**

Parametergruppe *[13 Standard-AO](#page-133-0)*.

Hændelser: -

#### **Programmerbare digitale indgange og udgange**

Der er fire digitale indgange og én digital udgang. Endvidere kan den analoge indgang AI1 konfigureres som digital indgang DI5 efter parameter.

Digitale indgange DI3 og DI4 kan anvendes som frekvensindgang.

#### **Indstillinger og diagnoser**

Parametergruppe *[10 Standard DI, RO](#page-120-0)* og *[11 Standard DIO. FI. FO](#page-125-0)*.

Hændelser: -

#### **Programmerbare relæudgange**

Der er én relæudgang. Det signal, som udgangene skal vise, kan vælges med en parameter.

#### **Indstillinger og diagnoser**

Parameter *[10.22](#page-123-0)*...*[10.24](#page-123-1) [RO1-kilde](#page-123-2)*.

Hændelser: -

#### **Fieldbusstyring**

Frekvensomformeren kan sluttes til et automatiksystem via dets fieldbusinterface. Se kapitel *[Fieldbusstyring via det indbyggede fieldbusinterface \(EFB\)](#page-338-0)*.

#### **Indstillinger og diagnoser**

Parametergruppe *[58 Indbygget fieldbus](#page-253-0)*.

Hændelser: -

# <span id="page-49-0"></span>**Motorstyring**

#### **Motortyper**

Frekvensomformeren understøtter følgende motortyper:

- Asynkrone AC-induktionsmotorer
- Permanente magnetmotorer (PM)

#### **Indstillinger og diagnoser**

Parameter *[99.03](#page-278-0) [Motortype](#page-278-1)*.

Hændelser: -

#### **Motoridentifikation**

I skalarmotorstyringstilstand (*[99.04](#page-279-0)*) udfører frekvensomformeren ingen motoridentifikation. Ydelsen af vektorstyring er baseret på en nøjagtig motormodel, som fastlægges under opstart af motoren.

En motoridentifikationsmagnetisering udføres automatisk, første gang startkommandoen gives. Under den første opstart magnetiseres motoren ved nulhastighed i flere sekunder for at lade motormodellen blive oprettet. Denne identifikationsmetode er anvendelig til de fleste applikationer i vektorstyringstilstand.

Der kan udføres en separat identifikationskørsel (ID-test) i krævende applikationer.

#### **Indstillinger og diagnoser**

Parameter *[99.13](#page-281-0) [ID-kørsel krævet](#page-281-1)* (side *[282](#page-281-0)*).

# **Skalarstyring af motoren**

Skalarmotorstyring er standardmotorstyringsmetoden. Den er egnet for applikationer, som ikke kræver styrenøjagtigheden i vektorstyring. I skalarstyring kontrollerer du referencen for frekvensomformerens udgangsfrekvens, og du behøver ikke at foretage en identifikationskørsel for motoren ved den første start.

ABB anbefaler også at aktivere skalarstyringstilstand i følgende særlige situationer:

- Ved flermotordrift: 1) hvis belastningen ikke er ligeligt fordelt mellem motorerne, 2) hvis motorerne er af forskellige størrelser, eller 3) hvis motorerne skal udskiftes efter motoridentifikationen (ID-kørsel)
- Hvis motorens nominelle strøm er mindre end 1/6 af frekvensomformerens nominelle udgangsstrøm **Note:** Aktiver ikke fejlen motorfase (*[31.19](#page-200-0) [Motorkabelfasefejl](#page-200-1)*), da frekvensomformeren ikke kan måle motorstrømmen nøjagtigt.
- Hvis frekvensomformeren anvendes uden at være forbundet til en motor (f.eks. i forbindelse med test)
- Hvis frekvensomformeren kører en mellemspændingsmotor via en step-uptransformator.

Nogle funktioner er ikke tilgængelige i skalarstyring.

Se også afsnit *[Frekvensomformerens drifttilstande](#page-45-0)* på side *[46](#page-45-0)*.

#### **IR-kompensation for skalarmotorstyring**

IR-kompensation (også kendt som spændingsboost) er kun tilgængelig, når motorstyringstilstanden er skalar. Når IR-kompensation er aktiveret, giver frekvensomformeren ekstra spænding til motoren ved lave hastigheder. IR-kompensation er nyttig til applikationer, der har brug for et højt koldstartmoment.

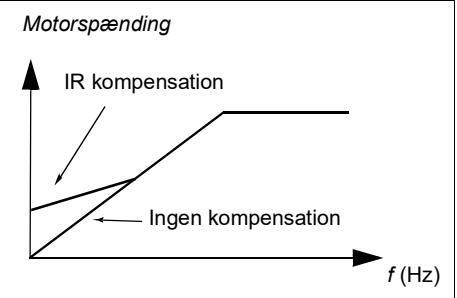

Ved vektorstyring er IR-kompensation hverken mulig eller nødvendig, da den anvendes automatisk.

#### **Indstillinger og diagnoser**

Parametergruppe *[28 Kæde for frekvensreference](#page-179-0)* (side *[180](#page-179-0)*).

Parameter *[97.13](#page-275-0) [IR-kompensation](#page-275-1)* (side *[276](#page-275-1)*) og *[99.04](#page-279-0) [Motorstyringstilstand](#page-279-1)* (side *[280](#page-279-1)*).

# **Vektorstyring**

Vetorstyring er en motorstyretilstand, som er beregnet for applikationer, hvor der er brug for meget nøjagtig styring. Det giver bedre styring af hele hastighedsområdet, især i applikationer hvor der er brug for langsom hastighed med højt moment. Det kræver en motoridentifikation ved opstart. Vektorstyring kan ikke bruges i alle applikationer, f.eks. når flere motorer er tilsluttet en enkelt frekvensomformer.

Koblingen af udgangenes halvledere styres for at opnå den krævede statorflux og moment til motoren.

Motorstyring kræver måling af DC-strømmen og to motorfasestrømstyrker. Statorfluxen beregnes ved at integrere motorspændingen i vektorrummet. Motormomentet er beregnet som krydsproduktet af statorfluxen og rotorstrømmen. Ved hjælp af den identificerende motormodel forbedres estimatet på statorfluxen. Motorakslens aktuelle hastighed kræves ikke til denne motorstyring.

Den bedste motorstyringsnøjagtighed opnås ved at aktivere en separat motoridentifikationskørsel (ID-kørsel).

Se også afsnit *[Oversigt over ydelse ved hastighedsstyring](#page-61-0)* på side *[62](#page-61-0)*.

#### **Indstillinger og diagnoser**

Parameter *[99.04](#page-279-0) [Motorstyringstilstand](#page-279-1)* (side *[280](#page-279-0)*) og *[99.13](#page-281-0) [ID-kørsel krævet](#page-281-1)* (side *[282](#page-281-0)*).

Hændelser: -

#### **Referencens rampefunktion**

Accelerationen og decelerationens rampetider kan indstilles individuelt, hvad angår hastighed, moment og frekvensreference.

Med en hastigheds- eller frekvensreference defineres ramperne som den tid, det tager for frekvensomformeren at accelerere eller decelerere mellem en hastighed eller frekvens på nul og den værdi, som er defineret af parameter (*[46.01](#page-247-0)* eller *[46.02](#page-247-1)*). Brugeren kan koble mellem to forudindstillede rampesæt ved hjælp af en binær kilde såsom en digital indgang. Til hastighedsreferencen kan også rampens form styres.

Med en momentreference defineres ramperne som den tid, det tager for referencen at skifte til nul og nominelt motormoment (*[01.30\)](#page-108-0)*.

#### **Specielle accelerations-/decelerationsramper**

Accelerations-/decelerationstider for joggingfunktionen kan defineres separat. Se afsnittet *[Jogging](#page-57-0)* på side *[58](#page-57-0)*.

Ændringshastigheden for motorpotentiometerets funktion (side *[99](#page-98-1)*) kan justeres. Den samme hastighed gælder i begge retninger.

En decelerationsrampe kan defineres til nødstop ("Off3"-tilstand).

#### **Indstillinger og diagnoser**

- Hastighedsreferencerampe Parameter *[23.11](#page-165-0)*…*[23.15](#page-166-0)*, *[23.32](#page-168-0) [Form tid 1](#page-168-1)*, *[23.33](#page-168-2) [Form tid 2](#page-168-3)* og *[46.01](#page-247-0) [Hastighedsskalaer](#page-247-2)*.
- Momentreferencerampe Parameter *[01.30](#page-108-0) [Nominel momentskala](#page-108-1)*, *[26.18](#page-178-0) [Moment](#page-178-1)  [rampe op tid](#page-178-1)* og *[26.19](#page-178-2) [Moment rampe ned tid](#page-178-3)*.
- Frekvensreferencerampe Parameter *[28.71](#page-187-0)*…*[28.75](#page-187-1)* og *[46.02](#page-247-1) [Frekvensskalaer](#page-247-3)*.
- Jogging Parameter *[23.20](#page-166-1) [Acc tid jogging](#page-166-2)* og *[23.21](#page-166-3) [Dec tid jog](#page-166-4)*.
- Motorpotentiometer Parameter *[22.75](#page-164-0) [Motorpotentiometer rampetid](#page-164-4)*.
- Nødstop ("Off3"-tilstand) Parameter *[23.23](#page-167-0) [Nødstopstid](#page-167-1)*.

Hændelser: -

#### **Konstante hastigheder/frekvenser**

Konstante hastigheder og frekvenser er foruddefinerede referencer, som hurtigt kan aktiveres, f.eks. via digitale indgange. Det er muligt at definere op til 7 hastigheder til hastighedsstyring og 7 konstante frekvenser til frekvensstyring.

**ADVARSEL!** Hastigheder og frekvenser tilsidesætter den normale reference, uanset hvor referencen kommer fra.

#### **Indstillinger og diagnoser**

Parametergruppe *[22 Valg af hastighedsreference](#page-155-0)* og *[28 Kæde for frekvensreference](#page-179-0)*.

Hændelser: -

#### **Kritiske hastigheder/frekvenser**

Kritiske hastigheder (kaldes nogle gange "spring hastigheder over") kan foruddefineres til situationer, hvor det er nødvendigt at undgå bestemte motorhastigheder eller hastighedsområder, f.eks. på grund af mekaniske resonansproblemer.

Kritisk hastighedsfunktionsfunktion forhindrer referencen i at forblive inden for et kritisk bånd for udvidede tider. Når en skiftende henvisning kommer ind i et kritisk område, fryser funktionens output, indtil referencen kommer ud af området. Alle øjeblikkelige ændringer i outputtet glattes ud af rampefunktionen længere ude i referencekæden.

Når frekvensomformeren begrænser de tilladte outputhastigheder/-frekvenser, begrænser den til den absolut laveste kritiske hastighed (kritisk hastighed lav eller kritisk frekvens lav), når der accelereres fra standstill, medmindre hastighedsreferencen er over den øvre kritiske hastigheds-/frekvensgrænse.

# **Eksempel**

En ventilator har kritiske vibrationer i området 540 til 690 o/min og i området 1180 til 1560 o/min. For at få frekvensomformeren til at undgå disse hastighedsområder skal du

- aktivere funktionen for kritisk hastighed ved at dreje på bit 0 på parameter *[22.51](#page-162-4)* og
- indstille de kritiske hastighedsområder som vist i nedenstående figur.

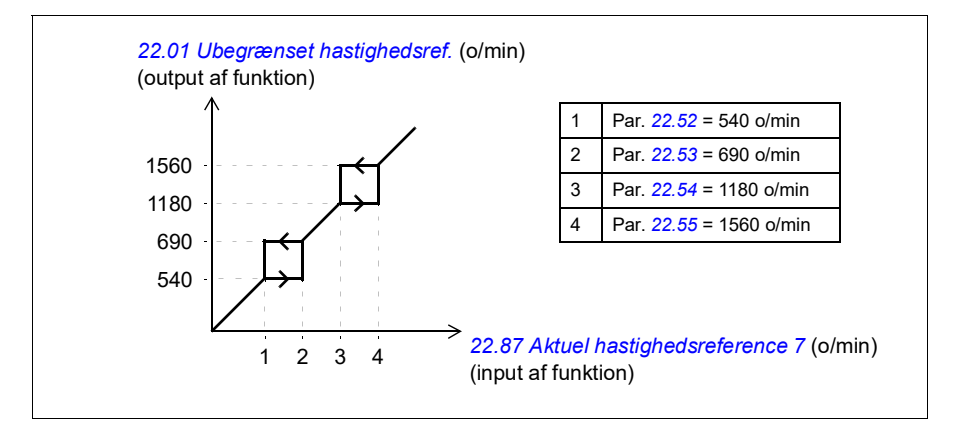

#### **Indstillinger og diagnoser**

- Kritiske hastigheder Parameter *[22.51](#page-162-4)*…*[22.57](#page-163-0)*.
- Kritiske frekvenser Parameter *[28.51](#page-186-0)*…*[28.57](#page-186-1)*.
- Funktionsindgang (hastighed) Parameter *[22.01](#page-155-1) [Ubegrænset hastighedsref.](#page-155-2)*.
- Funktionsudgang (hastighed) Parameter *[22.87](#page-164-5) [Aktuel hastighedsreference 7](#page-164-6)*.
- Funktionsindgang (frekvens) Parameter *[28.96](#page-189-0) [Frekvens ref1 akt 7](#page-189-1)*.
- Funktionsudgang (frekvens) Parameter *[28.97](#page-189-2) [Frekvens ref ubegrænset](#page-189-3)*.

Hændelser: -

# **Autotune af hastighedskontrol**

Frekvensomformerens hastighedsstyring kan justeres automatisk ved brug af autotune-funktionen. Autotune er baseret på en beregning af den mekaniske tidskonstant (inerti) for motoren og maskinen.

Autotunerutinen vil køre motoren via en serie af accelerations- /decelerationscyklusser, hvoraf nogle kan justeres af parameter *[25.40](#page-174-0)*. Højere værdier vil producere mere nøjagtige resultater, især hvis forskellen mellem indledende og maksimumhastigheder er lille.

Den maksimale benyttede momentreference under autotuning vil blive indledende moment (dvs. moment, når rutine er aktiveret) plus *[25.40](#page-174-0)*, medmindre den er begrænset maksimale momentgrænse (parametergruppe *[30 Grænser](#page-189-4)*) eller den

nominelle motormoment (*[99 Motordata](#page-278-2)*). Den begrænsede maksimale hastighed under rutinen er den indledende hastighed (dvs. hastighed, når rutinen er aktiveret) + *[25.39](#page-174-2)*, medmindre den er begrænset af parameter *[30.12](#page-191-0)* eller *[99.09](#page-280-0)*.

Nedenstående diagram viser hastighedens og momentets reaktion under autotunerutinen. I dette eksempel er *[25.40](#page-174-0)* indstillet til 2.

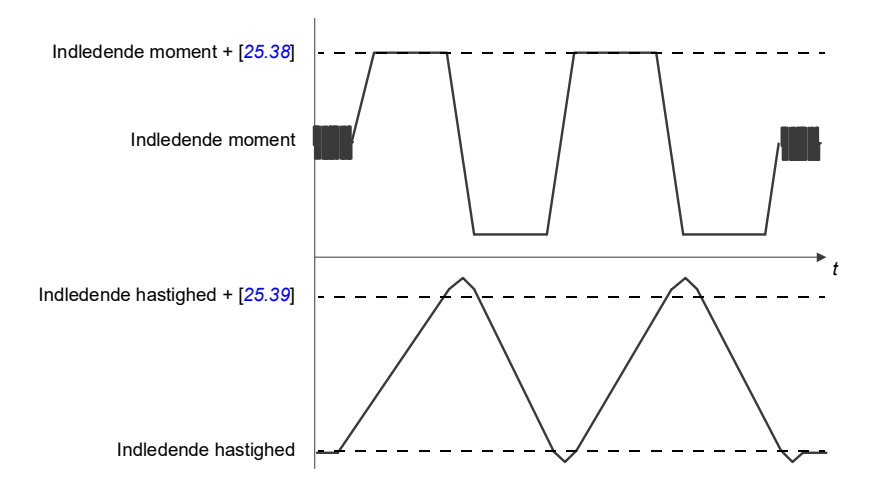

#### **Noter:**

- Hvis frekvensomformeren ikke kan producere den anbefalede bremseeffekt under rutinen, baseres resultatet kun på accelerationstrin og ikke så nøjagtigt som med fuld bremseeffekt.
- Motoren vil overgå den beregnede maksimumhastighed en smule ved afslutningen af hvert accelerationstrin.

#### **Før aktivering af autotunerutinen**

Forudsætningerne for at gennemføre autotuningrutinen er, at:

- Motoridentifikationskørslen (ID-kørslen) er gennemført uden fejl
- Hastigheds- og momentgrænser (parametergruppe *[30 Grænser](#page-189-4)*) er indstillet
- Frekvensomformeren er startet og kører i hastighedsstyringstilstand.

Efter disse betingelser er opfyldt, kan autotuning aktiveres af parameter *[25.33](#page-174-3)* (eller den signalkilde, der vælges af den).

#### **Autotunetilstande**

Der kan udføres autotuning på tre forskellige måder, afhængigt af indstillingen af parameteren *[25.34](#page-174-4)*. The selections *Smooth*, *Normal* and *Tight* define how the drive torque reference should react to a speed reference step after tuning. The selection *Smooth* will produce a slow but robust response; *Tight* will produce a fast response but possibly too high gain values for some applications. Figuren nedenfor viser hastighedsrespons ved et givet hastighedsreferencetrin (typisk 1...20 %).

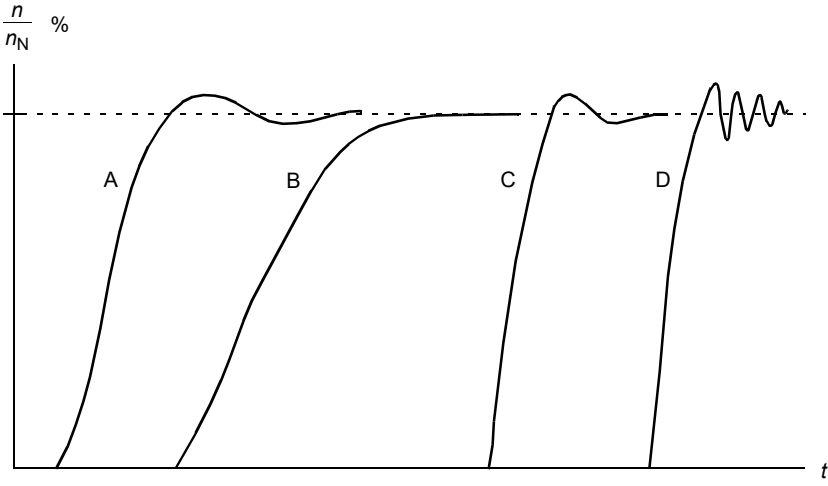

- A: Underkompenseret
- B: Normal indstilling (autotuning)
- C: Normal indstilling (manuel). Bedre dynamiske egenskaber end med B
- D: Overkompenseret hastighedsregulator

#### **Autotuneresultater**

Ved afslutning af en vellykket autotunerutine overføres resultaterne automatisk til parametre

- *[25.02](#page-170-0)* (proportional forstærkning af hastighedsregulatoren)
- *[25.03](#page-171-0)* (hastighedsregulatorens integrationstid)
- *[25.06](#page-173-0)* (derivation time of acceleration(/deceleration) compensation)
- *[25.37](#page-174-5)* (motorens og maskinens mekaniske tidskonstant).

Ikke desto mindre er der stadig mulighed for manuel justering af regulatorens forstærkning, integrationstiden og differentialtiden.

Figuren nedenfor er et forenklet blokdiagram, som viser hastighedsstyringen. Regulatorudgangen er referencen for momentregulatoren.

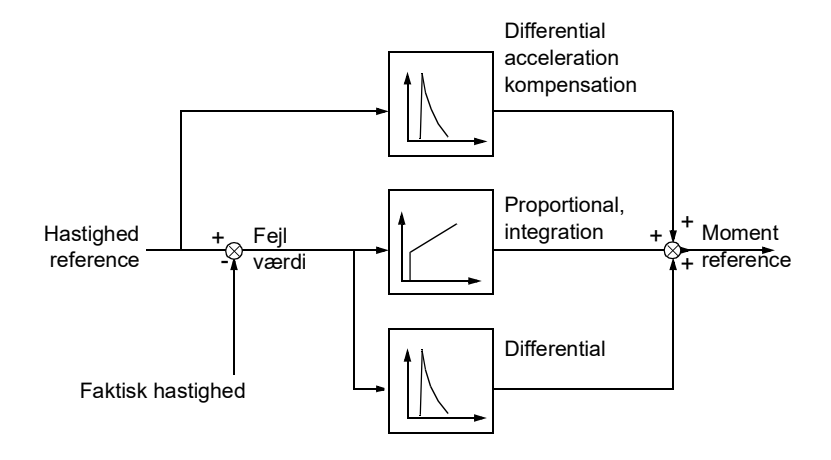

#### **Advarselsindikationer**

Der genereres en advarselsmelding, *[AF90](#page-327-0)*, hvis autotunerutinen ikke fuldføres korrekt. Se yderligere oplysninger i kapitel *[Fejlsøgning](#page-318-0)* (side *[319](#page-318-0)*).

Indstillinger og diagnoser

Parametergrupper: *[25 Hastighedsstyring](#page-169-0)* (side *[170](#page-169-0)*), *[30 Grænser](#page-189-4)* (side *[190](#page-189-4)*) og *[99 Motordata](#page-278-2)* (side *[279](#page-278-2)*).

Parametre: *[25.02](#page-170-0) [Prop. forstærkning hastighed](#page-170-1)* (side *[171](#page-170-1)*), *[25.03](#page-171-0) [Integrationstid](#page-171-1)  [hastighed](#page-171-1)* (side *[172](#page-171-1)*), *[25.33](#page-174-3) [Autotune af hastighedskontrol](#page-174-6)*…*[25.40](#page-174-0) [Gentagelsestidspunkter for autotune](#page-174-7)* (side *[175](#page-174-7)*), *[30.12](#page-191-0) [Maksimum hastighed](#page-191-1)* (side *[192](#page-191-1)*) og *[99.09](#page-280-0) [Nominel motorhastighed](#page-280-1)* (side *[281](#page-280-1)*).

Hændelser: *[AF90](#page-327-0) [Autotune](#page-327-1)* (side *[328](#page-327-1)*).

#### **Spidsbelastningsstyring**

Spidsbelastningsstyring er automatisk aktiveret, når driftstilstanden er moment. Ved momentstyring kan motoren potentielt spidsbelastes, hvis belastningen pludselig mistes. Styreprogrammet har en funktion til spidsbelastning, som reducerer momentreferencen, når motorhastigheden overstiger den valgte minimumshastighed eller maksimumshastighed.

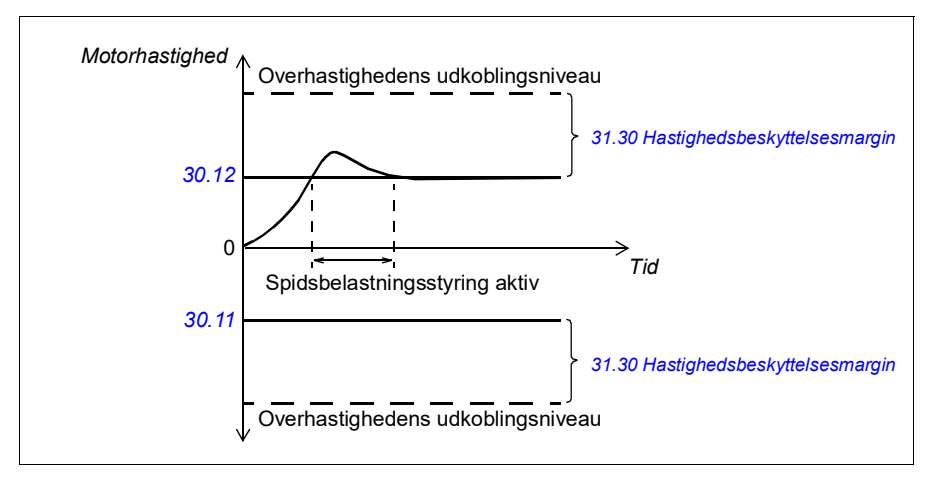

Funktionen er baseret på en PI-regulator. Programmet indstiller den proportionale forstærkning til 5,0 og integrationstiden 2,5 s.

#### **Indstillinger og diagnoser**

Parameter *[30.11](#page-191-2) [Minimum hastighed](#page-191-3)* (side *[192](#page-191-3)*), *[30.12](#page-191-0) [Maksimum hastighed](#page-191-1)* (side *[192](#page-191-1)*) og *[31.30](#page-203-0) [Hastighedsbeskyttelsesmargin](#page-203-1)* (side *[204](#page-203-1)*).

Hændelser: -

# <span id="page-57-0"></span>**Jogging**

Joggingfunktionerne giver mulighed for at få motoren til at rotere ved hjælp af en pulskontakt. Joggingfunktionen bruges typisk til at styre maskineriet lokalt ved service eller ibrugtagning.

Der er to tilgængelige joggingfunktioner (1 og 2), hver med sine egne aktiveringskilder og referencer. Signalkilderne vælges med parametrene *[20.26](#page-147-0)* og *[20.27](#page-147-1)*. Når jogging er aktiveret, starter frekvensomformeren og accelererer til den definerede jogginghastighed langs den definerede joggingaccelerationsrampe. Når funktionen deaktiveres, decelererer frekvensomformeren, så det stopper langs den definerede decelerationsrampe for joggingfunktionen.

Figuren og tabellen nedenfor giver et eksempel på, hvordan frekvensomformeren kører under jogging. I eksemplet bruges rampens stop-tilstand (*[21.03](#page-149-0) [Stop-tilstand](#page-149-1)*).

```
Jog cmd = Kildestatus indstillet med 20.26 eller 20.27
Jog enable = Kildestatus indstillet af 20.25
Start cmd = Status for frekvensomformerens startkommando.
```
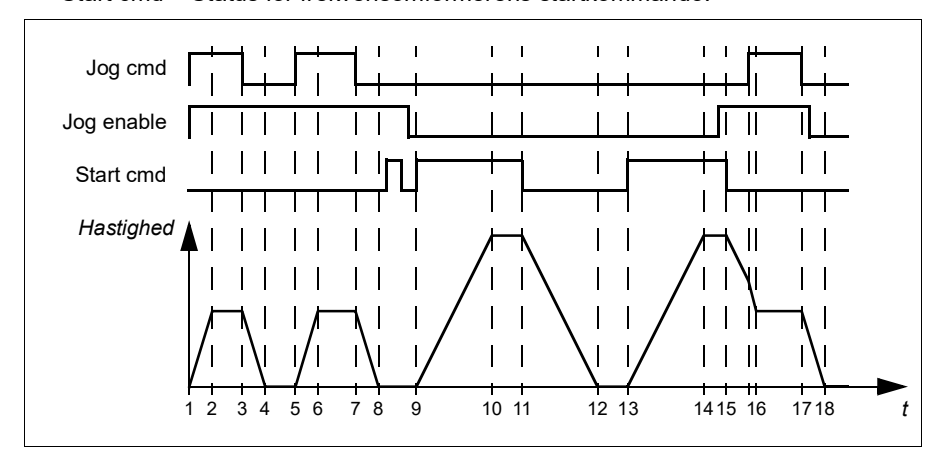

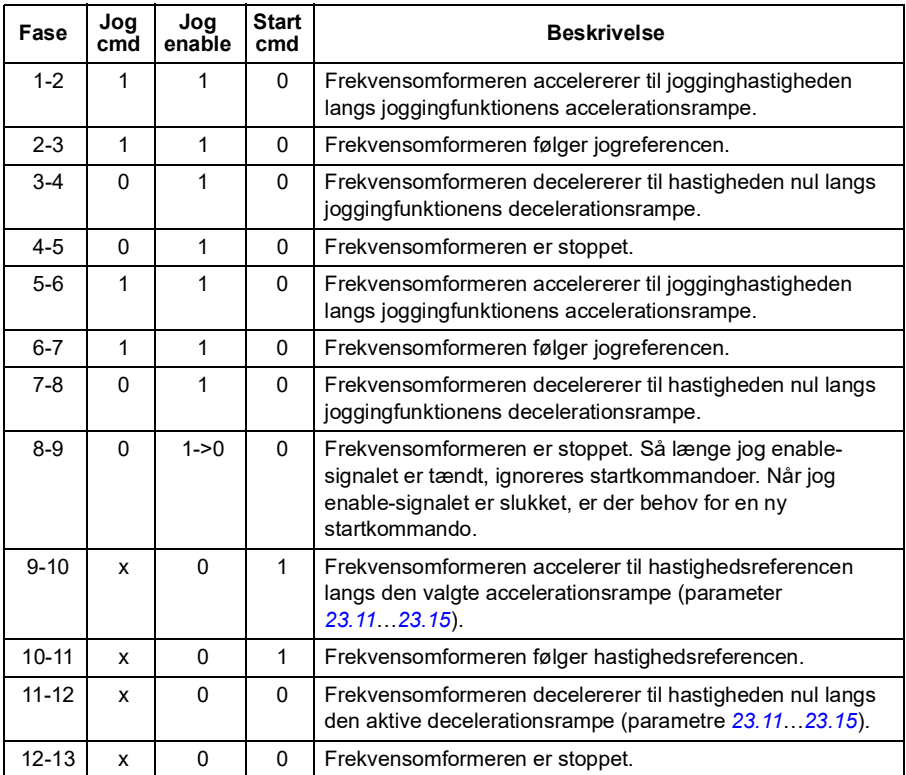

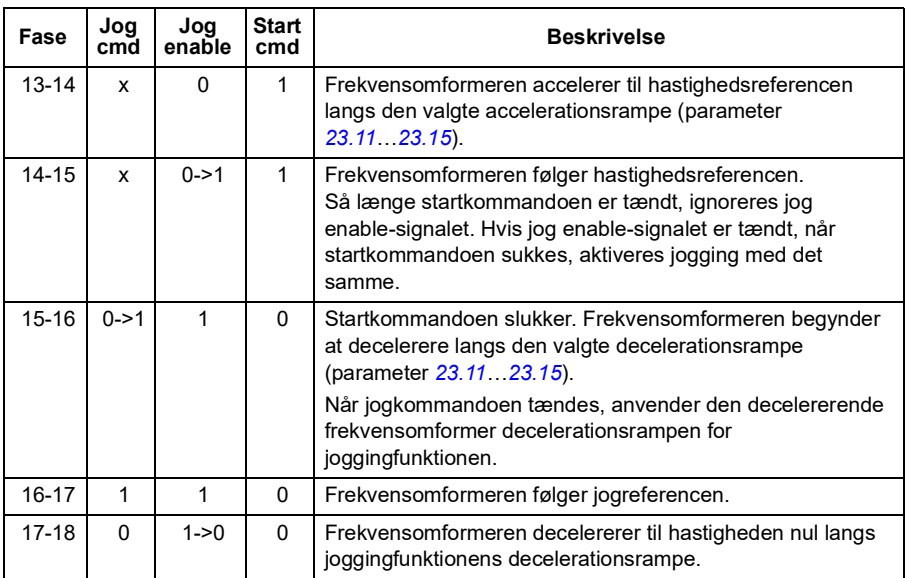

#### **Noter:**

- Jogging er ikke tilgængeligt, når frekvensomformeren er i lokalstyring.
- Jogging kan ikke aktiveres, når frekvensomformerens startkommando er tændt, og frekvensomformeren kan ikke startes, når jogging er aktiveret. Det kræver en ny startkommando at starte frekvensomformeren, når jog enable slukkes.

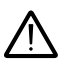

**ADVARSEL!** Hvis jogging er aktiveret, når startkommandoen er tændt, aktiveres jogging, så snart startkommandoen frakobles.

- Hvis begge joggingfunktionerne er aktiveret, er det den første, der har prioritet.
- Joggingfunktionen kan også bruges i hastighedsstyringstilstand.
- Inchingfunkioner, der aktiveres via fieldbus (se *[06.01](#page-115-1)*, bits 8…9), bruger referencer og rampetider, som er defineret til jogging, men kræver ikke jog enable-signalet.

#### **Indstillinger og diagnoser**

Parameter *[20.25](#page-146-0) [Aktiver jogging](#page-146-1)* (side *[147](#page-146-1)*), *[20.26](#page-147-0) [Jogging 1 start kilde](#page-147-2)* (side *[148](#page-147-2)*), *[20.27](#page-147-1) [Jogging 2 start kilde](#page-147-3)* (side *[148](#page-147-3)*), *[22.42](#page-162-5) [Jogging 1 ref](#page-162-6)* (side *[163](#page-162-6)*), *[22.43](#page-162-7) [Jogging 2](#page-162-8)  [ref](#page-162-8)* (side *[163](#page-162-8)*), *[23.20](#page-166-1) [Acc tid jogging](#page-166-2)* (side *[167](#page-166-2)*), *[23.21](#page-166-3) [Dec tid jog](#page-166-4)* (side *[167](#page-166-4)*), *[28.42](#page-186-2) [Jogging 1 frekvensref](#page-186-3)* (side *[187](#page-186-3)*), og *[28.43](#page-186-4) [Jogging 2 frekvensref](#page-186-5)* (side *[187](#page-186-5)*).

# **Autofasning**

Autosynkronisering er en automatisk, rutinemæssig måling, der skal bestemme den vinkeldannede position af den magnetiske flux i en permanent magnetmotor. For præcist at kunne styre motorens moment skal motorstyringen kende den nøjagtige rotorflux-position.

Autofasningsrutinen udføres ved hver start.

**Note:** Motoren drejes altid under starten, ved at akslen drejes mod den remanente flux.

Bit 4 i *[06.21](#page-119-0) [Frekvensomformerens statusord 3](#page-119-1)* angiver, om rotorpositionen allerede er blevet bestemt.

#### **Autofasningstilstande**

ACS180 bruger autofasningens rotationstilstand.

Rotationstilstanden er den mest robuste og nøjagtige metode. I rotationstilstand drejes motorakslen kun i én retning, og vinklen er lille.

Frekvensomformeren er i stand til at bestemme rotorens position, når det er tilkoblet en kørende motor.

En autofasningsfejl (*[3385](#page-329-0) [Autosynkronisering](#page-329-1)*) kan for eksempel skyldes følgende:

- Motoren kører allerede, før autofasningsrutinen startes
- Motorakslen er låst
- Den forkerte motortype er valgt i *[99.03](#page-278-0) [Motortype](#page-278-1)*
- Motor ID-kørsel mislykkedes.

#### **Indstillinger og diagnoser**

Parametrene *[06.21](#page-119-0) [Frekvensomformerens statusord 3](#page-119-1)* og *[99.13](#page-281-0) [ID-kørsel krævet](#page-281-1)*.

# <span id="page-61-0"></span>**Oversigt over ydelse ved hastighedsstyring**

Nedenstående tabel viser typiske ydelsestal ved hastighedsstyring.

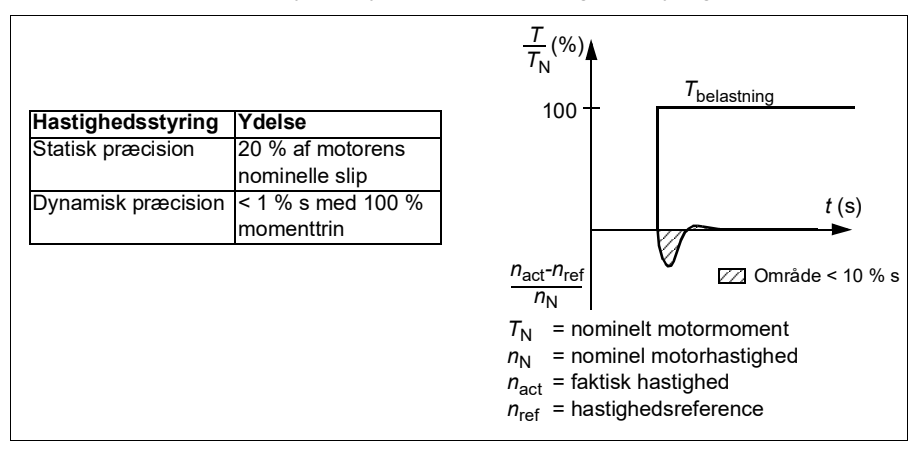

#### **Momentreguleringens egenskaber**

Frekvensomformeren kan udføre præcis momentstyring uden nogen hastighedsfeedback fra motorakslen. Tabellen nedenfor viser typiske ydelsestal ved momentstyring.

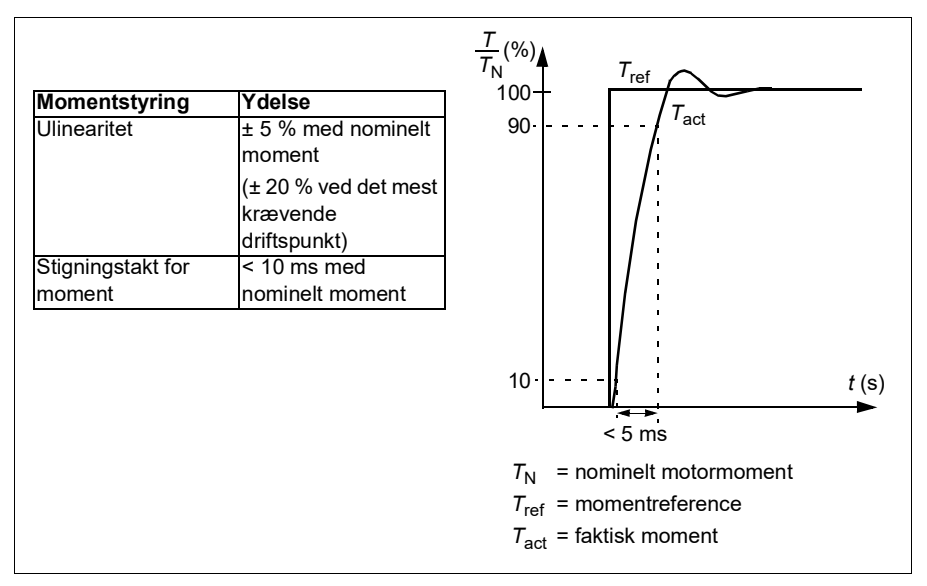

# **Brugerbelastningskurve**

Brugerbelastningskurven giver en overvågningsfunktion, der overvåger et inputsignal som en funktion af frekvens eller hastighed og belastning. Den viser det overvågede signals status og kan give en advarsel eller udløse en fejl ved overtrædelse af en brugerdefineret profil.

Brugerbelastningskurven består af en kurve for overbelastning og en kurve for underbelastning eller bare den ene af dem. Hver kurve tegnes med fem punkter, der repræsenterer det overvågede signal som en funktion af frekvens eller hastighed.

I eksemplet nedenfor er brugerbelastningskurven dannet ud fra motorens nominelle moment med en 10 % margin tilføjet eller fratrukket. Marginkurverne definerer en arbejdsindhyllingskurve for motoren, så ekskursioner uden for indhyllingskurven kan overvåges, times og detekteres.

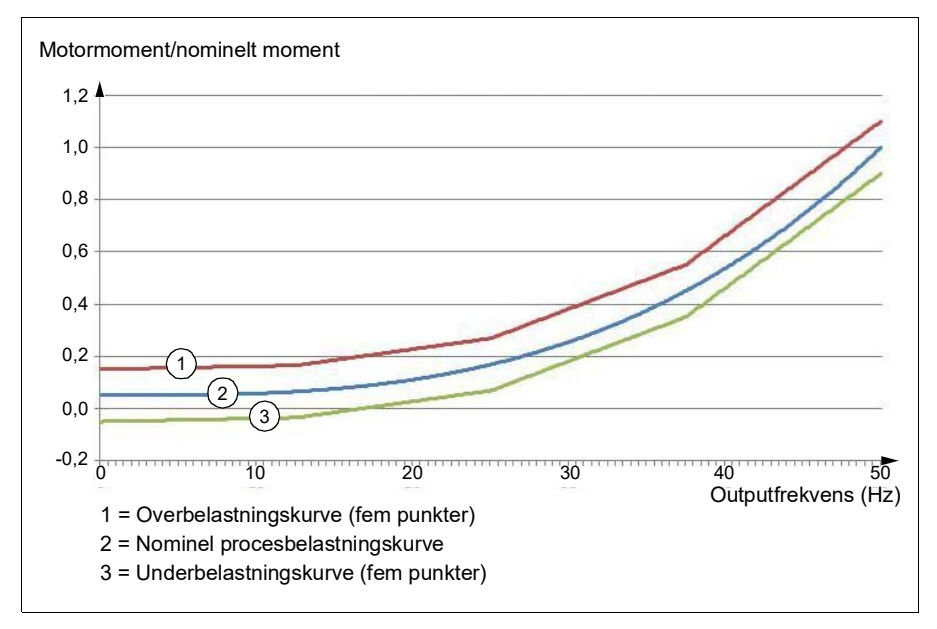

Det er muligt at indstille en overbelastningsadvarsel og/eller en fejl til at blive udløst, hvis det overvågede signal forbliver konstant over overbelastningskurven i et defineret tidsrum. Det er muligt at indstille en underbelastningsadvarsel og/eller en fejl til at blive udløst, hvis det overvågede signal forbliver konstant under underbelastningskurven i et defineret tidsrum.

Overbelastning kan for eksempel bruges til at overvåge, om en savklinge rammer en knude, eller ventilatorbelastningsprofilerne bliver for høje.

Underbelastning kan for eksempel bruges til at overvåge belastningsfald og bremsning af transportbånd eller ventilatorremme.

#### **Indstillinger og diagnoser**

Parametergruppe *[37 Brugerbelastningskurve](#page-222-0)*.

Hændelser: A8BE ULC-overbelastningsadvarsel, A8BF ULC-underbelastningsadvarsel, 8001 ULC-underbelastningsfejl, 8002 ULC-overbelastningsfejl

# *U/f***-forhold**

*U*/f-funktionen er kun tilgængelig i skalarmotorstyringstilstand, som bruger frekvensstyring.

Funktionen har to tilstande: lineær og kvadratisk.

I lineær tilstand er forholdet mellem spænding og frekvens konstant under feltsvækningspunktet. Dette bruges i applikationer med konstant moment, hvor det kan være nødvendigt at generere moment ved eller tæt på motorens nominelle moment i hele frekvensområdet.

I kvadratisk tilstand øges forholdet mellem spænding og frekvens i takt med kvadratroden af frekvensen under feltsvækningspunktet. Dette bruges typisk i applikationer med centrifugalpumpe eller ventilator. I disse applikationer følger det påkrævede moment kvadratforholdet med frekvens. Hvis spændingen varieres ved hjælp af kvadratforholdet, fungerer motoren derfor mere effektivt og med lavere støjniveauer i disse applikationer.

*U*/f-funktionen kan ikke bruges med energioptimering. Hvis parameter *[45.11](#page-245-0) [Energioptimering](#page-245-1)* indstilles til *[Aktiver](#page-245-2)*, ignoreres parameter *[97.20](#page-276-0) [U/F-forhold](#page-276-1)*.

#### **Indstillinger og diagnoser**

Parameter *[97.20](#page-276-0)[U/F-forhold](#page-276-1)* (side *[277](#page-276-1)*).

# **Fluxbremsning**

Frekvensomformeren kan give en højere deceleration ved at øge magnetiseringsniveauet i motoren. Ved at øge motorfluxen kan den energi, der fremkommer, når motoren bremser, ændres til termisk motorenergi.

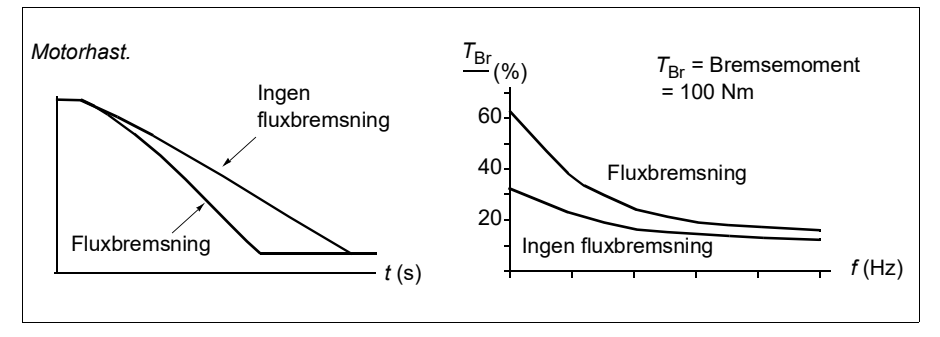

Frekvensomformeren overvåger hele tiden motorens status, også under fluxbremsning. Fluxbremsning kan derfor anvendes både til at standse motoren og til at ændre hastighed. De andre fordele ved fluxbremsning er:

- Nedbremsninger begynder omgående, efter at stopkommandoen er givet. Det er ikke nødvendigt at vente på fluxreduktion, før nedbremsning kan påbegyndes.
- Kølingen af kortslutningsmotoren er tilstrækkelig. Motorens statorstrøm forøges under fluxbremsningen, men det gør rotorstrømmen ikke. Statoren køles meget mere effektivt end rotoren.
- Fluxbremsning kan bruges med kortslutningsmotorer og permanente magnetmotorer.

Der findes to bremseeffektniveauer:

- Moderat bremsning sikrer hurtigere deceleration sammenlignet med en situation, hvor fluxbremsning er deaktiveret. Motorens fluxniveau er begrænset for at forhindre overdreven opvarmning af motoren.
- Fuld bremsning udnytter næsten al tilgængelig strøm til at ændre mekanisk bremseenergi til termisk motorenergi. Bremsetiden er kortere sammenlignet med moderat bremsning. Ved cyklisk brug kan motoropvarmning være signifikant.

**ADVARSEL!** Motoren skal være dimensioneret til at absorbere den termiske energi, der genereres ved fluxbremsning.

#### **Indstillinger og diagnoser**

Parameter *[97.05](#page-273-0) [Fluxbremsning](#page-273-1)* (side *[274](#page-273-1)*).

# **DC-magnetisering**

Frekvensomformeren har forskellige magnetiseringsfunktioner til forskellige faser af motorstart/-rotation/-stop: formagnetisering, DC hold, eftermagnetisering og forvarmning (motoropvarmning).

### <span id="page-65-0"></span>**Formagnetisering**

Formagnetisering henviser til DC-magnetisering af motoren før start. Afhængigt af den valgte starttilstand (vektor eller skalar) kan formagnetisering anvendes for at garantere det højest mulige startmoment, op til 200 % af det nominelle motormoment. Ved at justere formagnetiseringstiden er det muligt at synkronisere motorstarten og, eksempelvis, frigivelsen af den mekaniske bremse.

#### **Indstillinger og diagnoser**

Parameter *[21.01](#page-148-0) [Start-tilstand](#page-148-1)* (side *[149](#page-148-1)*), *[21.19](#page-153-0) [Skalar starttilstand](#page-153-1)* (side *[154](#page-153-1)*) og *[21.02](#page-149-2) [Magnetiseringstid](#page-149-3)* (side *[150](#page-149-3)*).

Hændelser: -

# <span id="page-65-1"></span>**DC hold**

Funktionen gør det muligt at låse rotoren ved (næsten) nulhastighed midt i normal drift. DC hold aktiveres med parameter *[21.08](#page-152-2)*. Når både referencen og motorhastigheden når under et vist niveau, stopper frekvensomformeren med at generere sinusformet strøm og tilfører i stedet motoren DC-spænding. Strømværdien er defineret med parameter *[21.10](#page-152-3)*. Når referencen overstiger parameteren *[21.09](#page-152-0)*, vil frekvensomformeren genoptage normal drift.

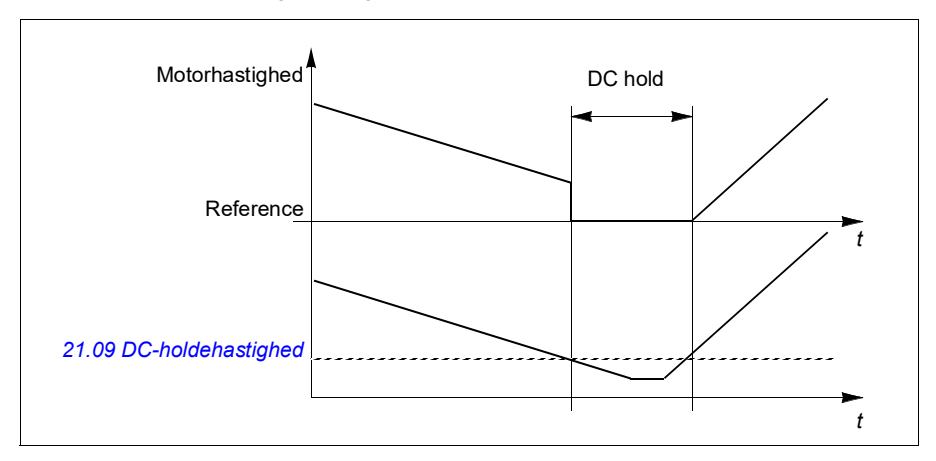

# **Indstillinger og diagnostik**

Parameter *[21.08](#page-152-2) [DC-strømkontrol](#page-152-4)* (side *[153](#page-152-4)*), *[21.09](#page-152-0) [DC-holdehastighed](#page-152-1)* (side *[153](#page-152-1)*) og *[21.10](#page-152-3) [DC-strømreference](#page-152-5)* (side *[153](#page-152-5)*).

Hændelser: -

#### **Eftermagnetisering**

Funktionen holder motoren magnetiseret i en vis periode, efter at den er stoppet. Dette er for at forhindre maskineriet i at bevæge sig ved belastning, for eksempel før der kan anvendes en mekanisk bremse. Postmagnetisering aktiveres med parameter *[21.08](#page-152-2)*. Magnetiseringsstrømmen indstilles af parameter *[21.10](#page-152-3)*.

**Note:** Eftermagnetisering er kun tilgængelig, når rampe er den valgte stoptilstand.

#### **Indstillinger og diagnoser**

Parameter *[21.01](#page-148-0) [Start-tilstand](#page-148-1)* (side *[149](#page-148-1)*), *[21.02](#page-149-2) [Magnetiseringstid](#page-149-3)* (side *[150](#page-149-3)*), *[21.03](#page-149-0) [Stop-tilstand](#page-149-1)* (side *[150](#page-149-1)*), *[21.08](#page-152-2) [DC-strømkontrol](#page-152-4)* (side *[153](#page-152-4)*), *[21.09](#page-152-0) [DC-holdehastighed](#page-152-1)* (side *[153](#page-152-1)*) og *[21.11](#page-152-6) [Eftermagnetiseringstid](#page-152-7)* (side *[153](#page-152-7)*).

Hændelser: -

#### <span id="page-66-0"></span>**Forvarmning (motoropvarmning)**

Forvarmningsfunktionen holder motoren varm og forhindrer kondens i motoren ved at forsyne den med DC-strøm, når frekvensomformeren er stoppet. Opvarmningen kan kun aktiveres, når frekvensomformeren er i stoppet tilstand, og opvarmningen stopper, når frekvensomformeren startes.

Når forvarmning er aktiveret og der er afgivet en stopkommando, starter forvarmningen med det samme, hvis frekvensomformeren kører under hastighedsgrænsen på nul (se bit 0 i parameter *[06.19](#page-118-0) [Statusord til](#page-118-1)  [hastighedsstyring](#page-118-1)*). Hvis frekvensomformeren kører over hastighedsgrænsen på nul, forsinkes forvarmningen med den tid, der defineres af parameteren *[21.15](#page-153-2) [Forvarmningens tidsforsinkelse](#page-153-3)* for at undgå for høj strøm.

Funktionen kan defineres, så den altid er aktiv, når frekvensomformeren er stoppet, eller den kan aktiveres af en digitalindgang, fieldbus eller overvågningsfunktion. For eksempel kan opvarmningen aktiveres ved hjælp af signalovervågningsfunktionen med et termisk målesignal fra motoren.

Den forvarmningsstrøm, der leveres til motoren, kan defineres som 0…30 % af den nominelle motorstrøm.

#### **Noter**:

- I applikationer, hvor motoren bliver ved med at rotere i lang tid, efter at moduleringen er stoppet, anbefales det at bruge rampestop sammen med forvarmning for at forhindre et pludseligt træk ved rotoren, når forvarmningen aktiveres.
- Varmefunktionen kræver, at STO ikke udløses.
- Varmefunktionen kræver, at frekvensomformeren ikke fejlede.
- Forvarmning bruger DC hold til at generere strøm.

#### **Indstillinger og diagnoser**

Parameter *[21.14](#page-152-8) [Forvarmning indgangskilde](#page-152-9)* (side *[153](#page-152-9)*), *[21.15](#page-153-2) [Forvarmningens](#page-153-3)  [tidsforsinkelse](#page-153-3)* og *[21.16](#page-153-4) [Forvarmningsstrøm](#page-153-5)* (side *[154](#page-153-5)*).

Hændelser: -

# **Energioptimering**

Funktionen Energioptimering optimerer motorfluxen, så det samlede energiforbrug og motorens støjniveau reduceres, når frekvensomformeren kører under den nominelle belastning. Den samlede effektivitet (motor og frekvensomformer) kan forbedres med 1…20 % afhængigt af lastmoment og hastighed.

**Note:** Med en permanentmagnetmotor er energioptimering altid aktiveret.

#### **Indstillinger og diagnoser**

Parameter *[45.11](#page-245-0)[Energioptimering](#page-245-1)* (side *[246](#page-245-1)*).

Hændelser: -

# **Koblingsfrekvens**

Frekvensomformeren har to koblingsfrekvenser: referencekoblingsfrekvens og minimum koblingsfrekvens. Frekvensomformeren prøver at bevare den højest tilladte koblingsfrekvens (= referencekoblingsfrekvens), hvis det er termisk muligt, og justerer derefter dynamisk mellem reference- og minimum koblingsfrekvensen afhængigt af frekvensomformertemperaturen. Når frekvensomformeren når minimum koblingsfrekvensen (= lavest tilladte koblingsfrekvens), begynder den at begrænse udgangsstrømmen, mens opvarmningen fortsætter.

Se oplysningerne om reduktion i frekvensomformerens hardwaremanual.

**Eksempel 1:** Hvis du har brug for at fastsætte koblingsfrekvensen til en bestemt værdi som ved nogle eksterne filtre, f.eks. med EMC C1-filtre (se hardwaremanualen), skal du indstille både reference- og minimum koblingsfrekvense til denne værdi. Så bevarer frekvensomformeren denne koblingsfrekvens.

**Eksempel 2:** Hvis referencekoblingsfrekvens indstilles til 12 kHz og minimum koblingsfrekvens indstilles til 1,5 kHz (eller 1 kHz), bevarer frekvensomformeren den højest mulige koblingsfrekvens for at reducere motorstøj og reducerer kun koblingsfrekvensen, når frekvensomformeren opvarmer. Dette er f.eks. praktisk i applikationer, hvor lav støj er nødvendig, men højere støj kan tolereres, når der er behov for den fulde udgangsstrøm.

#### **Indstillinger og diagnoser**

Parameter *[97.01](#page-273-2) [Koblingsfrekvensreference](#page-273-3)* (side *[274](#page-273-3)*) og *[97.02](#page-273-4) [Minimum](#page-273-5)  [koblingsfrekvens](#page-273-5)* (side *[274](#page-273-5)*).

#### **Hastighedskompenseret stop**

Hastighedskompenseret stop kan f.eks. anvendes i applikationer, hvor et transportbånd skal køre en bestemt afstand efter at have modtaget stopkommandoen. Ved maksimumshastighed stoppes motoren normalt langs den definerede decelerationsrampe efter anvendelsen af en brugerdefineret forsinkelse for at justere den kørte afstand. Ved hastigheder under maksimumshastighed forsinkes stoppet endnu mere, ved at frekvensomformeren kører i det aktuelle tempo, før motoren stopper via rampe. Som det fremgår af tegningen, er den kørte afstand efter stopkommandoen den samme i begge tilfælde, dvs. område A + område B er lige med område C.

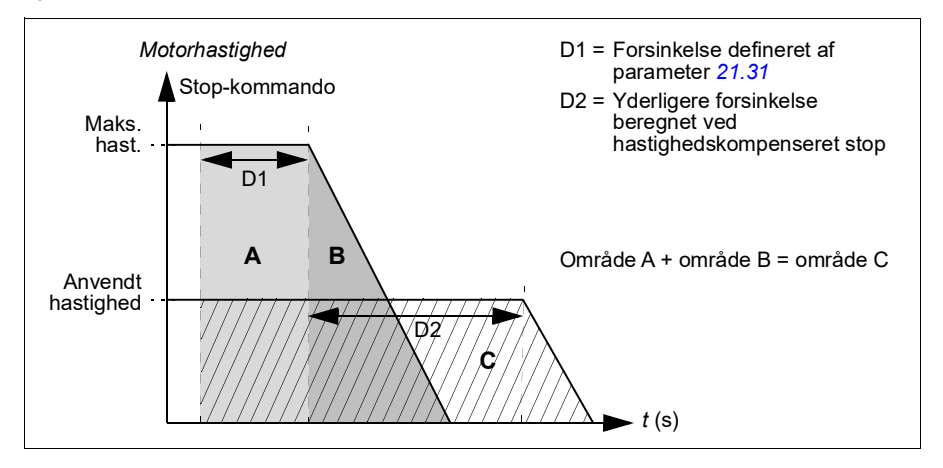

Hastighedskompensation tager ikke højde for formtider (parameter *[23.32](#page-168-0) [Form tid 1](#page-168-1)* og *[23.33](#page-168-2) [Form tid 2](#page-168-3)*). Positive formtider forlænger den kørte afstand.

Hastighedskompensation kan begrænses til forlæns eller baglæns omløbsretning. Hastighedskompensation understøttes i både vektor- og skalarmotorstyring.

#### **Indstillinger og diagnoser**

Parameter *[21.30](#page-155-4) [Hast.skomp. stoptilstand](#page-155-5)* (side *[156](#page-155-5)*), *[21.31](#page-155-3) [Hast.komp.](#page-155-6)  [stopforsinkelse](#page-155-6)* (side *[156](#page-155-6)*) og *[21.32](#page-155-7) [Hast.komp. stoptærskel](#page-155-8)* (side *[156](#page-155-8)*).

Hændelser: -

# <span id="page-69-0"></span>**Applikationsstyring**

# **Styremakroer**

Styremakroer er foruddefinerede parameterredigeringer og I/O-konfigurationer. Se kapitel *[Styringsmakroer](#page-26-0)*.

# <span id="page-69-1"></span>**Processens PID-styring**

Der er en indbygget proces PID-styring i frekvensomformeren. Regulatoren kan anvendes til at styre processen, f.eks. tryk, gennemstrømning i røret eller væskeniveau i beholderen.

Når processens PID-styring aktiveres, sluttes en procesreference (referencesignal) til frekvensomformeren i stedet for en hastighedsreference. Der meldes også en faktisk værdi (procesfeedback) tilbage til frekvensomformeren. PID-styringen tilpasser frekvensomformerens hastighed, så den målte procesmængde (faktisk værdi) bliver på det ønskede niveau (reference). Dette betyder, at brugeren ikke behøver at indstille en frekvens-/hastigheds-/momentreference for frekvensomformeren, men frekvensomformeren justerer sin drift i henhold til processens PID.

Det forenklede blokdiagram nedenfor viser PID-styringen.

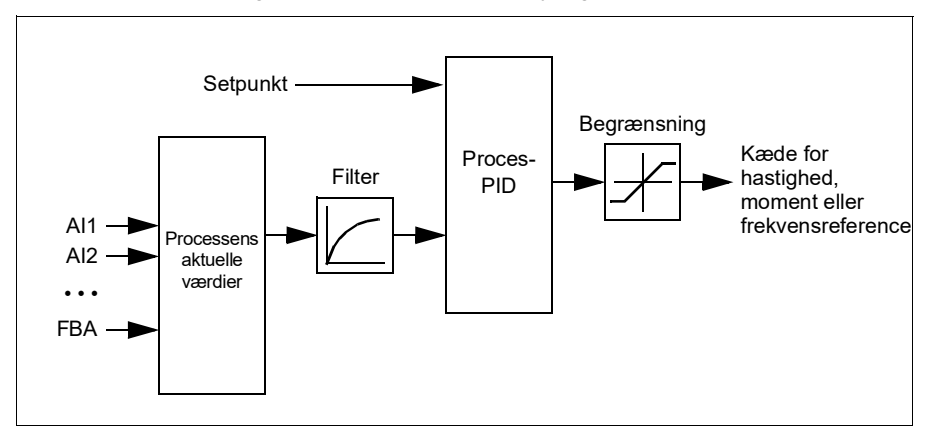

Frekvensomformeren indeholder to fuldstændige sæt indstillinger for proces-PIDregulatoren, som der kan skiftes imellem, når det er nødvendigt. Se parameter *[40.57](#page-236-0) [Vælg PID set1/set2](#page-236-1)*.

**Note:** Proces-PID-styring er kun tilgængelig ved ekstern styring. Se afsnittet *[Lokale](#page-43-0)  [og eksterne styresteder](#page-43-0)* på side *[44](#page-43-0)*.

#### **Dvale- og boostfunktioner for processens PID-styring**

Dvalefunktionen er egnet til PID-styringsapplikationer, hvor forbruget varierer, såsom pumpesystemer til rent vand. Når den er i brug, stoppes pumpen fuldstændig ved begrænset aktivitet i stedet for at køre pumpen langsomt og under sit effektive driftsområde. Følgende eksempel viser, hvordan funktionen virker.

**Eksempel:** Frekvensomformeren styrer en boosterpumpe. Vandforbruget falder om natten. Derfor reducerer processens PID-regulator motorhastigheden. Dog vil motoren på grund af naturlige tab i rørene og centrifugalpumpens lave effektivitet ved lave hastigheder aldrig stoppe med at rotere. Dvalefunktionen registrerer den langsomme rotation og standser al unødvendig pumpning efter endt dvaleforsinkelse. Frekvensomformeren skifter til dvaletilstand, men fortsætter med at måle trykket. Pumpen genstarter, når trykket falder til under det angivne minimumniveau og opvågningsforsinkelsen er overstået.

Brugeren kan forlænge PID-dvaletiden med boostfunktionen. Boostfunktionen øger processens setpunkt i et foruddefineret tidsrum, før frekvensomformeren skifter til dvaletilstand.

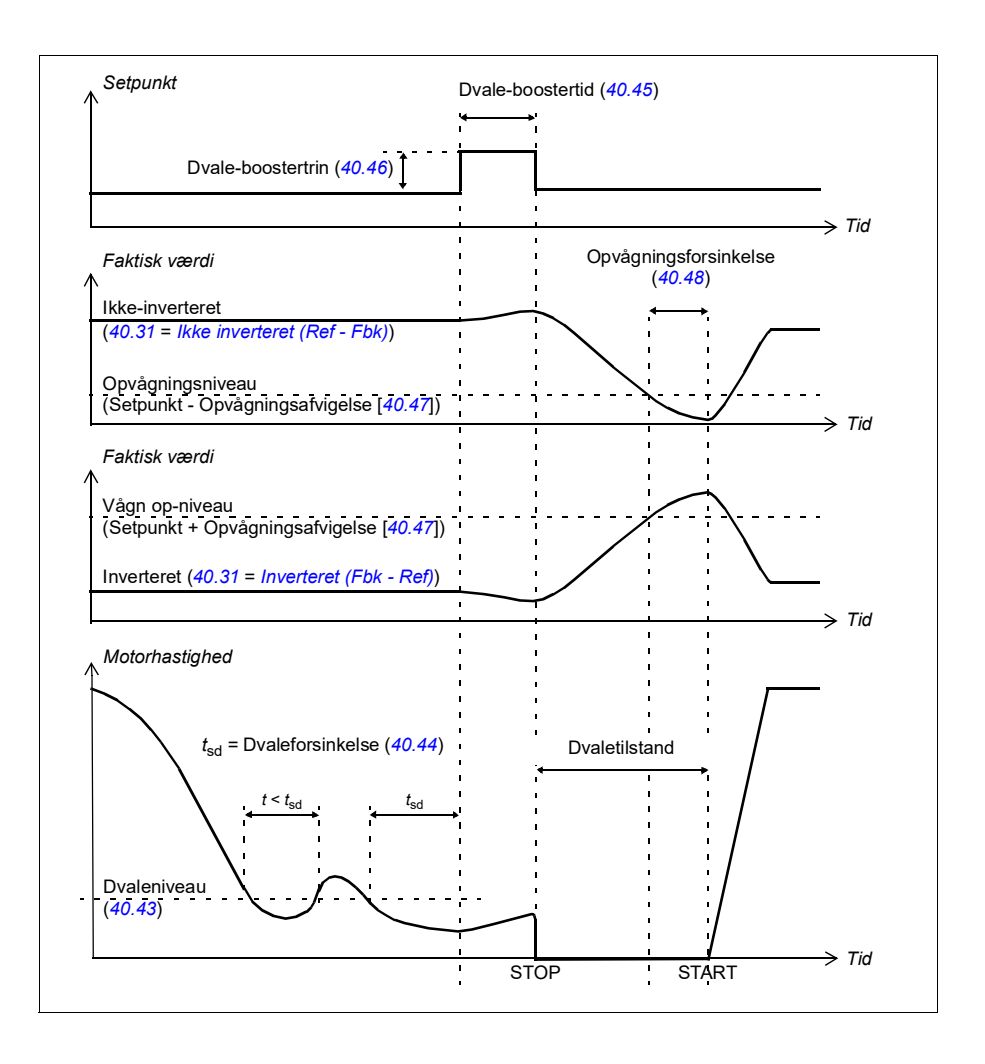
#### **Tracking**

I trackingtilstand indstilles PID-blockoutput direkte til værdien af parameter *[40.50](#page-235-0)* (eller *[41.50](#page-241-0)*). PID-regulatorens interne I-term er indstillet på en sådan måde, at ingen transient kan videreføres til output, så når trackingtilstand forlades, kan normal processtyring genoptages uden betydelig forstyrrelse.

#### **Indstillinger og diagnostik**

Parameter *[96.04](#page-266-0) [Makro valg](#page-266-1)* (side *[267](#page-266-1)*).

Parametergrupper *[40 PID-reguleringssæt 1](#page-226-0)* (side *[227](#page-226-0)*) og *[41 PID-reguleringssæt 2](#page-240-0)* (side *[241](#page-240-0)*).

Hændelser: -

#### **PID-trimfunktion**

PID-trimfunktionen bruges til at opretholde den indstillede spænding, enten ved at trimme frekvensomformerens primære hastighedsreference eller momentreference (hastighedsregulatorudgang).

**ADVARSEL!** Sørg for, at frekvensomformerens accelerations- og decelerationstid er indstillet til 0 ved brug af PID-trimfunktionen. Dette er påkrævet for at udføre hurtig spændingsstyring ved hastighedskorrektion.

PID-trim er implementeret som én af processens PID-funktioner (parametergrupper) *[40 PID-reguleringssæt 1](#page-226-0)* og *[41 PID-reguleringssæt 2](#page-240-0)*). Både PID sæt 1 og PID sæt 2 kan anvendes til denne funktionalitet.

Den trimmede udgang beregnes ud fra parameter *[40.01](#page-226-1) [PID-proces aktuelt output](#page-226-2)* eller *[40.03](#page-226-3) [PID-proces setpunkt aktuel](#page-226-4)*. I de fleste tilfælde anvendes *[40.01](#page-226-1) [PID](#page-226-2)[proces aktuelt output](#page-226-2)*. Dette er baseret på valget i parameter *[40.56](#page-236-0) [Sæt 1 korrektion](#page-236-1)  [kilde](#page-236-1)* (for processens PID-sæt 1) eller *[41.56](#page-241-1) [Sæt 2 korrektion kilde](#page-241-2)* (for processens PID-sæt 2). In most of the use cases, the value of parameter *[40.56](#page-236-0)* or *[41.56](#page-241-1)* is set as *[PID output](#page-236-2)*.

PID-trimfunktionaliteten i frekvensomformere med variabel frekvens bruges i anvendelser, hvor materialets spændingsstyring er yderst vigtig. Dette er for eksempel i eksterne frekvensomformere i metalbearbejdningsindustrien, materialetilførsel og materialeudførsel i rotationsdybtryk og maskiner til overfladevikling.

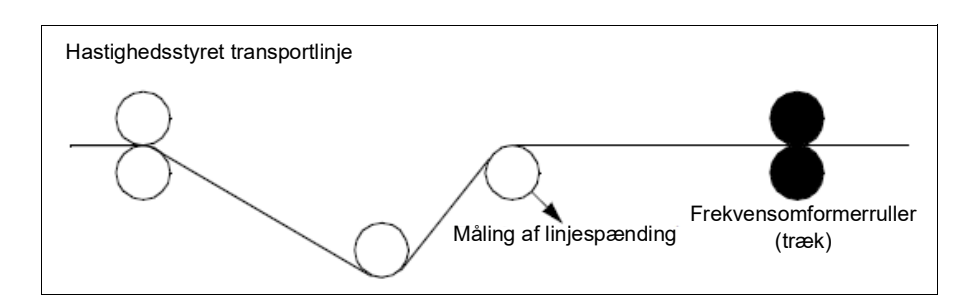

Eksemplerne i dette kapitel er baseret på PID-sæt 1. Du kan indstille de ønskede værdier for PID-trimfunktionens parametre for at få det forventede resultat.

Når PID-trim er aktiveret, indstilles bit 5 Trimtilstand til 1 i parameter *[40.06](#page-227-0) [PID](#page-227-1)[proces statusord](#page-227-1)*.

Se hastigheds-, moment- og frekvensreference i kapitel *10 [Diagrammer over](#page-362-0)  [styreforbindelser](#page-362-0)* for yderligere oplysninger om PID-trim ud over de respektive referencekæder.

Følgende PID-trimtilstande er tilgængelige:

- *[Direkte](#page-236-3)*
- *[Proportional](#page-236-4)*
- *[Kombineret](#page-236-5)*

#### **Direkte**

Den direkte metode er egnet, når du skal bruge spændingsstyring ved fast omdrejnings-/linjehastighed.

I den tilstand er den trimmede PID-udgang (parameter *[40.05](#page-226-5) [PID-proces trimoutput](#page-226-6)  [aktuel](#page-226-6)*) i forhold til maksimumhastigheden (parameter *[30.12](#page-191-0) [Maksimum hastighed](#page-191-1)*), moment (*[30.20](#page-194-0) [Maksimum moment 1](#page-194-1)*) eller frekvens (*[30.14](#page-192-0) [Maksimum frekvens](#page-192-1)*). Du kan foretage valget med parameter *[40.52](#page-236-6) [Sæt 1 trim valg](#page-236-7)*.

Den beregnede trimmede udgang er den samme i hele hastighedsområdet for så vidt angår den stabile PID-udgang.

Værdien for *[40.05](#page-226-5) [PID-proces trimoutput aktuel](#page-226-6)* beregnes ved hjælp af følgende formel:

Par40.05 =  $\left(\frac{\text{Par}40.01}{100}\right)$  × (Par30.12 eller 30.20 eller 30.14) × Par40.55

Nedenstående graf viser den trimmede PID-udgang i direkte tilstand i hele hastighedsområdet. En fast, trimmet hastighedsreference føjes til i hele hastighedsområdet.

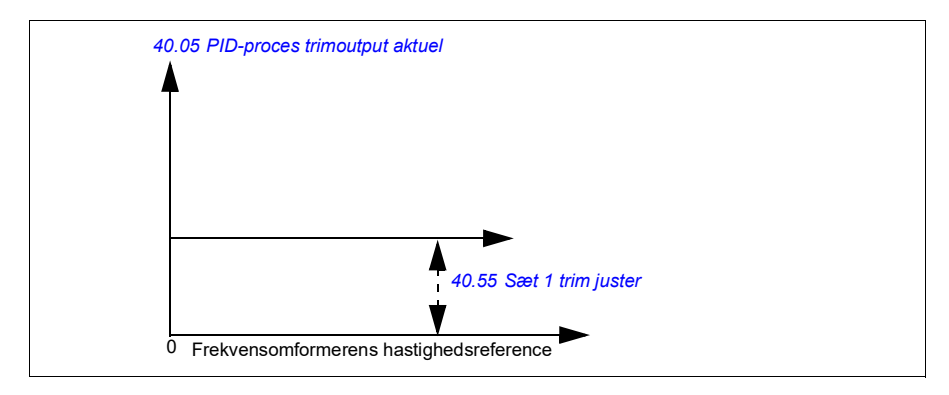

**Note:** I ovenstående graf antages det, at PID-udgangen er begrænset til eller stabil på 100. Dette er alene af hensyn til overskueligheden. I virkeligheden kan PIDudgangen variere på baggrund af setpoint og den faktiske værdi.

#### **Eksempel:**

```
Hvis: 
parameter 40.52 Sæt 1 trim valg = Hastighed
parameter 40.56 Sæt 1 korrektion kilde = PID-udgang
parameter 30.12 Maksimum hastighed = 1500 o/min.
parameter 40.01 PID-proces aktuelt output = 100 (begrænset til 100)
parameter 40.55 Sæt 1 trim juster = 0,5, 
så:
```
Par40.05 =  $\left(\frac{100}{100}\right) \times 1500 \times 0,5$ 

 $Par40.05 = 750$ 

#### **Proportionel**

Den proportionale metode er egnet til anvendelser, hvor spændingsstyringen er påkrævet i hele hastighedsområdet, men ikke nær nulhastighed

I denne tilstand er den trimmede PID-udgang (parameter *[40.05](#page-226-5) [PID-proces](#page-226-6)  [trimoutput aktuel](#page-226-6)*) i forhold til referencen, der vælges efter parameter *[40.53](#page-236-10) [Sæt 1](#page-236-11)  [trimmet ref pointer](#page-236-11)* og med *[40.01](#page-226-1) [PID-proces aktuelt output](#page-226-2)* eller *[40.03](#page-226-3) [PID-proces](#page-226-4)  [setpunkt aktuel](#page-226-4)*.

Det anbefales, at den hastighedsreference, der vælges i *[40.53](#page-236-10) [Sæt 1 trimmet ref](#page-236-11)  [pointer](#page-236-11)*, og referencekilden i *[22.11](#page-156-0) [Ext1 hastighed ref1](#page-156-1)* er ens. Det er nødvendigt for at gøre den proportionale tilstand aktiv.

I de fleste use cases er proceshastighedsreferencen forbundet i *[40.53](#page-236-10) [Sæt 1 trimmet](#page-236-11)  [ref pointer](#page-236-11)*. For example, if EXT1 control mode is used and the reference source is AI scaled, then *[22.11](#page-156-0) [Ext1 hastighed ref1](#page-156-1)* and *[40.53](#page-236-10) [Sæt 1 trimmet ref pointer](#page-236-11)* should be configured to *[AI1-skala](#page-236-12).*

Parameter *[40.05](#page-226-5) [PID-proces trimoutput aktuel](#page-226-6)* beregnes ved hjælp af følgende formel:

Par40.05 =  $\left(\frac{\text{Par40.01}}{100}\right)$  × Par40.53 × Par40.55

Nedenstående graf viser den trimmede PID-udgang i proportional tilstand i hele hastighedsområdet. Her er den trimmede udgang direkte proportionel med værdien for parameter *[40.53](#page-236-10) [Sæt 1 trimmet ref pointer](#page-236-11)*.

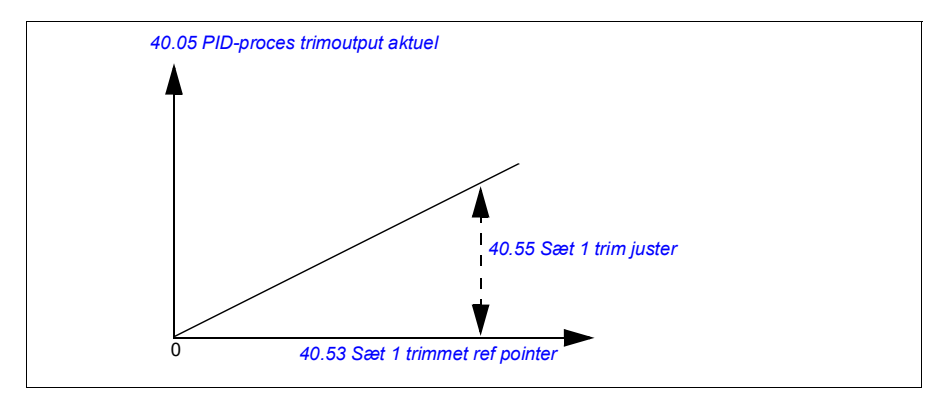

**Note:** I ovenstående graf antages det, at PID-udgangen er begrænset til eller stabil på 100. Dette er alene med henblik på forståelsen. I virkeligheden kan PID-udgangen variere på baggrund af setpoint og aktuel.

#### **Eksempel:**

```
Hvis: 
parameter 40.52 Sæt 1 trim valg = Hastighed
parameter 40.56 Sæt 1 korrektion kilde = PID output
parameter 40.53 Sæt 1 trimmet ref pointer = AI1-skala
parameter 22.11 Ext1 hastighed ref1 = AI1-skala
parameter 12.20 AI1-skala ved AI1-maks. = 1500
parameter 12.12 AI1-skalaværdi= 750 (AI1 faktisk skaleret værdi)
parameter 40.01 PID-proces aktuelt output = 100 (begrænset til 100)
parameter 40.55 Sæt 1 trim juster = 0,5,
```
så:

Par40.05 =  $\left(\frac{100}{100}\right) \times 750 \times 0,5$  $Par40.05 = 375$ 

Ved nulhastighed afhænger værdien for *[40.05](#page-226-5) [PID-proces trimoutput aktuel](#page-226-6)* af både *[40.55](#page-236-8) [Sæt 1 trim juster](#page-236-9)* og *[40.54](#page-236-14) [Sæt 1 trim blandet](#page-236-15)* parameterværdierne. Justering af *[40.54](#page-236-14) [Sæt 1 trim blandet](#page-236-15)* til nær nulhastighed vil dog give hurtig rettelse.

#### **Eksempel:**

```
Hvis
parameter 40.52 Sæt 1 trim valg = Hastighed
parameter 40.56 Sæt 1 korrektion kilde = PID-udgang
parameter 30.12 Maksimum hastighed = 1500 o/min.
parameter 40.53 Sæt 1 trimmet ref pointer = AI1 skaleret
parameter 22.11 Ext1 hastighed ref1 = AI1 skaleret
parameter 12.20 AI1-skala ved AI1-maks. = 1500
parameter 12.12 AI1-skalaværdi = 750 (AI1 aktuel skaleret værdi)
parameter 40.01 PID-proces aktuelt output = 100 (begrænset til 100)
parameter 40.54 Sæt 1 trim blandet = 0,1
parameter 40.55 Sæt 1 trim juster = 0,5
```
så

Par40.05 =  $\left(\frac{100}{100}\right) \times 750 \times 0,5$  $Par40.05 = 375$ 

#### **Kombineret**

Den kombinerede tilstand er egnet til anvendelser, hvor brugeren skal opretholde spænding fra nulhastighed til maksimumhastighed. Den kombinerede tilstand er en kombination af den direkte og den proportionale tilstand. Her defineres trim for nulhastigheden af parameter *[40.54](#page-236-14) [Sæt 1 trim blandet](#page-236-15)*, og trim for hastigheder over nulhastigheden defineres af parameter *[40.55](#page-236-8) [Sæt 1 trim juster](#page-236-9)*. Trimværdien er direkte proportional med værdien for parameter *[40.53](#page-236-10) [Sæt 1 trimmet ref pointer](#page-236-11)*.

Proceshastighedsreferencen er tilsluttet i parameter *[40.53](#page-236-10) [Sæt 1 trimmet ref pointer](#page-236-11)*. For example, if EXT1 control mode is used and the reference source is *[AI1-skala](#page-236-12)*, then *[22.11](#page-156-0) [Ext1 hastighed ref1](#page-156-1)* and *[40.53](#page-236-10) [Sæt 1 trimmet ref pointer](#page-236-11)* shall be configured to *[AI1-skala](#page-236-12)*.

#### *78 Programegenskaber*

*[40.05](#page-226-5) [PID-proces trimoutput aktuel](#page-226-6)* beregnes ved hjælp af følgende formel:

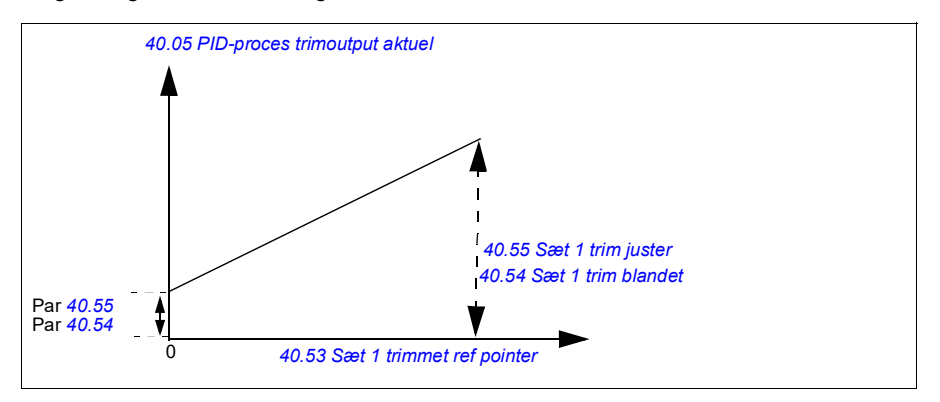

Følgende graf viser trimforøgelsen i kombineret tilstand.

**Note**: I ovenstående graf antages det, at PID-udgangen er begrænset til eller stabil på 100. Dette er alene af hensyn til overskueligheden. I virkeligheden kan PID-udgangen variere på baggrund af setpoint og faktisk.

Ved nulhastighed afhænger værdien for *[40.05](#page-226-5) [PID-proces trimoutput aktuel](#page-226-6)* af både parameter *[40.54](#page-236-14) [Sæt 1 trim blandet](#page-236-15)*og *[40.55](#page-236-8) [Sæt 1 trim juster](#page-236-9)*. Justering af *[40.54](#page-236-14) [Sæt 1 trim blandet](#page-236-15)*til nær nulhastighed vil dog give hurtig rettelse.

#### **Eksempel**:

 $Par40.05 = 150$ 

```
Hvis: 
parameter 40.52 Sæt 1 trim valg = Hastighed
parameter 40.56 Sæt 1 korrektion kilde = PID-udgang
parameter 30.12 Maksimum hastighed = 1500 o/min.
parameter 40.53 Sæt 1 trimmet ref pointer = AI1 skaleret
parameter 22.11 Ext1 hastighed ref1 = AI1 skaleret
parameter 12.20 AI1-skala ved AI1-maks. = 1500
parameter 12.12 AI1-skalaværdi = 750 (AI1 aktuel skaleret værdi)
parameter 40.01 PID-proces aktuelt output = 100 (begrænset til 100)
parameter 40.54 Sæt 1 trim blandet = 0,1
parameter 40.55 Sæt 1 trim juster = 1
Så: 
Hvis 12.12 AI1-skalaværdi er 0: 
   Par40.05 = (100/100) x {(1500 × 0,1) + [(1 – 0,1) \times 0]} × 1
```
Hvis *[12.12](#page-129-0) [AI1-skalaværdi](#page-129-1)* er 750:

Par40.05 = (100/100) x {(1500 × 0,1) +  $[(1 – 0,1) \times 750]$ } × 1  $Par40.05 = 825$ 

Hvis *[12.12](#page-129-0) [AI1-skalaværdi](#page-129-1)* er 1500:

Par40.05 = (100/100) x {(1500 × 0,1) + [(1 – 0,1) × 1500]} × 1  $Par40.05 = 1500$ 

#### **Automatisk forbindelse for PID-trim**

Parameter *[40.65](#page-238-0) [Automatisk forbindelse for trim](#page-238-1)* aktiverer forbindelsen af den faktiske PID-trimudgang (parameter *[40.05](#page-226-5) [PID-proces trimoutput aktuel](#page-226-6)*) til de respektive hastigheds-, moment- og frekvensreferencekæder. De respektive referencekæder kan vælges med parameter *[40.52](#page-236-6) [Sæt 1 trim valg](#page-236-7)* (for PID-sæt 1) eller *[40.52](#page-236-6) [Sæt 1](#page-236-7)  [trim valg](#page-236-7)* (for PID-sæt 2).

Parameter *[99.04](#page-279-0) [Motorstyringstilstand](#page-279-1)* tages også i betragtning, når den faktiske trimmede PID-udgang (*[40.05](#page-226-5) [PID-proces trimoutput aktuel](#page-226-6)*) overgår til hastigheds-, moment- og frekvensreferencekæderne. I skalarstyringstilstand er værdierne for hastighedstrim og momenttrim nul, og i vektorstyringstilstand er værdien for frekvenstrim nul.

#### **Hastighedstrimforbindelse**

Hastighedstrim tilføjes ved *[23.02](#page-165-0) [Hastighedsref. rampe ud](#page-165-1)* og *[24.11](#page-169-0) [Hastighedskorrektion](#page-169-1)*, og den endelige hastighedsreference efter tilføjelsen af trim er tilgængelig i parameter *[24.01](#page-169-2) [Anvendt hastighedsreference](#page-169-3)*.

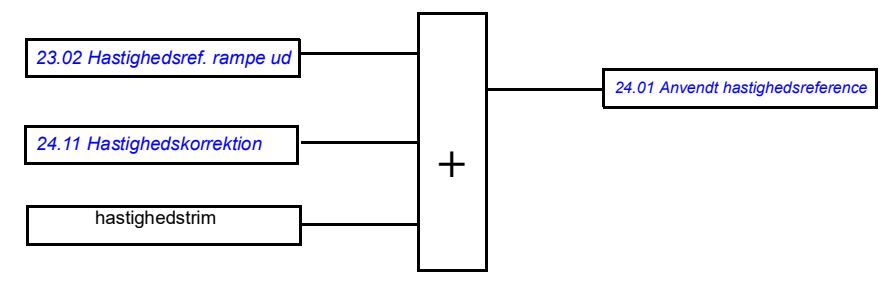

#### Momenttrimforbindelse

Momenttrin tilføjes ved *[26.75](#page-179-0) [Momentreference aktuel 5](#page-179-1)*, og den endelige momentreference efter tilføjelsen af trim er tilgængelig i parameter 26.76 Faktisk momentreference 6.

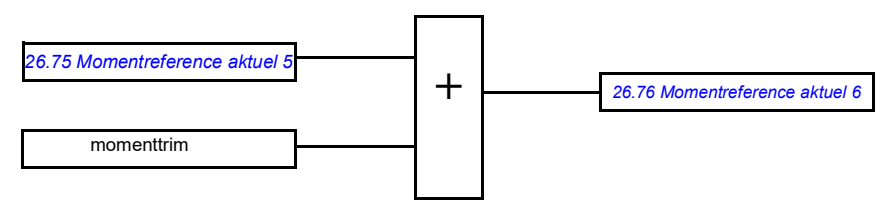

#### Frekvenstrimforbindelse

Frekvenstrim tilføjes ved 28.02 Frekvensreference rampe ud, og den endelige frekvensreference genereres efter tilføjelsen af trim. I øjeblikket er ingen parameter tilgængelig, så den endelige frekvensreference kan ses efter tilføjelsen af frekvenstrim.

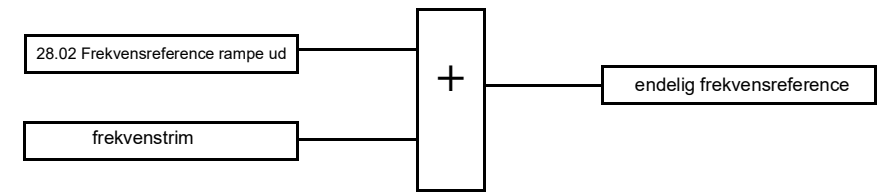

**Note**: PID trim output auto connection is disabled in the firmware when the drive is stopped with the *[21.04](#page-149-0) [Nødstops-tilstand](#page-149-1)* value *[Rampestop \(Off1\)](#page-149-2)*or value *[Nødrampestop \(Off3\)](#page-150-0)*. Med andre ord føjes den faktiske trimmede PID-udgang (*[40.05](#page-226-5) [PID-proces trimoutput aktuel](#page-226-6)*) ikke til de respektive hastigheds-, moment og frekvensreferencekæder ved rampestop eller nødstop.

## **Mekanisk bremsestyring**

En mekanisk bremse kan bruges til at holde motoren og det drevne maskinanlæg på nulhastighed, når frekvensomformeren er stoppet eller spændingsløst. Bremsestyringslogik overholder indstillingerne i parametergruppe *[44 Mekanisk](#page-242-0)  [bremsestyring](#page-242-0)* samt flere eksterne signaler og skifter mellem de tilstande, der præsenteres i diagrammet på side *[81](#page-80-0)*. Tabellerne under tilstandsdiagrammet indeholder tilstandene og overgangene. Timingdiagrammet på side *[83](#page-82-0)* viser et eksempel på en luk-åbn-luk-sekvens.

#### **Indgange på bremsestyringslogikken**

Startkommandoen på frekvensomformeren (bit 5 af *[06.16](#page-117-0) [Frekvensomformerens](#page-117-1)  [statusord 1](#page-117-1)*) er den vigtigste styringskilde på bremsestyringslogikken.

#### **Udgange på bremsestyringslogikken**

Den mekaniske bremse styres af bit 0 i parameter *[44.01](#page-242-3) [Bremsestyring status](#page-242-4)*. Denne bit skal vælges som kilde til en relæudgang (eller en digital udgang), der derefter sluttes til bremseaktuatoren via et relæ. Se tilslutningseksemplerne på side *[84](#page-83-0)*.

Denne bremsestyringslogik vil i forskellige tilstande anmode frekvensomformerens styringslogik om at holde motoren eller reducere hastigheden. Disse anmodninger er synlige i parameter *[44.01](#page-242-3) [Bremsestyring status](#page-242-4)*.

#### <span id="page-80-7"></span><span id="page-80-2"></span><span id="page-80-0"></span>**Diagram for bremsetilstand**

<span id="page-80-1"></span>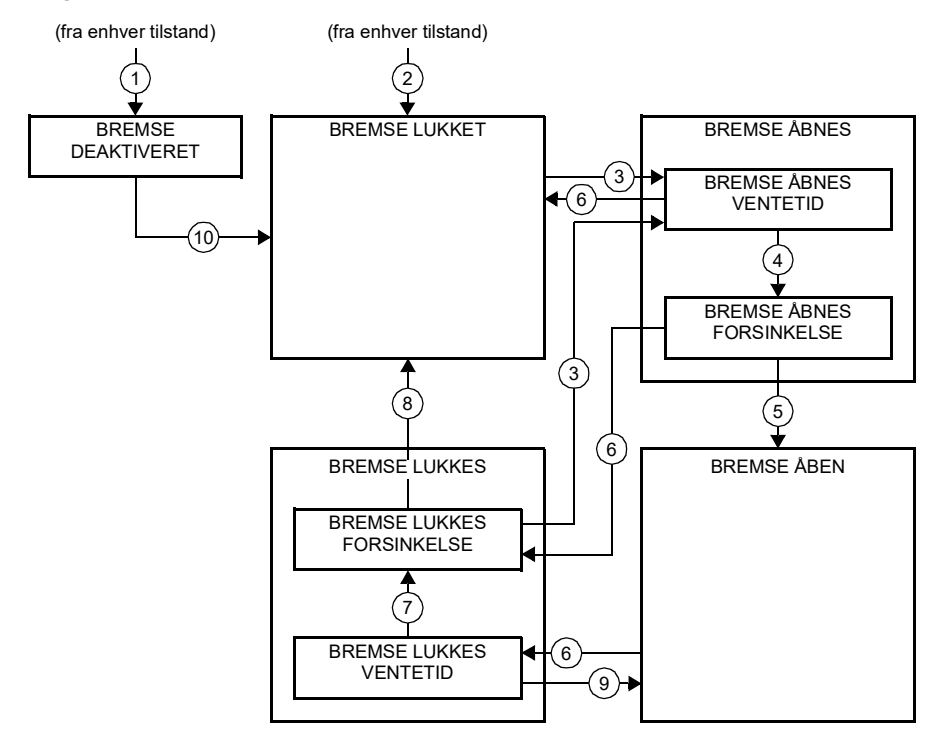

#### <span id="page-80-6"></span><span id="page-80-5"></span><span id="page-80-4"></span><span id="page-80-3"></span>Tilstandsbeskrivelser

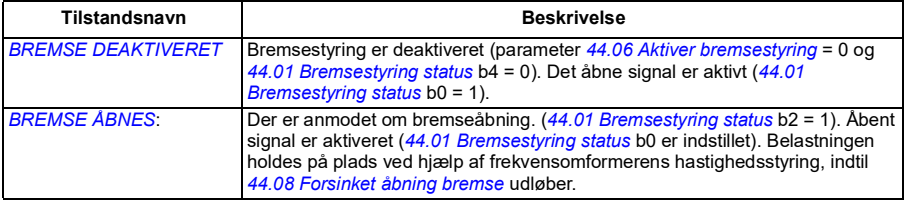

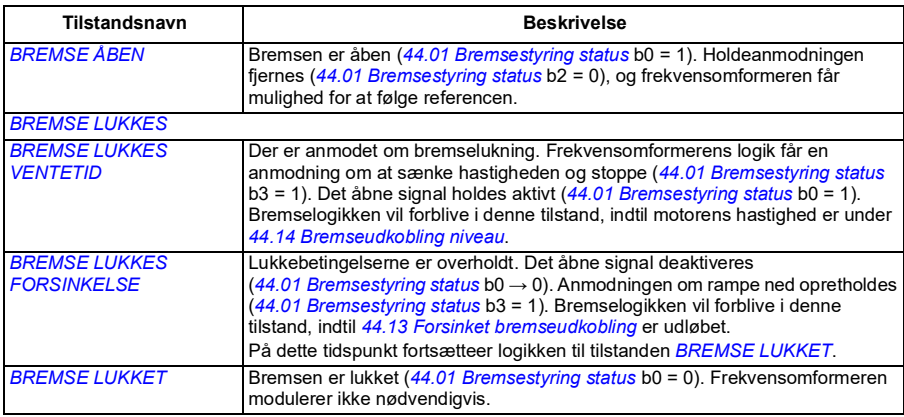

<u>Betingelser for tilstandsændringer</u> (  $\left(\! \begin{array}{c} 0 \end{array} \!\right)$  )

- 1 Bremsestyring deaktiveret (parameter *[44.06](#page-242-1) [Aktiver bremsestyring](#page-242-2)*→ 0).
- 2 *[06.11](#page-116-0) [Hovedstatusord](#page-116-1)*, bit 2 = 0.
- 3 Der er anmodet om bremseåbning.
- 4 *[44.08](#page-243-0) [Forsinket åbning bremse](#page-243-1)* er forløbet.
- 5 Der er anmodet om bremselukning.
- 6 Motorhastigheden er under lukkehastigheden *[44.14](#page-243-2) [Bremseudkobling niveau](#page-243-3)*.
- 7 *[44.13](#page-243-4) [Forsinket bremseudkobling](#page-243-5)* er forløbet.
- 8 Der er anmodet om bremseåbning.
- 9 Bremsestyring aktiveret (parameter *[44.06](#page-242-1) [Aktiver bremsestyring](#page-242-2)* → 1).

#### <span id="page-82-0"></span>**Timingdiagram**

Det forenklede timingdiagram nedenfor viser driften af bremsestyringsfunktionen. Der henvises til tilstandsdiagrammet ovenfor.

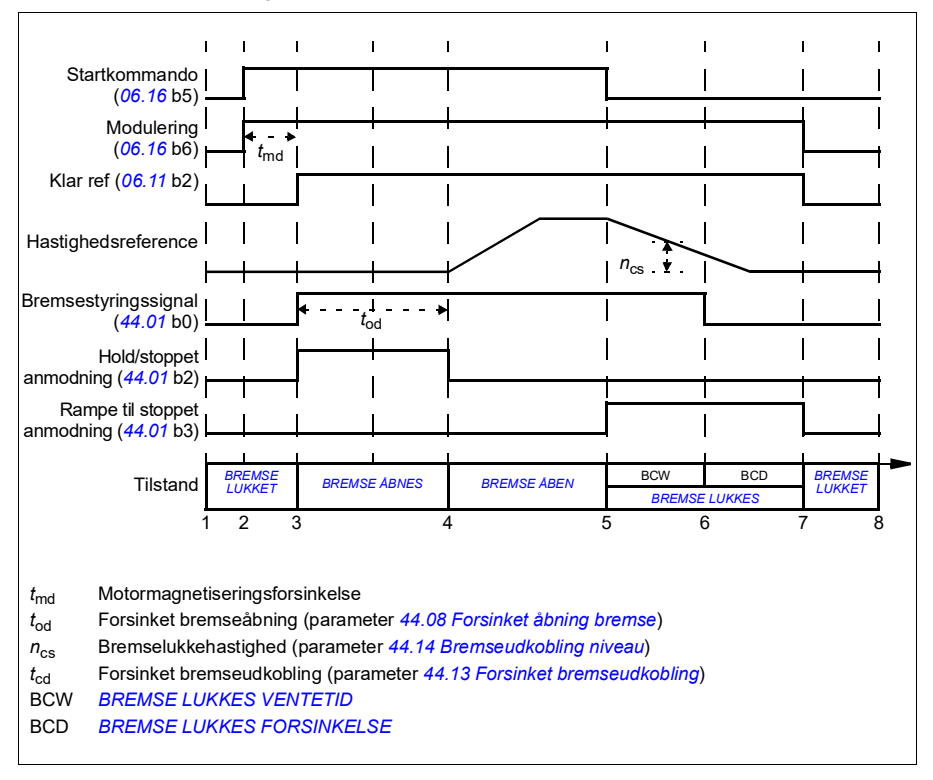

#### <span id="page-83-0"></span>**Fortrådningseksempel**

Figuren nedenfor viser et eksempel på fortrådning. Bremsestyringshardware og fortrådning skal indkøbes og installeres af kunden.

**ADVARSEL!** Vær sikker på, at maskinanlægget, som frekvensomformeren med bremsereguleringsfunktion er integreret i, opfylder gældende personsikkerhedsbestemmelser. Vær opmærksom på, at frekvensomformeren (et komplet frekvensomformermodul eller et basisfrekvensomformermodul som defineret i IEC/EN 61800-2) ikke betragtes som sikkerhedsudstyr som beskrevet i maskindirektivet og øvrige harmoniserede standarder. Derfor må de sikkerhedsbestemmelser, der gælder for det personale, der arbejder med maskinanlægget, ikke baseres udelukkende på egenskaber ved en enkelt frekvensomformer (som f.eks. bremsestyring), men skal implementeres som beskrevet i de specifikke applikationsregulativer.

Bremsen skal styres af bit 0 i parameter *[44.01](#page-242-3) [Bremsestyring status](#page-242-4)*. I dette eksempel er parameter *[10.24](#page-123-0) [RO1-kilde](#page-123-1)* indstillet til *Bremsekommando* (dvs. bit 0 af *[44.01](#page-242-3) [Bremsestyring status](#page-242-4)*).

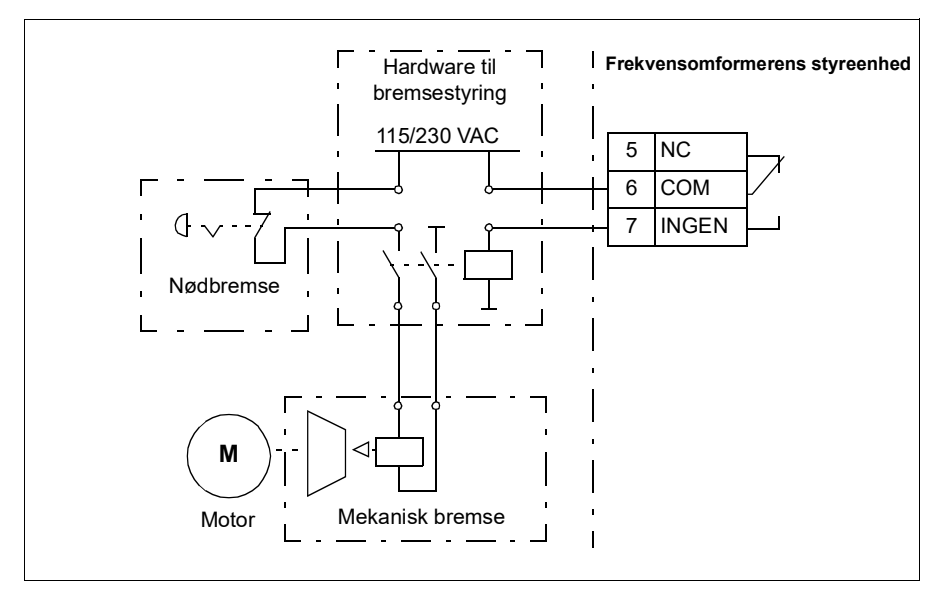

# **DC-spændingsstyring**

#### <span id="page-84-0"></span>**Overspændingsstyring**

Overspændingsstyring af DC-mellemkredsen er typisk nødvendigt, når motoren er i generatordrift. Motoren kan generere, når den bremser, eller når belastningen overhaler motorakslen og får den til at rotere hurtigere end den anvendte hastighed eller frekvens. For at forhindre DC-spændingen i at overstige grænsen for overspændingsovervågning reducerer overspændingsregulatoren automatisk generatormomentet, når grænsen nås. Overspændingsregulatoren øger også eventuelle programmerede decelerationstider, hvis grænsen nås. Det kan kræve en bremsechopper og bremsemodstand at opnå kortere decelerationstider (ACS180-frekvensomformere har ingen bremsechopperstøtte).

#### <span id="page-84-1"></span>**Underspændingsstyring ("ride-through"-funktion ved strømtab)**

Hvis indgangsspændingen udkobles, vil frekvensomformeren fortsat være i drift, idet bevægelsesenergien fra den roterende motor udnyttes. Frekvensomformeren vil kunne være i drift, så længe motoren roterer og danner energi til frekvensomformeren. Frekvensomformeren kan fortsætte driften efter afbrydelsen, hvis hovedkontaktoren (hvis den forefindes) forbliver indkoblet.

**Note:** Enheder, der er forsynet med en hovedkontakter, skal være udstyret med et holdekredsløb (f.eks. UPS) for at holde kontaktorstyrekredsløbet lukket under et kort strømsvigt.

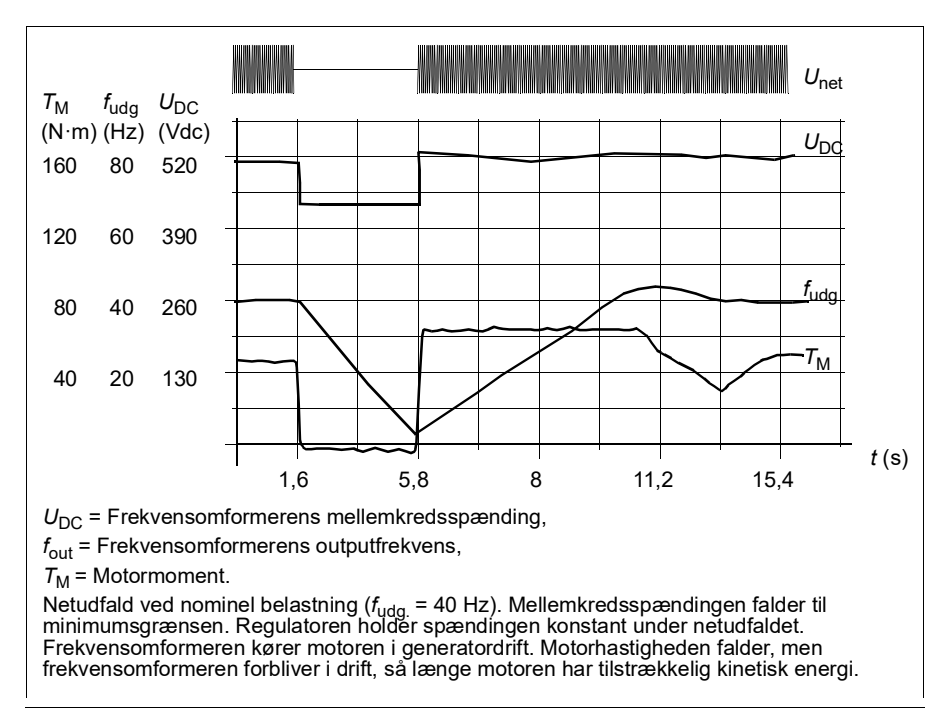

#### **Implementering af underspændingsstyring ("ride-through"-funktion ved strømtab)**

Implementer funktionen til underspændingsstyring på følgende måde:

- Kontroller, at frekvensomformerens funktion til underspændingsstyring er aktiveret af parameter *[30.31](#page-195-0) [Underspændingsstyring](#page-195-1)*.
- Parameter *[21.01](#page-148-0) [Start-tilstand](#page-148-1)* skal være indstillet til *[Automatisk](#page-148-2)* (i vektorkontrol) eller parameter *[21.19](#page-153-0) [Skalar starttilstand](#page-153-1)* til *[Automatisk](#page-153-2)* (i skalarkontrol) for at gøre flyvende start (start i en roterende motor) mulig.

Hvis installationen er udstyret med en hovedkontaktor, skal den forhindres i at udkoble ved afbrydelse af indgangseffekten. Anvend f.eks. et tidsforsinkelsesrelæ i kontaktorens styrekredsløb.

**ADVARSEL!** Kontrollér, at flyvende genstart af motoren ikke medfører fare. Hvis du er i tvivl, må du ikke implementere funktionen til underspændingsstyring.

## **Spændingsstyring og grænser**

Regulatoren for DC-mellemkredspændingen står i forhold til forsyningsspændingen samt frekvensomformer-/vekselrettertype. DC-spændingen (U<sub>DC</sub>) er ca. 1,41 gange fase-til-fase-spændingen og vises med parameter *[01.11](#page-107-0) [DC-spænding](#page-107-1)*.

Den følgende tabel viser værdierne for den valgte DC-spænding angivet i volt. Bemærk, at de absolutte spændinger varierer i forhold til frekvensomformer- /vekselrettertype og AC-forsyningsspændingsområde.

Når adaptive spændingsgrænser aktiveres i parameter *[95.02](#page-263-3)*:

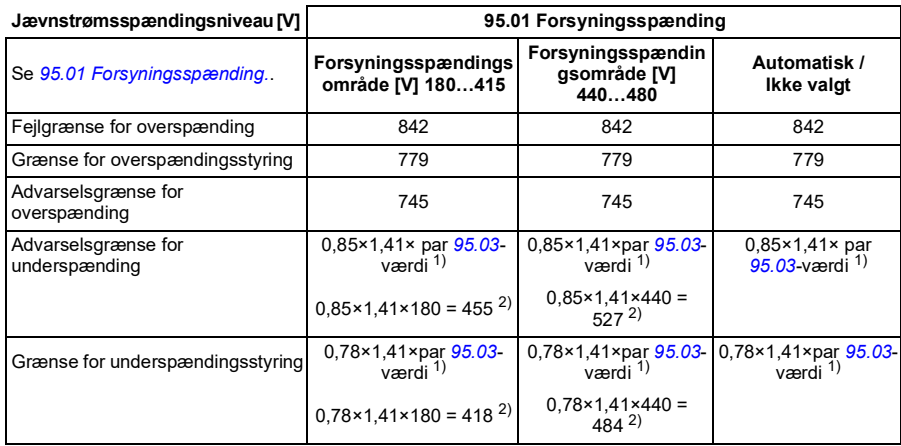

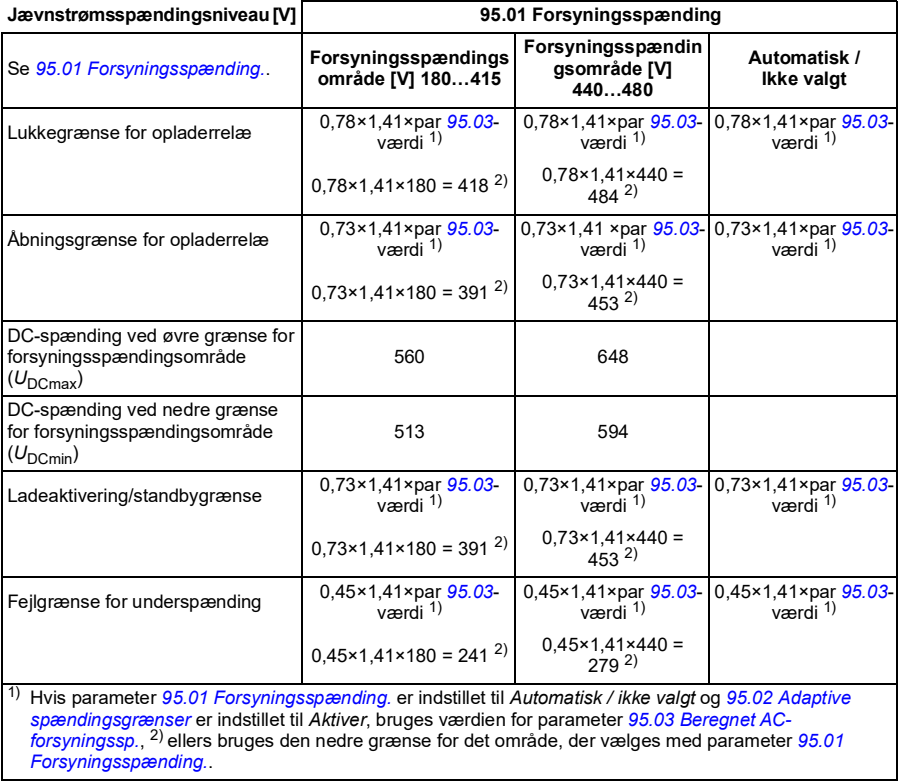

#### Når adaptive spændingsgrænser deaktiveres i parameter *[95.02](#page-263-3)*:

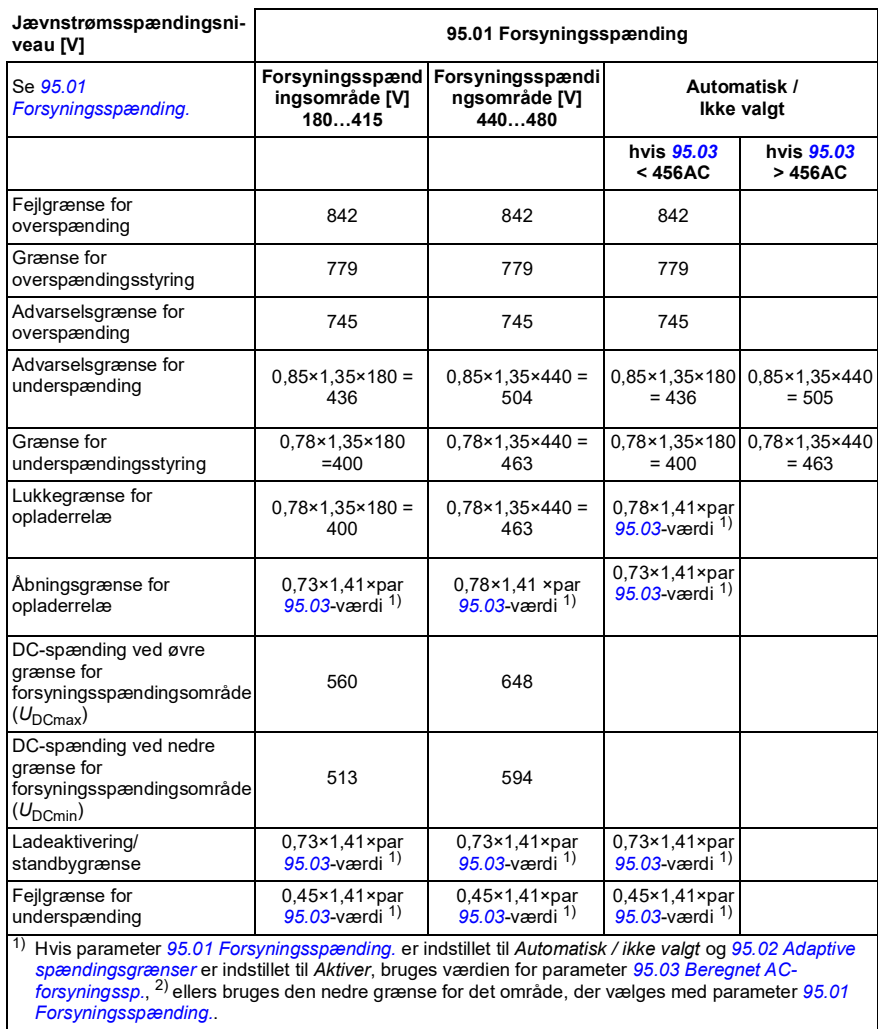

#### **Indstillinger og diagnoser**

Parameter *[01.11](#page-107-0) [DC-spænding](#page-107-1)* (side *[108](#page-107-1)*), *[30.30](#page-195-2) [Overspændingsstyring](#page-195-3)* (side *[196](#page-195-3)*), *[30.31](#page-195-0) [Underspændingsstyring](#page-195-1)* (side *[196](#page-195-1)*), *[95.01](#page-263-0) [Forsyningsspænding.](#page-263-1)* (side *[264](#page-263-1)*) og *[95.02](#page-263-3) [Adaptive spændingsgrænser](#page-263-4)* (side *[264](#page-263-4)*).

Hændelser: -

# **Sikkerhed og beskyttelse**

#### **Fast/standardbeskyttelser**

#### **Overstrøm**

Hvis udgangsstrømmen overstiger den interne overstrømsgrænse, lukkes IGBT'erne ned med det samme for at beskytte frekvensomformeren.

#### **DC-overspænding**

Se afsnittet *[Overspændingsstyring](#page-84-0)* på side *[85](#page-84-0)*.

#### **DC-underspænding**

Se afsnittet *[Underspændingsstyring \("ride-through"-funktion ved strømtab\)](#page-84-1)* på side *[85](#page-84-1)*.

#### **Frekvensomformertemperatur**

Hvis temperaturen stiger tilstrækkeligt, begynder frekvensomformeren først at begrænse koblingsfrekvensen og derefter strømmen for at beskytte sig selv. Hvis temperaturen bliver ved med at stige, f.eks. på grund af ventilatorsvigt, genereres der en overtemperaturfejl.

#### **Kortslutning**

I tilfælde af en kortslutning lukkes IGBT'erne ned med det samme for at beskytte frekvensomformeren.

#### **Registrering af jordfejl**

Bemærk!

- En jordfejl på forsyningskablet aktiverer ikke beskyttelsen
- Ved jordede net aktiveres beskyttelsen inden for 2 millisekunder
- Ved ujordede net skal netkapaciteten være 1 mikrofarad eller mere
- Den kapacitive strøm, der genereres af skærmede motorkabler på op til 300 meter, vil ikke forårsage en aktivering af beskyttelsen

Beskyttelsen deaktiveres, når frekvensomformeren stoppes.

#### **Nødstop**

Nødstopsignalet er forbundet til den indgang, der vælges af parameter *[21.05](#page-150-1) [Nødstop kilde](#page-150-2)*. Et nødstop kan også genereres via fieldbus (parameter *[06.01](#page-115-0) [Hovedkontrolord](#page-115-1)*, bits 0…2).

Nødstop-tilstand vælges med parameter *[21.04](#page-149-0) [Nødstops-tilstand](#page-149-1)*. Følgende tilstande er tilgængelige:

- Off1: Stop langs den almindelige decelerationsrampe, som er defineret til den særlige referencetype, der bruges
- Off2: Stop ved udløb
- Off3: Stop ved nødstopsrampen, som defineres af parameter *[23.23](#page-167-0) [Nødstopstid](#page-167-1)*.

Med Off1- eller Off3-nødstoptilstande kan sænkningen af motorhastigheden overvåges af parameter *[31.32](#page-204-0) [Overvågning af nødstoprampe](#page-204-1)* og *[31.33](#page-205-0) [Overvåg.forsinkelse af nødstoprampe](#page-205-1)*.

#### **Noter:**

- Installatøren af udstyret er ansvarlig for at installere nødstop samt alt andet sikkerhedsudstyr, der kræves for, at nødstoppet kan imødekomme den påkrævede nødstopskategori.
- Når et nødstopsignal registreres, kan nødstopfunktionen ikke annulleres, selvom signalet afbrydes.
- Hvis minimum (eller maksimum) momentgrænse er indstillet til 0 %, kan nødstopfunktionen muligvis ikke stoppe frekvensomformeren.
- Ved et nødstop tages hastigheds- og momentreferenceparametre som referencerampeformer (*[23.32](#page-168-0) [Form tid 1](#page-168-1)* og *[23.33](#page-168-2) [Form tid 2](#page-168-3)*) ikke i betragtning.

#### **Indstillinger og diagnoser**

Parameter *[21.04](#page-149-0) [Nødstops-tilstand](#page-149-1)* (side *[150](#page-149-1)*), *[21.05](#page-150-1) [Nødstop kilde](#page-150-2)* (side *[151](#page-150-2)*), *[23.23](#page-167-0) [Nødstopstid](#page-167-1)* (side *[168](#page-167-1)*), *[31.32](#page-204-0) [Overvågning af nødstoprampe](#page-204-1)* (side *[205](#page-204-1)*) og *[31.33](#page-205-0) [Overvåg.forsinkelse af nødstoprampe](#page-205-1)* (side *[206](#page-205-1)*).

Hændelser: -

#### **Motortermisk beskyttelse**

Styreprogrammet har to separate funktioner til motortemperaturovervågning. Datakilder til temperaturdatakilder og grænser for advarsel/stop kan indstilles uafhængigt for hver funktion.

Motortemperaturen kan overvåges ved hjælp af

- modellen for motortermisk beskyttelse (beregnet temperatur udledes internt i frekvensomformeren) eller
- følere, som er installeret i viklingerne. Dette vil give en mere præcis motormodel.

Modellen for termisk beskyttelse af motoren opfylder kravene i standard IEC/EN 61800-5-1 ed. 2.1 til termisk følsomhed for hukommelsesbibeholdelse og hastighed. Den beregnede temperatur bibeholdes ved nedlukning. Hastighedsafhængigheden indstilles af parametre.

**Note**: Den termiske motormodel kan anvendes, når kun én motor er tilsluttet frekvensomformeren.

#### **Model for termisk beskyttelse af motoren**

Frekvensomformeren beregner motortemperaturen på grundlag af følgende antagelser:

- 1. Når frekvensomformeren tilsluttes netforsyningen første gang, antages det, at motorens temperatur svarer til omgivelsernes (defineret af parameter *[35.50](#page-216-0) [Omgivelsestemperatur motor](#page-216-1)*). Herefter antages det, at motoren har den beregnede temperatur, når frekvensomformeren er tilsluttet nettet.
- 2. Motorens temperatur beregnes ved hjælp af motorens brugertilpassede termiske tid og motorbelastningskurven. Belastningskurven bør ændres, hvis omgivelsestemperaturen overstiger 30 °C.

**Note:** Den termiske motormodel kan anvendes, når kun én motor er tilsluttet inverteren.

#### **Sensorisolering og -tilslutning**

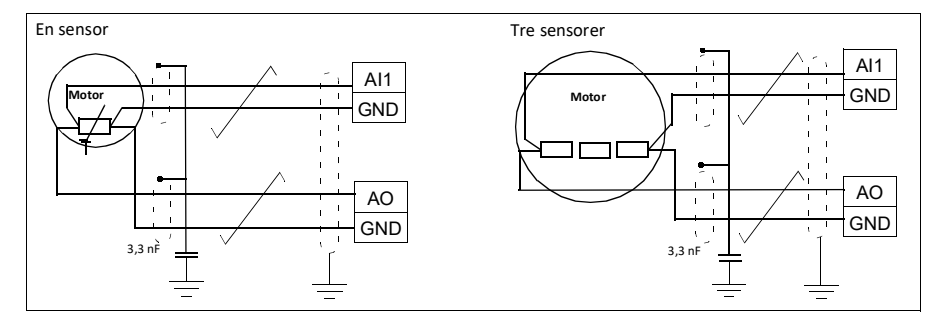

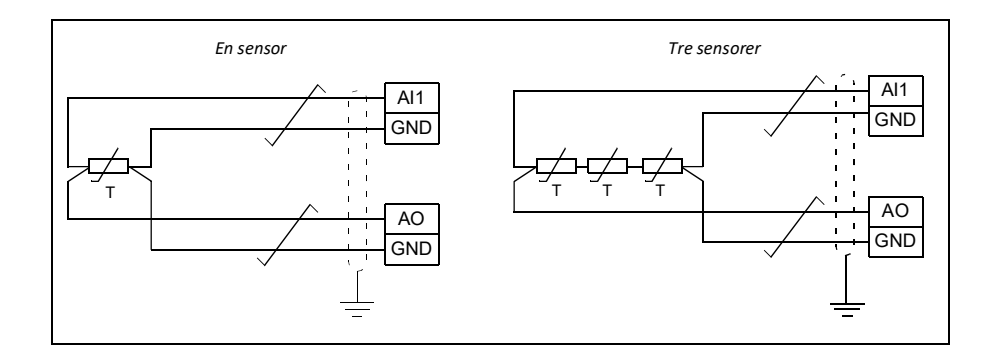

**ADVARSEL!** IEC 60664 kræver dobbelt eller forstærket isolering mellem strømførende dele og overflader på det elektriske udstyrs tilgængelige dele, som enten er ikke-ledende eller ledende, men som ikke er forbundet til beskyttelsesjord.

For at opfylde disse krav skal du tilslutte en termistor til frekvensomformerens styreterminaler ved at bruge et af disse alternativer:

- Adskil termistoren fra aktive dele i motoren med dobbelt isolering.
- Beskyt alle kredsløb, som er tilsluttet til frekvensomformerens digitale og analoge indgange. Beskyt mod berøring og isoler til andre lavspændingskredse med basal isolering (dimensioneret til samme spændingsniveau som frekvensomformerens hovedstrømkreds).
- Brug et eksternt termistorrelæ. Relæets isolering skal være dimensioneret til samme spændingsniveau som frekvensomformerens hovedkredsløb.

#### **Temperaturovervågning ved hjælp af Pt100-sensorer**

1…3 Pt100-sensorer kan forbindes i serier til en analog indgang og en analog udgang.

Analogudgangen forsyner sensoren med en konstant magnetiseringsstrøm på 9,1 mA gennem sensoren. Sensormodstanden, og dermed spændingen over sensoren, stiger, når motortemperaturen stiger. Temperaturmålefunktionen aflæser spændingen via den analoge indgang og konverterer det til grader celsius.

Det er muligt at justere motorens overvågningsgrænser for temperaturen og vælge, hvordan frekvensomformeren skal reagere på for høje temperaturer.

For oplysninger om kabelføringen af sensoren henvises til frekvensomformerens *Hardwaremanual*.

#### **Indstillinger og diagnoser**

Parametergruppe *[35 Motortermisk beskyttelse](#page-213-0)* (side *[214](#page-213-0)*).

Hændelser: -

#### **Automatiske fejlnulstillinger**

Frekvensomformeren kan selv udføre automatisk kvittering efter fejl som f.eks. overstrøm, overspænding, underspænding og eksterne fejl. Brugeren kan også angive en fejl, der nulstilles automatisk.

Som standard er automatiske nulstillinger slået fra og skal specifikt aktiveres af brugeren.

**ADVARSEL!** Før du aktiverer funktionen, skal du sikre, at der ikke kan opstå farlige situationer. Funktionen nulstiller frekvensomformeren automatisk og genoptager driften efter en fejl.

#### **Indstillinger og diagnoser**

Parametrene *[31.12](#page-199-0)*…*[31.16](#page-200-0)*.

Hændelser: -

#### **Andre programmerbare beskyttelsesfunktioner**

#### **Eksterne hændelser (parameter** *[31.01](#page-197-0)***…***[31.10](#page-198-0)***)**

Fem forskellige hændelsessignaler fra processen kan forbindes til valgbare indgange for at generere stop og advarsler for det drevne udstyr. Når signalet går tabt, genereres der en ekstern hændelse (fejl, advarsel eller bare en logpost).

#### **Registrering af motorfasetab (parameter** *[31.19](#page-200-1)***)**

Parameteren vælger, hvordan frekvensomformeren reagerer, hvis der registreres en mistet motorfase.

Registrering af motorfasetab aktiveres som standard og viser fejl *[3381](#page-329-0) [Udgangsfasetab](#page-329-1)*, når frekvensomformeren registrerer et fasetab. Registrering af motorfasetab skal aktiveres eller deaktiveres på baggrund af motorstyringstilstand og den nominelle strøm som følger:

- Med vektorstyring er registrering af motorfasetab altid aktiveret, og der er ingen driftsgrænser.
- Med skalarstyring aktiveres registrering af motorfasetab, når motorfrekvensen er over 10 % af motorens nominelle frekvens. Denne grænse kan ikke ændres.
- Når motorer har en nominel strøm under 1/6 af frekvensomformerens nominelle strøm, skal overvågningen aktiveres, da frekvensomformeren ikke kan måle motorstrømmen korrekt.

#### **Safe torque off-registrering (Kun på ACS180-04S-... type, parameter** *[31.22](#page-200-2)***)**

Frekvensomformeren overvåger status for Safe torque, og dette parameter vælger, hvilke angivelser der afgives, når signalet går tabt. (Parameteret påvirker ikke selve driften af funktionen Safe torque off). Se frekvensomformerens hardwaremanual for at få flere oplysninger om Safe Torque Off-funktionen.

#### **Ombyttet forsyning og motorkabler (parameter** *[31.23](#page-201-0)***)**

Frekvensomformeren kan registrere, hvis nettet og motorkablerne ved en fejl er blevet byttet (f.eks. hvis nettet er tilkoblet frekvensomformerens motorforbindelse). Parameteren vælger, hvorvidt der er opstået en fejl.

#### **Blokeringsbeskyttelse (parameter** *[31.24](#page-202-0)***…***[31.28](#page-202-1)***)**

Frekvensomformeren beskytter motoren ved blokering. Det er muligt at justere overvågningsgrænserne (strøm, frekvens og tid) og vælge, hvordan frekvensomformeren skal reagere i en blokeringssituation.

#### **Overhastighedsbeskyttelse (parameter** *[31.30](#page-203-0)***)**

Brugeren kan indstille grænser for overhastighed (og overfrekvens) ved at specificere en margin, der føjes til de aktuelt anvendte maksimale og minimale hastighedsgrænser (eller frekvenser).

#### **Registrering af mistet lokalstyring (parameter** *[49.05](#page-251-0)***)**

Parameteren vælger, hvordan frekvensomformeren reagerer på en kommunikationsfejl i betjeningspanelet eller pc-værktøjet.

#### **AI-overvågning (parameter** *[12.03](#page-129-2)***…***[12.04](#page-129-3)***)**

Parametrene vælger, hvordan frekvensomformeren reagerer, når et analogt indgangssignal bevæger sig uden for de angivne minimums- og/eller maksimumsgrænser for indgangen.

#### **Ramp stop supervision (parameters** *[31.32](#page-204-0)* **and** *[31.33](#page-205-0)***)**

Styreprogrammet har en overvågningsfunktion for både de normale og nødstopramper. Brugeren kan enten definere en maksimal tid for stop eller en maksimal afvigelse fra den forventede decelerationstid. Hvis frekvensomformeren ikke stopper på den forventede måde, genereres der en fejl, og frekvensomformeren stopper.

#### **Fejlgrænse for tilpasset motorstrøm (parameter** *[31.30](#page-203-0)***)**

Styreprogrammet indstiller en motorstrømgrænse baseret på frekvensomformerens hardware. Standardværdien kan anvendes i de fleste tilfælde. Der kan dog manuelt indstilles en lavere grænse, for eksempel for at beskytte en permanentmagnetmotor fra afmagnetisering.

# **Diagnoser**

#### **Fejl- og advarselsmeldinger, datalogning**

Se kapitel *[Fejlsøgning](#page-318-0)* (side *[319](#page-318-0)*).

#### **Signalovervågning**

Det er muligt at vælge seks signaler, der skal overvåges af denne funktion. Når et overvåget signal overstiger eller falder til under de foruddefinerede grænser, aktiveres en bit i *[32.01](#page-206-0) [Overvågningsstatus](#page-206-1)*, og der genereres en advarsel eller en fejl.

Det overvågede signal er lavpas-filtreret.

#### **Indstillinger og diagnoser**

Parametergruppe *[32 Overvågning](#page-206-2)* (side *[207](#page-206-2)*).

Hændelser: -

#### **Energibesparelsesberegnere**

Denne funktion består af følgende funktionaliteter:

- En energioptimering, der tilpasser motorfluxen, så den samlede systemeffektivitet maksimeres
- En tæller, der overvåger den energi, som motoren har brugt og sparet, og viser disse i kWh, valuta eller mængde CO<sub>2</sub>-emissioner og
- En belastningsanalysator, der viser belastningsprofilen for frekvensomformeren (se sektion *[Belastningsanalysator](#page-94-0)* på side *[95](#page-94-0)*).

Desuden er der tællere, som viser energiforbruget i kWh for den aktuelle og foregående time samt den aktuelle og foregående dag.

**Note:** Nøjagtigheden af beregningen af energibesparelsen er direkte afhængig af nøjagtigheden af den referencemotoreffekt, der er angiver i parameteren *[45.19](#page-245-0) [Sammenligning strøm](#page-245-1)*.

#### **Indstillinger og diagnoser**

Parametergruppe *[45 Energieffektivitet](#page-243-6)* (side *[244](#page-243-6)*).

Parameter *[01.50](#page-108-0) [Strøm pr. time kWh](#page-108-1)* (side *[109](#page-108-1)*), *[01.51](#page-108-2) [Forrige time kWh](#page-108-3)* (side *[109](#page-108-3)*), *[01.52](#page-108-4) [Strøm pr. dag kWh](#page-108-5)* (side *[109](#page-108-5)*) og *[01.53](#page-108-6) [Forrige dag kWh](#page-108-7)* (side *[109](#page-108-7)*).

Hændelser: -

#### <span id="page-94-0"></span>**Belastningsanalysator**

#### **Logger for spidsværdi**

Brugeren kan vælge et signal, der skal overvåges af loggeren for en spidsværdi. Loggeren registrerer spidsværdien for signalet samt tidspunktet, ligesom den også registrerer motorstrøm, jævnstrømsspænding og motorhastighed på tidspunktet for spidsværdien. Spidsværdien testes ved intervaller på 2 ms.

#### **Amplitudeloggere**

Styreprogrammet har to amplitudeloggere.

Når det gælder amplitudelogger 2, kan brugeren vælge et signal, der skal testes med et interval på 200 ms, ligesom brugeren også kan angive en værdi, der svarer til 100 %. De indsamlede data fra testen sorteres efter amplitude i 10 skrivebeskyttede parametre.

- Parameter 1 viser andelen af eksempler, som er i intervallet 0…10 % af referenceværdien i løbet af den tid, logning har været aktiv.
- Parameter 2 viser andelen af eksempler, som er i intervallet 10…20 % af referenceværdien i løbet af den tid, logning har været aktiv.
- osv.

Du kan få vist dette grafisk med assistentpanelet i pc-værktøjet Drive composer.

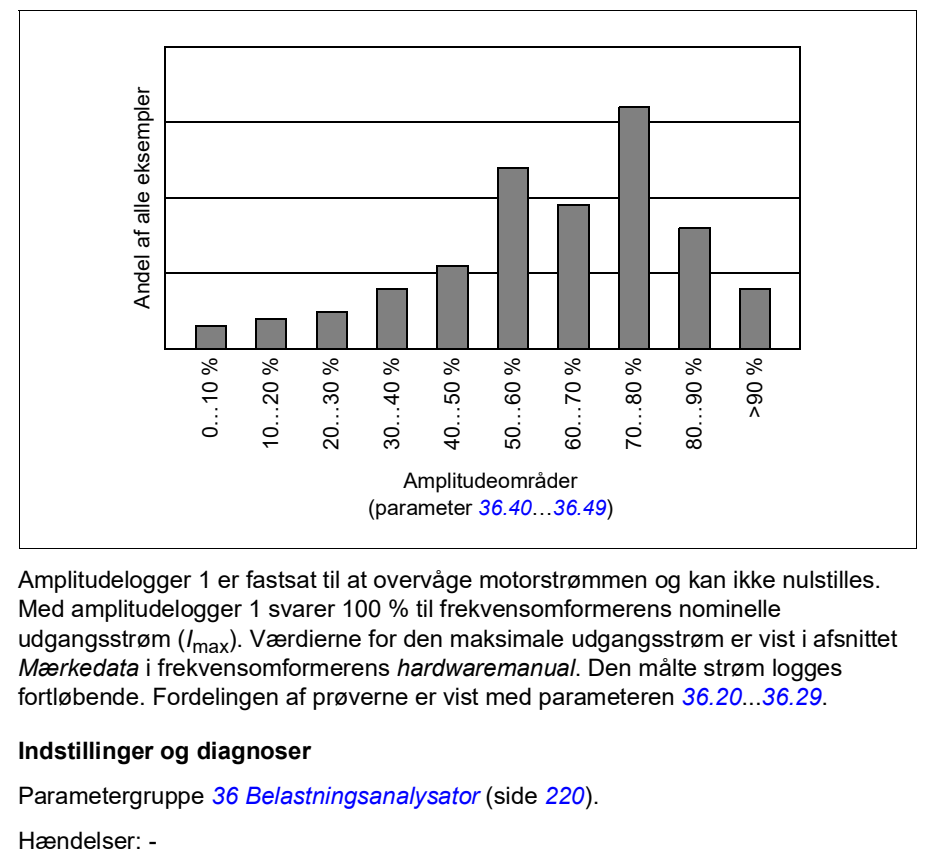

Amplitudelogger 1 er fastsat til at overvåge motorstrømmen og kan ikke nulstilles. Med amplitudelogger 1 svarer 100 % til frekvensomformerens nominelle udgangsstrøm (*I*max). Værdierne for den maksimale udgangsstrøm er vist i afsnittet *Mærkedata* i frekvensomformerens *hardwaremanual*. Den målte strøm logges fortløbende. Fordelingen af prøverne er vist med parameteren *[36.20](#page-220-0)*...*[36.29](#page-221-1)*.

#### **Indstillinger og diagnoser**

Parametergruppe *[36 Belastningsanalysator](#page-219-0)* (side *[220](#page-219-0)*).

Hændelser -

# **Diverse**

#### **Backup og gendan**

Du kan lave backups af indstillingerne manuelt i assistentpanelet. Panelet bevarer desuden en automatisk backup. Du kan gendanne en backup til en anden frekvensomformer eller en ny frekvensomformer, som erstatter en, der er defekt. Du kan lave backups og gendanne i panelet eller med pc-værktøjet Drive composer.

Se det relevante assistentbetjeningspanel for flere oplysninger om backup og indstillinger.

#### **Backup**

#### Manuel backup

Lav en backup, når det er nødvendigt, f.eks. når du har startet frekvensomformeren, eller når du vil kopiere indstillingerne til en anden frekvensomformer.

Parameterændringer fra fieldbusinterfaces ignoreres, medmindre du har gennemtvunget parameterlagring.

#### Automatisk backup

Assistentpanelet har plads til én automatisk backup. Der oprettes en automatisk backup to timer efter den seneste parameterændring. Når backuppen er gennemført, venter panelet 24 timer, før det kontrollerer, om der er yderligere parameterændringer. Hvis der er det, opretter det en ny backup, som overskriver den tidligere, når der er gået to timer siden den seneste ændring.

Du kan ikke justere forsinkelsestiden eller deaktivere den automatisk backupfunktion.

Parameterændringer fra fieldbusinterfaces ignoreres, medmindre du har gennemtvunget parameterlagring.

#### **Gendan**

Backuppene vises i panelet. Automatisk og manuel backup er markeret separat.

**Note:** Hvis du vil gendanne en backup, skal frekvensomformeren være i lokalstyring.

#### **Indstillinger og diagnoser**

Parameter *[96.07](#page-267-0) [Gem parameter manuelt](#page-267-1)* (side *[268](#page-267-1)*).

Hændelser: -

#### **Brugerparametersæt**

Frekvensomformeren understøtter fire brugerparametersæt, der kan gemmes til den permanente hukommelse og genindlæses ved hjælp af frekvensomformerparametre. Det er også muligt at benytte digitale indgange til at skifte mellem

brugerparametersæt. Hvis du vil ændre et brugerparametersæt, skal frekvensomformeren være stoppet.

Et brugerparametersæt indeholder alle redigerbare værdier i parametergruppe 10...99 undtagen datalagringsparametre (*[47 Datalagring](#page-250-0)*).

Eftersom motorindstillingerne er inkluderet i brugerparametersættene, skal du sørge for, at indstillingerne svarer til den motor, der bruges i applikationen, før du genindlæser et brugersæt. I en applikation, hvor der bruges forskellige motorer sammen med frekvensomformeren, skal der udføres en motor-ID-kørsel med hver motor, som skal gemmes til forskellige brugersæt. Det korrekte sæt kan derefter genindlæses, når der skiftes motor.

#### **Indstillinger og diagnoser**

Parametrene *[96.10](#page-268-0)*…*[96.13](#page-269-0)*.

Hændelser: -

#### **Datahukommelsesparametre**

Der er tolv (otte 32-bit og fire 16-bit) parametre tilgængelige til datalagring. Disse parametre er som standard ikke forbundne og kan benyttes til sammenkædnings-, test- og idriftsættelsesformål. De kan skrives til og læses fra ved hjælp af andre parametres valgte mål.

#### **Indstillinger og diagnoser**

Parametergruppe *[47 Datalagring](#page-250-0)* (side *[251](#page-250-0)*).

Hændelser: -

#### **Beregning af parameter-checksum**

Parameter-checksum A og B kan beregnes ud fra et parametersæt for at overvåge ændringer i frekvensomformerens konfiguration. Parametersættene er forskellige for A og B. Hver af de beregnede checksummer sammenlignes med den tilsvarende referencechecksum. I tilfælde af et misforhold genererer frekvensomformeren en hændelse (en ren hændelse, advarsel eller fejl). Den beregnede checksum kan indstilles som den nye reference-checksum.

Parametersættet for checksum A omfatter ikke fieldbus-indstillingsparametre.

De parametre, der er omfattet i beregningen af checksum A, kan redigeres af brugeren i parametergruppe 10, 15, 19, 20, 21, 22, 23, 24, 25, 28, 30, 31, 32, 35, 36, 37, 40, 41, 45, 46, 71, 95, 96, 97, 98 og 99.

Parametersættet for checksum B omfatter ikke:

- fieldbusindstillinger
- motordataindstillinger og
- indstillingsparametre for energidata

De parametre, der er omfattet i beregningen af checksum B, kan redigeres af brugeren i parametergruppe 10, 15, 19, 20, 21, 22, 23, 24, 25, 28, 30, 31, 32, 35, 36, 37, 40, 41, 46, 71, 95, 96 og 97.

#### **Indstillinger og diagnoser**

Parameter *[96.54](#page-270-0)*…*[96.55](#page-270-1)*, *[96.68](#page-271-0)*…*[96.69](#page-271-1)* og *[96.71](#page-271-2)*…*[96.72](#page-271-3)*.

Hændelser *[A686](#page-323-0) [Forkert checksum](#page-323-1)* (side *[324](#page-323-1)*), *[B686](#page-327-0) [Forkert checksum](#page-327-1)* (side *[328](#page-327-1)*) og *[6200](#page-331-0) [Forkert checksum](#page-331-1)* (side *[332](#page-331-1)*).

Hændelser: -

#### **Motorpotentiometer**

Motorpotentiometeret er en tæller, hvis værdi kan justeres op og ned ved hjælp af to digitale signaler, der vælges med parametre.

Når den er aktiveret, antager motorpotentiometeret en valgt værdi. Afhængig af den valgte tilstand, vil motorpotentiometerets værdi enten blive opretholdt eller nulstillet over en strømcyklus.

Ændringshastigheden er defineret som den tid, det vil tage for værdien at skifte fra minimum til maksimum eller omvendt. Hvis op- og nedsignalerne er tændt på samme tid, ændres værdien for motorpotentiometeret ikke.

Funktionens output vises, og det kan direkte indstilles som referencekilde i hovedvælgerens parametre eller bruges som en indgang af andre kildevalgsparametre.

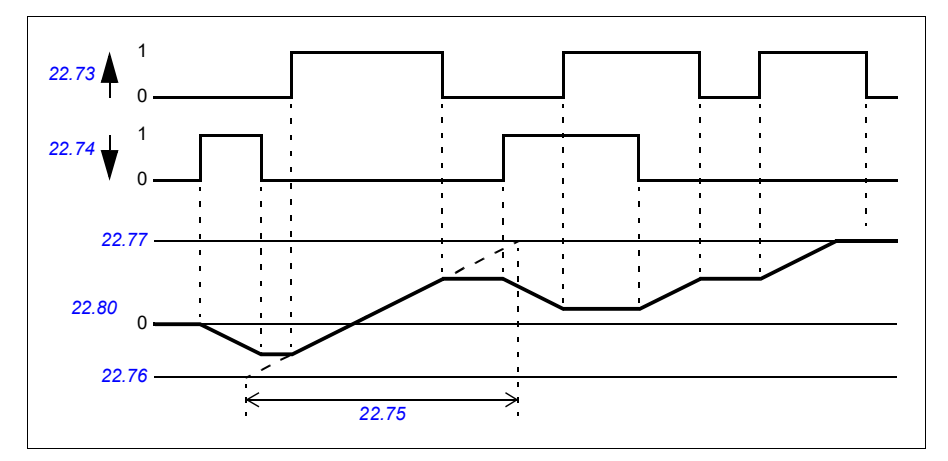

De følgende eksempler viser reaktionen for motorpotentiometerets værdi.

#### **Indstillinger og diagnoser**

Parametrene *[22.71](#page-163-1)*…*[22.80](#page-164-0)*.

Hændelser: -

#### **Brugerlås**

For bedre cybersikkerhed kan du angive en masteradgangskode for at forhindre f.eks. ændring af parameterværdier og/eller indlæsning af firmware og andre filer.

**ADVARSEL!** ABB kan ikke gøres ansvarlig for skader eller tab, der er opstået som følge af manglende aktivering af brugerlås med brug af en ny adgangskode. Se *[Ansvarsfraskrivelser for cybersikkerhed](#page-13-0)* (side *[14](#page-13-0)*).

**ADVARSEL!** Gem adgangskoden et sikkert sted – brugerlåsen kan ikke åbnes, heller ikke af ABB, hvis adgangskoden er mistet.

For at aktivere brugerlåsen den første gang skal du indtaste standardlåskoden, 10000000, i *[96.02](#page-265-0) [Låsekode](#page-265-1)*. Det vil gøre parametrene *[96.100](#page-271-4)*…*[96.102](#page-272-0)* synlige. Indtast derefter en ny kode i *[96.100](#page-271-4) [Skift brugeradgangskode](#page-271-5)*, og bekræft koden i *[96.101](#page-271-6) [Bekræft brugeradgangskode](#page-271-7)*. I *[96.102](#page-272-0) [Brugerlåsfunktionalitet](#page-272-1)* skal du definere de handlinger, som du ønsker at forhindre.

Brugerlåsen lukkes ved at indtaste en ugyldig låskode i parameter *[96.02](#page-265-0) [Låsekode](#page-265-1)*, aktivere parameter *[96.08](#page-268-1) [Genstart styrekort](#page-268-2)* eller genstarte. Når låsen er lukket, er parameter *[96.100](#page-271-4)*…*[96.102](#page-272-0)* skjult.

Låsen åbnes igen ved at indtaste din låskode i *[96.02](#page-265-0) [Låsekode](#page-265-1)*. Det vil gøre parametrene *[96.100](#page-271-4)*…*[96.102](#page-272-0)* synlige igen.

#### **Indstillinger og diagnoser**

Parameter *[96.02](#page-265-0) [Låsekode](#page-265-1)* (side *[266](#page-265-1)*) og *[96.100](#page-271-4)*…*[96.102](#page-272-0)*.

Hændelser: -

# 6

# **Parametre**

# **Oversigt**

- *[Udtryk og forkortelser](#page-101-0)*
- *[Fieldbusadresser](#page-101-1)*
- *[Opsummering af parametergrupper](#page-102-0)*
- *[Lang parameterliste](#page-107-2)*
- *[Forskelle i standardværdien mellem frekvensindstillingerne 50 Hz og 60 Hz.](#page-284-0)*

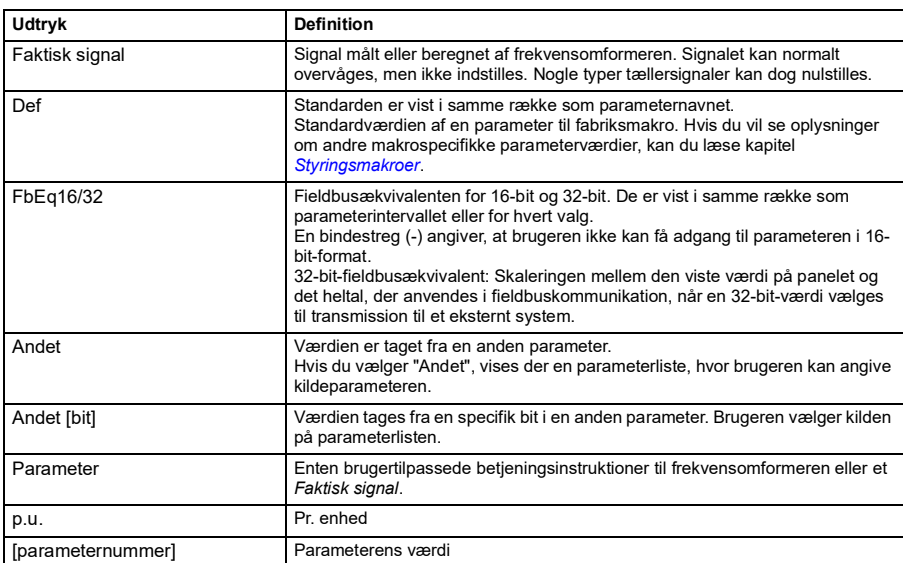

# <span id="page-101-0"></span>**Udtryk og forkortelser**

# <span id="page-101-1"></span>**Fieldbusadresser**

Se *[Fieldbusstyring via det indbyggede fieldbusinterface \(EFB\)](#page-338-0)*.

# <span id="page-102-0"></span>**Opsummering af parametergrupper**

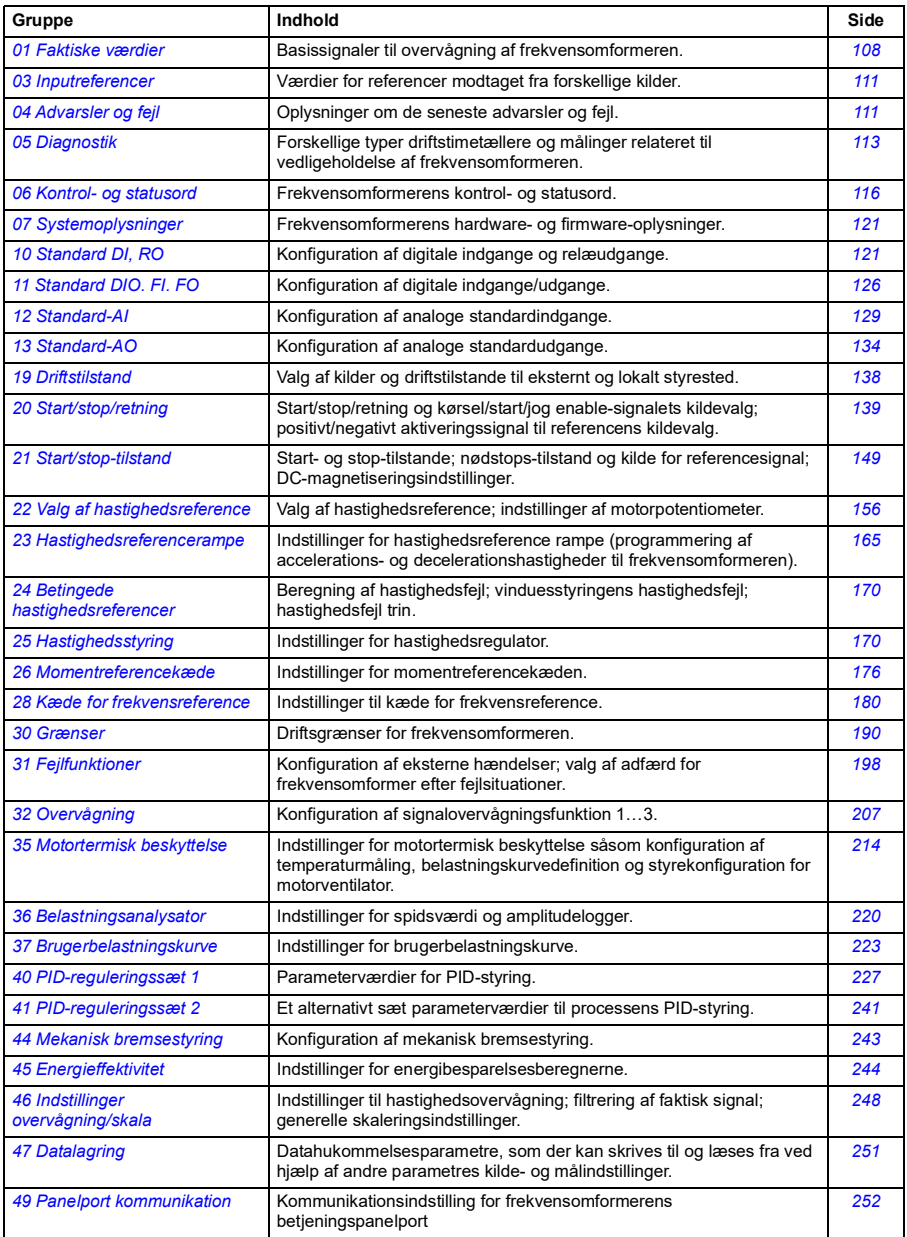

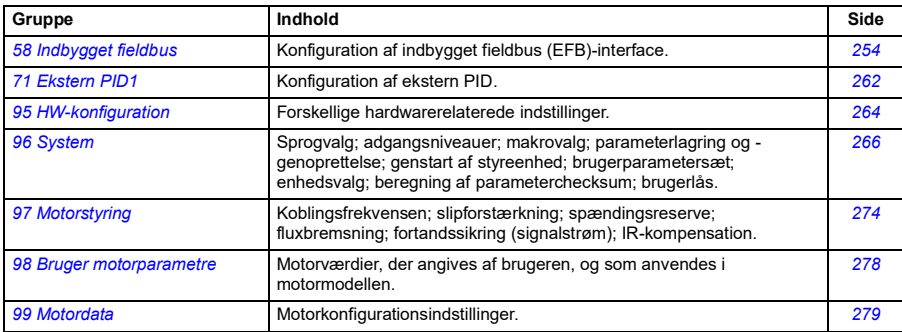

# **Kort parameterliste**

Der er to parameterlister: En kort og en lang parameterliste.

Den korte parameterliste viser fælles brugerparametre. Den lange parameterliste viser alle brugerparametre, herunder dem i den korte parameterliste. Standardvisningen er den korte liste. Du kan vælge listen med parameter *[96.02](#page-265-3) [Låsekode](#page-265-4)*.

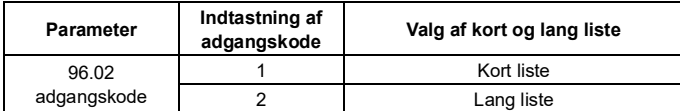

Den følgende tabel viser de parametre, der er synlige i den korte parameterliste. For fulde parameterbeskrivelser henvises til afsnit *[Lang parameterliste](#page-107-2)* på side *[108](#page-107-2)*.

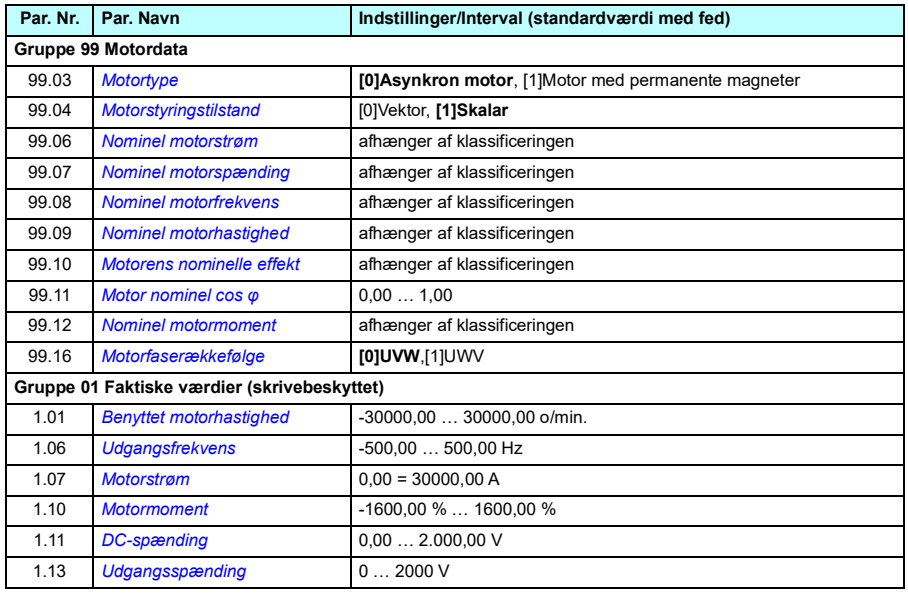

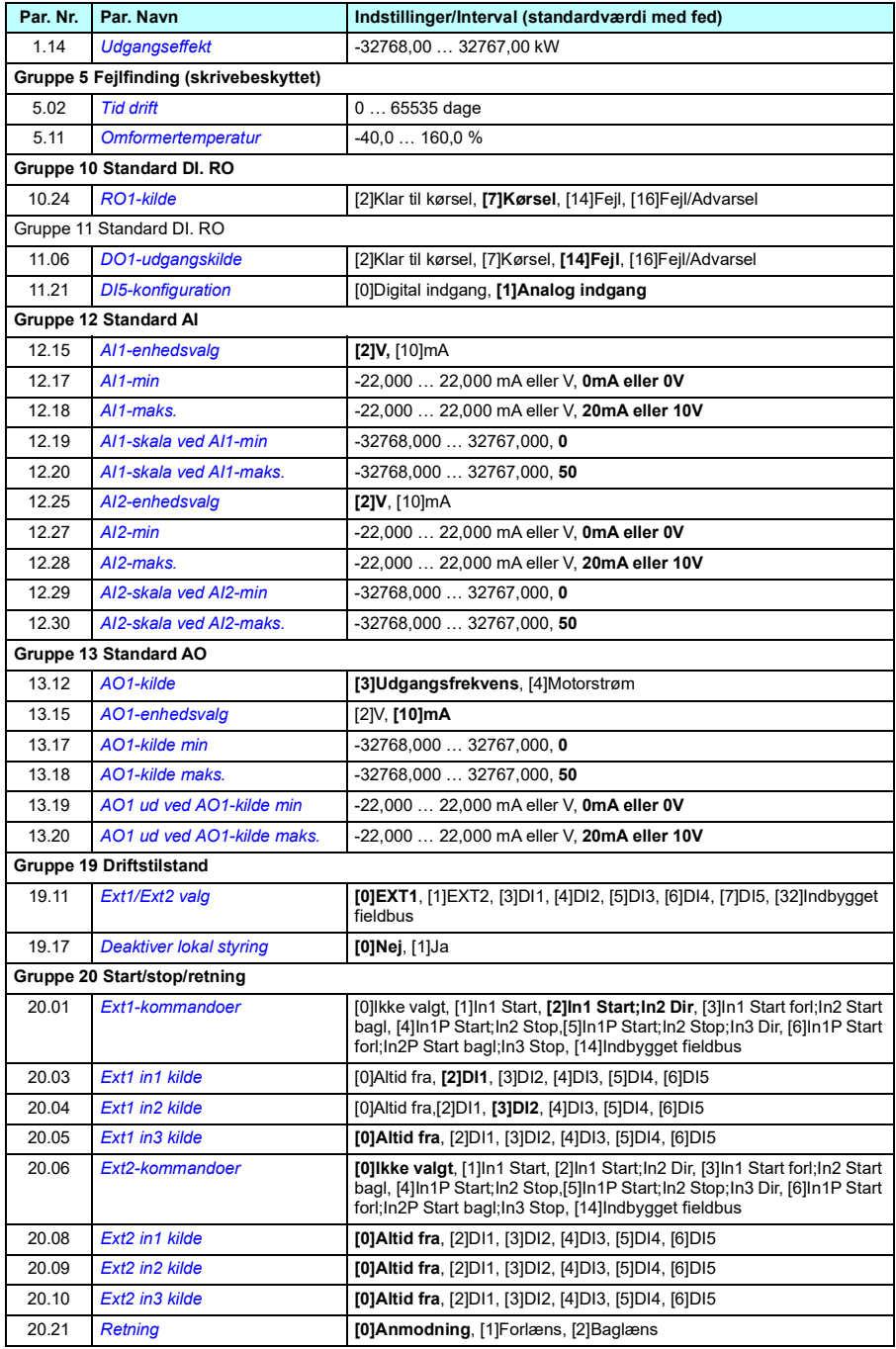

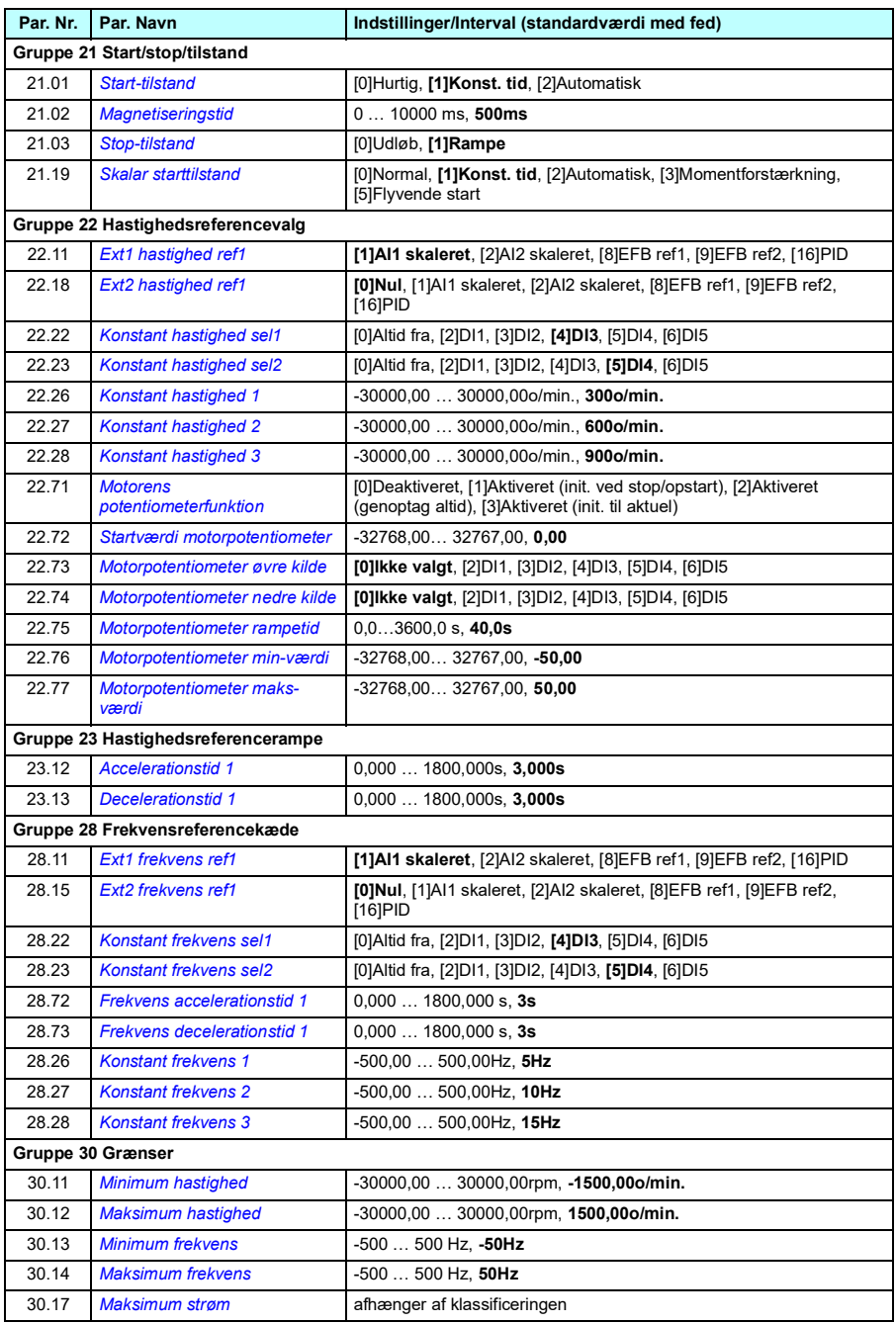

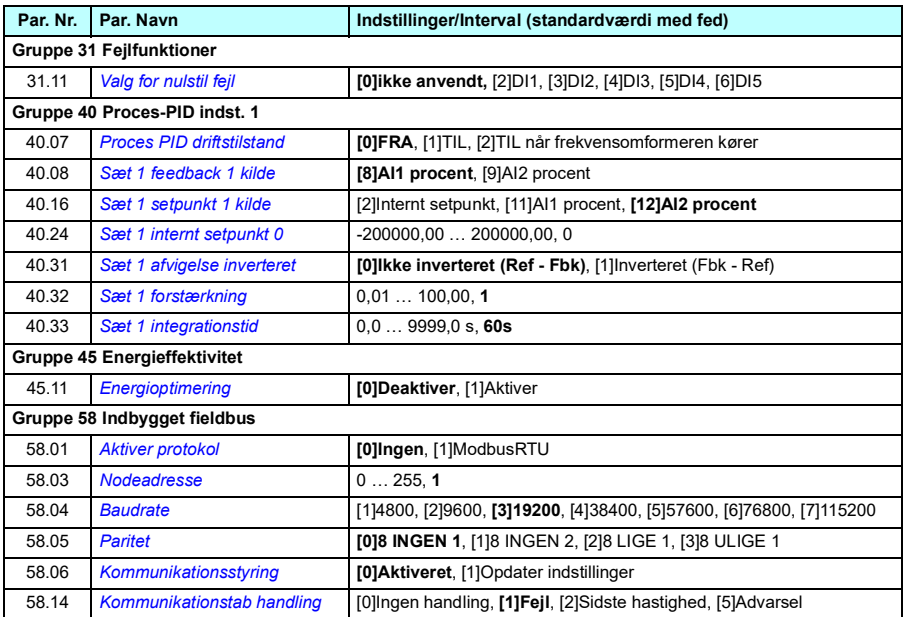

# <span id="page-107-2"></span>**Lang parameterliste**

<span id="page-107-5"></span><span id="page-107-4"></span><span id="page-107-3"></span><span id="page-107-1"></span><span id="page-107-0"></span>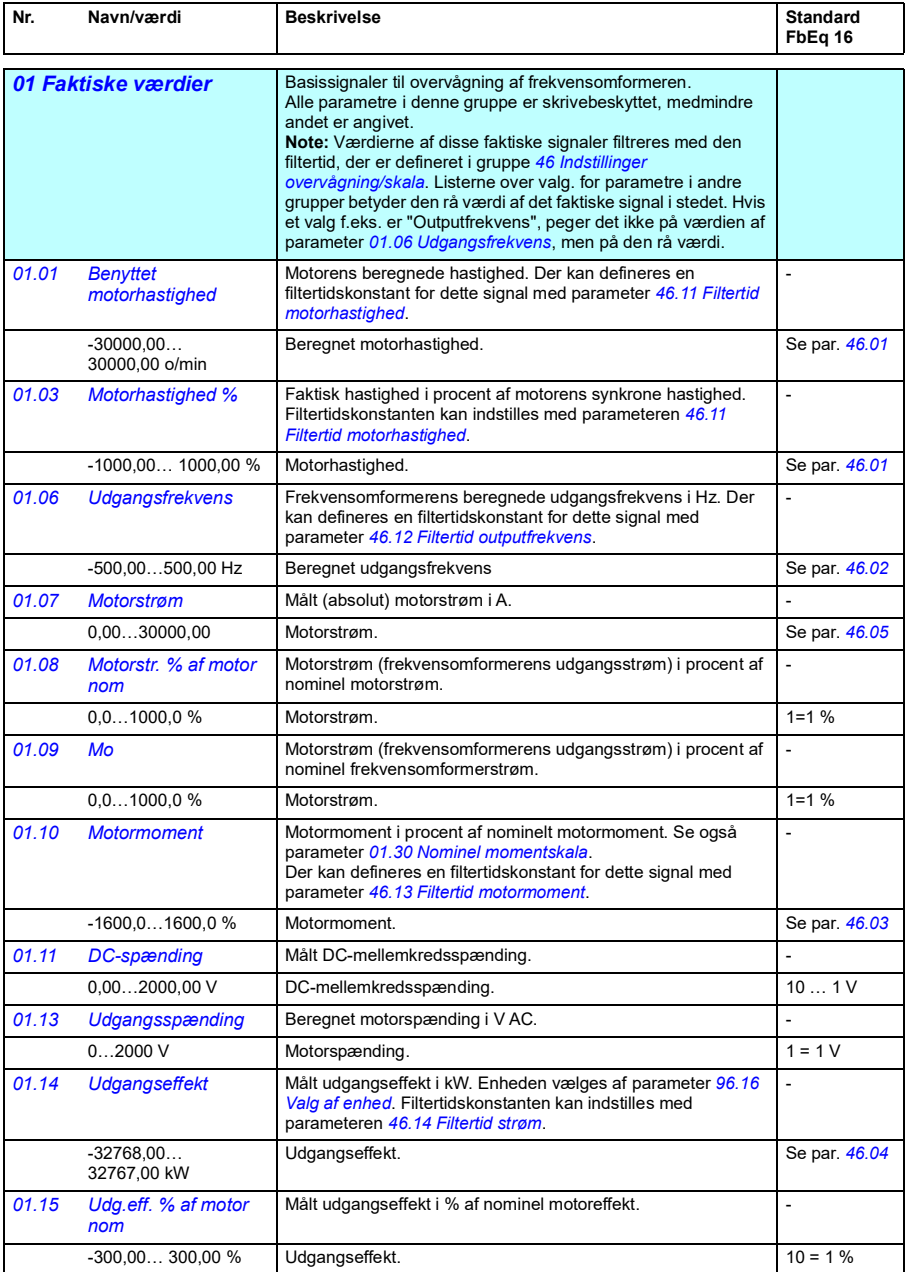
<span id="page-108-3"></span><span id="page-108-2"></span><span id="page-108-1"></span><span id="page-108-0"></span>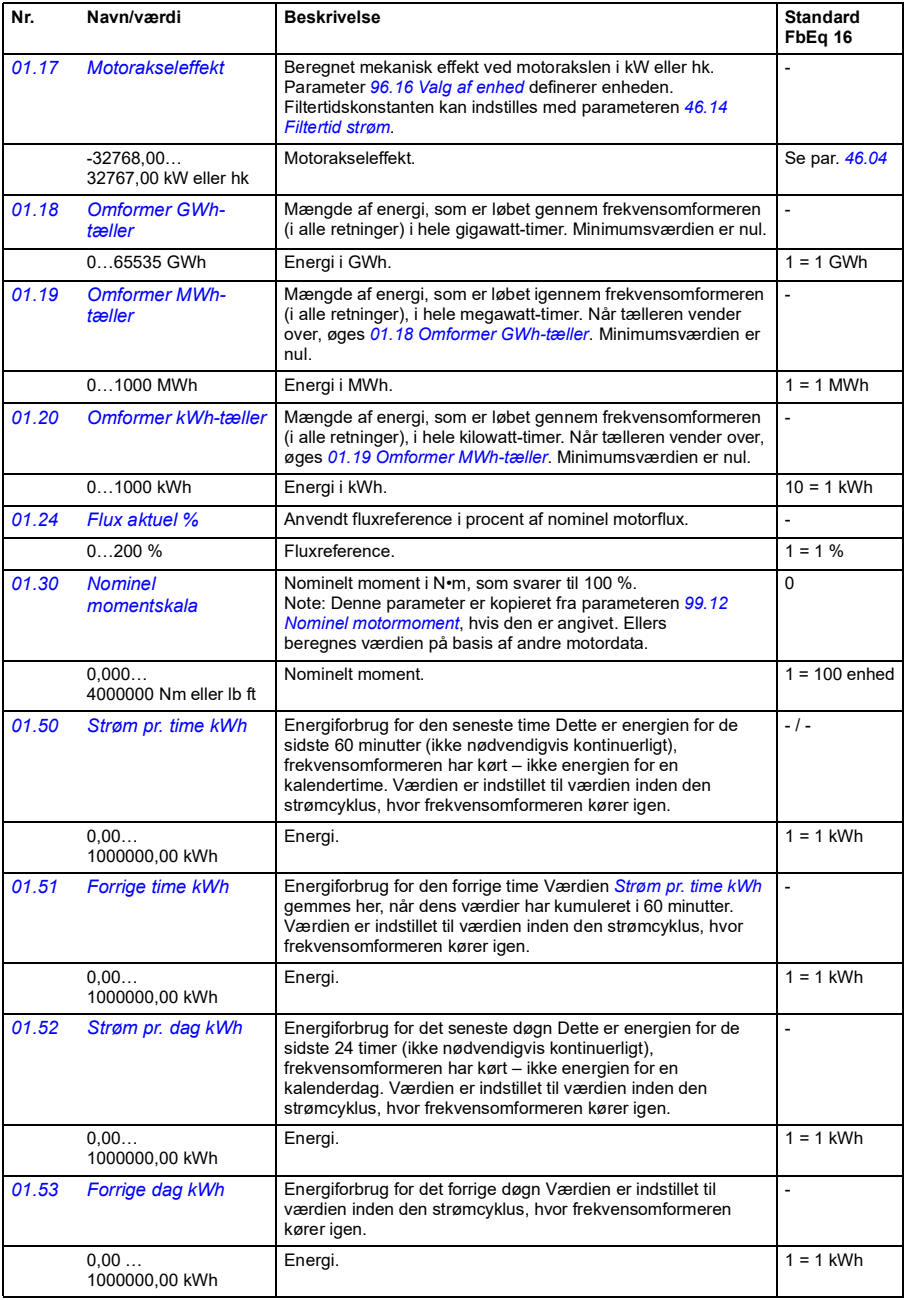

<span id="page-109-6"></span><span id="page-109-5"></span><span id="page-109-4"></span><span id="page-109-3"></span><span id="page-109-2"></span><span id="page-109-1"></span><span id="page-109-0"></span>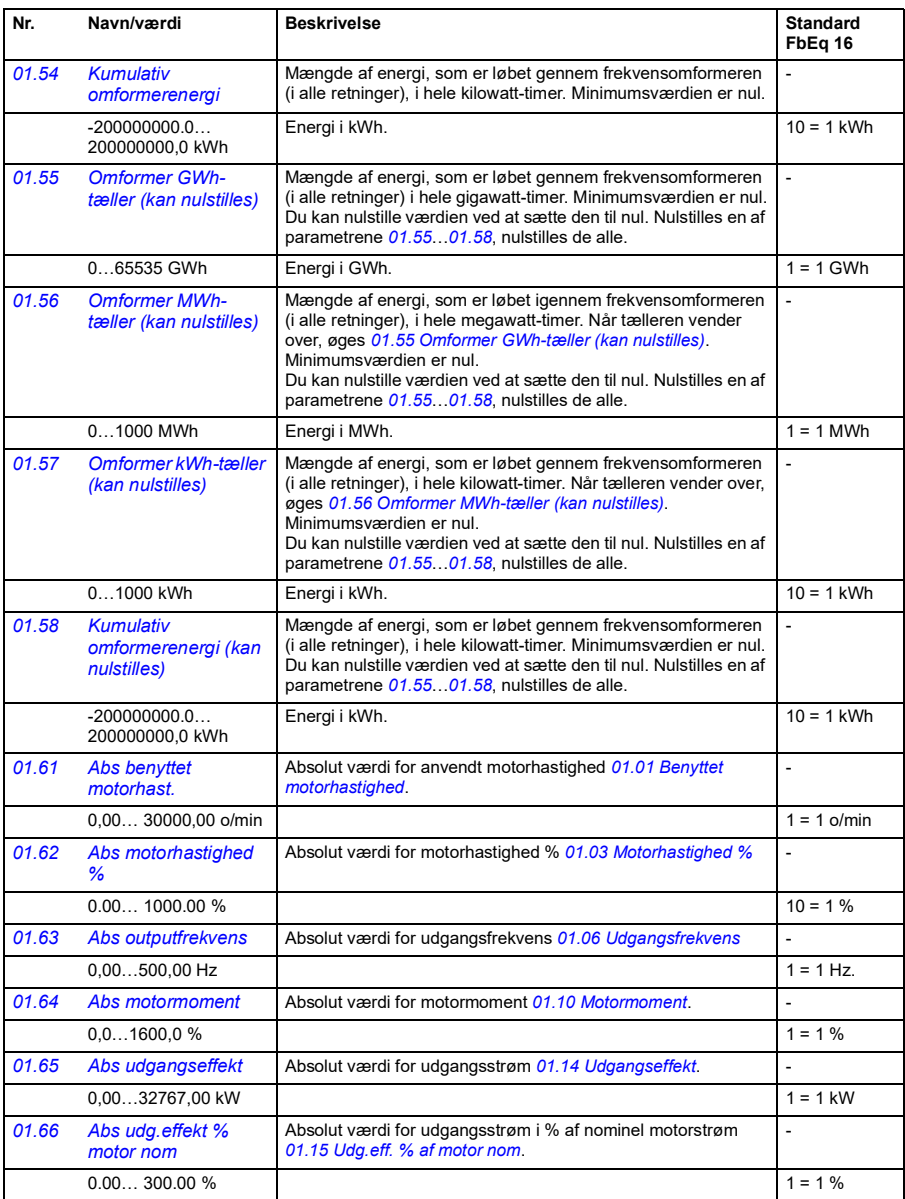

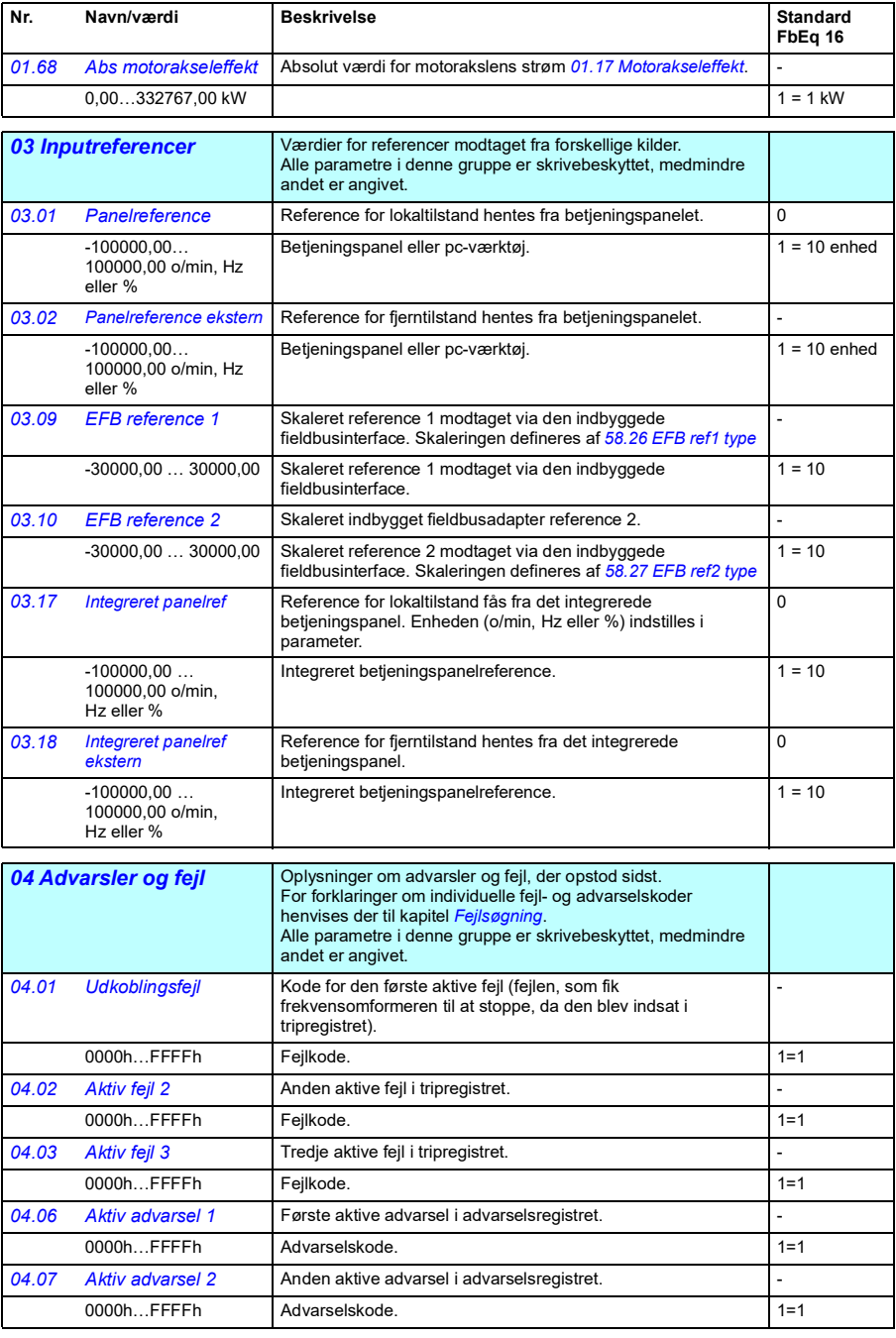

<span id="page-111-1"></span><span id="page-111-0"></span>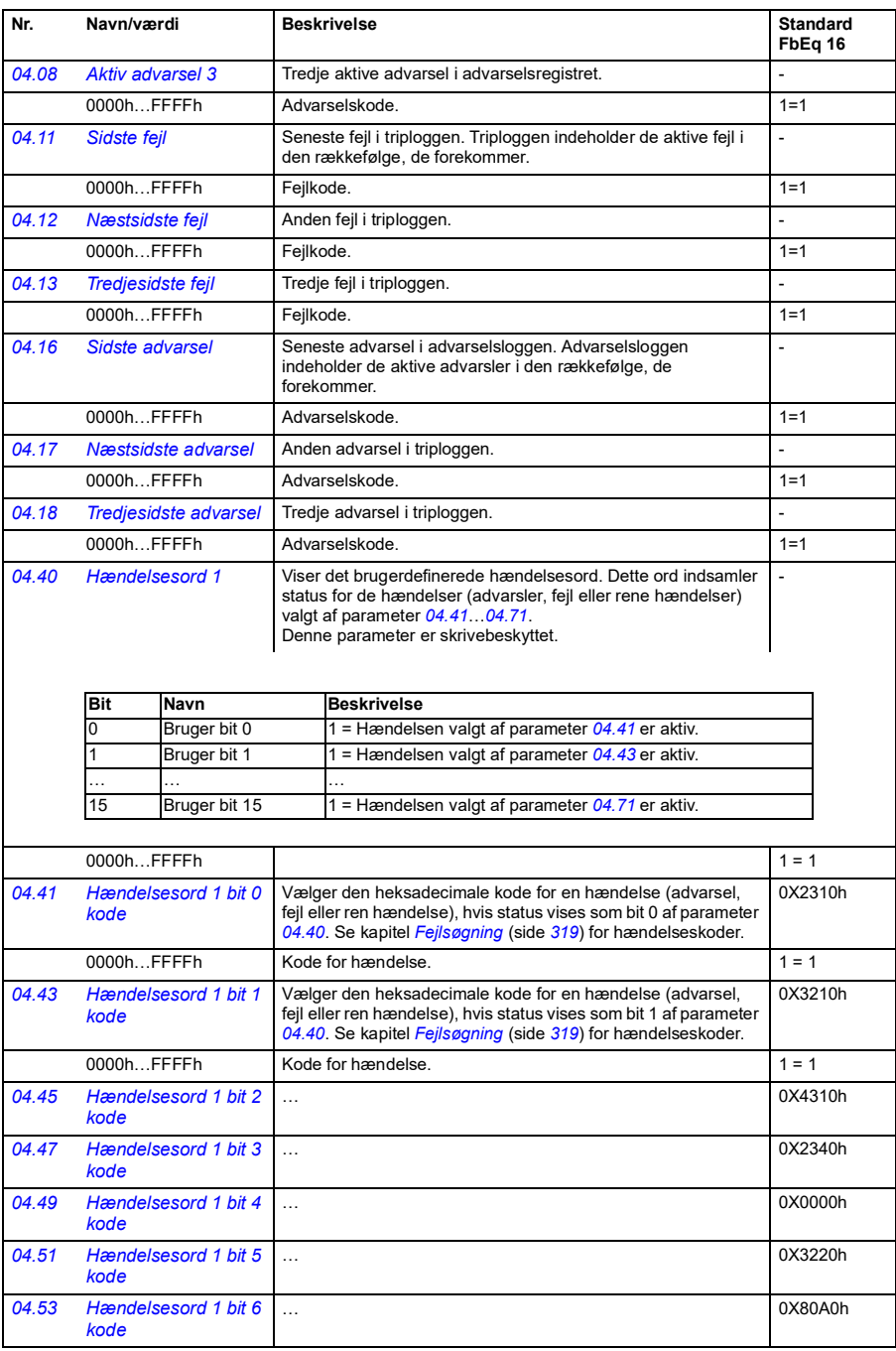

<span id="page-112-1"></span><span id="page-112-0"></span>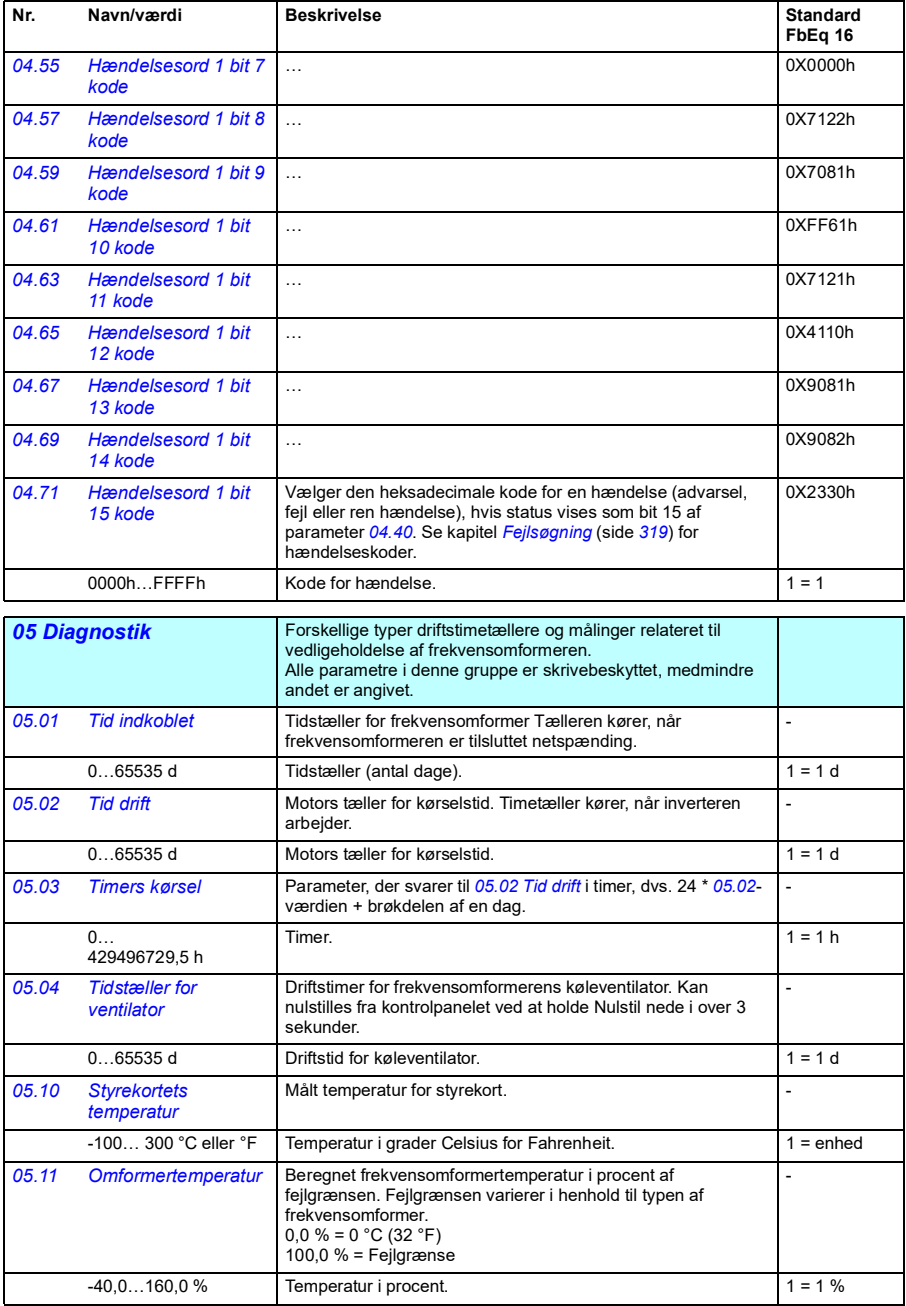

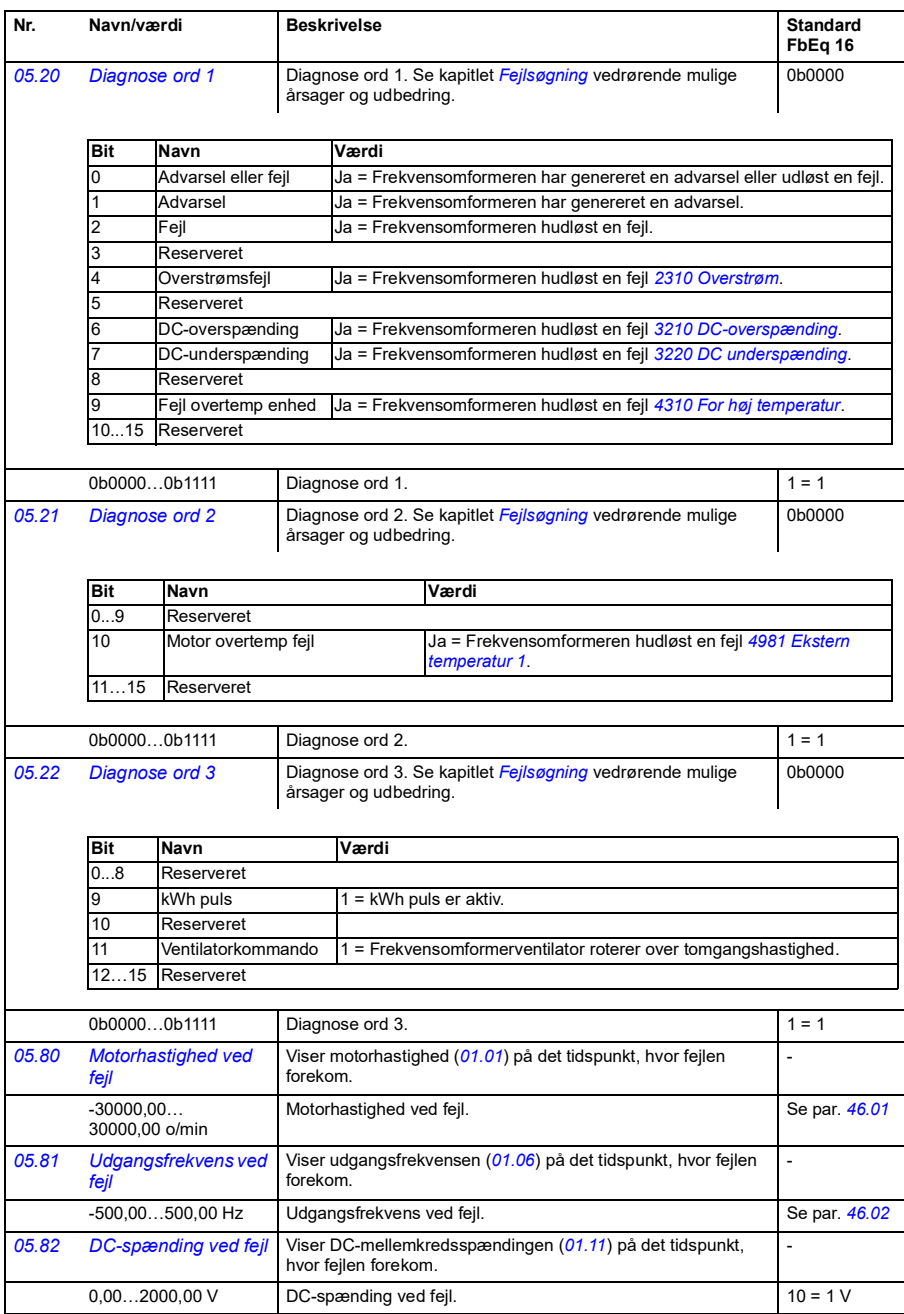

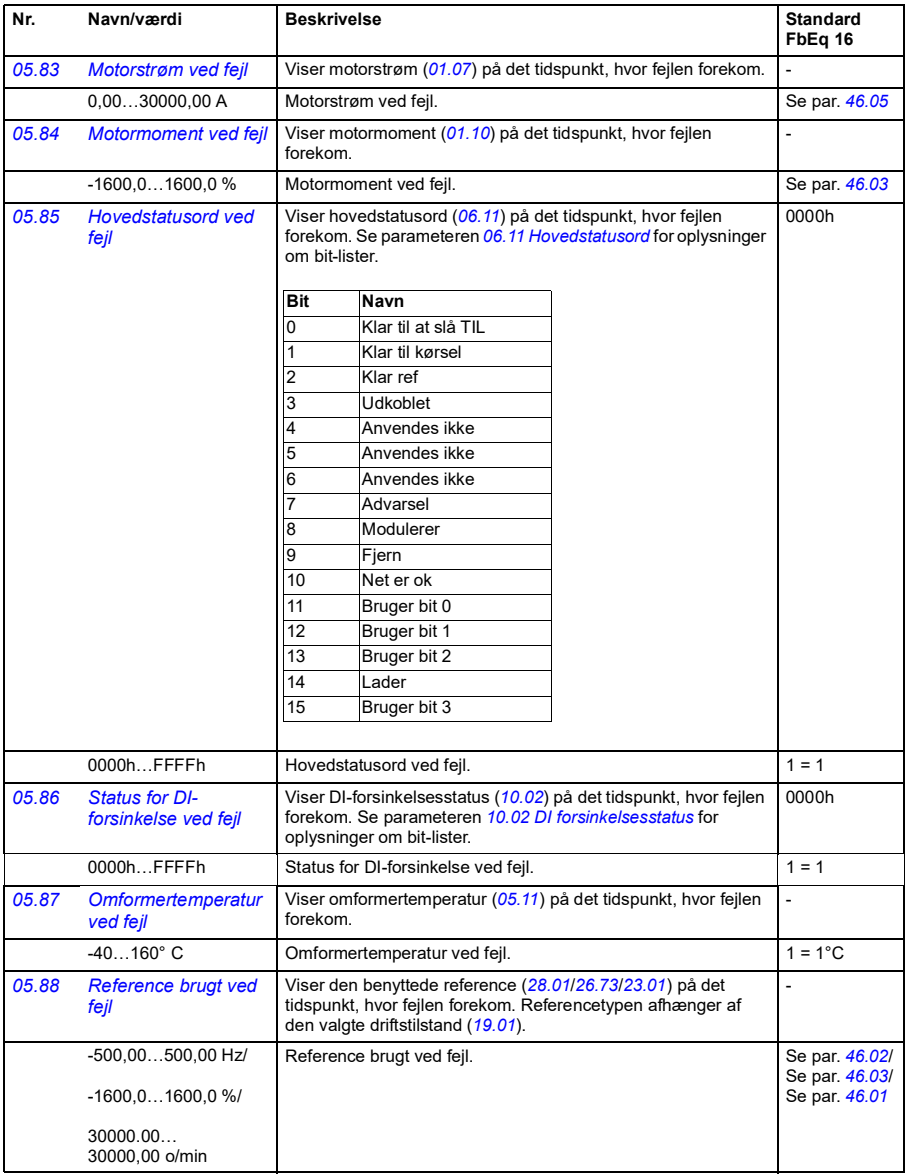

## *116 Parametre*

<span id="page-115-0"></span>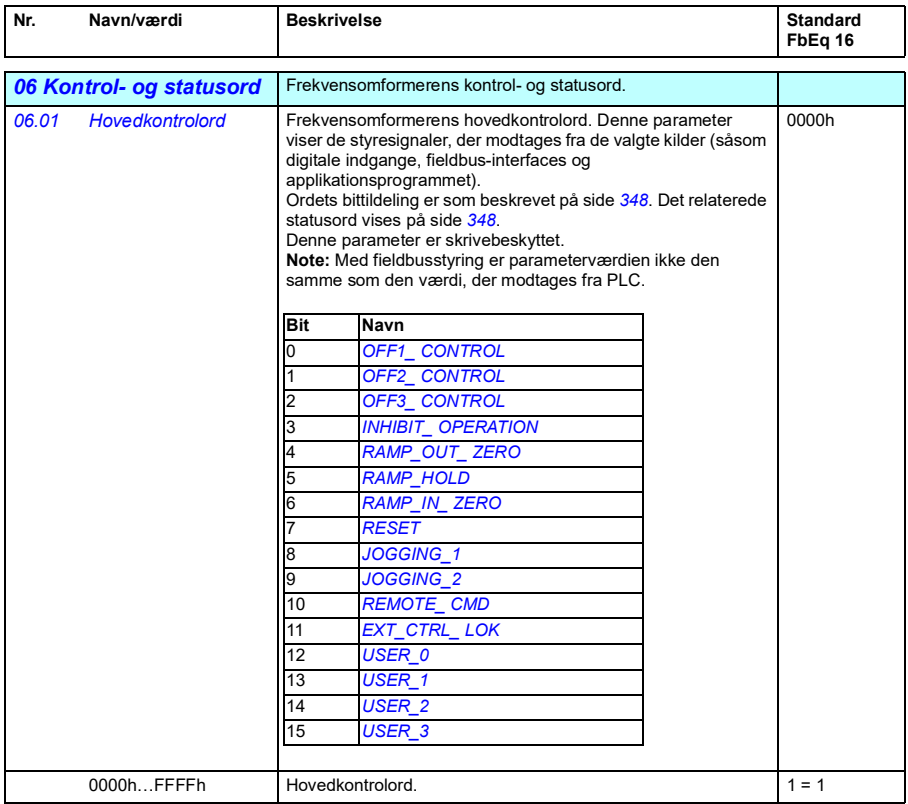

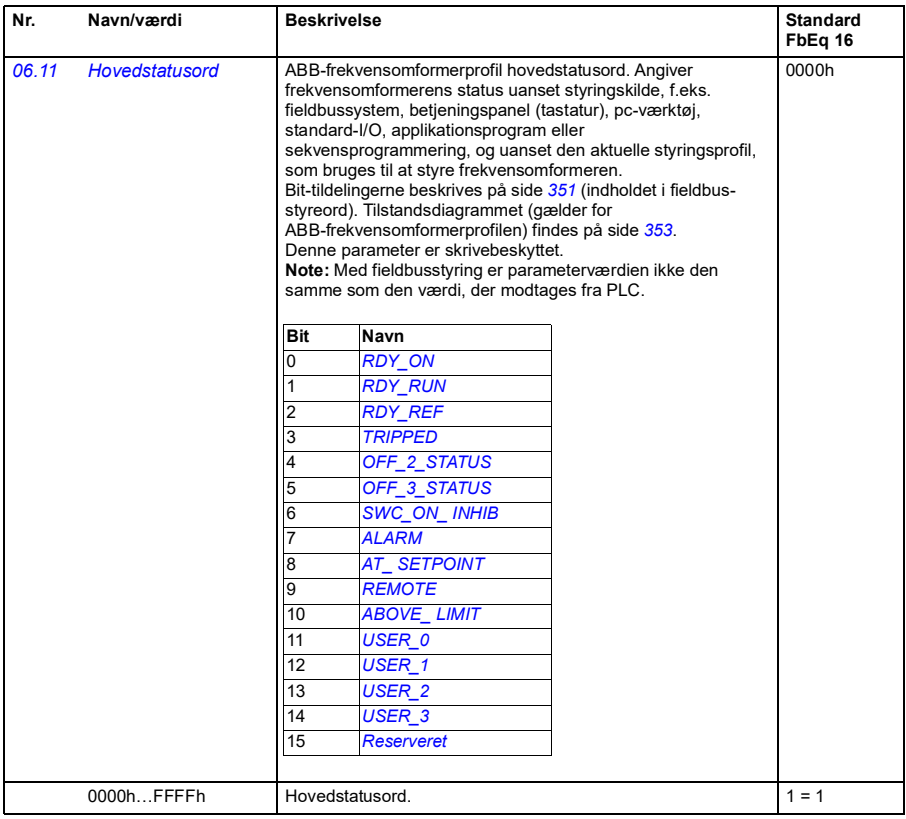

<span id="page-117-2"></span><span id="page-117-1"></span><span id="page-117-0"></span>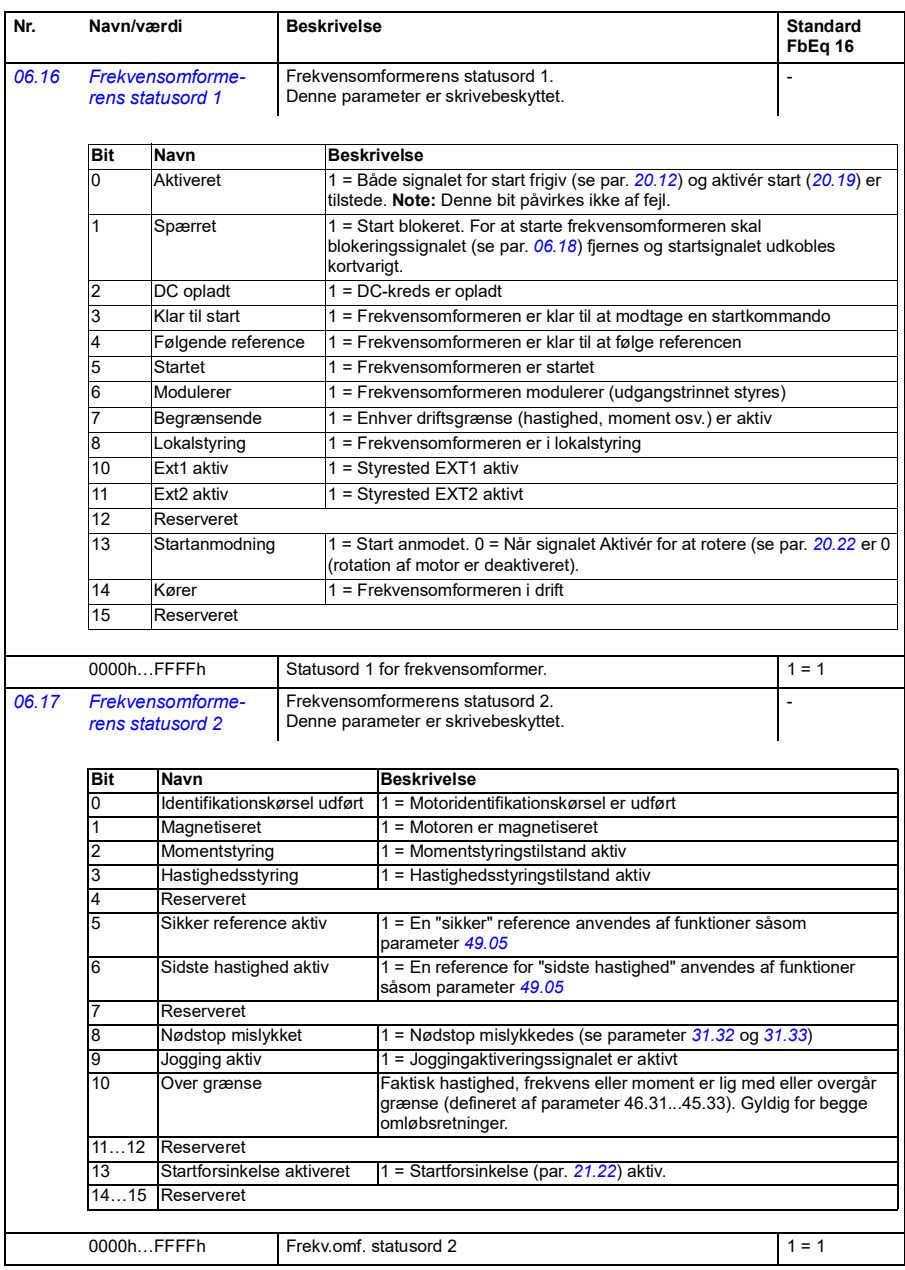

<span id="page-118-0"></span>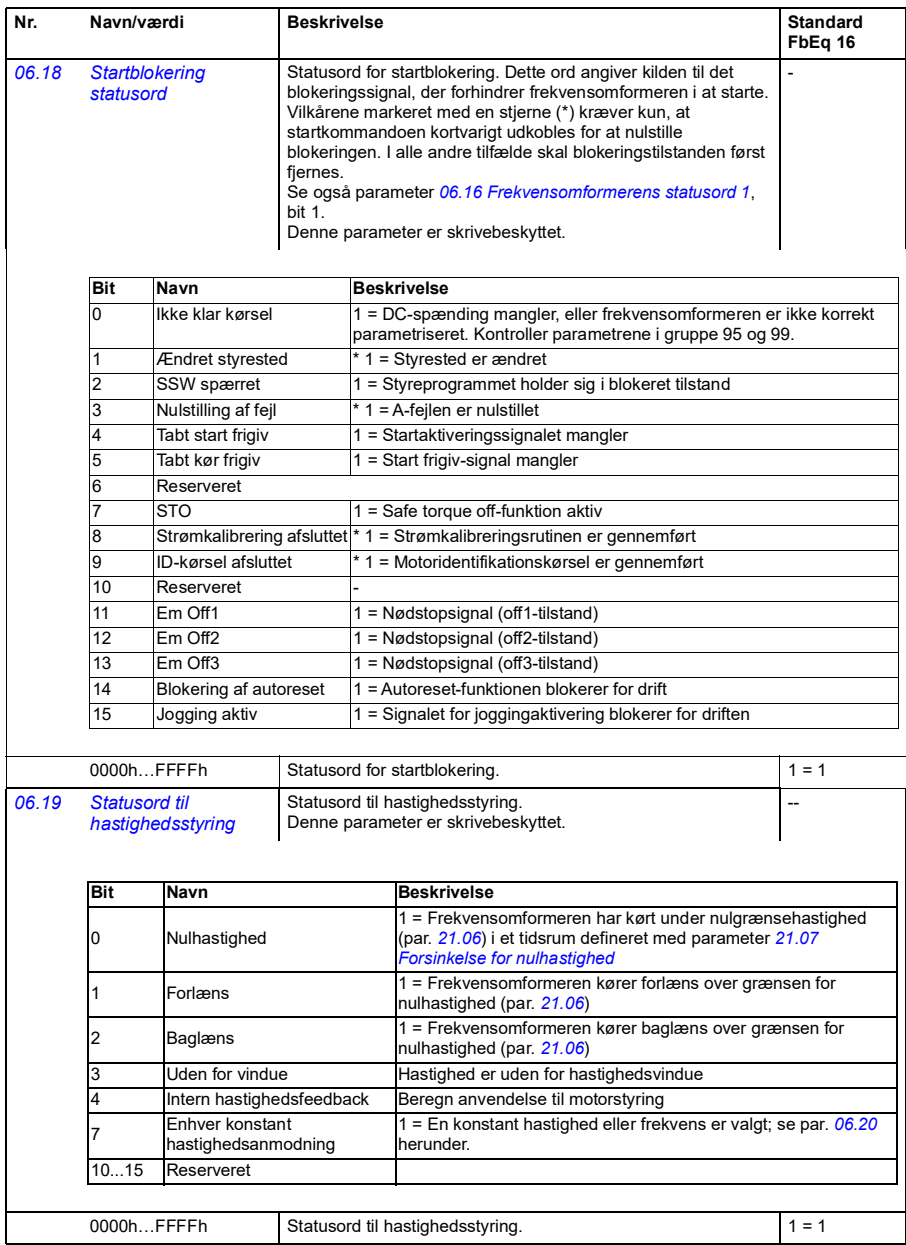

<span id="page-119-1"></span><span id="page-119-0"></span>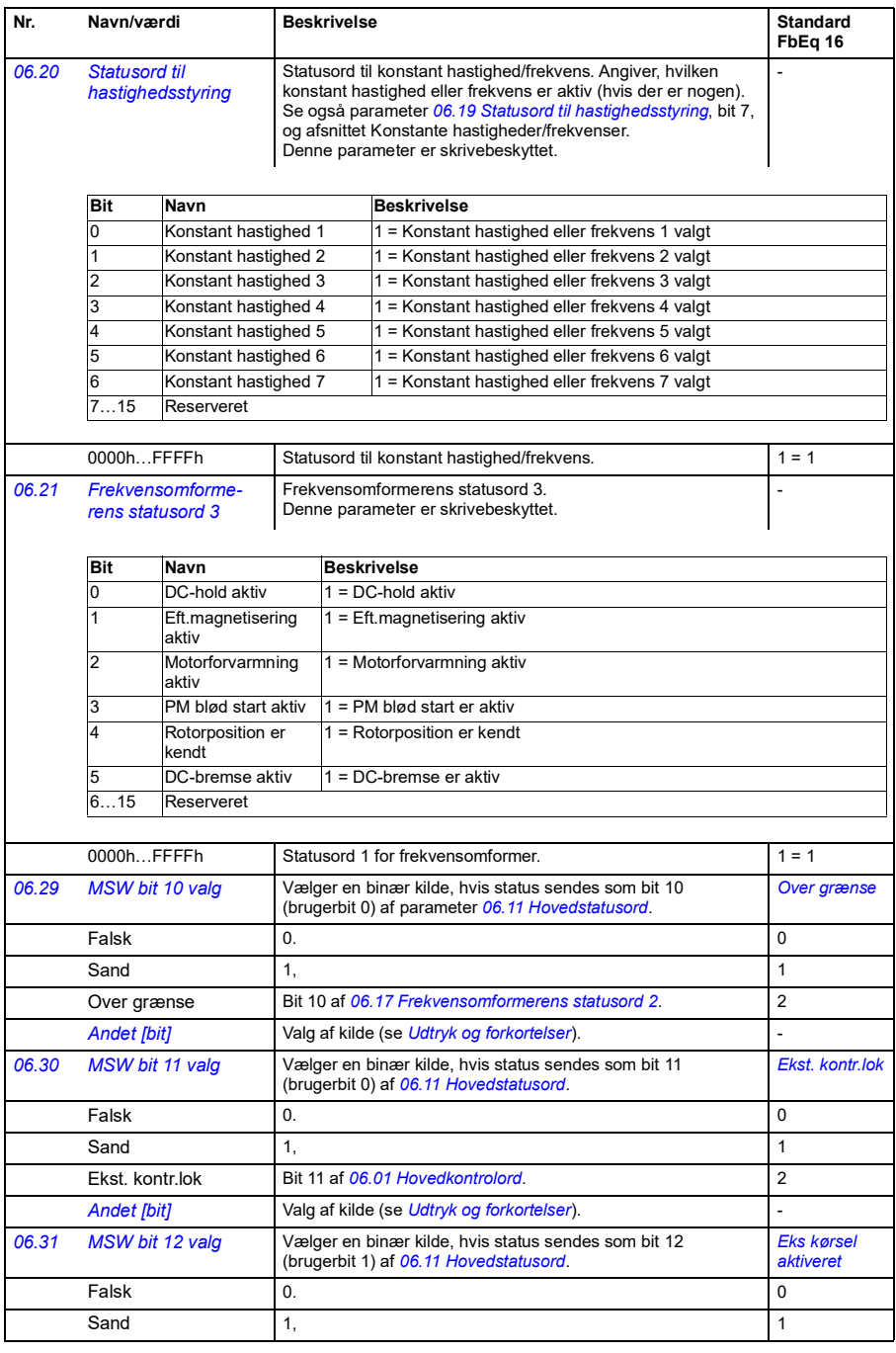

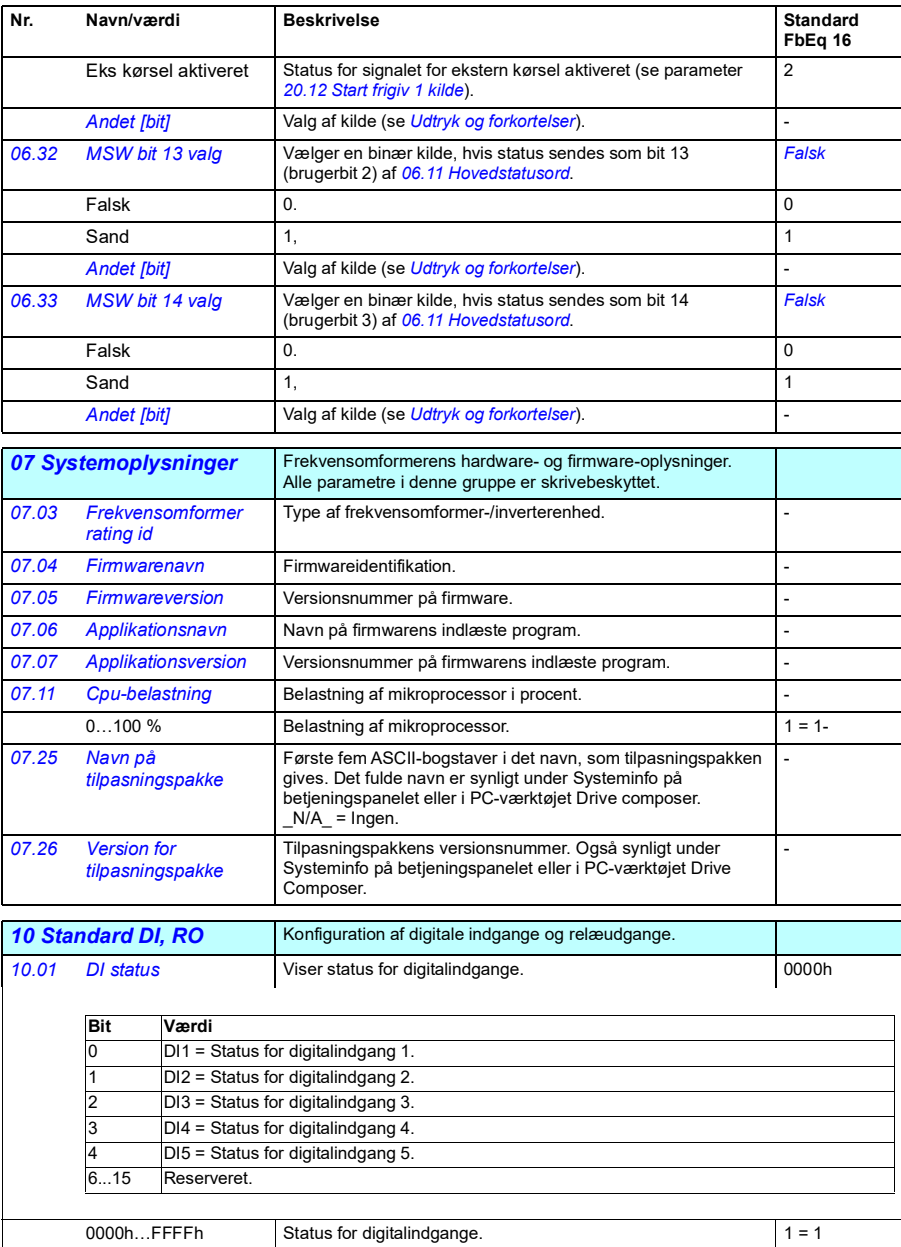

<span id="page-121-5"></span><span id="page-121-4"></span><span id="page-121-3"></span><span id="page-121-2"></span><span id="page-121-1"></span><span id="page-121-0"></span>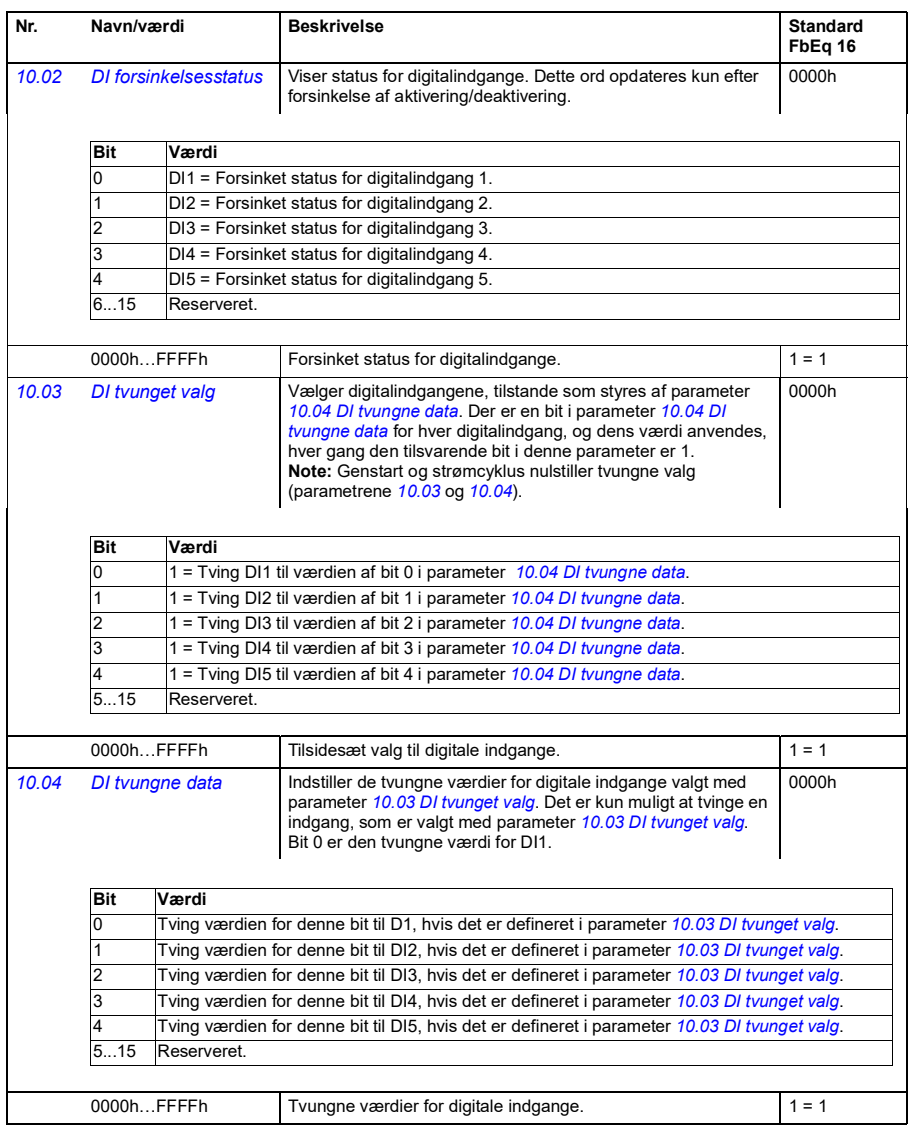

<span id="page-122-3"></span><span id="page-122-2"></span><span id="page-122-1"></span><span id="page-122-0"></span>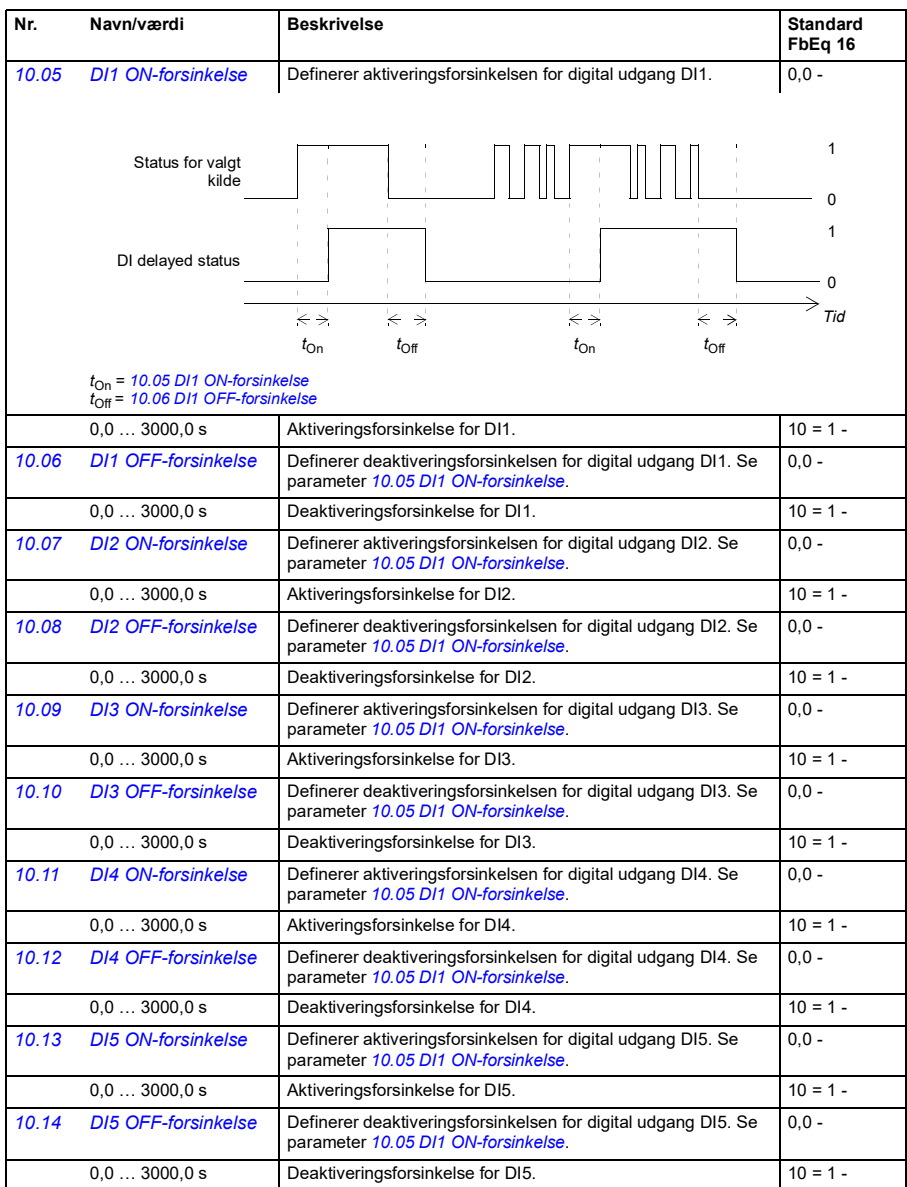

<span id="page-123-4"></span><span id="page-123-3"></span><span id="page-123-2"></span><span id="page-123-1"></span><span id="page-123-0"></span>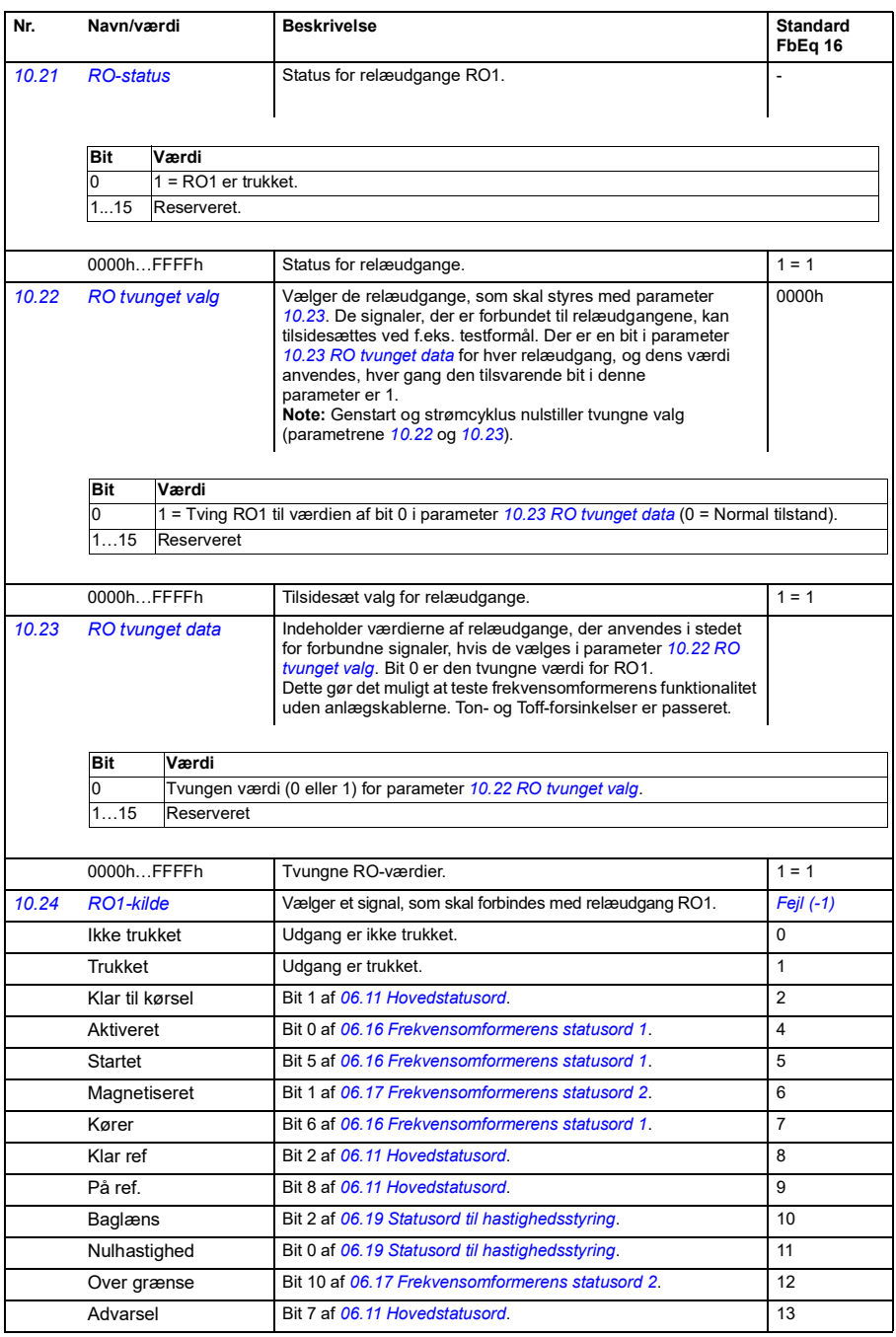

<span id="page-124-3"></span><span id="page-124-2"></span><span id="page-124-1"></span><span id="page-124-0"></span>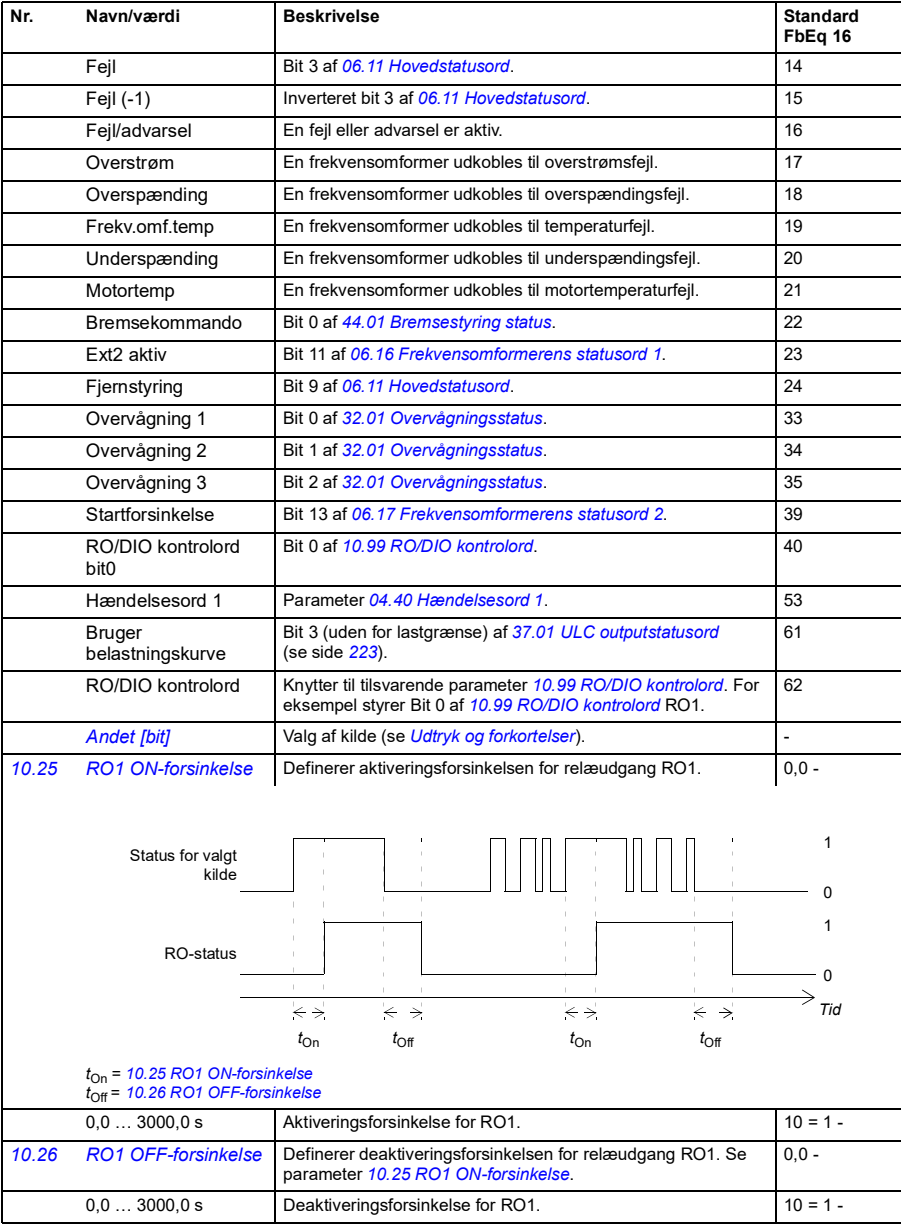

<span id="page-125-6"></span><span id="page-125-5"></span><span id="page-125-4"></span><span id="page-125-3"></span><span id="page-125-2"></span><span id="page-125-1"></span><span id="page-125-0"></span>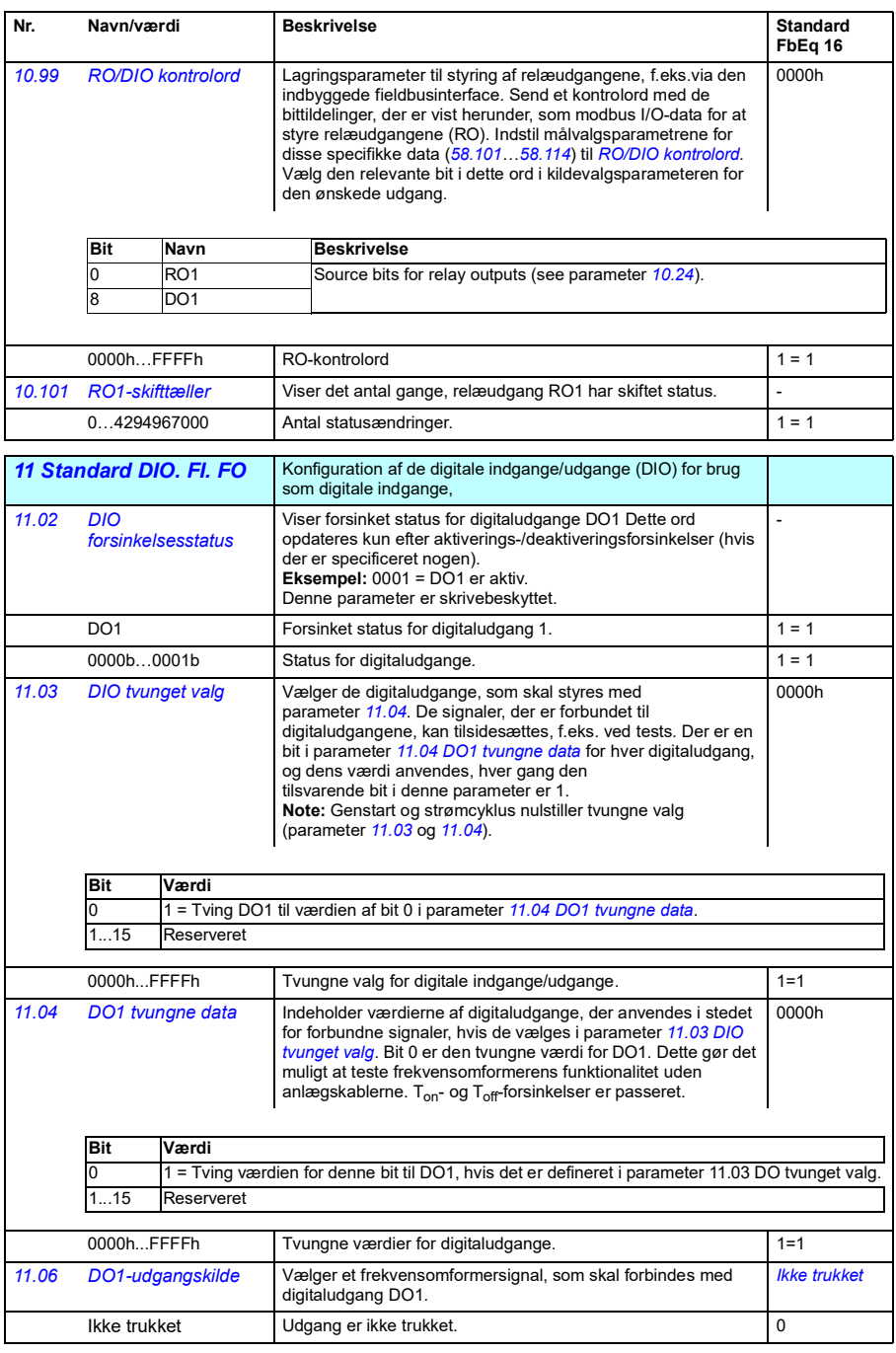

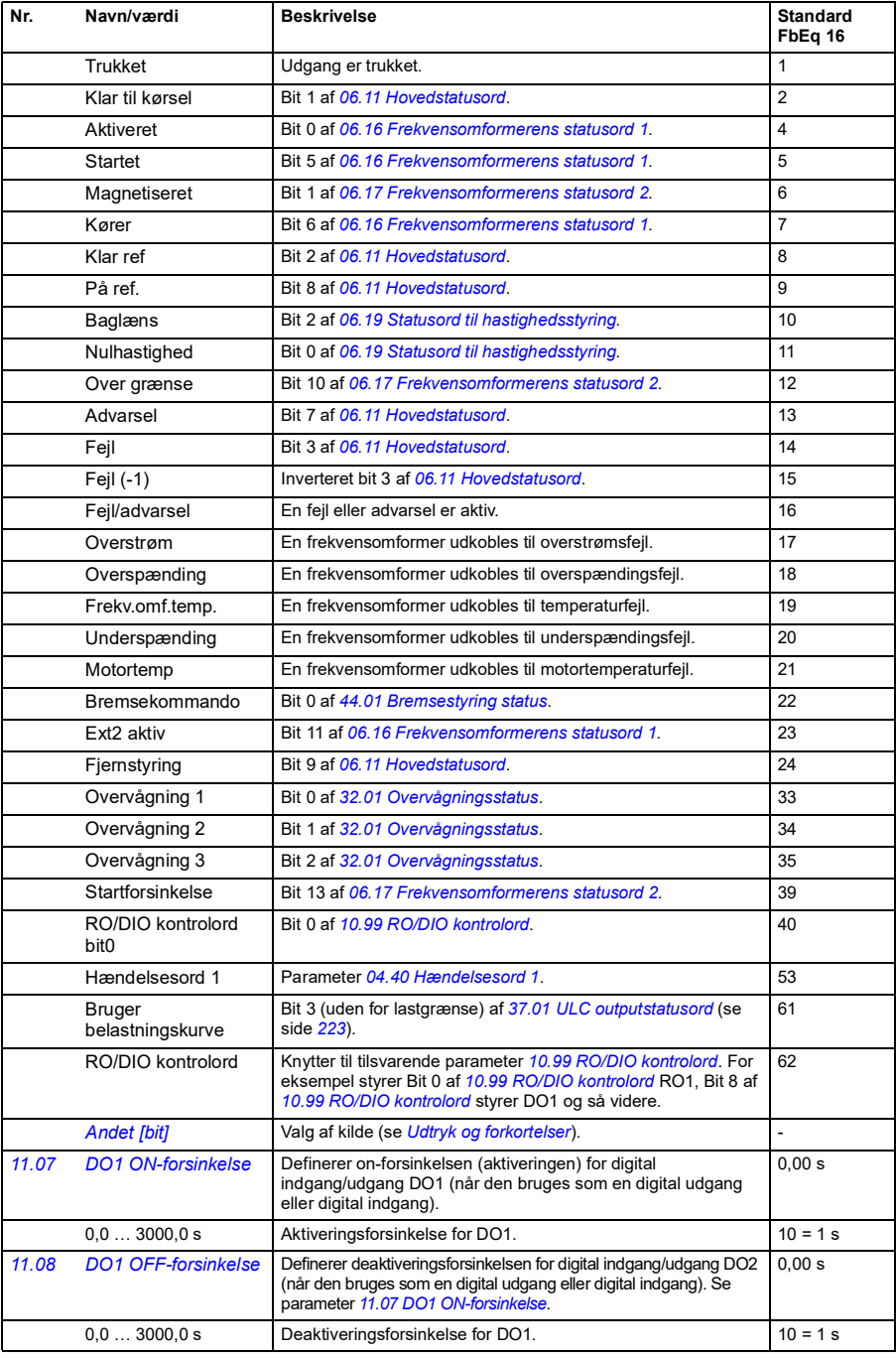

<span id="page-127-5"></span><span id="page-127-4"></span><span id="page-127-3"></span><span id="page-127-2"></span><span id="page-127-1"></span><span id="page-127-0"></span>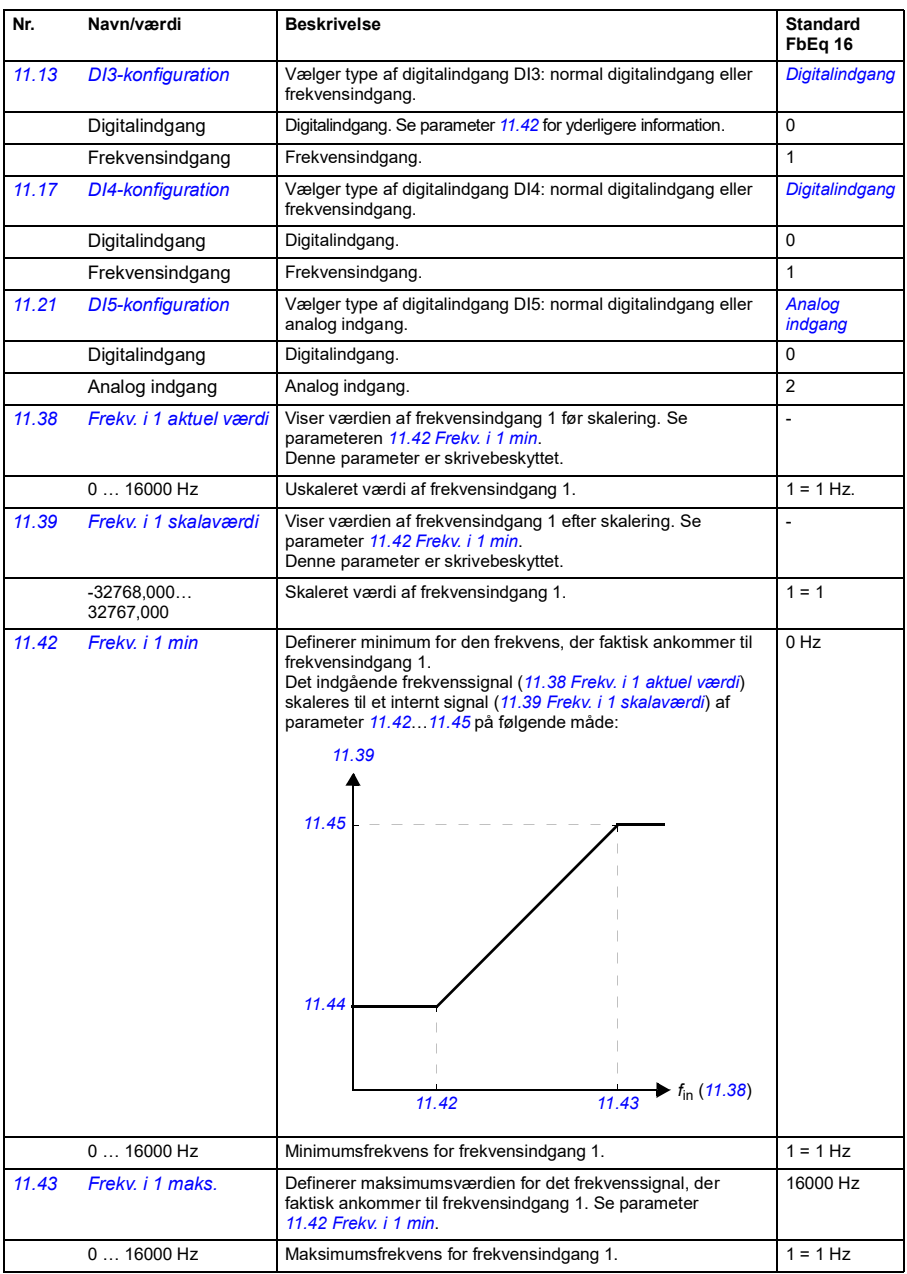

<span id="page-128-1"></span><span id="page-128-0"></span>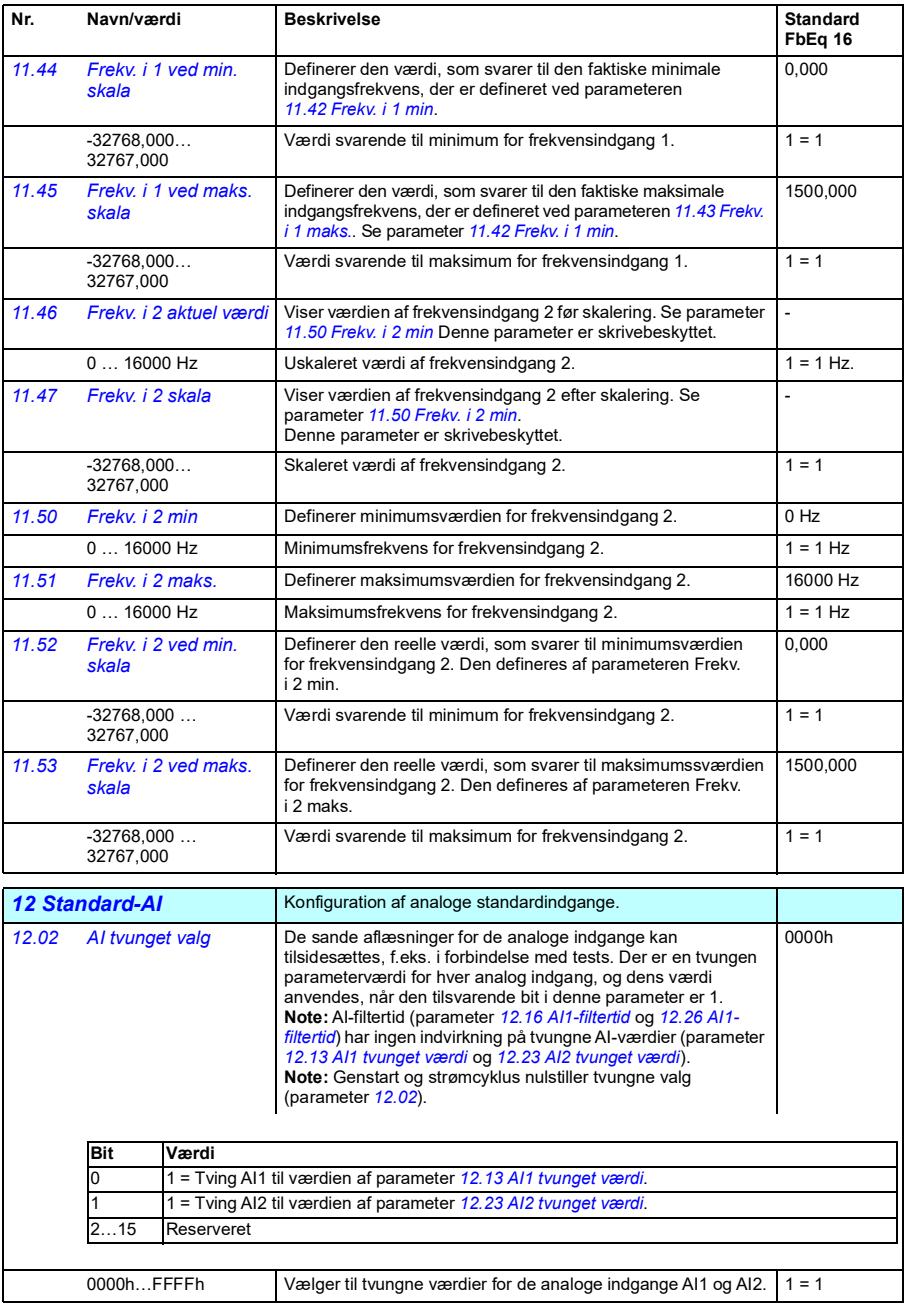

<span id="page-129-7"></span><span id="page-129-6"></span><span id="page-129-5"></span><span id="page-129-4"></span><span id="page-129-3"></span><span id="page-129-2"></span><span id="page-129-1"></span><span id="page-129-0"></span>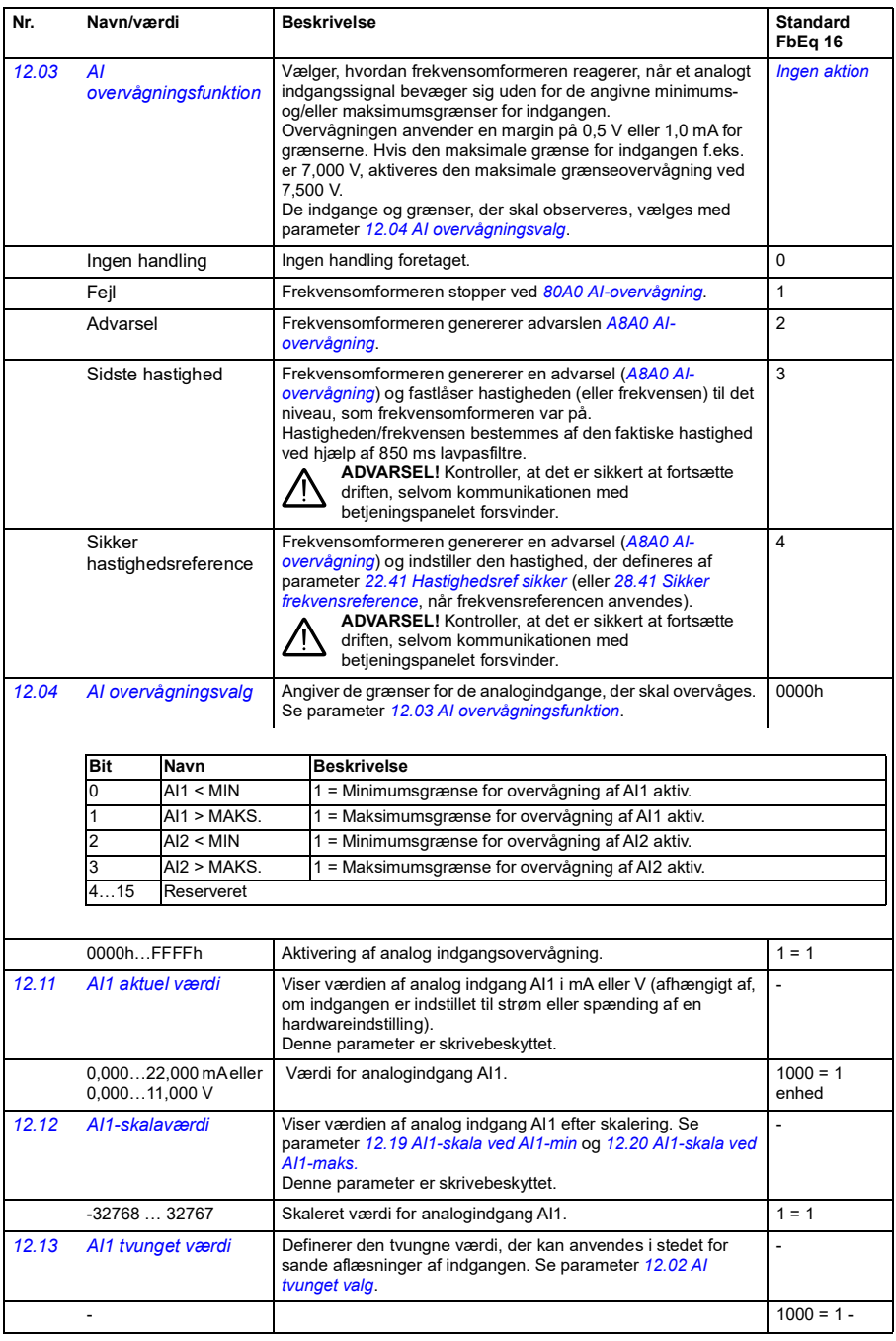

<span id="page-130-5"></span><span id="page-130-4"></span><span id="page-130-3"></span><span id="page-130-2"></span><span id="page-130-1"></span><span id="page-130-0"></span>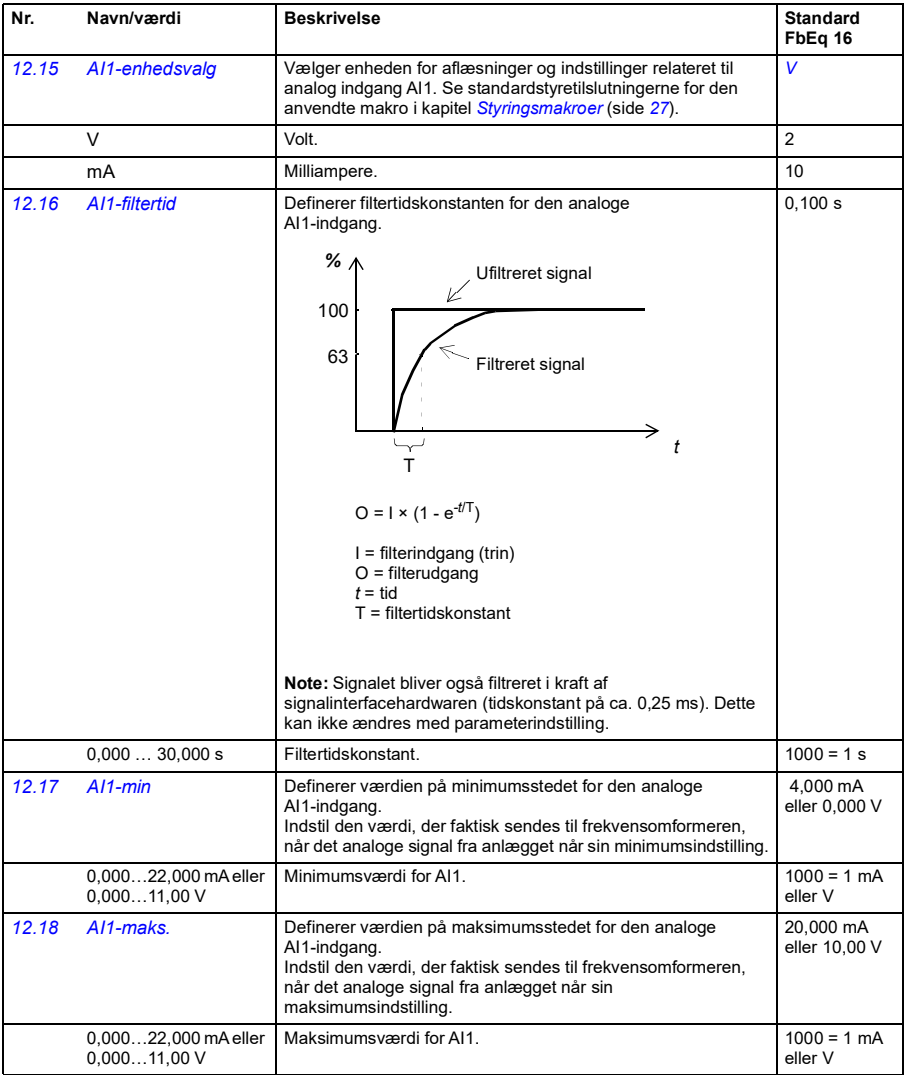

<span id="page-131-5"></span><span id="page-131-4"></span><span id="page-131-3"></span><span id="page-131-2"></span><span id="page-131-1"></span><span id="page-131-0"></span>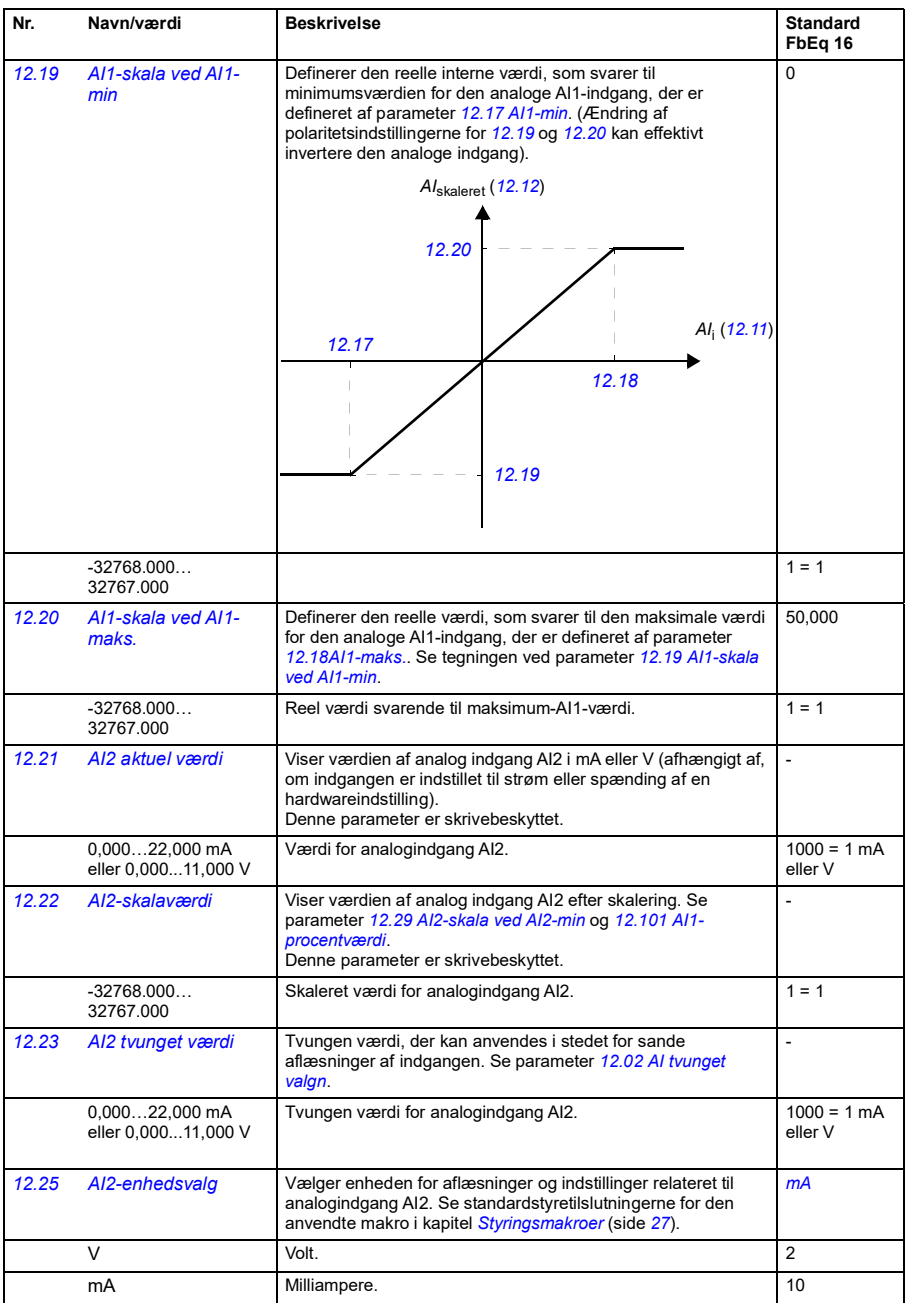

<span id="page-132-7"></span><span id="page-132-6"></span><span id="page-132-5"></span><span id="page-132-4"></span><span id="page-132-3"></span><span id="page-132-2"></span><span id="page-132-1"></span><span id="page-132-0"></span>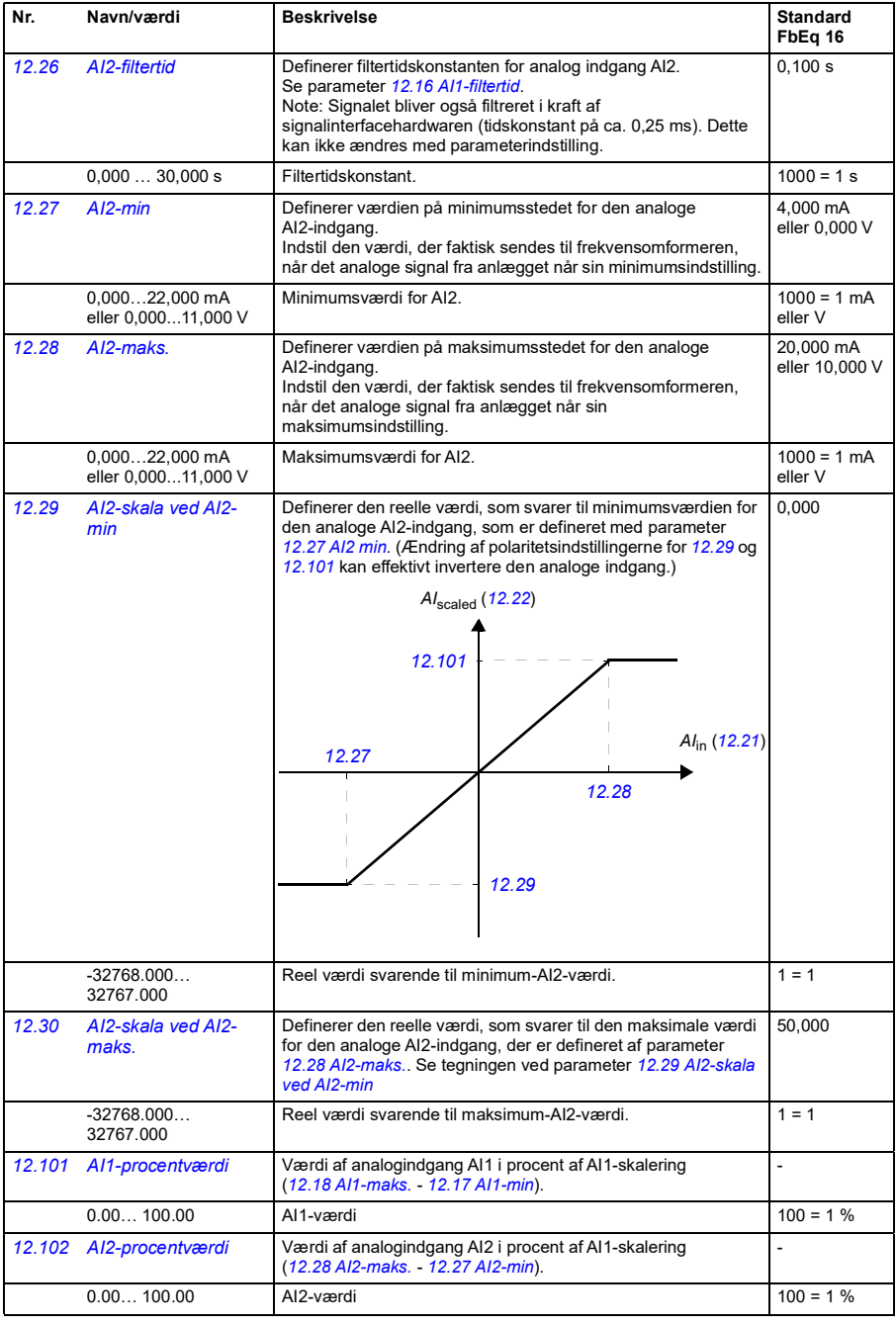

<span id="page-133-4"></span><span id="page-133-3"></span><span id="page-133-2"></span><span id="page-133-1"></span><span id="page-133-0"></span>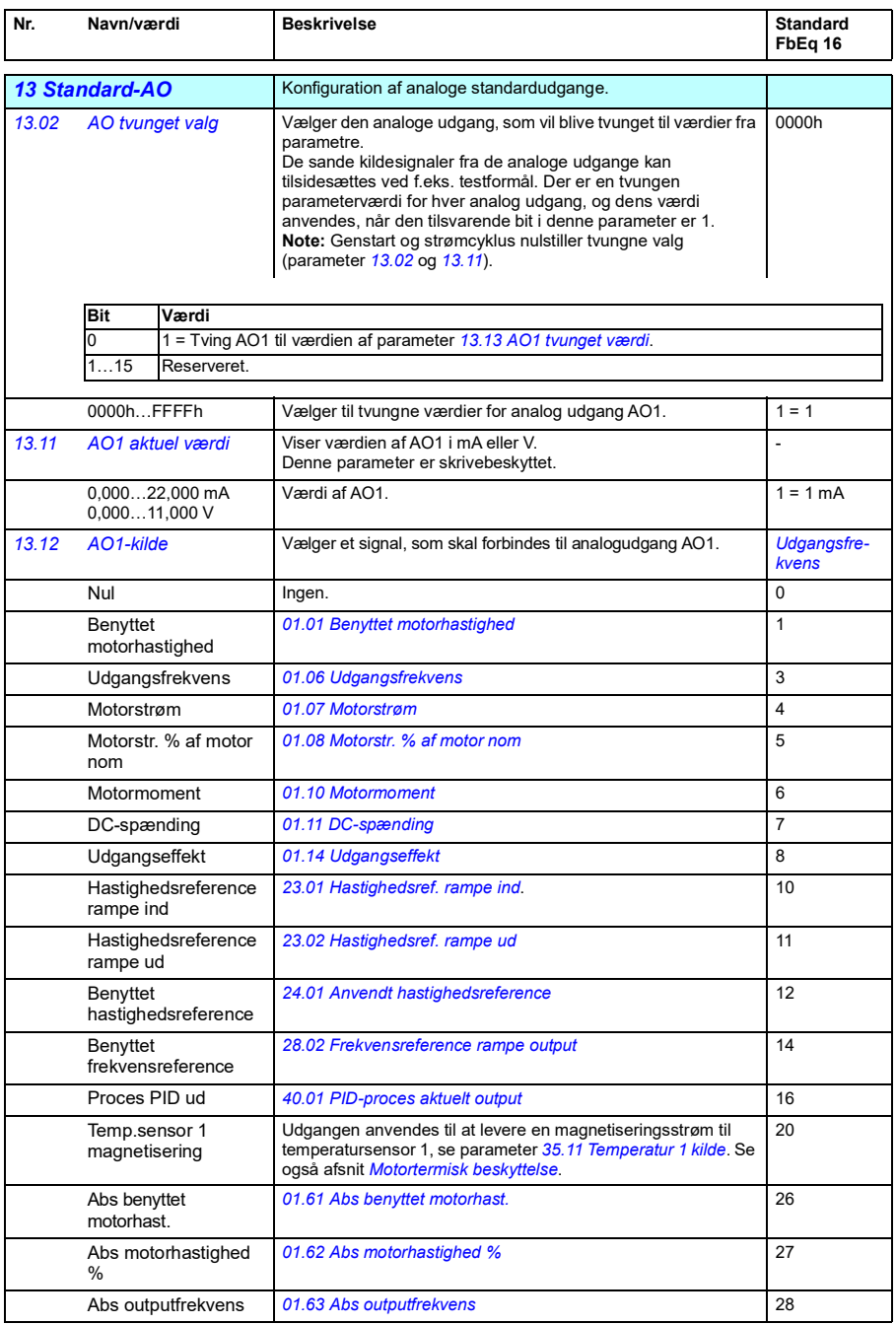

<span id="page-134-0"></span>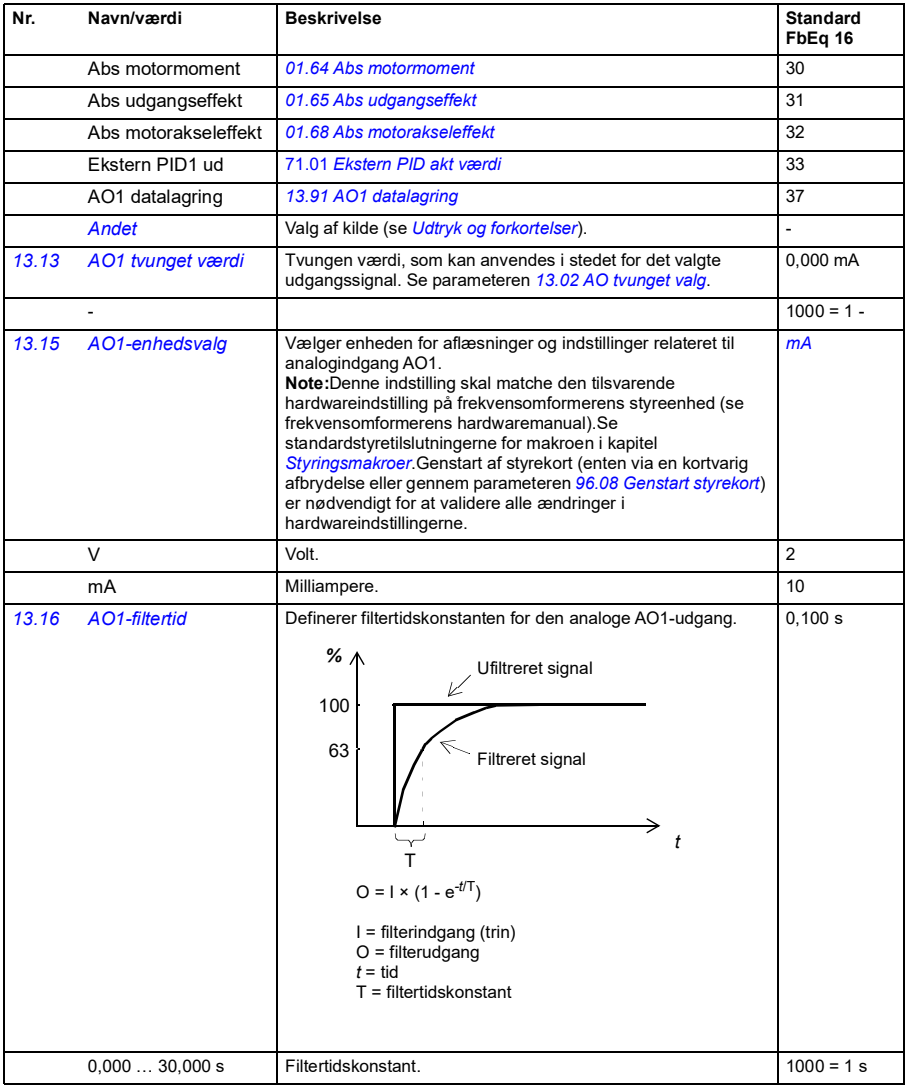

## *136 Parametre*

<span id="page-135-1"></span><span id="page-135-0"></span>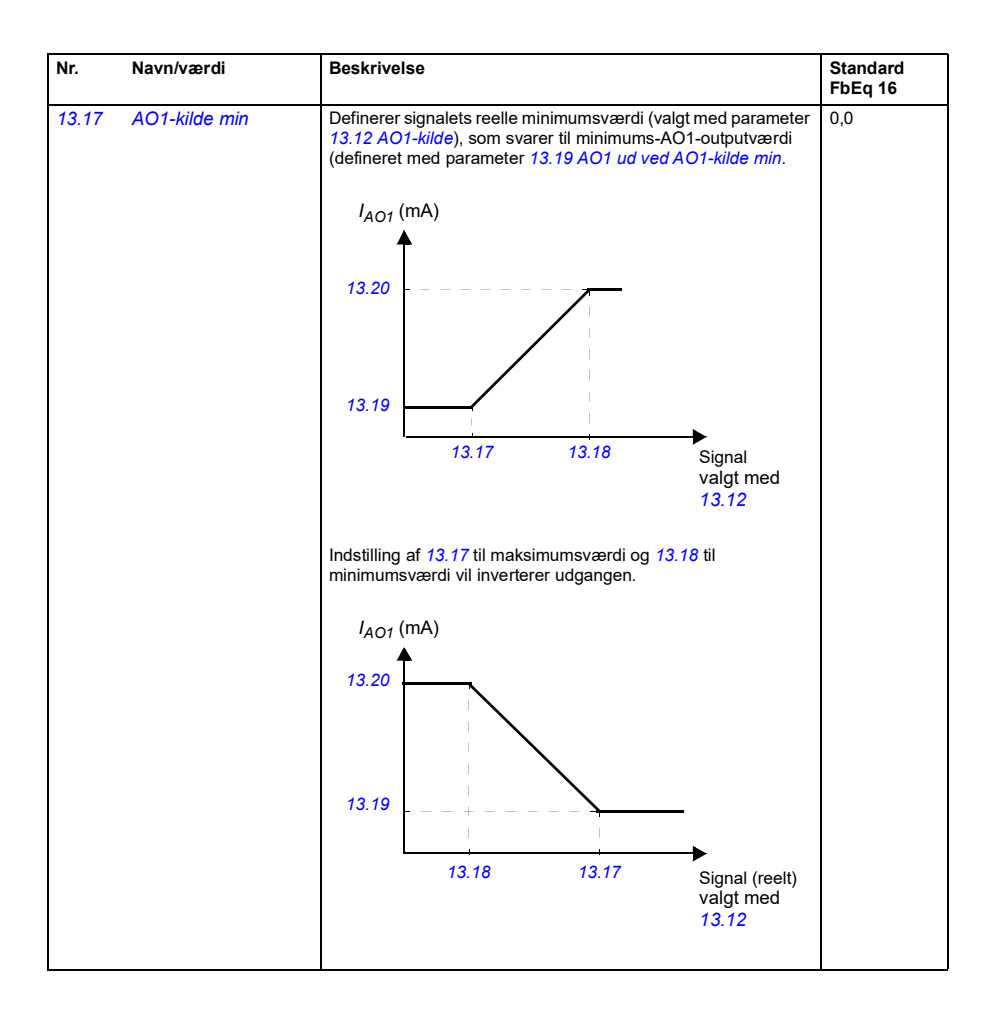

<span id="page-136-3"></span><span id="page-136-2"></span><span id="page-136-1"></span><span id="page-136-0"></span>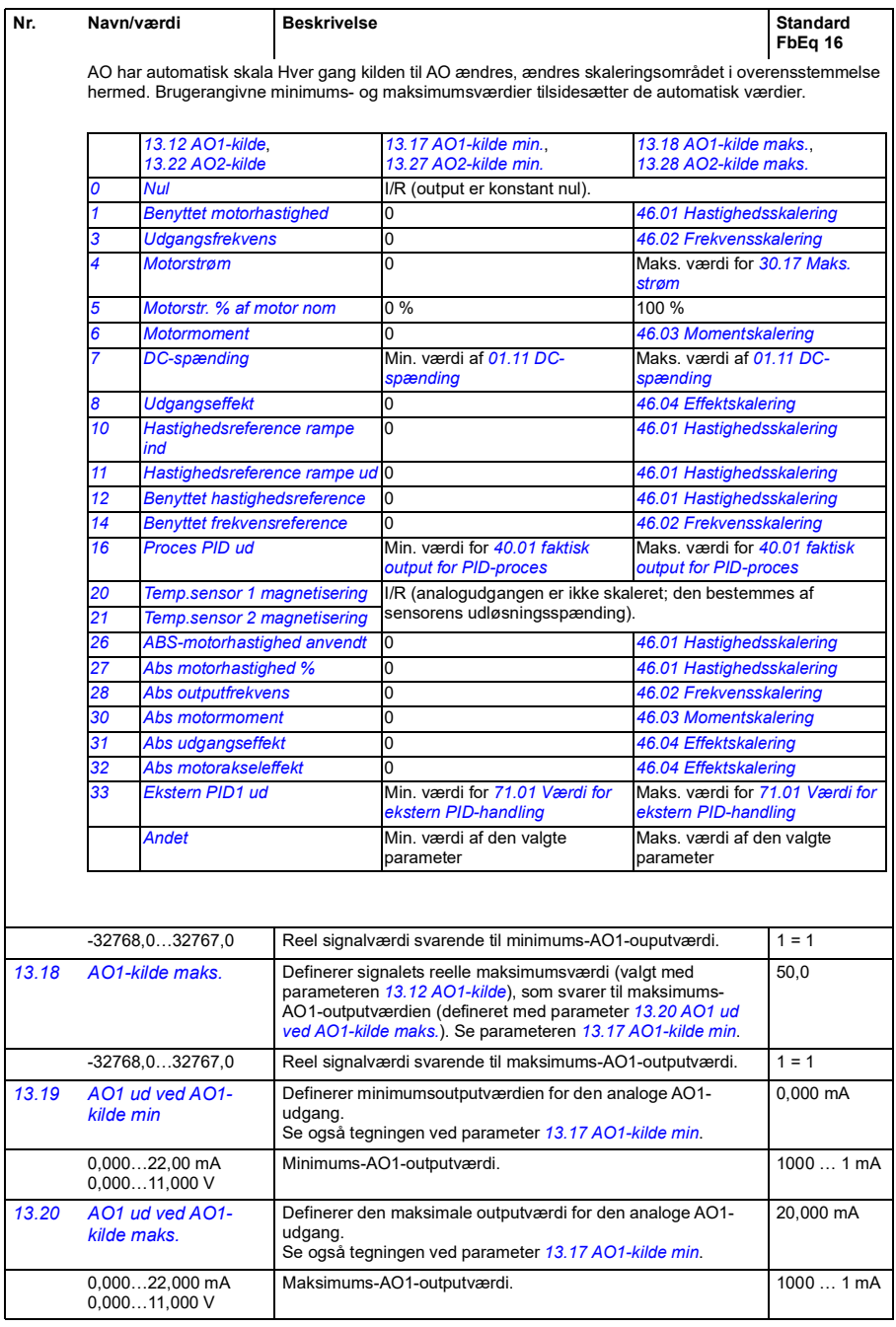

<span id="page-137-2"></span><span id="page-137-1"></span>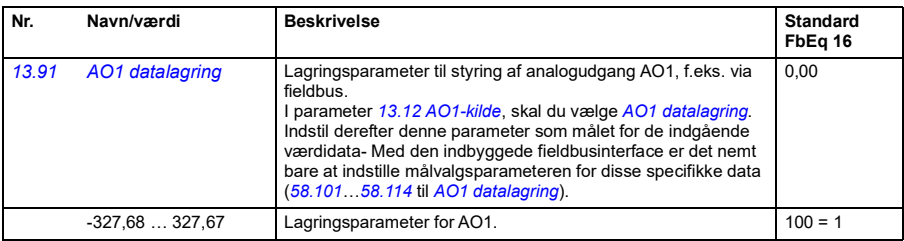

<span id="page-137-3"></span><span id="page-137-0"></span>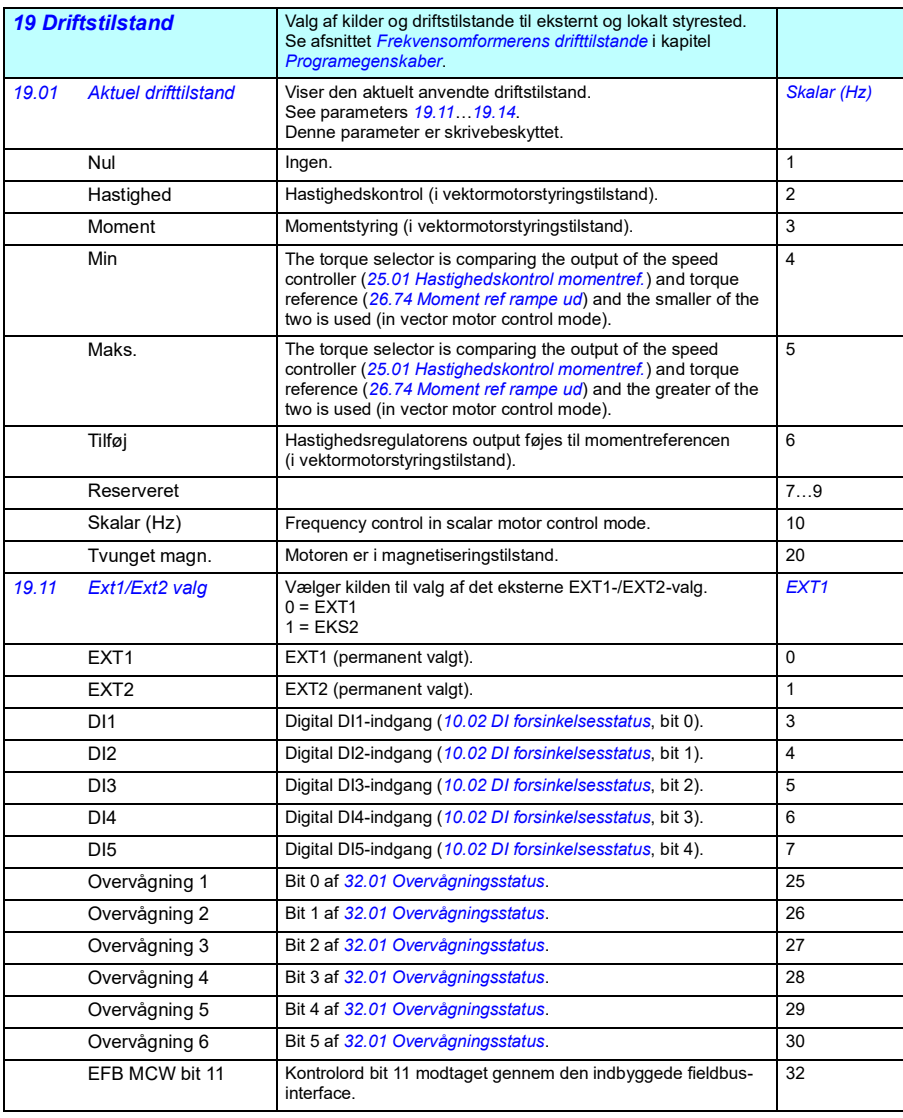

<span id="page-138-0"></span>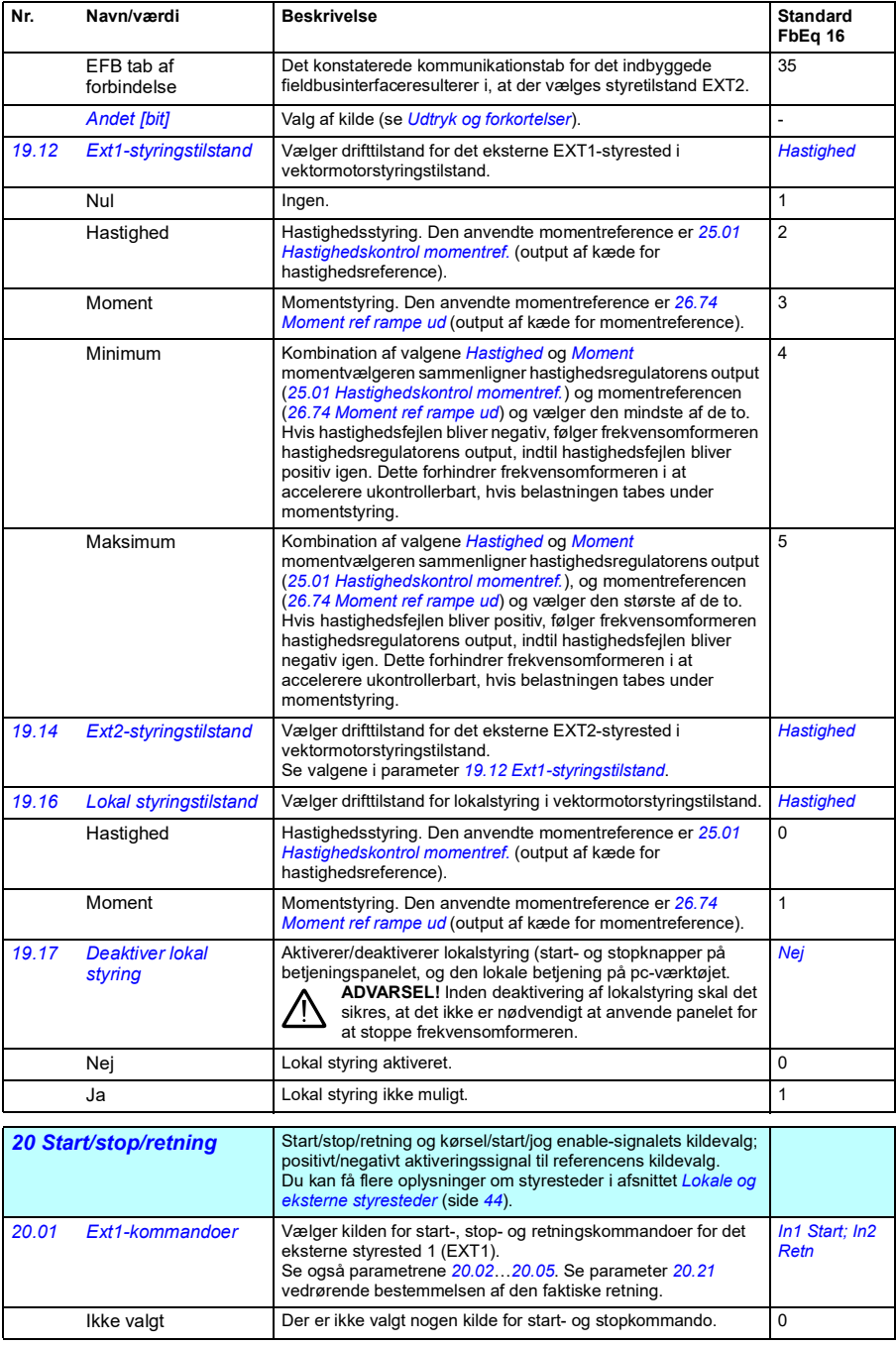

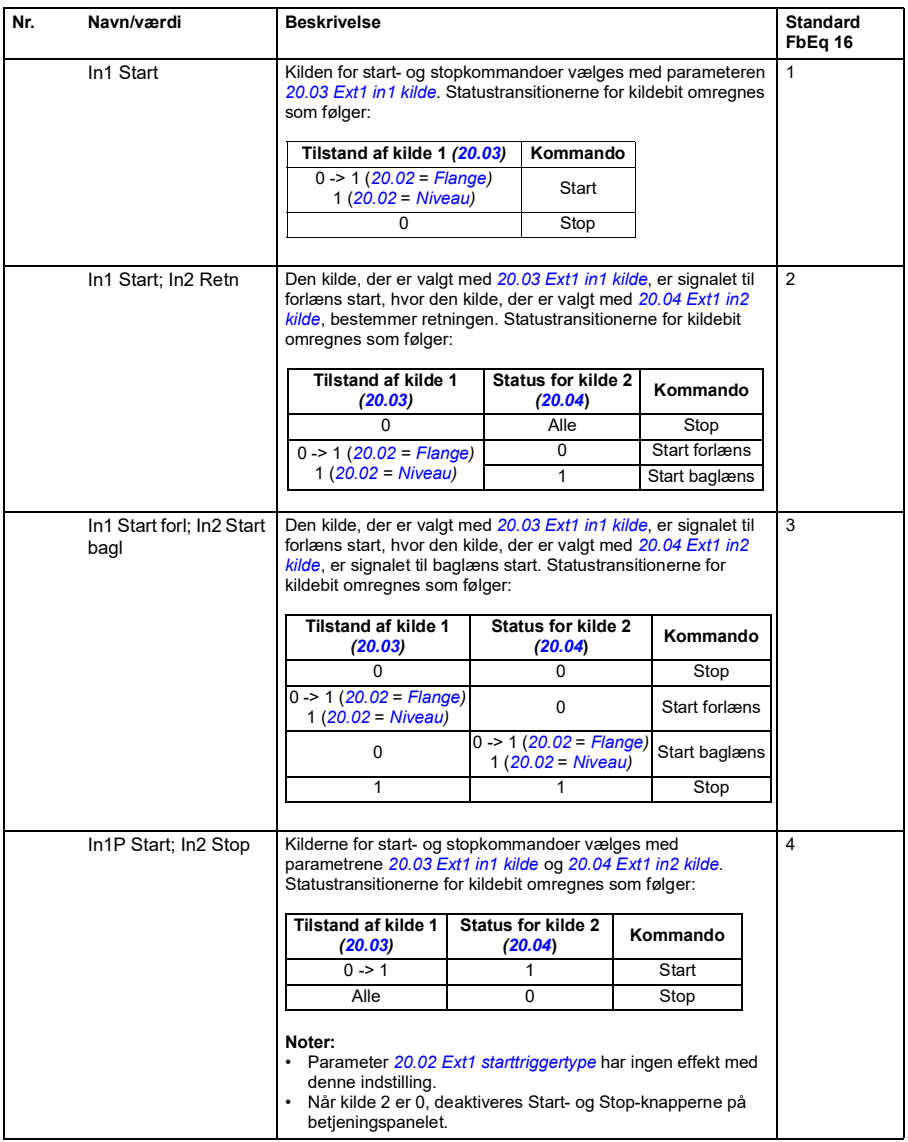

<span id="page-140-3"></span><span id="page-140-2"></span><span id="page-140-1"></span><span id="page-140-0"></span>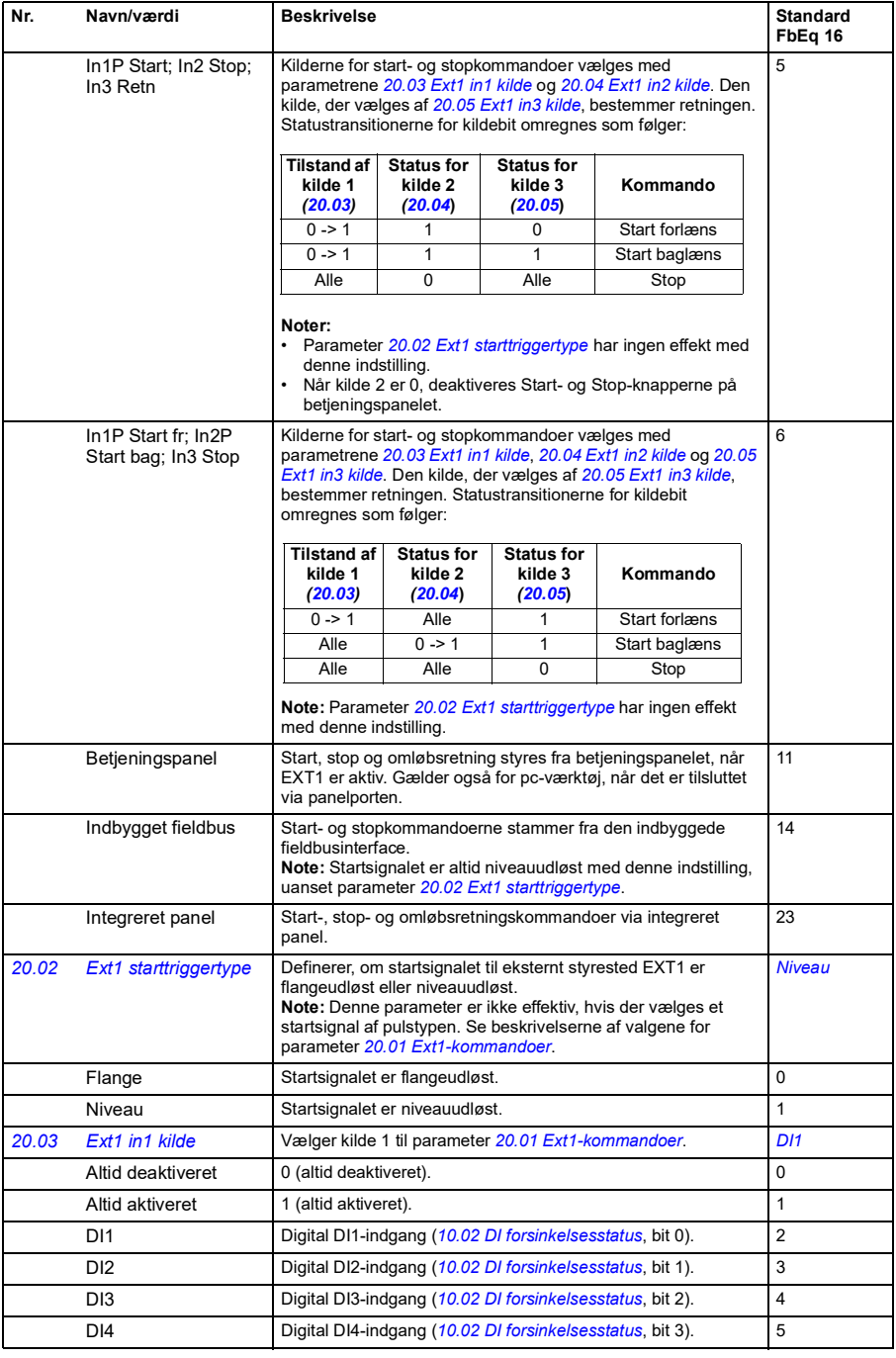

<span id="page-141-2"></span><span id="page-141-1"></span><span id="page-141-0"></span>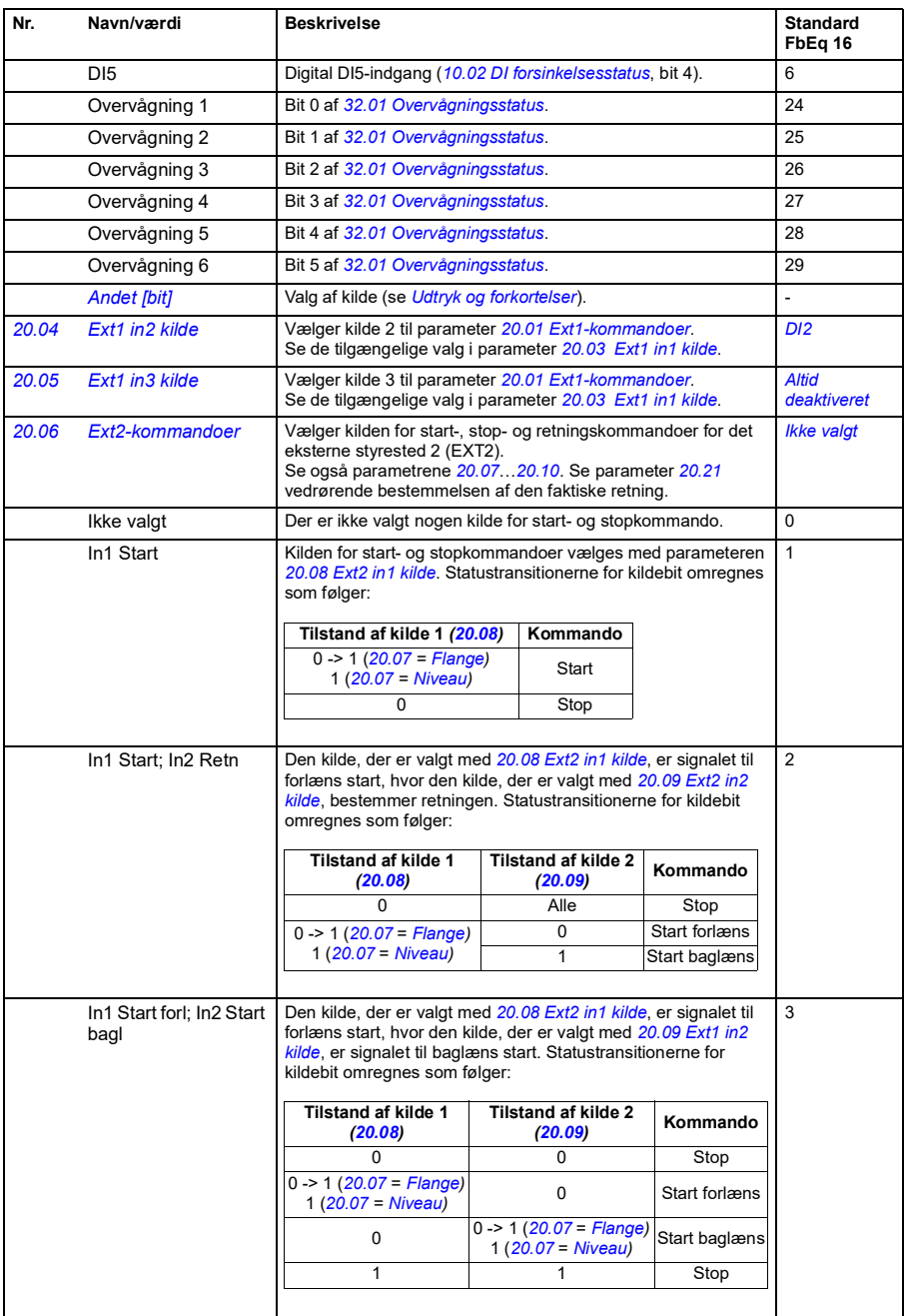

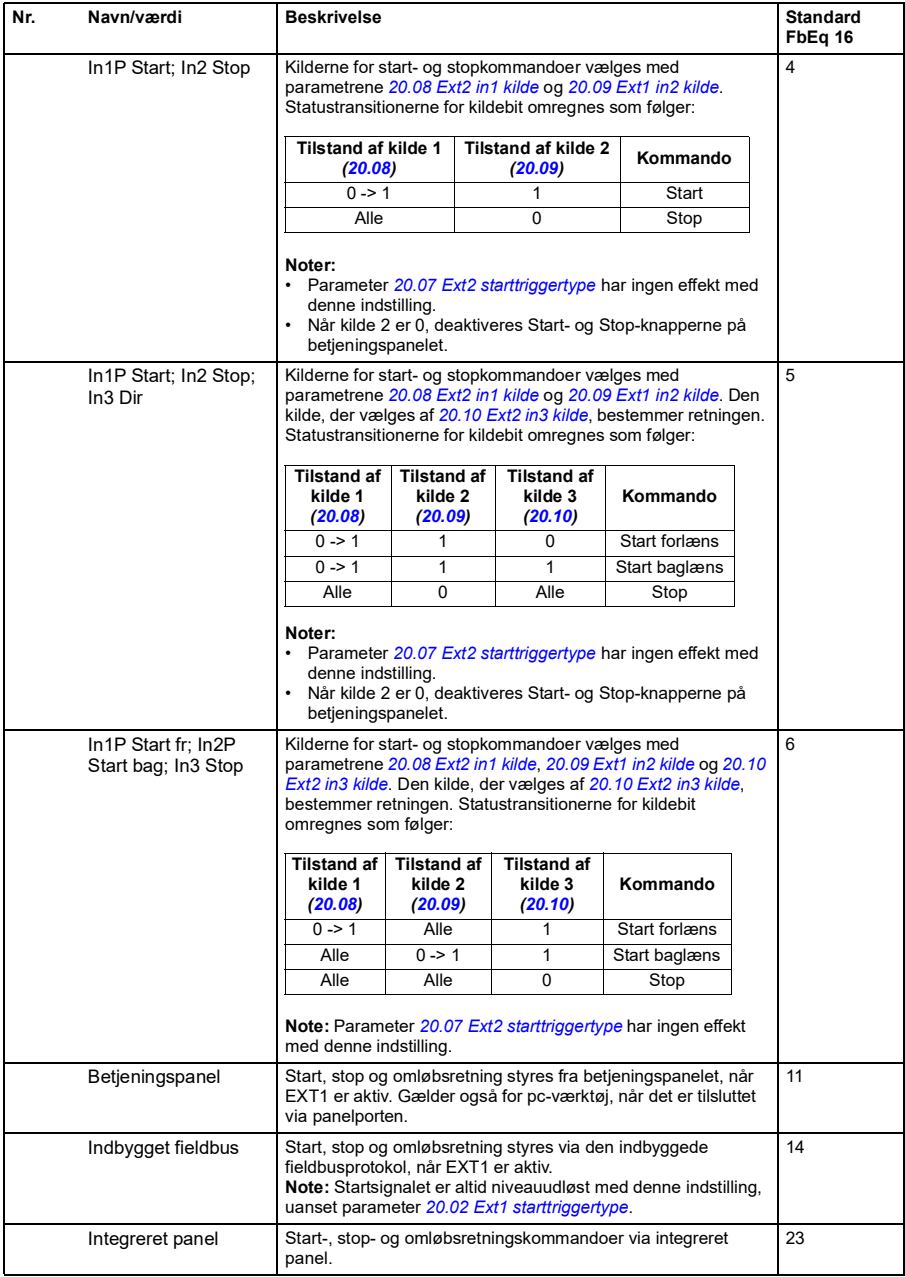

<span id="page-143-0"></span>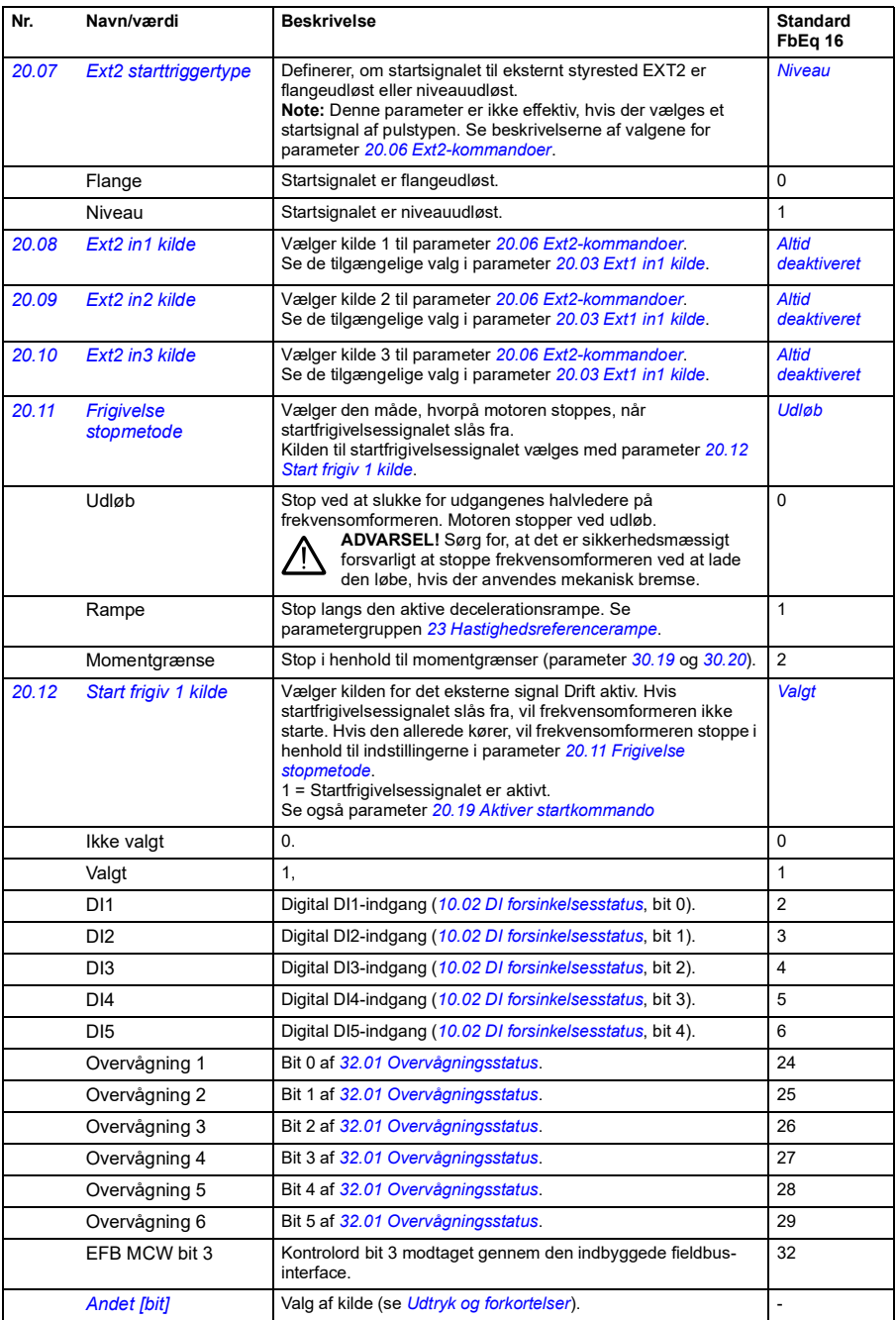
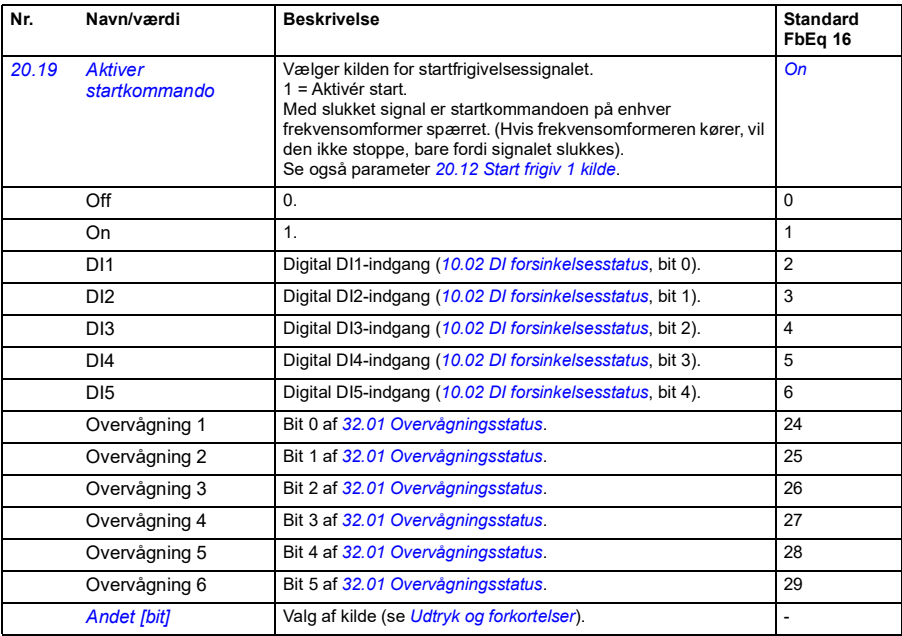

<span id="page-145-1"></span><span id="page-145-0"></span>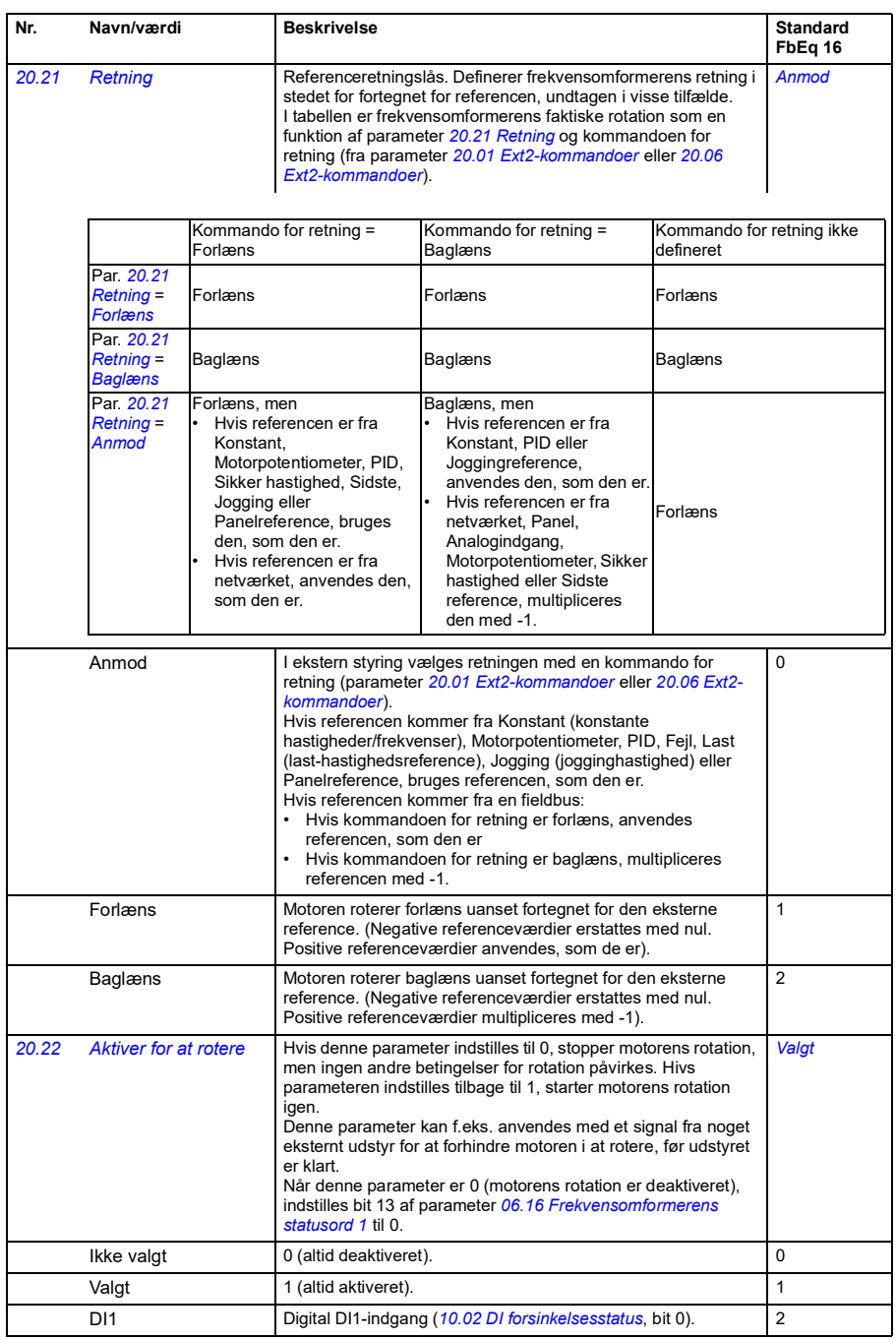

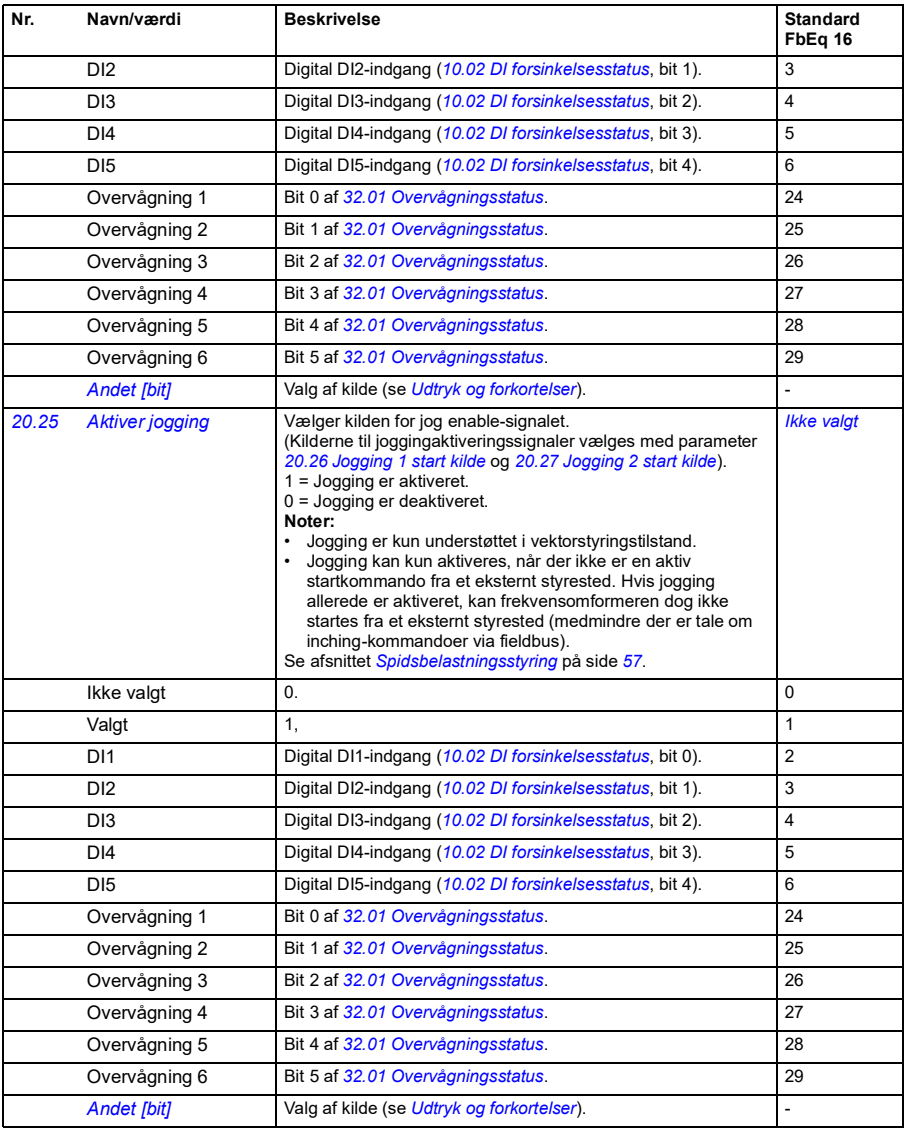

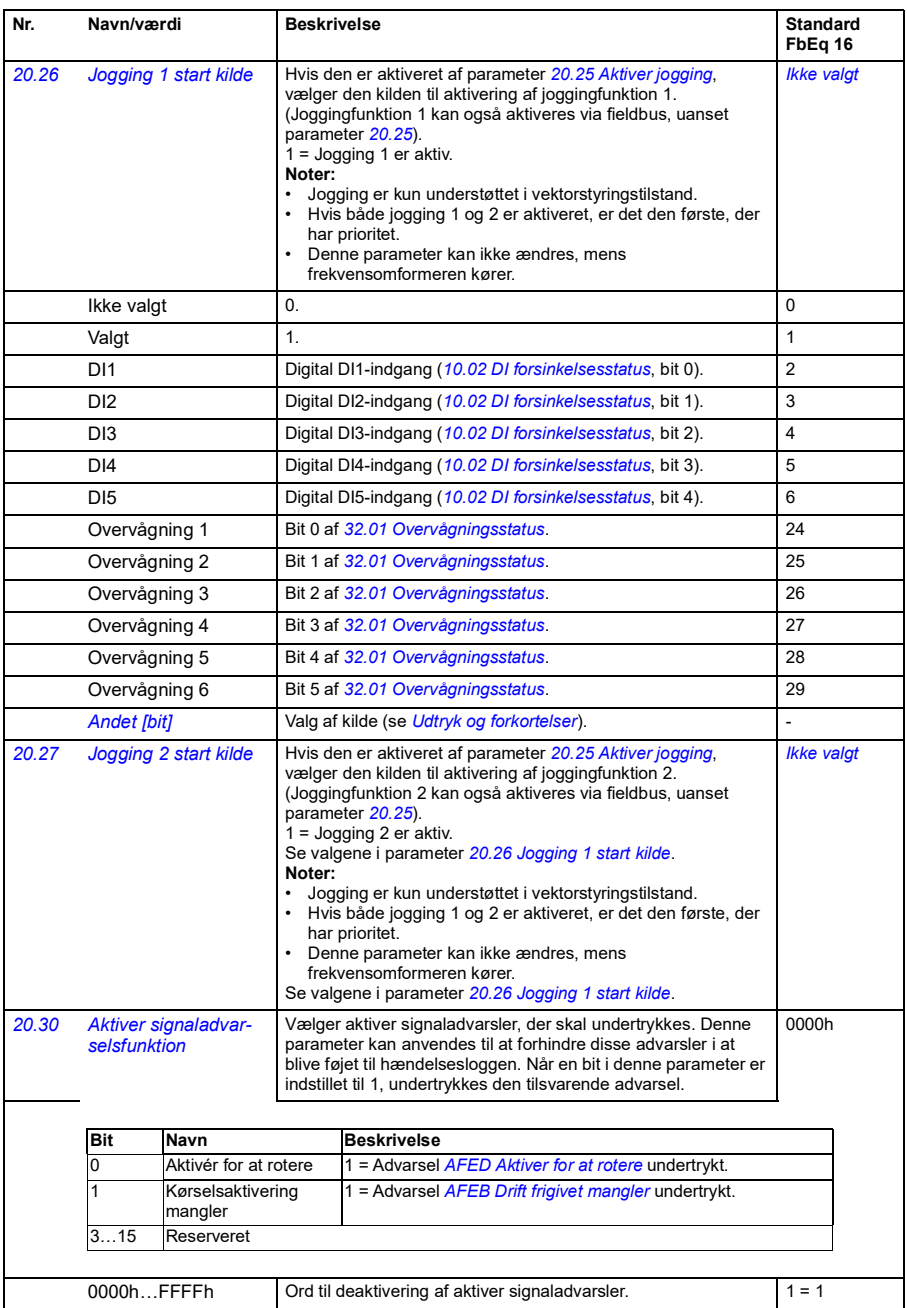

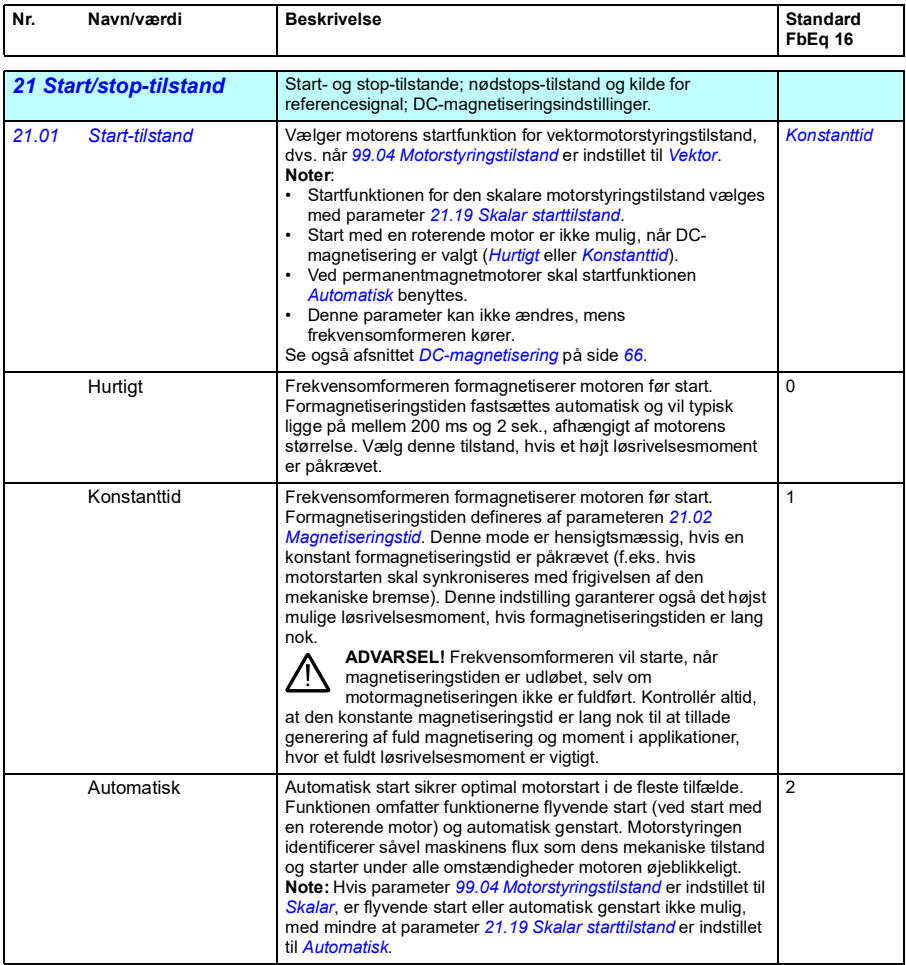

<span id="page-149-2"></span><span id="page-149-1"></span><span id="page-149-0"></span>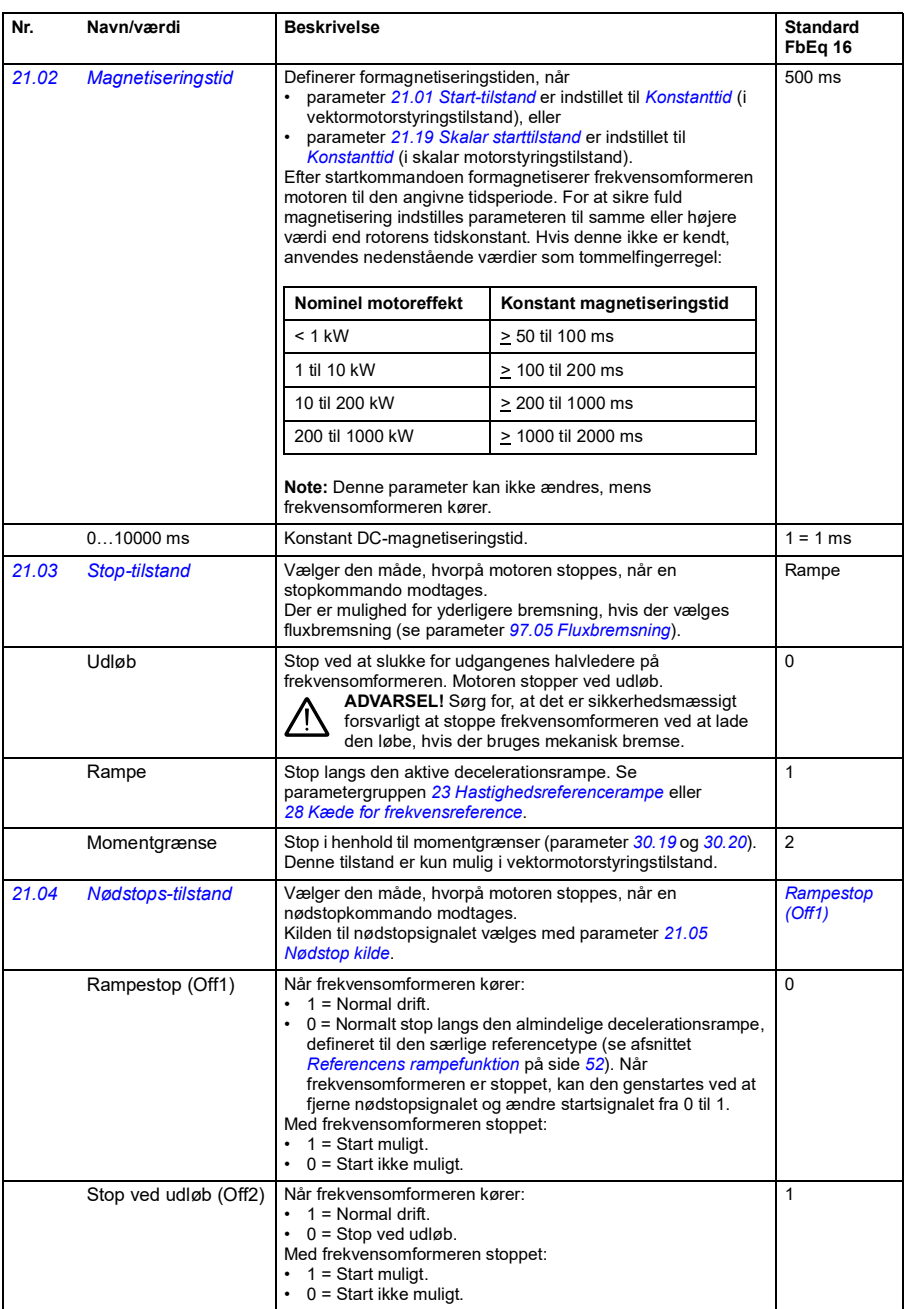

<span id="page-150-0"></span>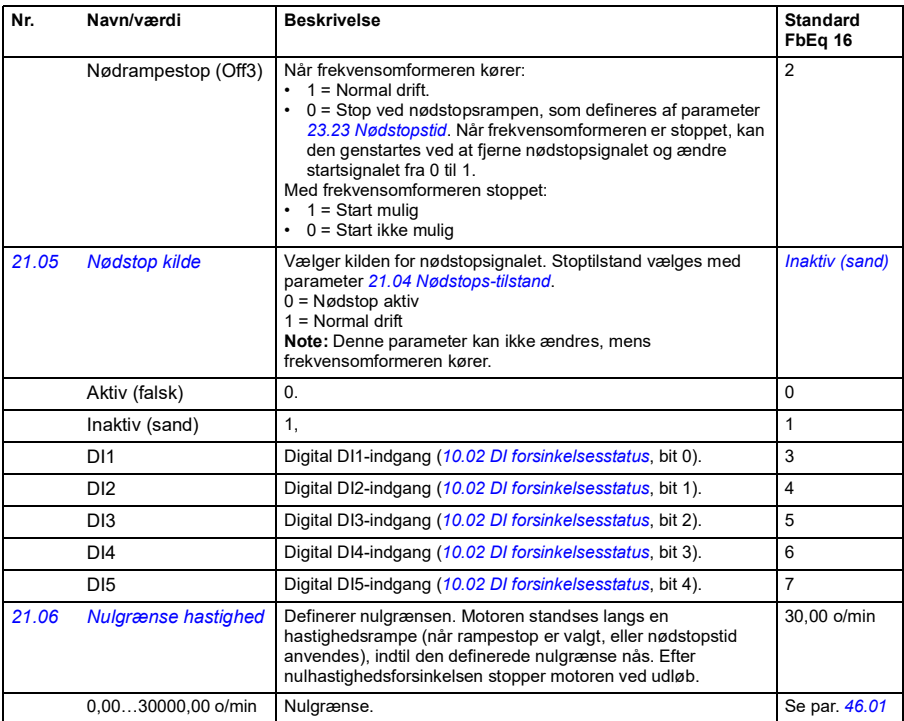

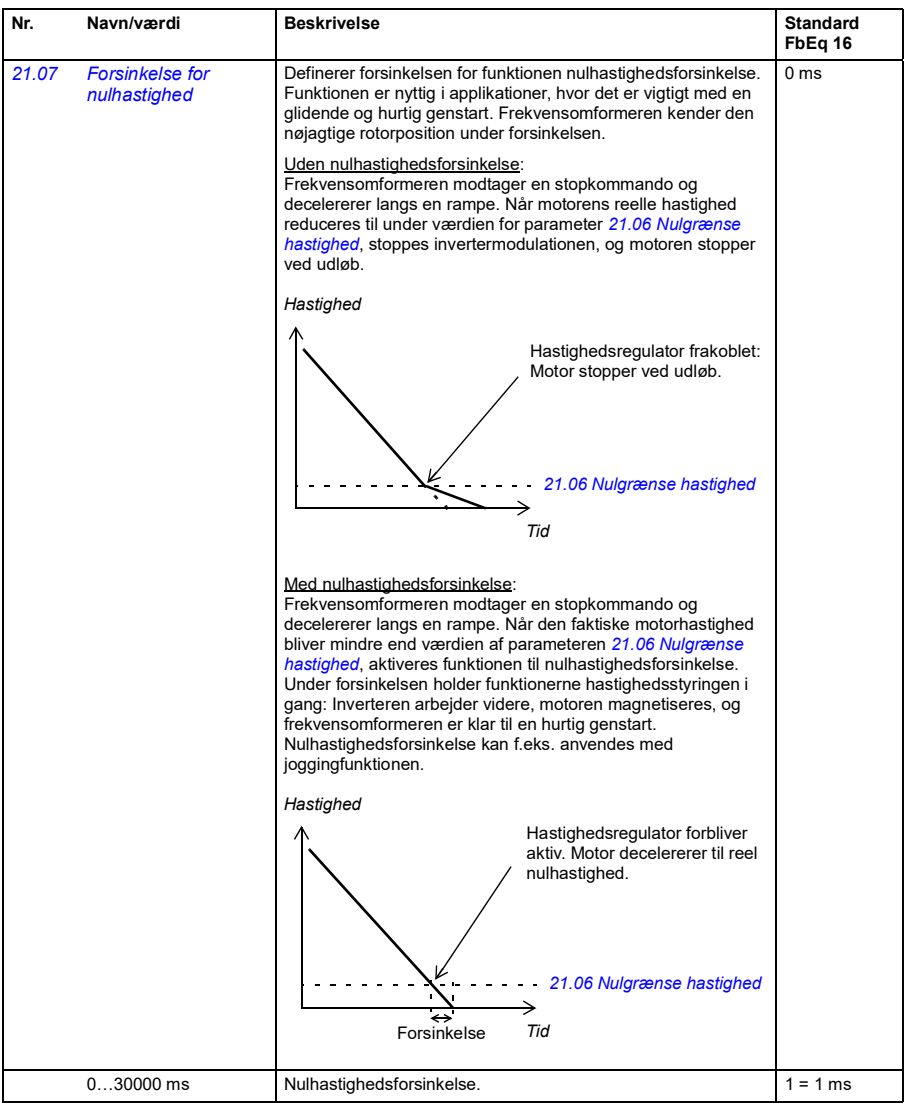

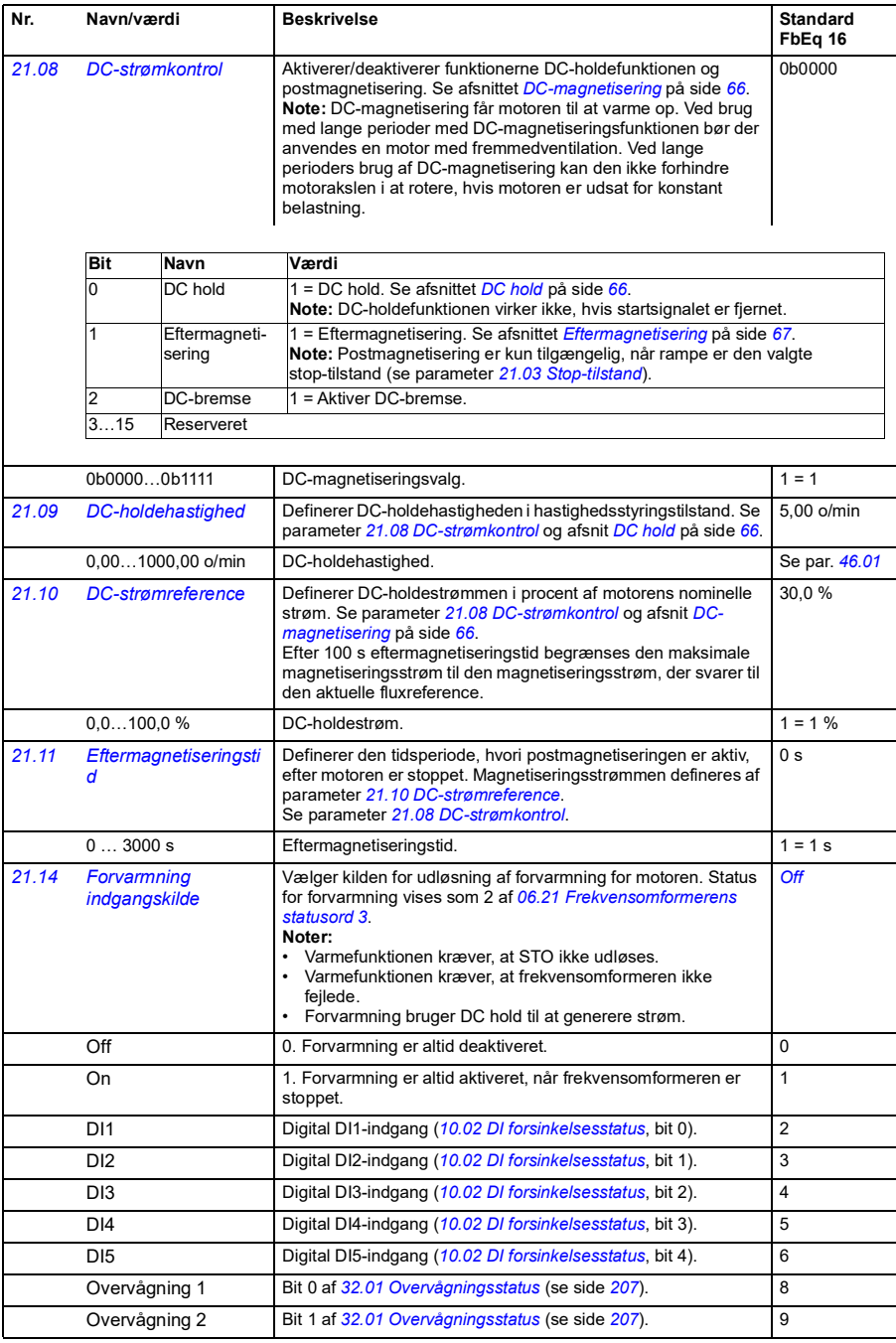

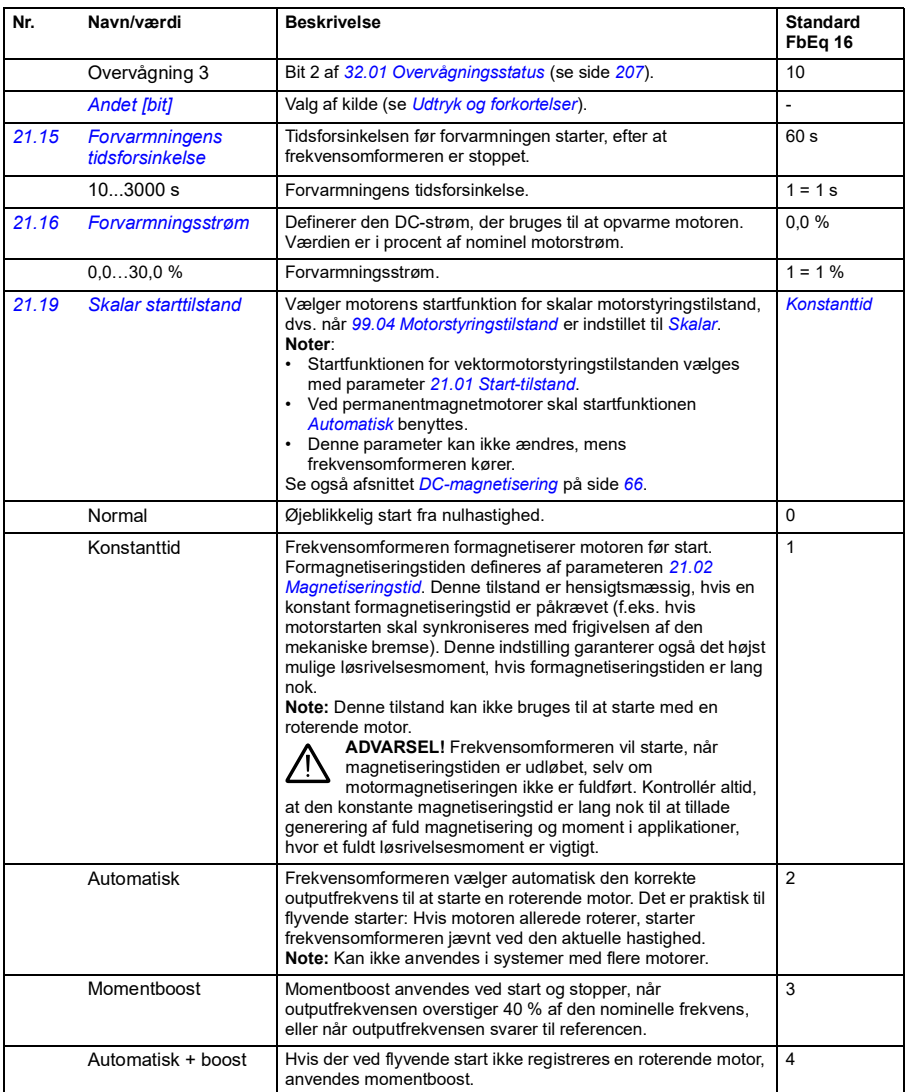

<span id="page-154-3"></span><span id="page-154-2"></span><span id="page-154-1"></span><span id="page-154-0"></span>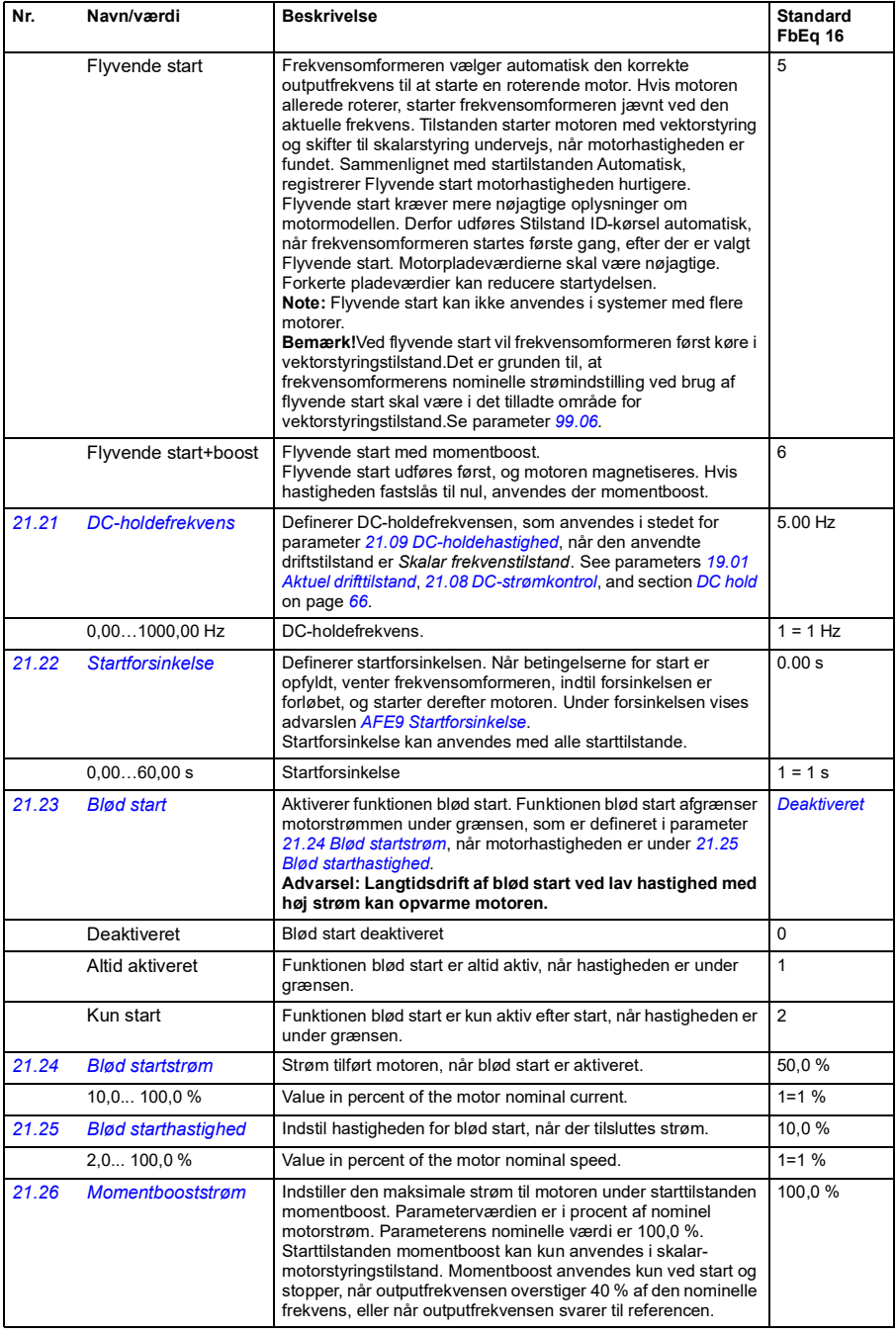

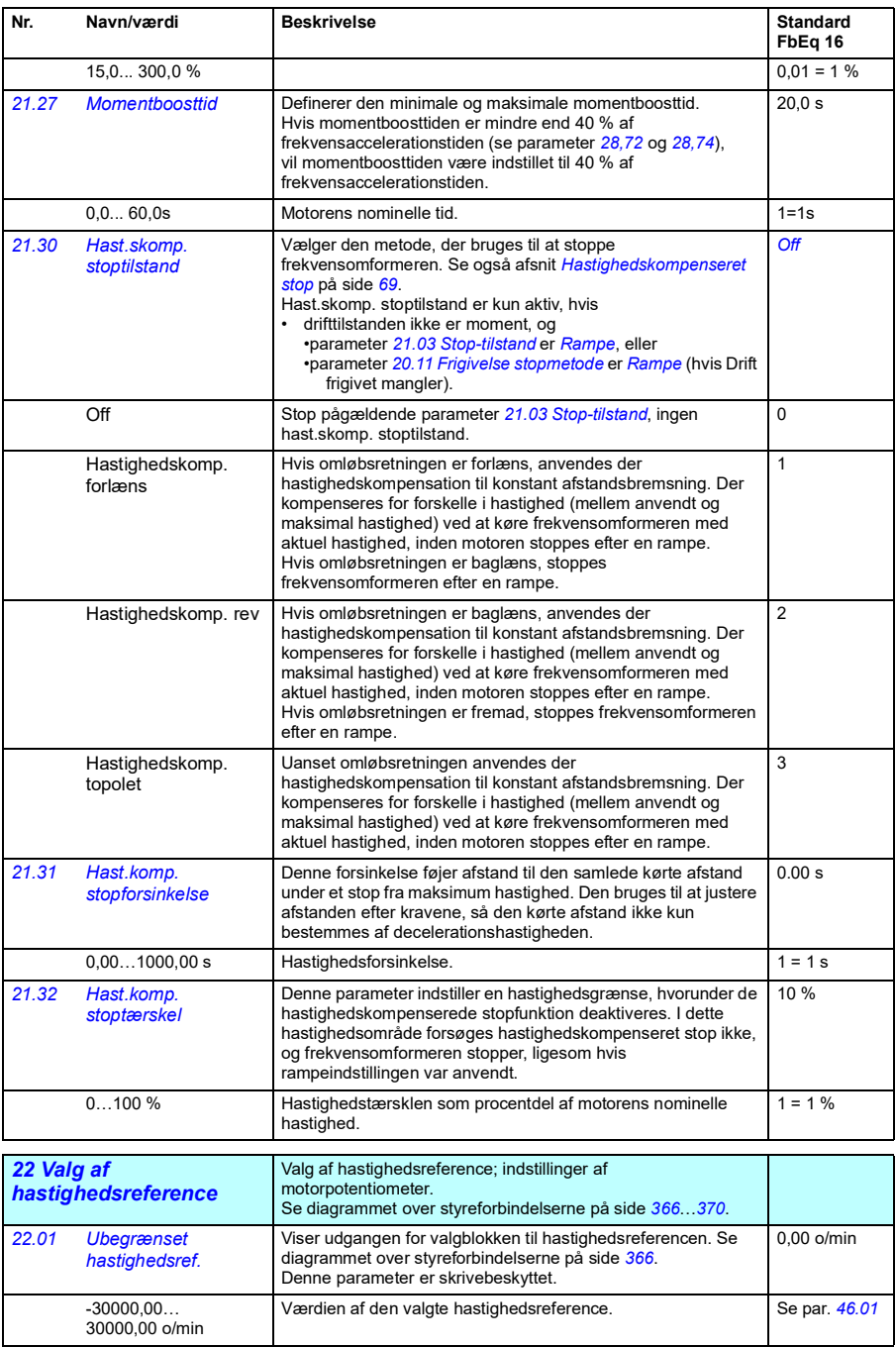

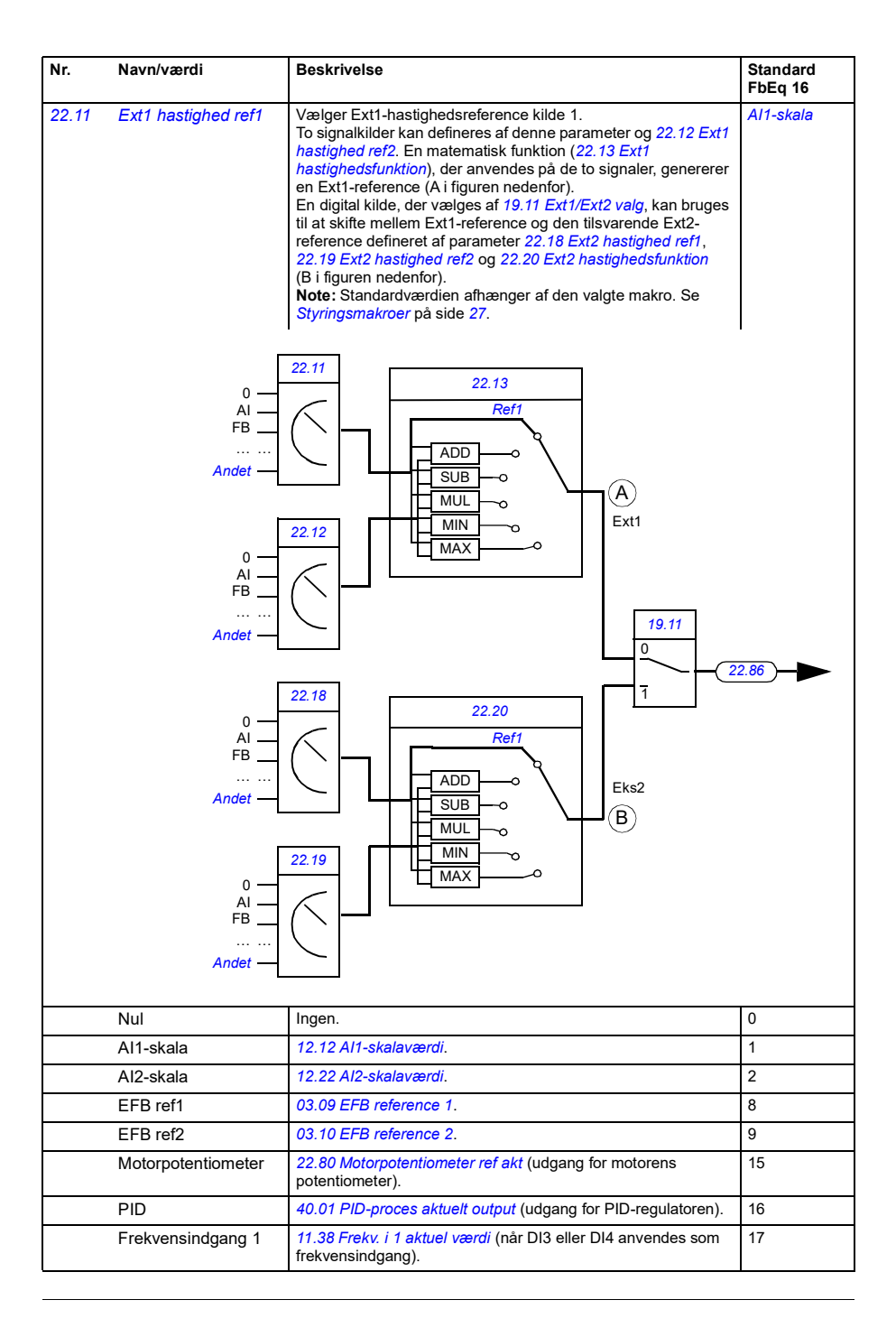

<span id="page-157-1"></span><span id="page-157-0"></span>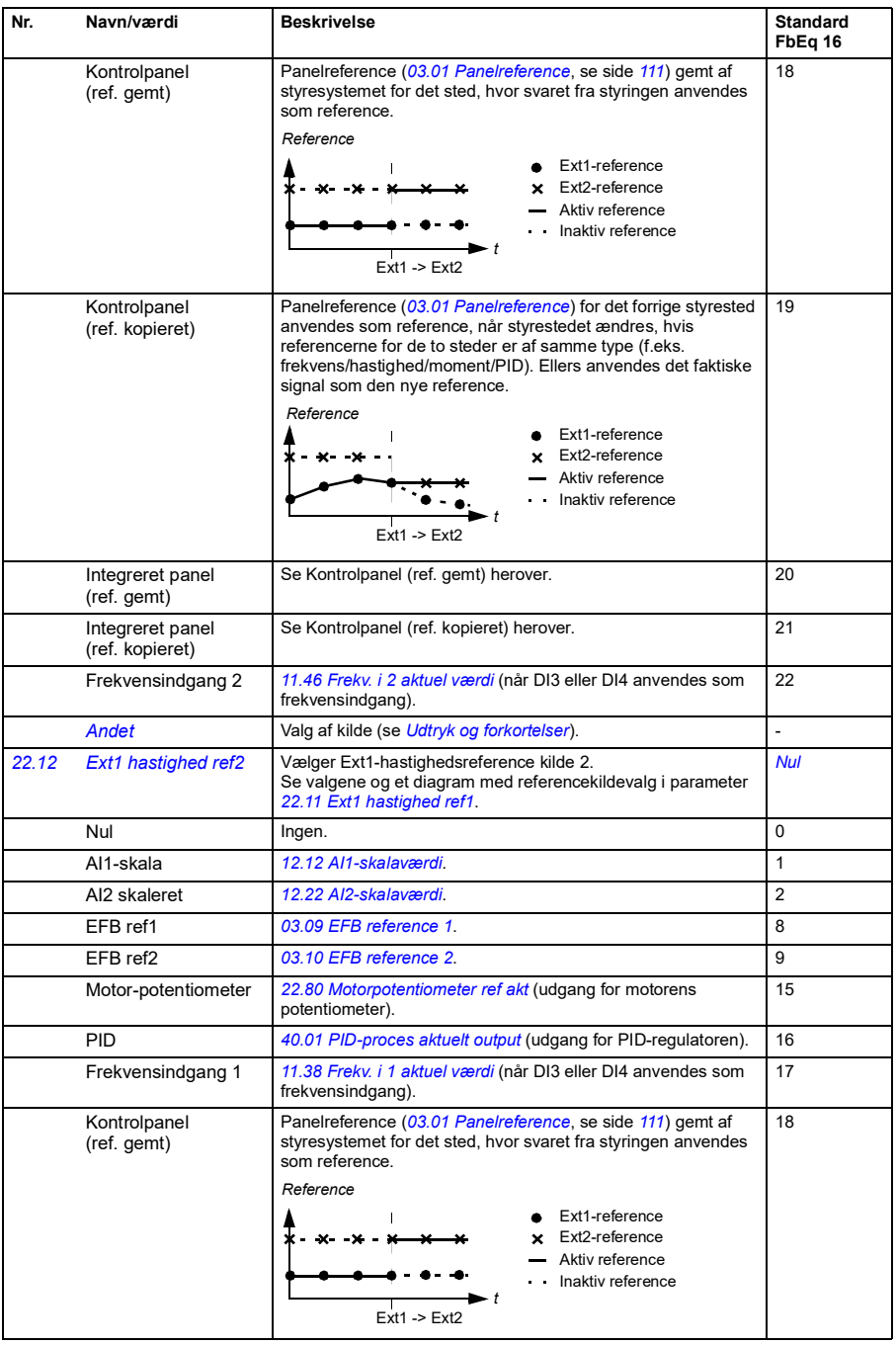

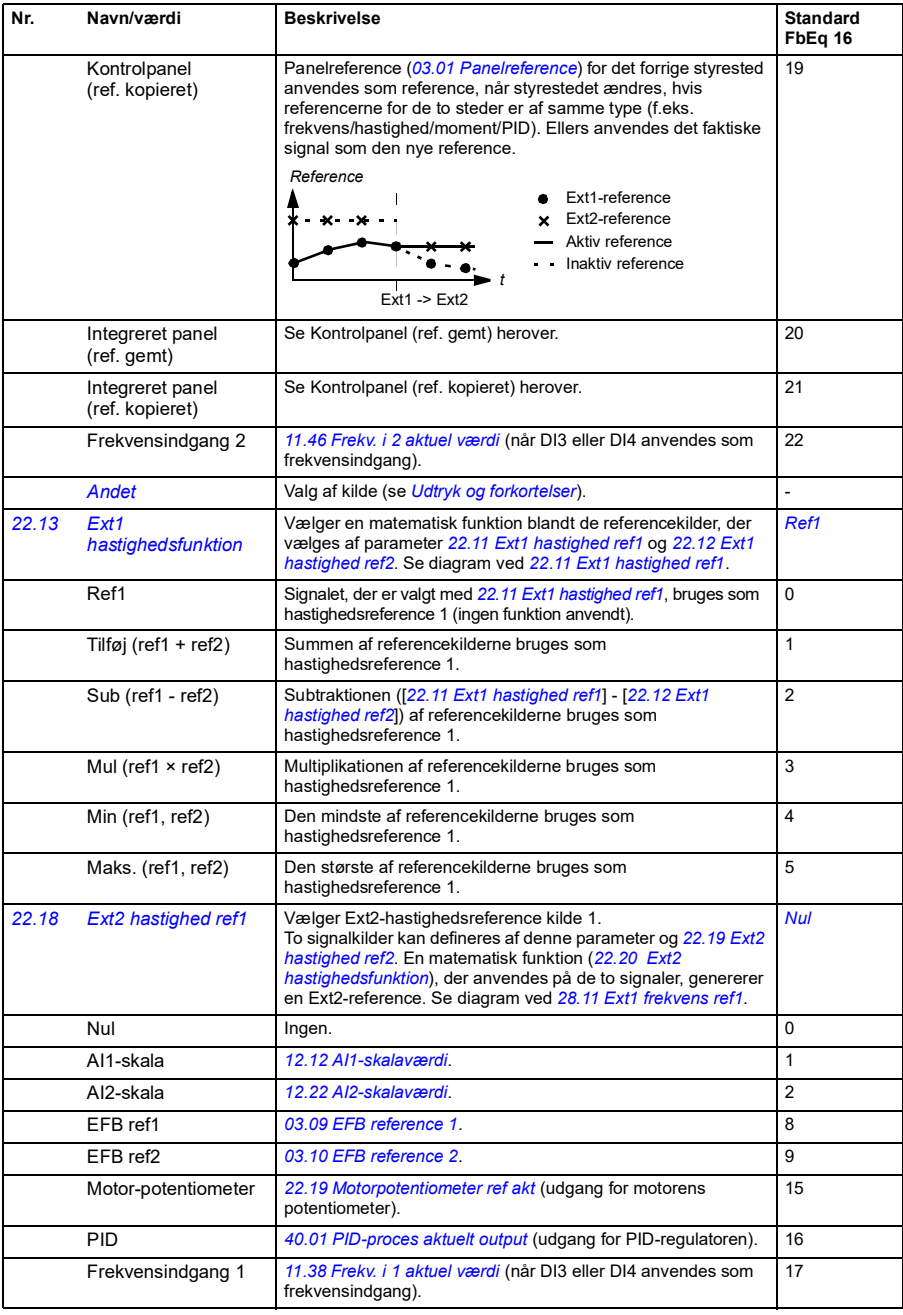

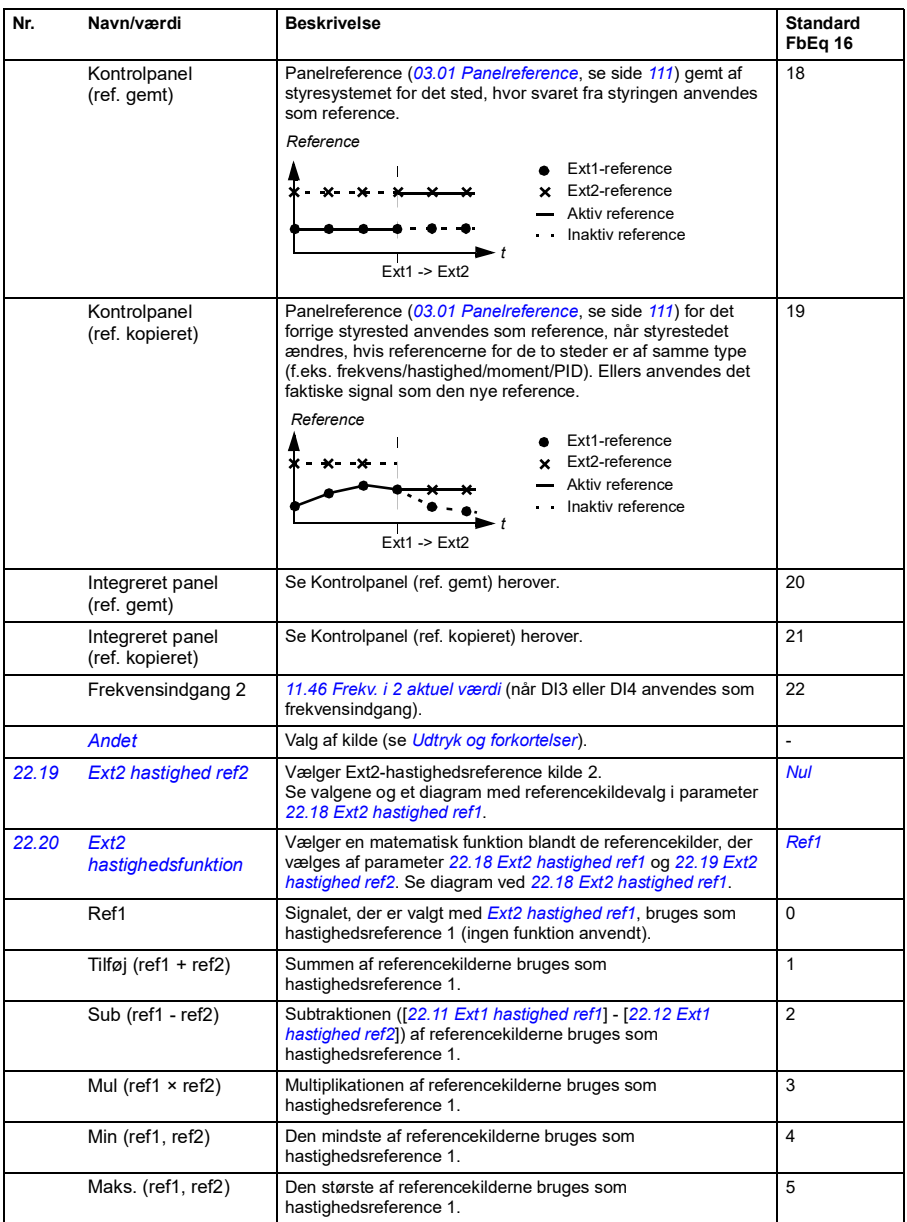

<span id="page-160-2"></span><span id="page-160-1"></span><span id="page-160-0"></span>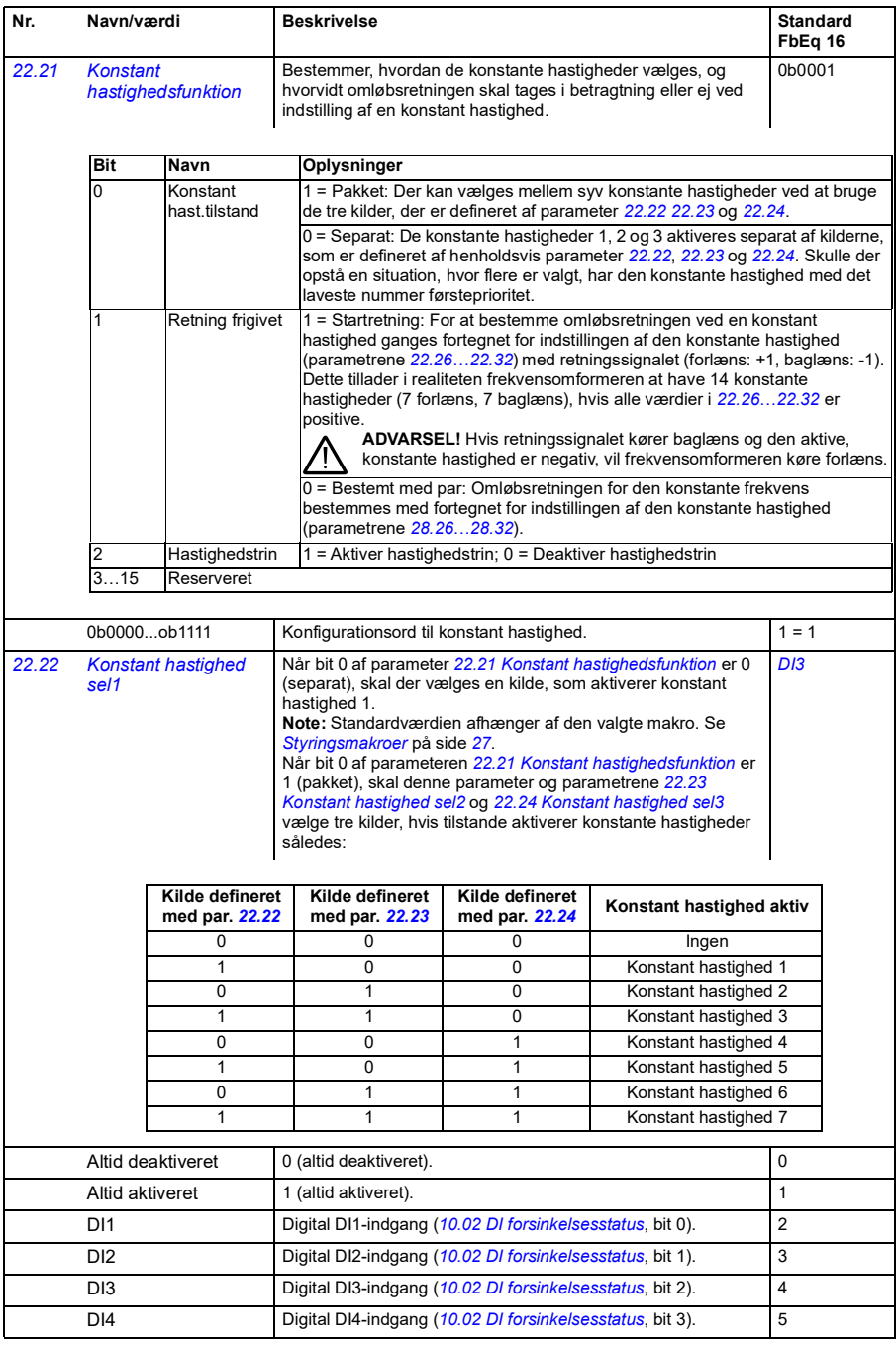

<span id="page-161-2"></span><span id="page-161-1"></span><span id="page-161-0"></span>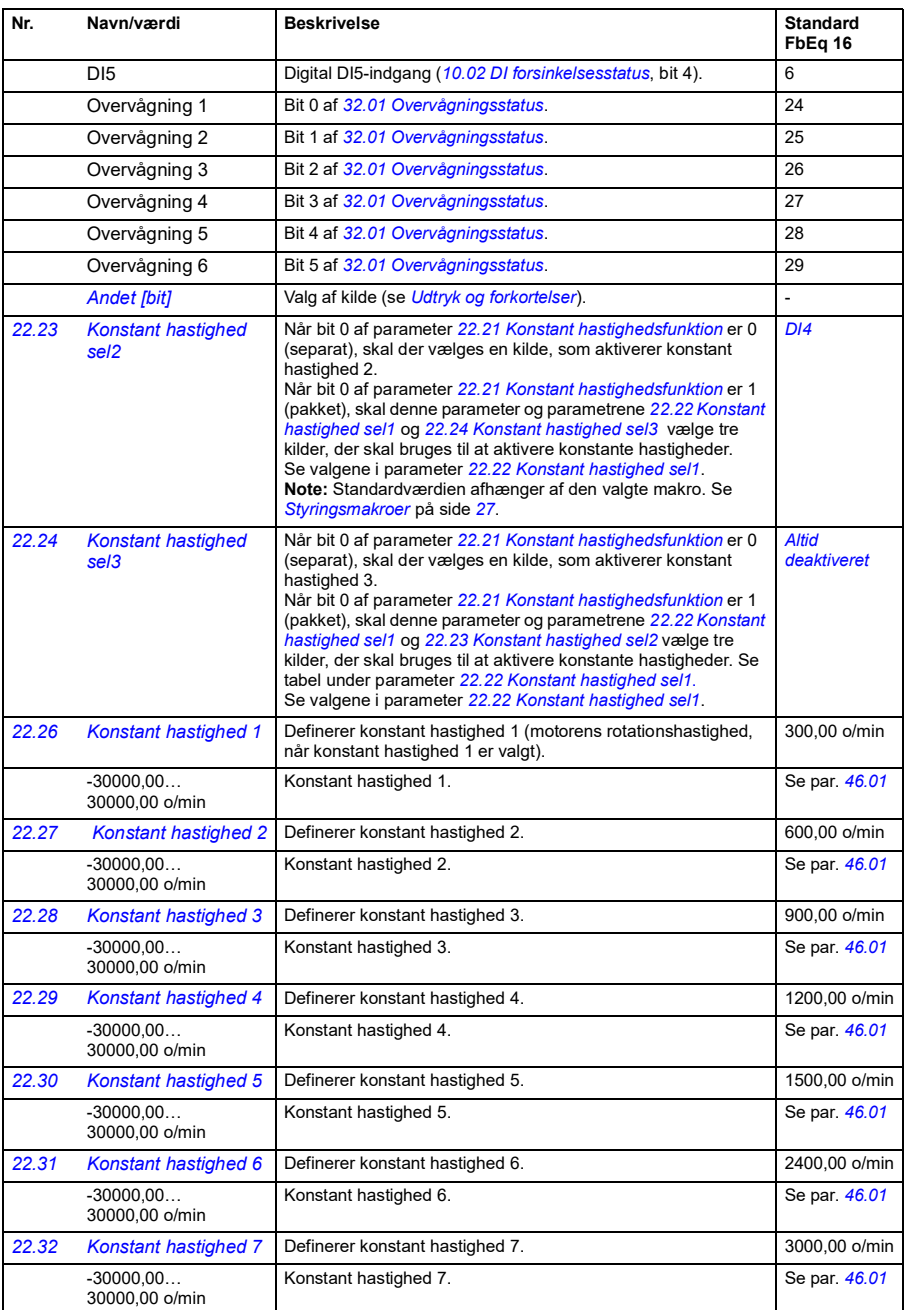

<span id="page-162-5"></span><span id="page-162-4"></span><span id="page-162-3"></span><span id="page-162-2"></span><span id="page-162-1"></span><span id="page-162-0"></span>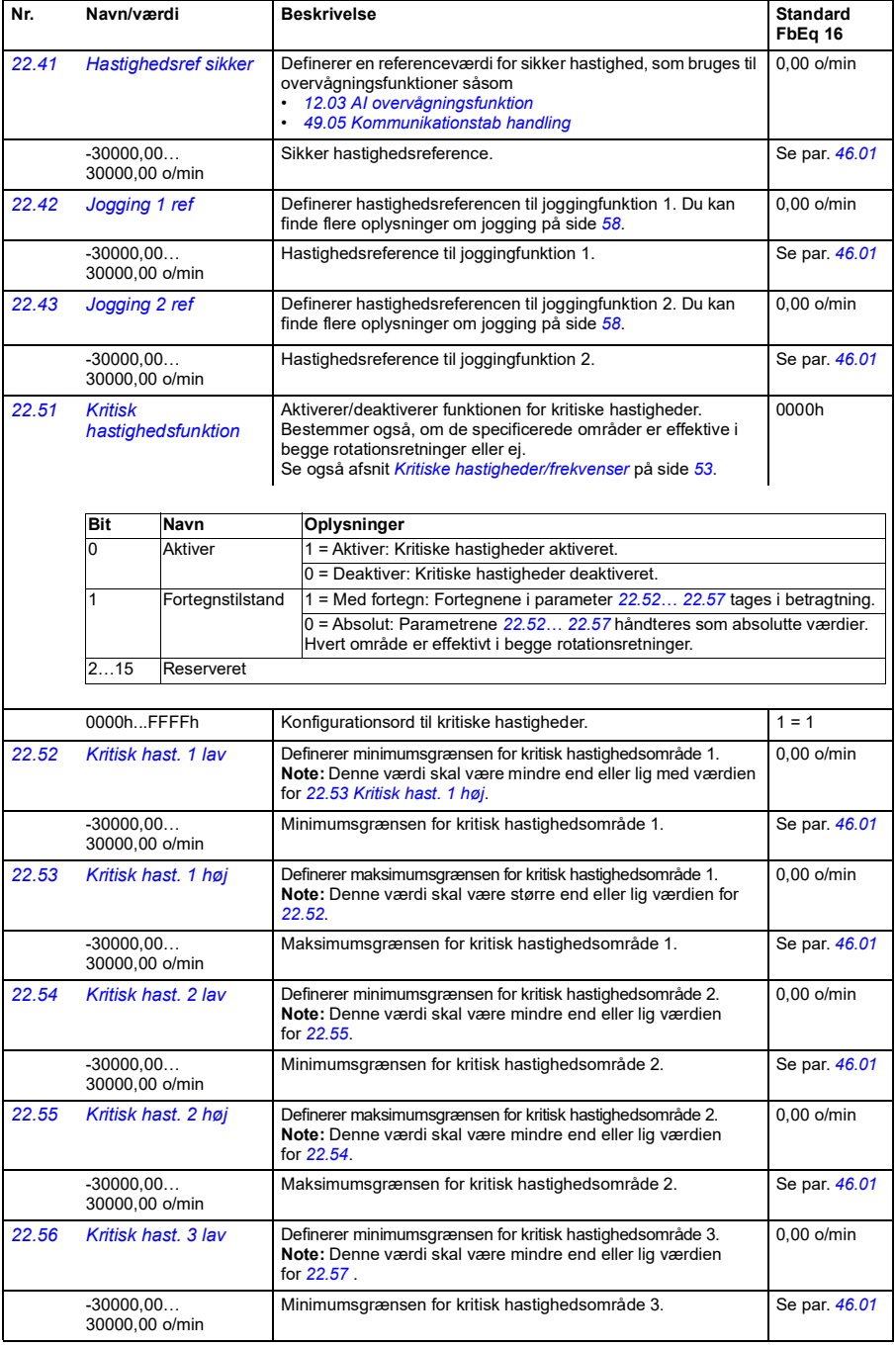

<span id="page-163-5"></span><span id="page-163-4"></span><span id="page-163-3"></span><span id="page-163-2"></span><span id="page-163-1"></span><span id="page-163-0"></span>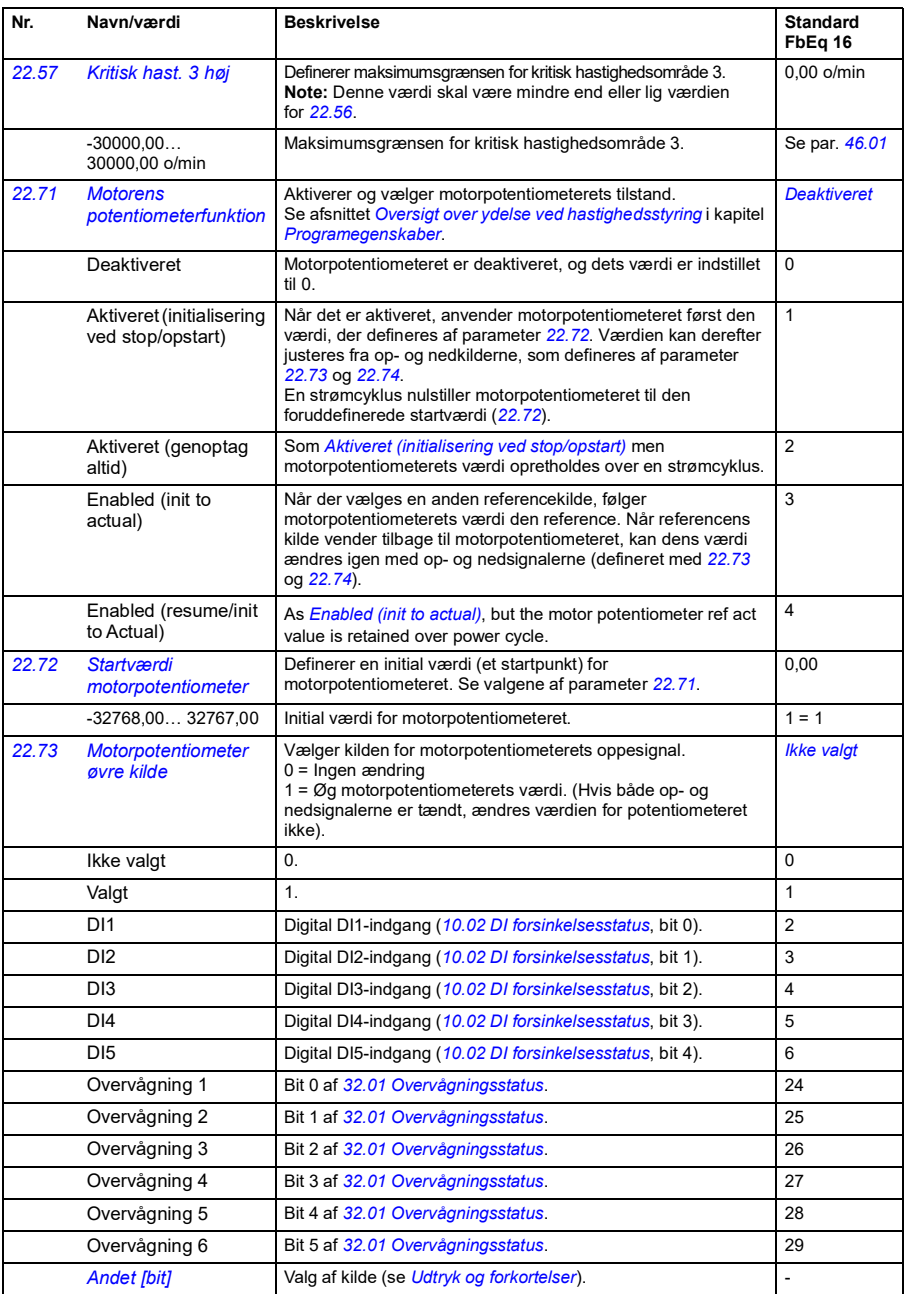

<span id="page-164-7"></span><span id="page-164-6"></span><span id="page-164-5"></span><span id="page-164-4"></span><span id="page-164-3"></span><span id="page-164-2"></span><span id="page-164-1"></span><span id="page-164-0"></span>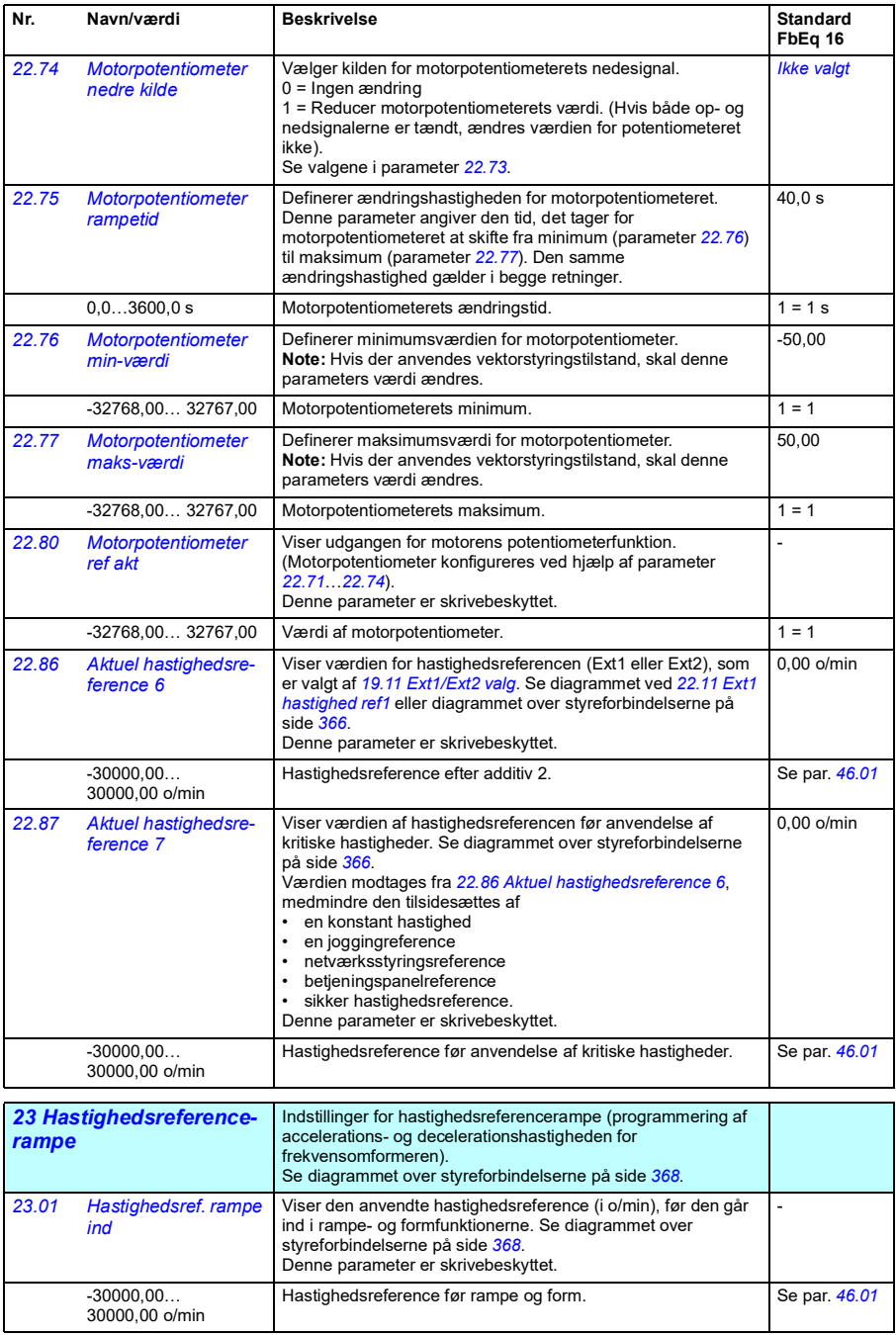

<span id="page-165-4"></span><span id="page-165-3"></span><span id="page-165-2"></span><span id="page-165-1"></span><span id="page-165-0"></span>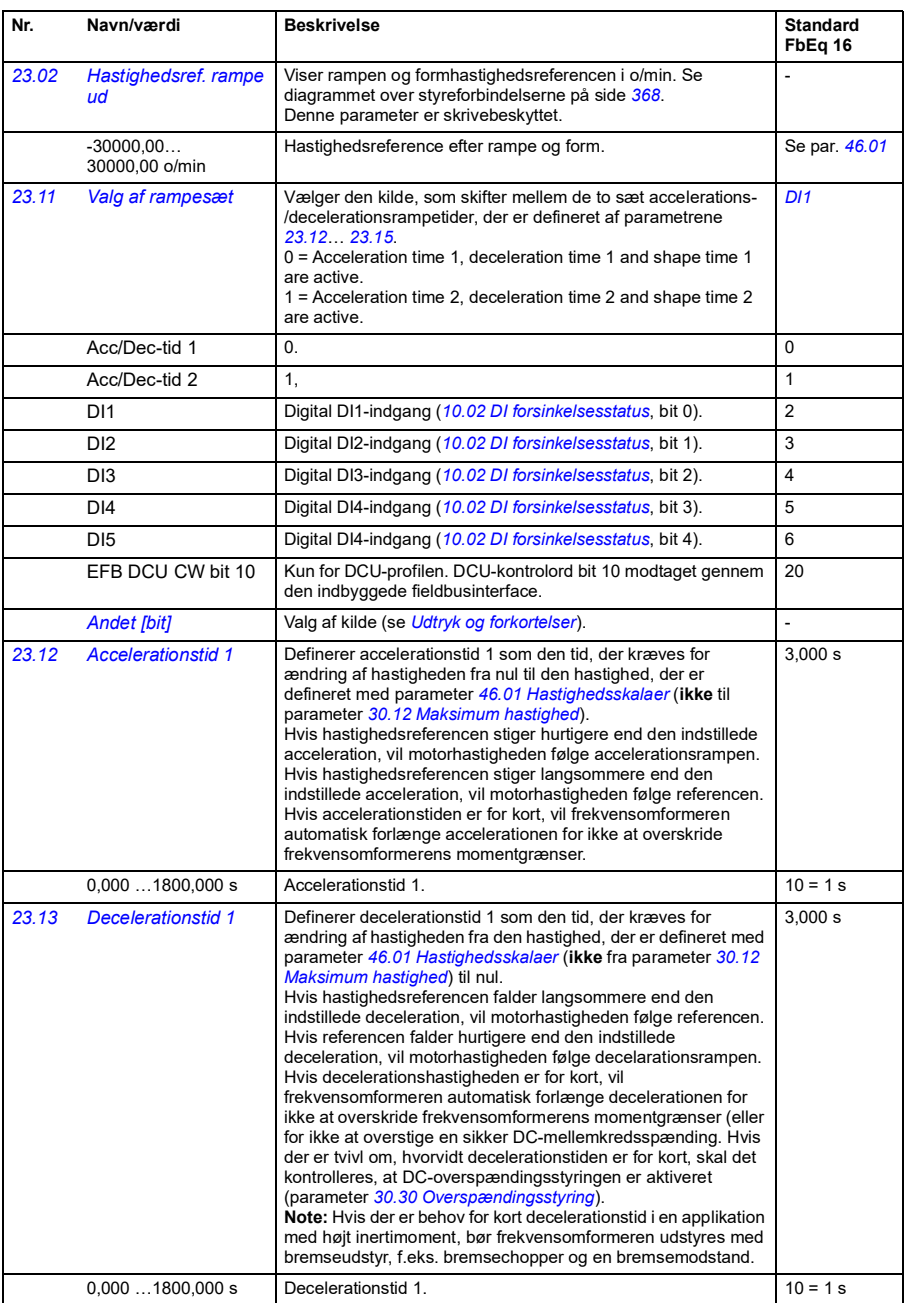

<span id="page-166-0"></span>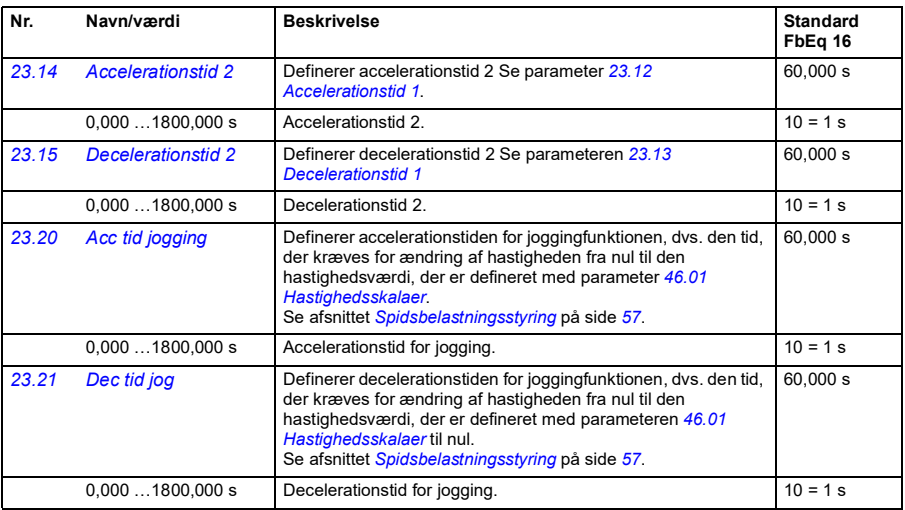

<span id="page-167-4"></span><span id="page-167-3"></span><span id="page-167-2"></span><span id="page-167-1"></span><span id="page-167-0"></span>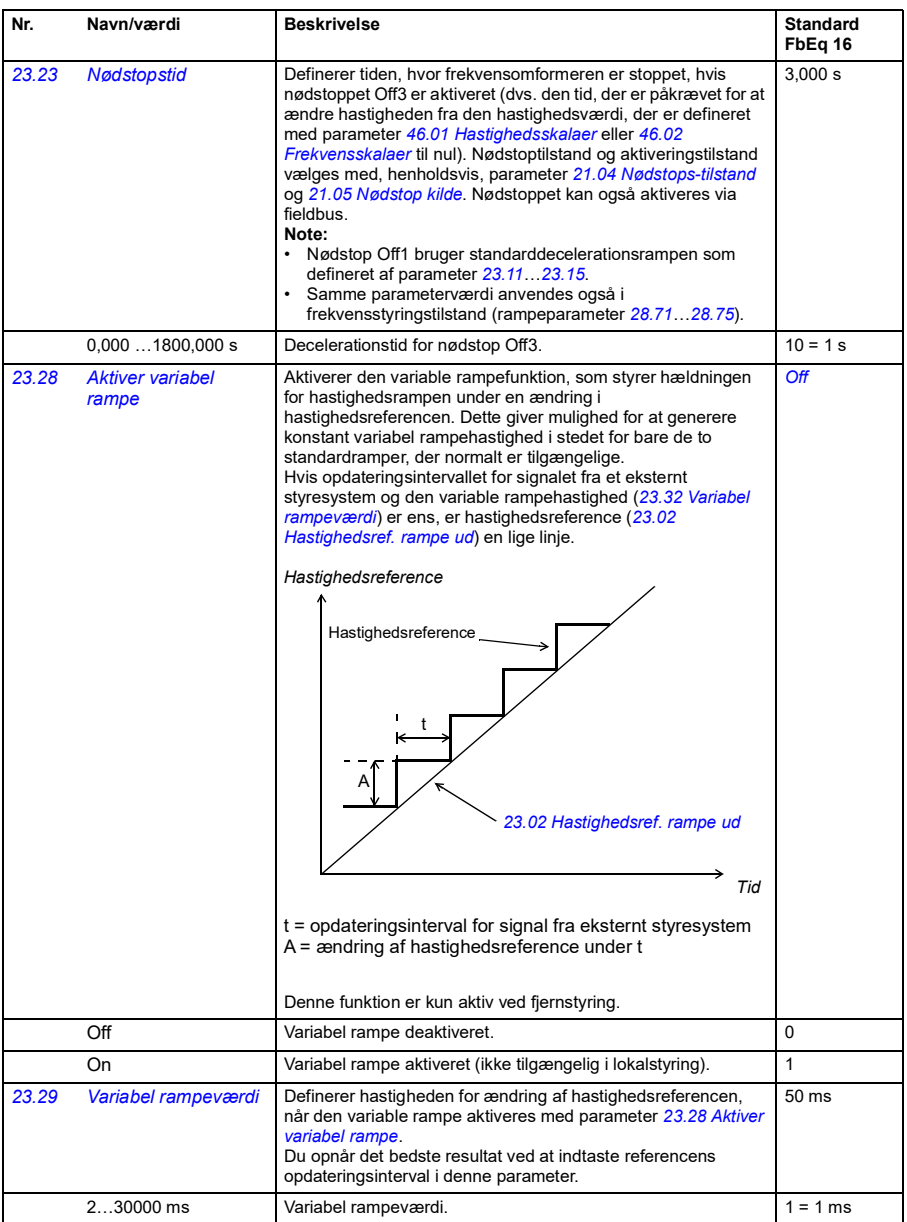

<span id="page-168-1"></span><span id="page-168-0"></span>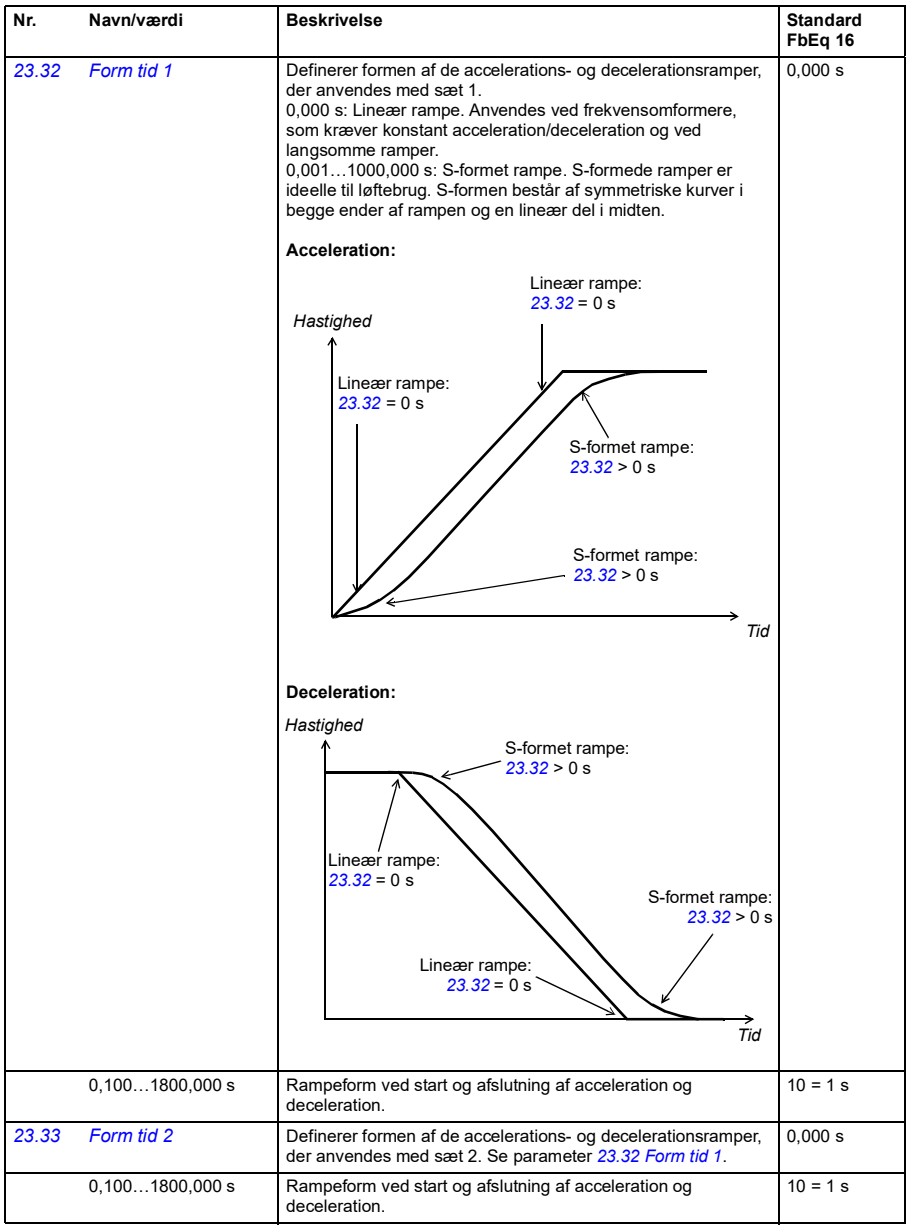

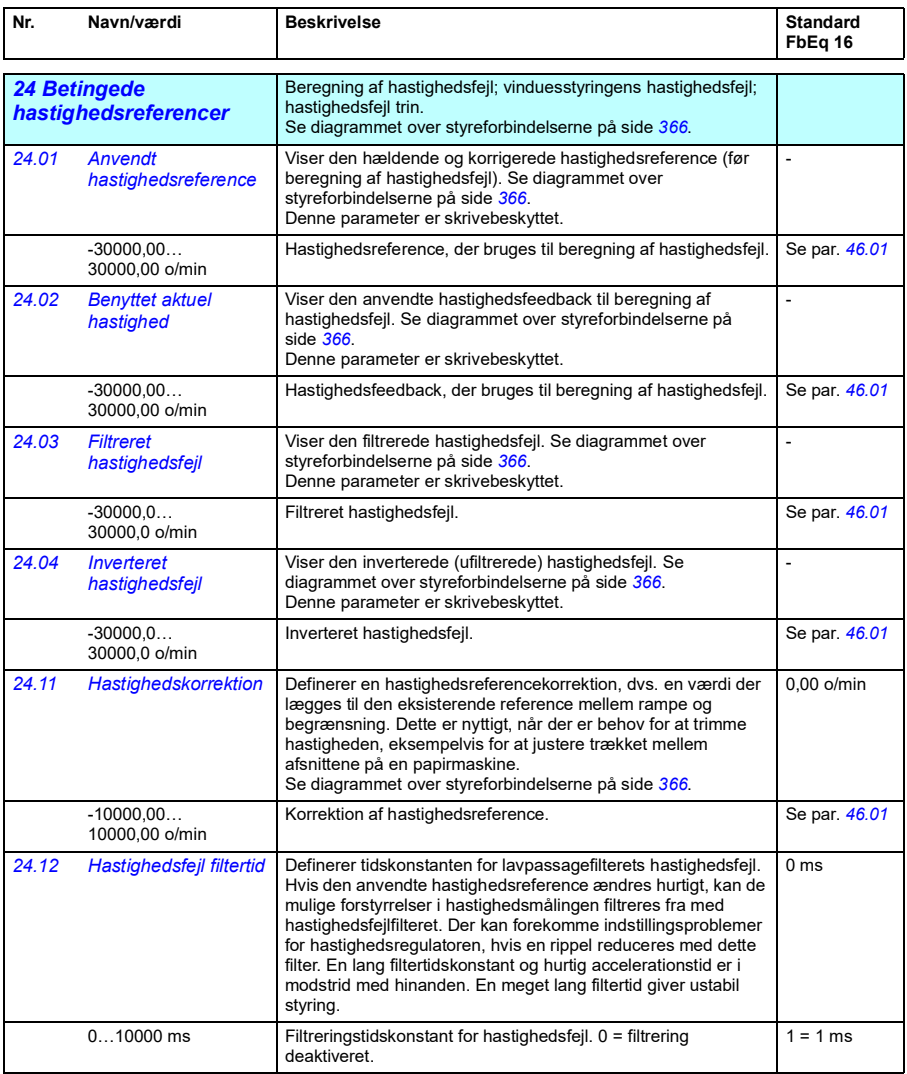

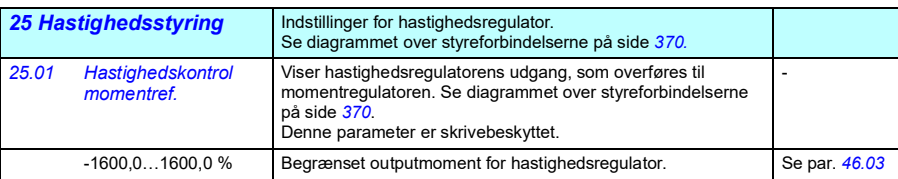

<span id="page-170-1"></span><span id="page-170-0"></span>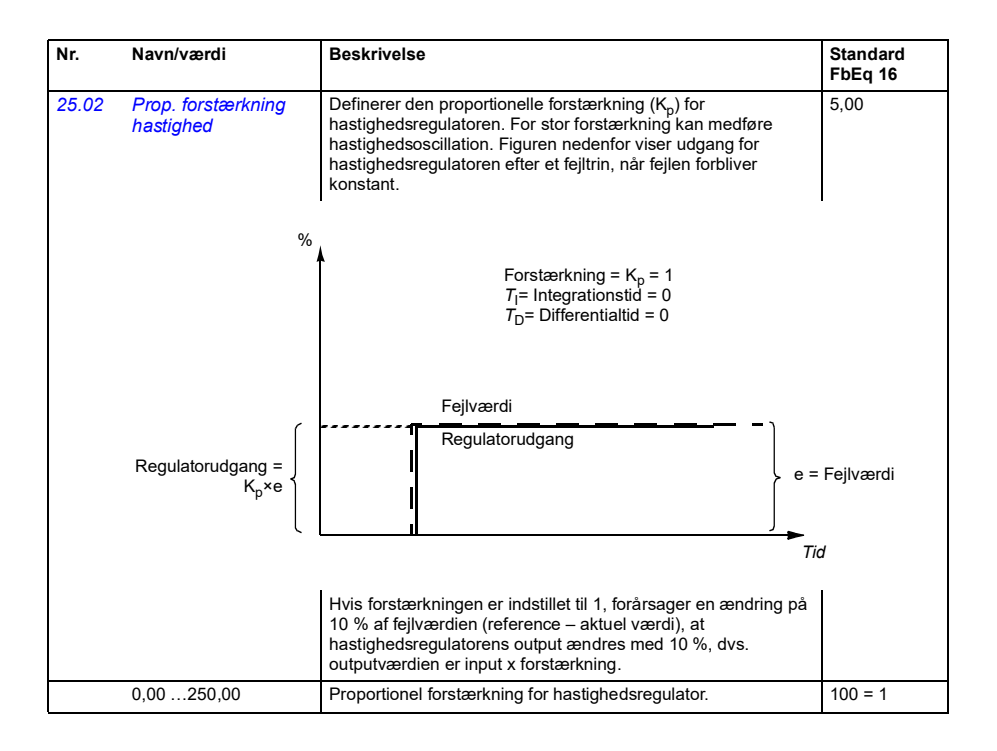

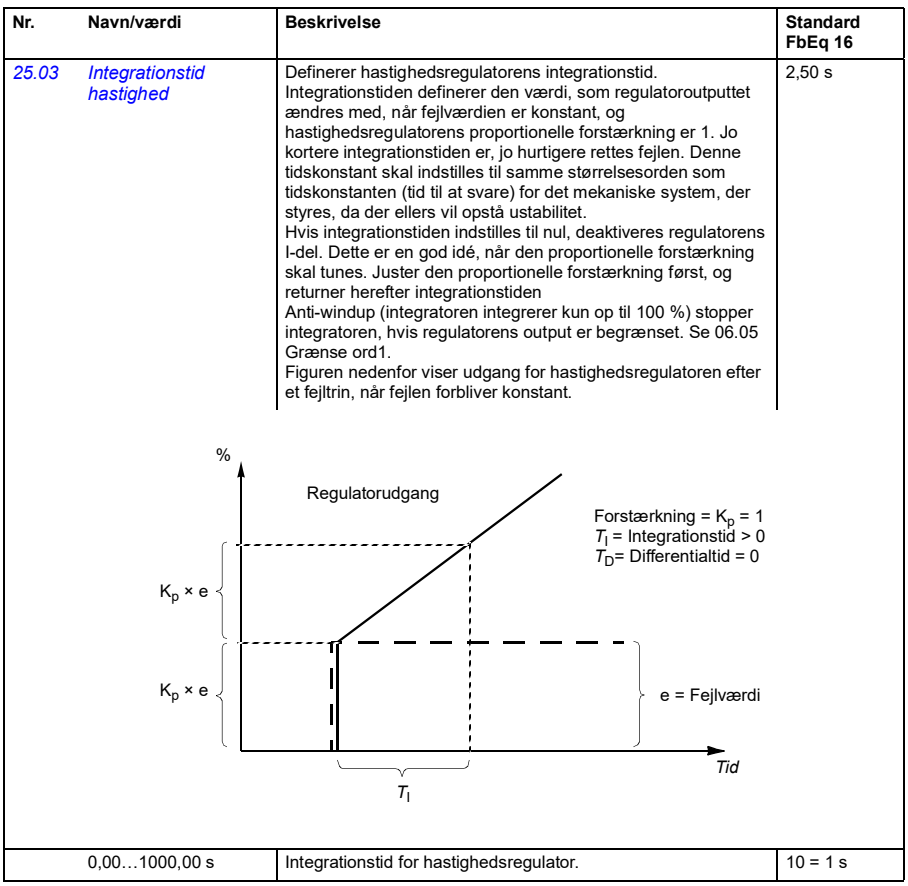

<span id="page-172-1"></span><span id="page-172-0"></span>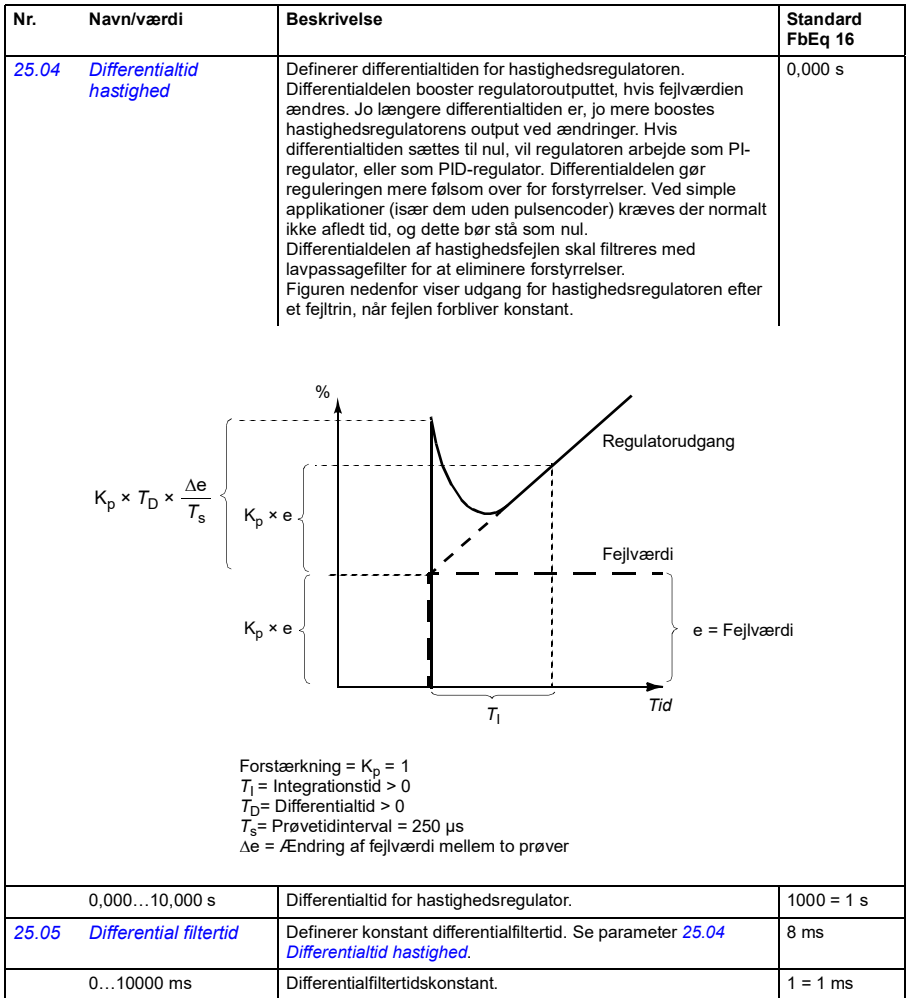

<span id="page-173-1"></span><span id="page-173-0"></span>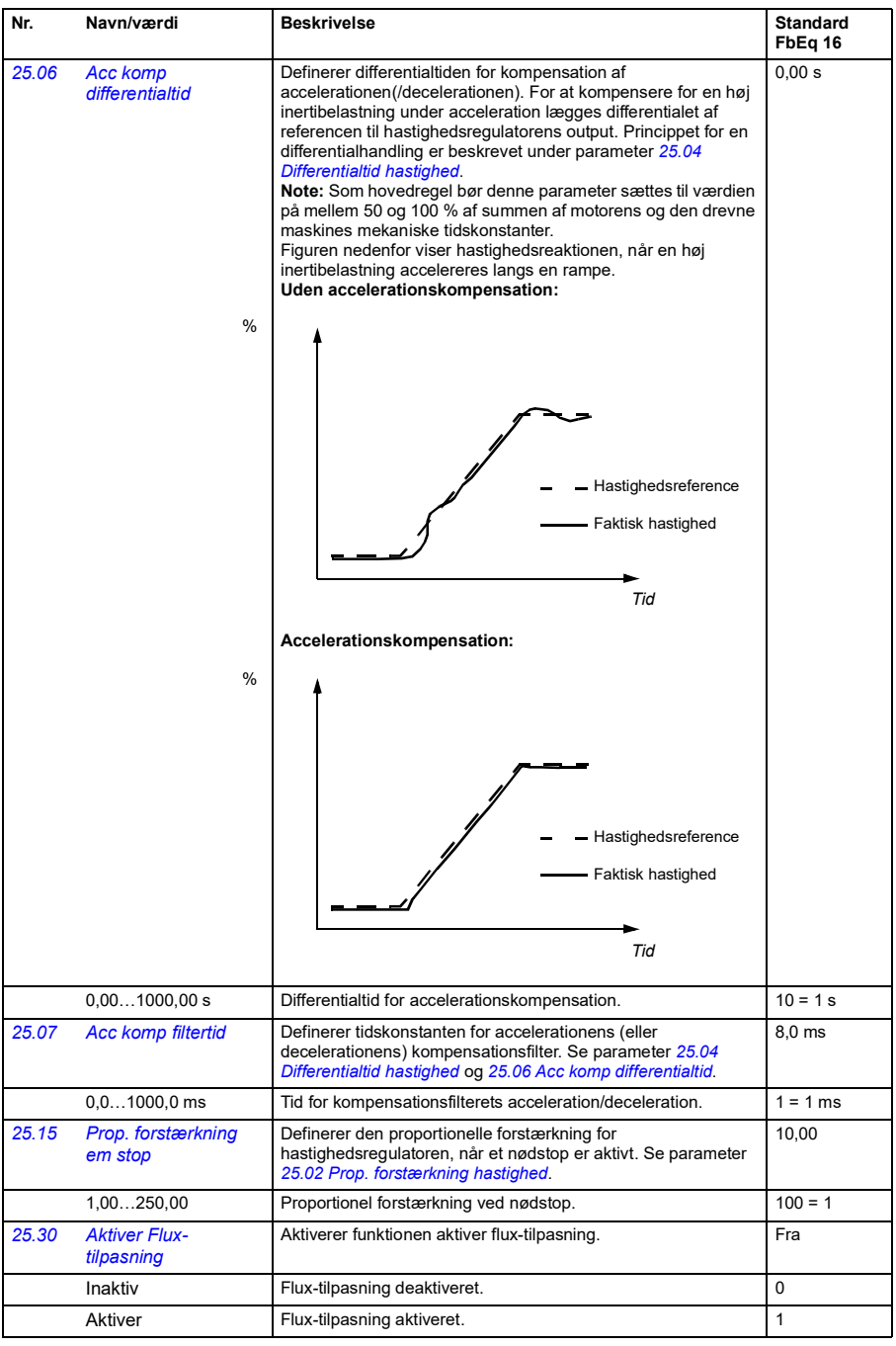

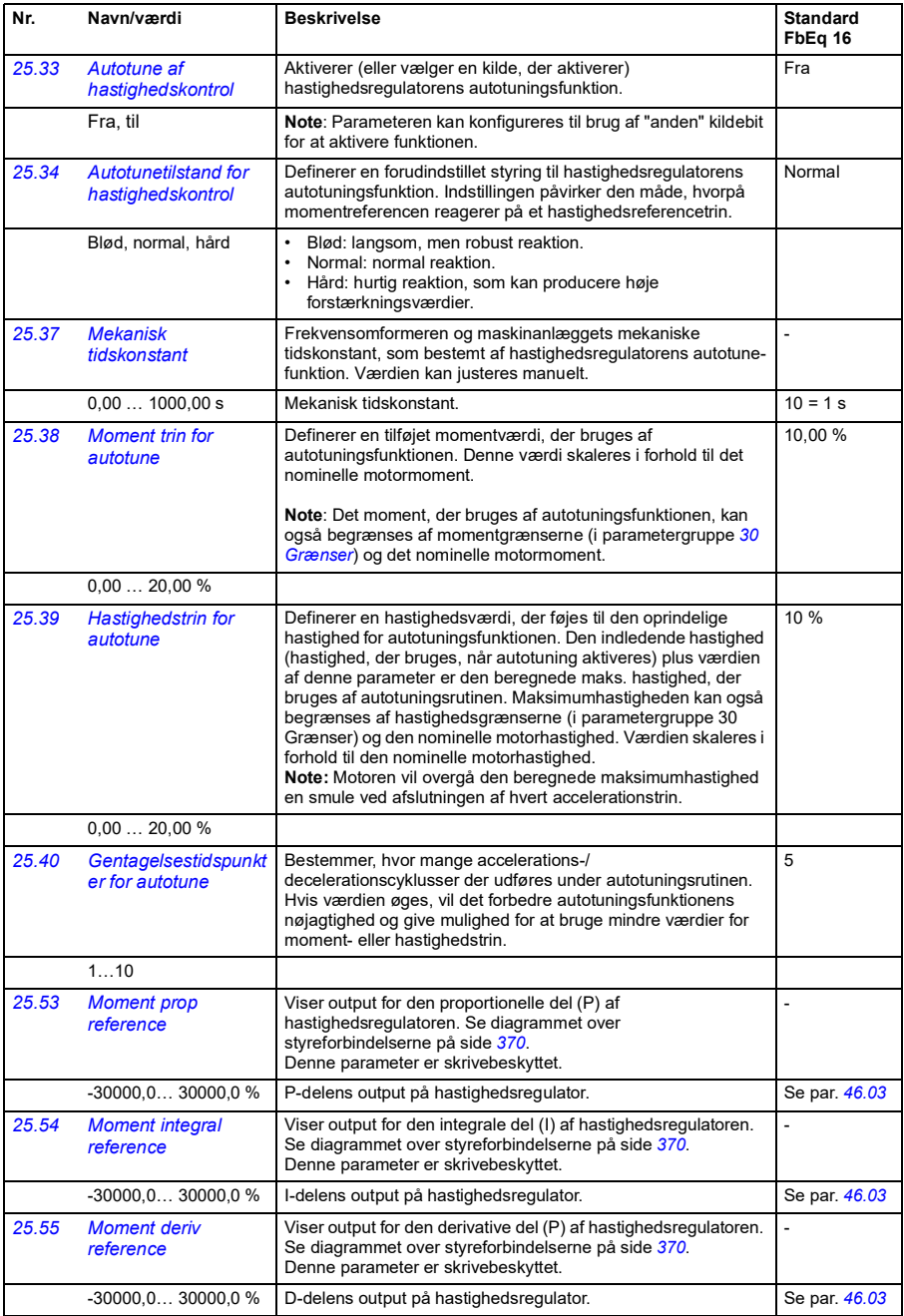

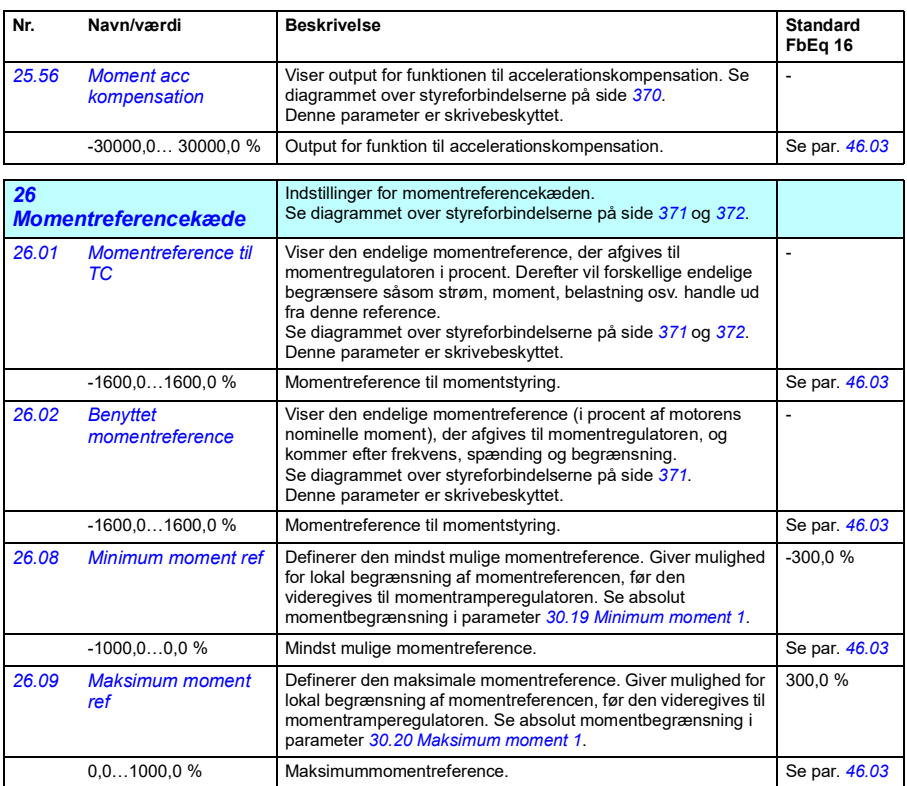

<span id="page-176-1"></span><span id="page-176-0"></span>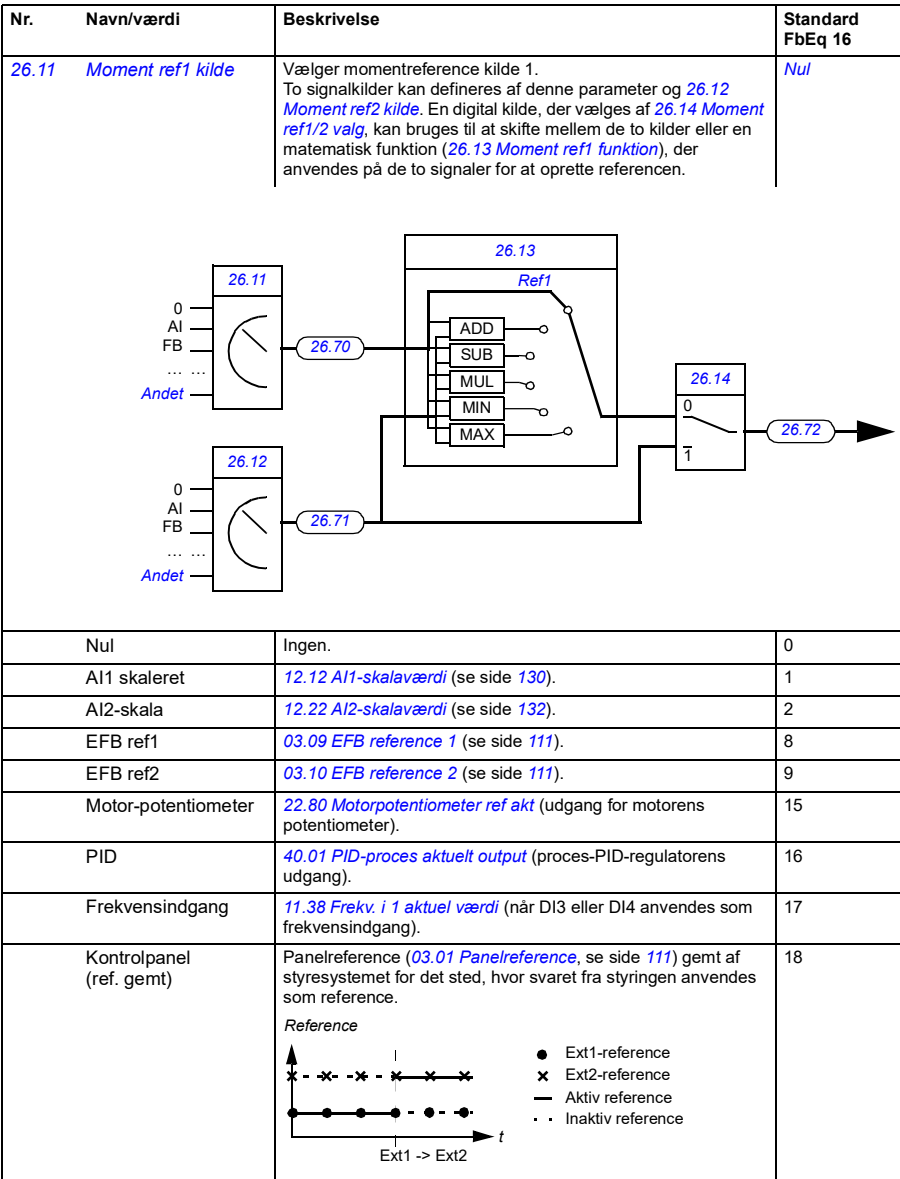

<span id="page-177-5"></span><span id="page-177-4"></span><span id="page-177-3"></span><span id="page-177-2"></span><span id="page-177-1"></span><span id="page-177-0"></span>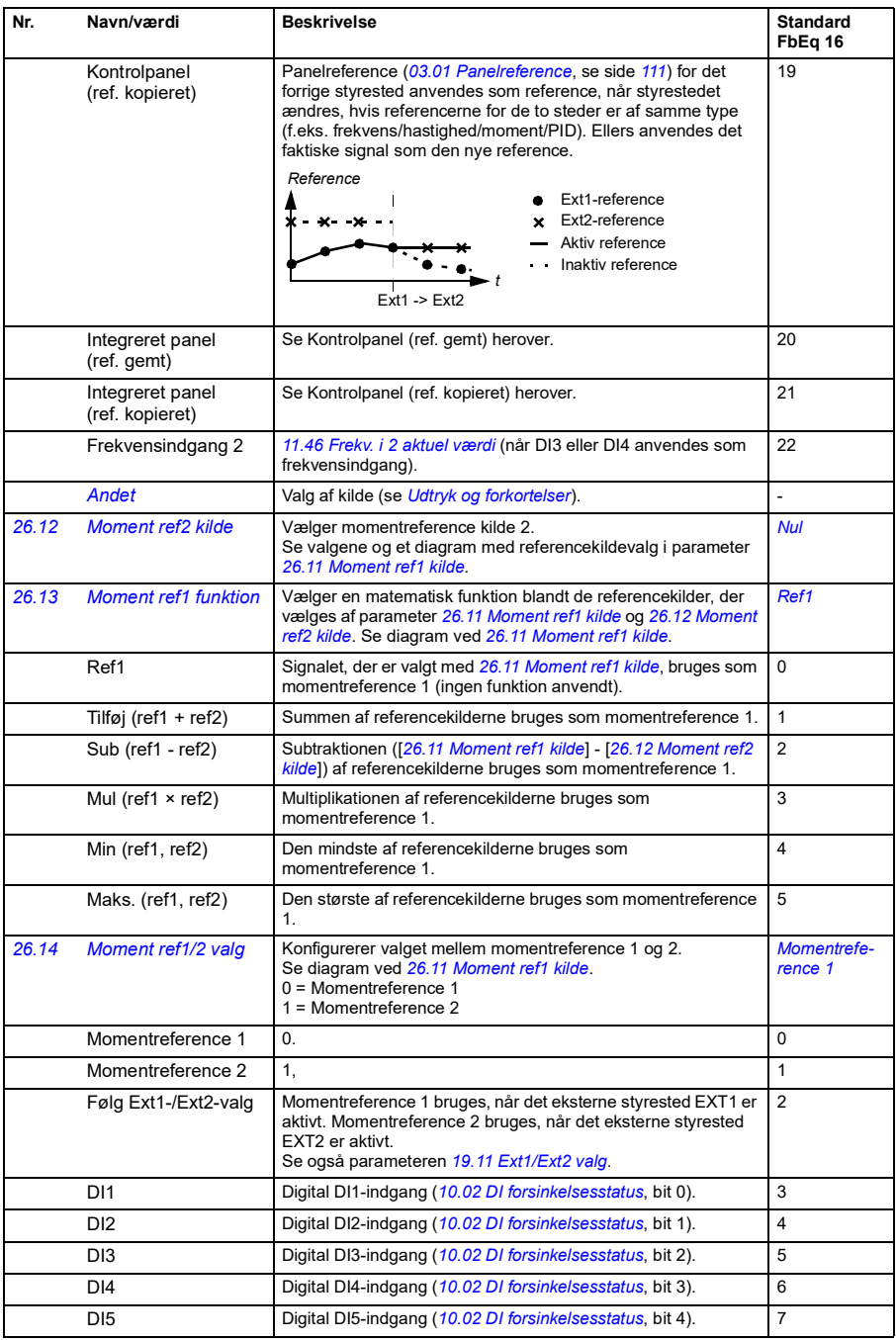

<span id="page-178-2"></span><span id="page-178-1"></span><span id="page-178-0"></span>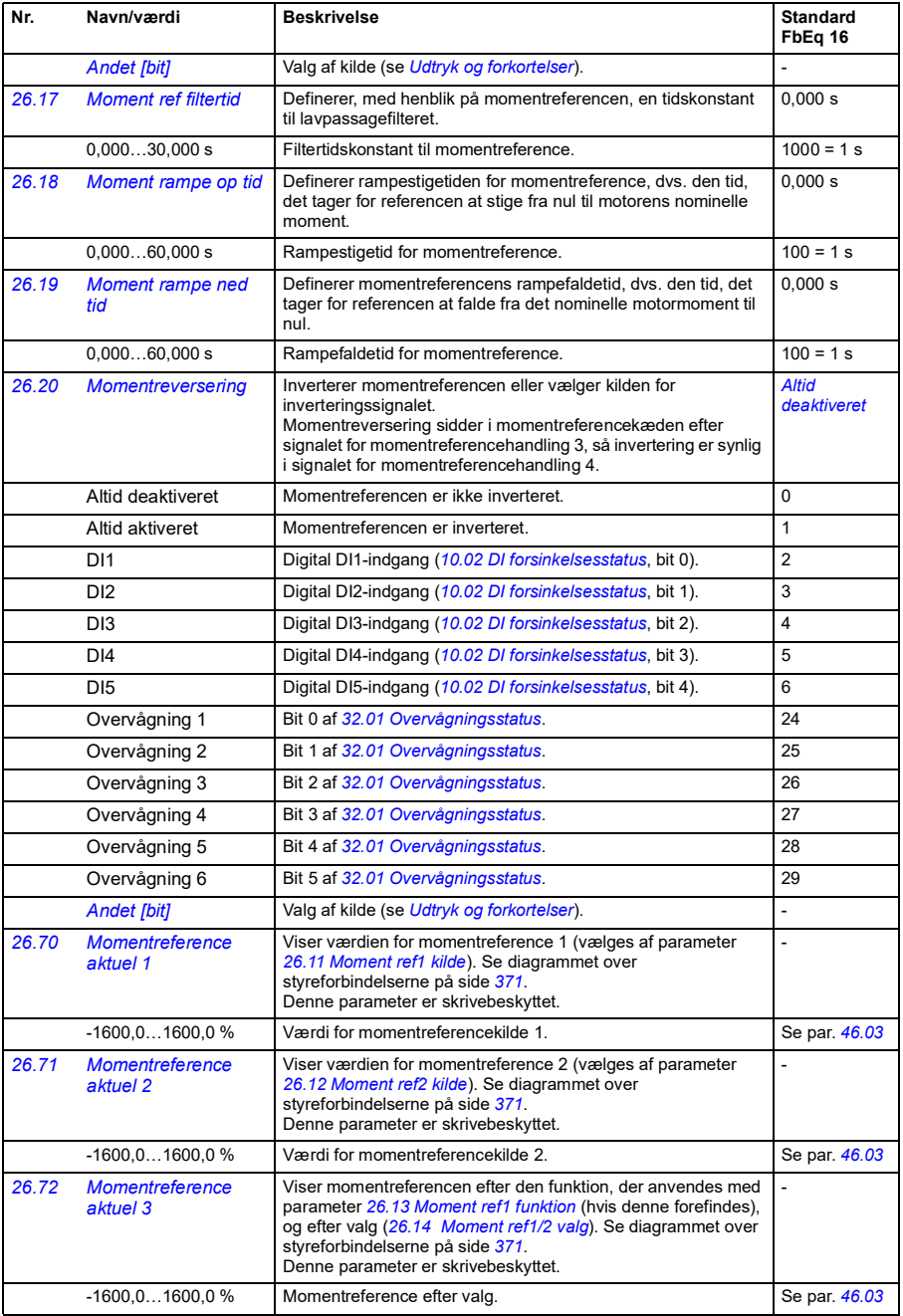

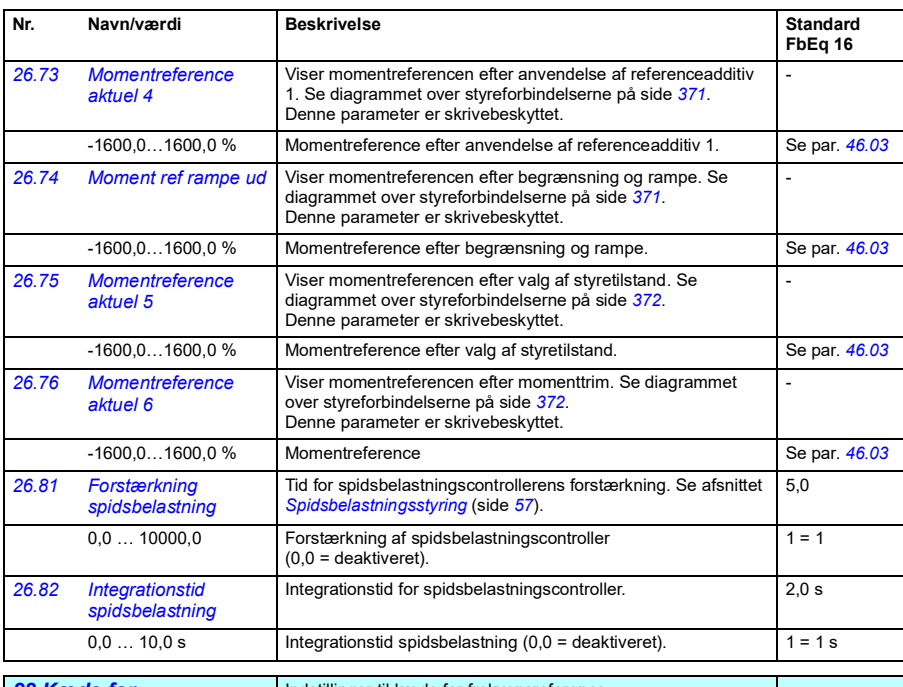

<span id="page-179-0"></span>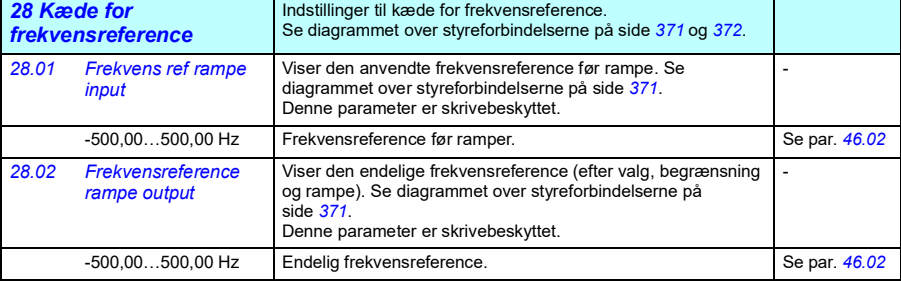
<span id="page-180-1"></span><span id="page-180-0"></span>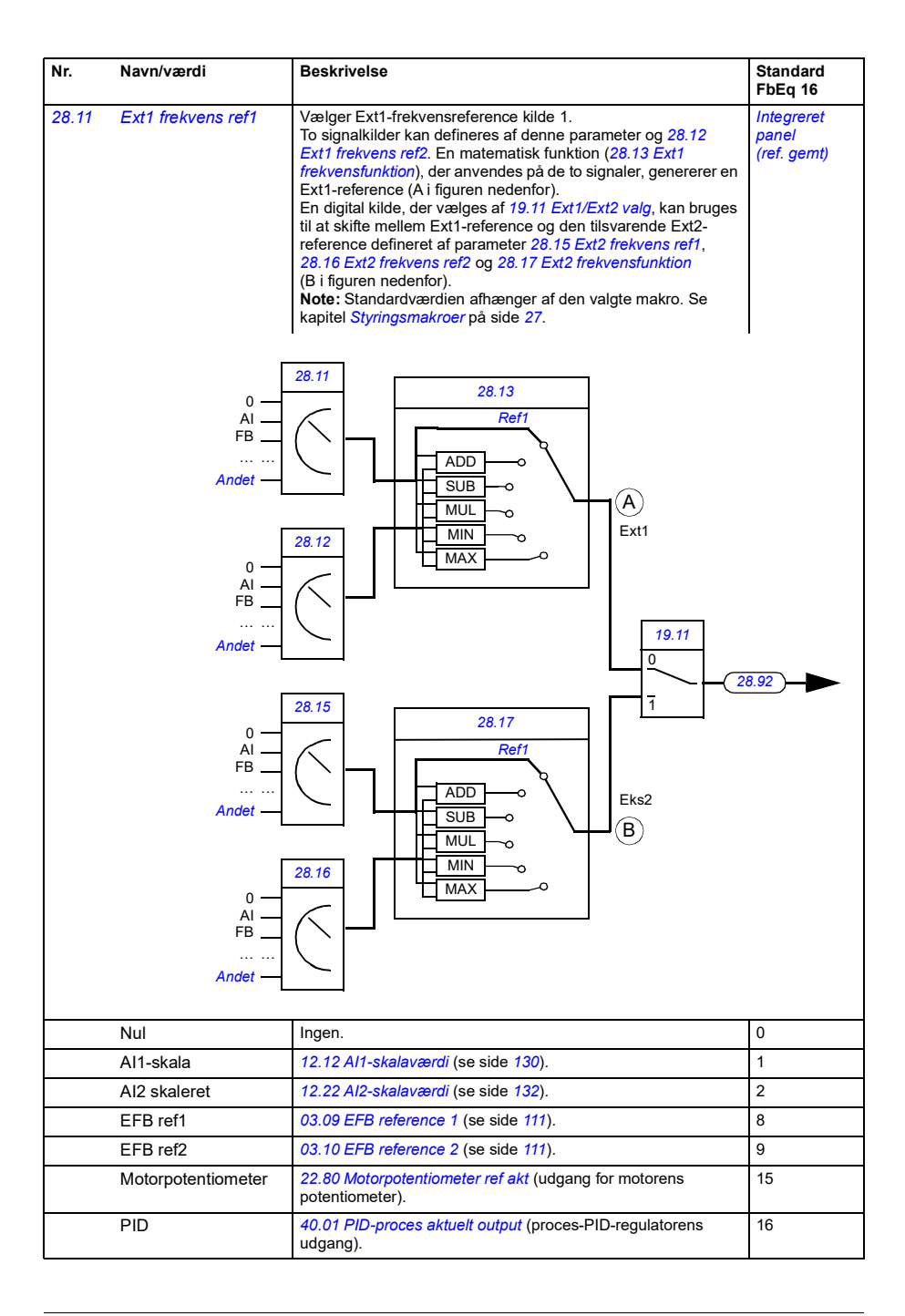

## *182 Parametre*

<span id="page-181-2"></span><span id="page-181-1"></span><span id="page-181-0"></span>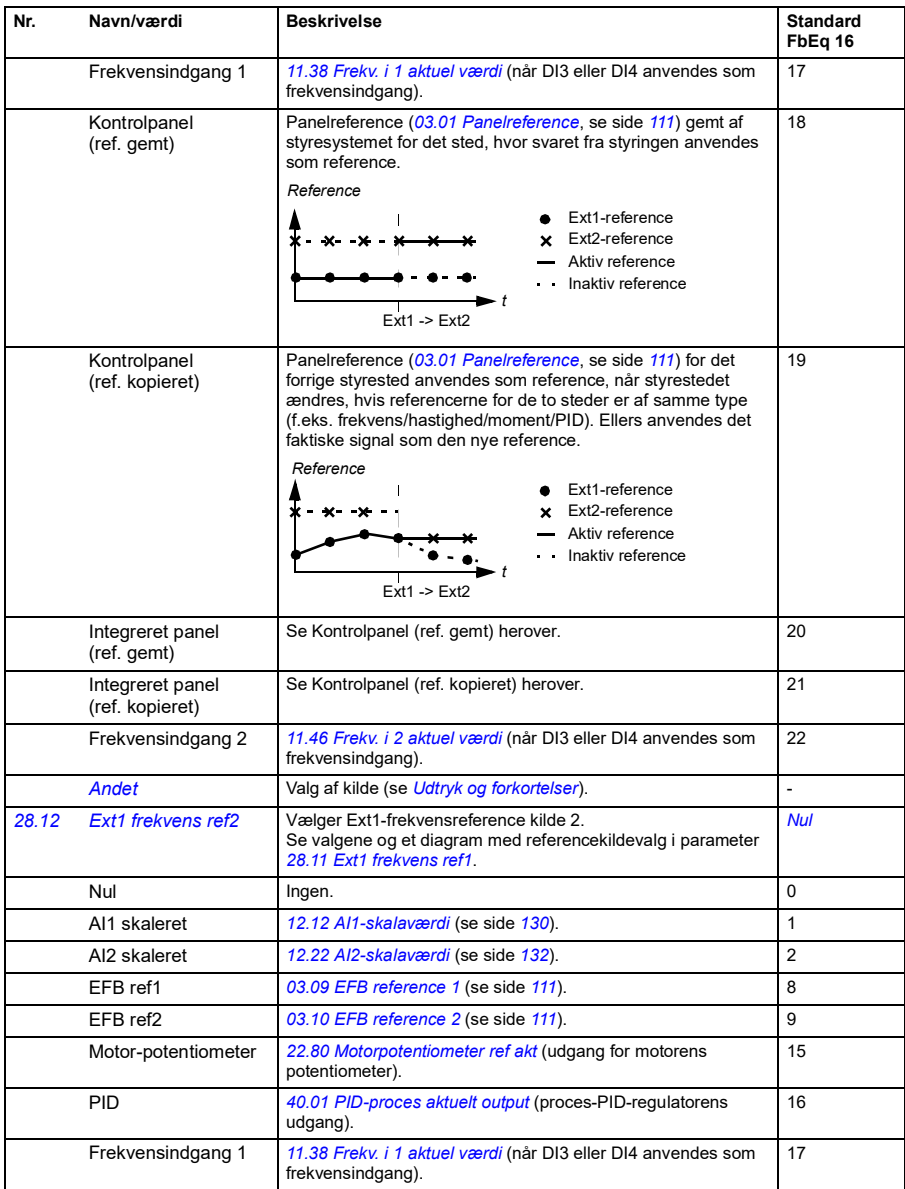

<span id="page-182-3"></span><span id="page-182-2"></span><span id="page-182-1"></span><span id="page-182-0"></span>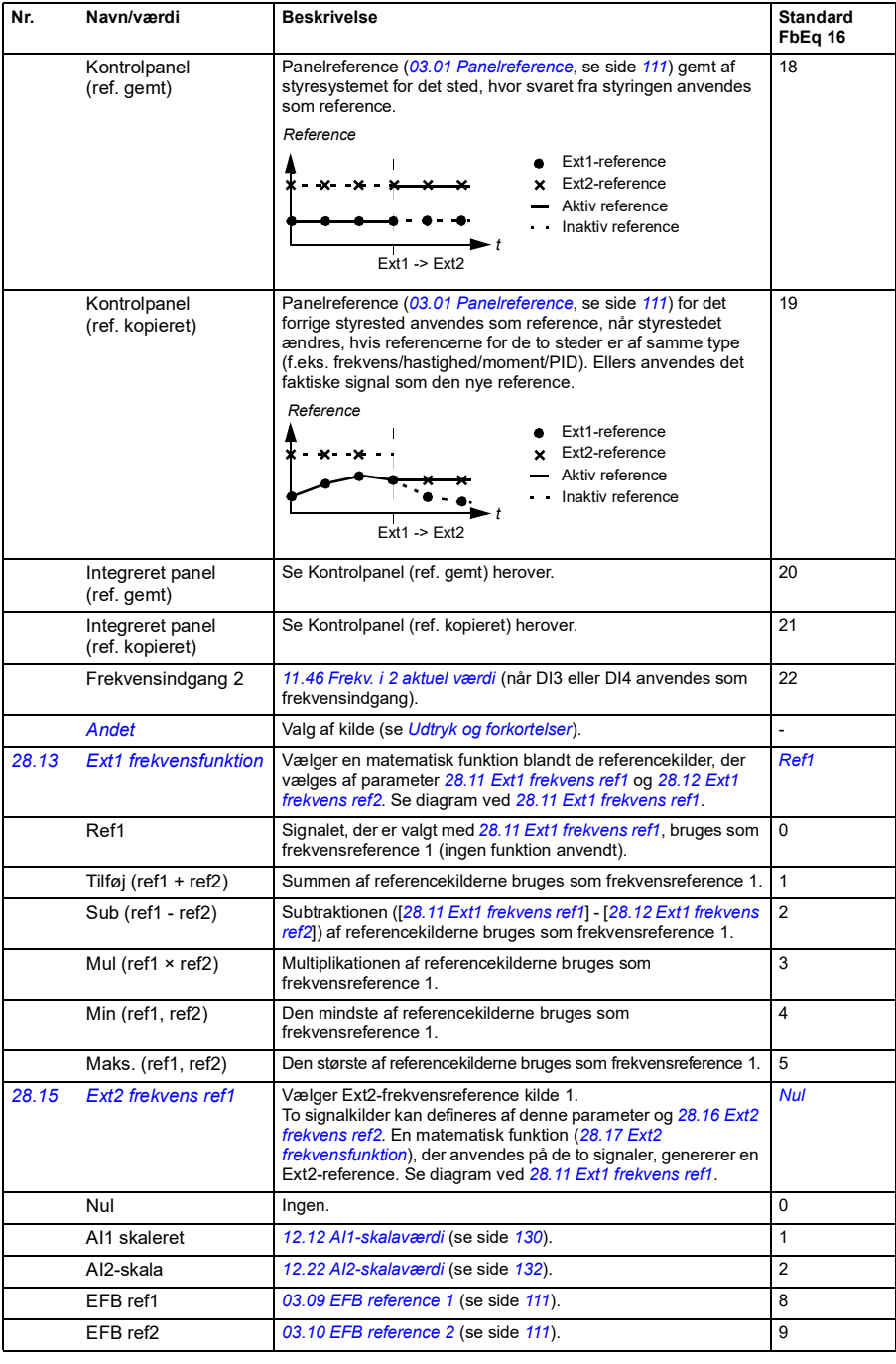

## *184 Parametre*

<span id="page-183-3"></span><span id="page-183-2"></span><span id="page-183-1"></span><span id="page-183-0"></span>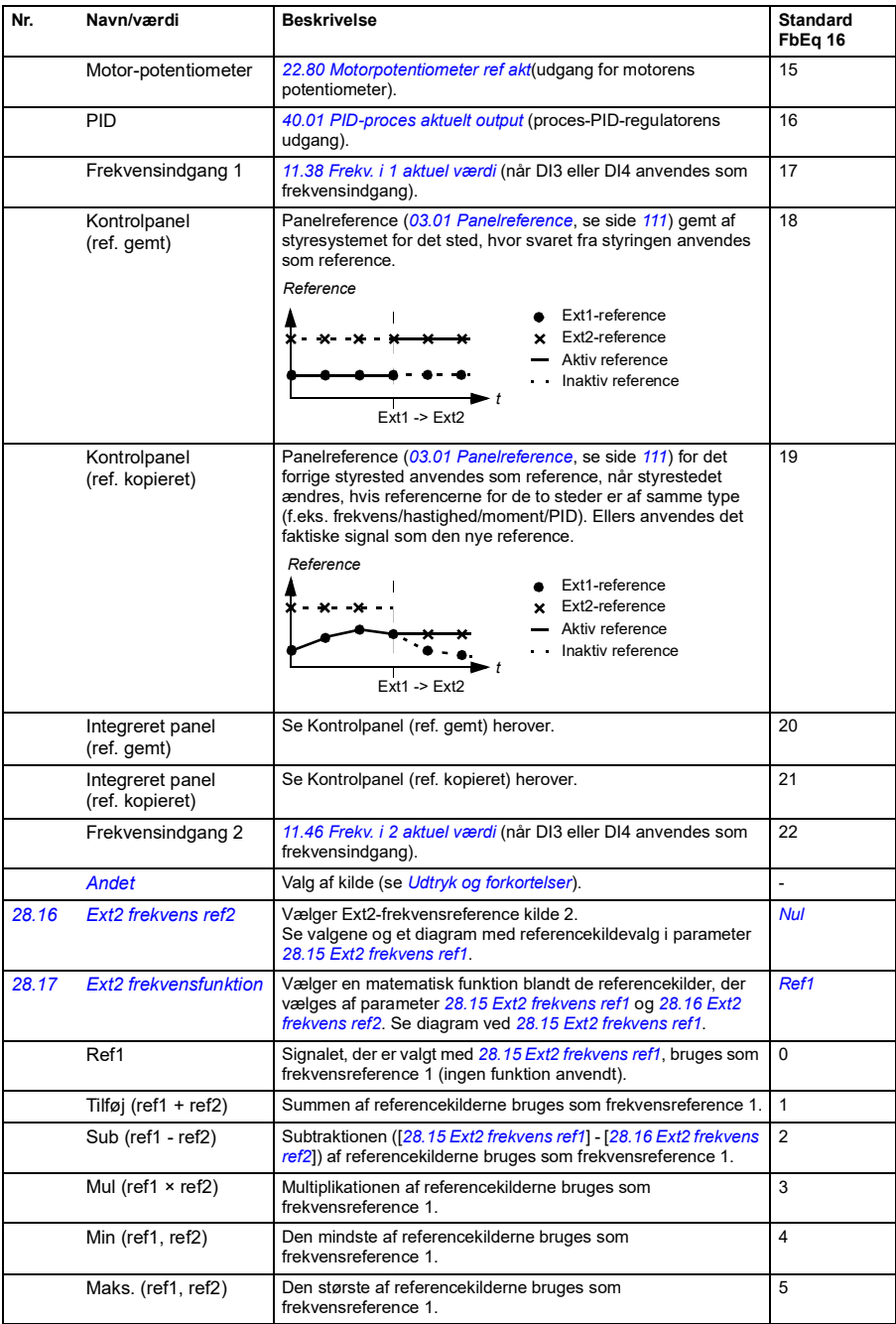

<span id="page-184-5"></span><span id="page-184-4"></span><span id="page-184-3"></span><span id="page-184-2"></span><span id="page-184-1"></span><span id="page-184-0"></span>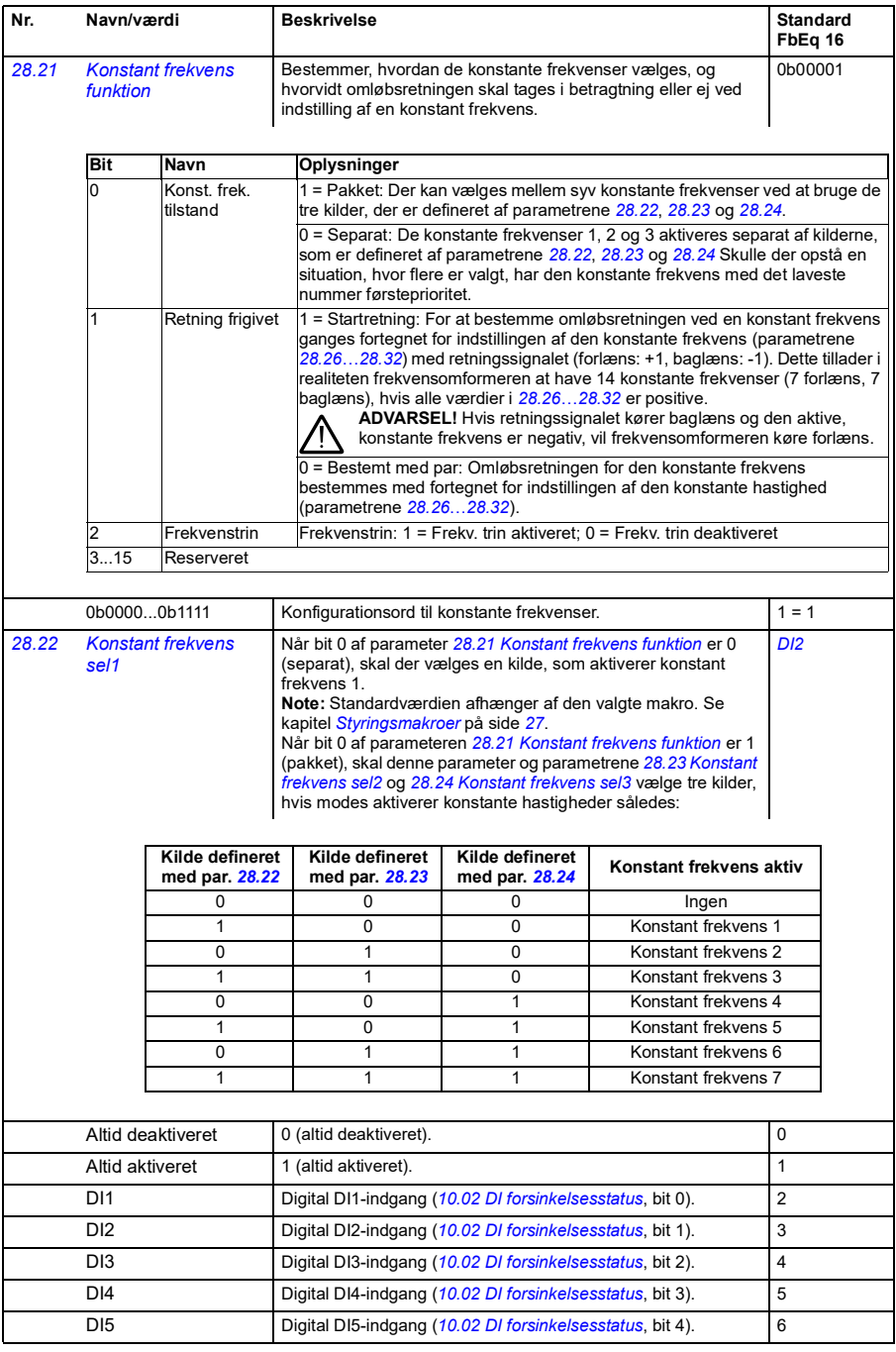

<span id="page-185-5"></span><span id="page-185-4"></span><span id="page-185-3"></span><span id="page-185-2"></span><span id="page-185-1"></span><span id="page-185-0"></span>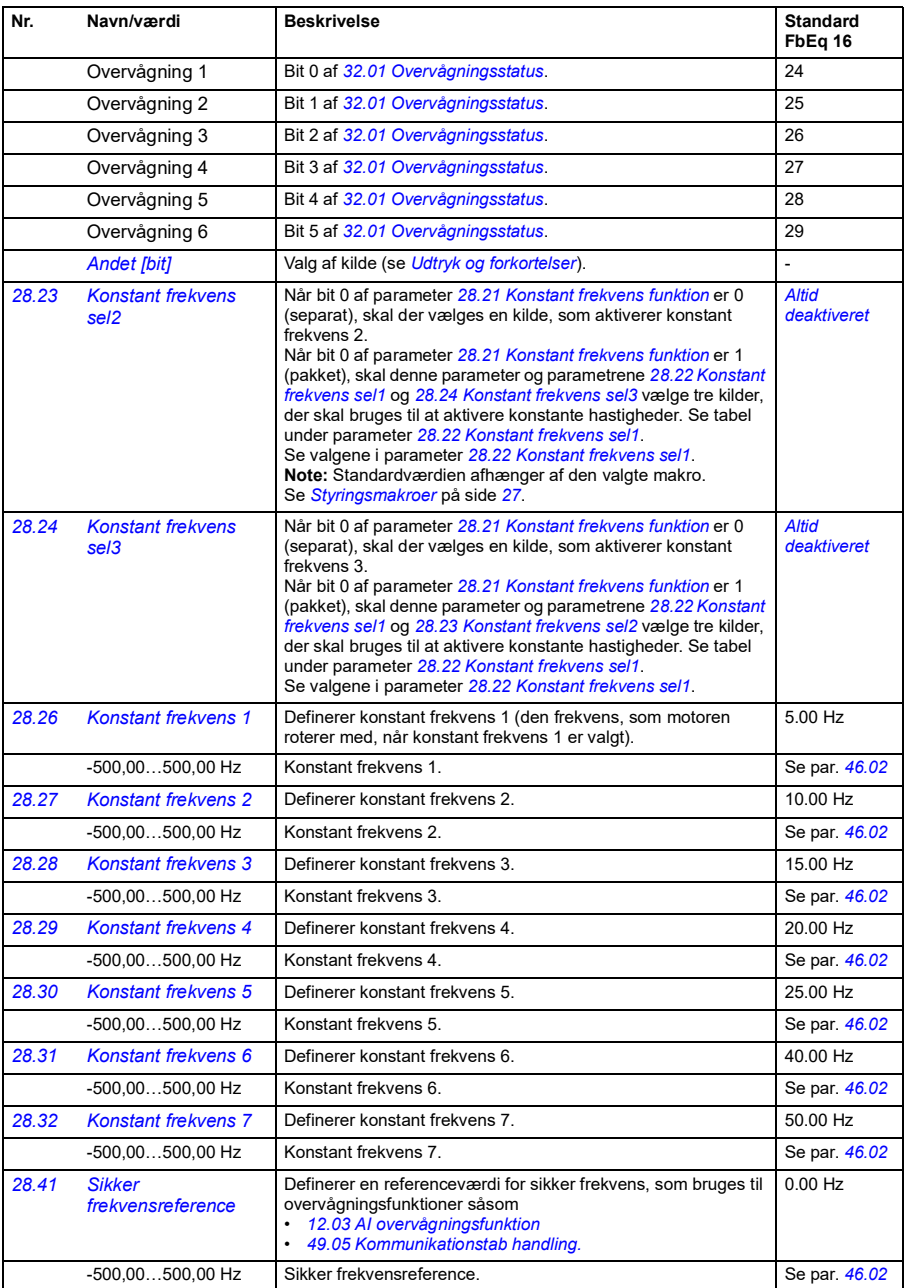

<span id="page-186-9"></span><span id="page-186-8"></span><span id="page-186-7"></span><span id="page-186-6"></span><span id="page-186-5"></span><span id="page-186-4"></span><span id="page-186-3"></span><span id="page-186-2"></span><span id="page-186-1"></span><span id="page-186-0"></span>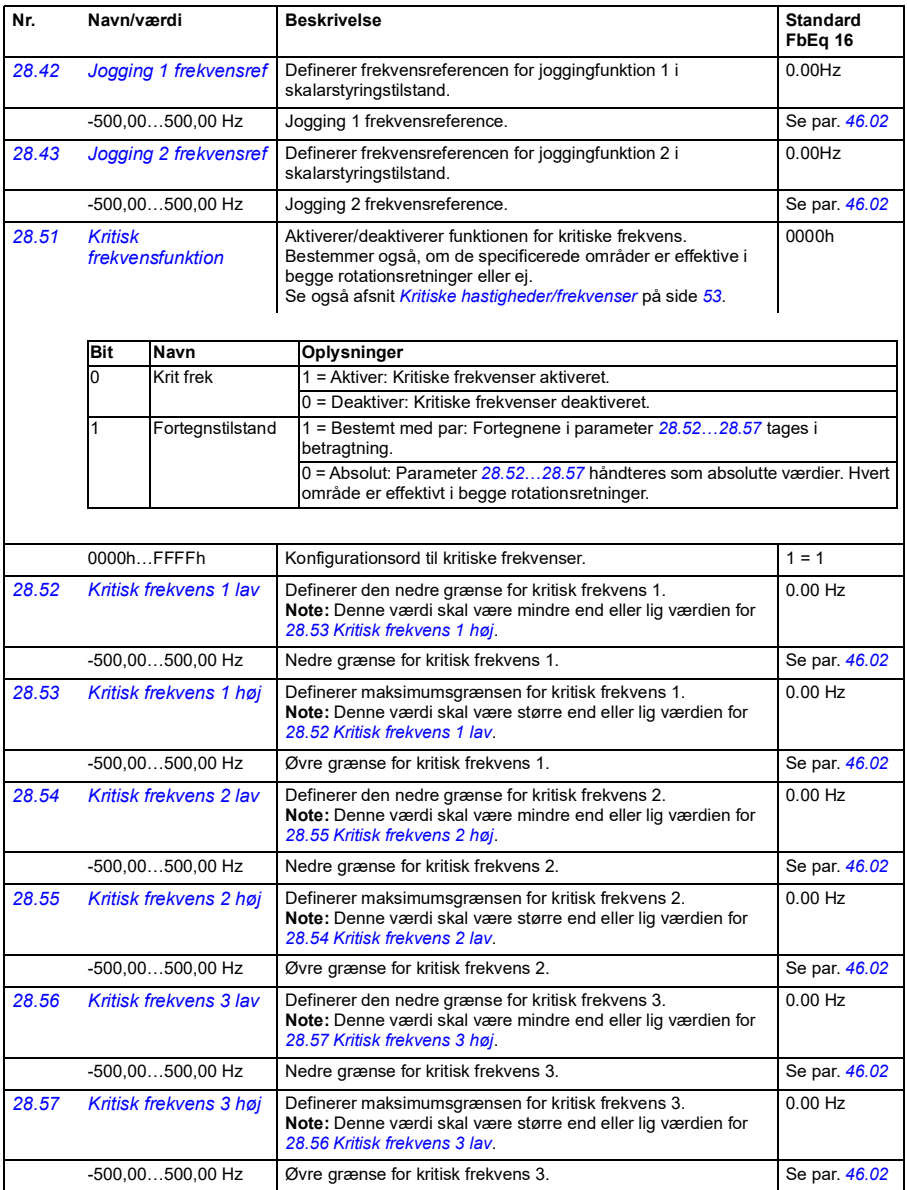

<span id="page-187-3"></span><span id="page-187-2"></span><span id="page-187-1"></span><span id="page-187-0"></span>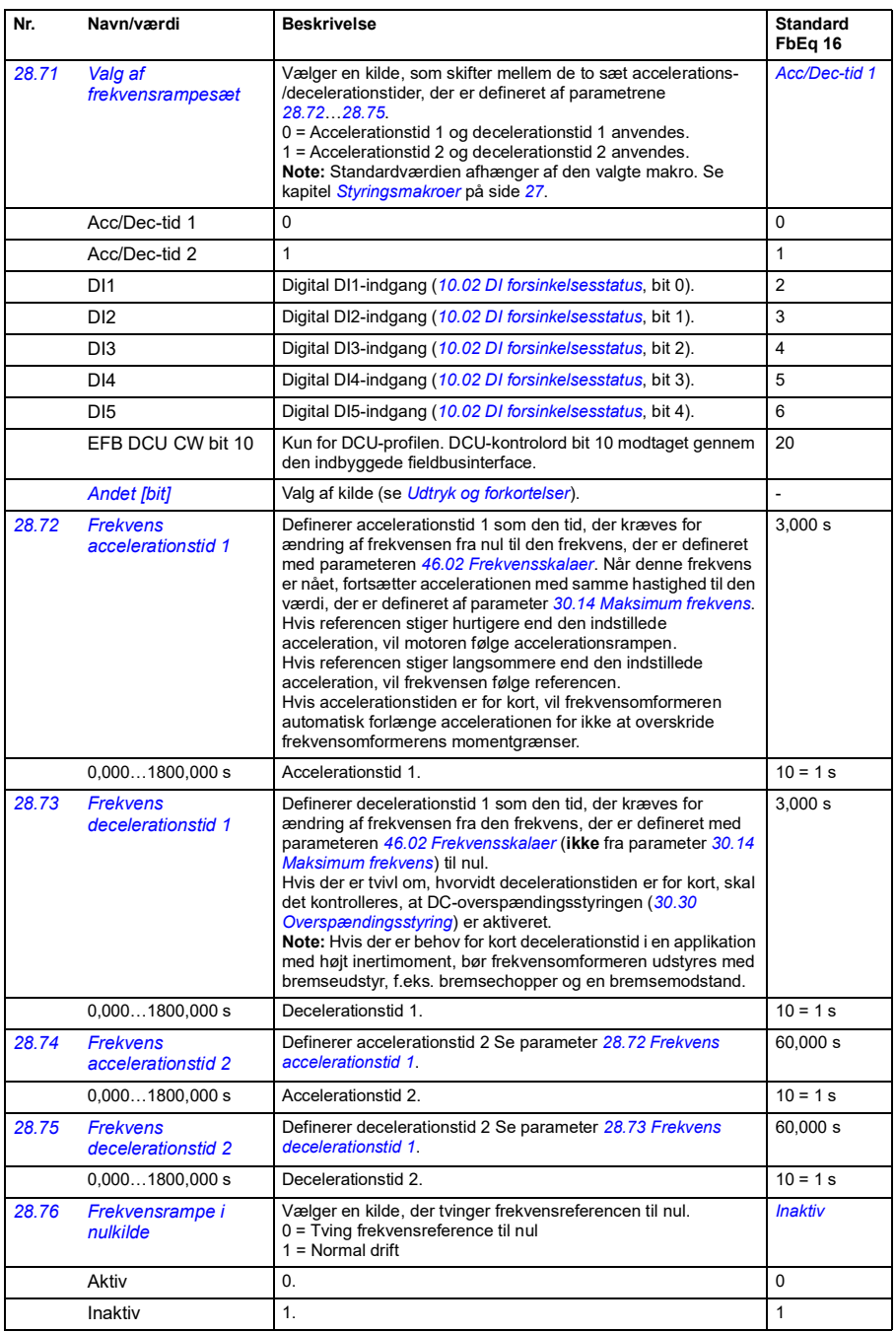

<span id="page-188-0"></span>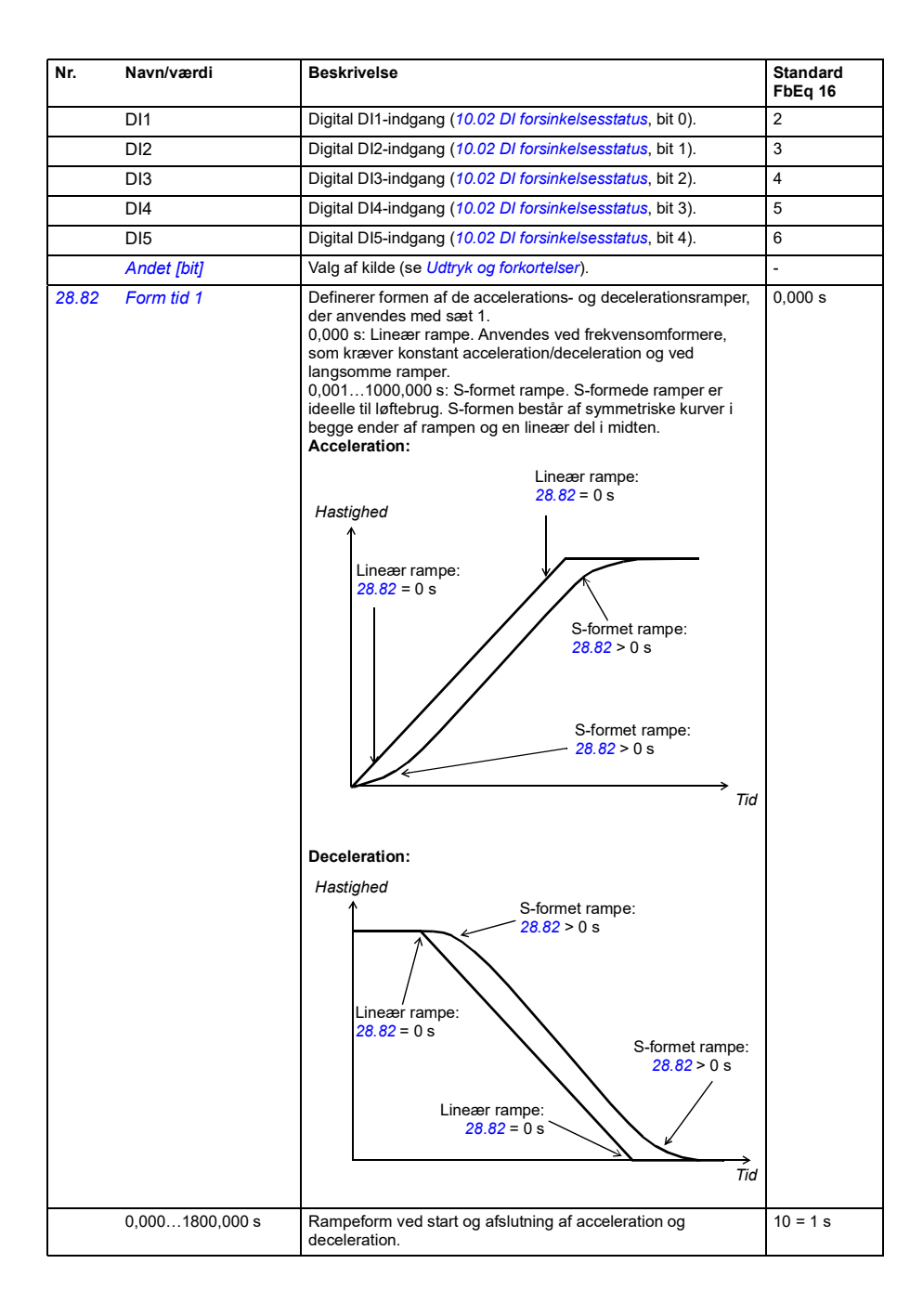

## *190 Parametre*

<span id="page-189-0"></span>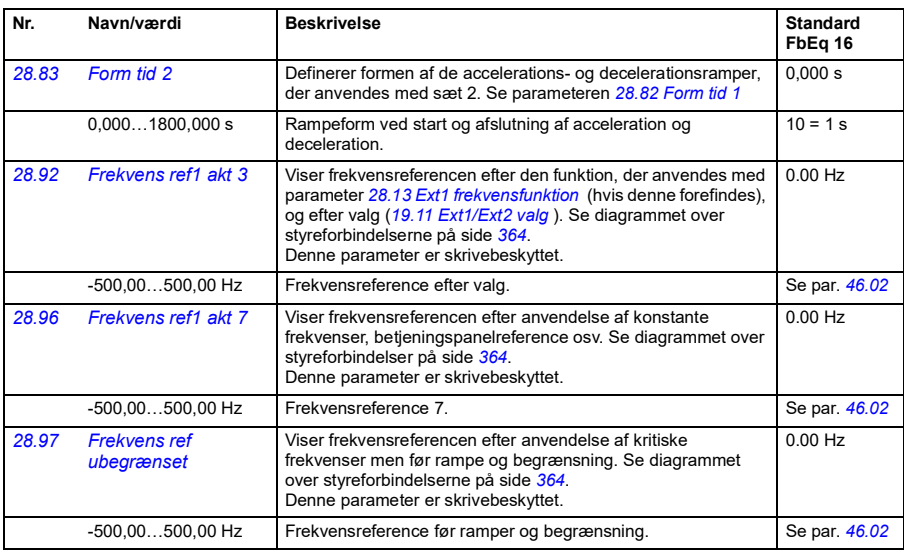

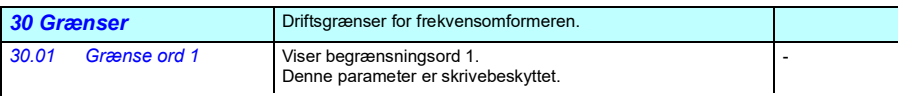

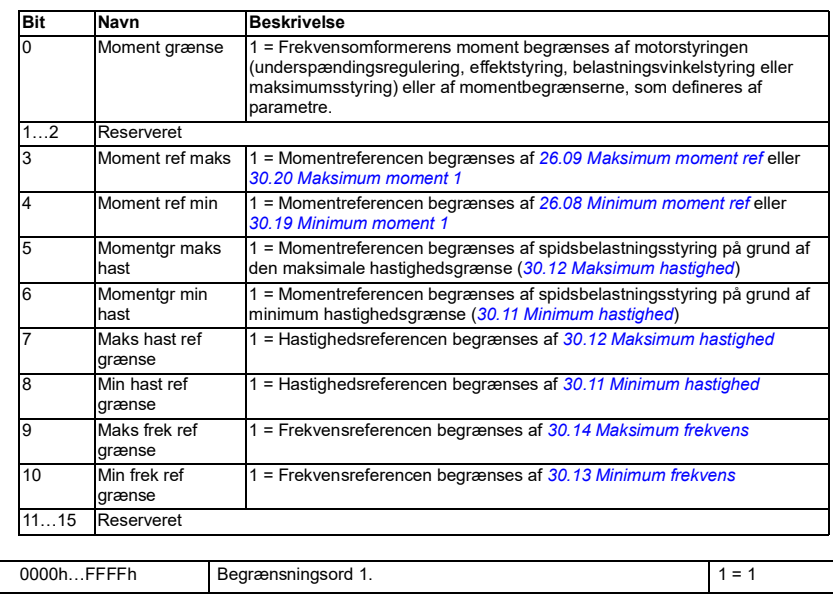

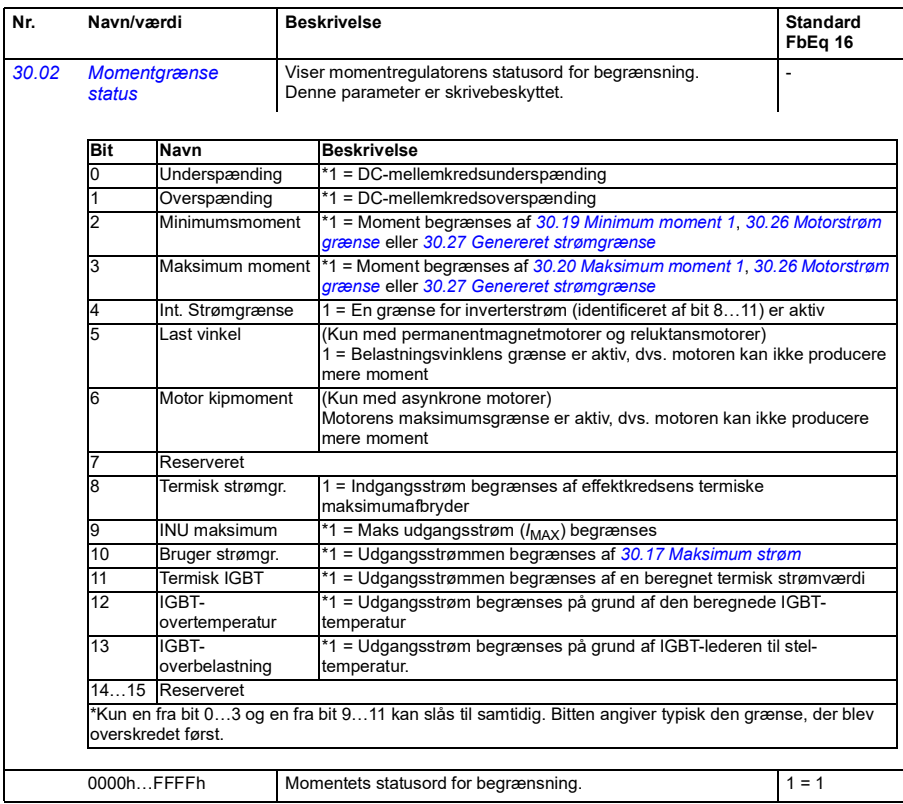

<span id="page-191-3"></span><span id="page-191-2"></span><span id="page-191-1"></span><span id="page-191-0"></span>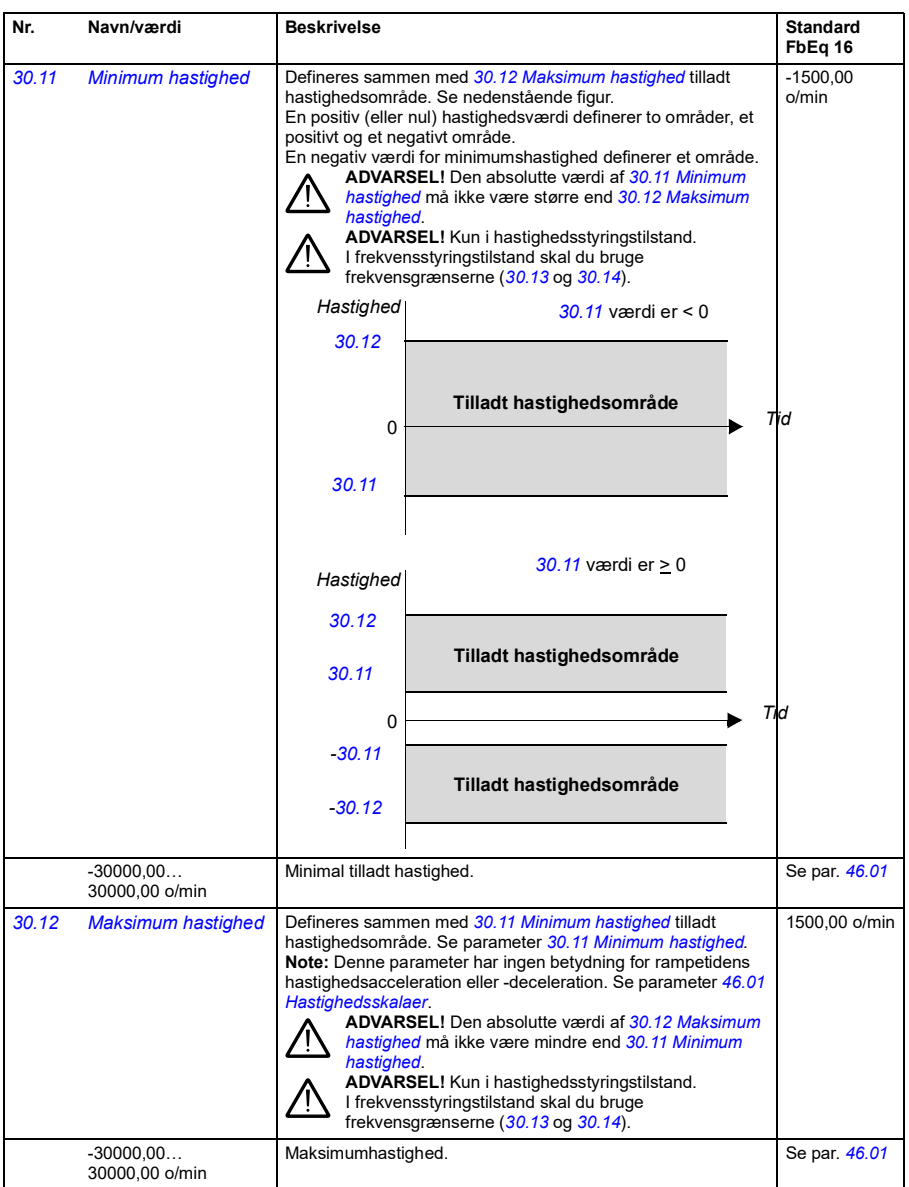

<span id="page-192-5"></span><span id="page-192-4"></span><span id="page-192-3"></span><span id="page-192-2"></span><span id="page-192-1"></span><span id="page-192-0"></span>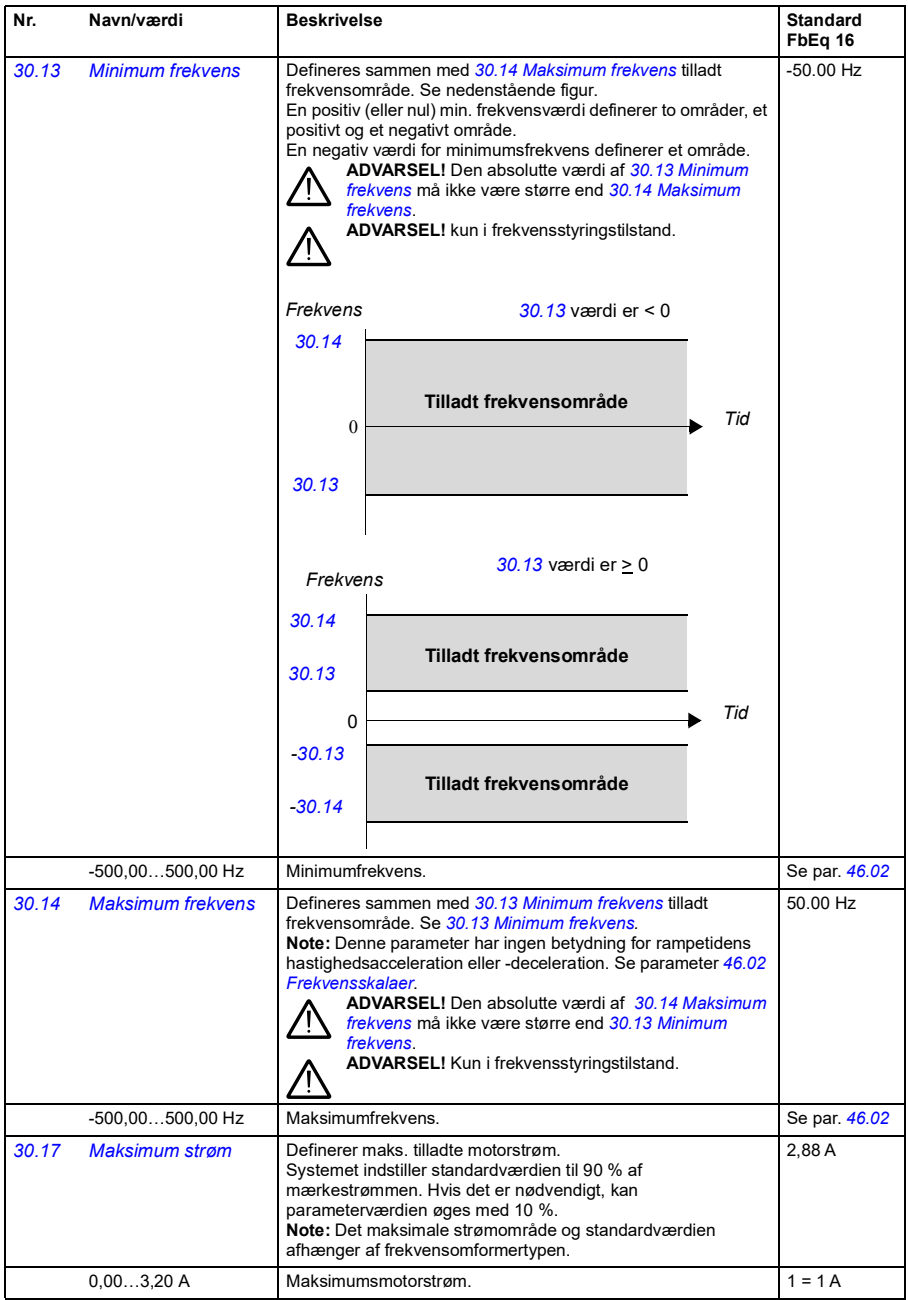

<span id="page-193-1"></span><span id="page-193-0"></span>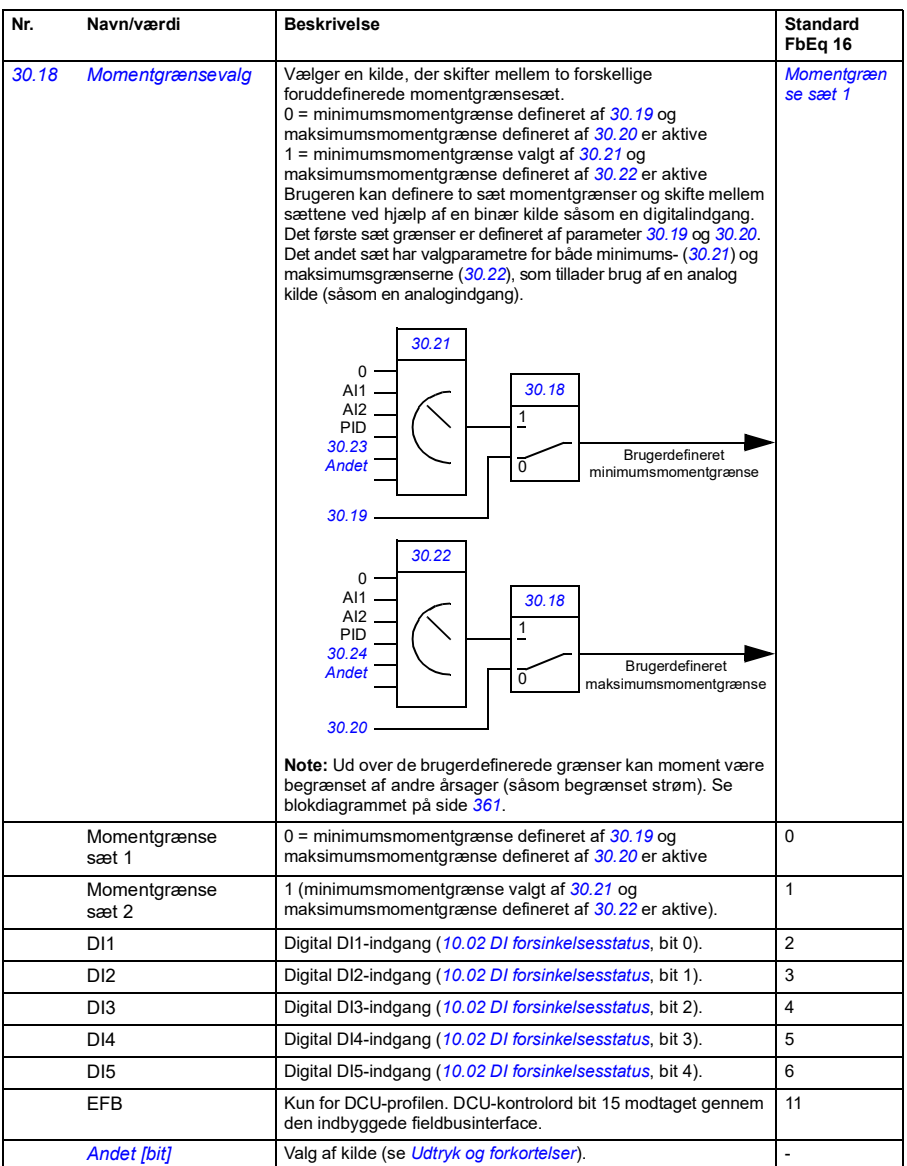

<span id="page-194-6"></span><span id="page-194-5"></span><span id="page-194-4"></span><span id="page-194-3"></span><span id="page-194-2"></span><span id="page-194-1"></span><span id="page-194-0"></span>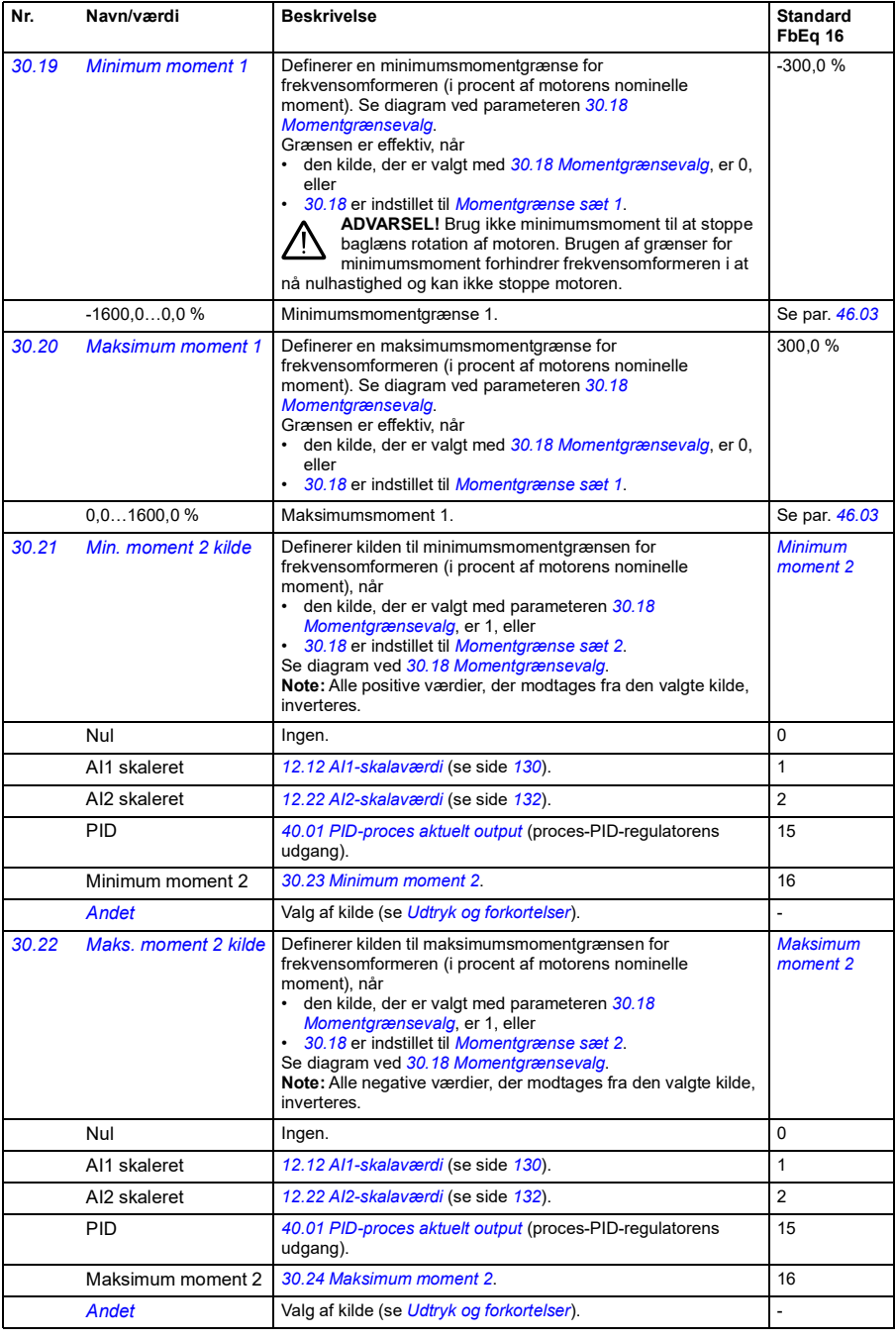

<span id="page-195-9"></span><span id="page-195-8"></span><span id="page-195-7"></span><span id="page-195-6"></span><span id="page-195-5"></span><span id="page-195-4"></span><span id="page-195-3"></span><span id="page-195-2"></span><span id="page-195-1"></span><span id="page-195-0"></span>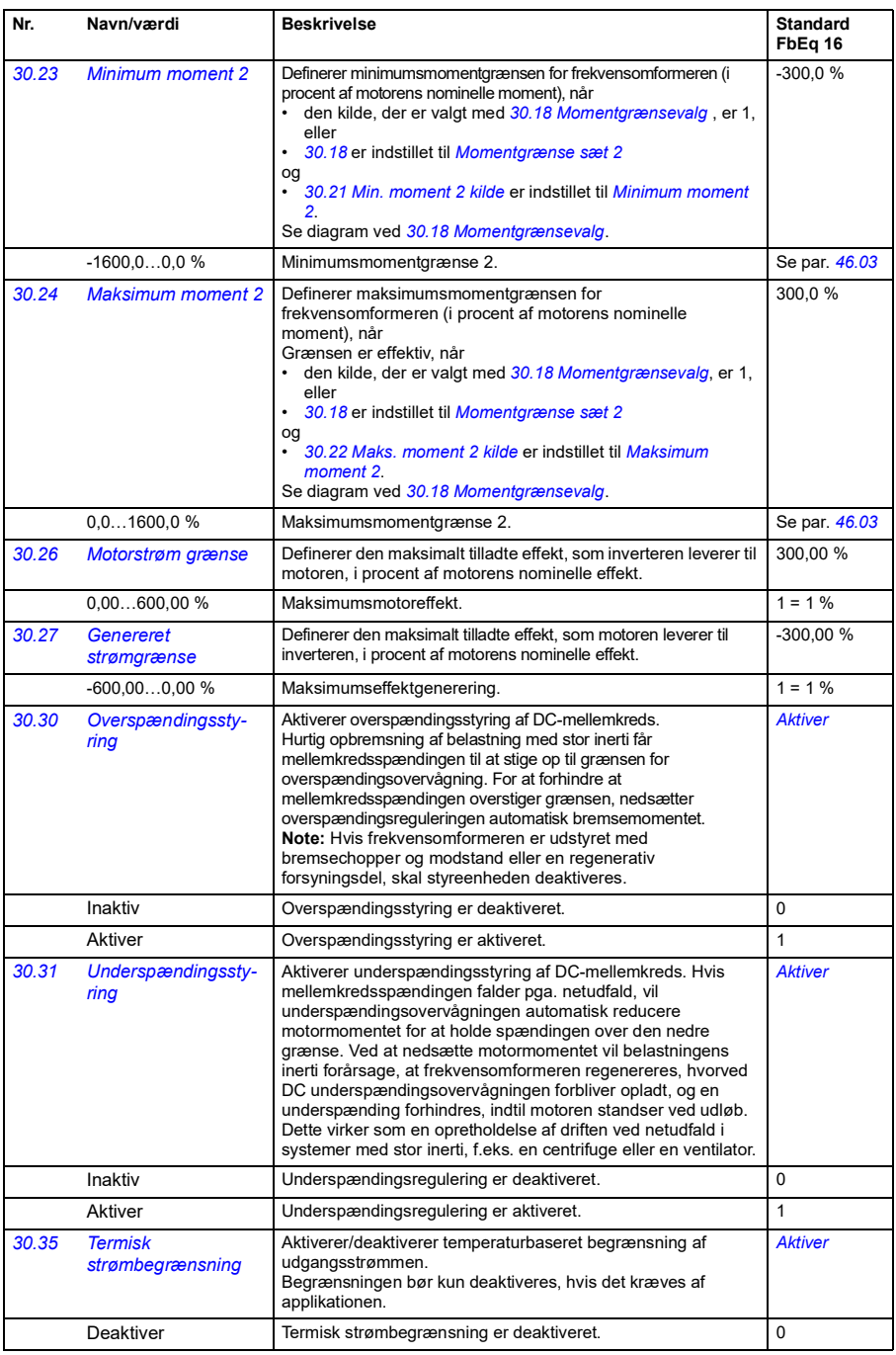

<span id="page-196-3"></span><span id="page-196-2"></span><span id="page-196-1"></span><span id="page-196-0"></span>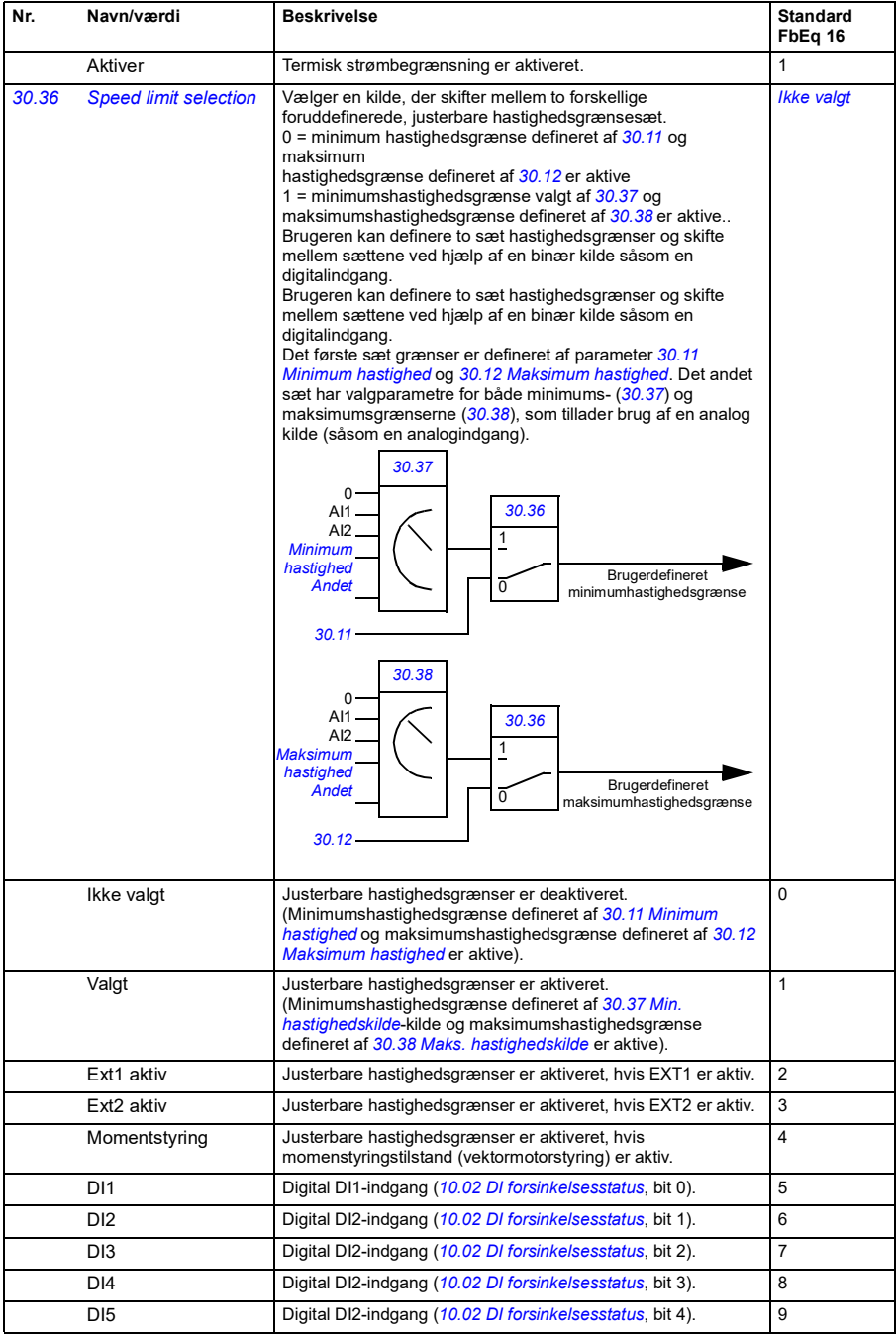

<span id="page-197-15"></span><span id="page-197-14"></span><span id="page-197-13"></span><span id="page-197-12"></span><span id="page-197-11"></span><span id="page-197-10"></span><span id="page-197-9"></span><span id="page-197-8"></span><span id="page-197-7"></span><span id="page-197-6"></span><span id="page-197-5"></span><span id="page-197-4"></span><span id="page-197-3"></span><span id="page-197-2"></span><span id="page-197-1"></span><span id="page-197-0"></span>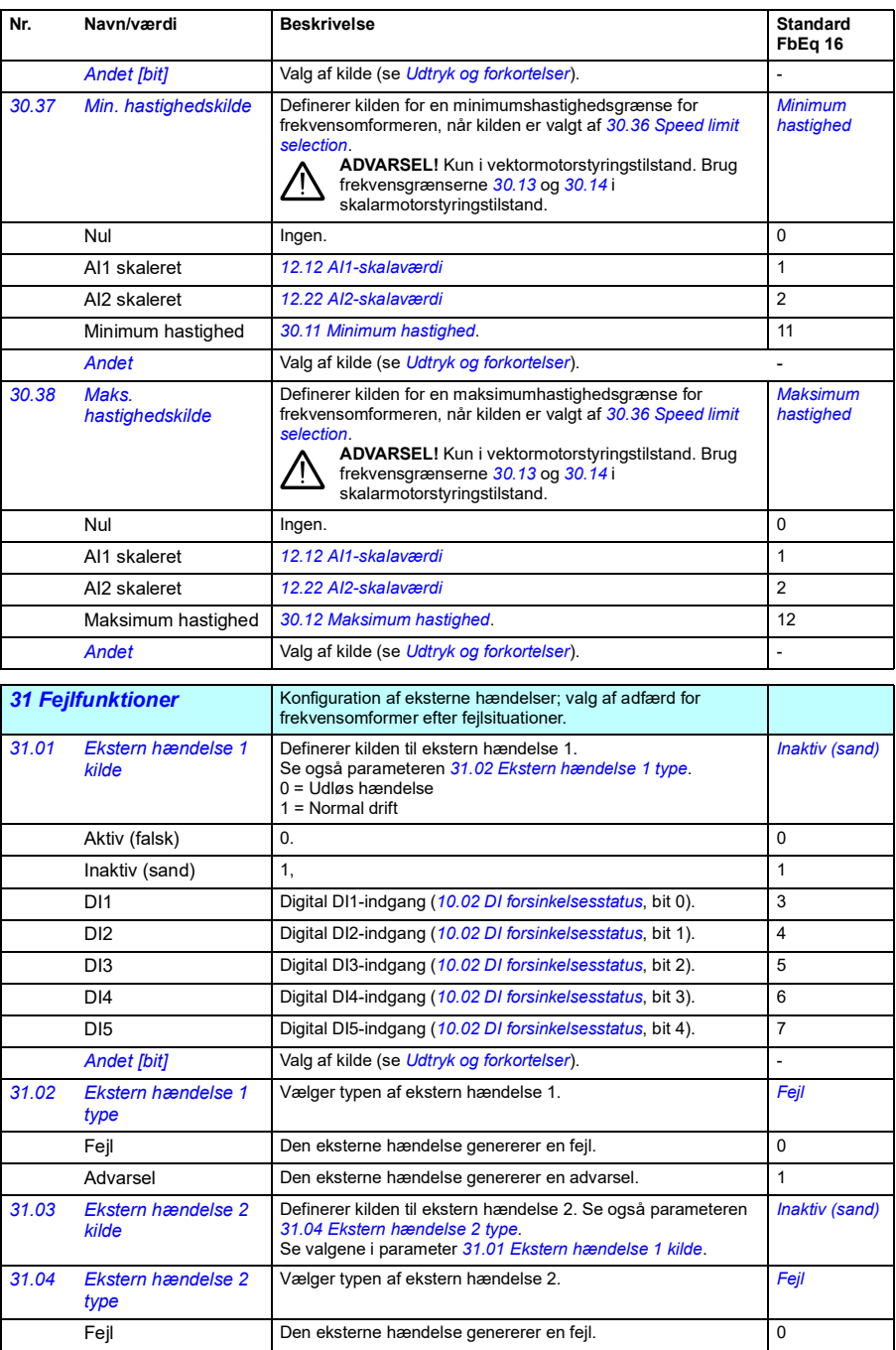

<span id="page-198-13"></span><span id="page-198-12"></span><span id="page-198-11"></span><span id="page-198-10"></span><span id="page-198-9"></span><span id="page-198-8"></span><span id="page-198-7"></span><span id="page-198-6"></span><span id="page-198-5"></span><span id="page-198-4"></span><span id="page-198-3"></span><span id="page-198-2"></span><span id="page-198-1"></span><span id="page-198-0"></span>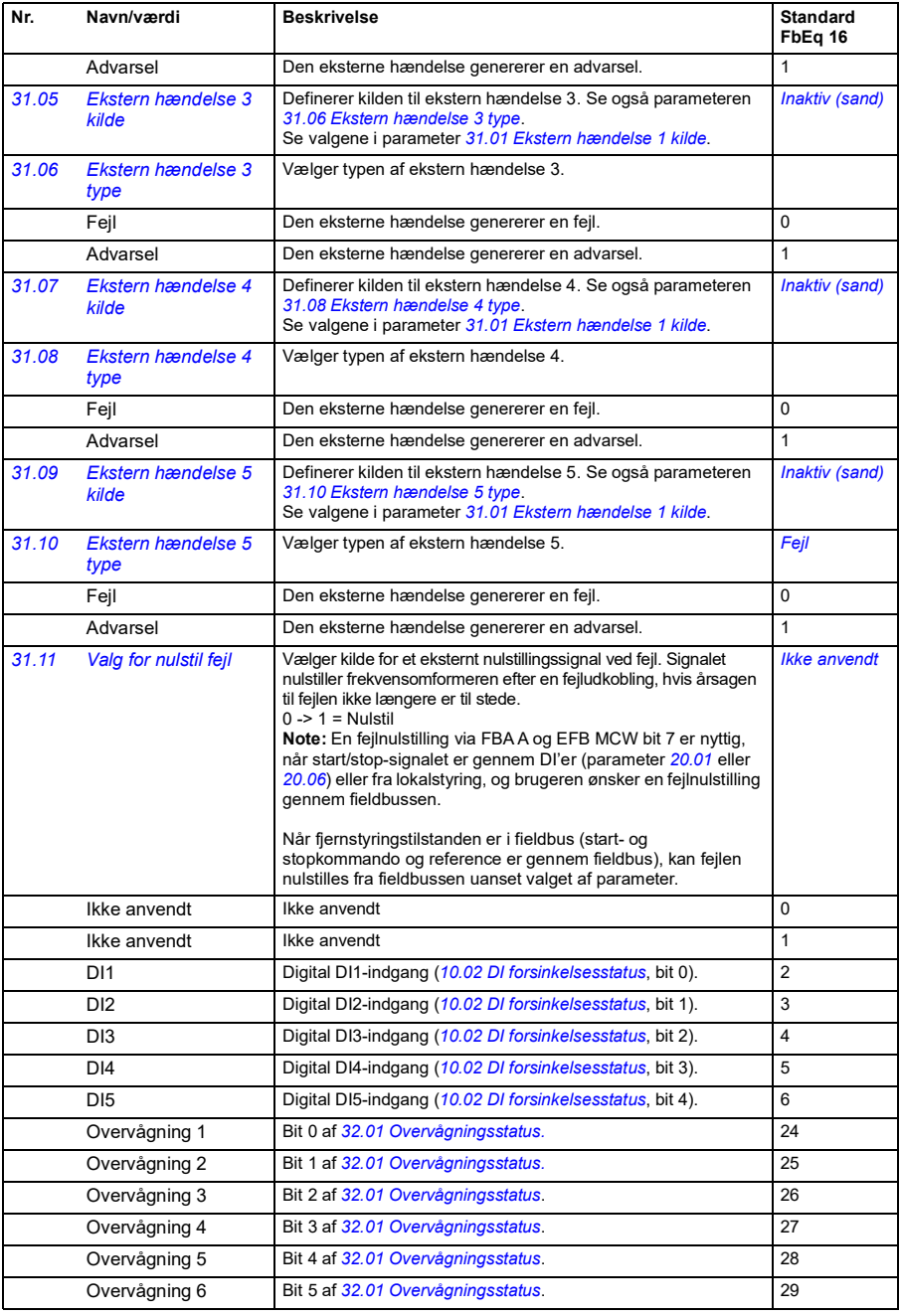

<span id="page-199-5"></span><span id="page-199-4"></span><span id="page-199-3"></span><span id="page-199-2"></span><span id="page-199-1"></span><span id="page-199-0"></span>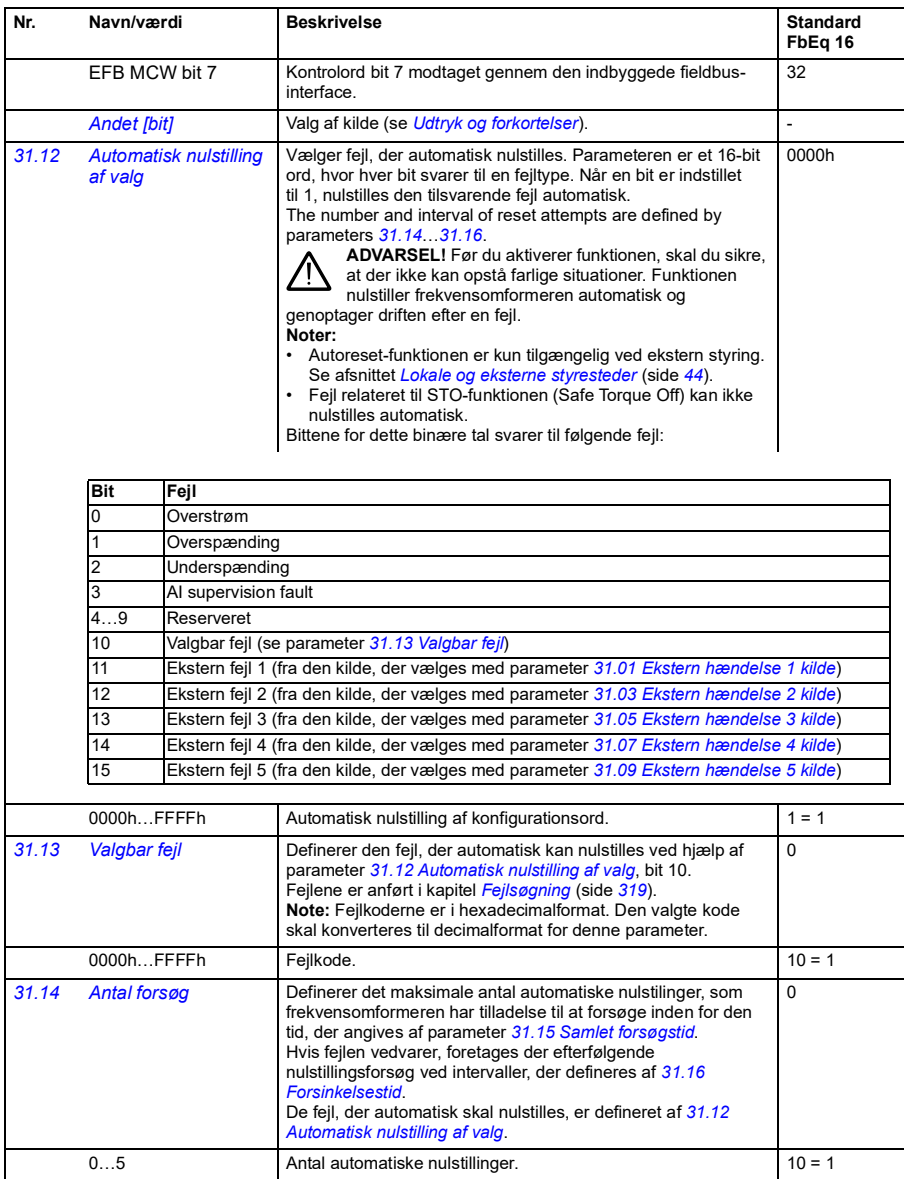

<span id="page-200-3"></span><span id="page-200-2"></span><span id="page-200-1"></span><span id="page-200-0"></span>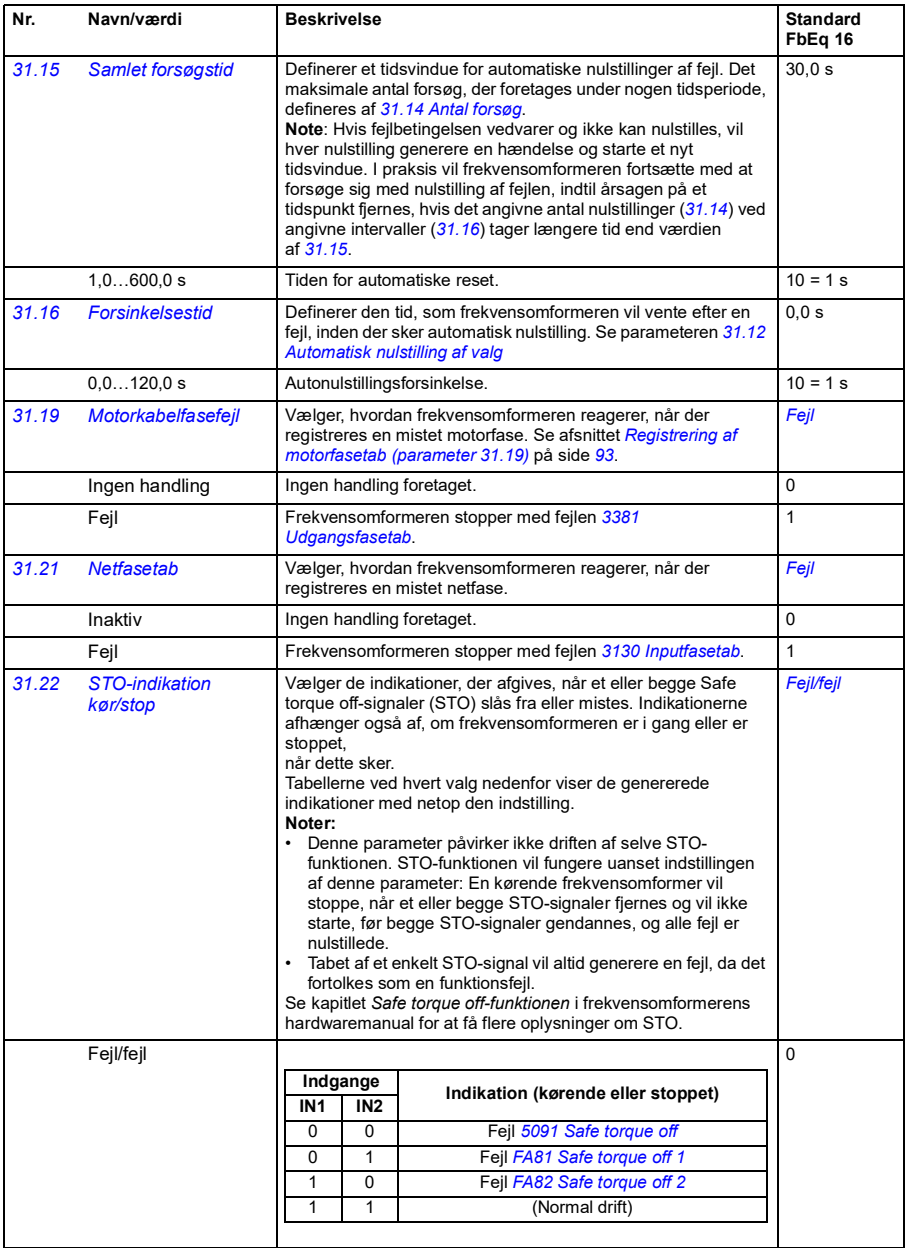

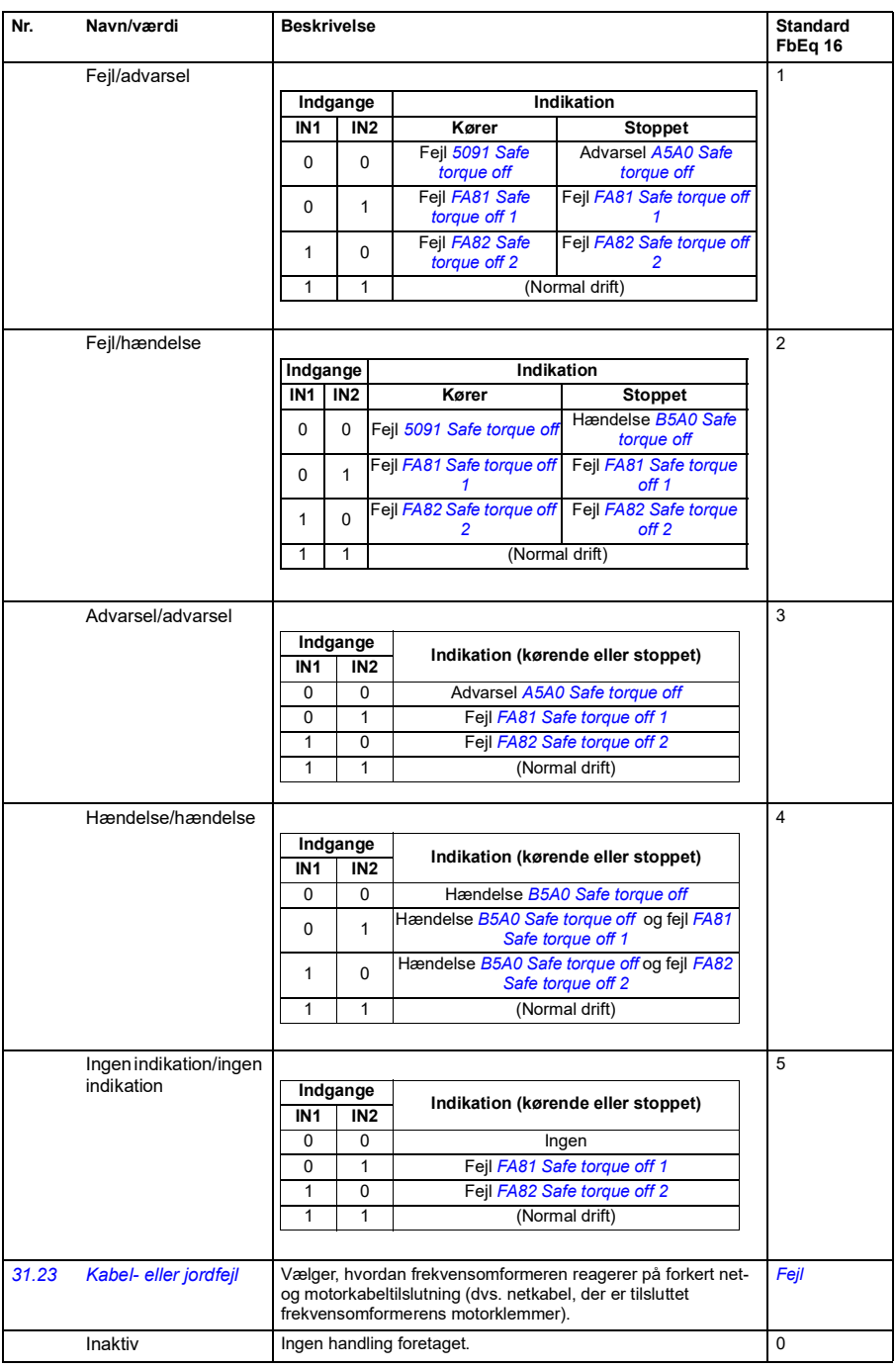

<span id="page-202-9"></span><span id="page-202-8"></span><span id="page-202-7"></span><span id="page-202-6"></span><span id="page-202-5"></span><span id="page-202-4"></span><span id="page-202-3"></span><span id="page-202-2"></span><span id="page-202-1"></span><span id="page-202-0"></span>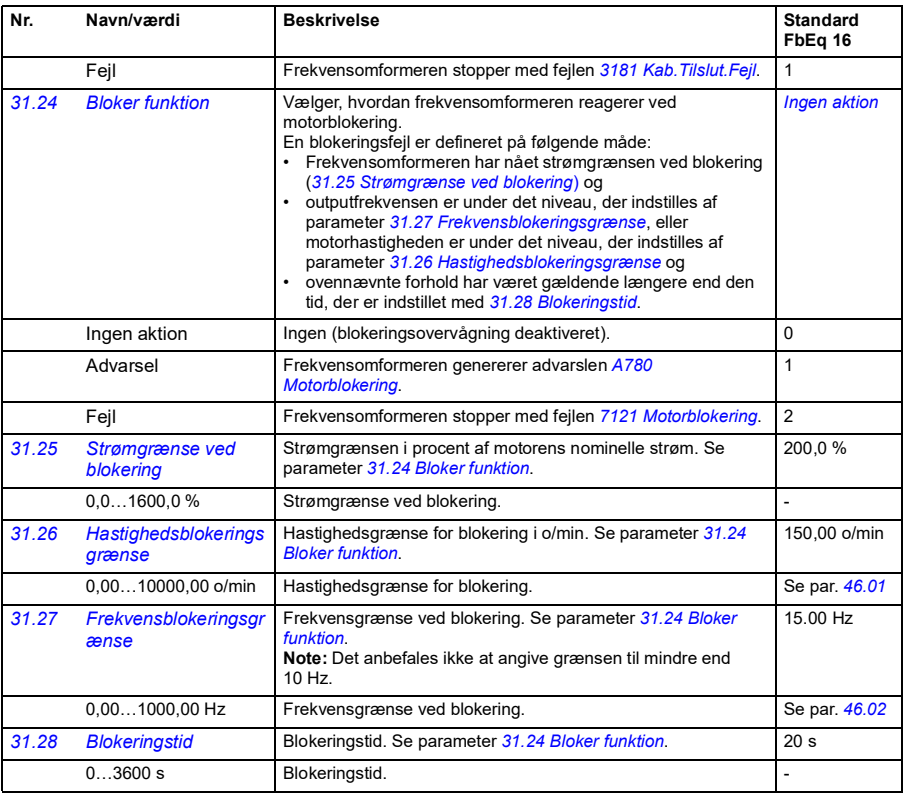

<span id="page-203-0"></span>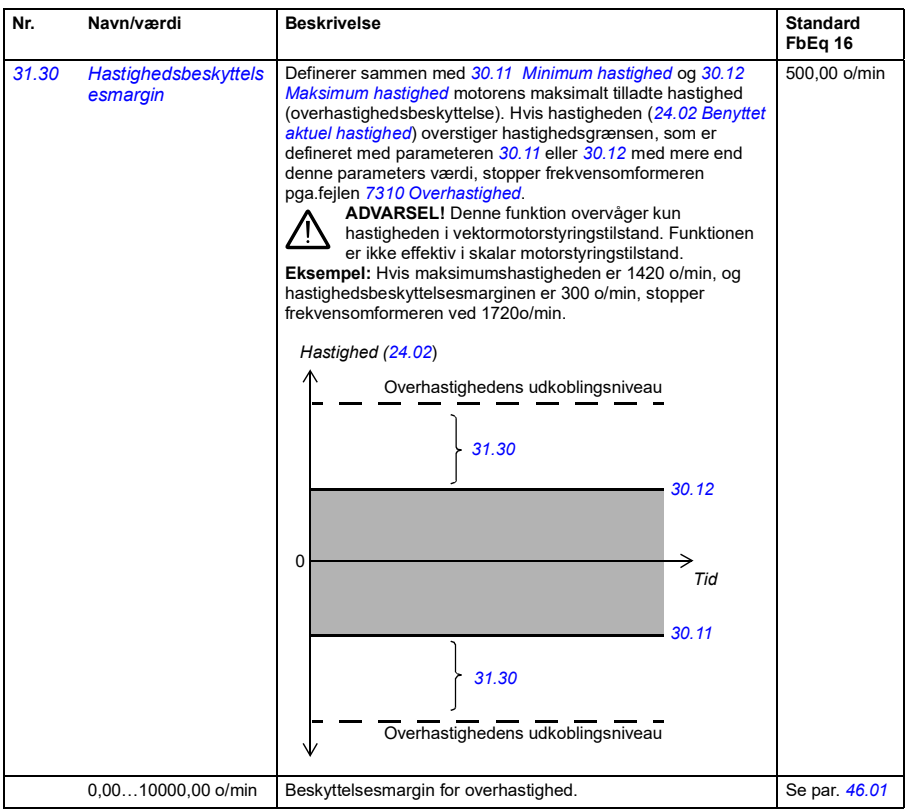

<span id="page-204-2"></span><span id="page-204-1"></span><span id="page-204-0"></span>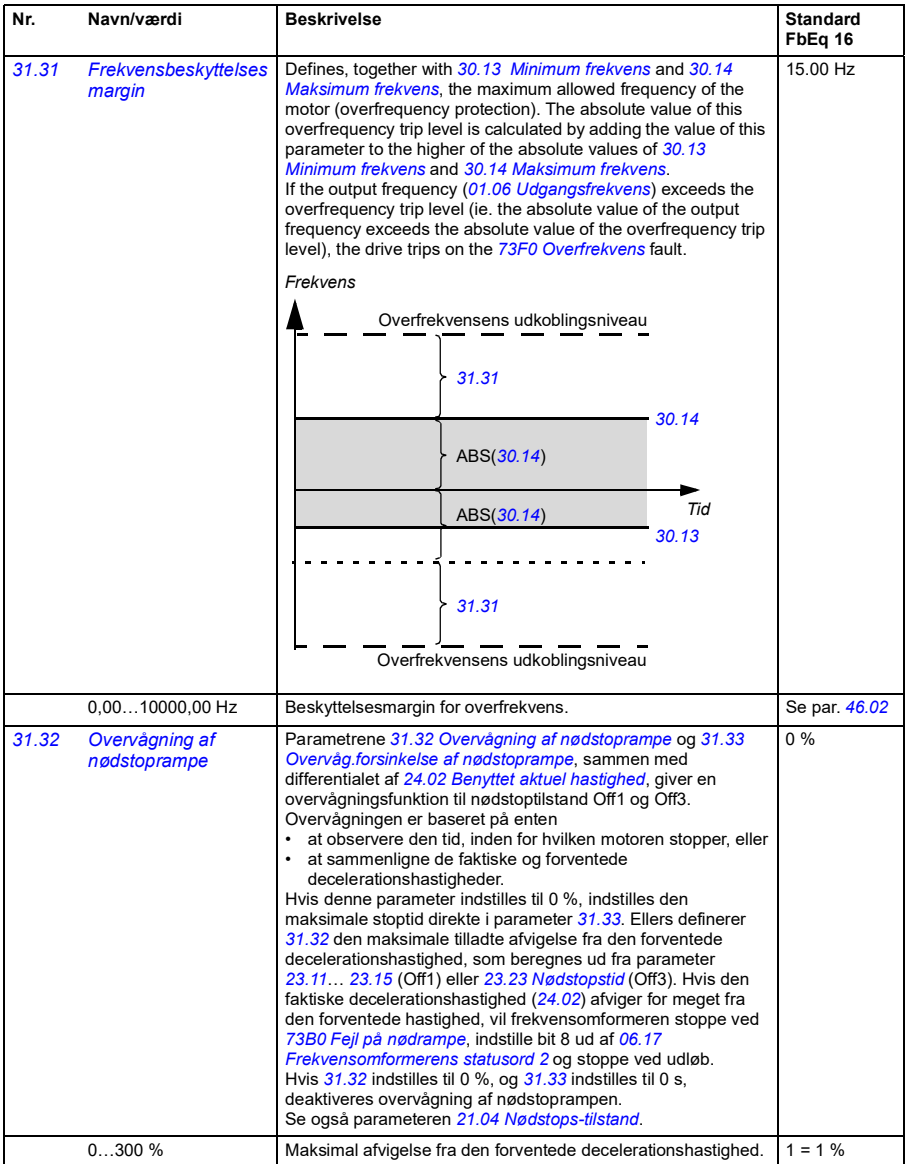

<span id="page-205-1"></span><span id="page-205-0"></span>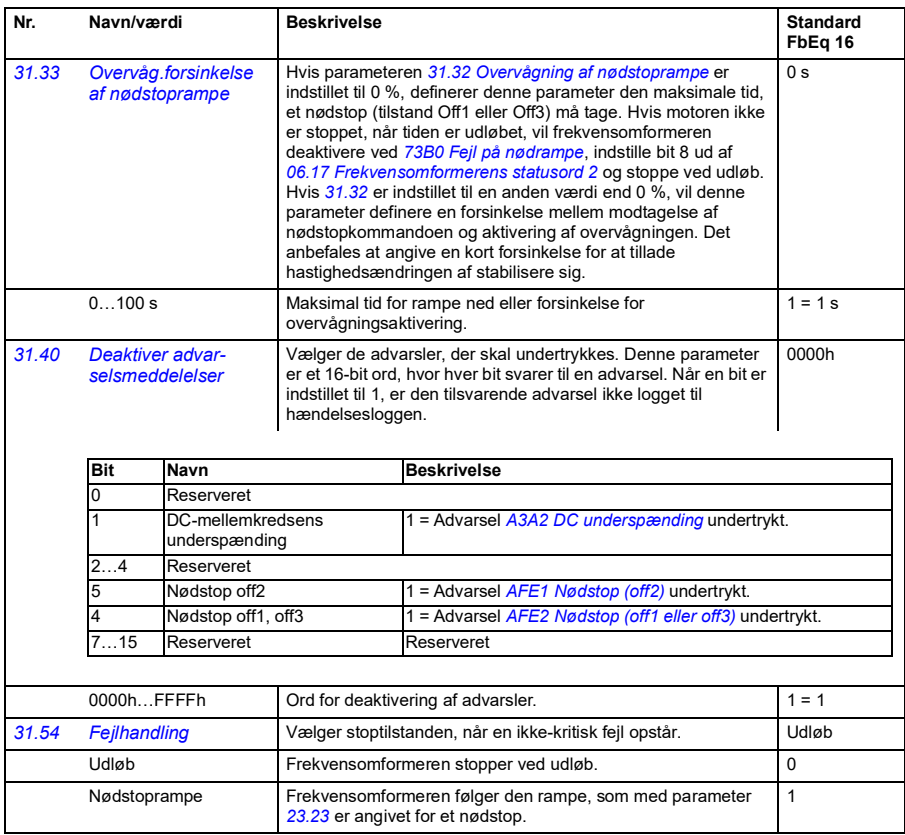

<span id="page-206-2"></span><span id="page-206-1"></span><span id="page-206-0"></span>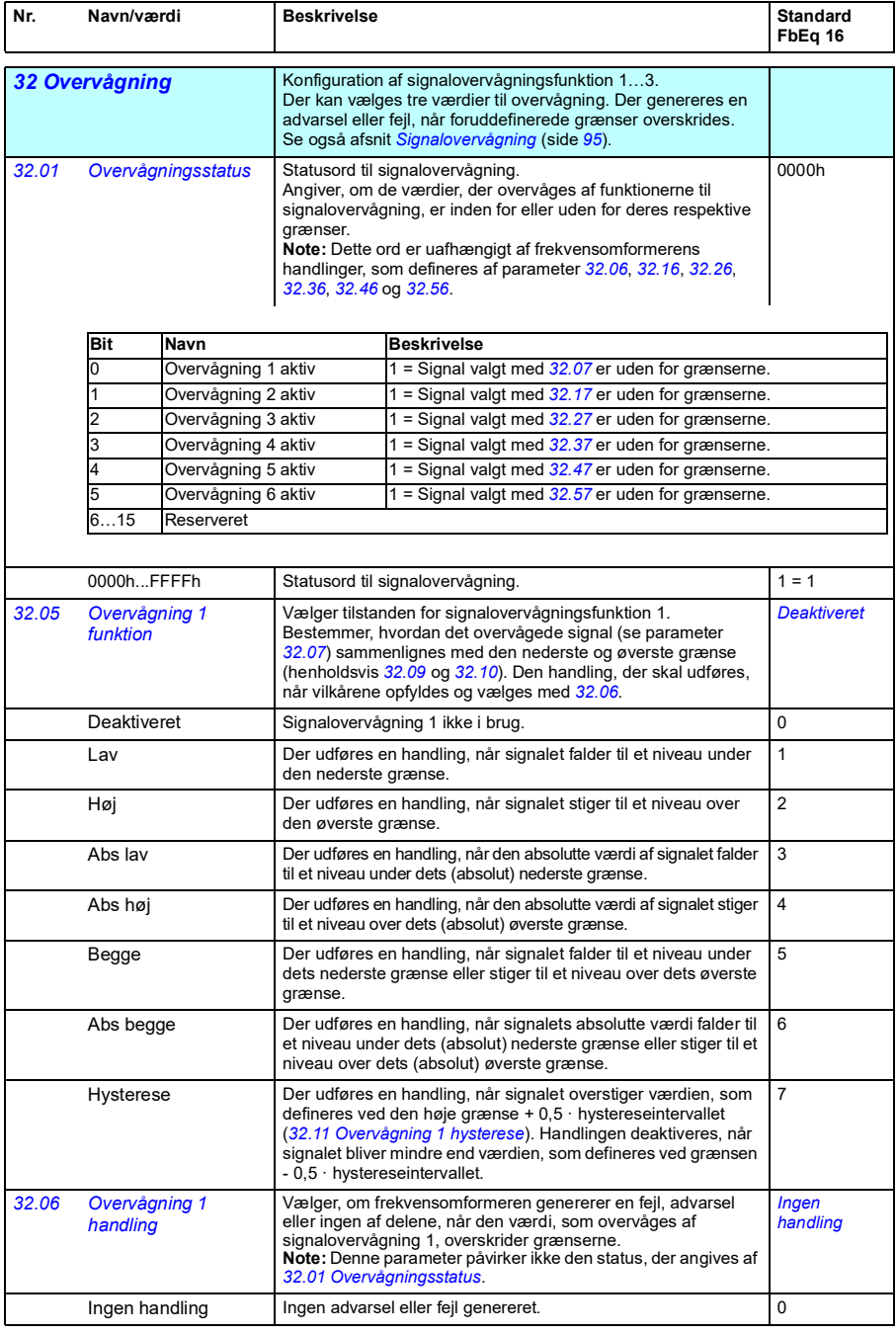

<span id="page-207-5"></span><span id="page-207-4"></span><span id="page-207-3"></span><span id="page-207-2"></span><span id="page-207-1"></span><span id="page-207-0"></span>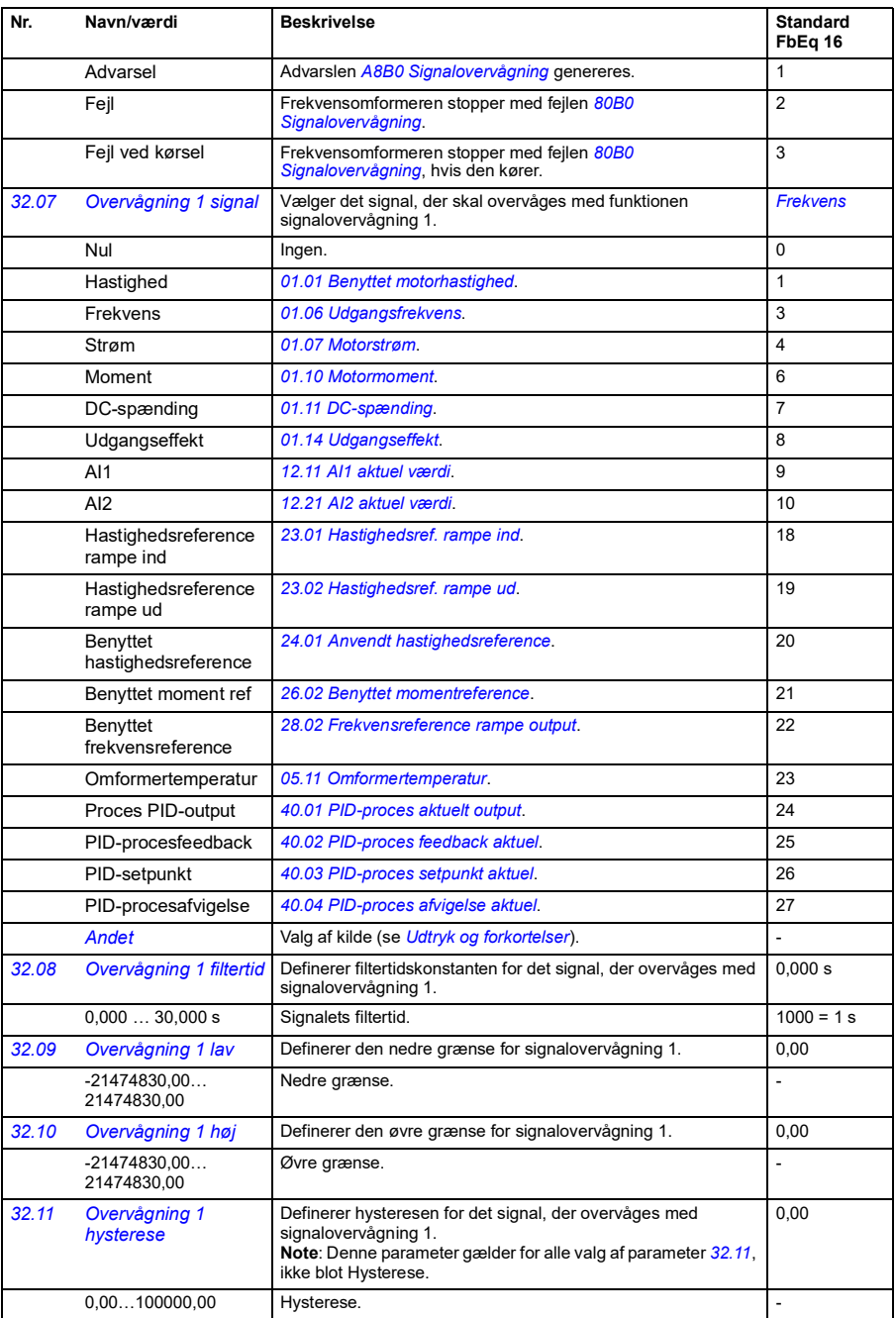

<span id="page-208-3"></span><span id="page-208-2"></span><span id="page-208-1"></span><span id="page-208-0"></span>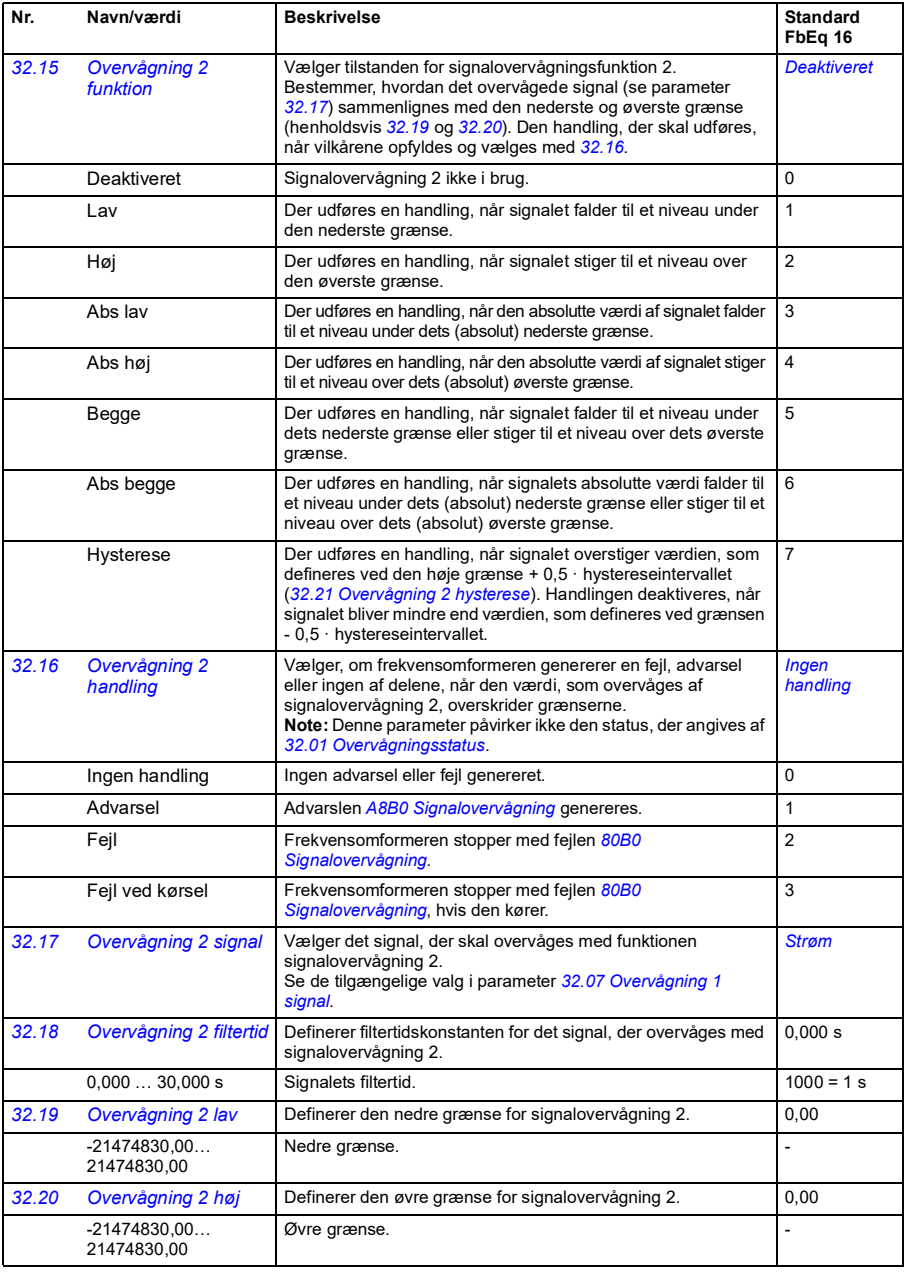

<span id="page-209-5"></span><span id="page-209-4"></span><span id="page-209-3"></span><span id="page-209-2"></span><span id="page-209-1"></span><span id="page-209-0"></span>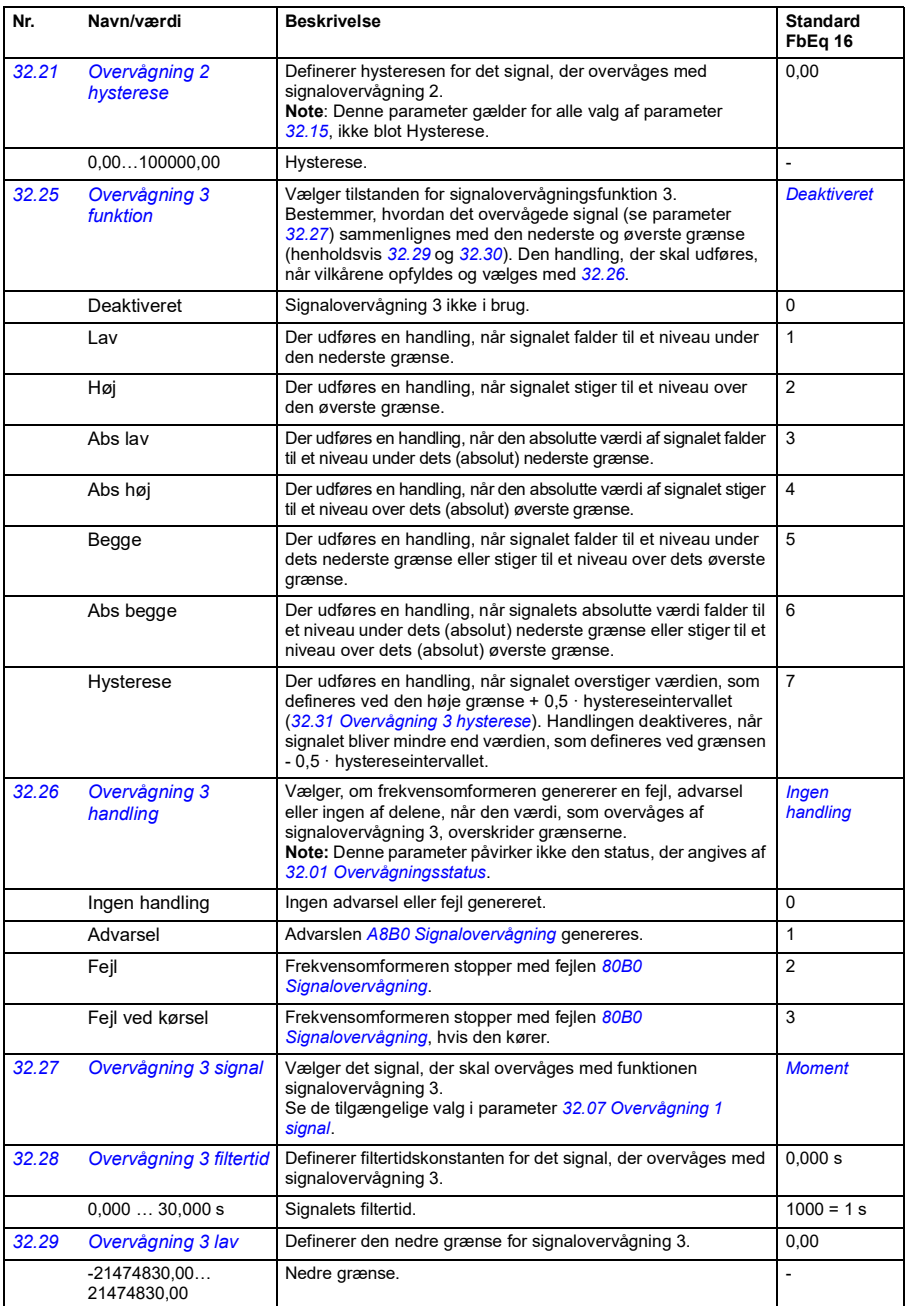

<span id="page-210-5"></span><span id="page-210-4"></span><span id="page-210-3"></span><span id="page-210-2"></span><span id="page-210-1"></span><span id="page-210-0"></span>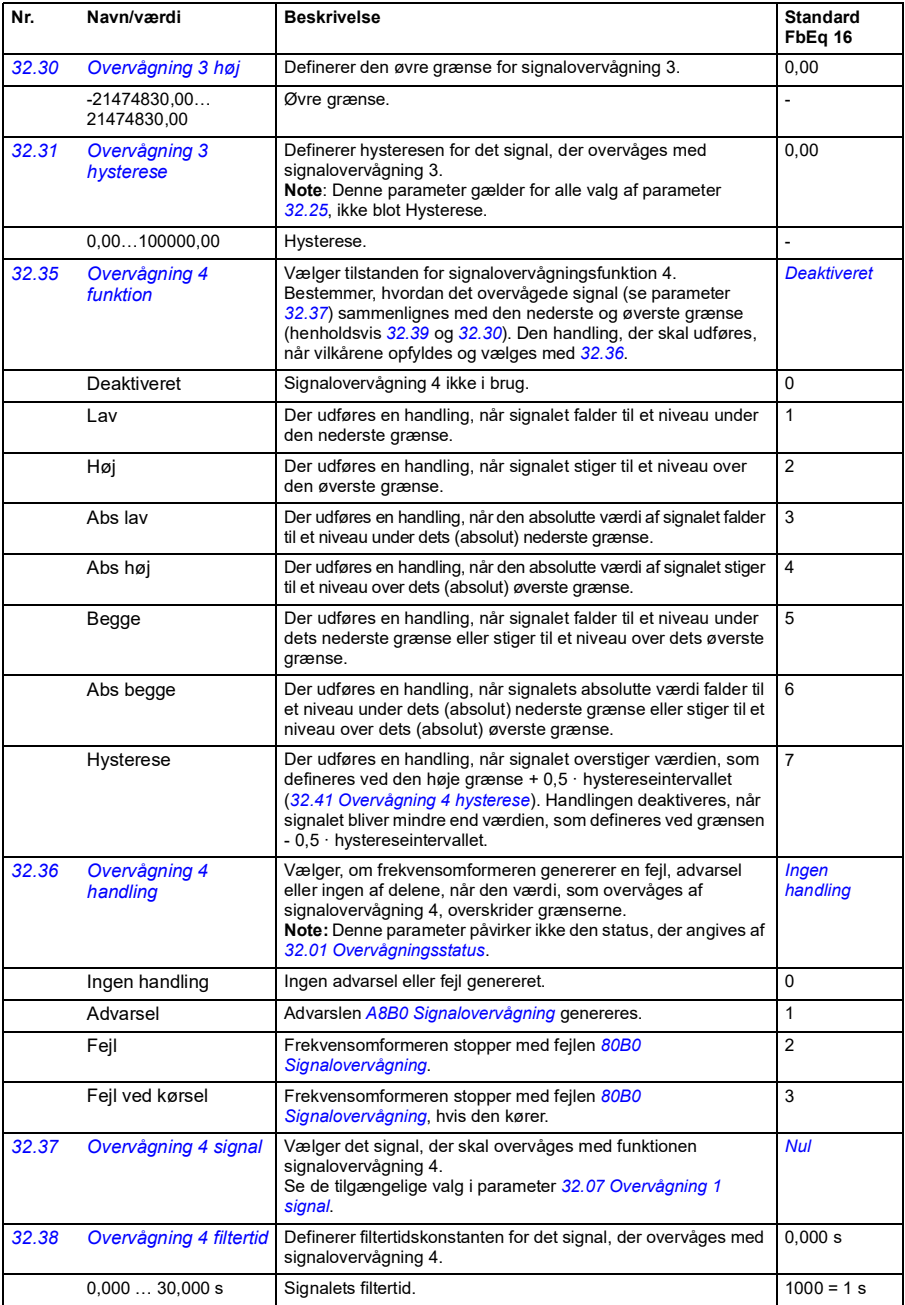

<span id="page-211-6"></span><span id="page-211-5"></span><span id="page-211-4"></span><span id="page-211-3"></span><span id="page-211-2"></span><span id="page-211-1"></span><span id="page-211-0"></span>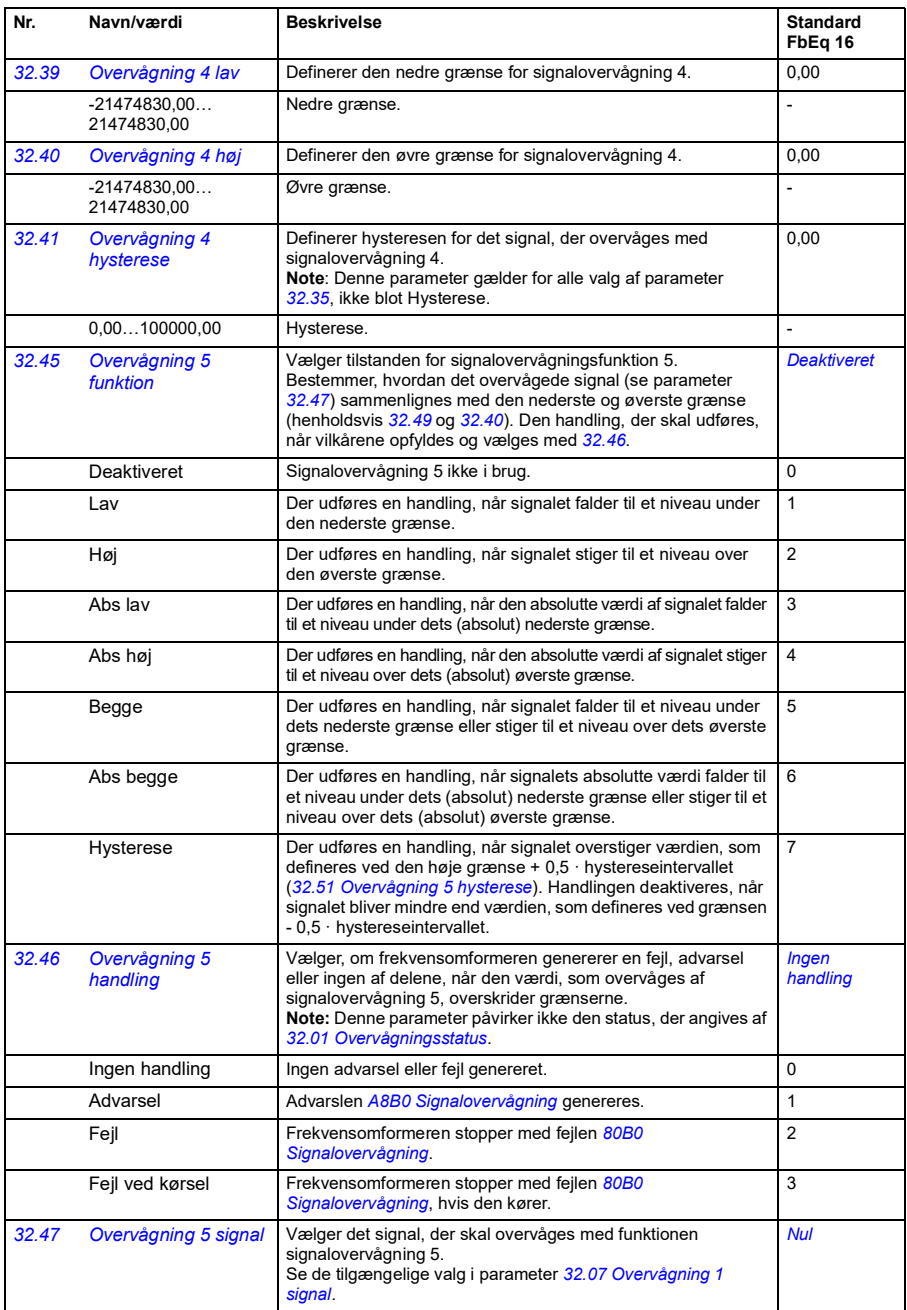

<span id="page-212-5"></span><span id="page-212-4"></span><span id="page-212-3"></span><span id="page-212-2"></span><span id="page-212-1"></span><span id="page-212-0"></span>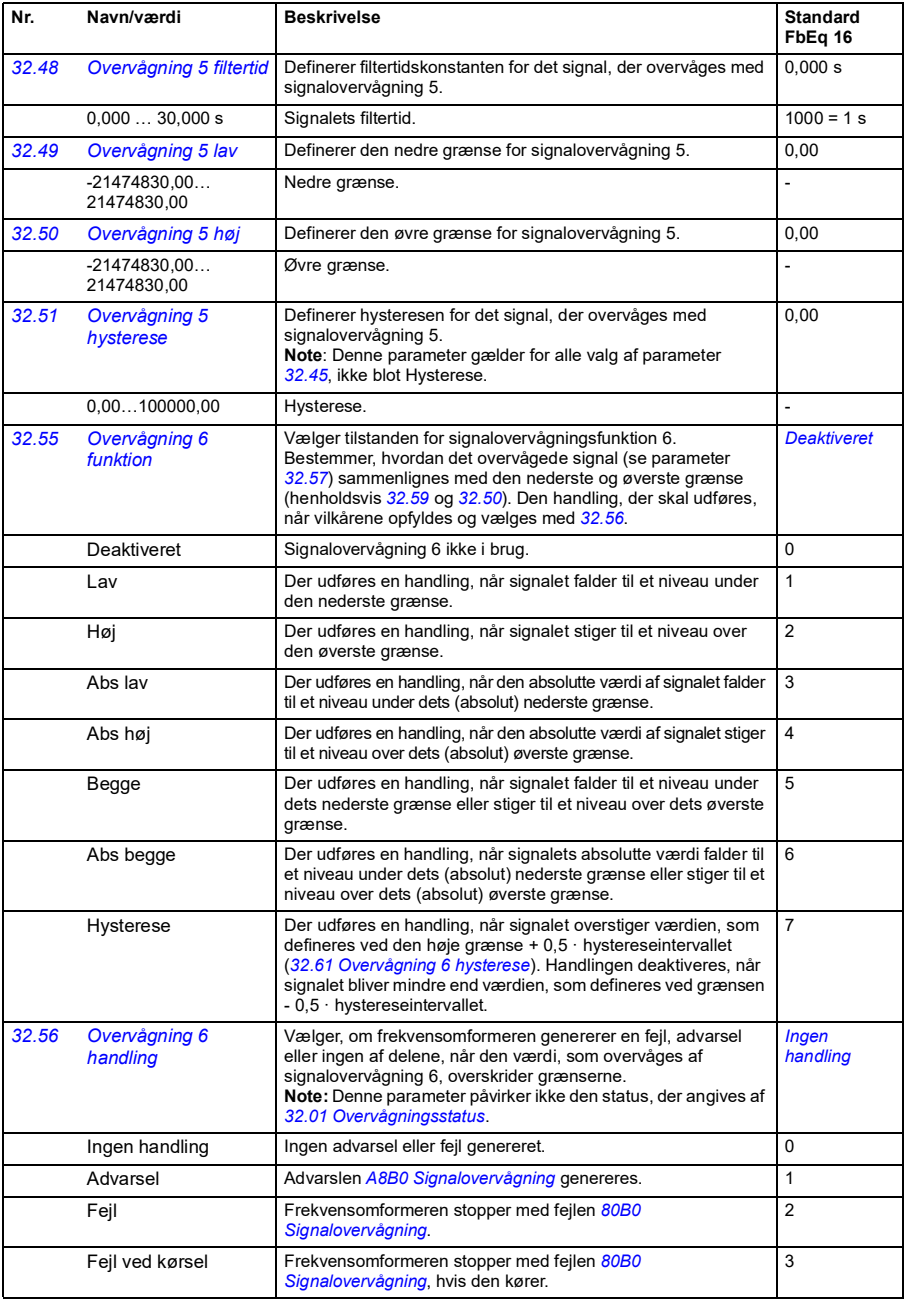

<span id="page-213-8"></span><span id="page-213-7"></span><span id="page-213-6"></span><span id="page-213-5"></span><span id="page-213-4"></span><span id="page-213-3"></span><span id="page-213-2"></span><span id="page-213-1"></span><span id="page-213-0"></span>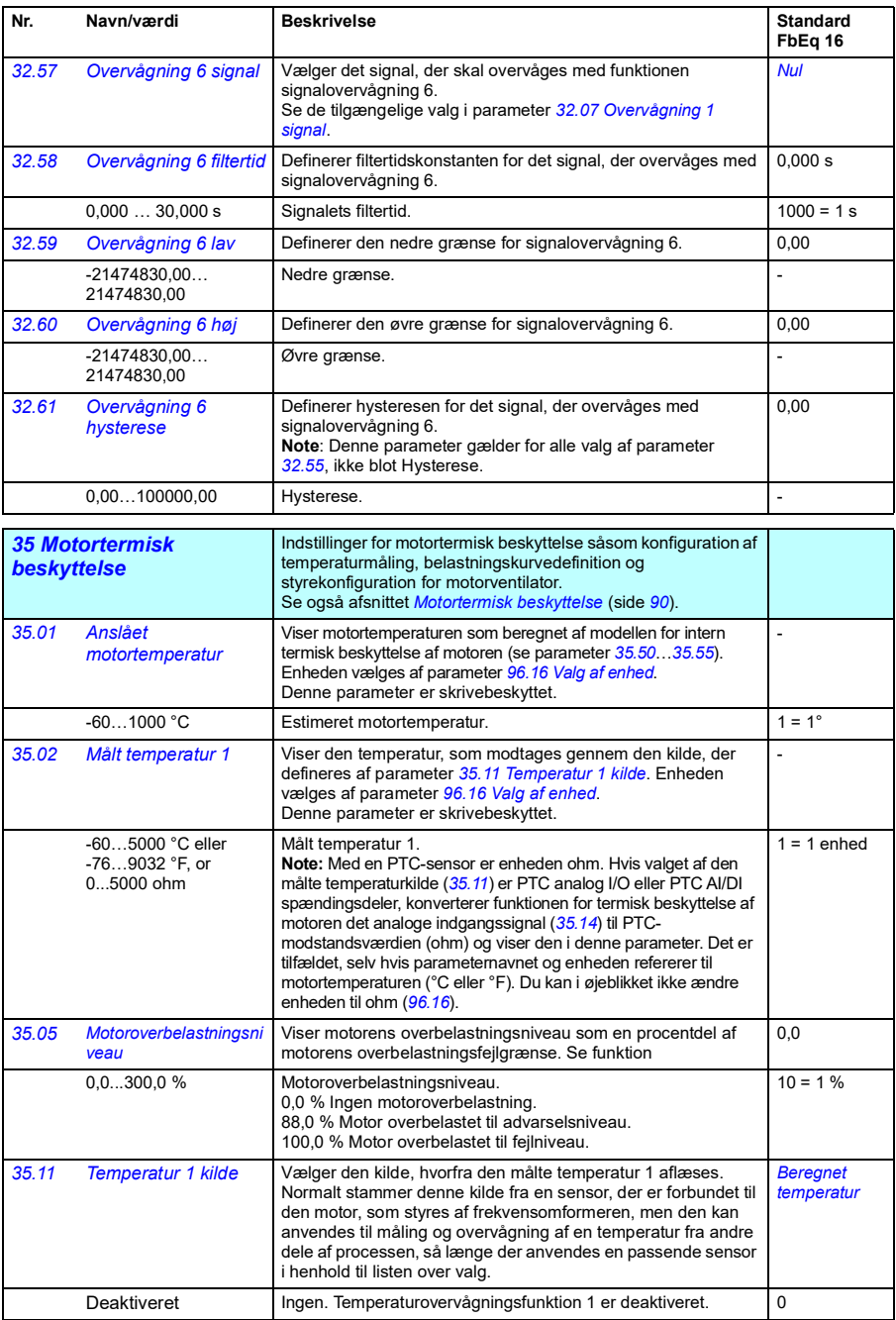

<span id="page-214-0"></span>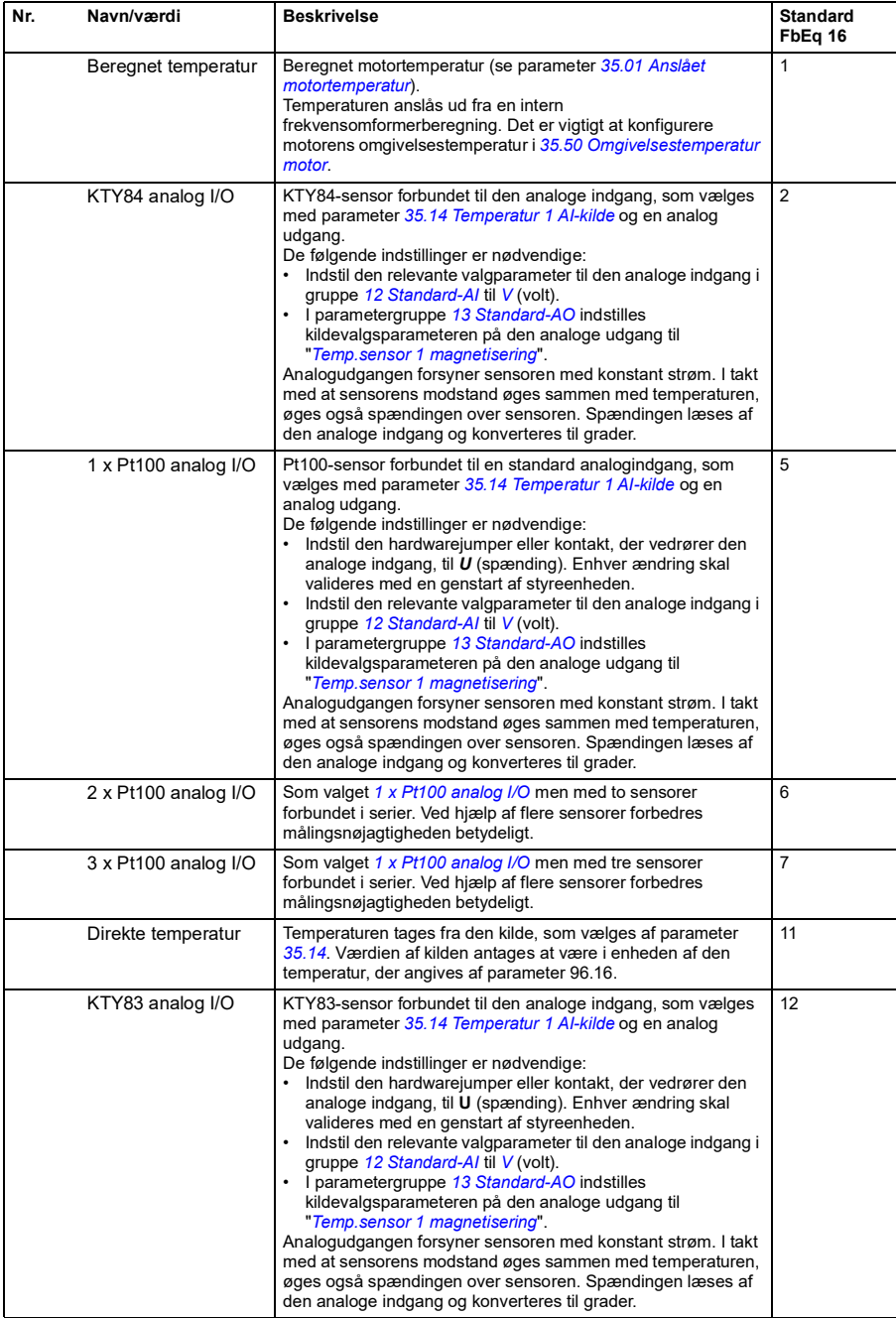

<span id="page-215-0"></span>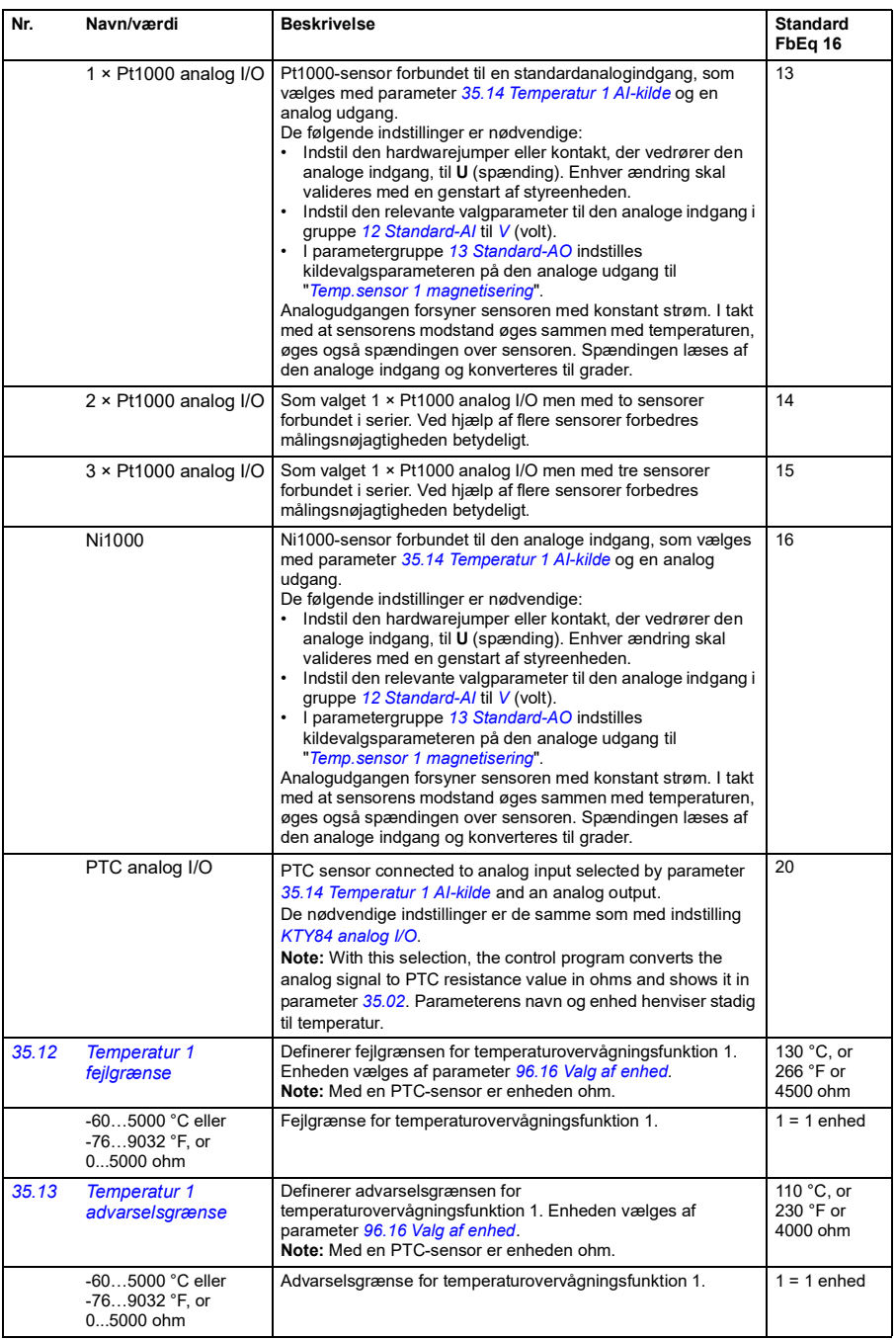
<span id="page-216-3"></span><span id="page-216-2"></span><span id="page-216-1"></span><span id="page-216-0"></span>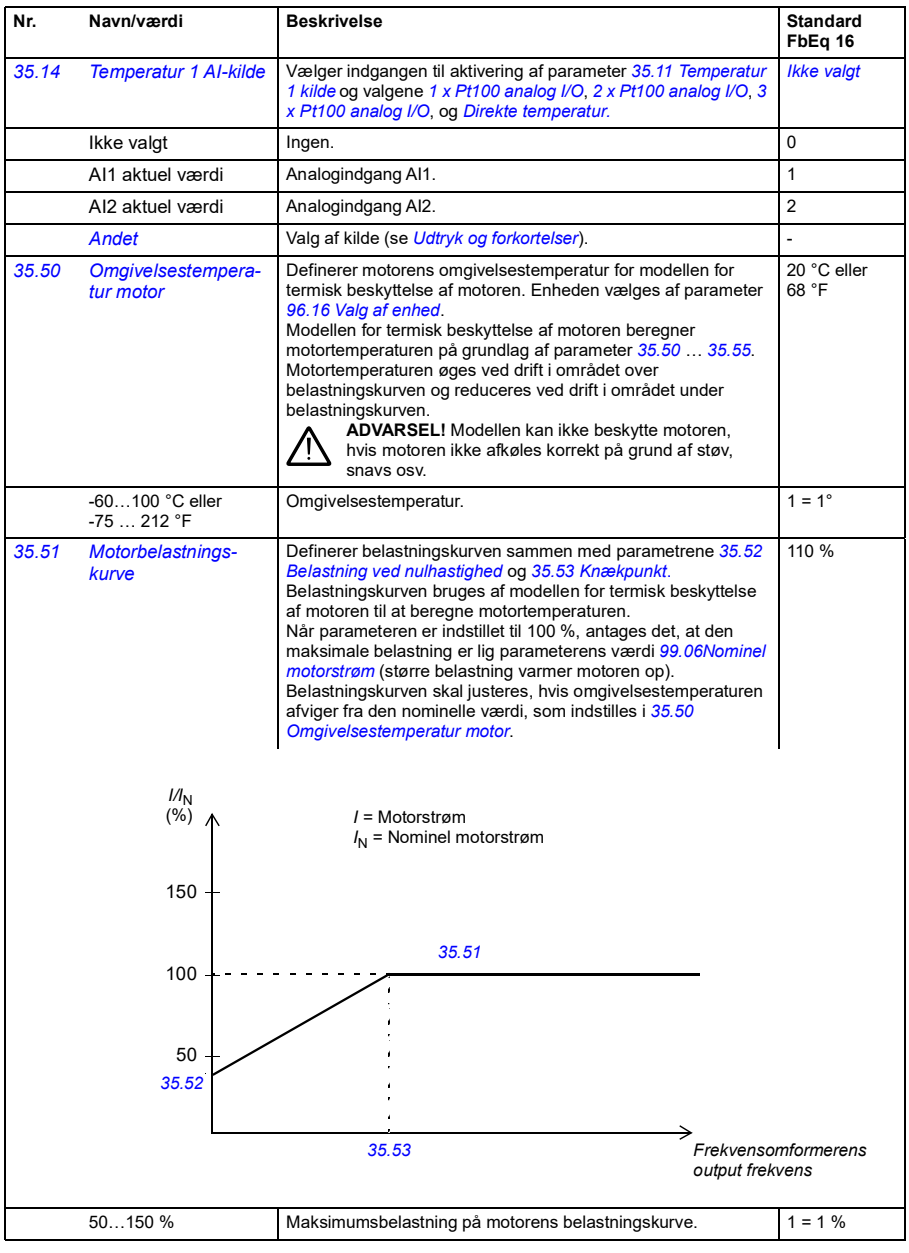

<span id="page-217-3"></span><span id="page-217-2"></span><span id="page-217-1"></span><span id="page-217-0"></span>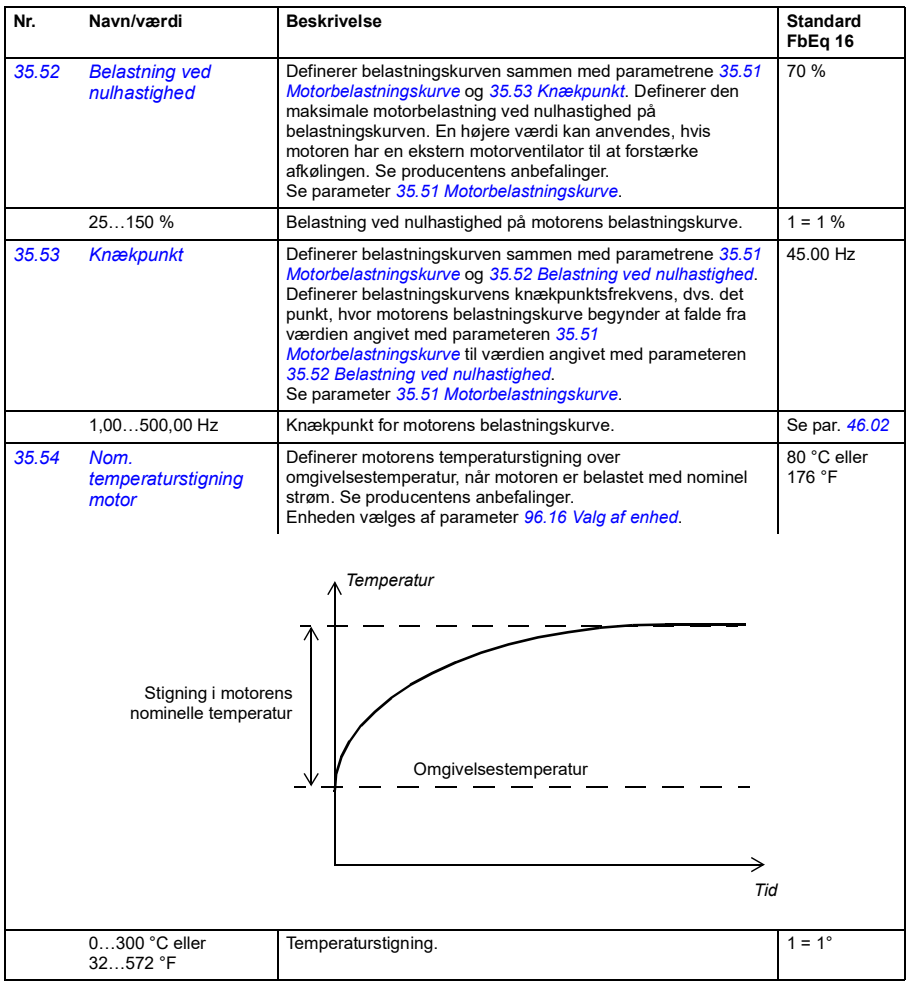

<span id="page-218-1"></span><span id="page-218-0"></span>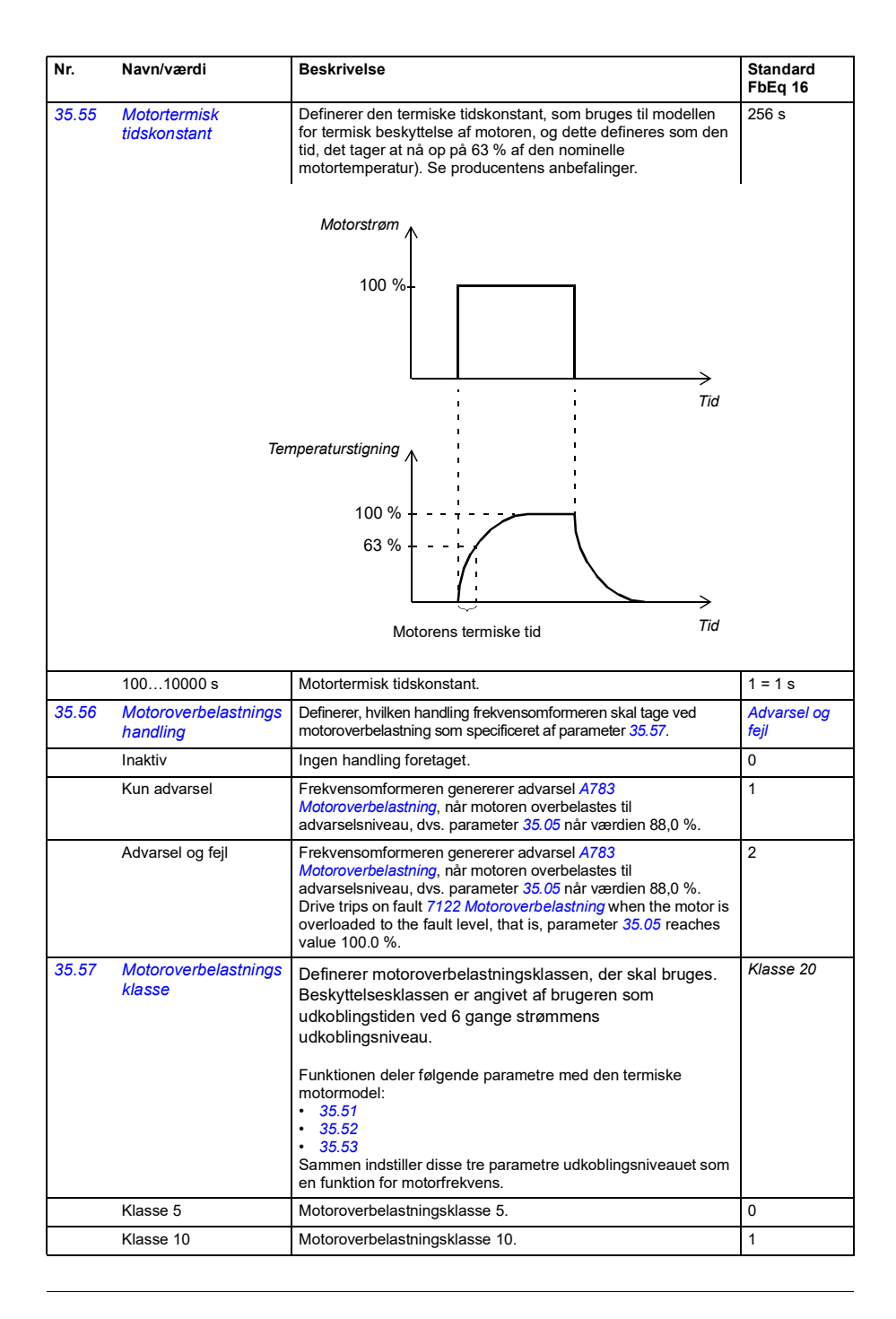

<span id="page-219-3"></span><span id="page-219-2"></span><span id="page-219-1"></span><span id="page-219-0"></span>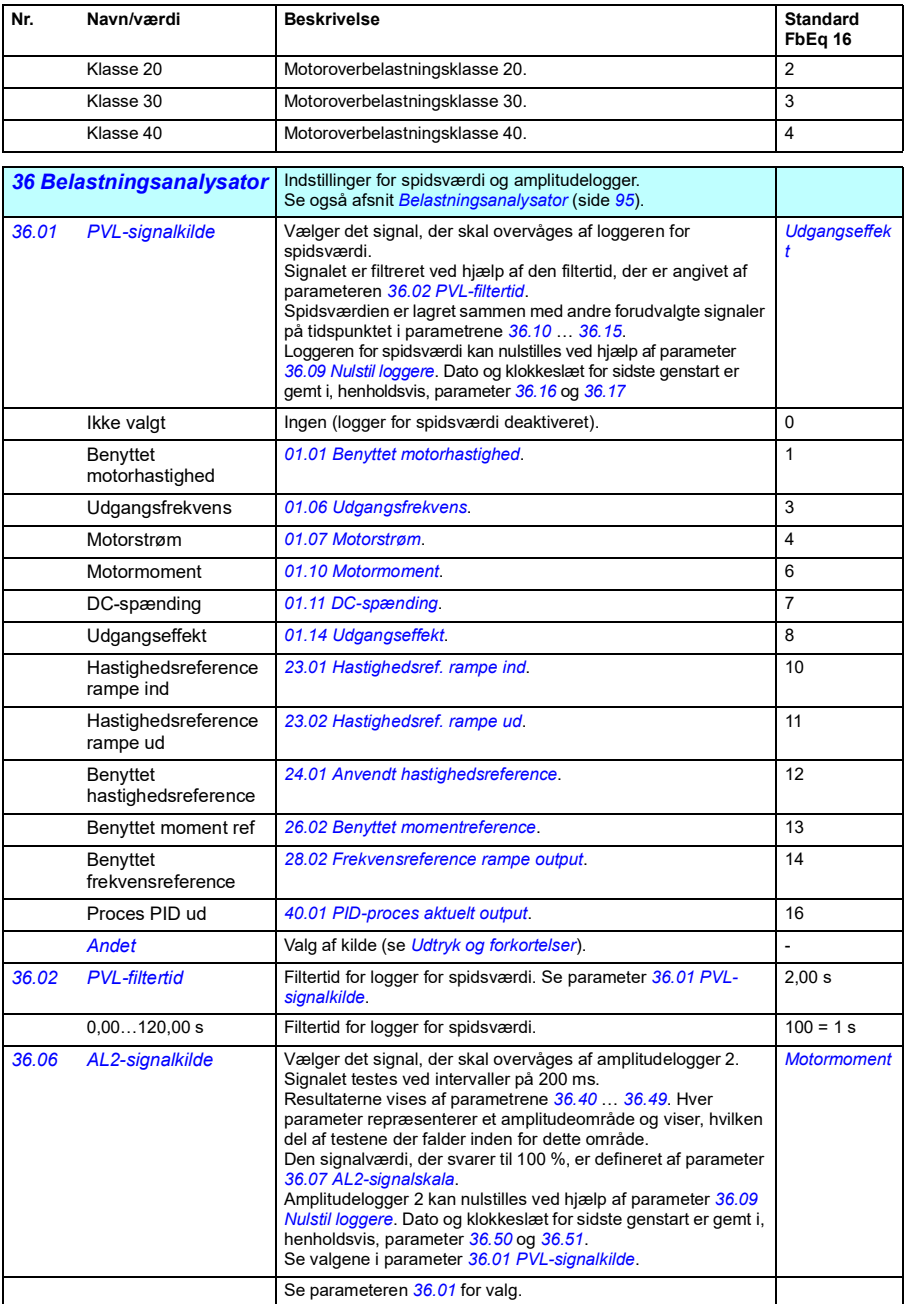

<span id="page-220-1"></span><span id="page-220-0"></span>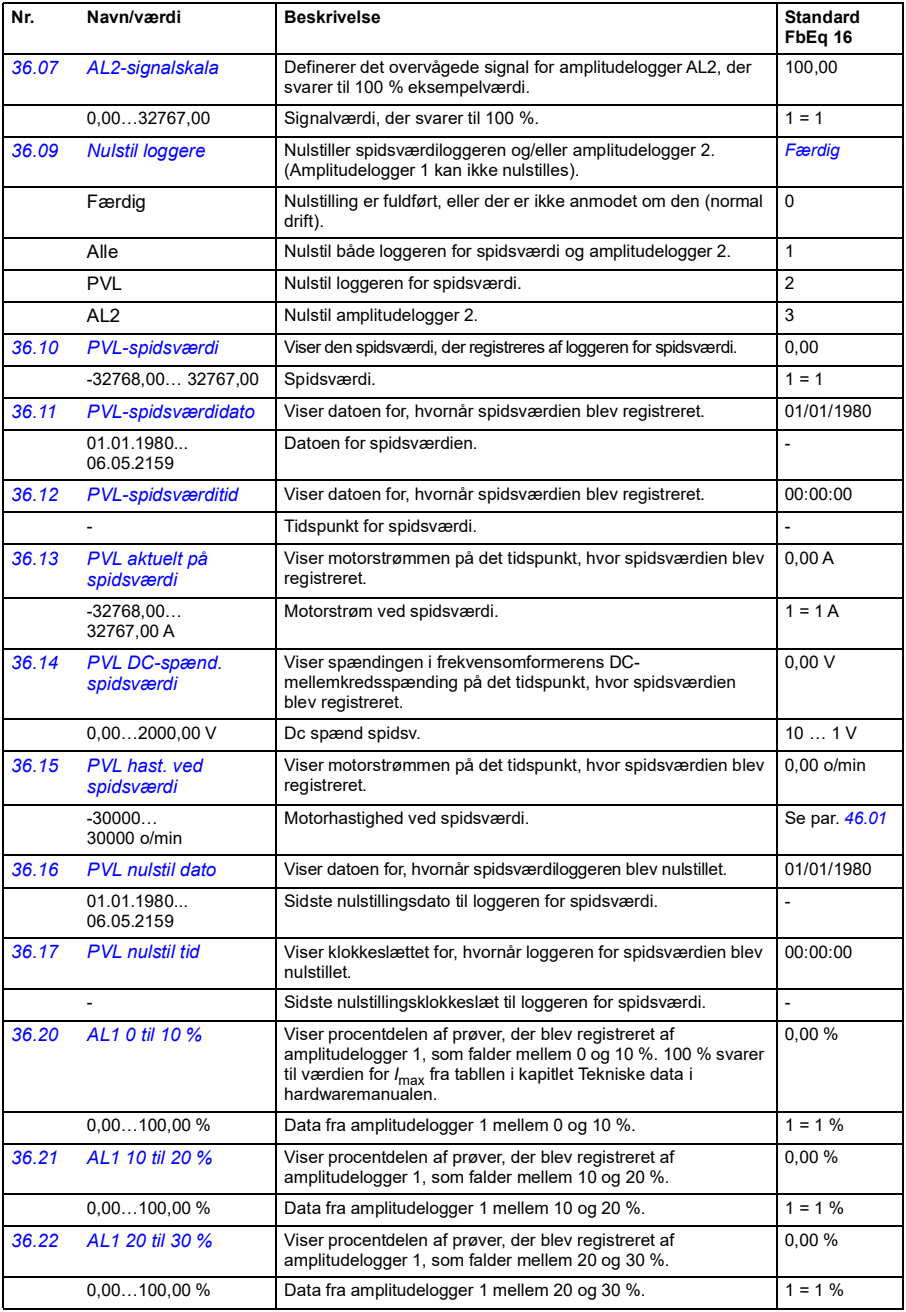

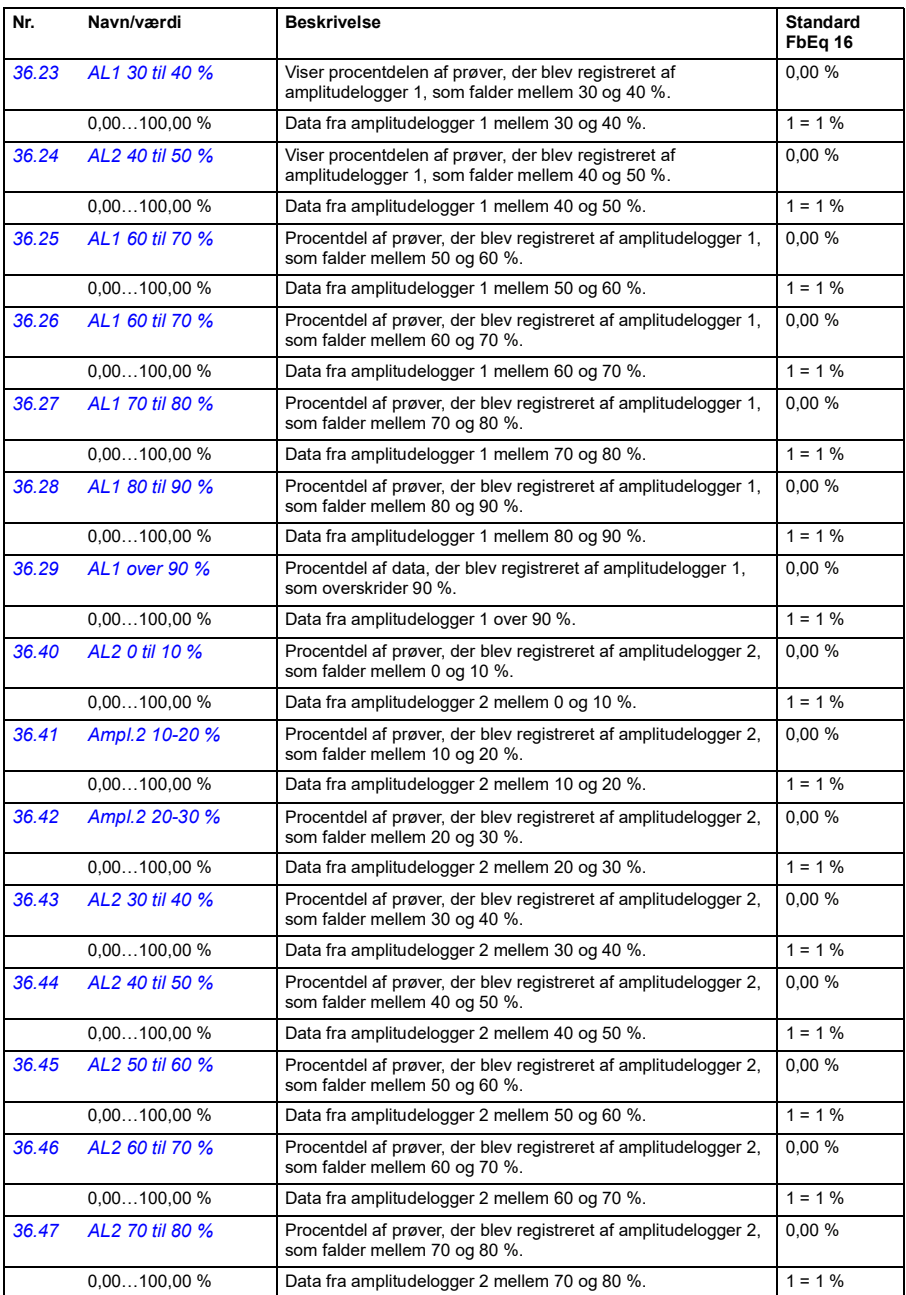

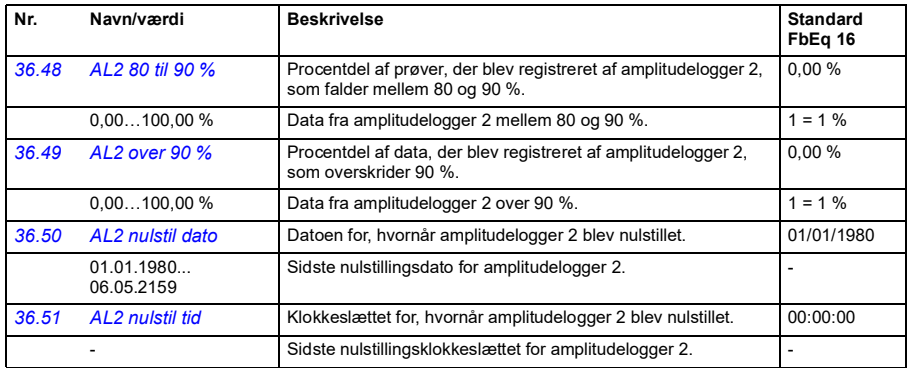

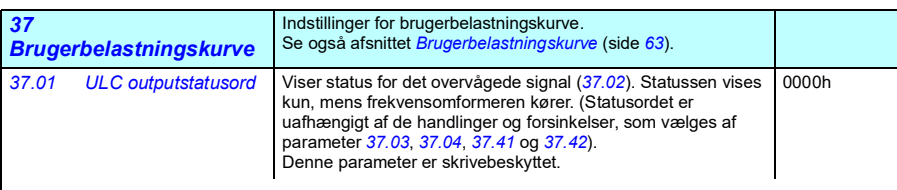

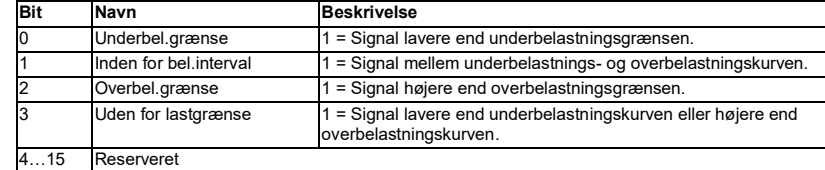

<span id="page-222-0"></span>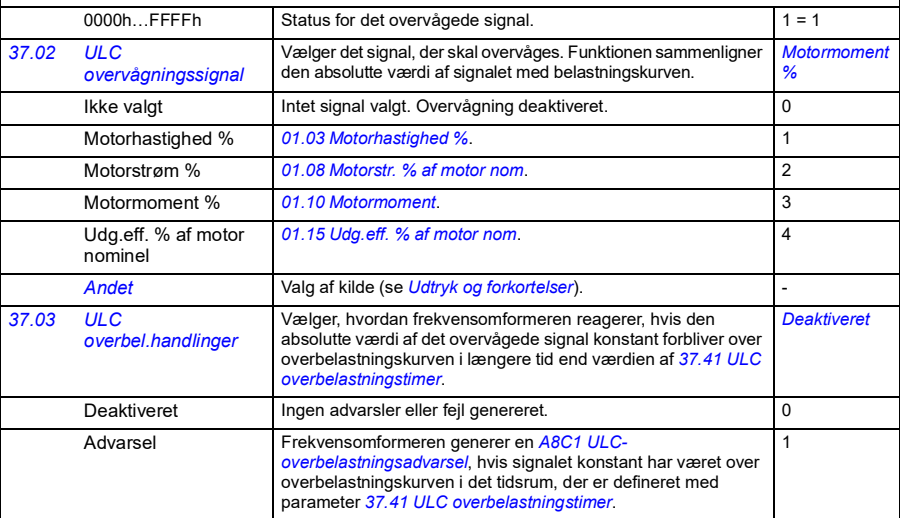

<span id="page-223-5"></span><span id="page-223-4"></span><span id="page-223-3"></span><span id="page-223-2"></span><span id="page-223-1"></span><span id="page-223-0"></span>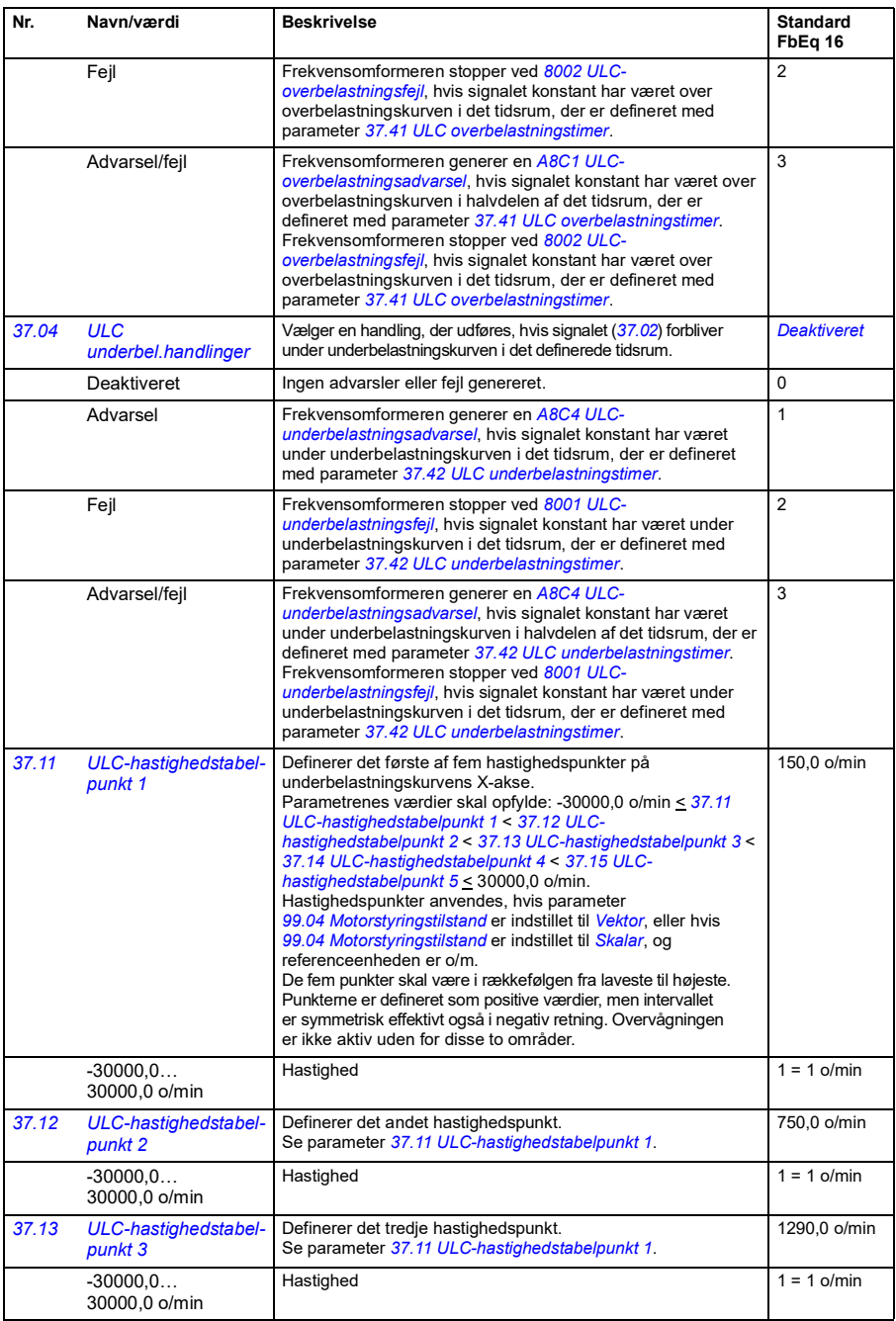

<span id="page-224-15"></span><span id="page-224-14"></span><span id="page-224-13"></span><span id="page-224-12"></span><span id="page-224-11"></span><span id="page-224-10"></span><span id="page-224-9"></span><span id="page-224-8"></span><span id="page-224-7"></span><span id="page-224-6"></span><span id="page-224-5"></span><span id="page-224-4"></span><span id="page-224-3"></span><span id="page-224-2"></span><span id="page-224-1"></span><span id="page-224-0"></span>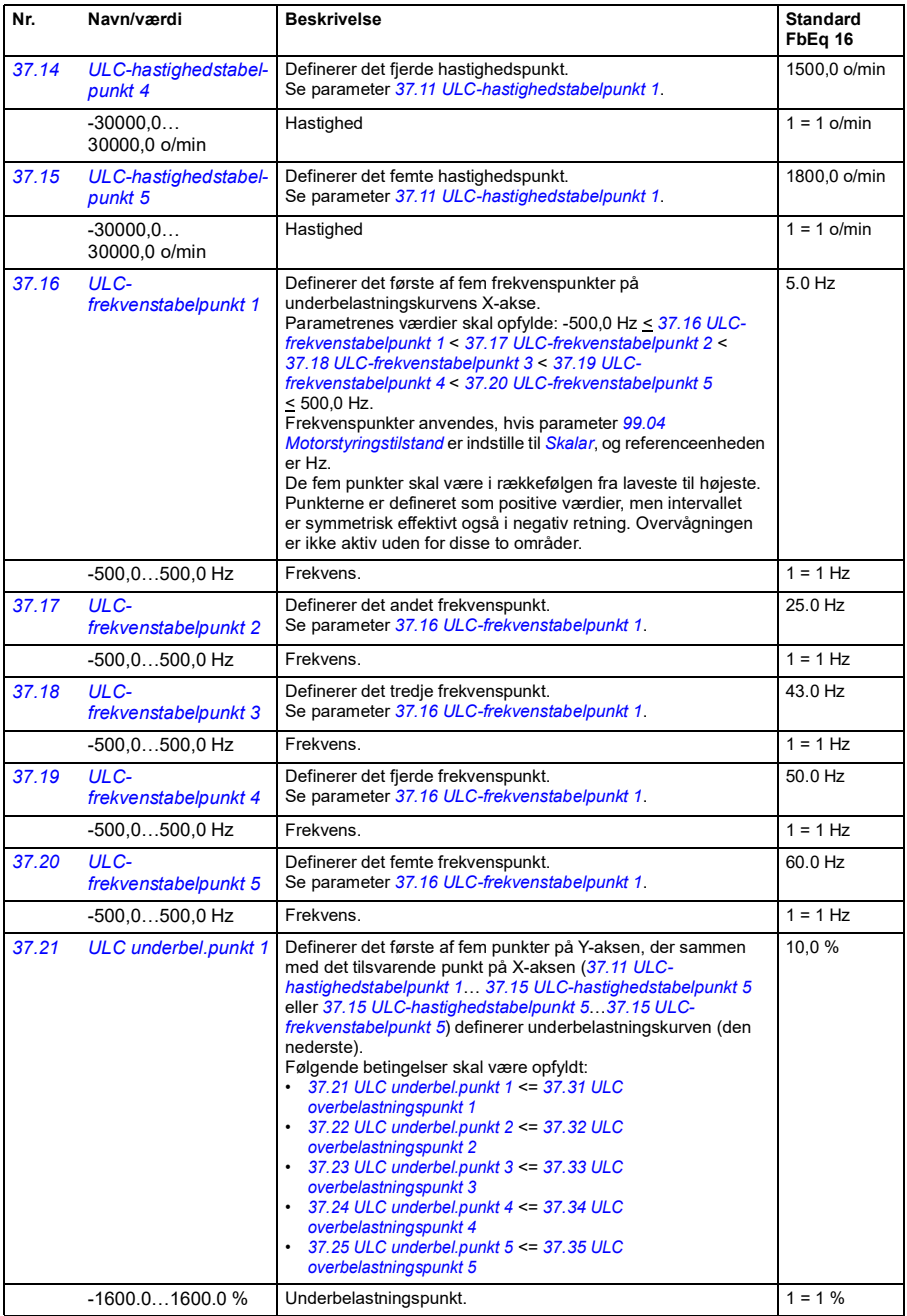

<span id="page-225-21"></span><span id="page-225-20"></span><span id="page-225-19"></span><span id="page-225-18"></span><span id="page-225-17"></span><span id="page-225-16"></span><span id="page-225-15"></span><span id="page-225-14"></span><span id="page-225-13"></span><span id="page-225-12"></span><span id="page-225-11"></span><span id="page-225-10"></span><span id="page-225-9"></span><span id="page-225-8"></span><span id="page-225-7"></span><span id="page-225-6"></span><span id="page-225-5"></span><span id="page-225-4"></span><span id="page-225-3"></span><span id="page-225-2"></span><span id="page-225-1"></span><span id="page-225-0"></span>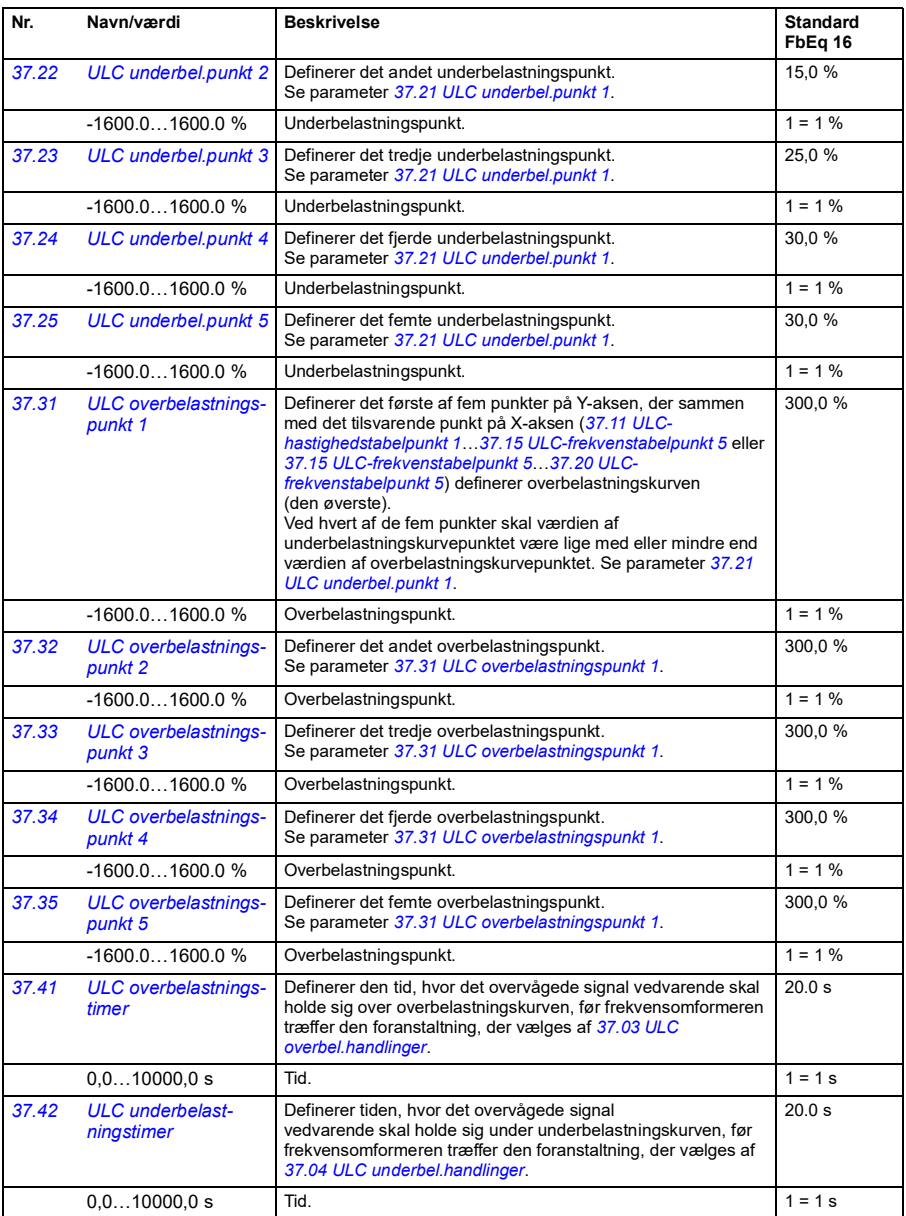

<span id="page-226-10"></span><span id="page-226-9"></span><span id="page-226-8"></span><span id="page-226-7"></span><span id="page-226-6"></span><span id="page-226-5"></span><span id="page-226-4"></span><span id="page-226-3"></span><span id="page-226-2"></span><span id="page-226-1"></span><span id="page-226-0"></span>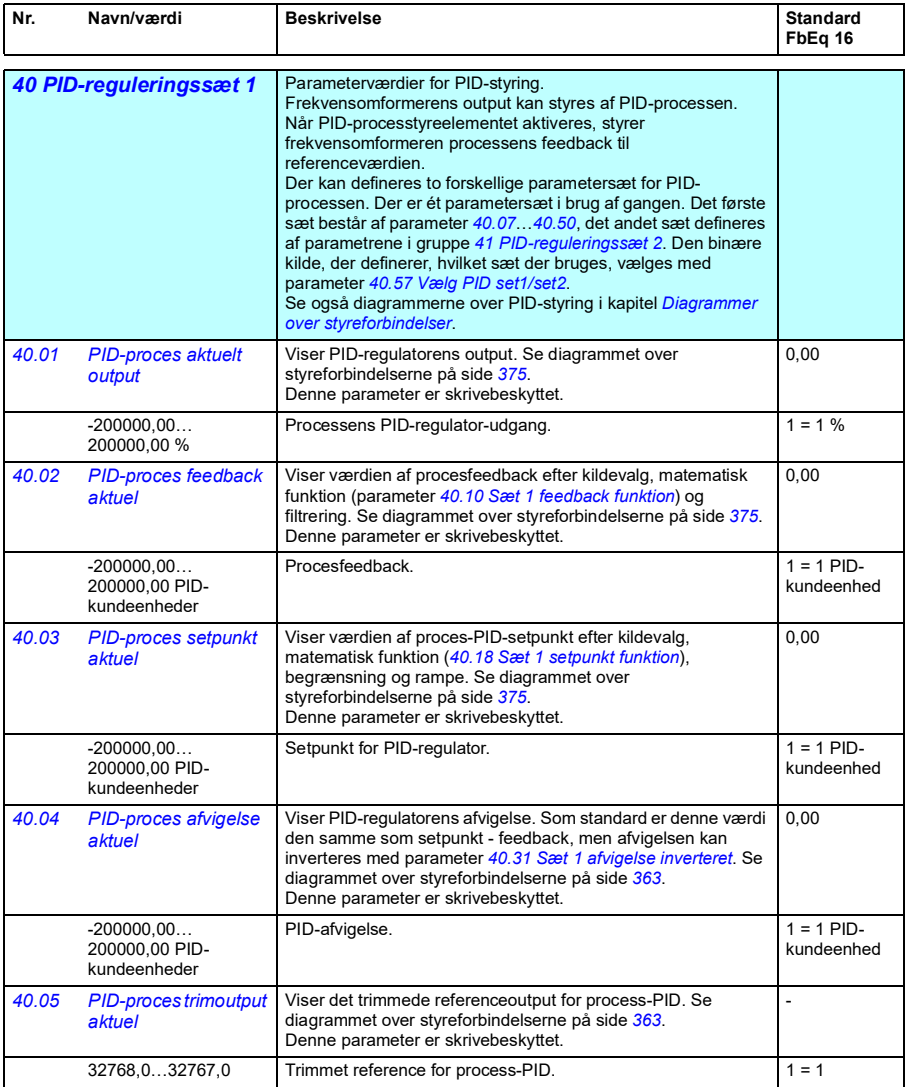

<span id="page-227-7"></span><span id="page-227-6"></span><span id="page-227-5"></span><span id="page-227-4"></span><span id="page-227-3"></span><span id="page-227-2"></span><span id="page-227-1"></span><span id="page-227-0"></span>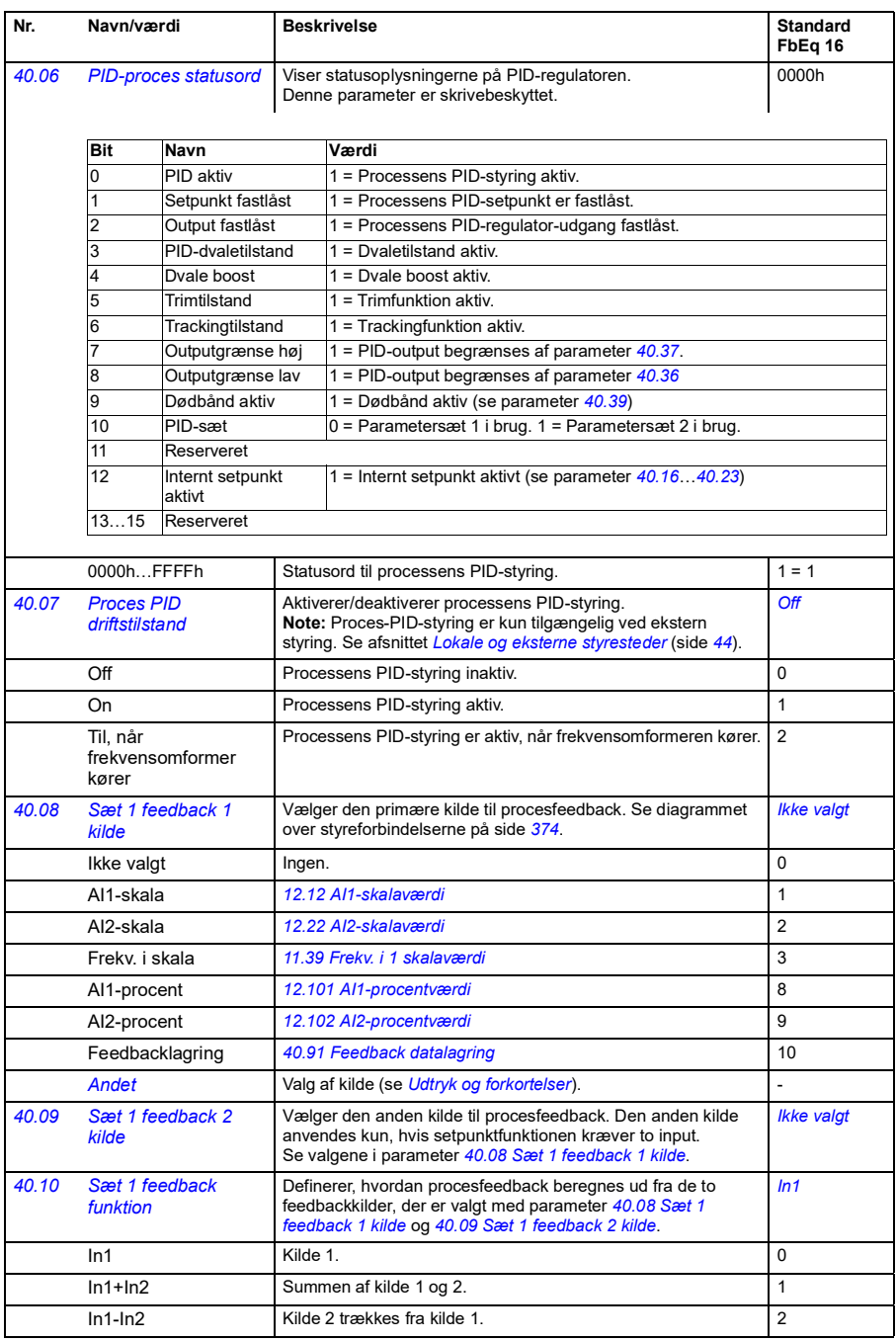

<span id="page-228-4"></span><span id="page-228-3"></span><span id="page-228-2"></span><span id="page-228-1"></span><span id="page-228-0"></span>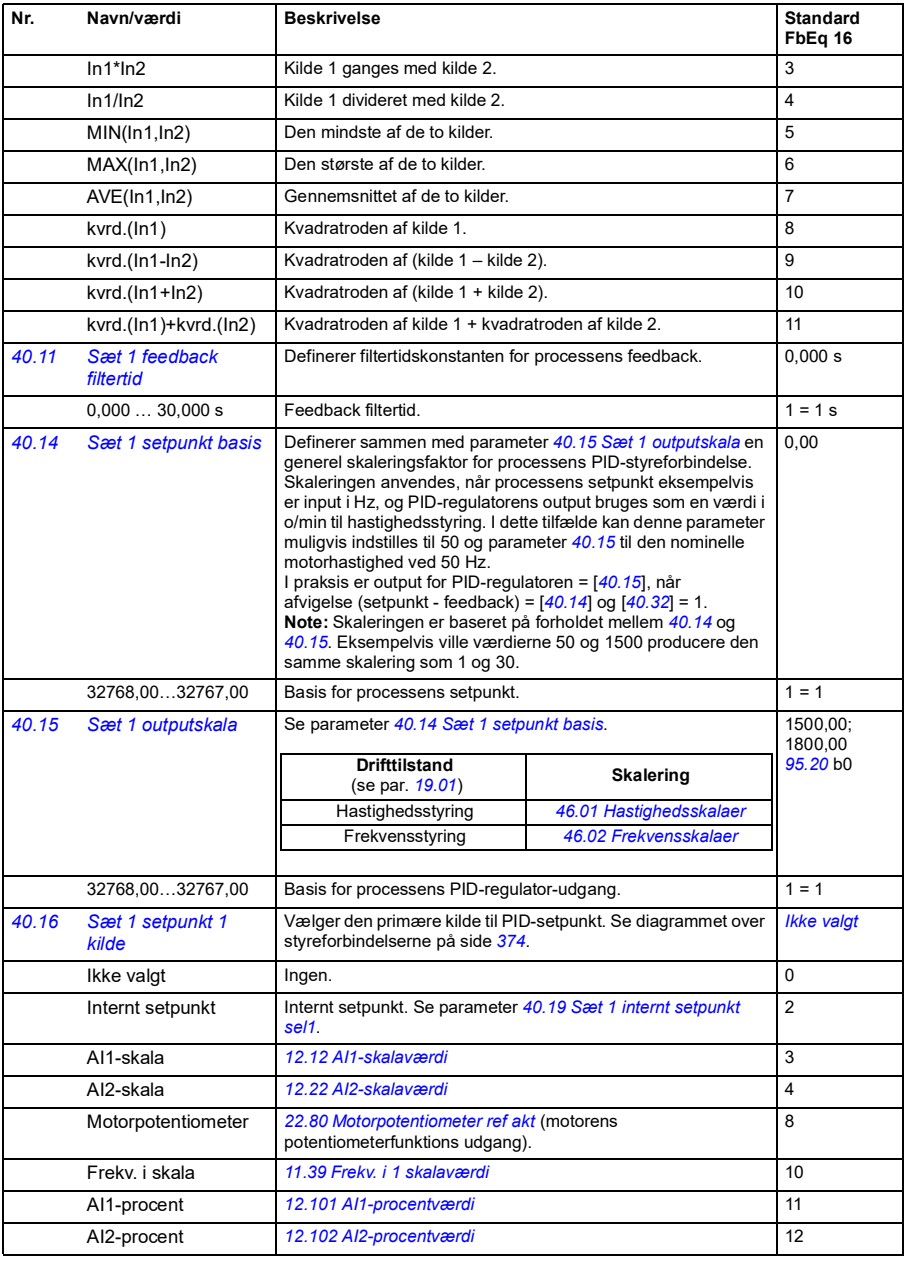

<span id="page-229-3"></span><span id="page-229-2"></span><span id="page-229-1"></span><span id="page-229-0"></span>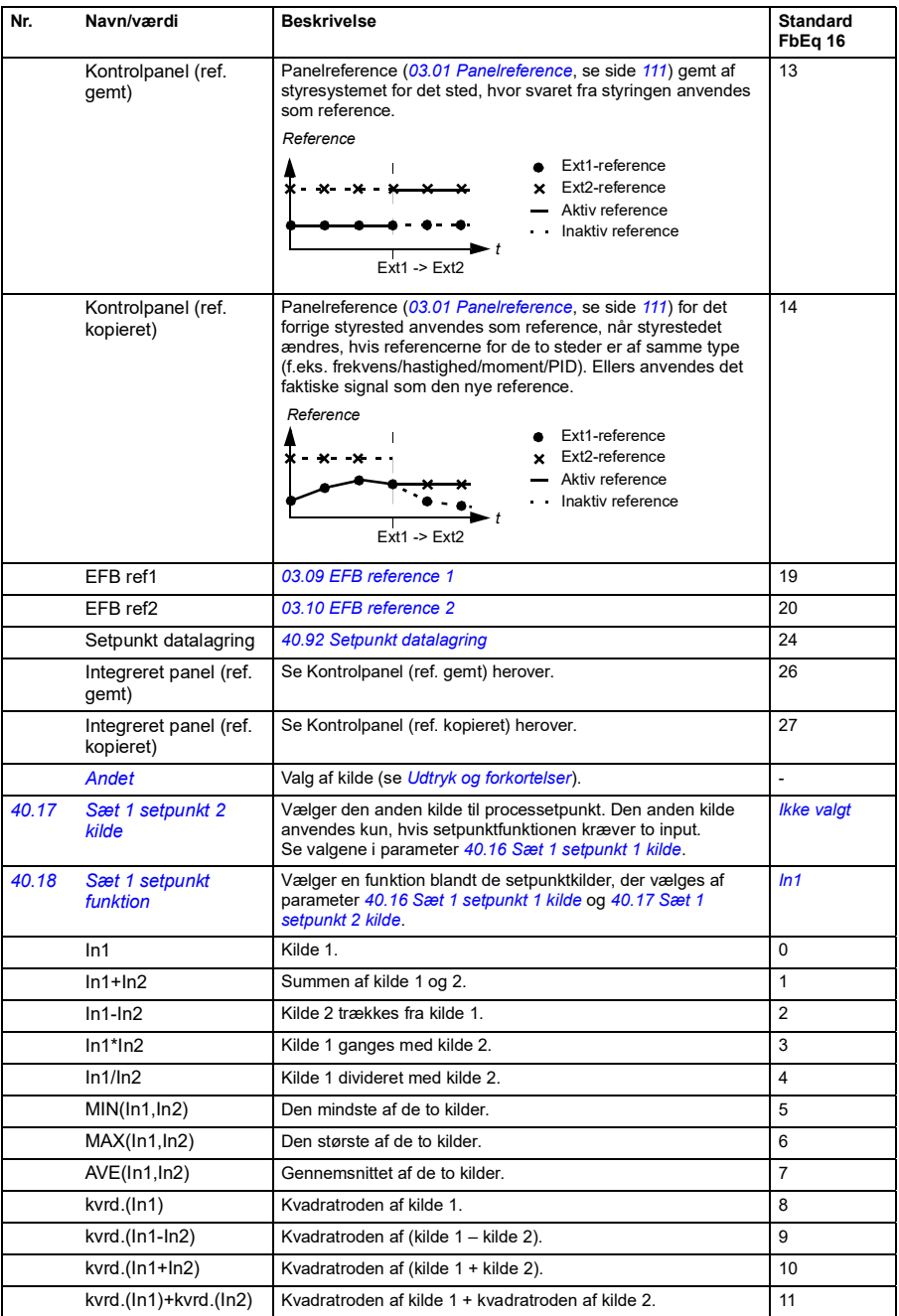

<span id="page-230-5"></span><span id="page-230-4"></span><span id="page-230-3"></span><span id="page-230-2"></span><span id="page-230-1"></span><span id="page-230-0"></span>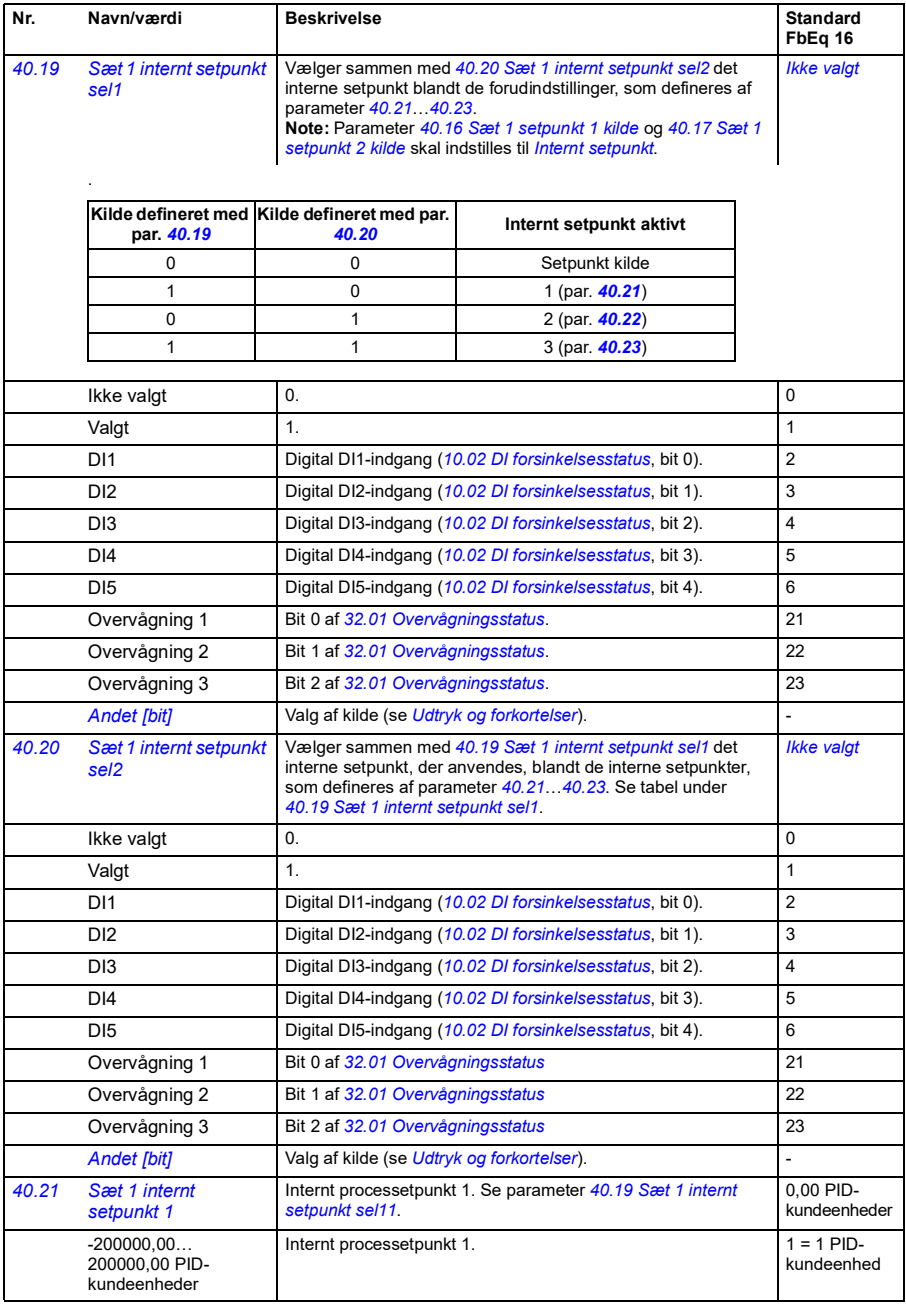

<span id="page-231-13"></span><span id="page-231-12"></span><span id="page-231-11"></span><span id="page-231-10"></span><span id="page-231-9"></span><span id="page-231-8"></span><span id="page-231-7"></span><span id="page-231-6"></span><span id="page-231-5"></span><span id="page-231-4"></span><span id="page-231-3"></span><span id="page-231-2"></span><span id="page-231-1"></span><span id="page-231-0"></span>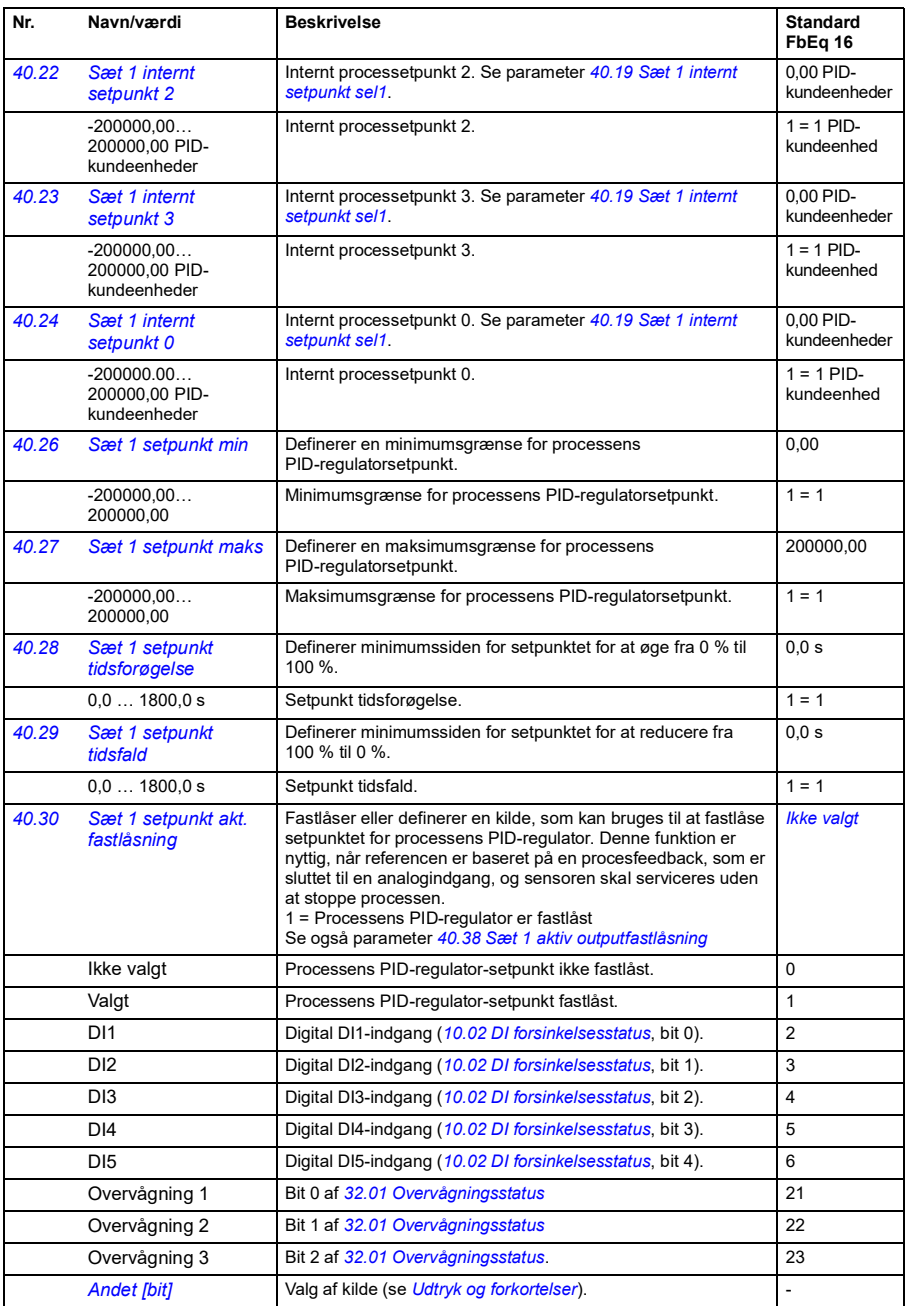

<span id="page-232-7"></span><span id="page-232-6"></span><span id="page-232-5"></span><span id="page-232-4"></span><span id="page-232-3"></span><span id="page-232-2"></span><span id="page-232-1"></span><span id="page-232-0"></span>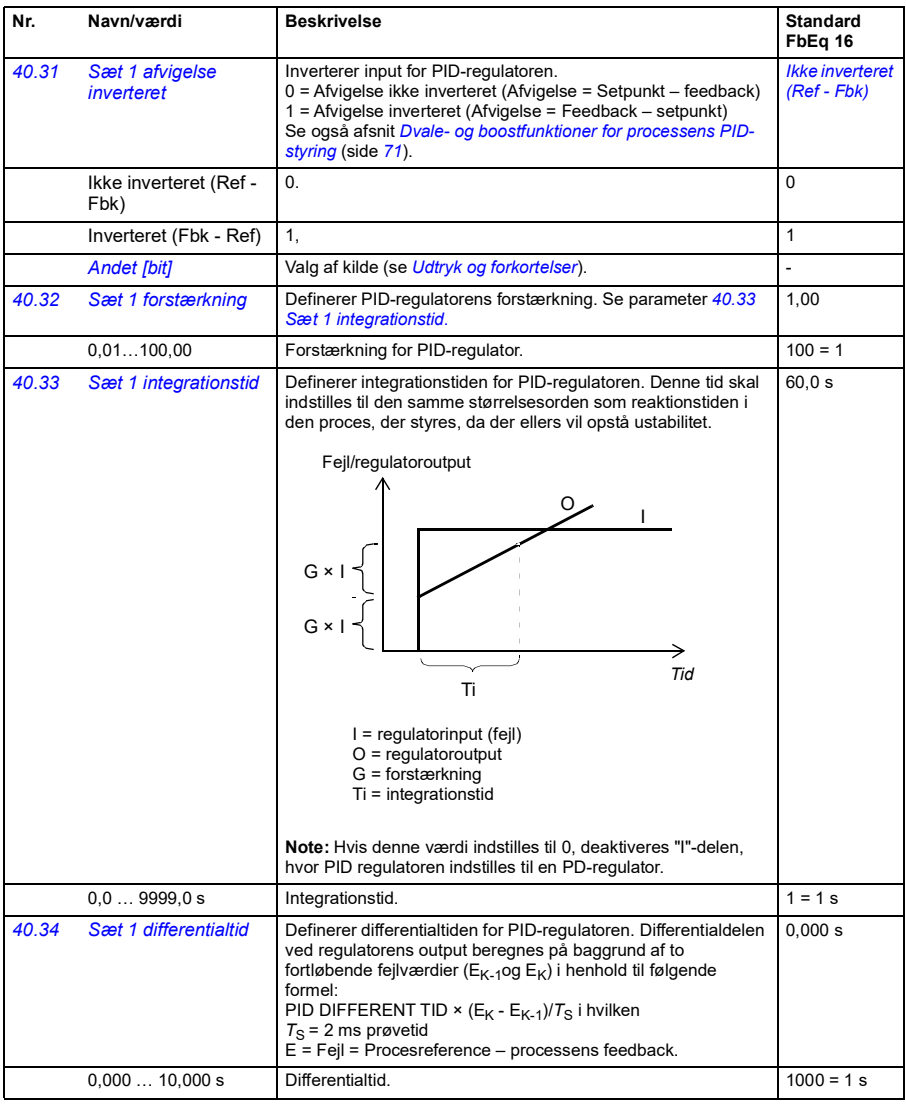

<span id="page-233-7"></span><span id="page-233-6"></span><span id="page-233-5"></span><span id="page-233-4"></span><span id="page-233-3"></span><span id="page-233-2"></span><span id="page-233-1"></span><span id="page-233-0"></span>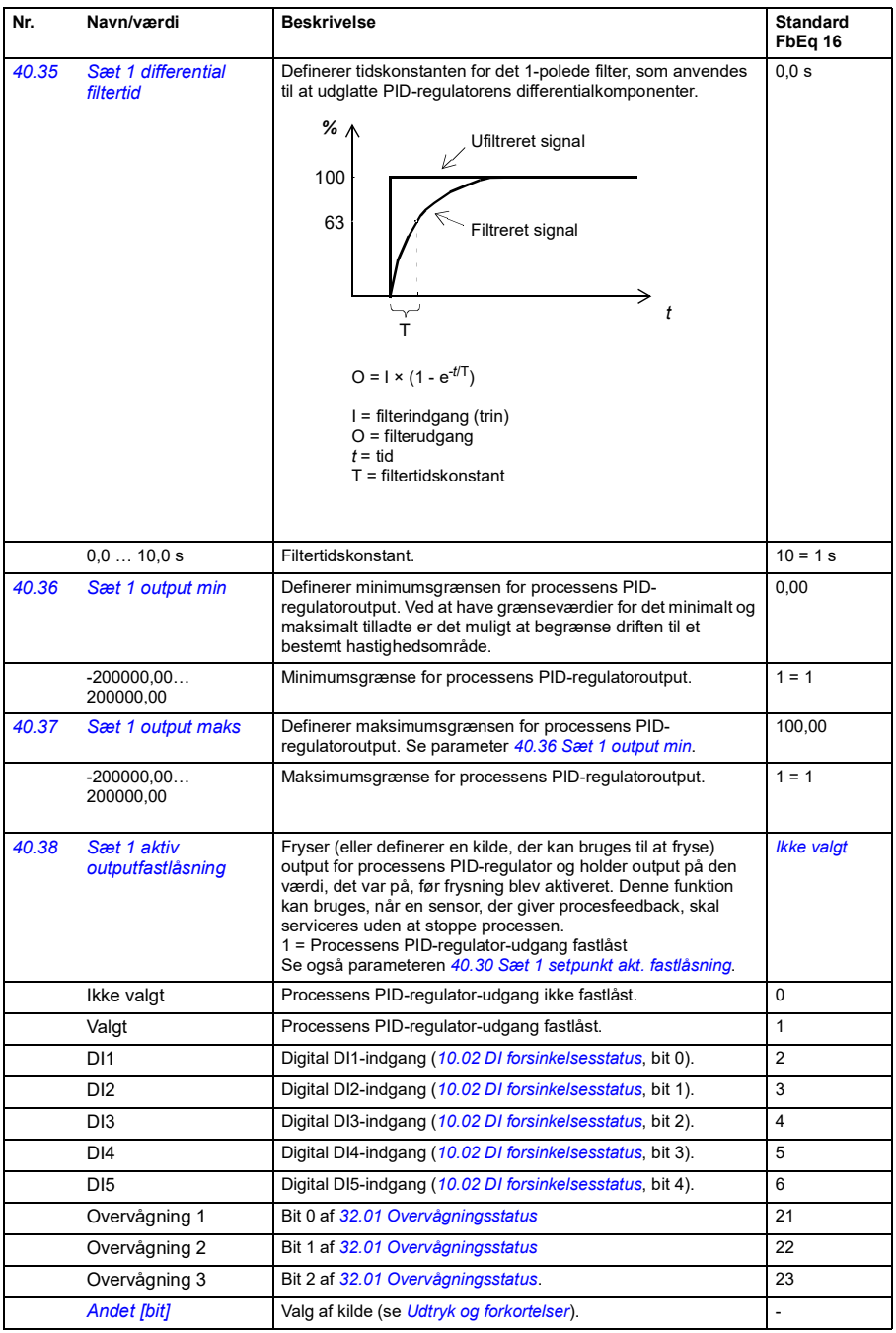

<span id="page-234-7"></span><span id="page-234-6"></span><span id="page-234-5"></span><span id="page-234-4"></span><span id="page-234-3"></span><span id="page-234-2"></span><span id="page-234-1"></span><span id="page-234-0"></span>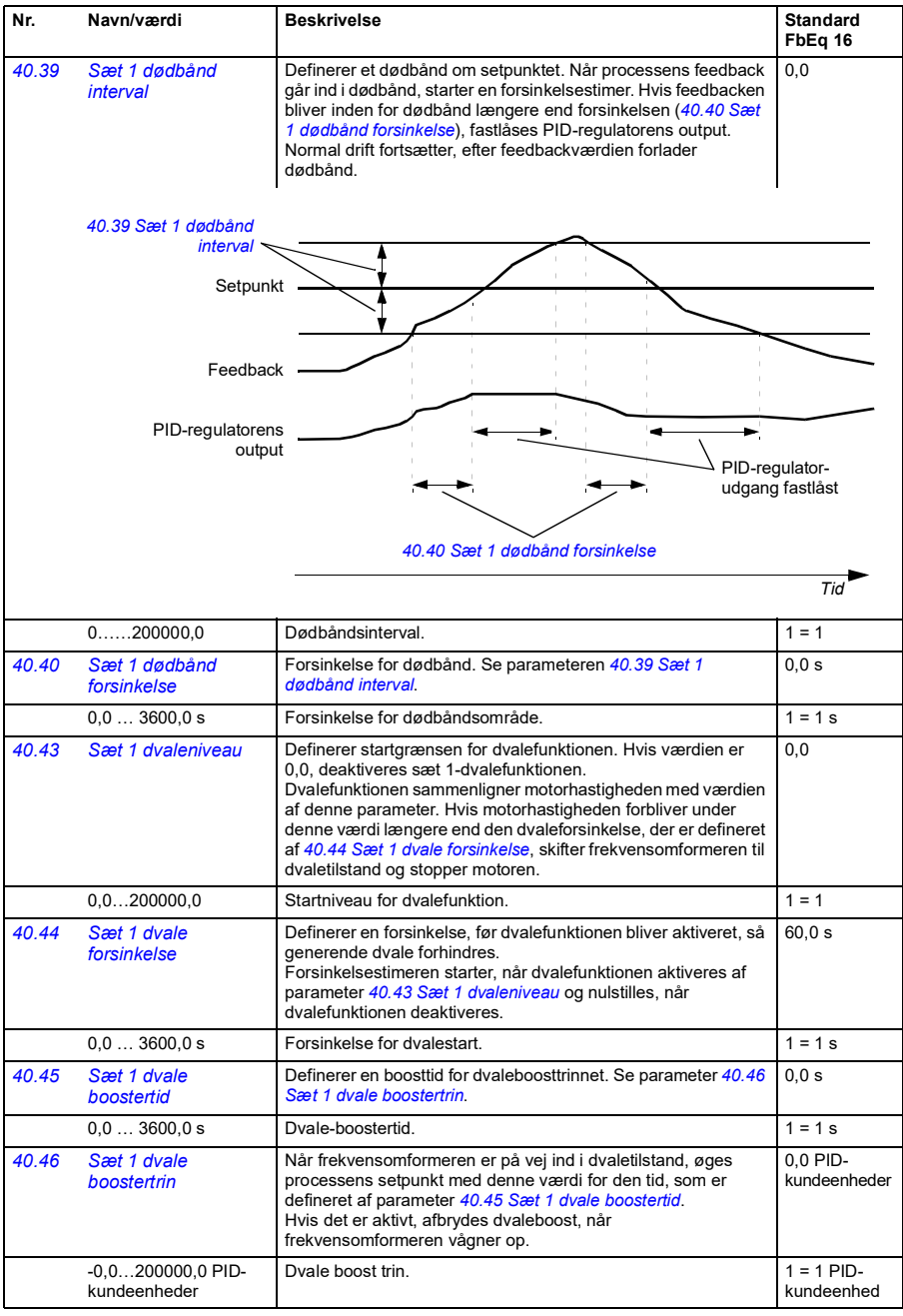

<span id="page-235-9"></span><span id="page-235-8"></span><span id="page-235-7"></span><span id="page-235-6"></span><span id="page-235-5"></span><span id="page-235-4"></span><span id="page-235-3"></span><span id="page-235-2"></span><span id="page-235-1"></span><span id="page-235-0"></span>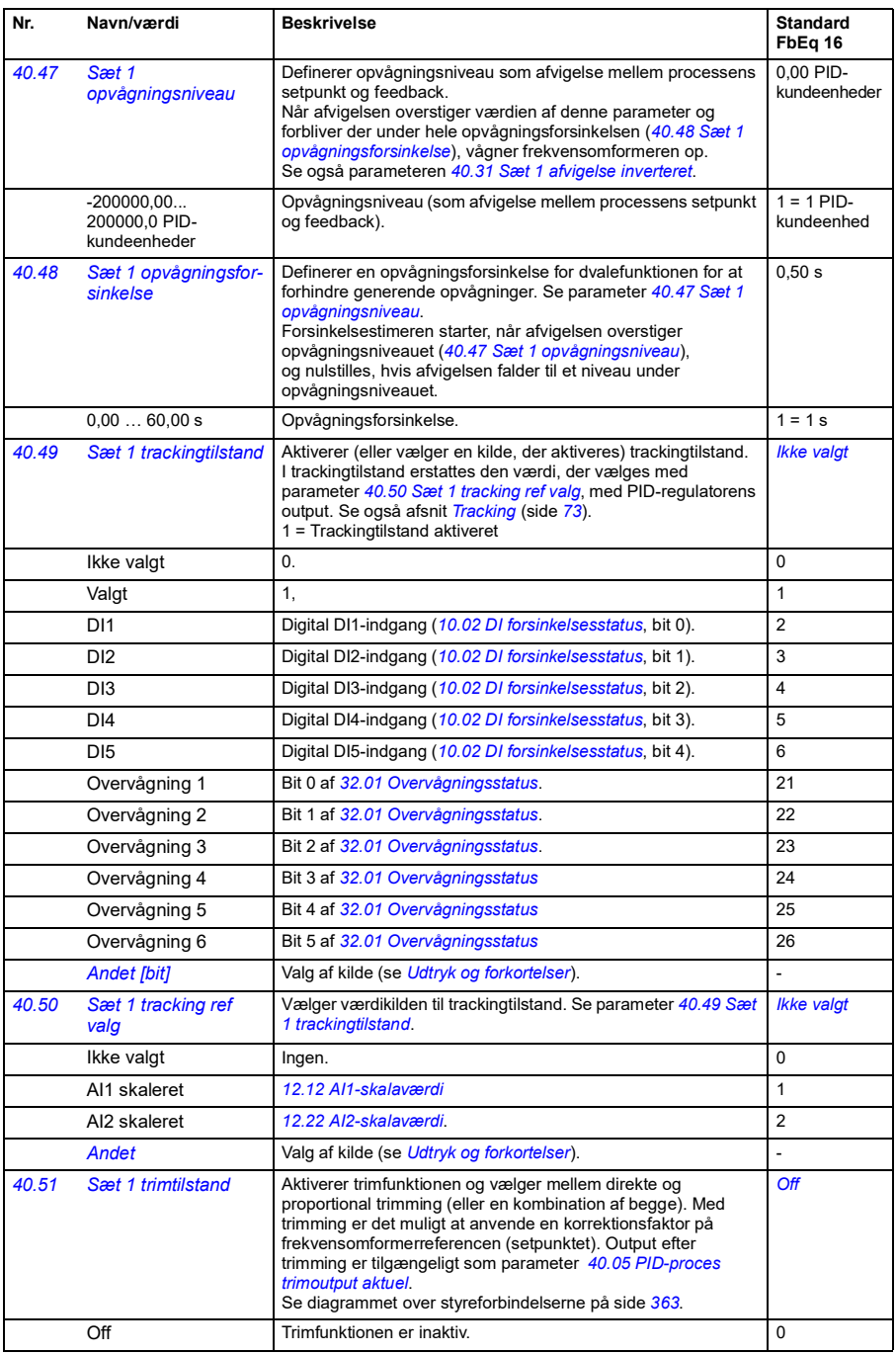

<span id="page-236-14"></span><span id="page-236-13"></span><span id="page-236-12"></span><span id="page-236-11"></span><span id="page-236-10"></span><span id="page-236-9"></span><span id="page-236-8"></span><span id="page-236-7"></span><span id="page-236-6"></span><span id="page-236-5"></span><span id="page-236-4"></span><span id="page-236-3"></span><span id="page-236-2"></span><span id="page-236-1"></span><span id="page-236-0"></span>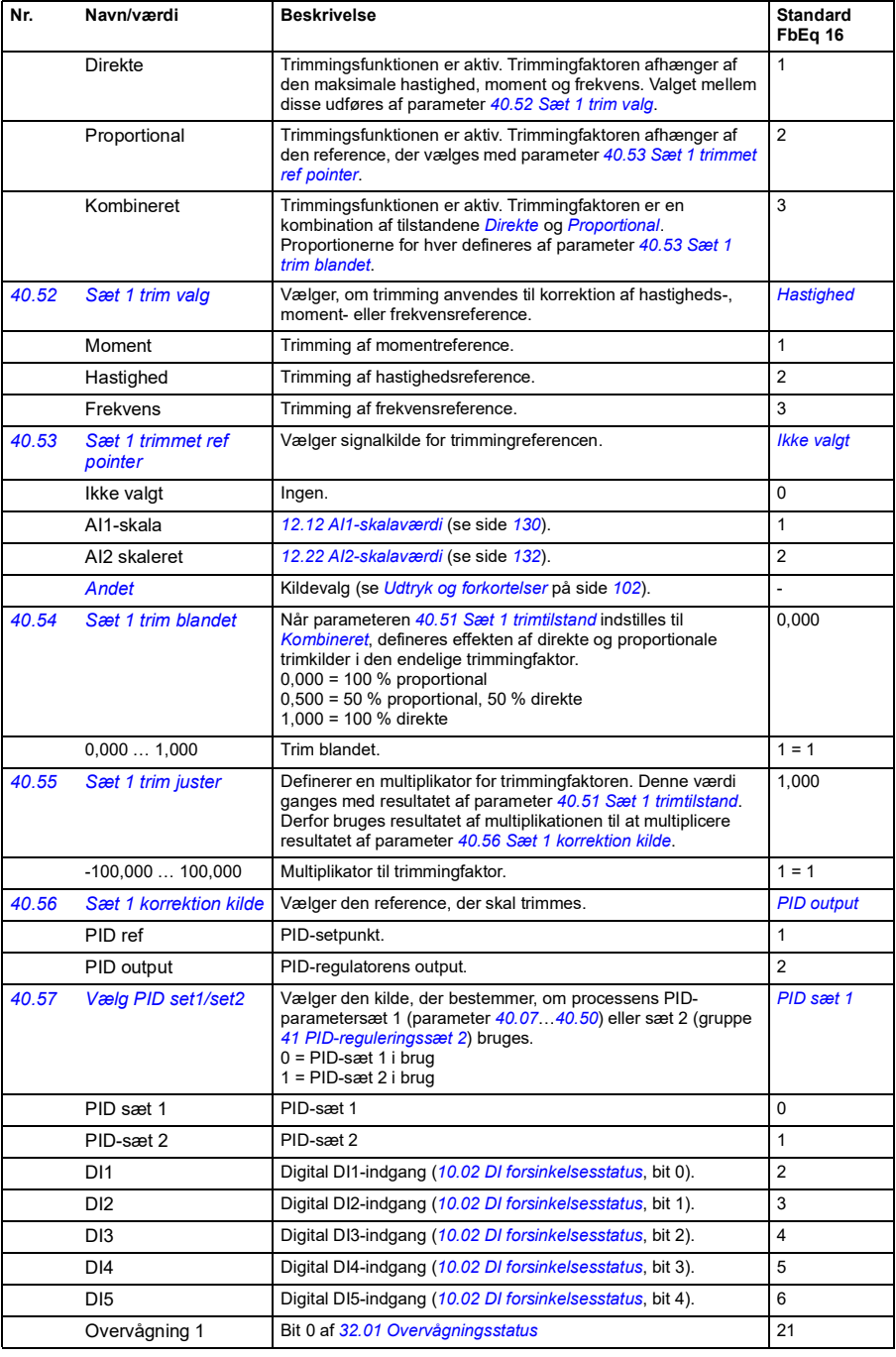

<span id="page-237-5"></span><span id="page-237-4"></span><span id="page-237-3"></span><span id="page-237-2"></span><span id="page-237-1"></span><span id="page-237-0"></span>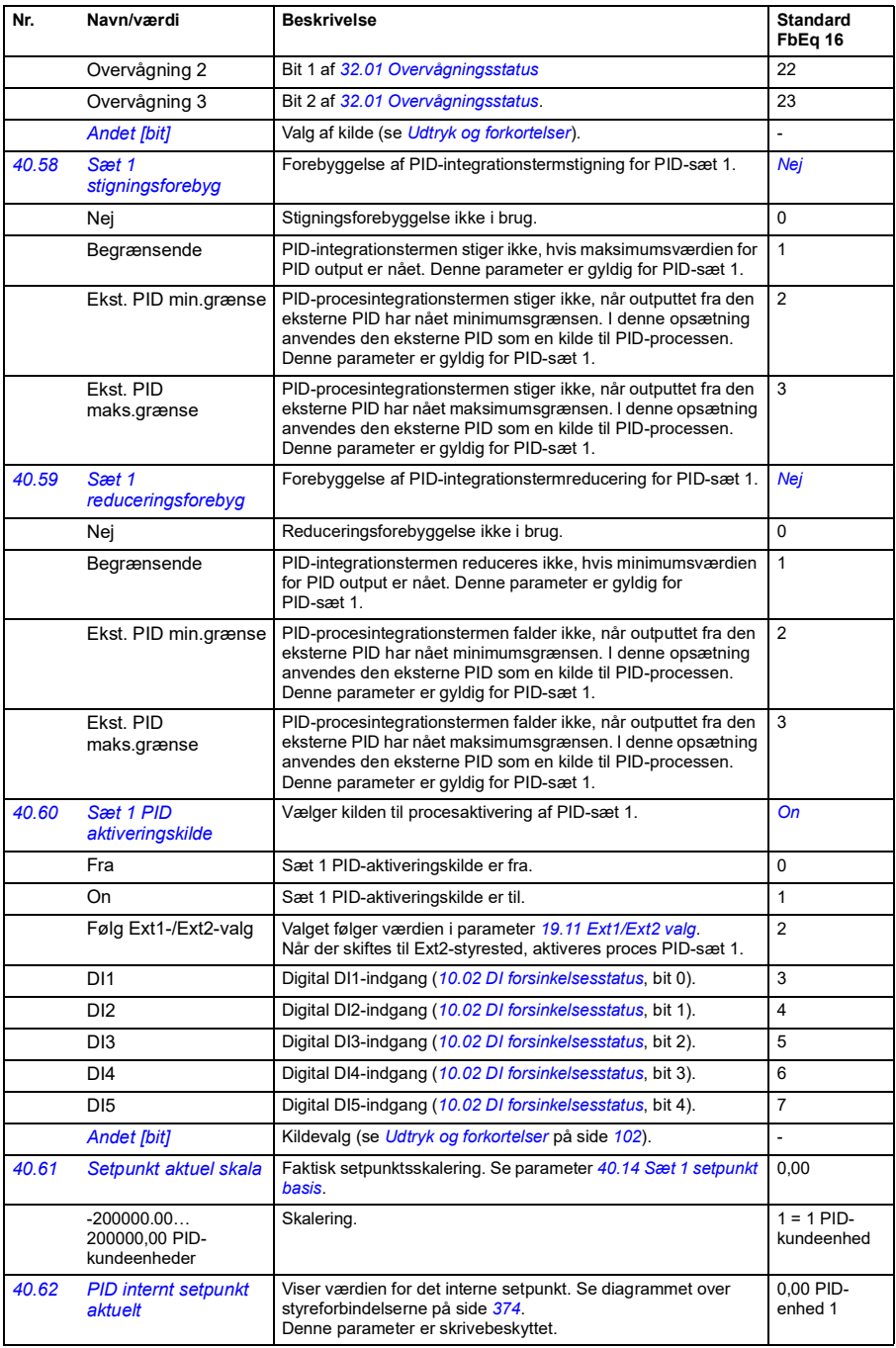

<span id="page-238-1"></span><span id="page-238-0"></span>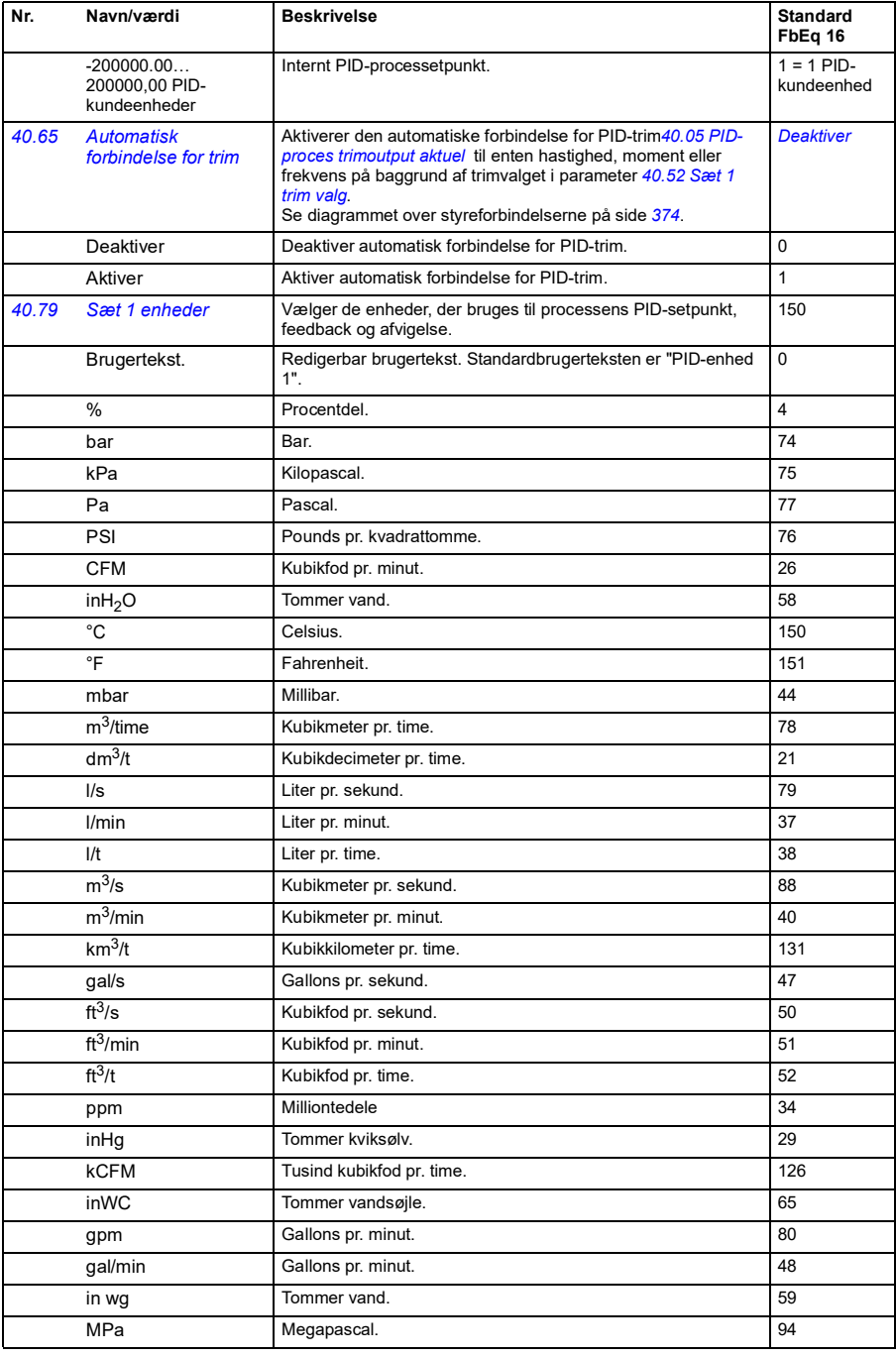

<span id="page-239-3"></span><span id="page-239-2"></span><span id="page-239-1"></span><span id="page-239-0"></span>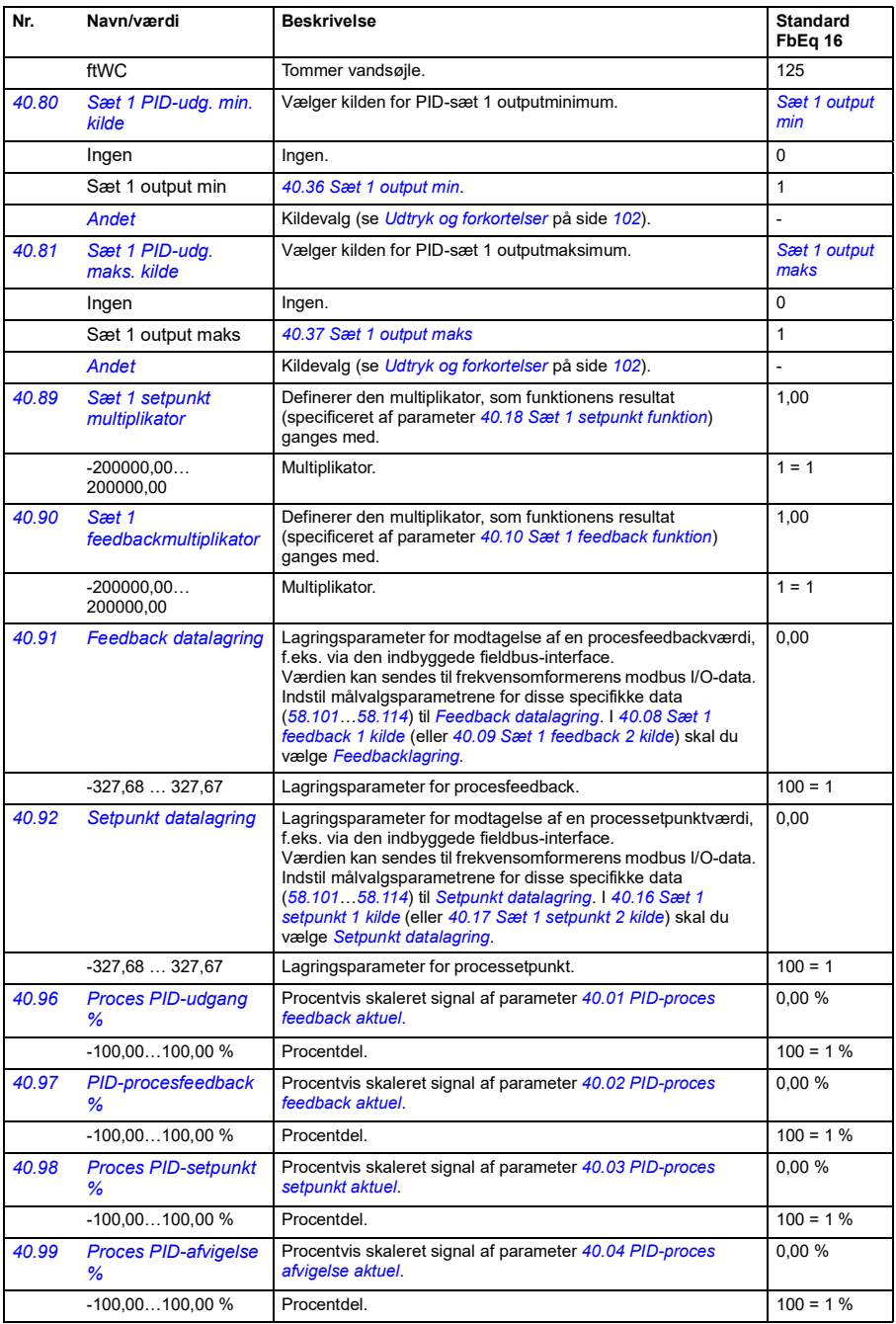

<span id="page-240-2"></span><span id="page-240-1"></span><span id="page-240-0"></span>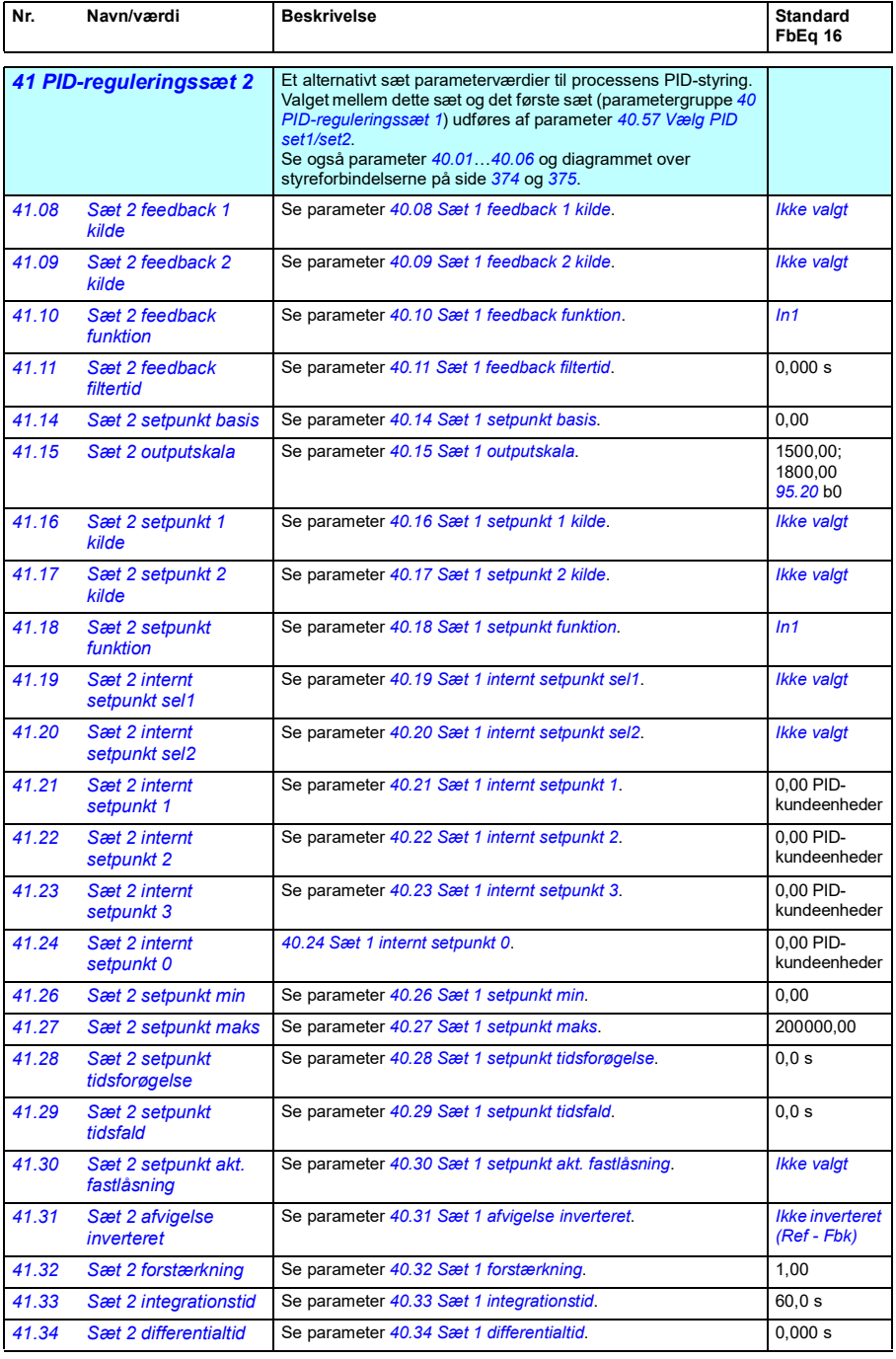

<span id="page-241-4"></span><span id="page-241-3"></span><span id="page-241-2"></span><span id="page-241-1"></span><span id="page-241-0"></span>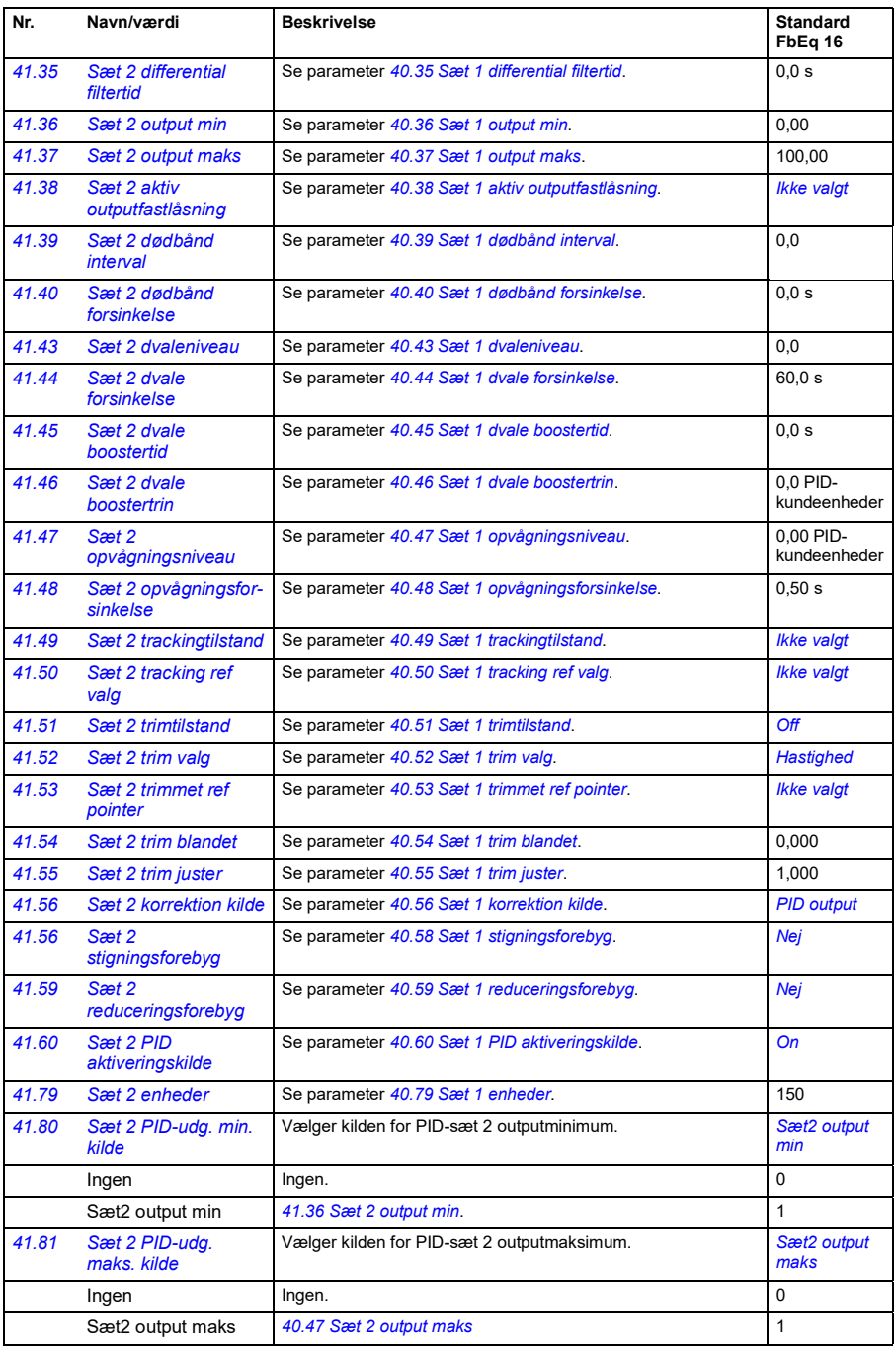

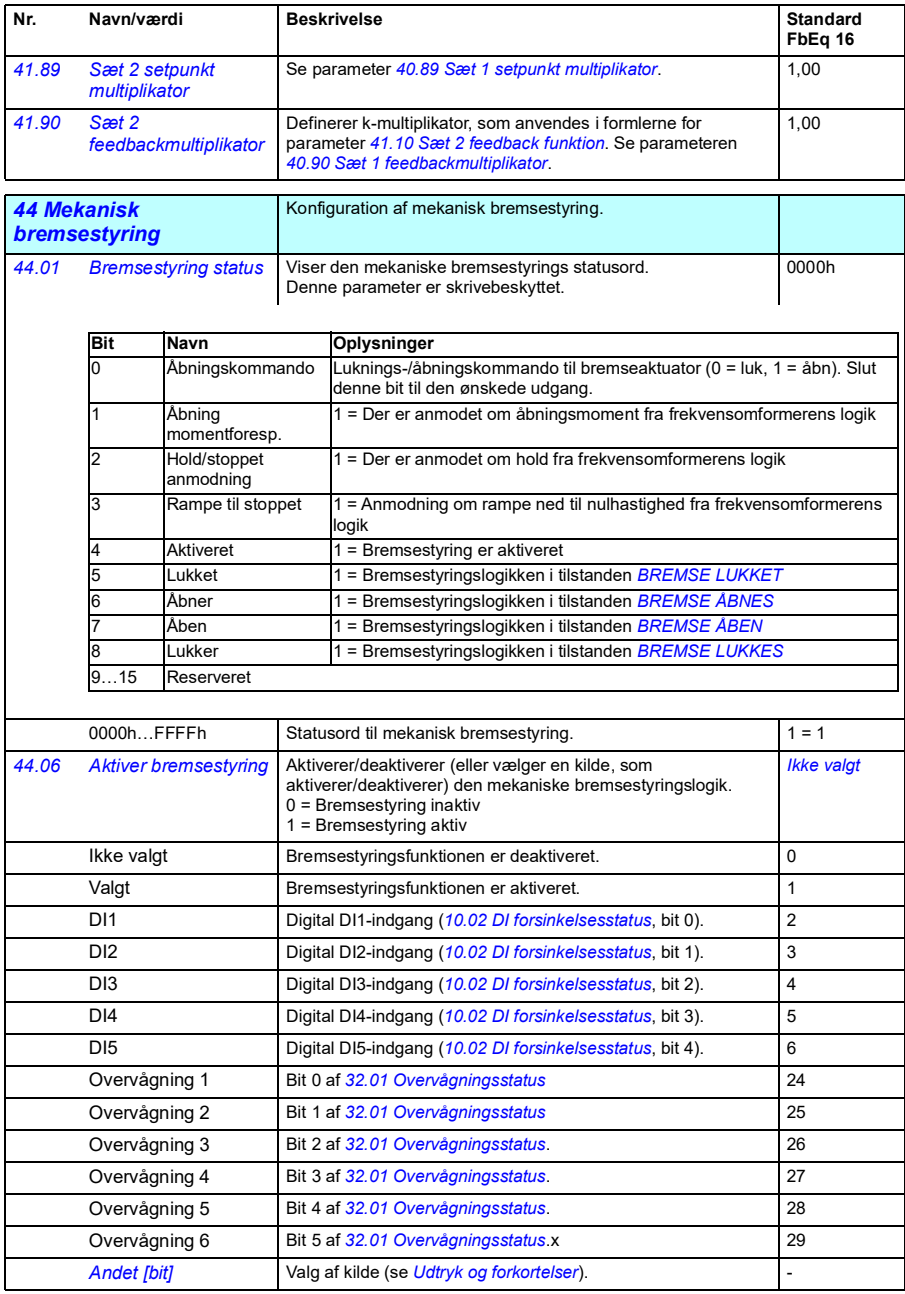

<span id="page-243-5"></span><span id="page-243-4"></span><span id="page-243-3"></span><span id="page-243-2"></span><span id="page-243-1"></span><span id="page-243-0"></span>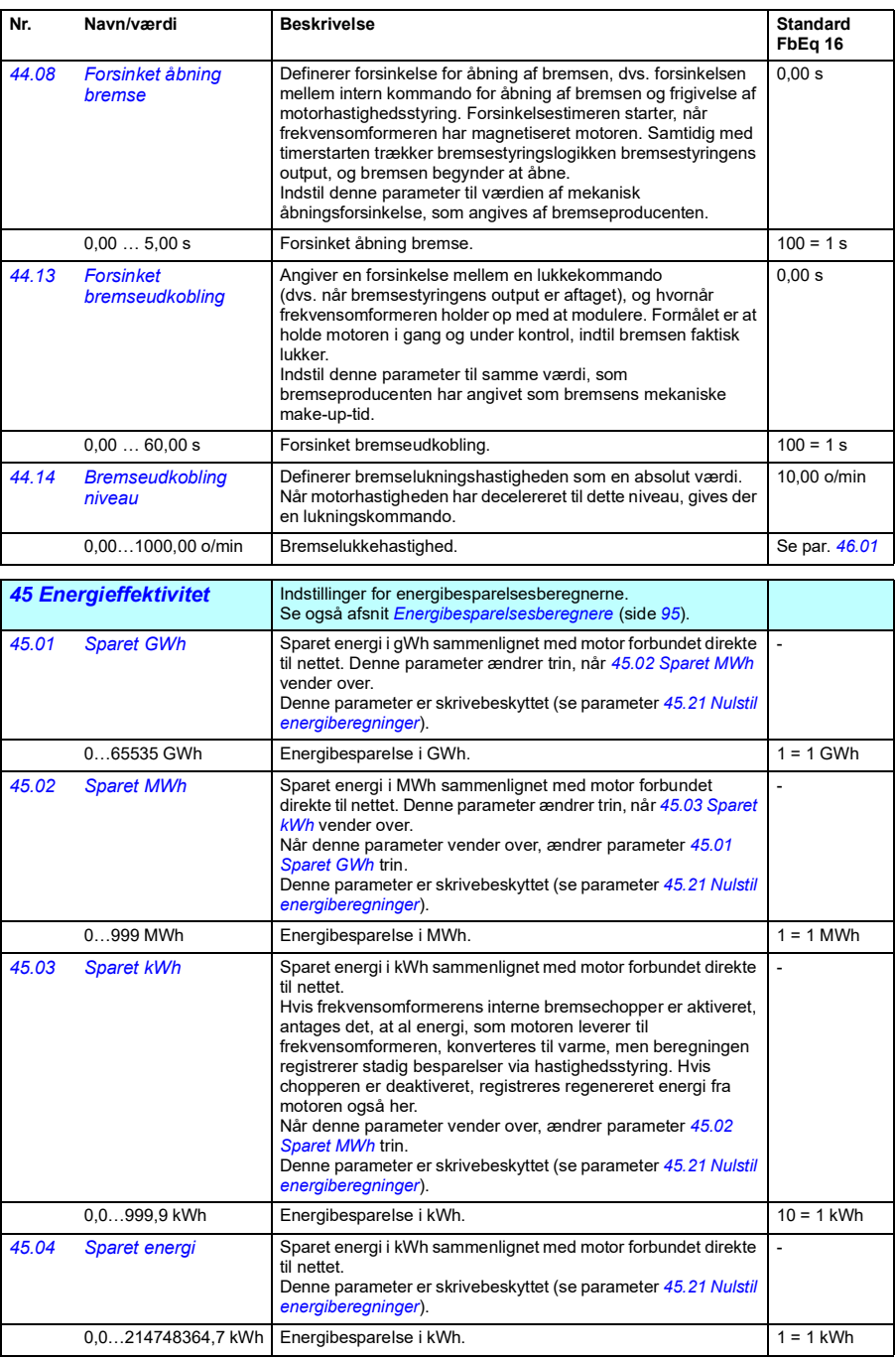

<span id="page-244-9"></span><span id="page-244-8"></span><span id="page-244-7"></span><span id="page-244-6"></span><span id="page-244-5"></span><span id="page-244-4"></span><span id="page-244-3"></span><span id="page-244-2"></span><span id="page-244-1"></span><span id="page-244-0"></span>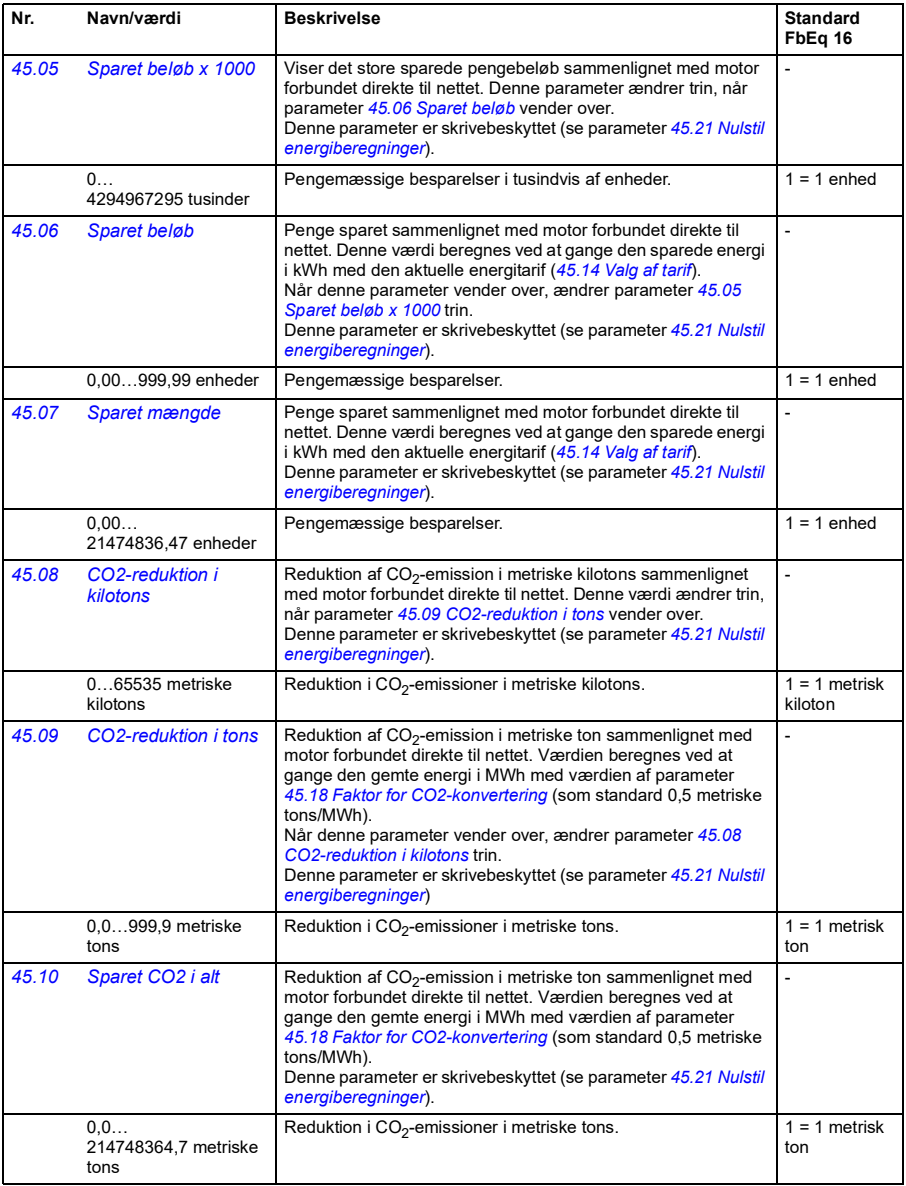

<span id="page-245-9"></span><span id="page-245-8"></span><span id="page-245-7"></span><span id="page-245-6"></span><span id="page-245-5"></span><span id="page-245-4"></span><span id="page-245-3"></span><span id="page-245-2"></span><span id="page-245-1"></span><span id="page-245-0"></span>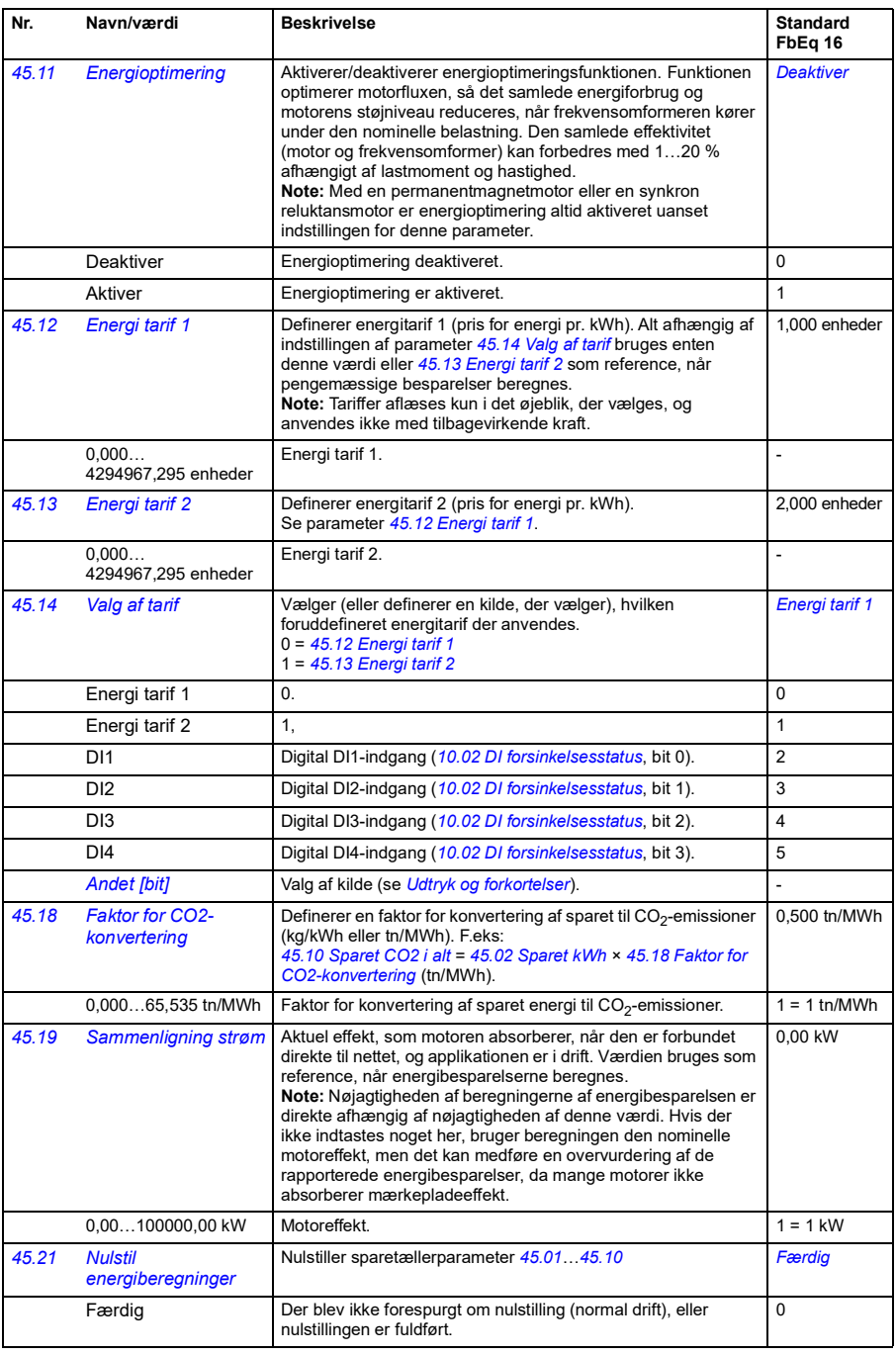

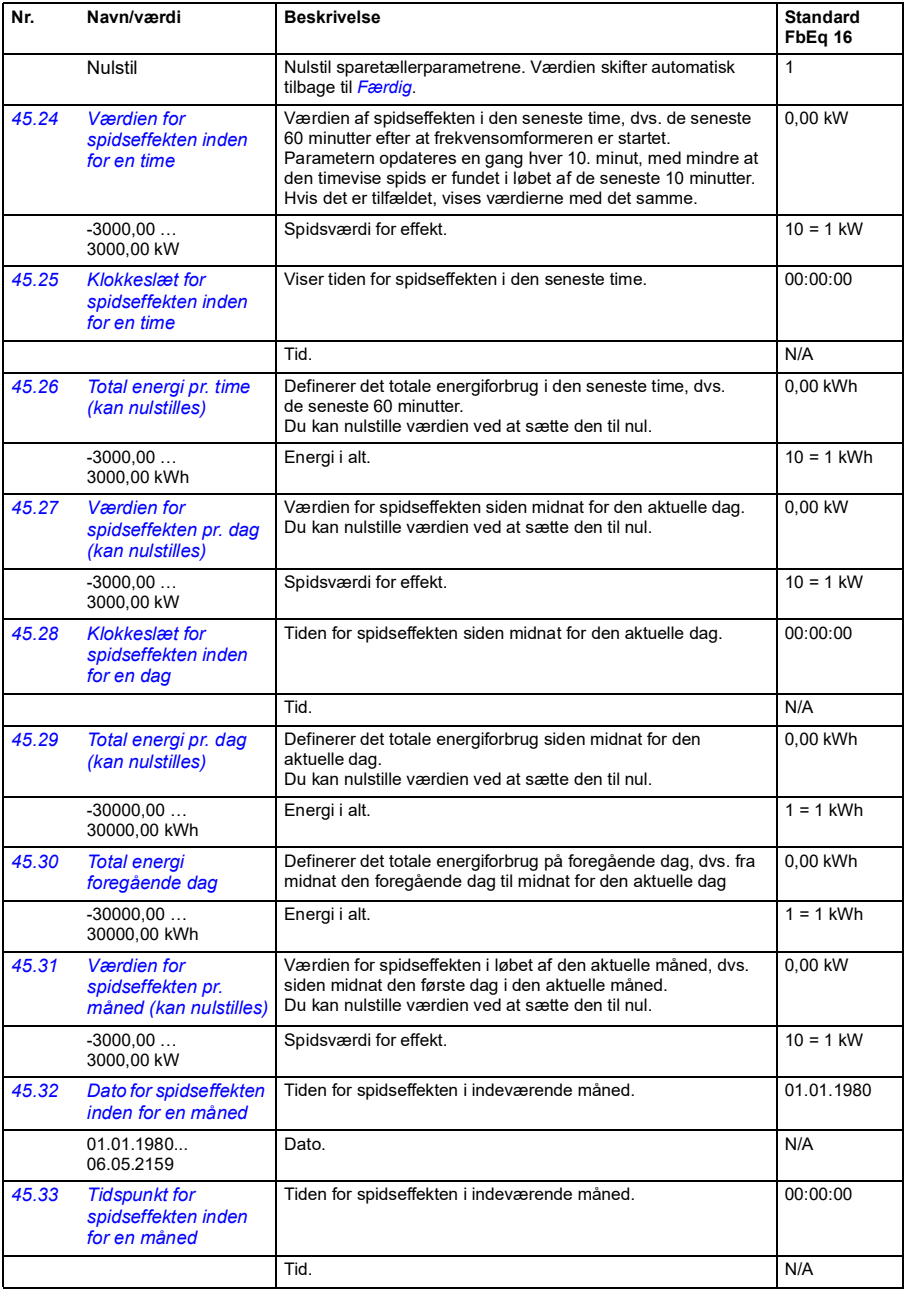

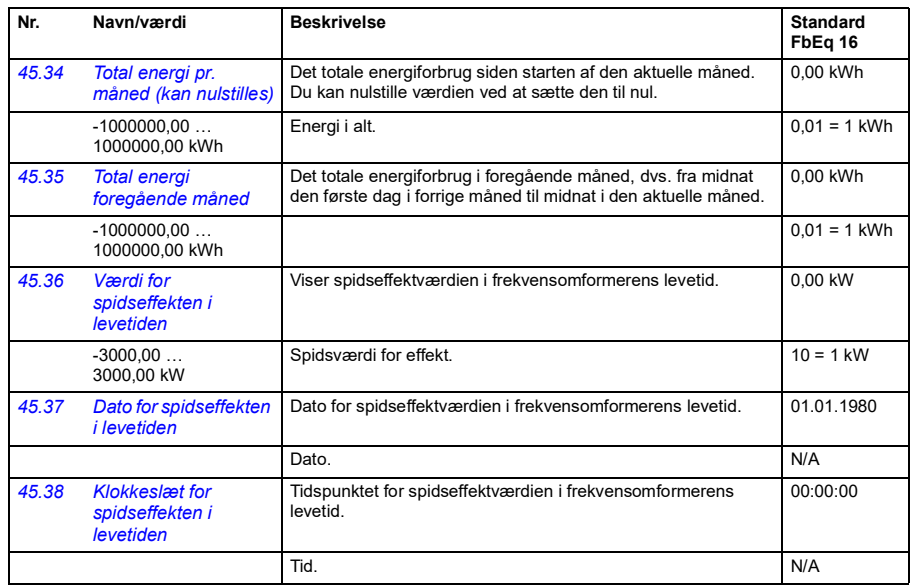

<span id="page-247-4"></span><span id="page-247-3"></span><span id="page-247-2"></span><span id="page-247-1"></span><span id="page-247-0"></span>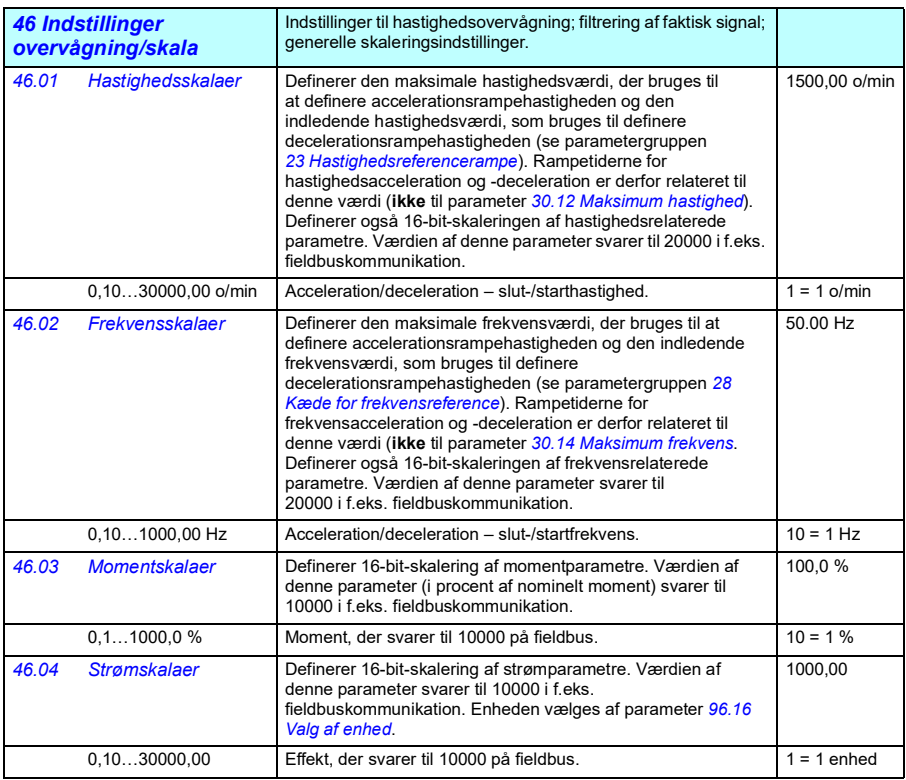

<span id="page-248-1"></span><span id="page-248-0"></span>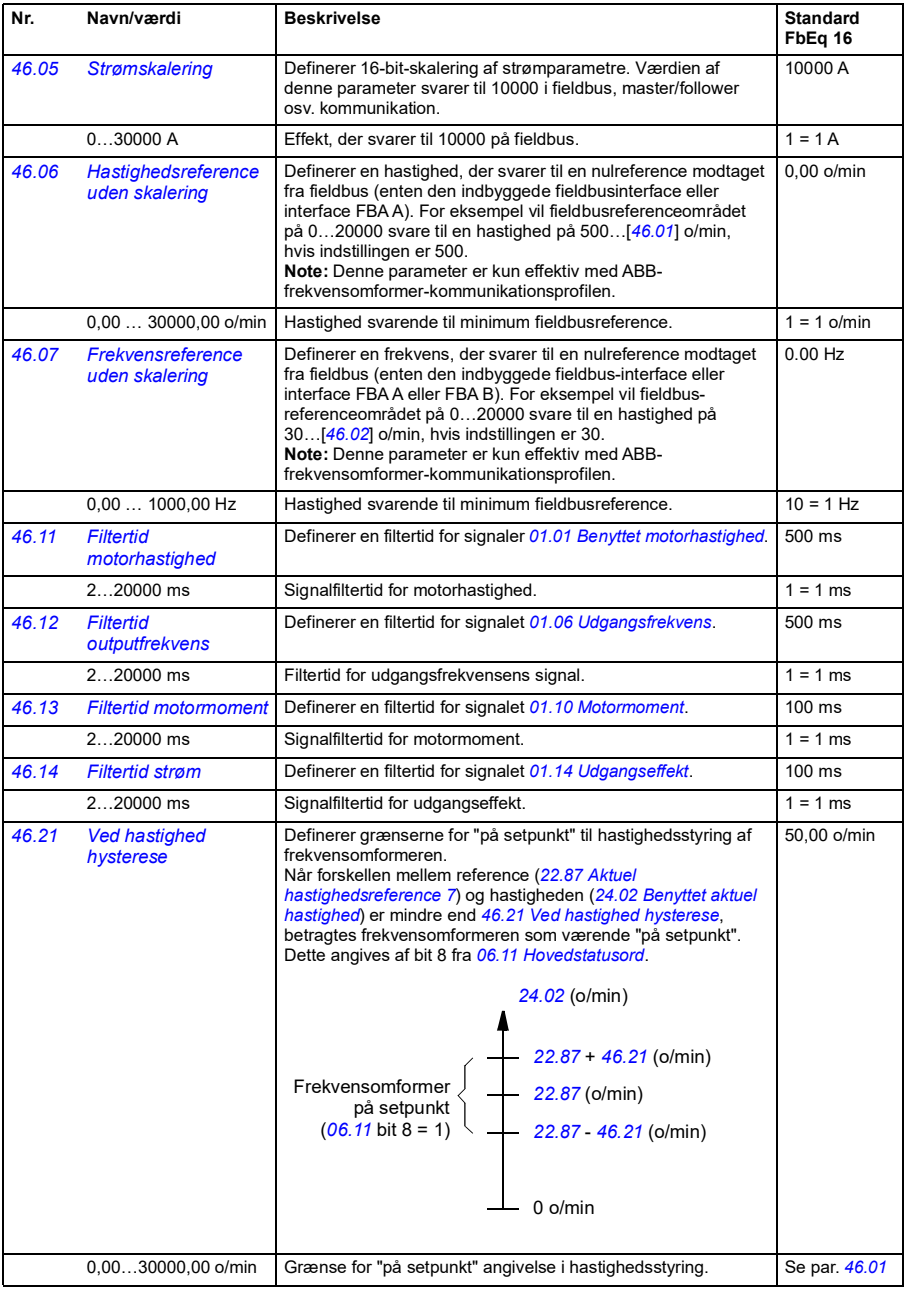

<span id="page-249-1"></span><span id="page-249-0"></span>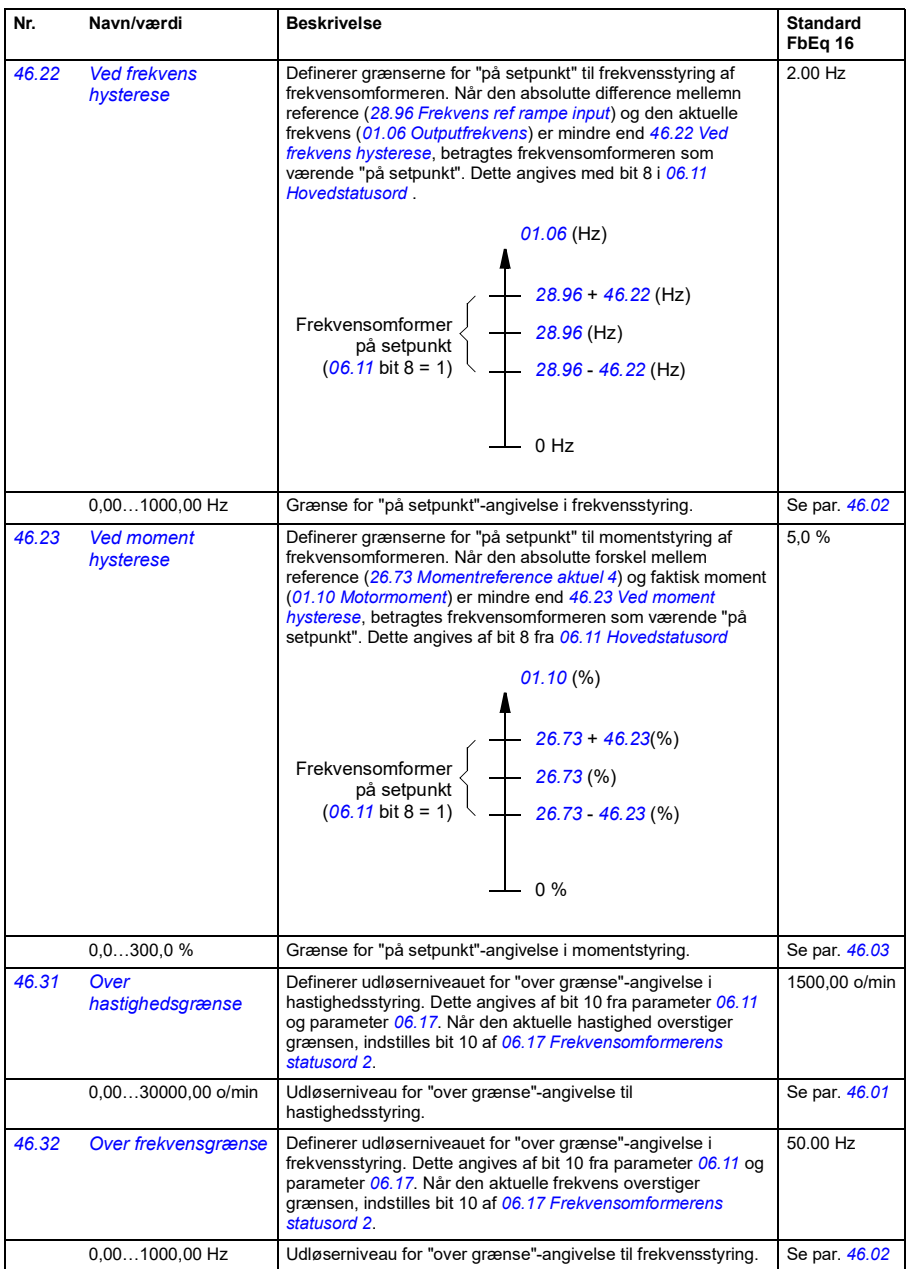

<span id="page-250-1"></span><span id="page-250-0"></span>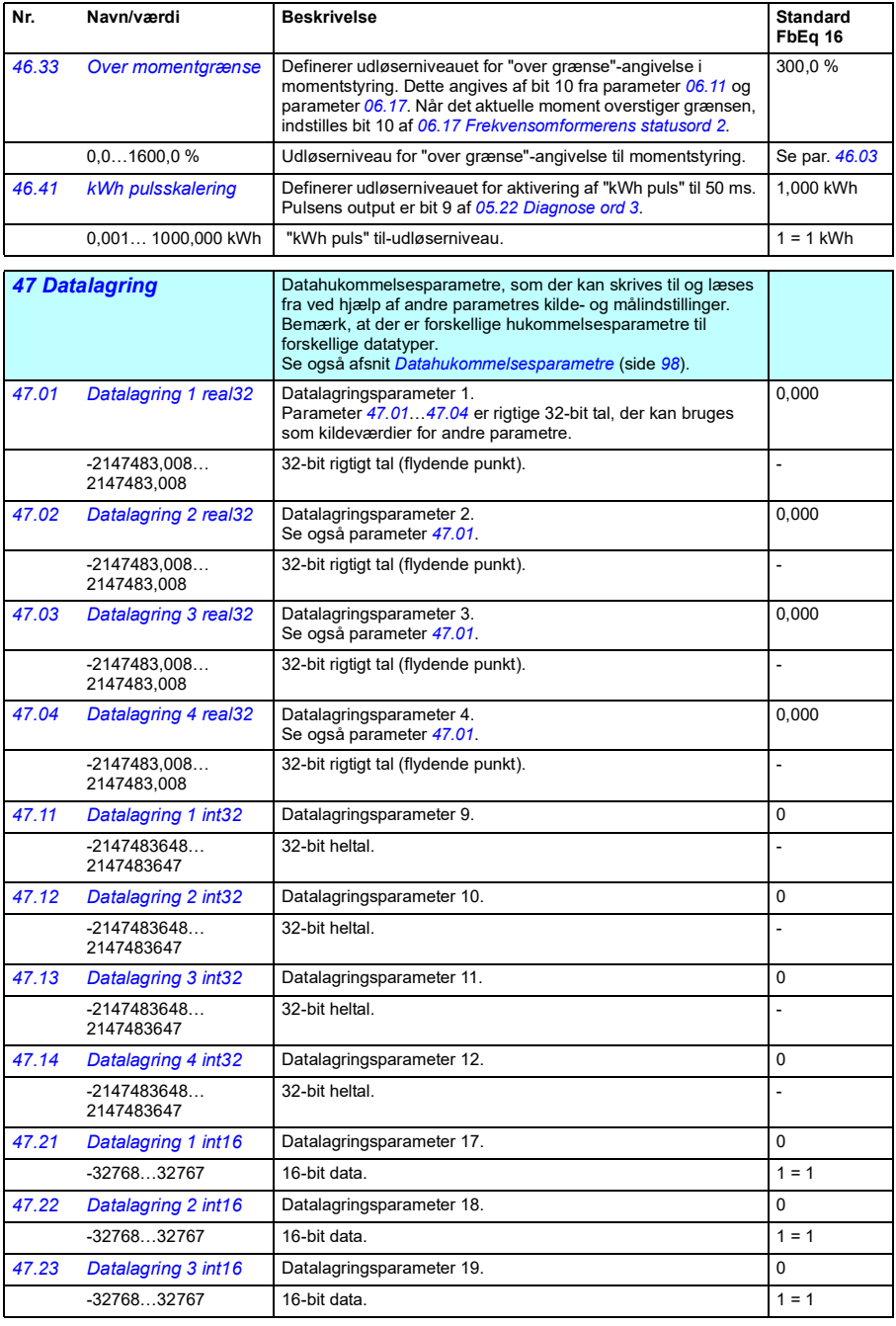

<span id="page-251-1"></span><span id="page-251-0"></span>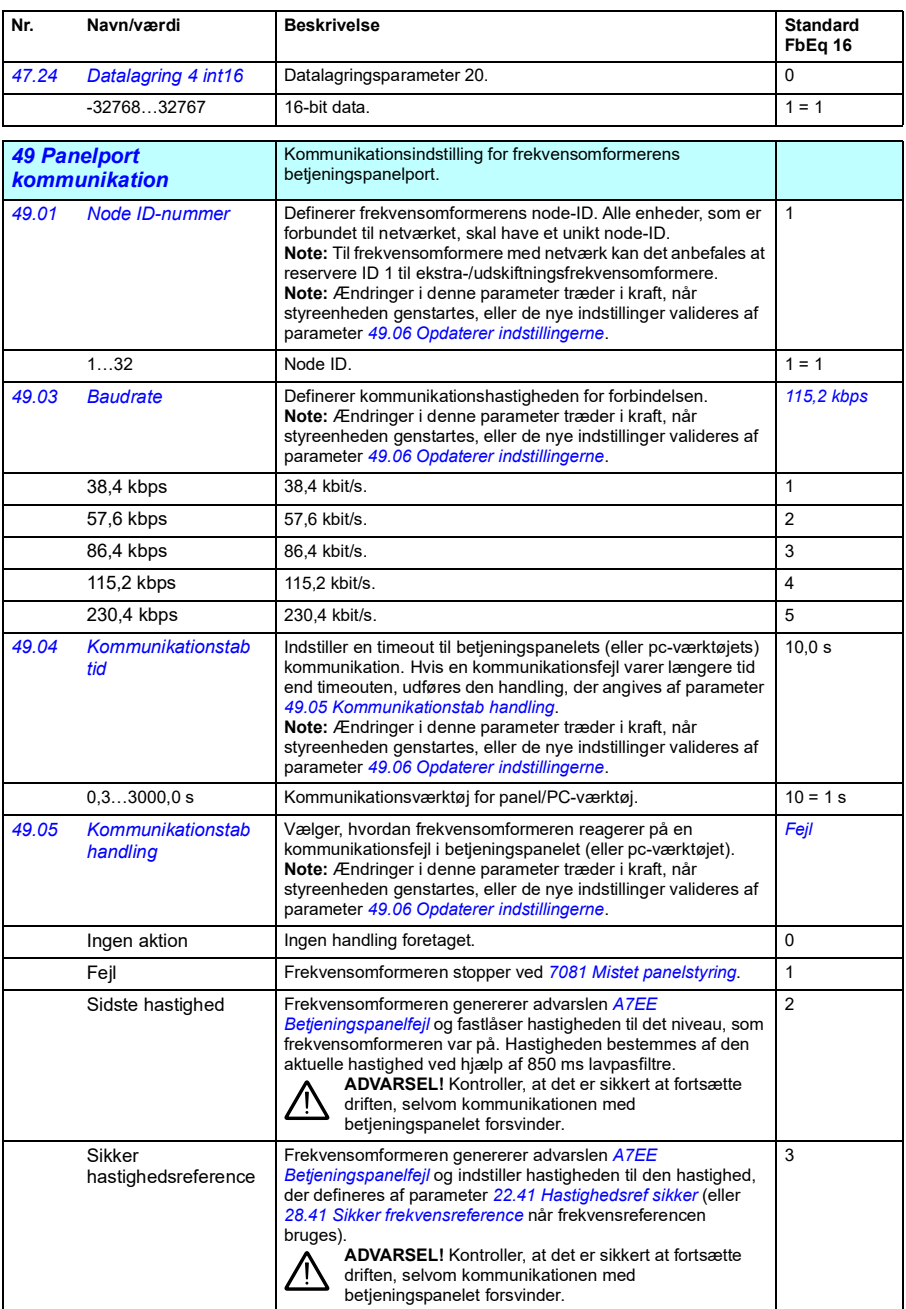
<span id="page-252-1"></span><span id="page-252-0"></span>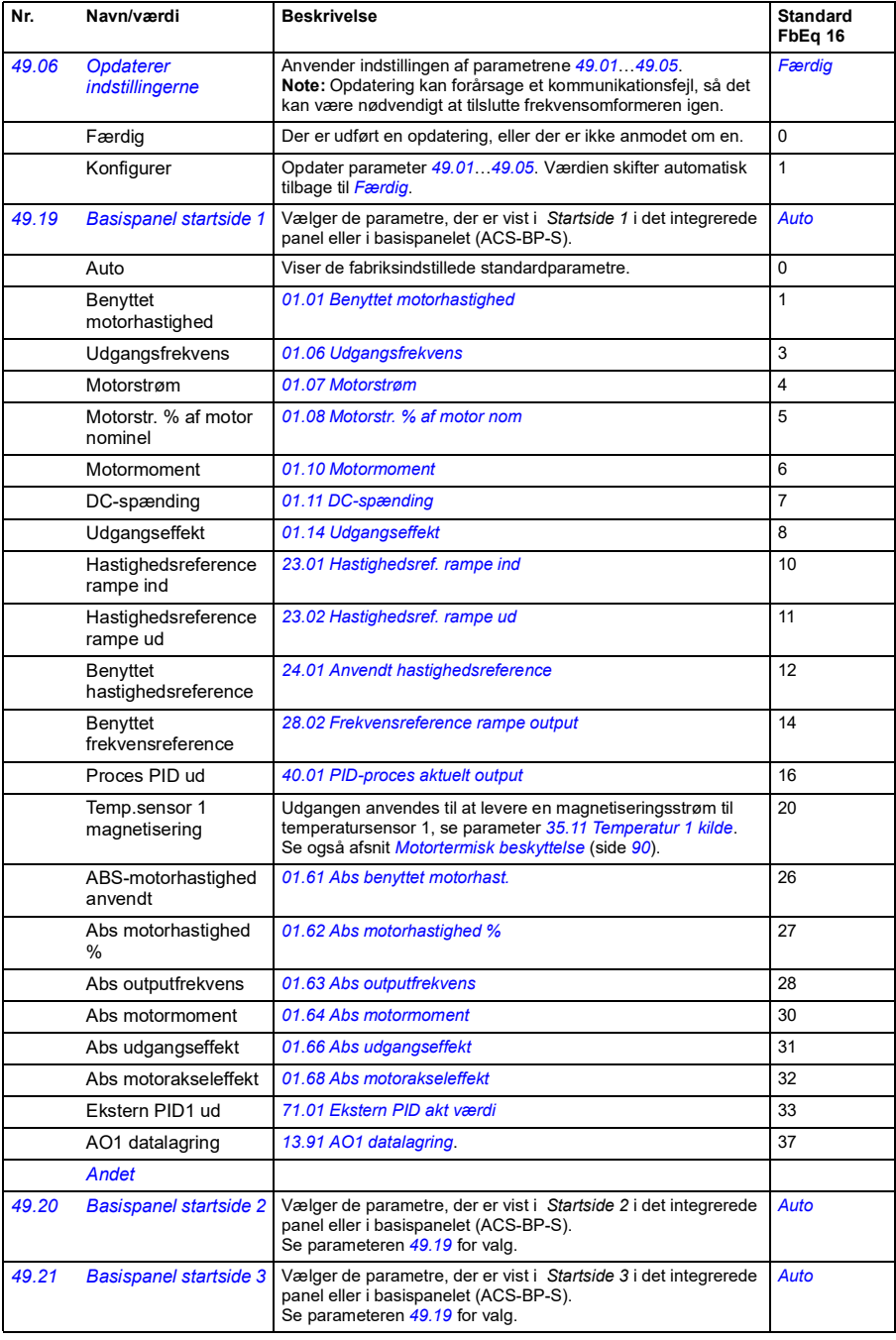

<span id="page-253-0"></span>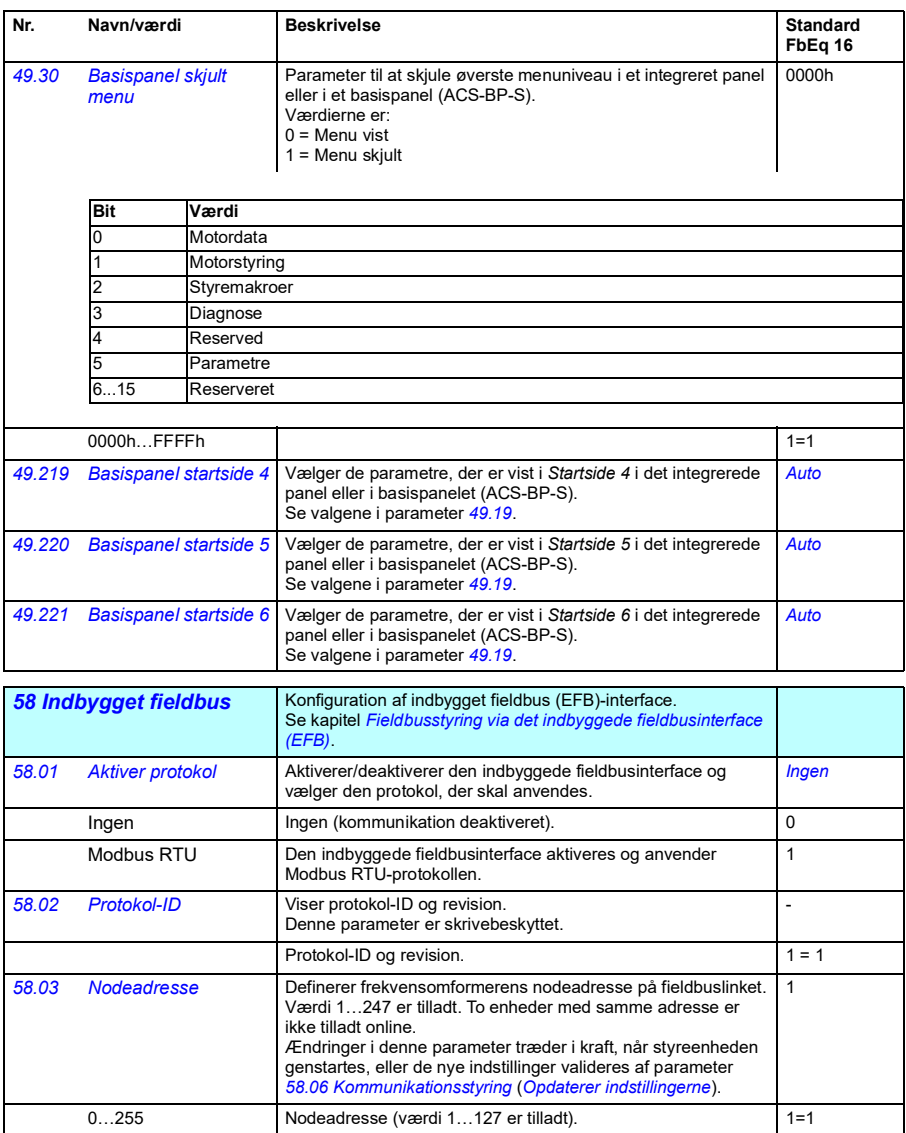

<span id="page-254-5"></span><span id="page-254-4"></span><span id="page-254-3"></span><span id="page-254-2"></span><span id="page-254-1"></span><span id="page-254-0"></span>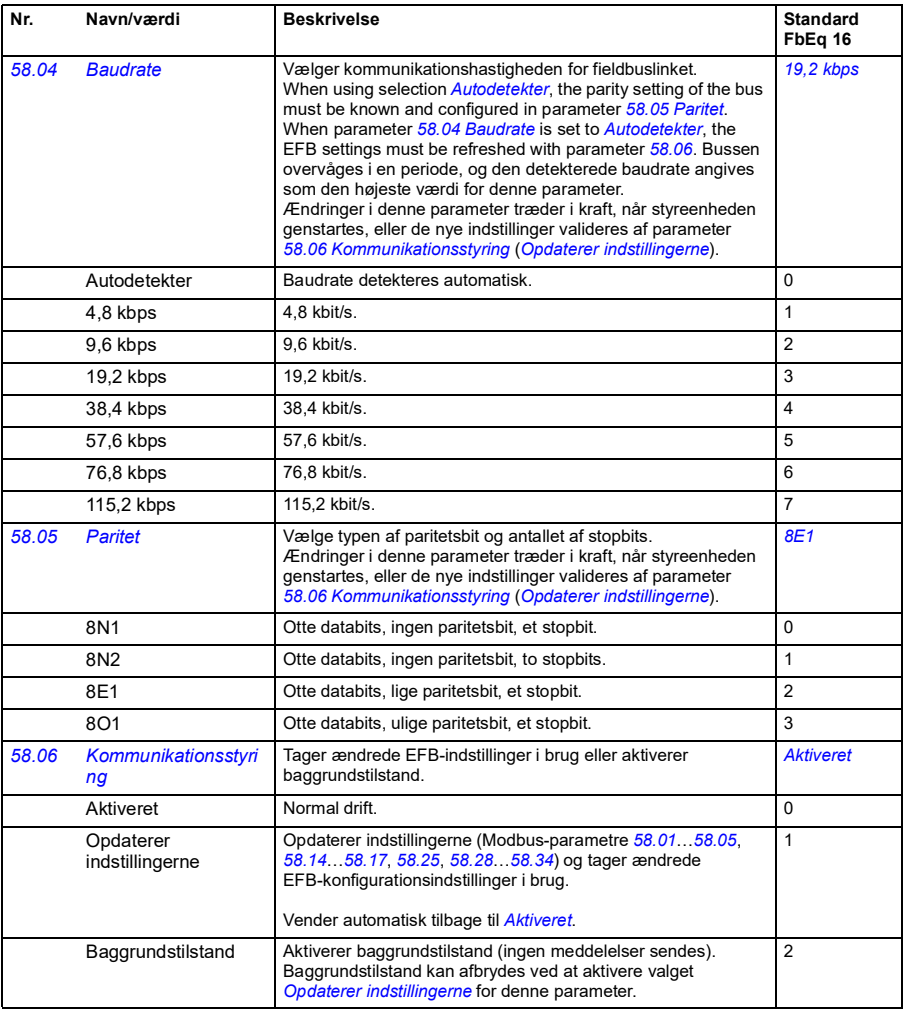

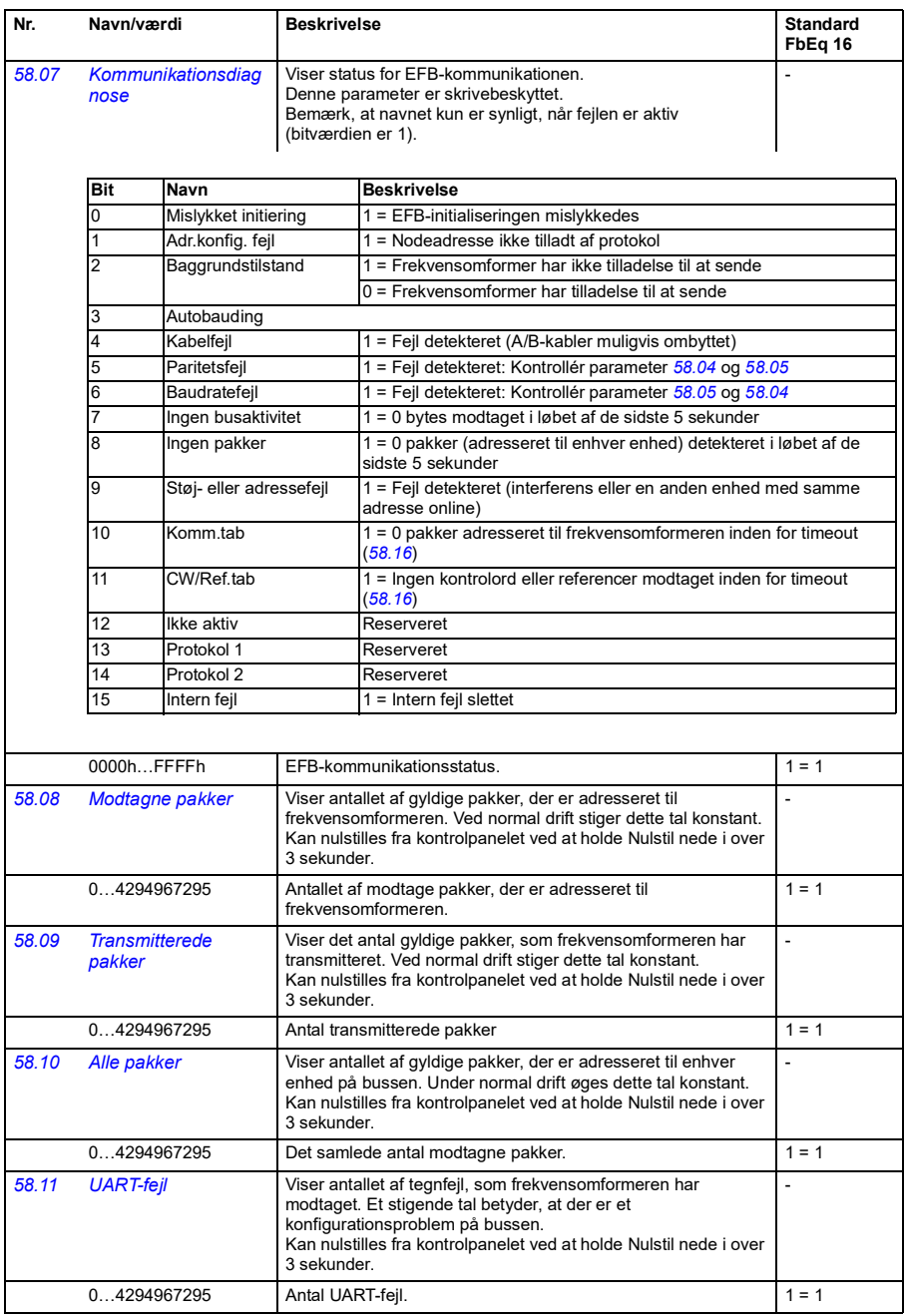

<span id="page-256-3"></span><span id="page-256-2"></span><span id="page-256-1"></span><span id="page-256-0"></span>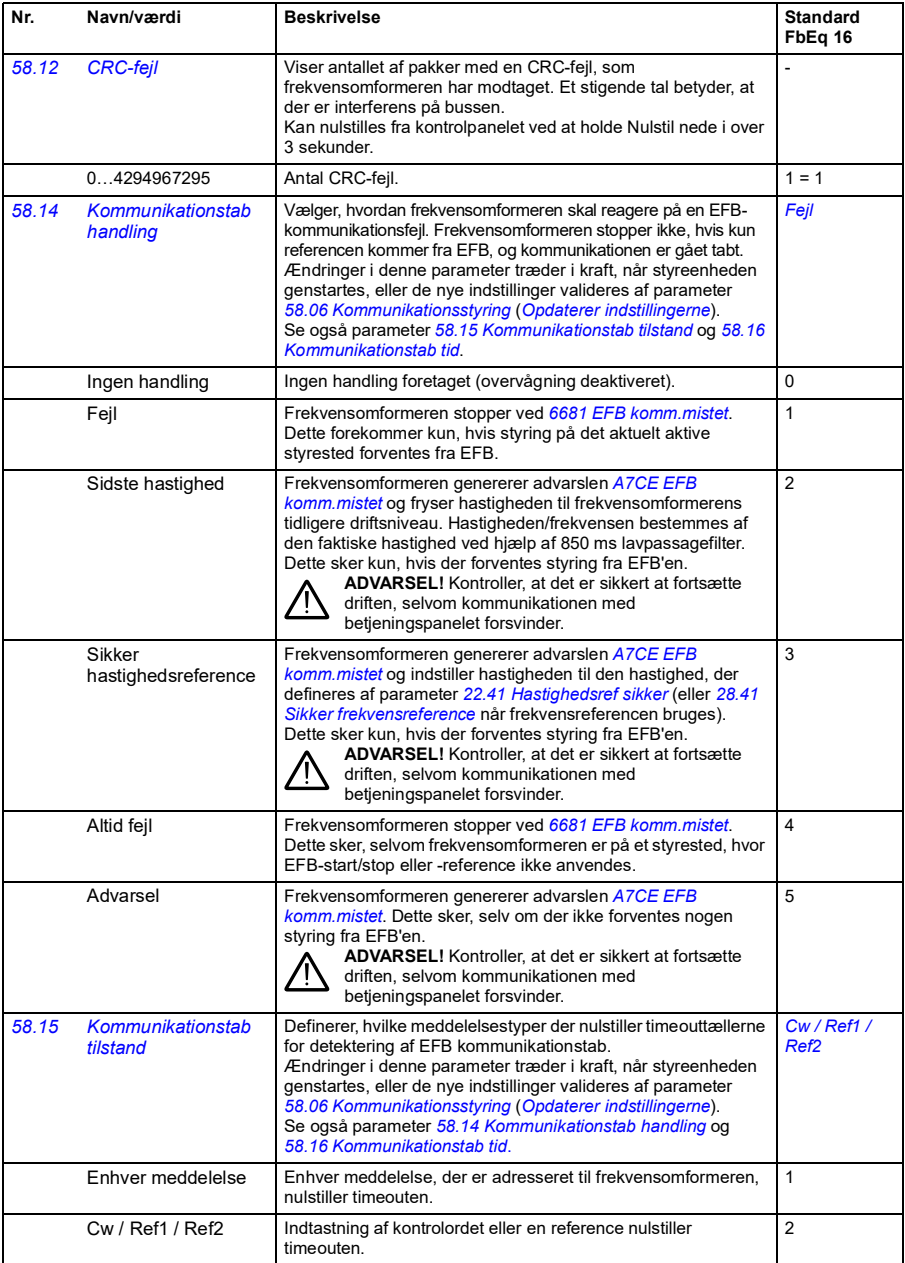

<span id="page-257-3"></span><span id="page-257-2"></span><span id="page-257-1"></span><span id="page-257-0"></span>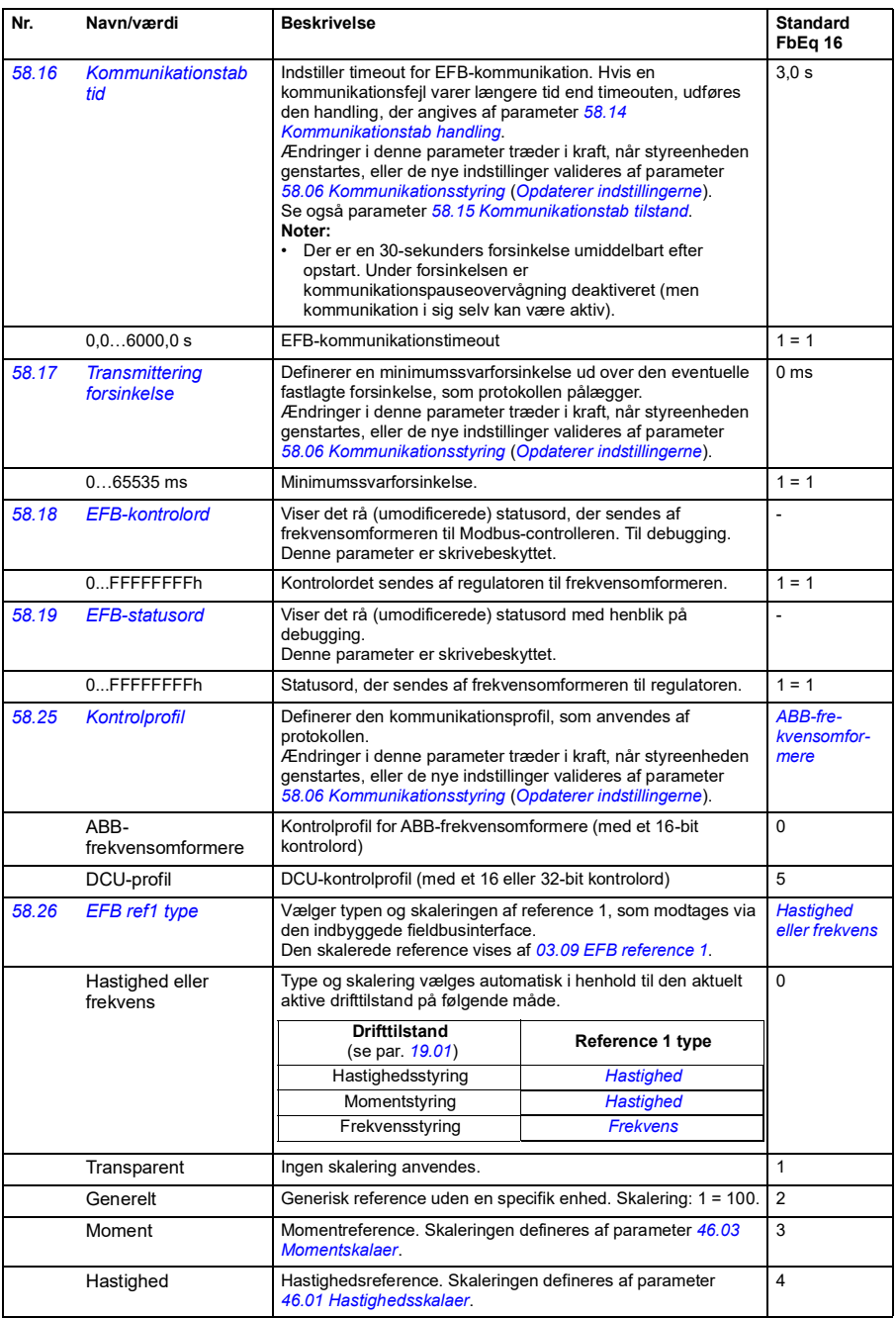

<span id="page-258-5"></span><span id="page-258-4"></span><span id="page-258-3"></span><span id="page-258-2"></span><span id="page-258-1"></span><span id="page-258-0"></span>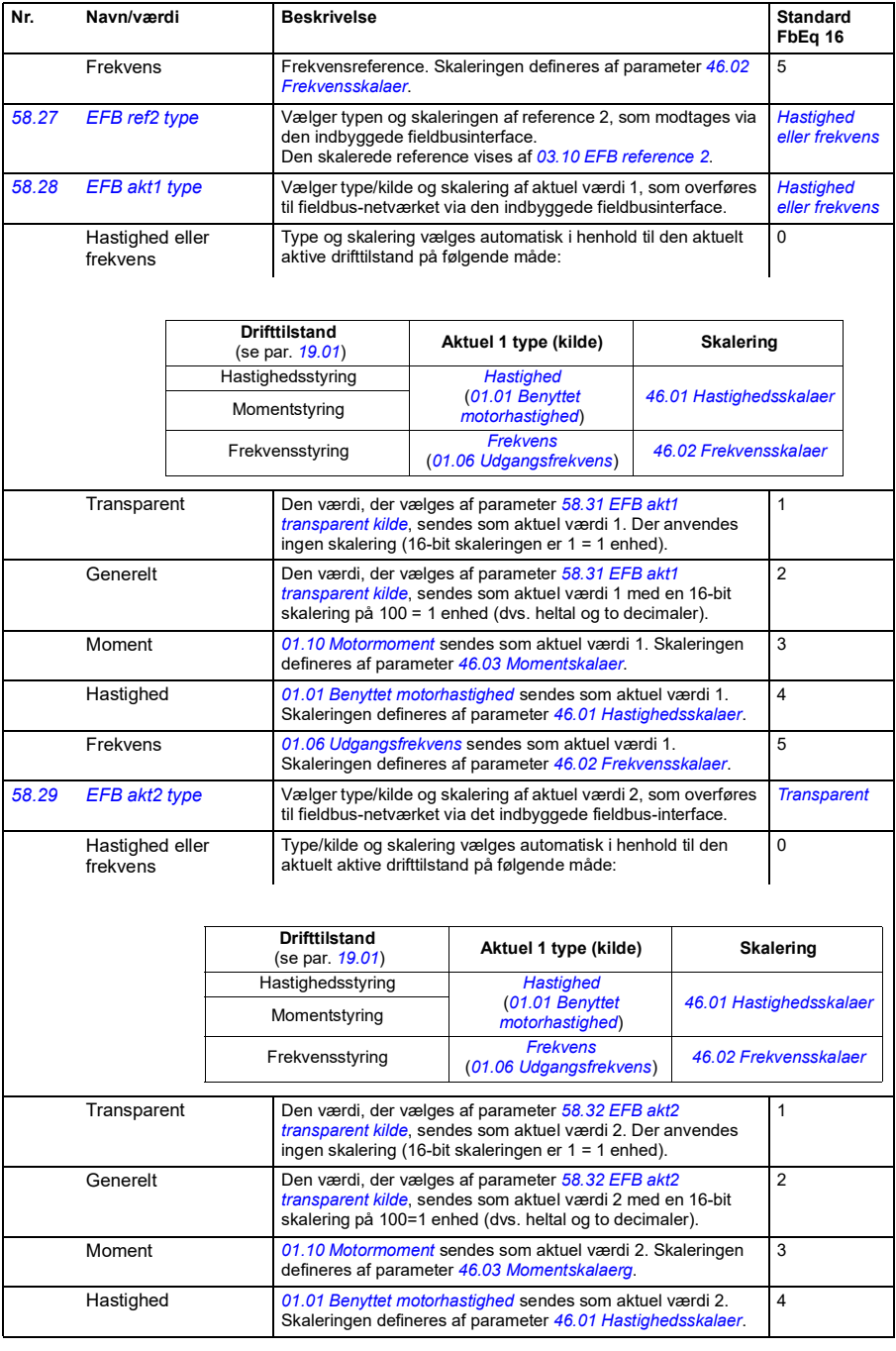

<span id="page-259-7"></span><span id="page-259-6"></span><span id="page-259-5"></span><span id="page-259-4"></span><span id="page-259-3"></span><span id="page-259-2"></span><span id="page-259-1"></span><span id="page-259-0"></span>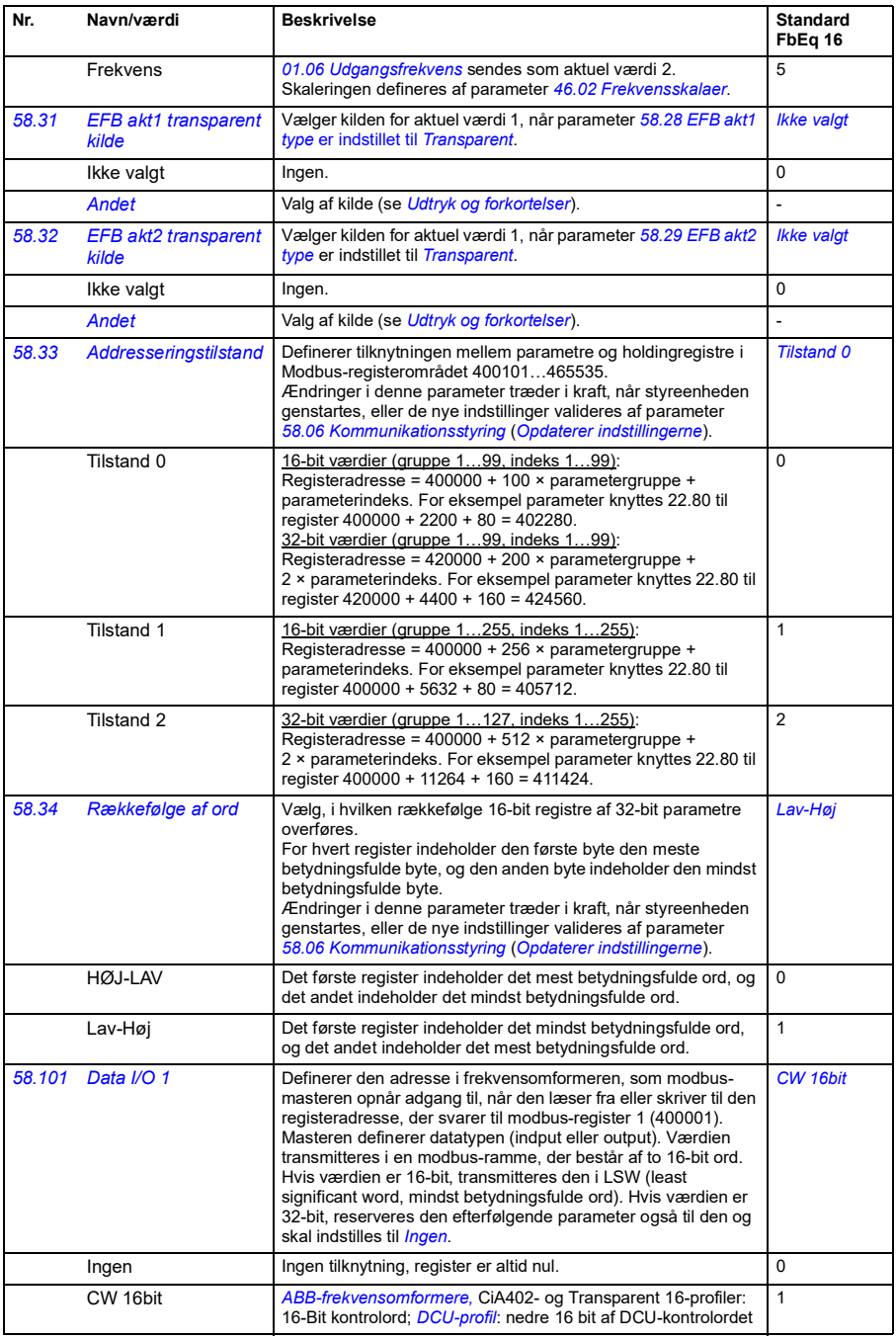

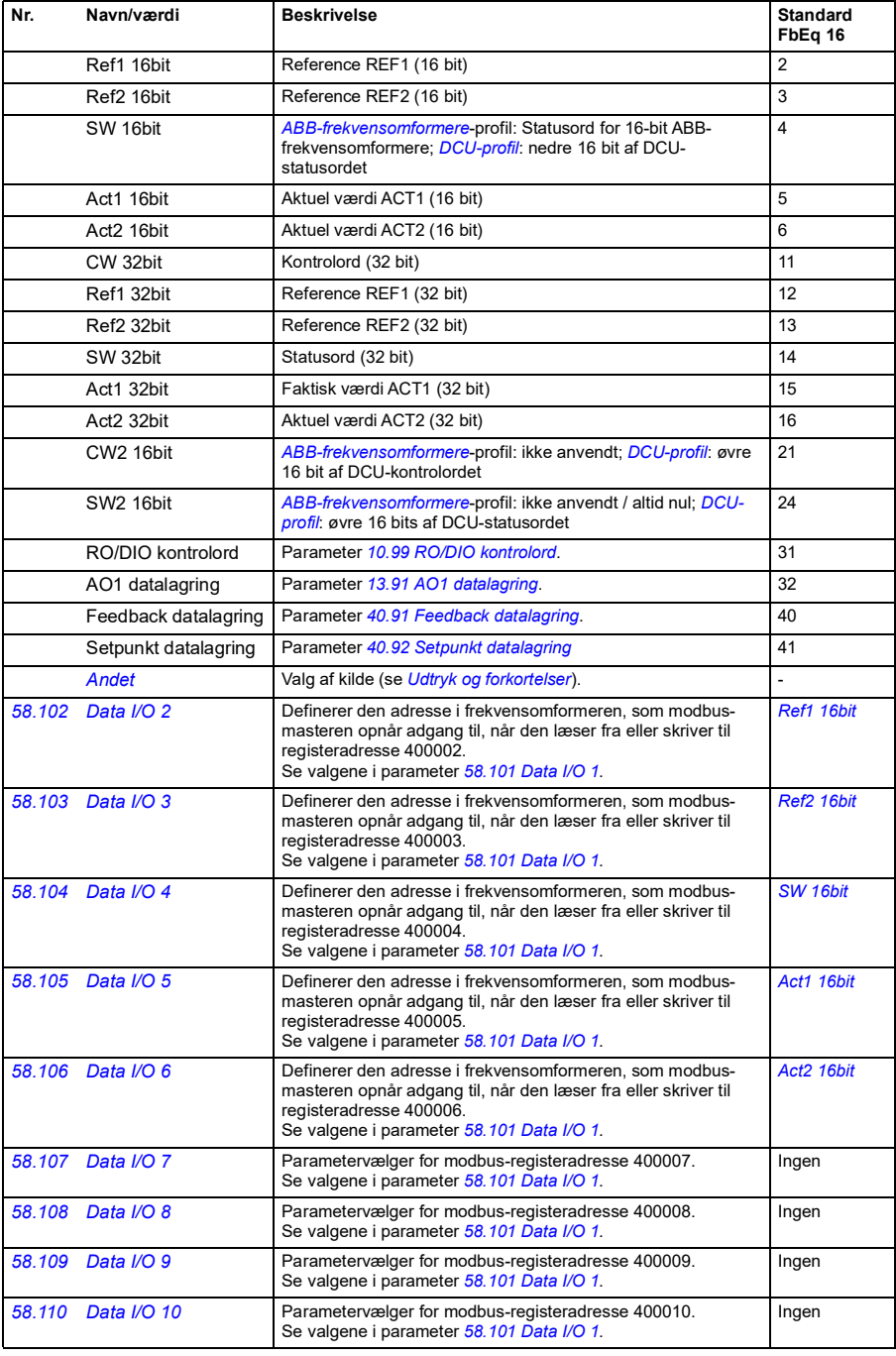

<span id="page-261-7"></span><span id="page-261-6"></span><span id="page-261-5"></span><span id="page-261-4"></span><span id="page-261-3"></span><span id="page-261-2"></span><span id="page-261-1"></span><span id="page-261-0"></span>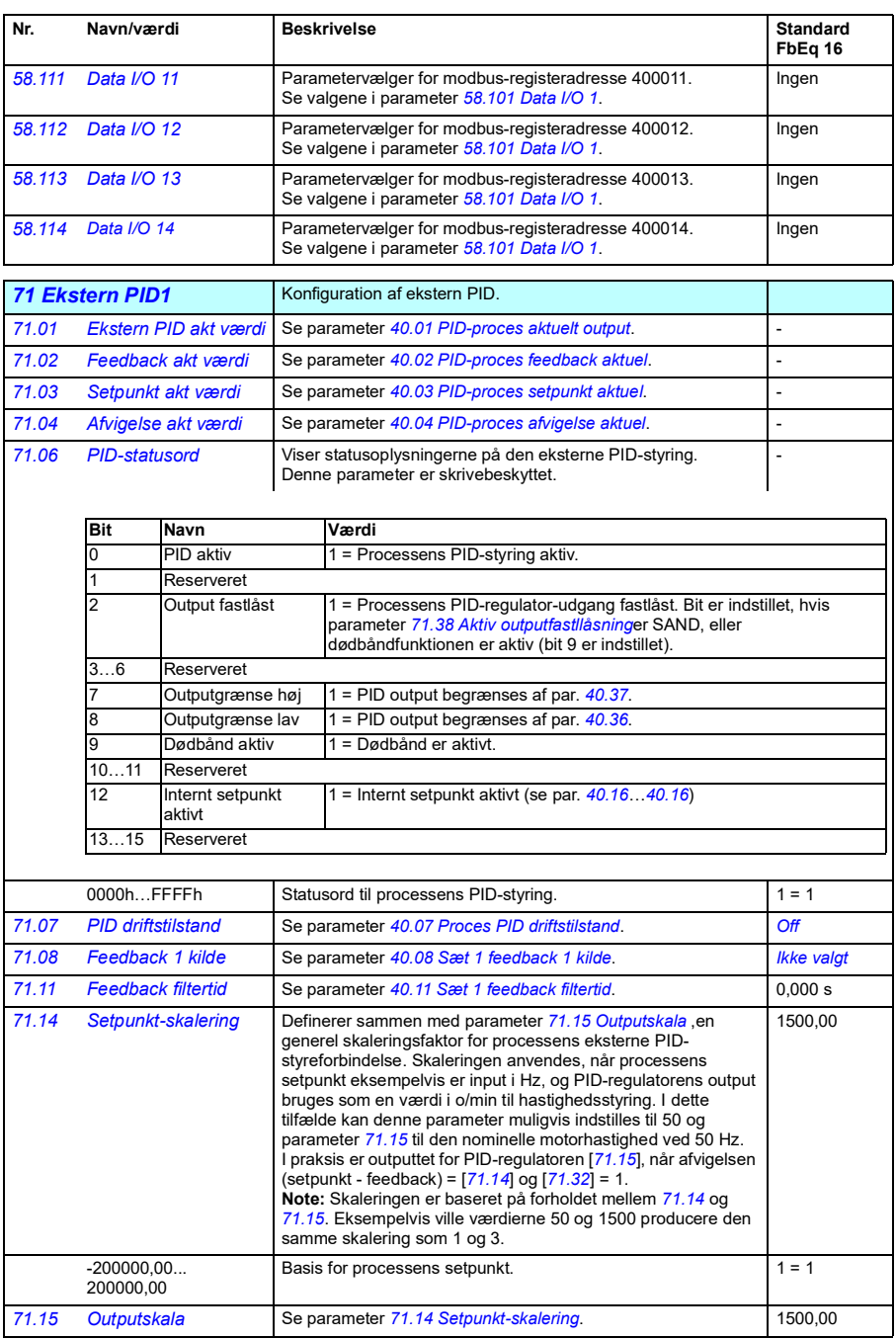

<span id="page-262-6"></span><span id="page-262-5"></span><span id="page-262-4"></span><span id="page-262-3"></span><span id="page-262-2"></span><span id="page-262-1"></span><span id="page-262-0"></span>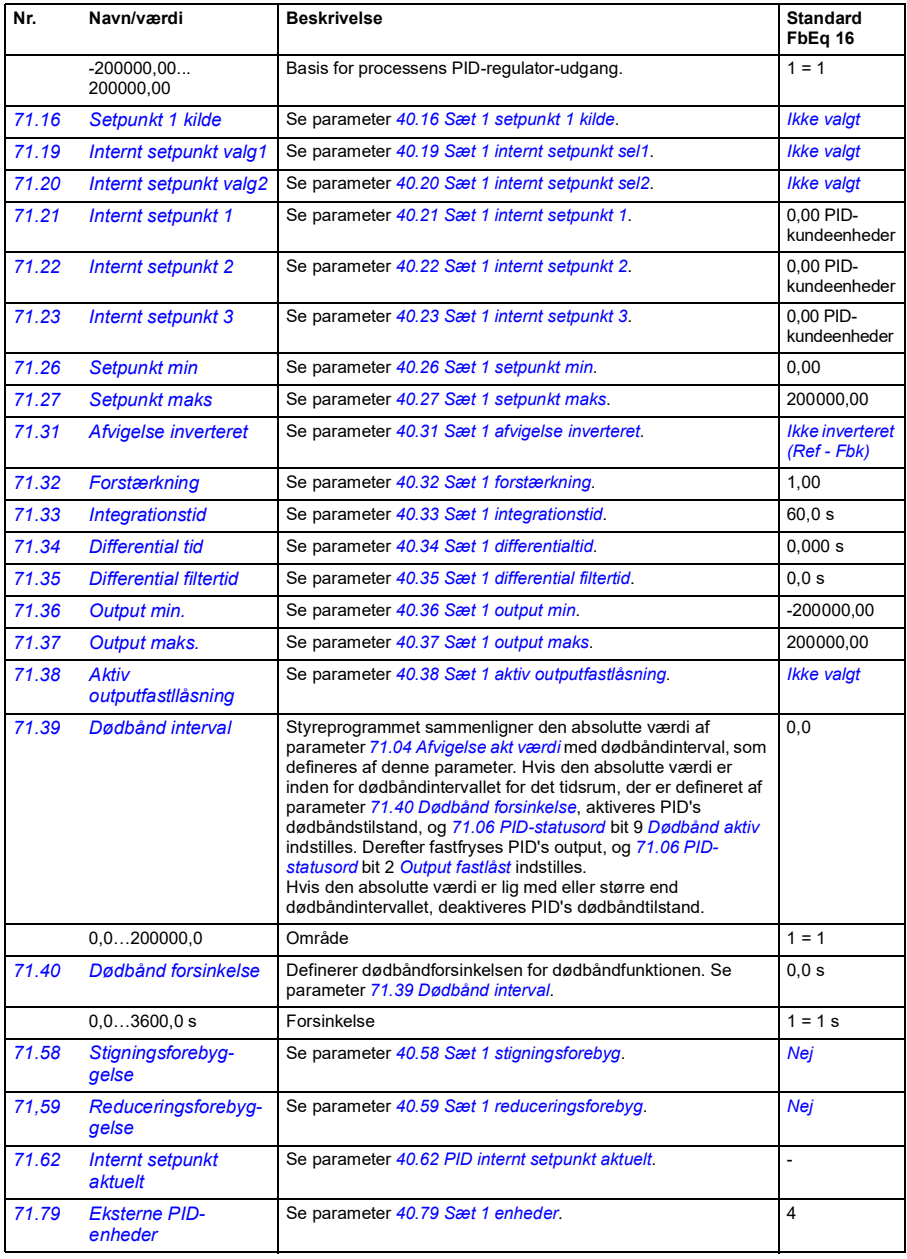

<span id="page-263-1"></span><span id="page-263-0"></span>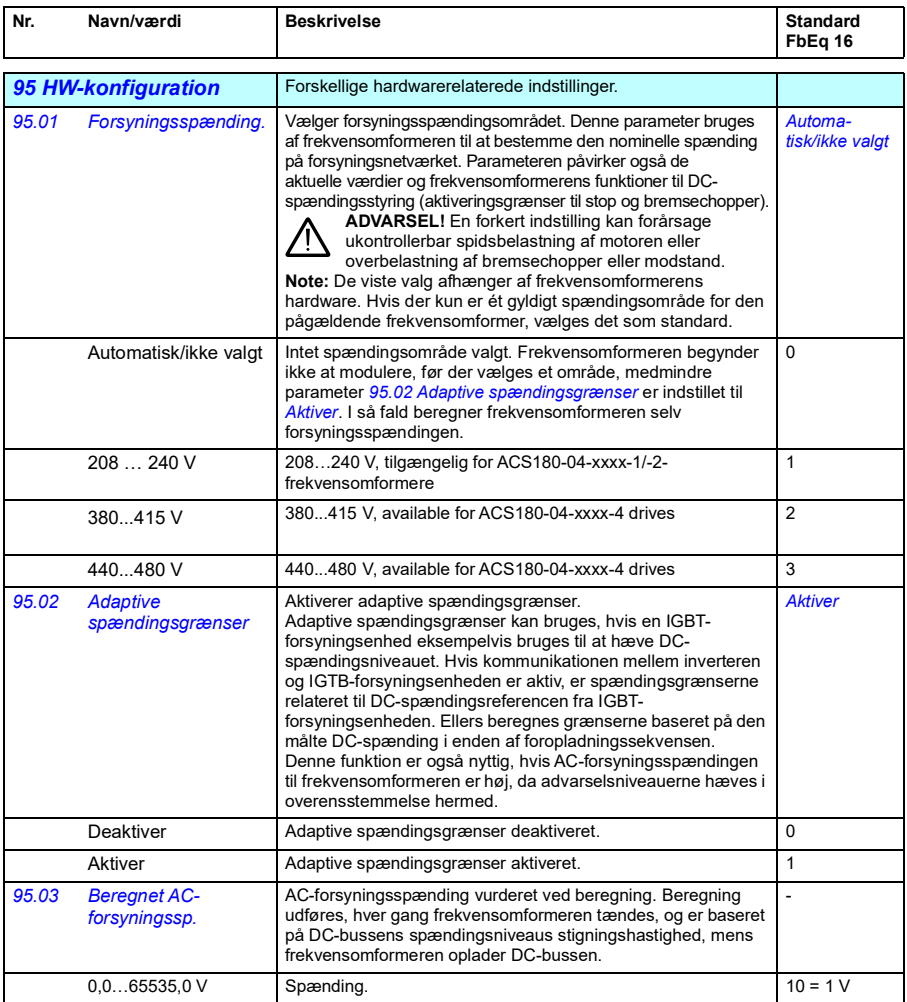

<span id="page-264-1"></span><span id="page-264-0"></span>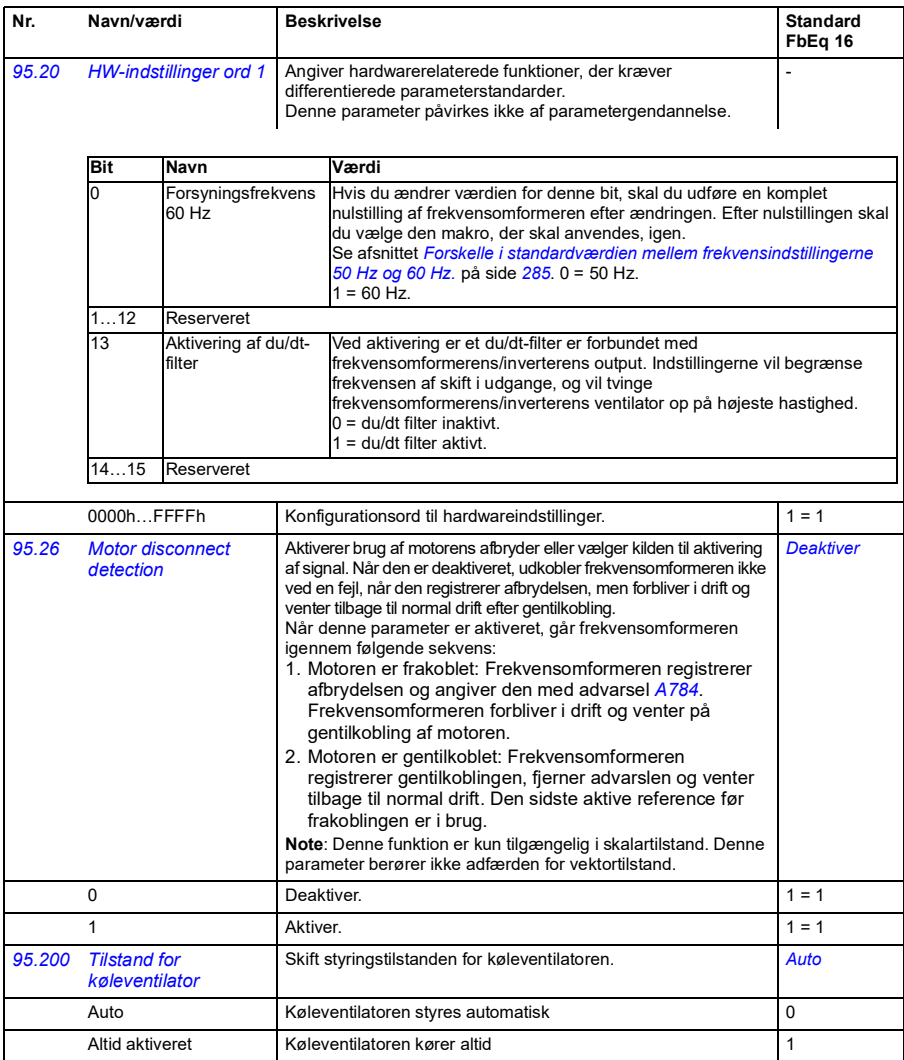

<span id="page-265-2"></span><span id="page-265-1"></span><span id="page-265-0"></span>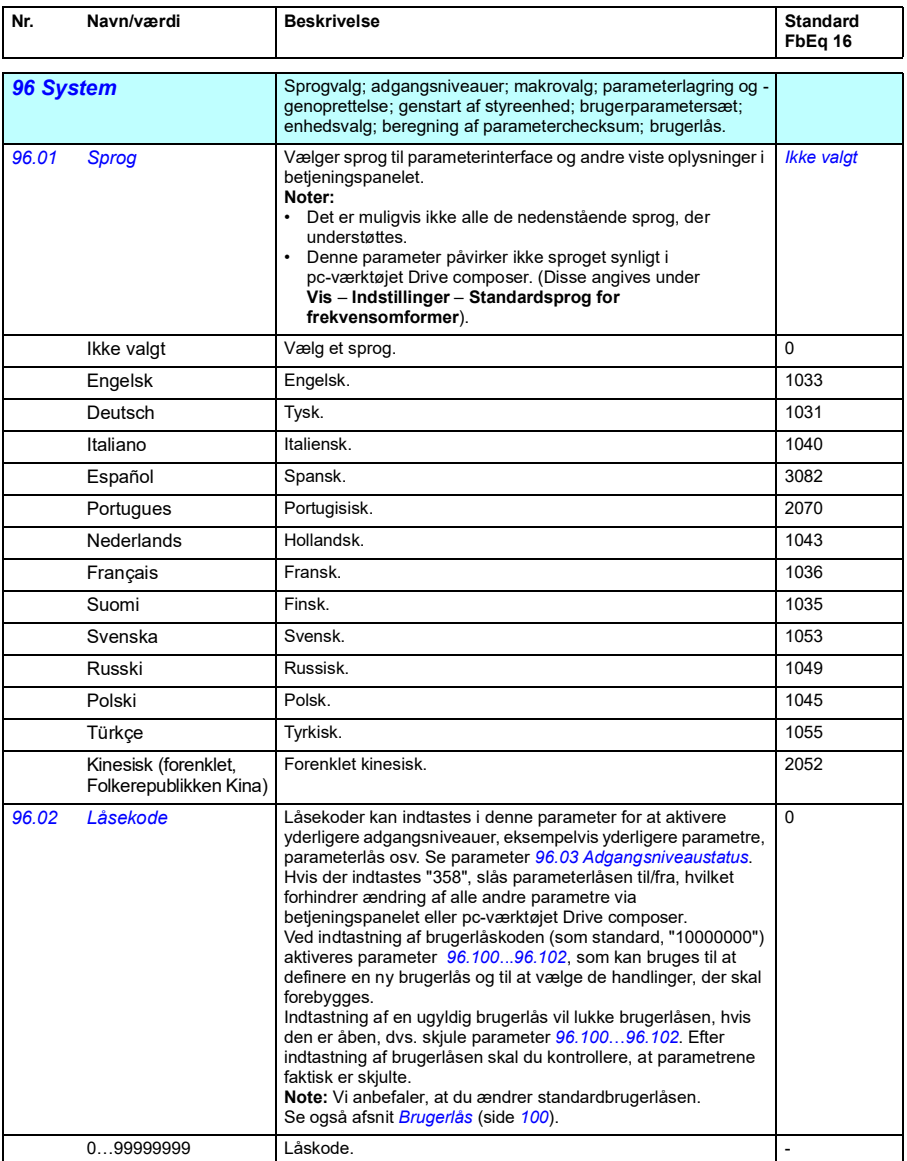

<span id="page-266-5"></span><span id="page-266-4"></span><span id="page-266-3"></span><span id="page-266-2"></span><span id="page-266-1"></span><span id="page-266-0"></span>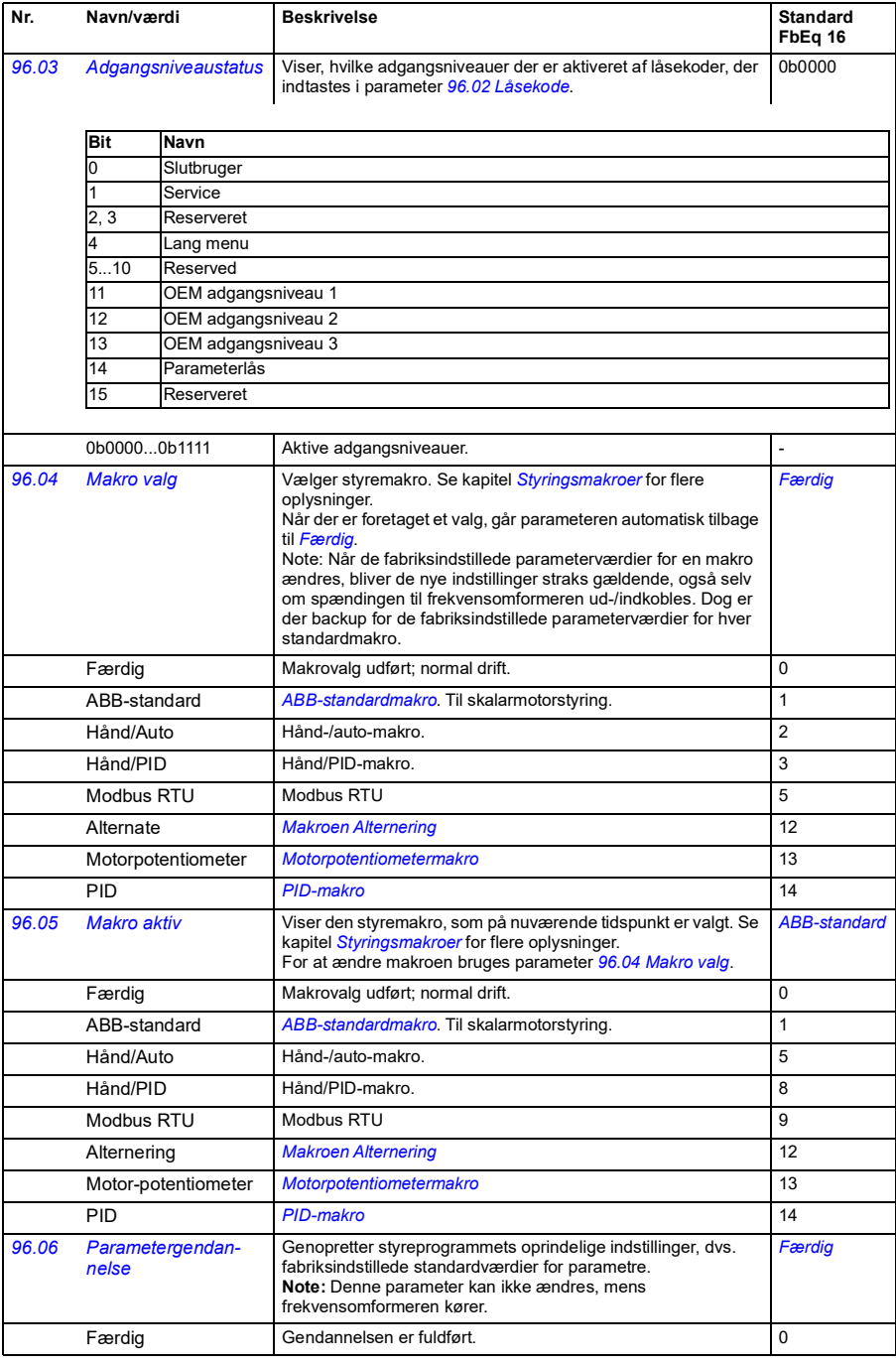

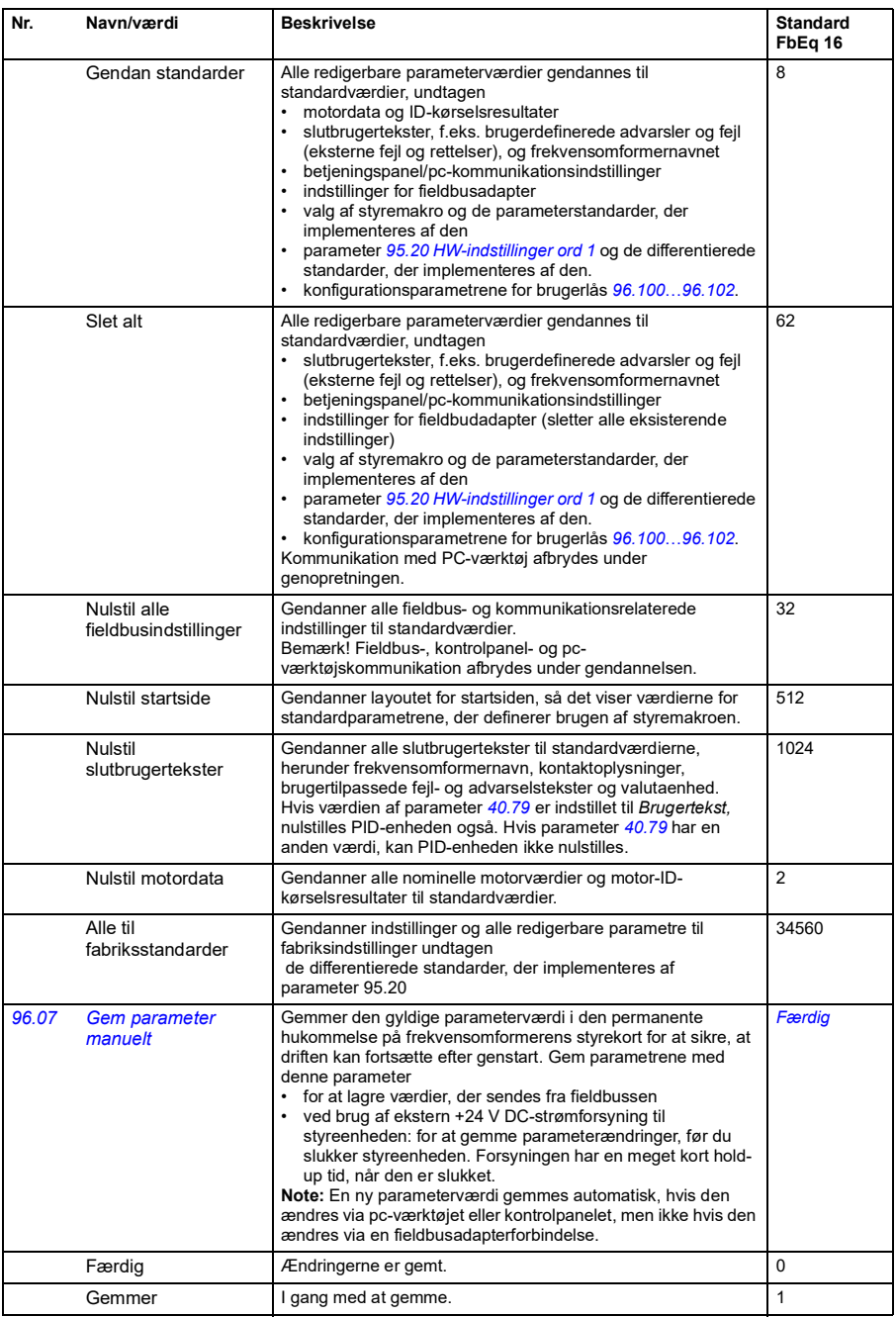

<span id="page-268-3"></span><span id="page-268-2"></span><span id="page-268-1"></span><span id="page-268-0"></span>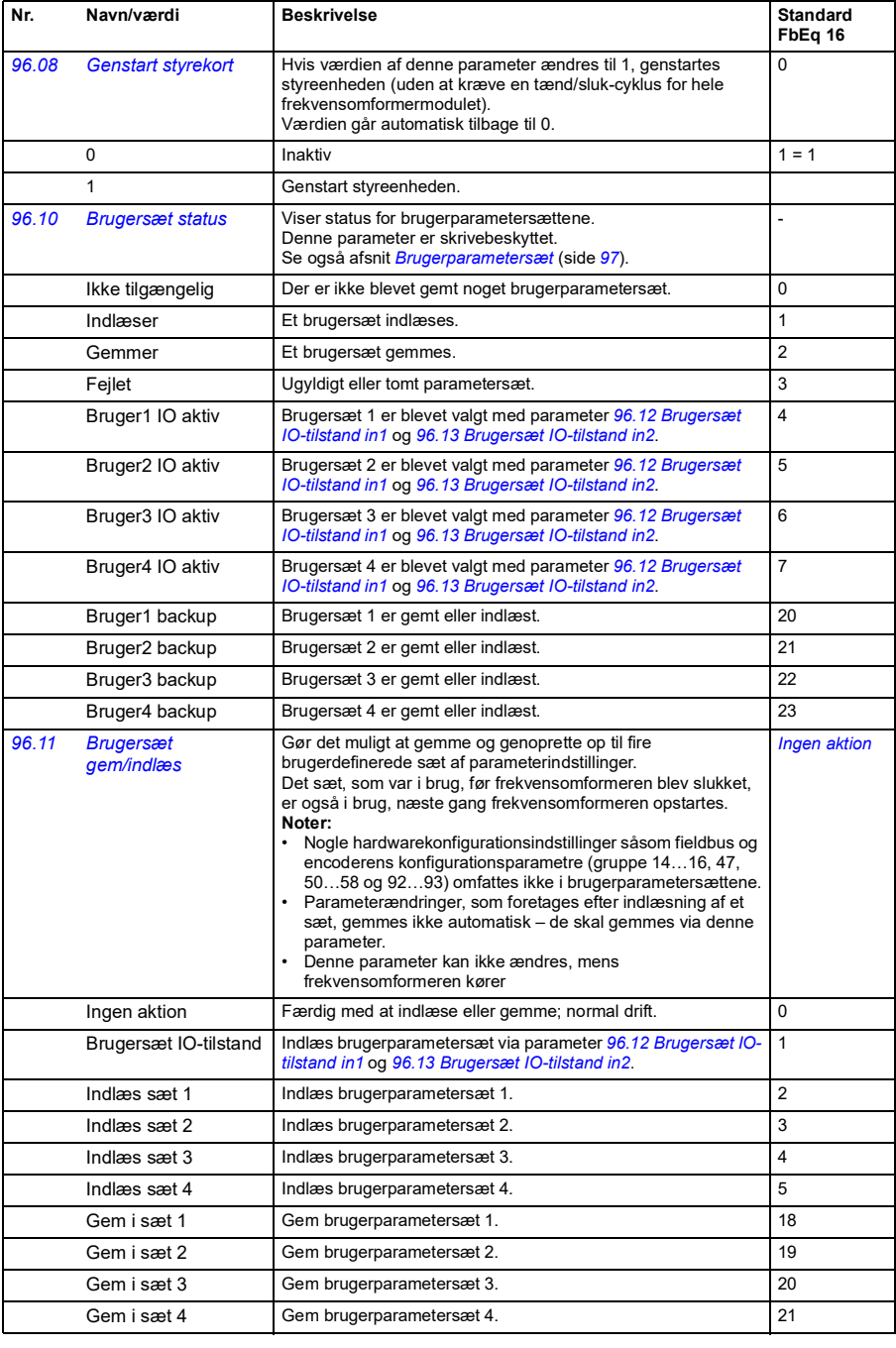

<span id="page-269-5"></span><span id="page-269-4"></span><span id="page-269-3"></span><span id="page-269-2"></span><span id="page-269-1"></span><span id="page-269-0"></span>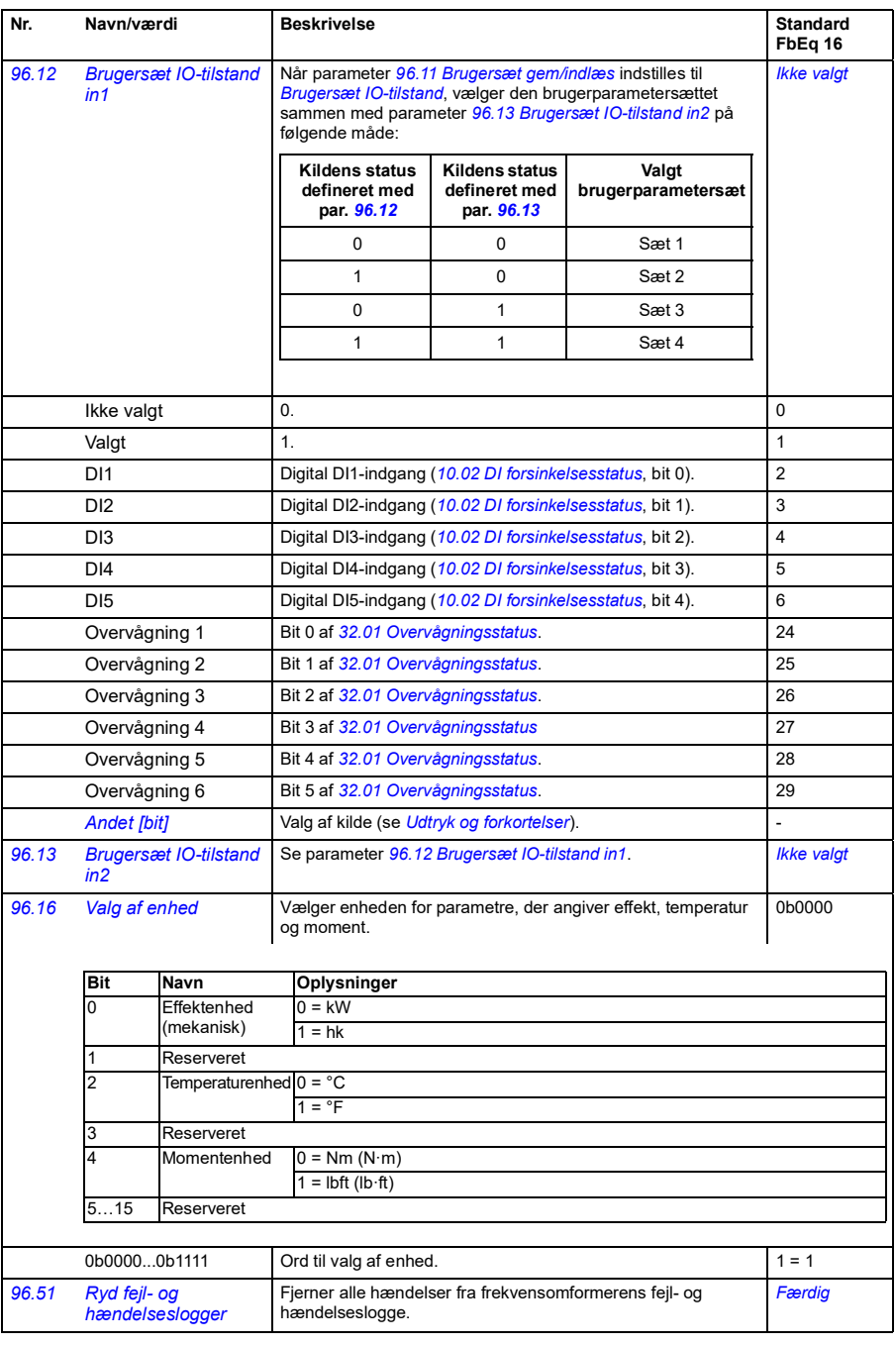

<span id="page-270-5"></span><span id="page-270-4"></span><span id="page-270-3"></span><span id="page-270-2"></span><span id="page-270-1"></span><span id="page-270-0"></span>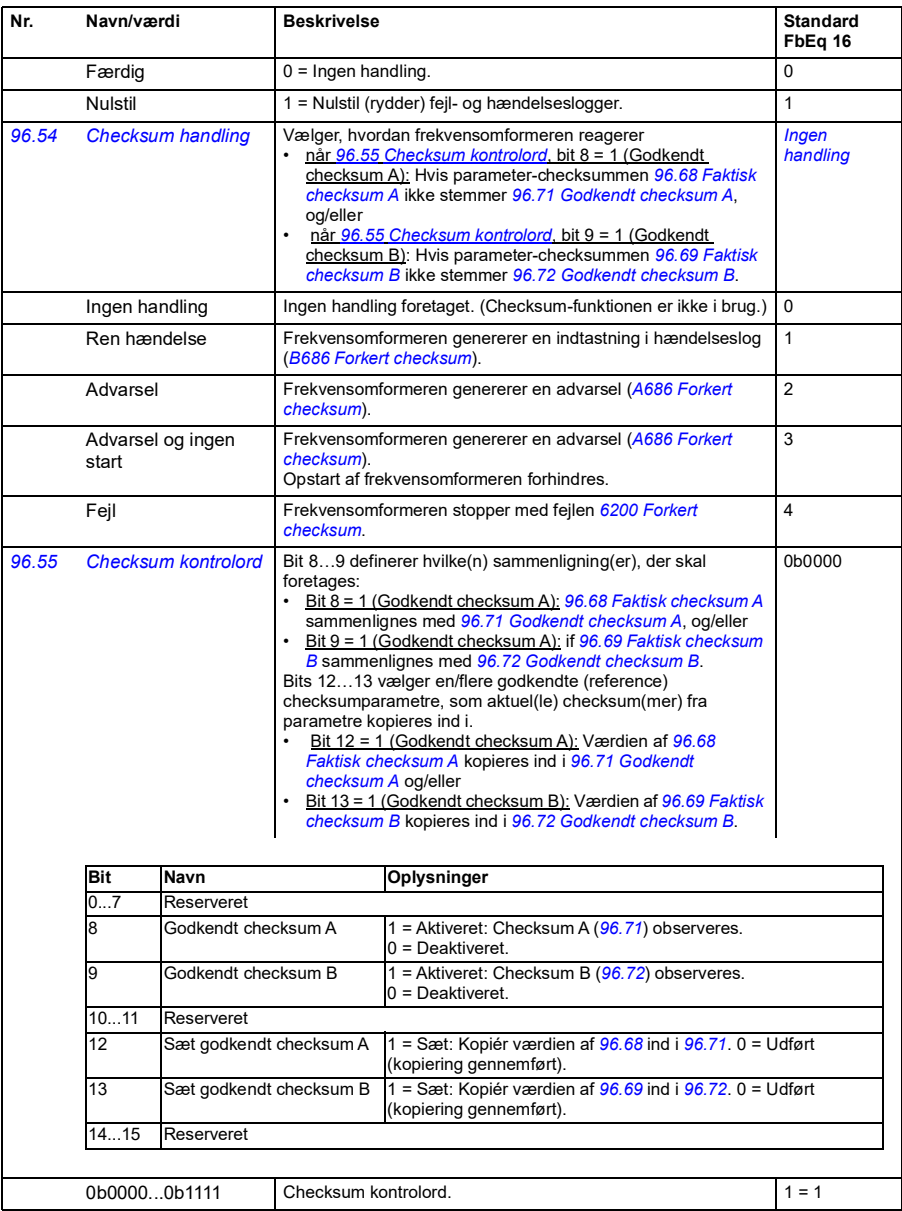

<span id="page-271-13"></span><span id="page-271-12"></span><span id="page-271-11"></span><span id="page-271-10"></span><span id="page-271-9"></span><span id="page-271-8"></span><span id="page-271-7"></span><span id="page-271-6"></span><span id="page-271-5"></span><span id="page-271-4"></span><span id="page-271-3"></span><span id="page-271-2"></span><span id="page-271-1"></span><span id="page-271-0"></span>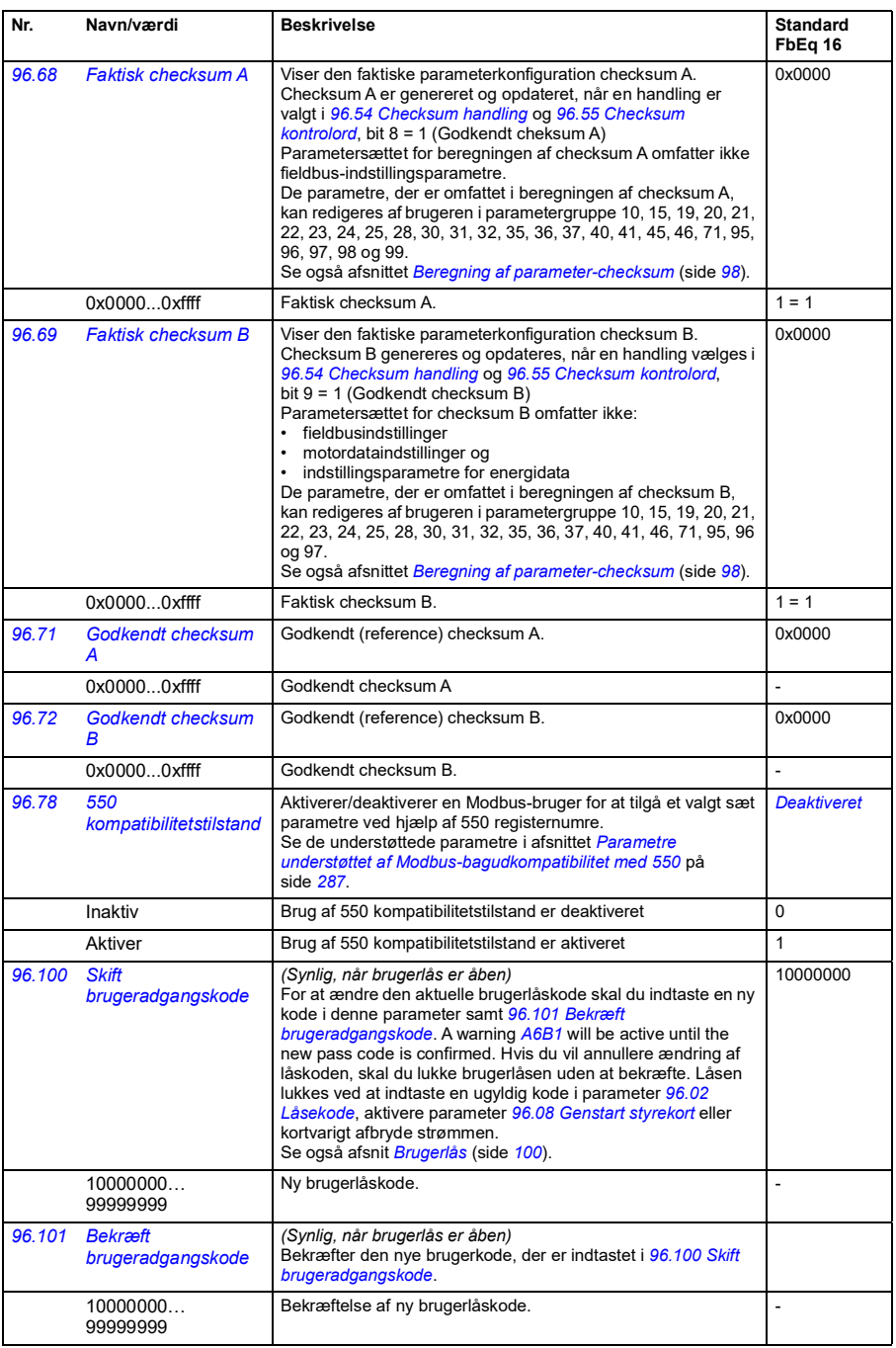

<span id="page-272-0"></span>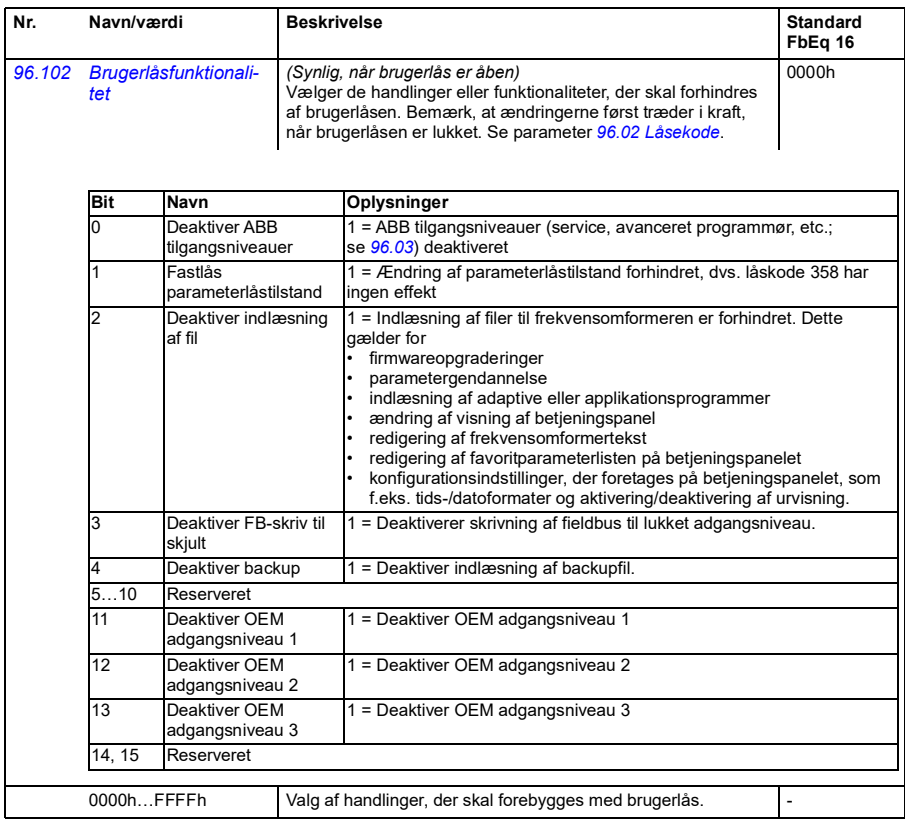

## *274 Parametre*

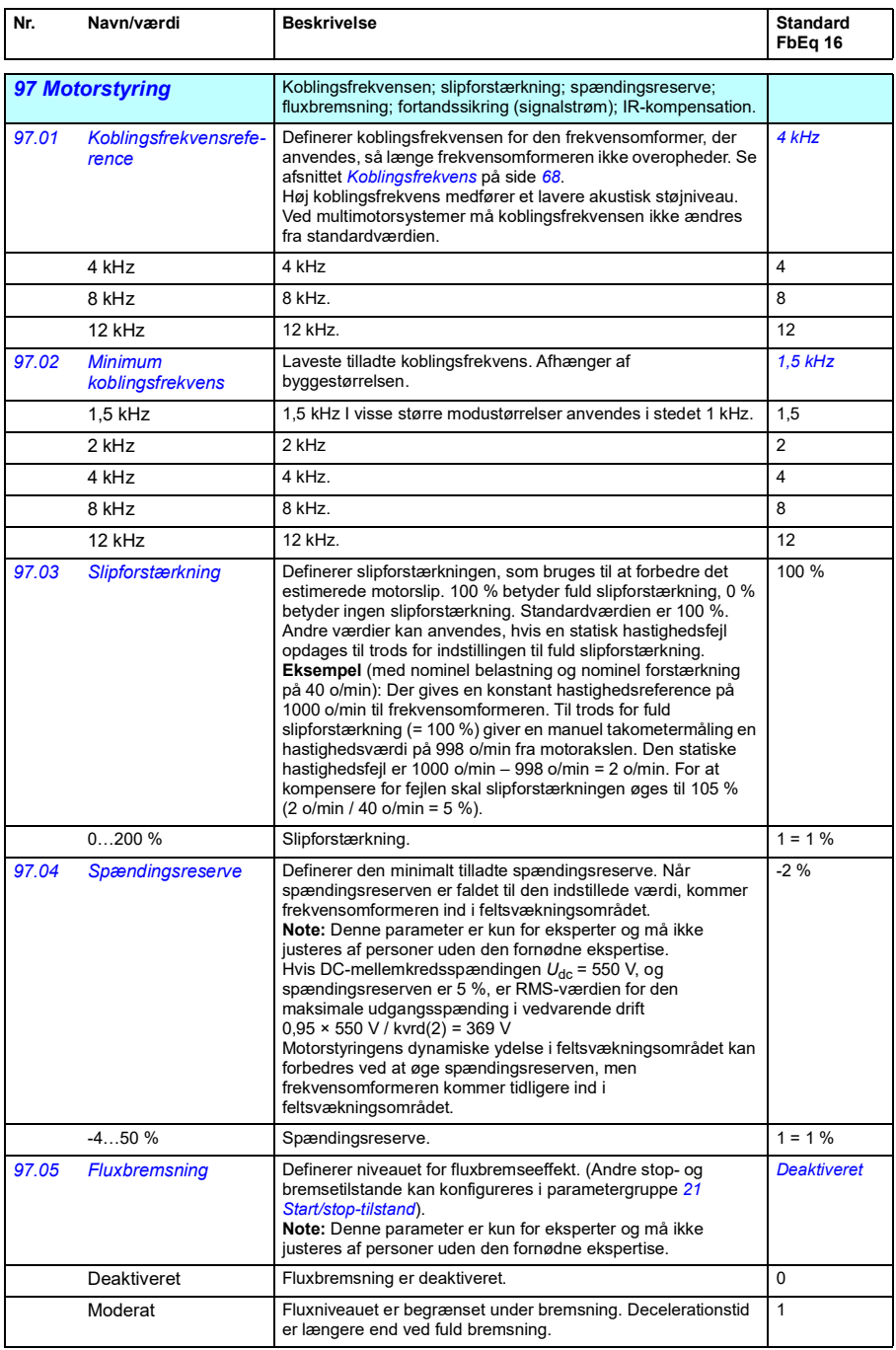

<span id="page-274-4"></span><span id="page-274-3"></span><span id="page-274-2"></span><span id="page-274-1"></span><span id="page-274-0"></span>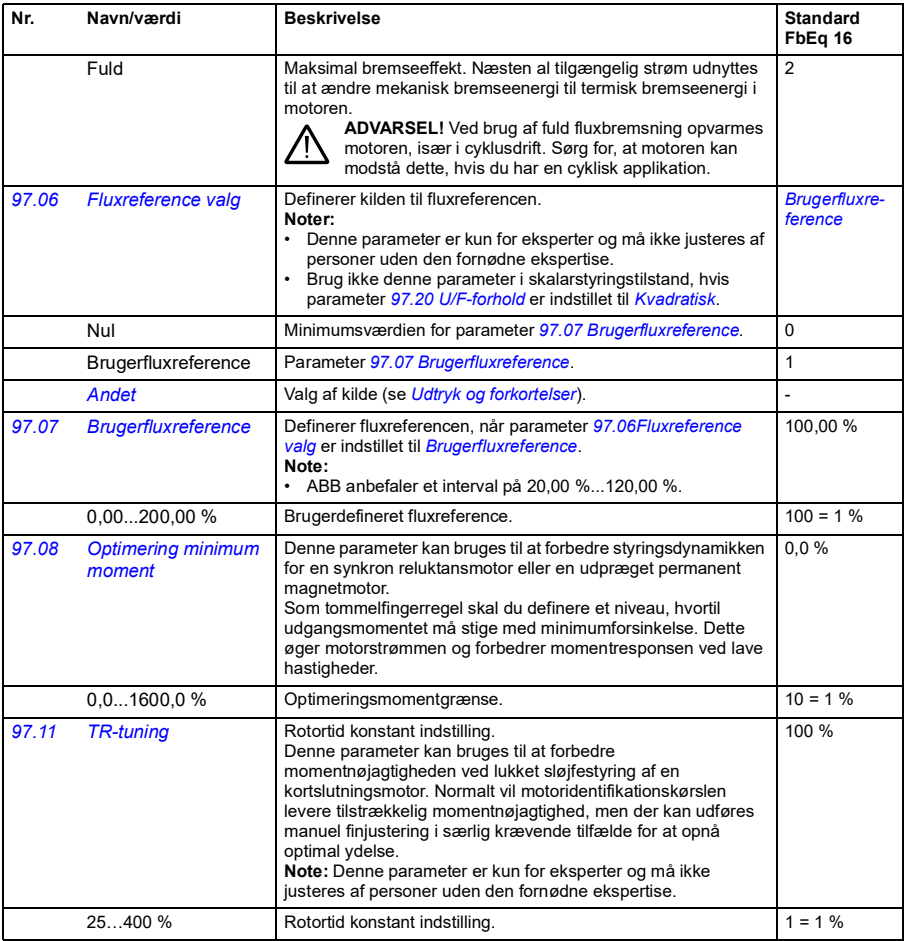

<span id="page-275-1"></span><span id="page-275-0"></span>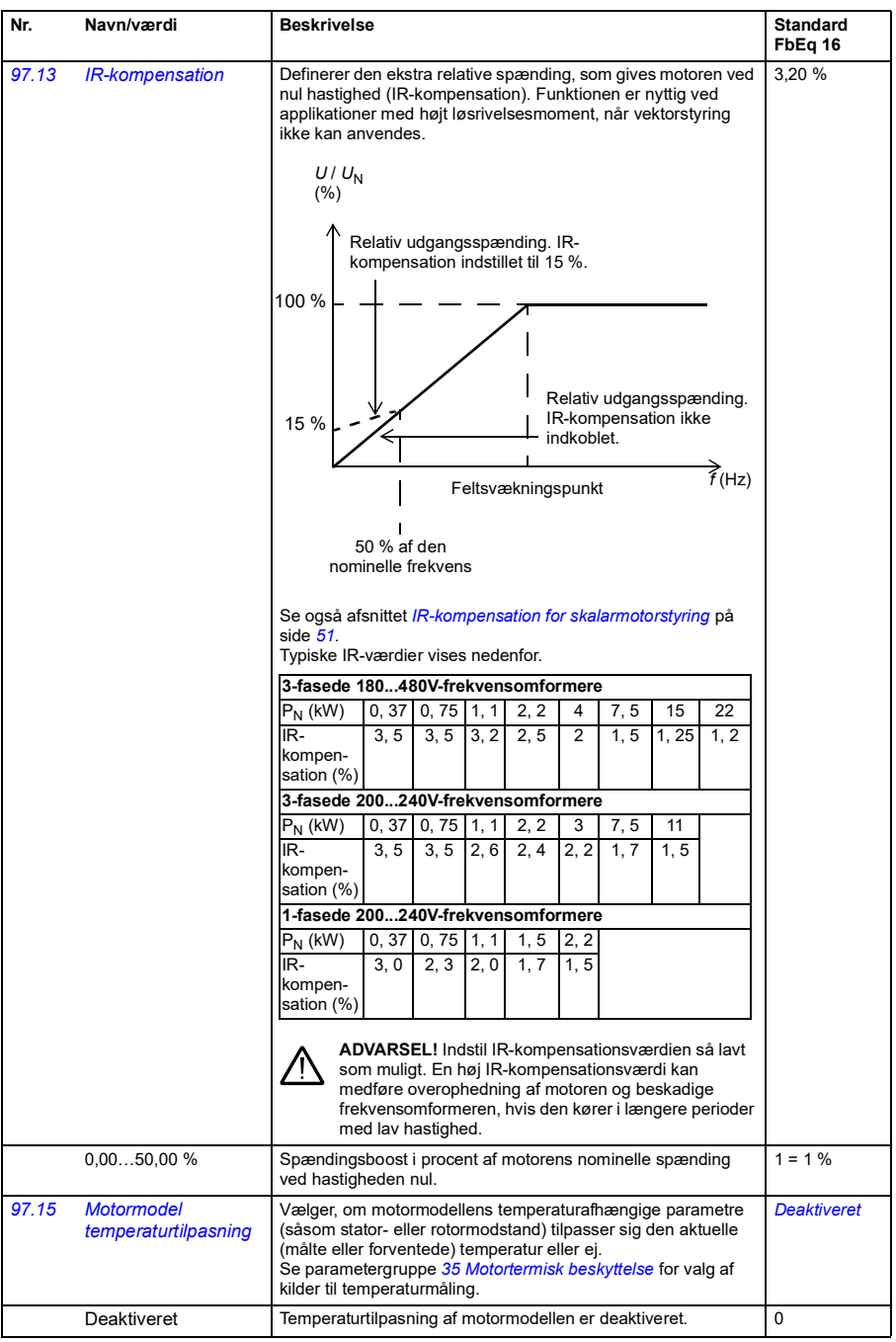

<span id="page-276-1"></span><span id="page-276-0"></span>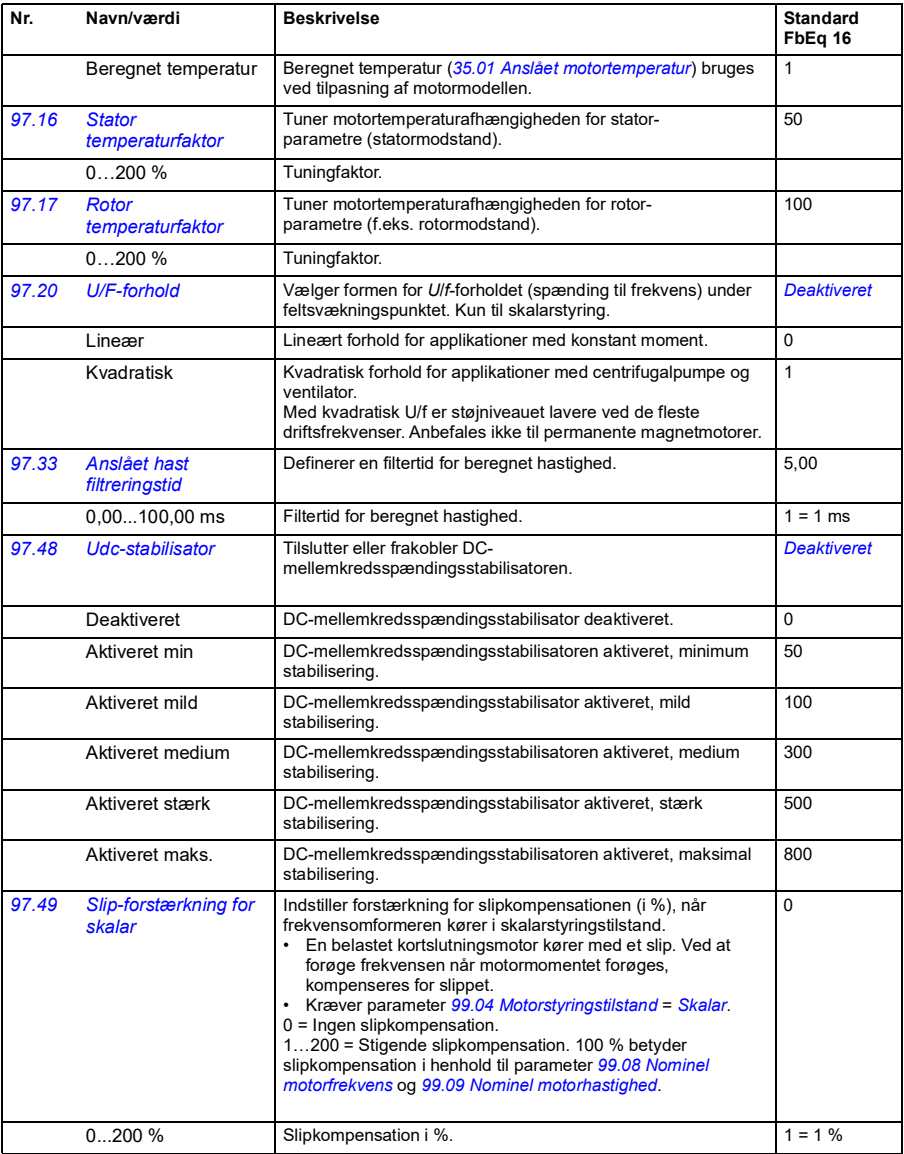

<span id="page-277-1"></span>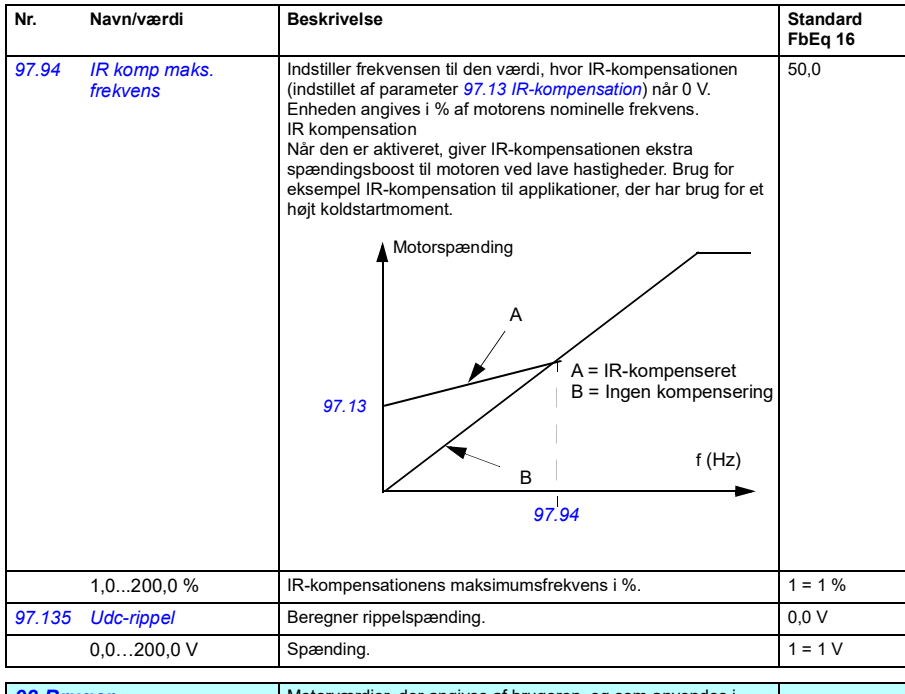

<span id="page-277-0"></span>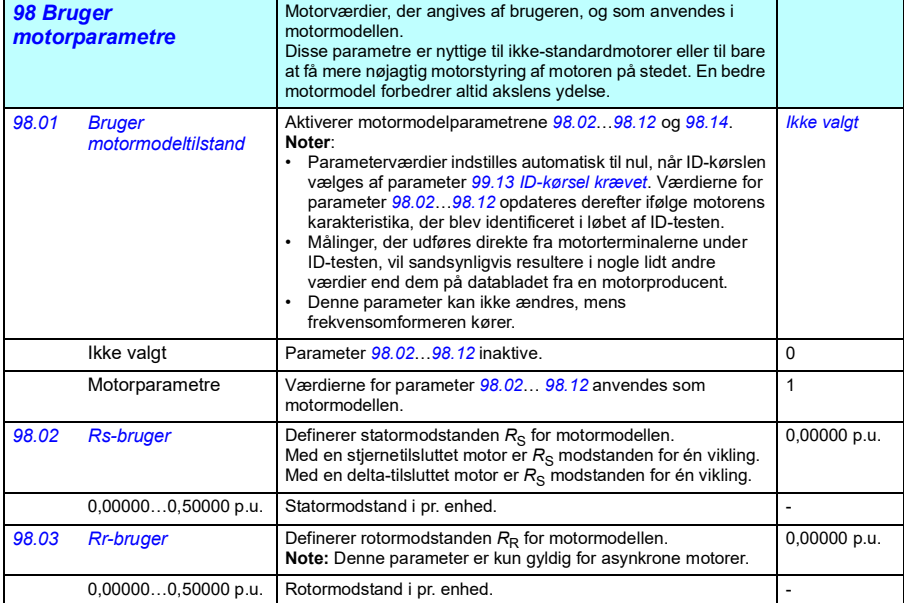

0

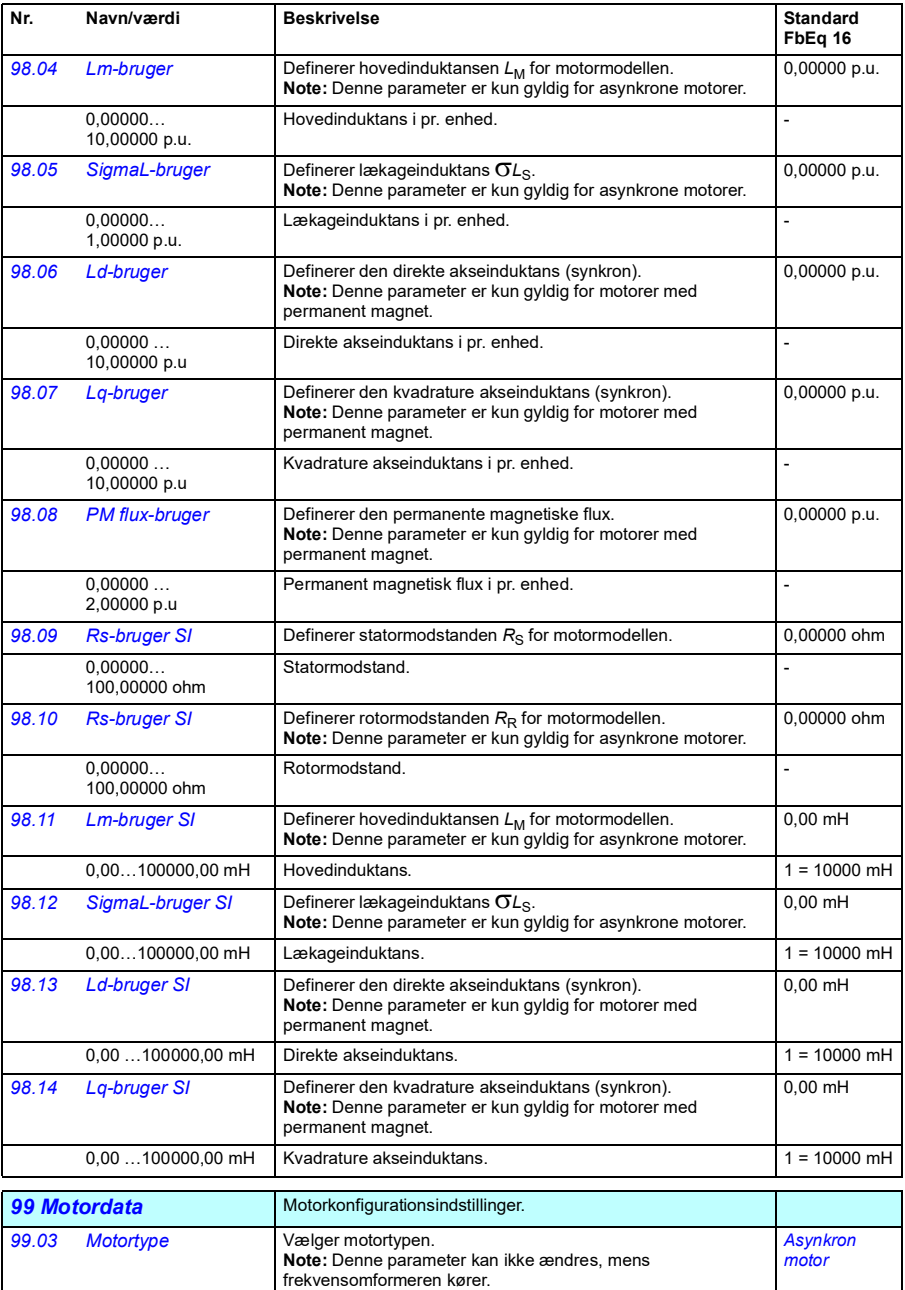

<span id="page-278-2"></span><span id="page-278-1"></span><span id="page-278-0"></span>Asynkron motor Standard kortslutningsmotor med AC-induktion (asynkron induktionsmotor).

<span id="page-279-2"></span><span id="page-279-1"></span><span id="page-279-0"></span>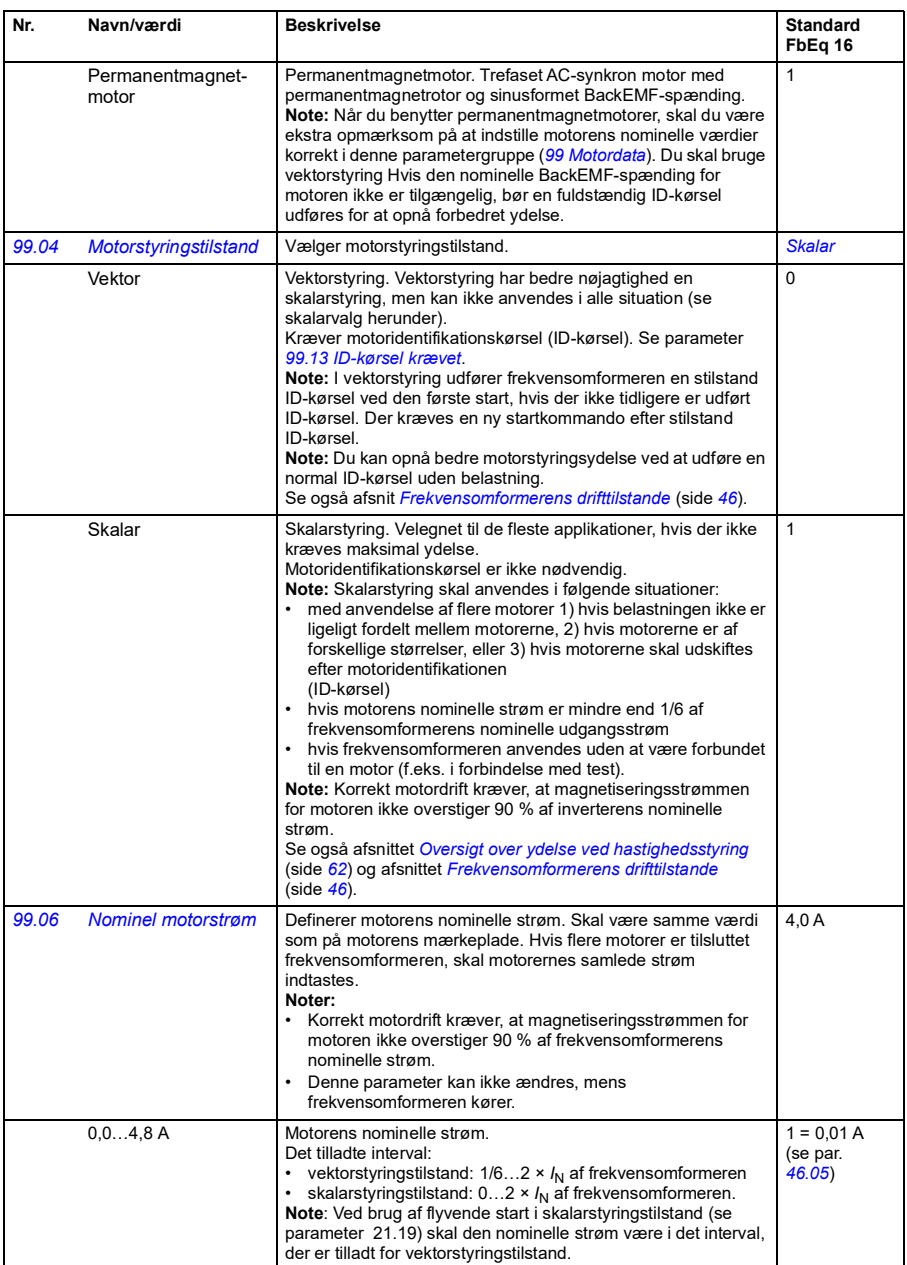

<span id="page-280-3"></span><span id="page-280-2"></span><span id="page-280-1"></span><span id="page-280-0"></span>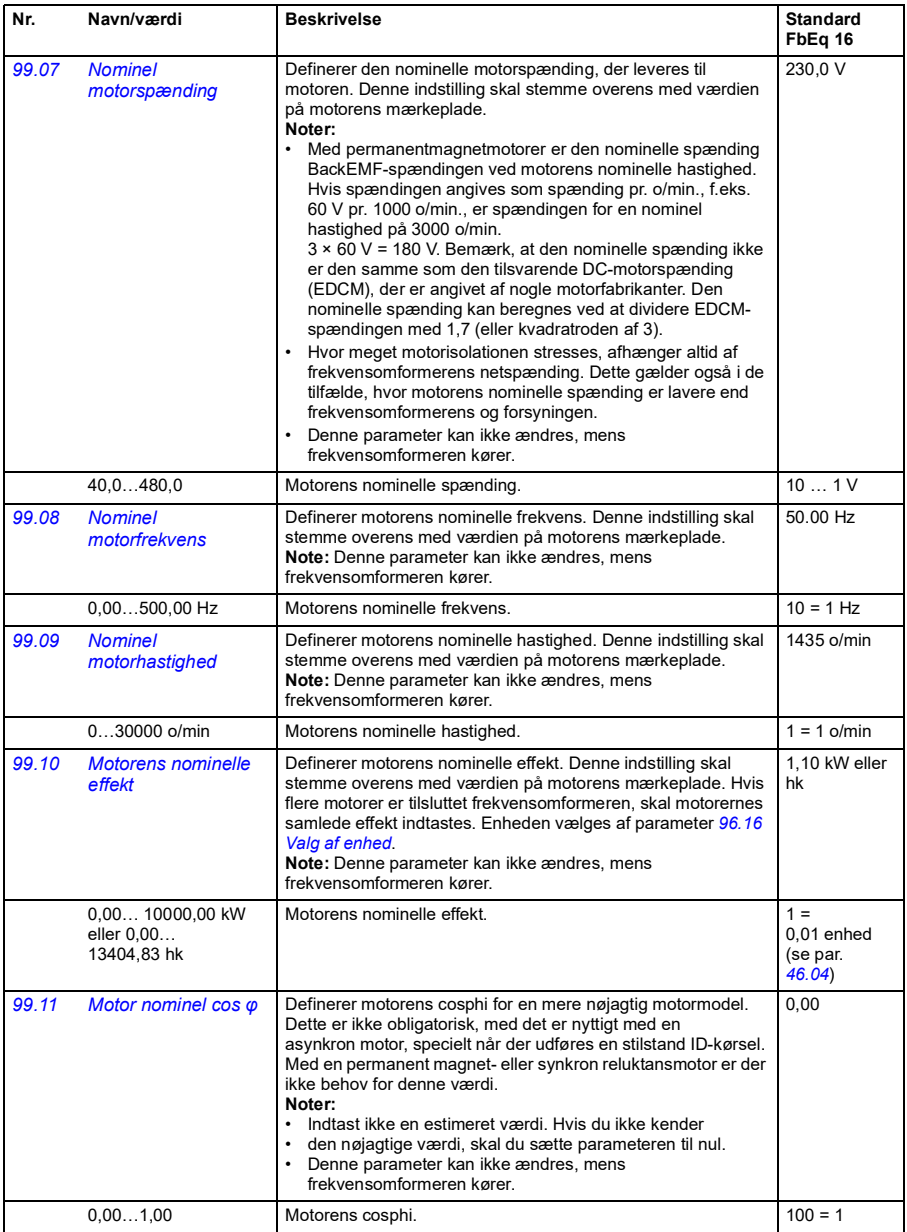

<span id="page-281-2"></span><span id="page-281-1"></span><span id="page-281-0"></span>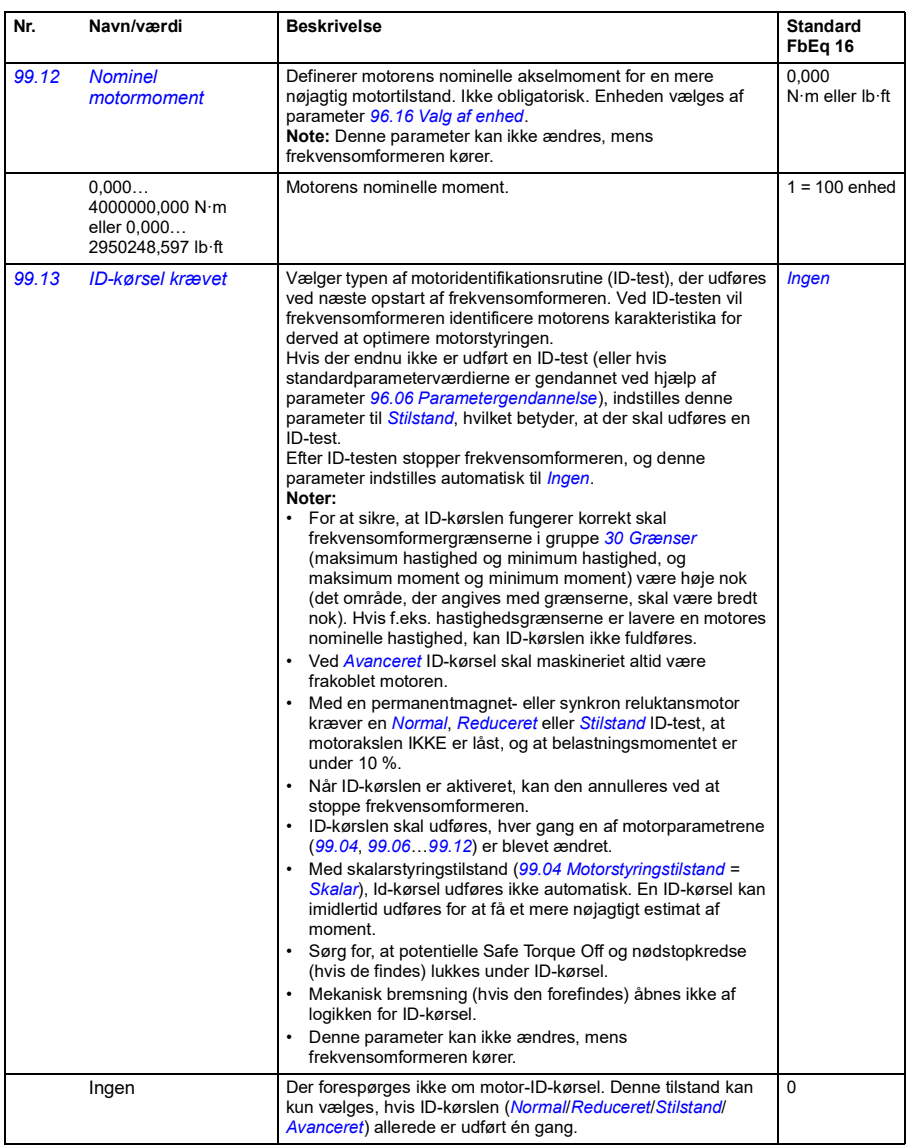

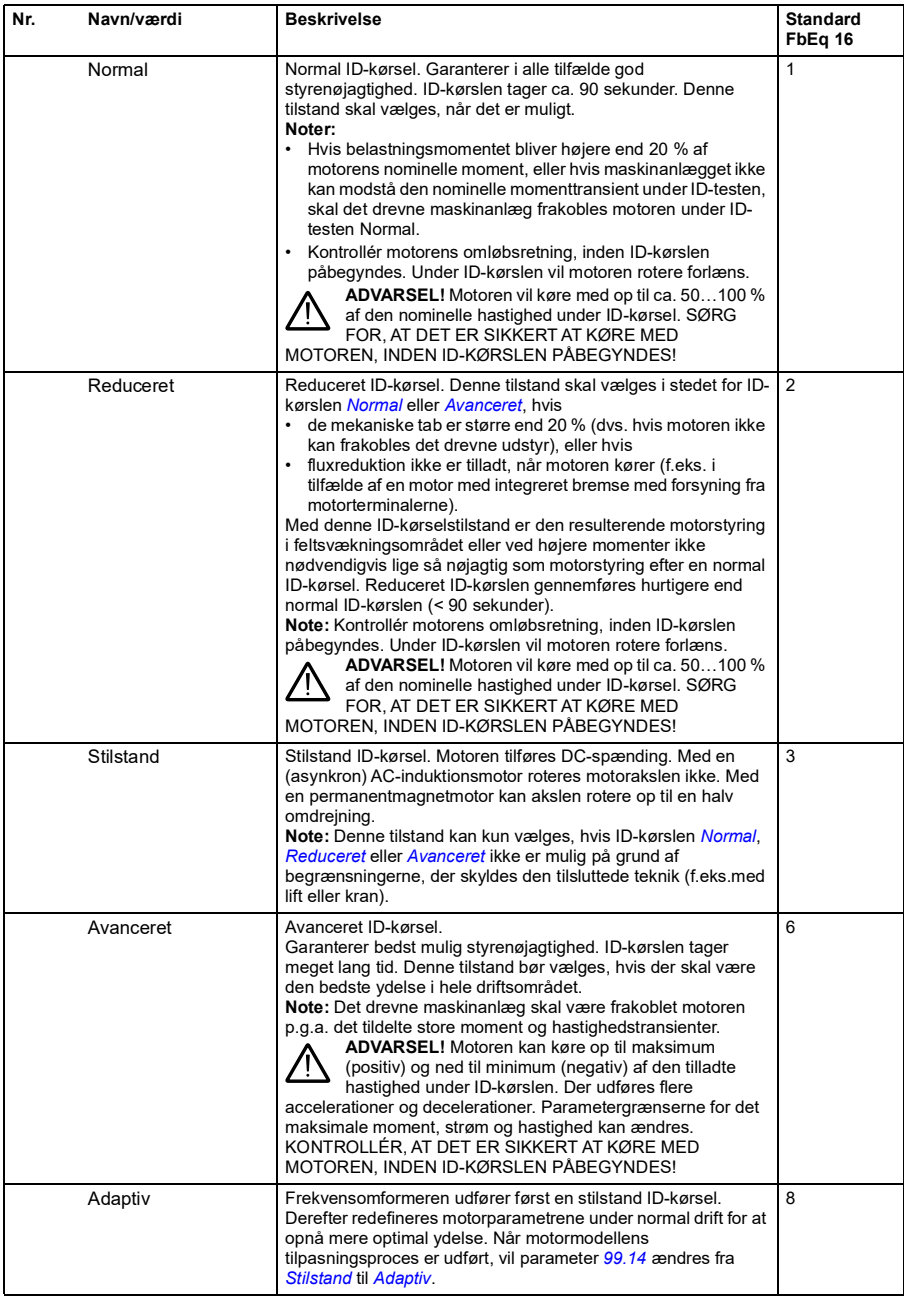

<span id="page-283-0"></span>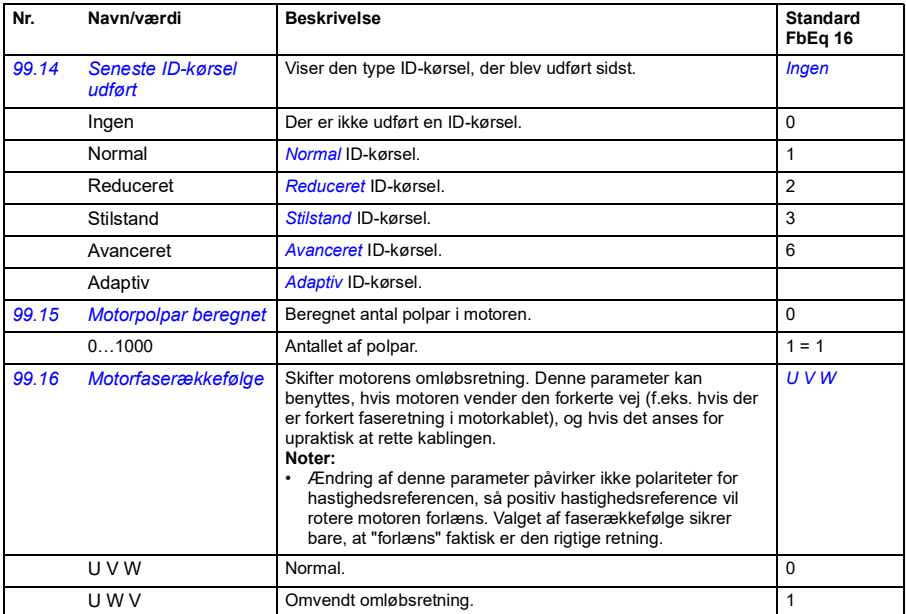

## <span id="page-284-0"></span>**Forskelle i standardværdien mellem frekvensindstillingerne 50 Hz og 60 Hz.**

Parameter *[95.20](#page-264-0) [HW-indstillinger ord 1](#page-264-1)* bit 0 ændrer standardværdierne for frekvensomformerens parametre i henhold til frekvensen, 50 Hz eller 60 Hz. Bitten indstilles i henhold til markedet, før frekvensomformeren leveres

Hvis du har brug for at skifte fra 50 Hz til 60 Hz, eller vice versa, skal du ændre bittens værdi og derefter udføre en komplet genstart af frekvensomformeren (*[96.06](#page-266-4) [Parametergendannelse](#page-266-5)*). Derefter skal du vælge den makro, der skal anvendes, igen.

Tabellen nedenfor viser de parametre, hvis standardværdier afhænger af frekvensindstillingen. Frekvensindstillingen påvirker, sammen med frekvensomformerens typebetegnelse, gruppe *[99 Motordata](#page-278-2)*-parameterværdier (ikke anført i tabellen).

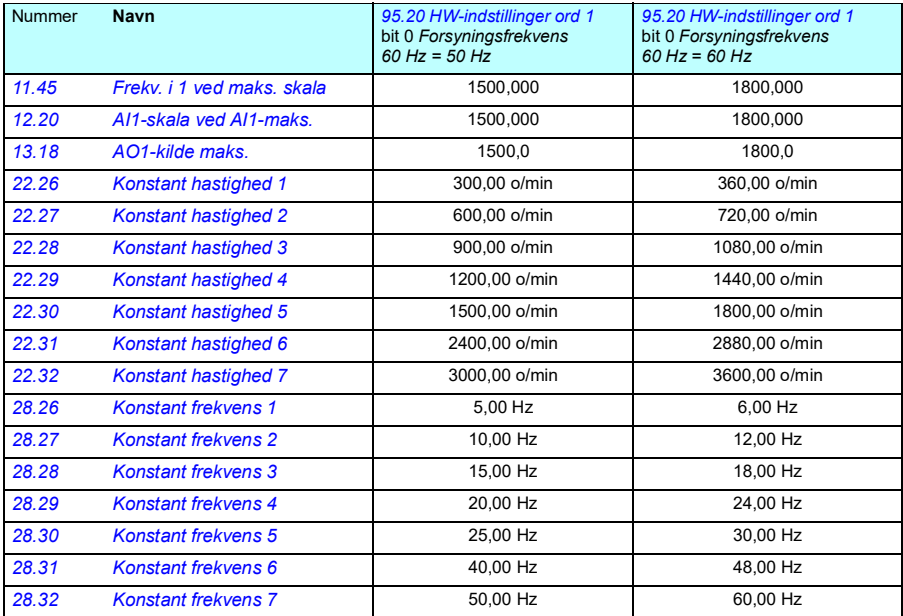

## *286 Parametre*

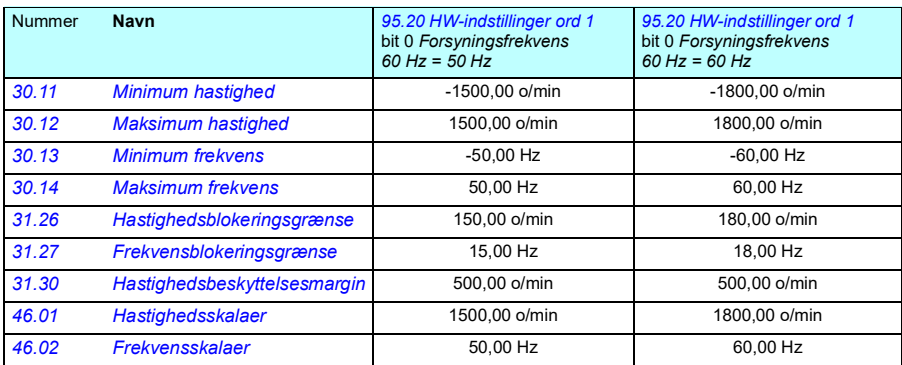

## <span id="page-286-0"></span>**Parametre understøttet af Modbus-bagudkompatibilitet med 550**

ACx550-kompatibilitetstilstand er en måde at kommunikere med en ACx80 frekvensomformer, så det ligner en ACx550 frekvensomformer over Modbus RTU eller Modbus TCP. Denne tilstand kan aktiveres ved at ændre parameter *[96.78](#page-271-12) [550 kompatibilitetstilstand](#page-271-13)* til Aktiver.

I 550 kompatibilitetstilstand kan alle understøttede parametre læses, som om frekvensomformeren var en ACx550. Nogle parametre er skrivebeskyttedede og understøtter ikke skrivning. Se skemaet nedenfor for at se, hvilke parametre, der understøtter skrivning.

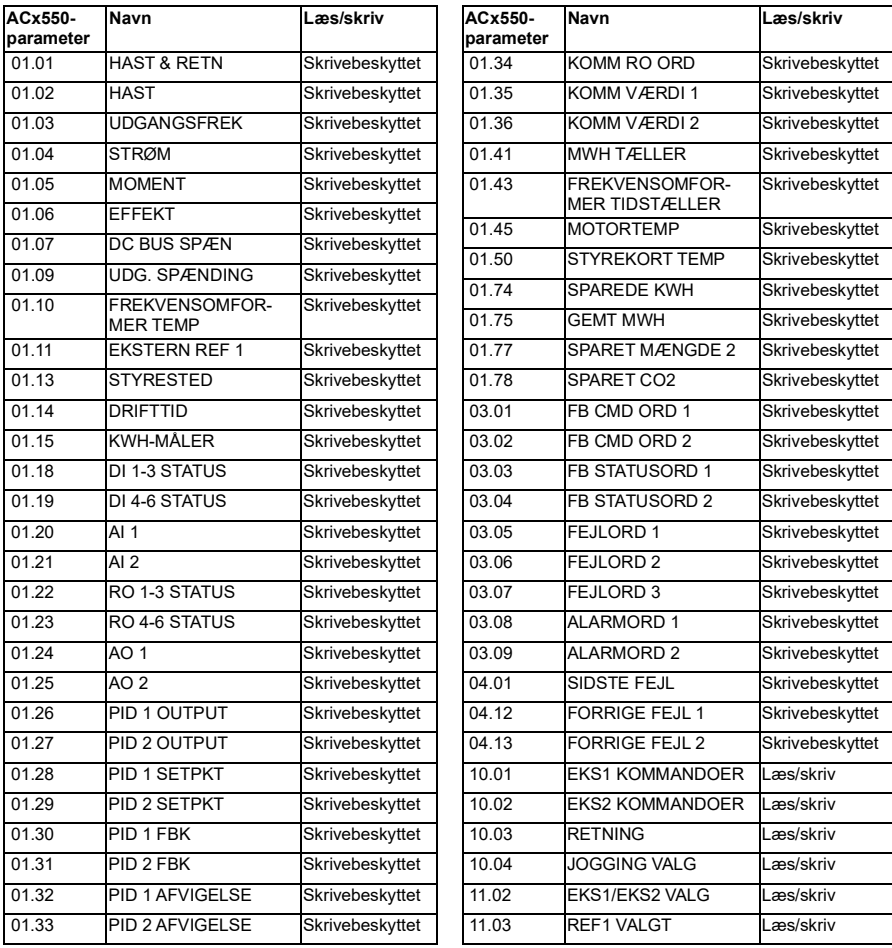
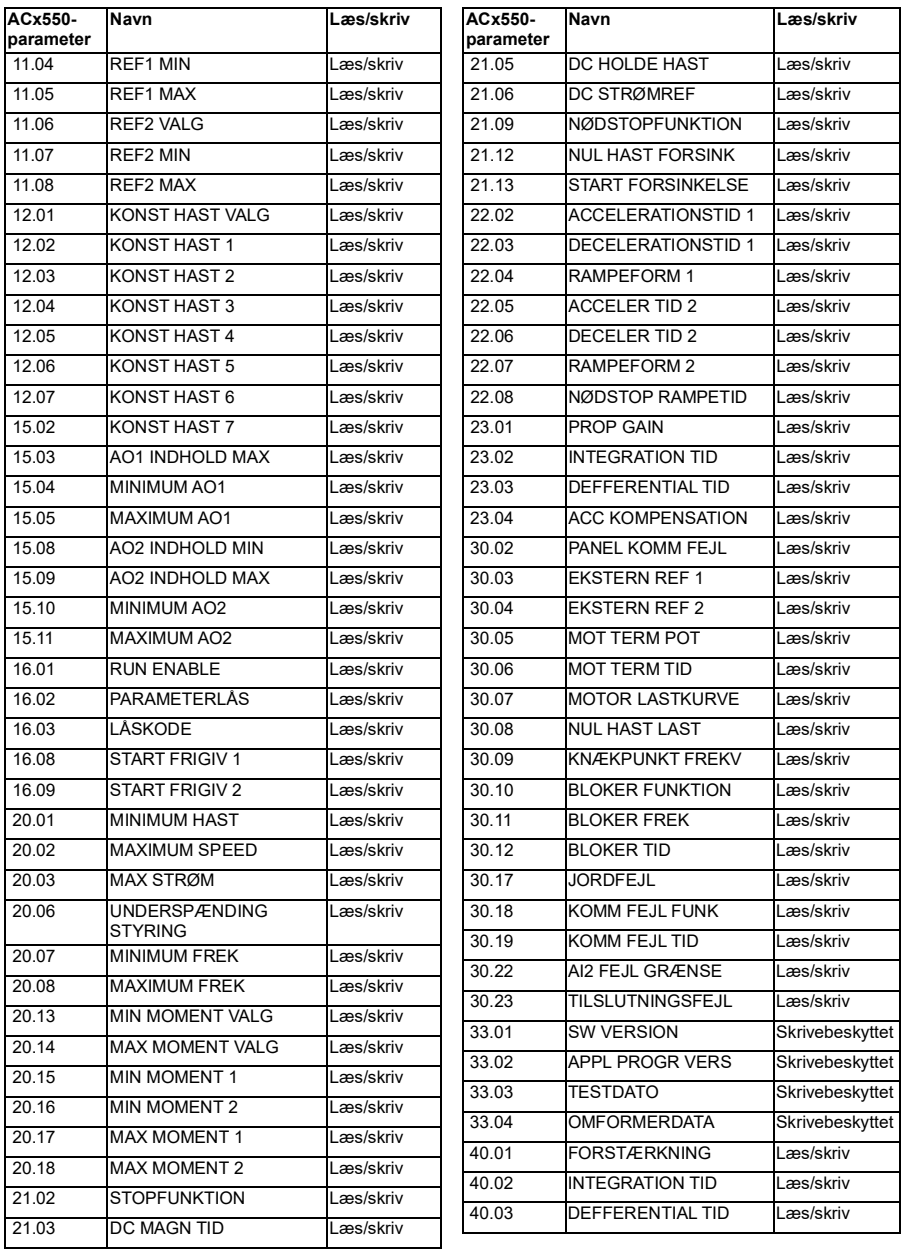

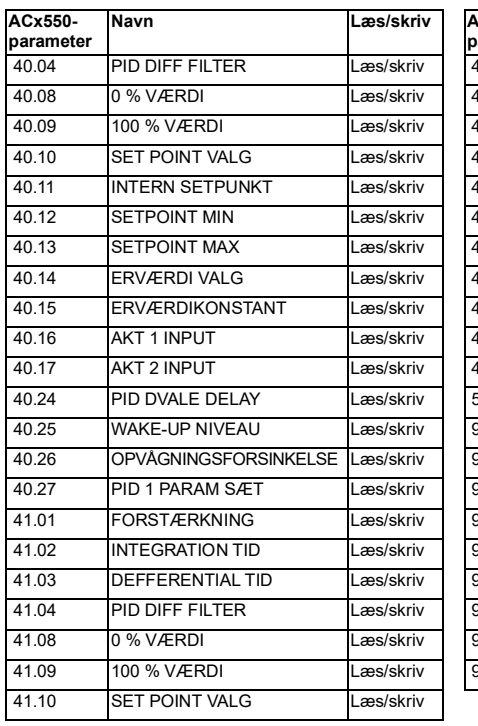

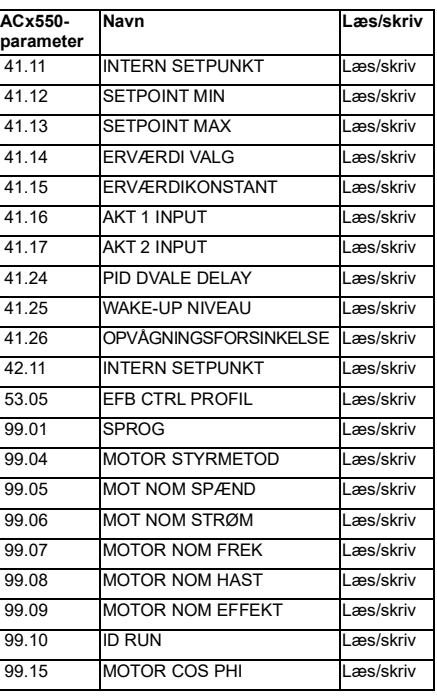

# 7

# **Yderligere parameterdata**

### **Oversigt**

- *[Udtryk og forkortelser](#page-290-0)*
- *[Fieldbusadresser](#page-291-0)*
- *[Parametergrupper 1…9](#page-292-0)*
- *[Parametergrupper 10…99](#page-296-0)*

### <span id="page-290-0"></span>**Udtryk og forkortelser**

<span id="page-290-2"></span><span id="page-290-1"></span>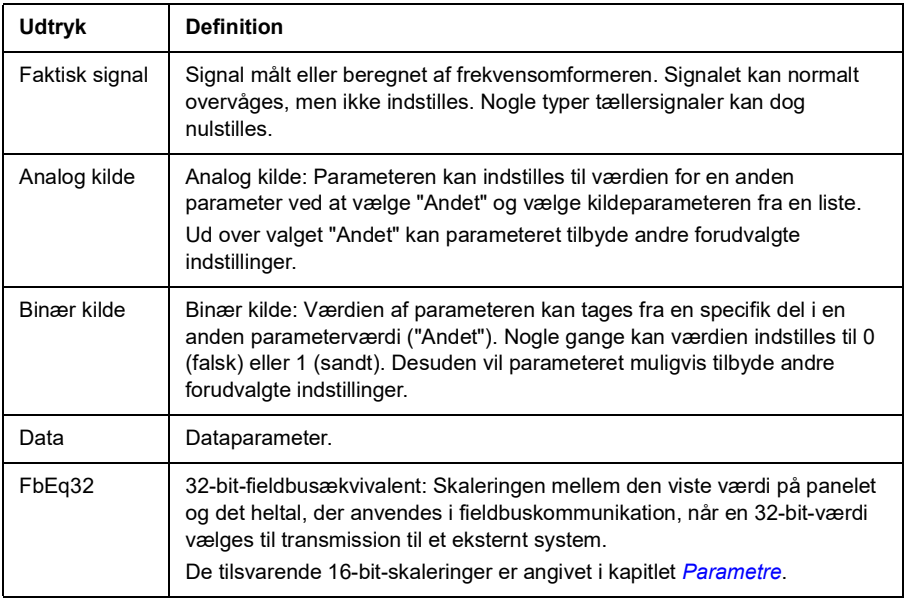

<span id="page-291-2"></span><span id="page-291-1"></span>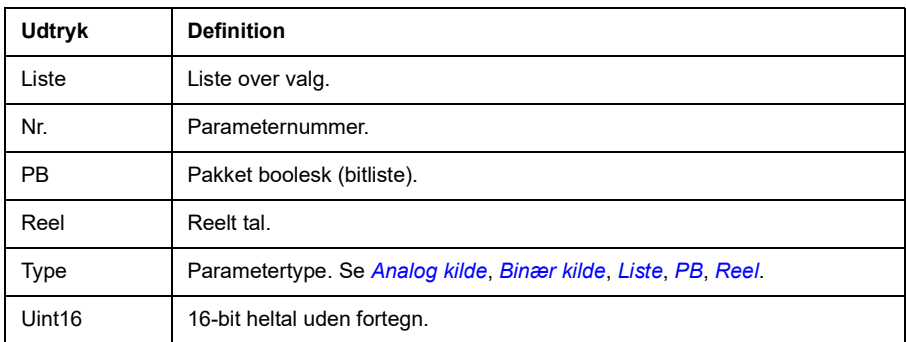

#### <span id="page-291-3"></span><span id="page-291-0"></span>**Fieldbusadresser**

Se *[Fieldbusstyring via det indbyggede fieldbusinterface \(EFB\)](#page-338-0)*.

# <span id="page-292-0"></span>**Parametergrupper 1…9**

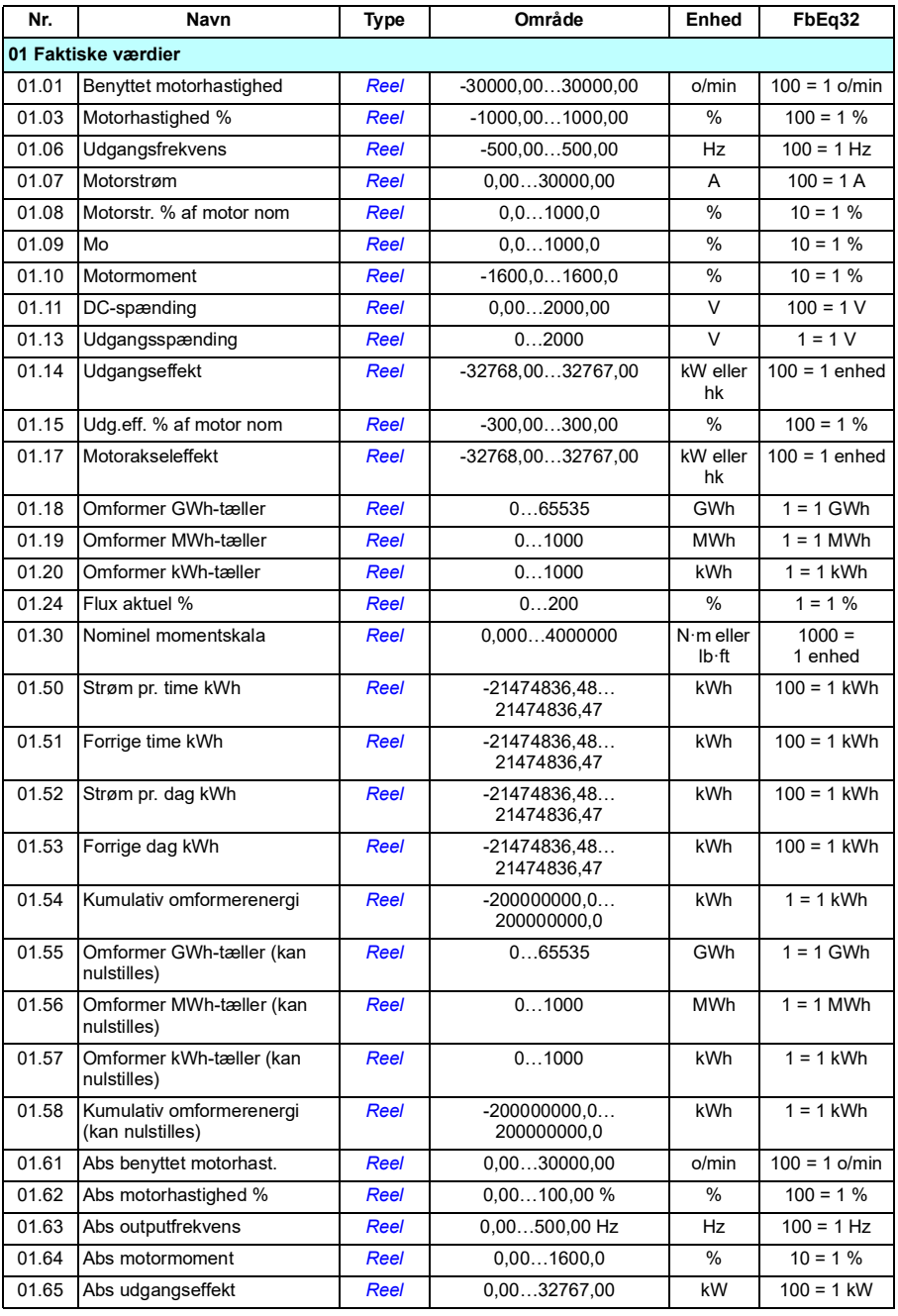

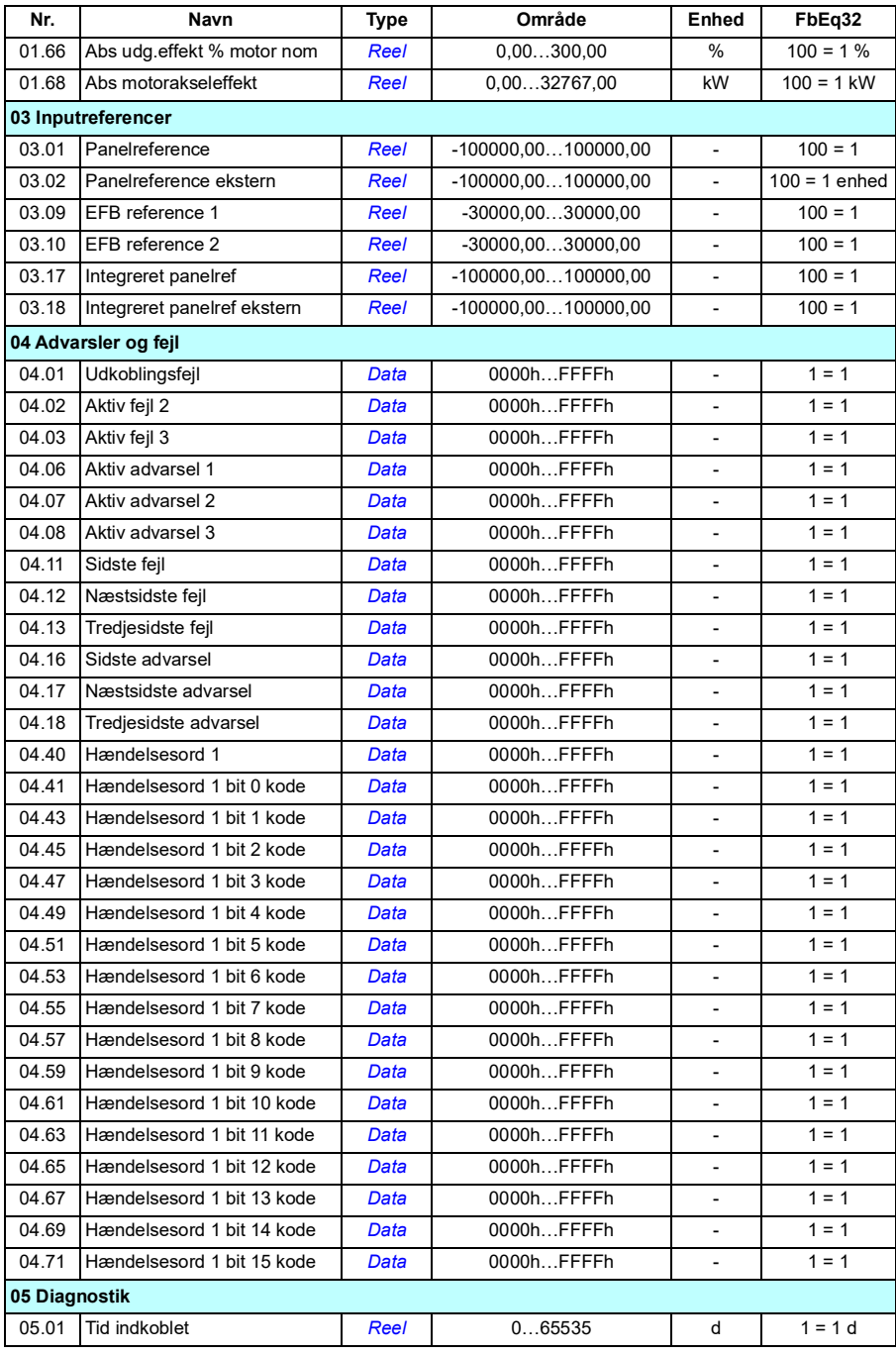

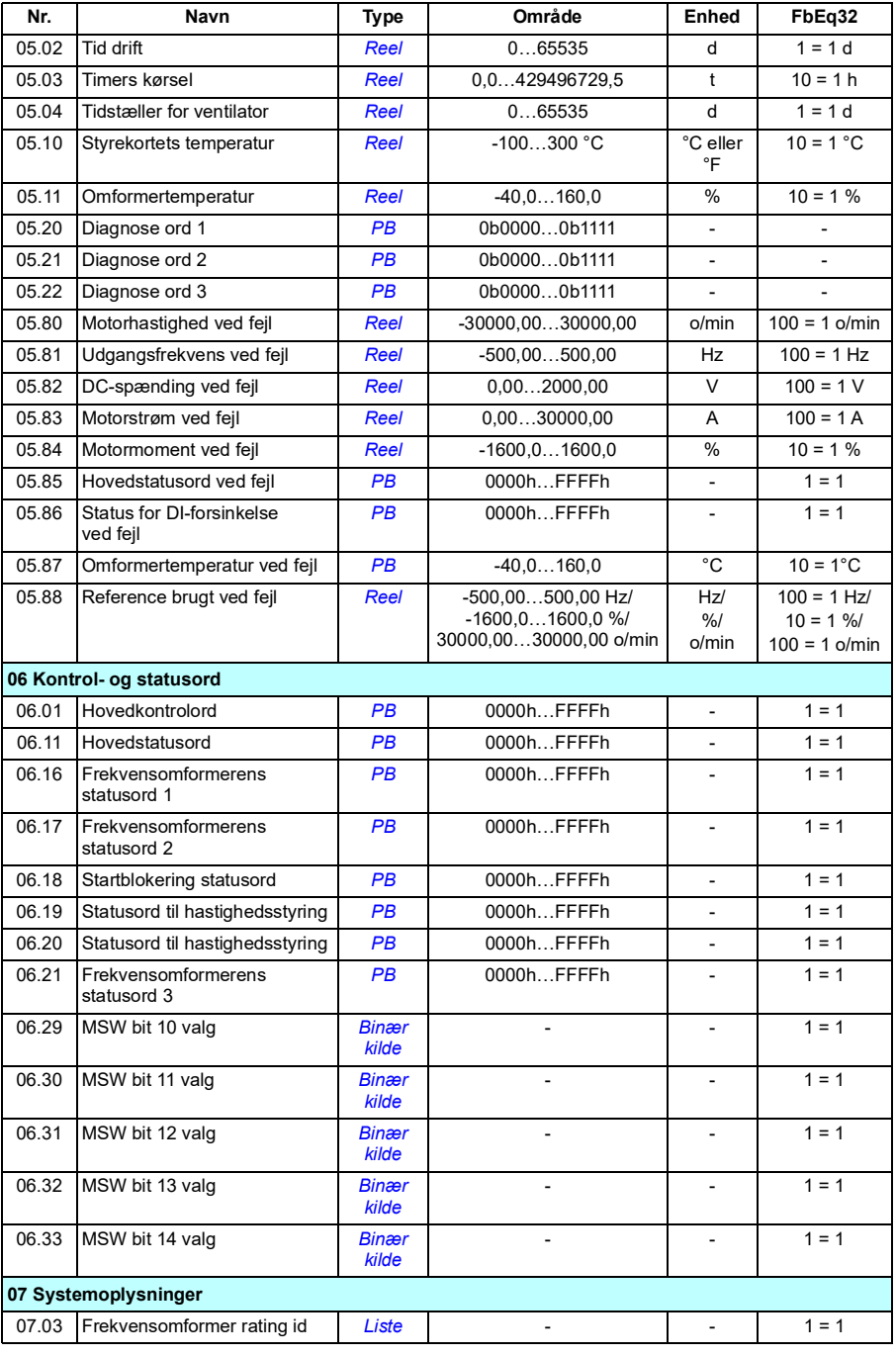

#### *296 Yderligere parameterdata*

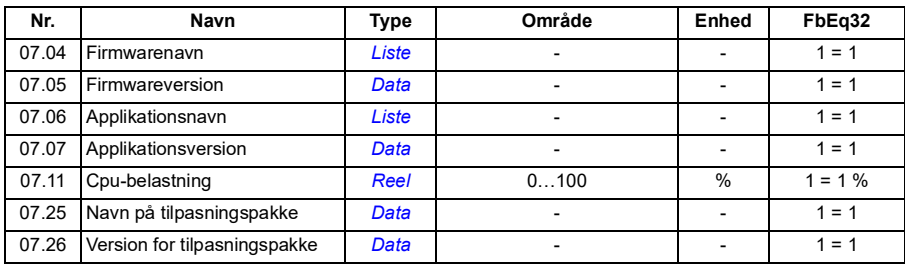

# <span id="page-296-0"></span>**Parametergrupper 10…99**

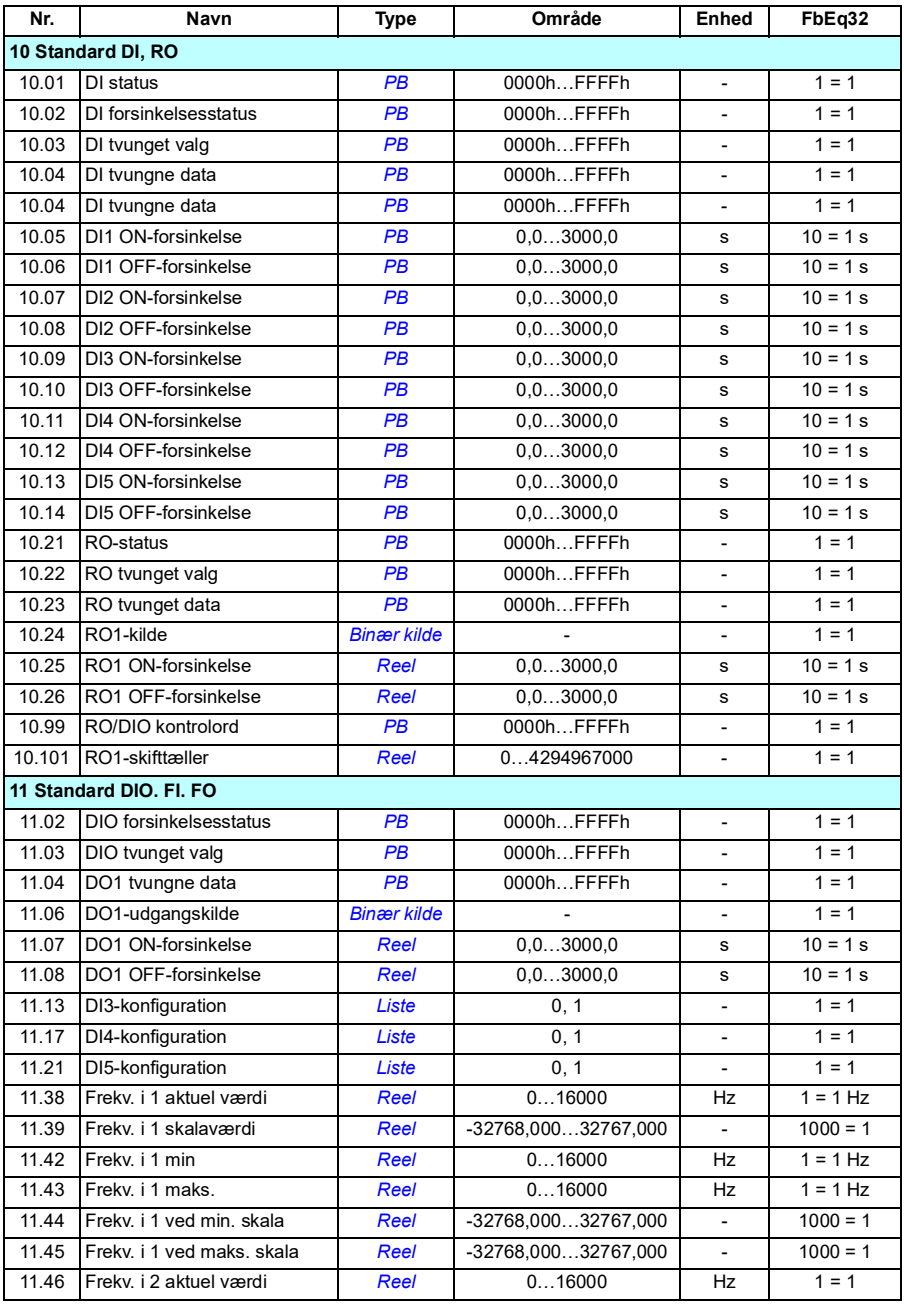

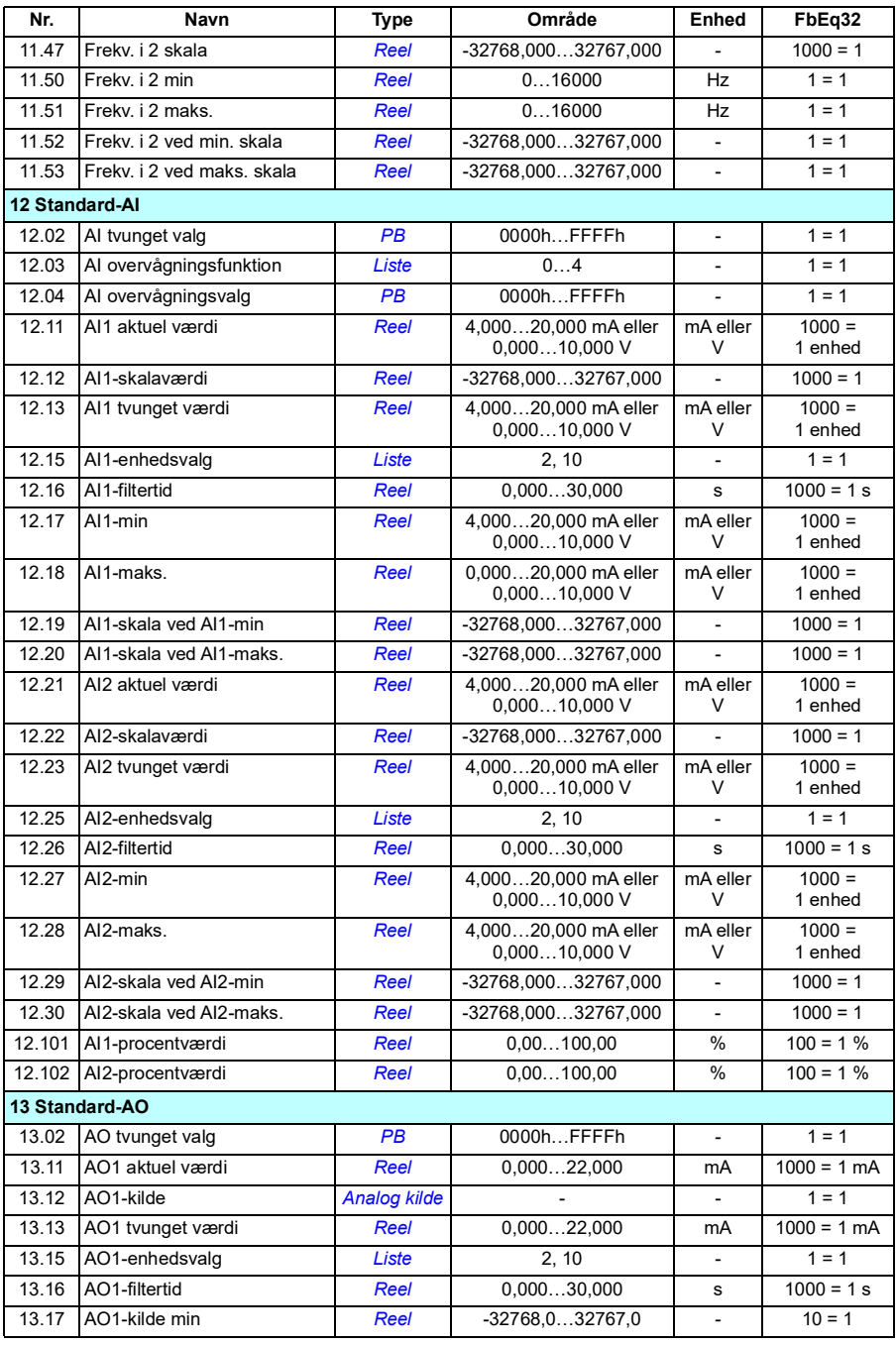

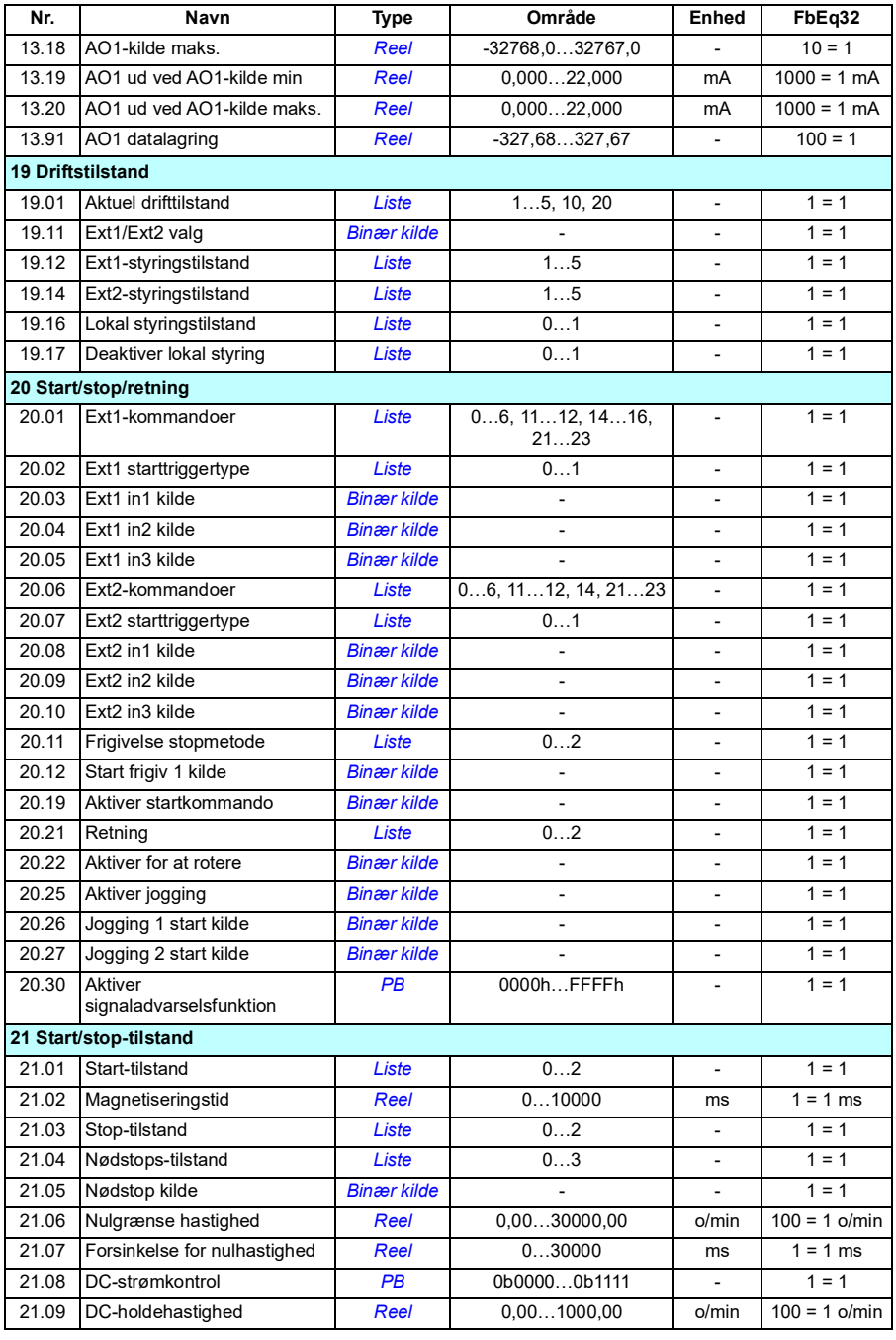

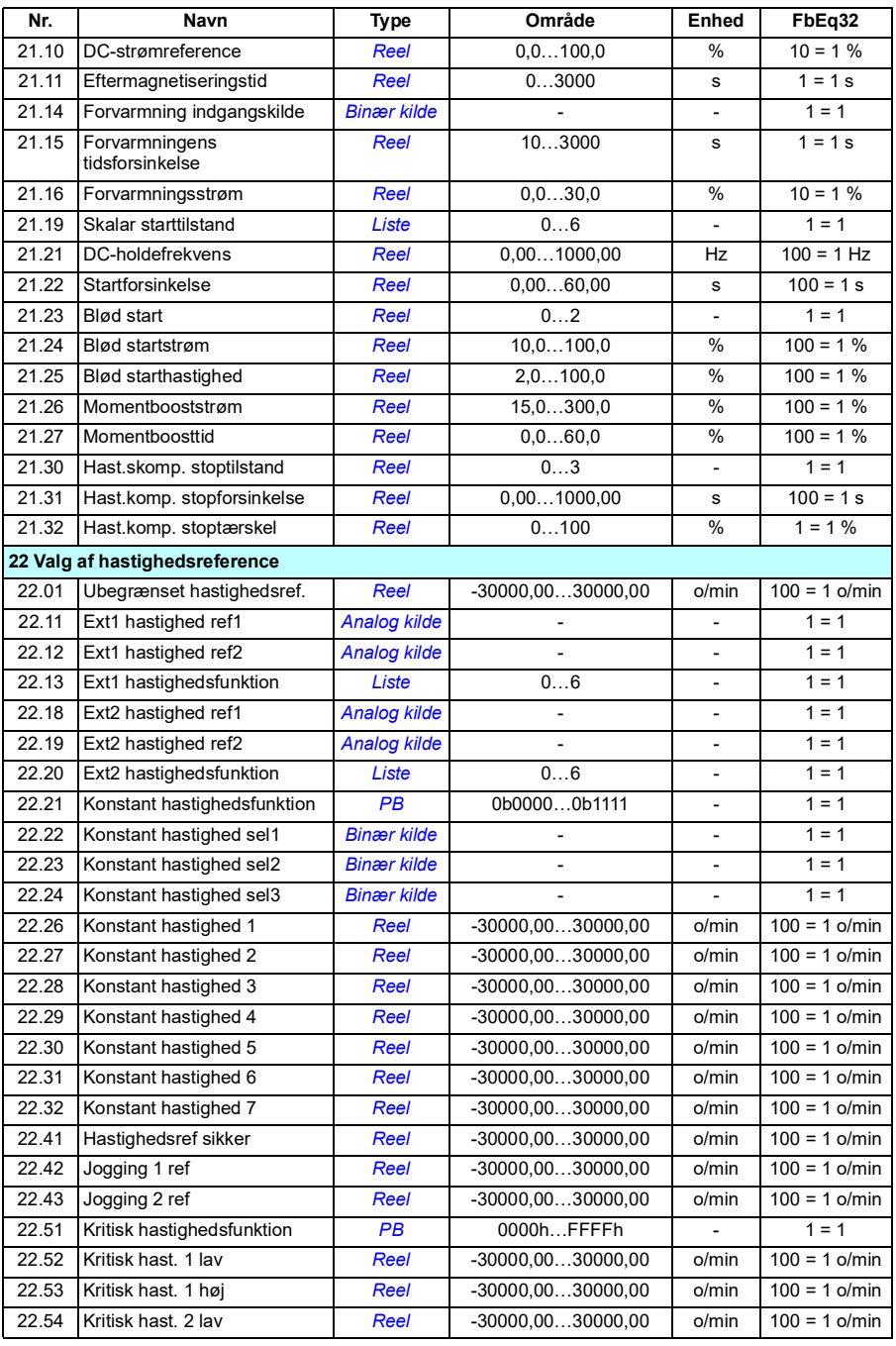

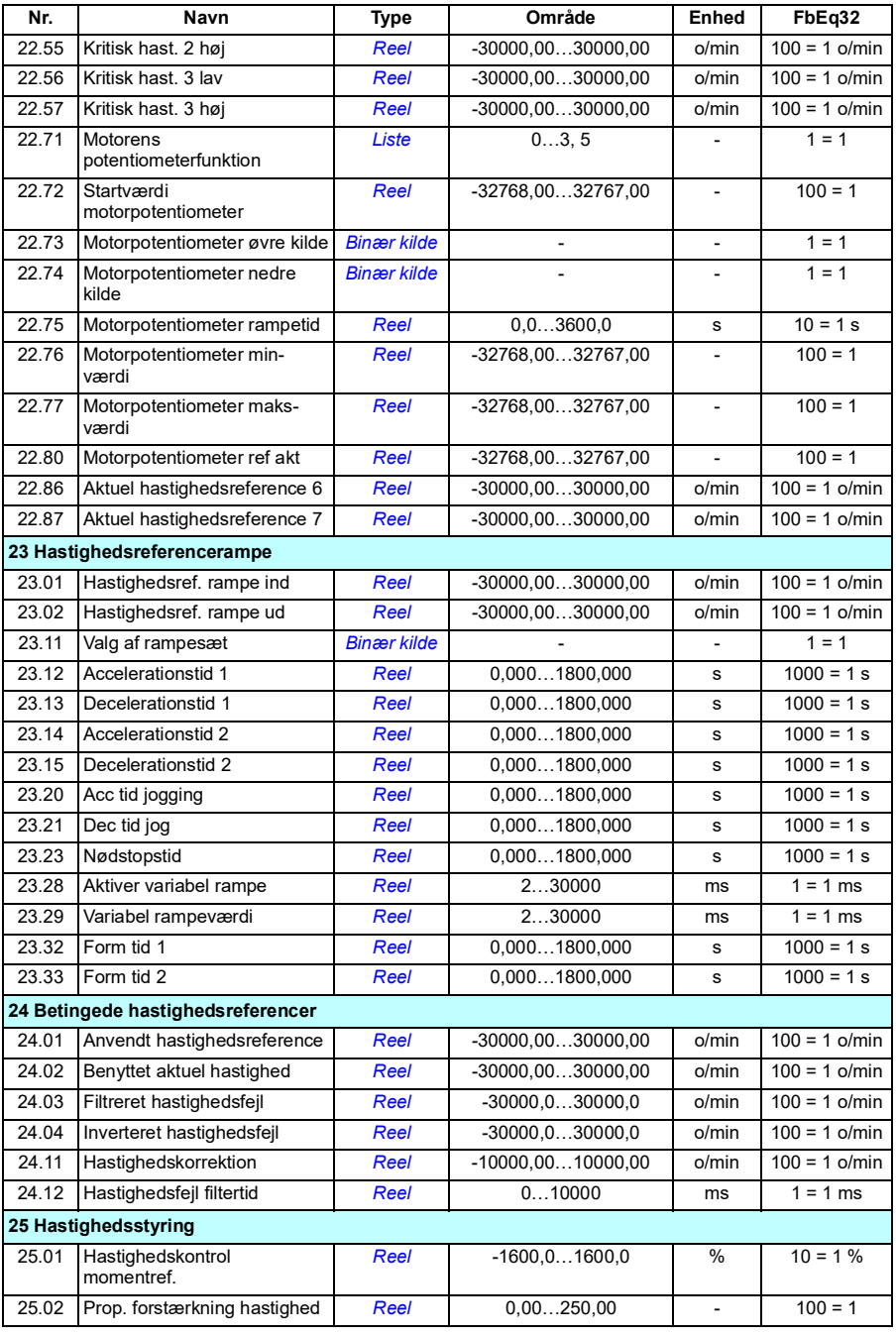

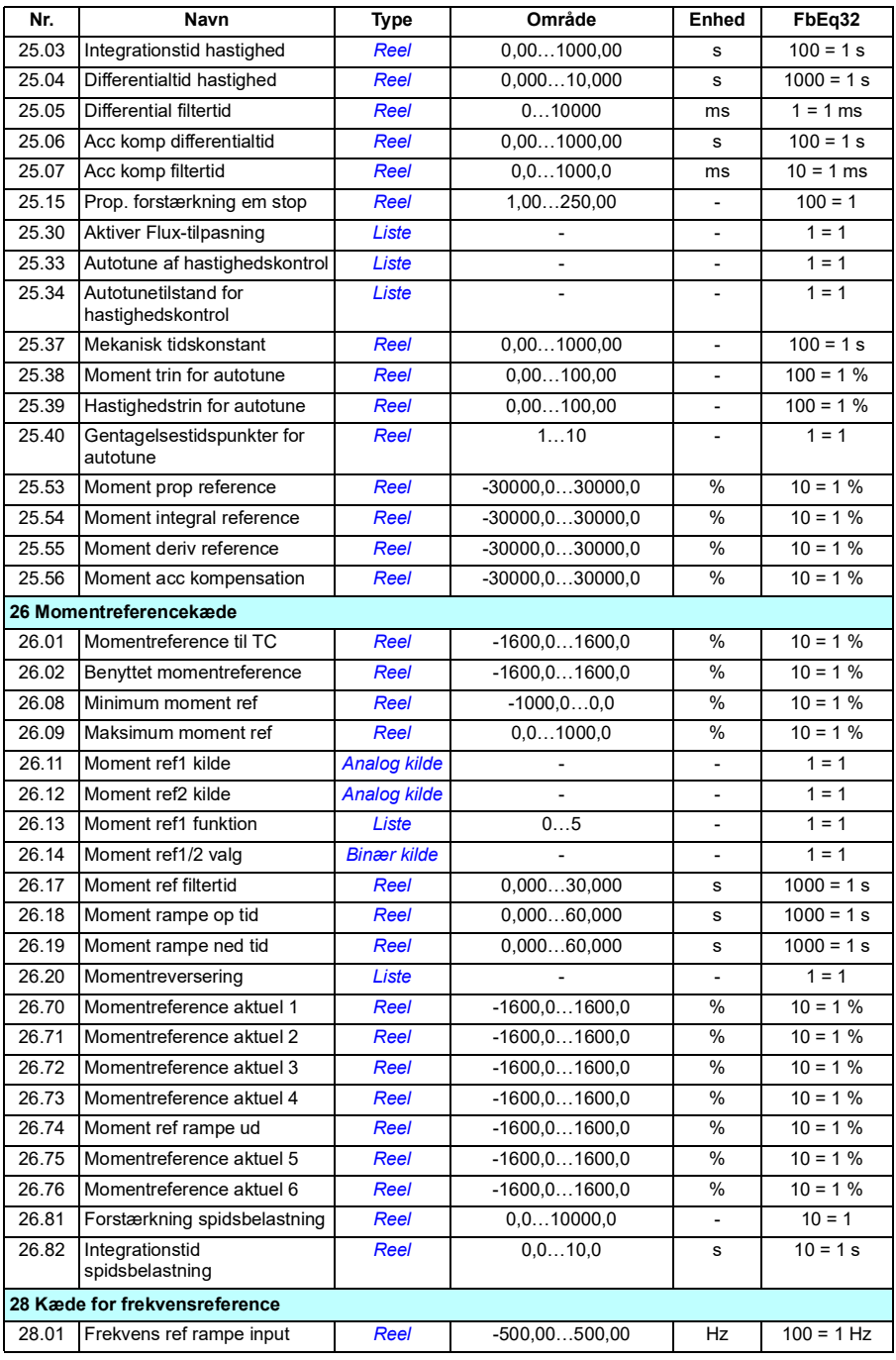

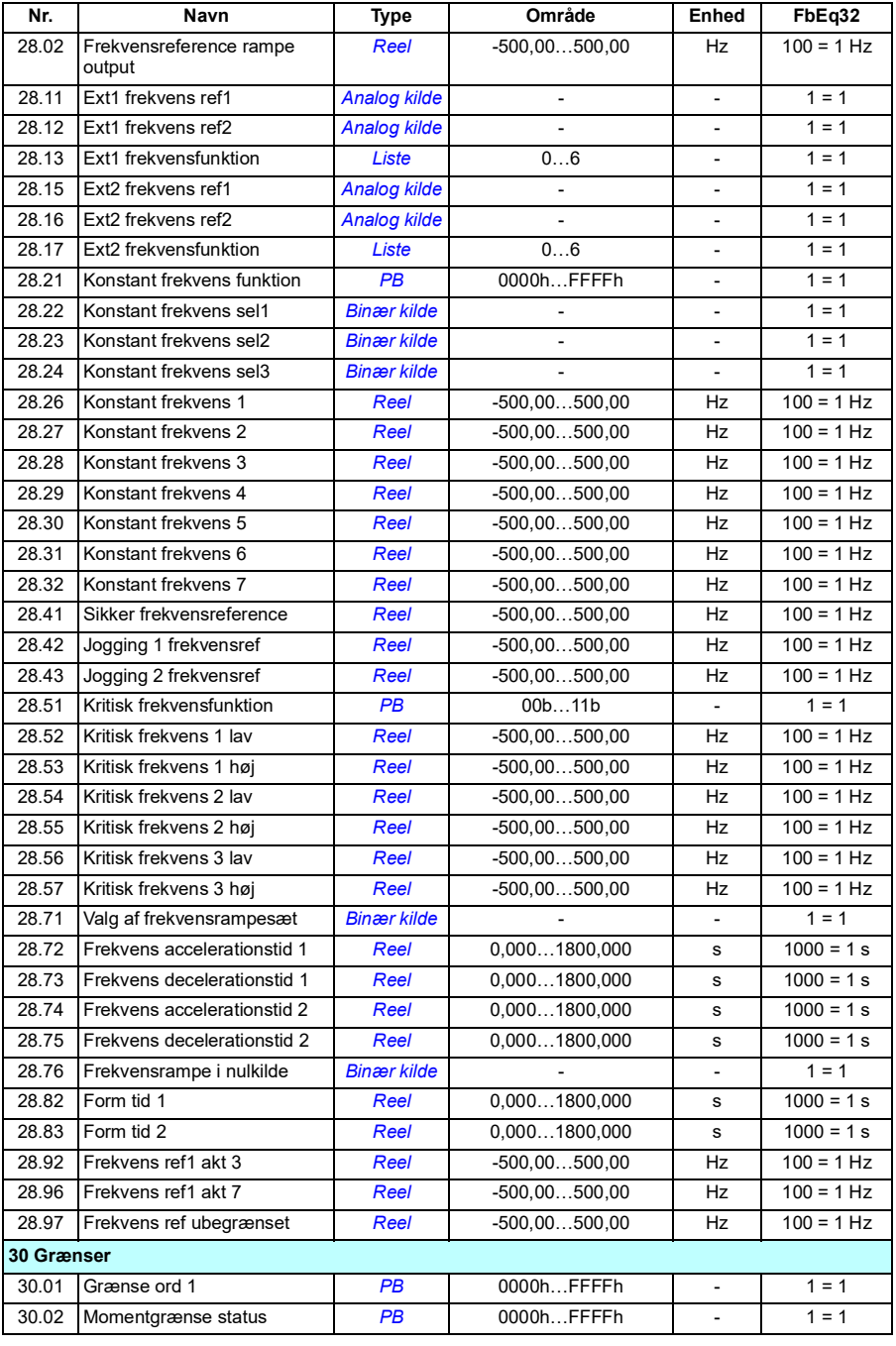

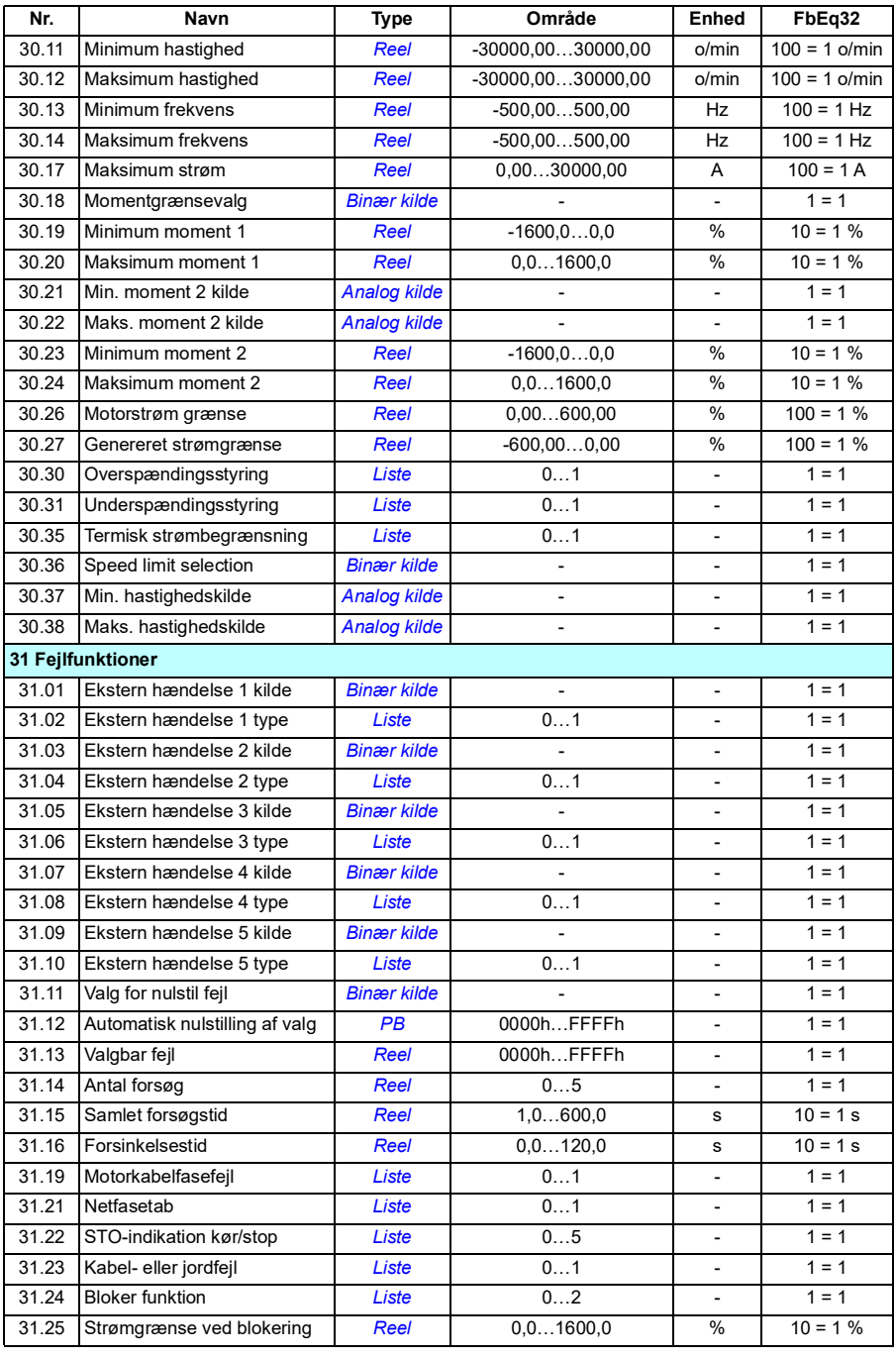

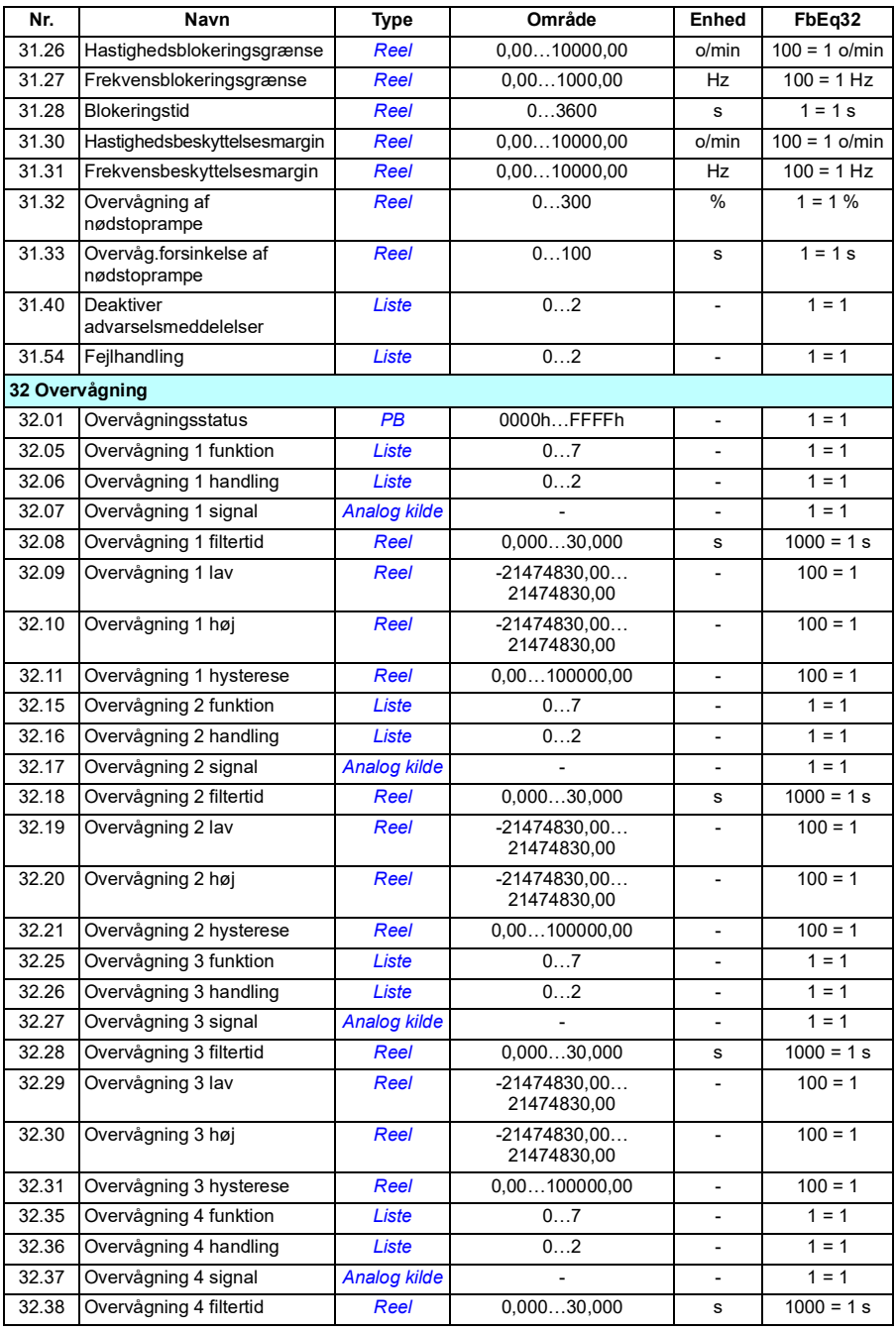

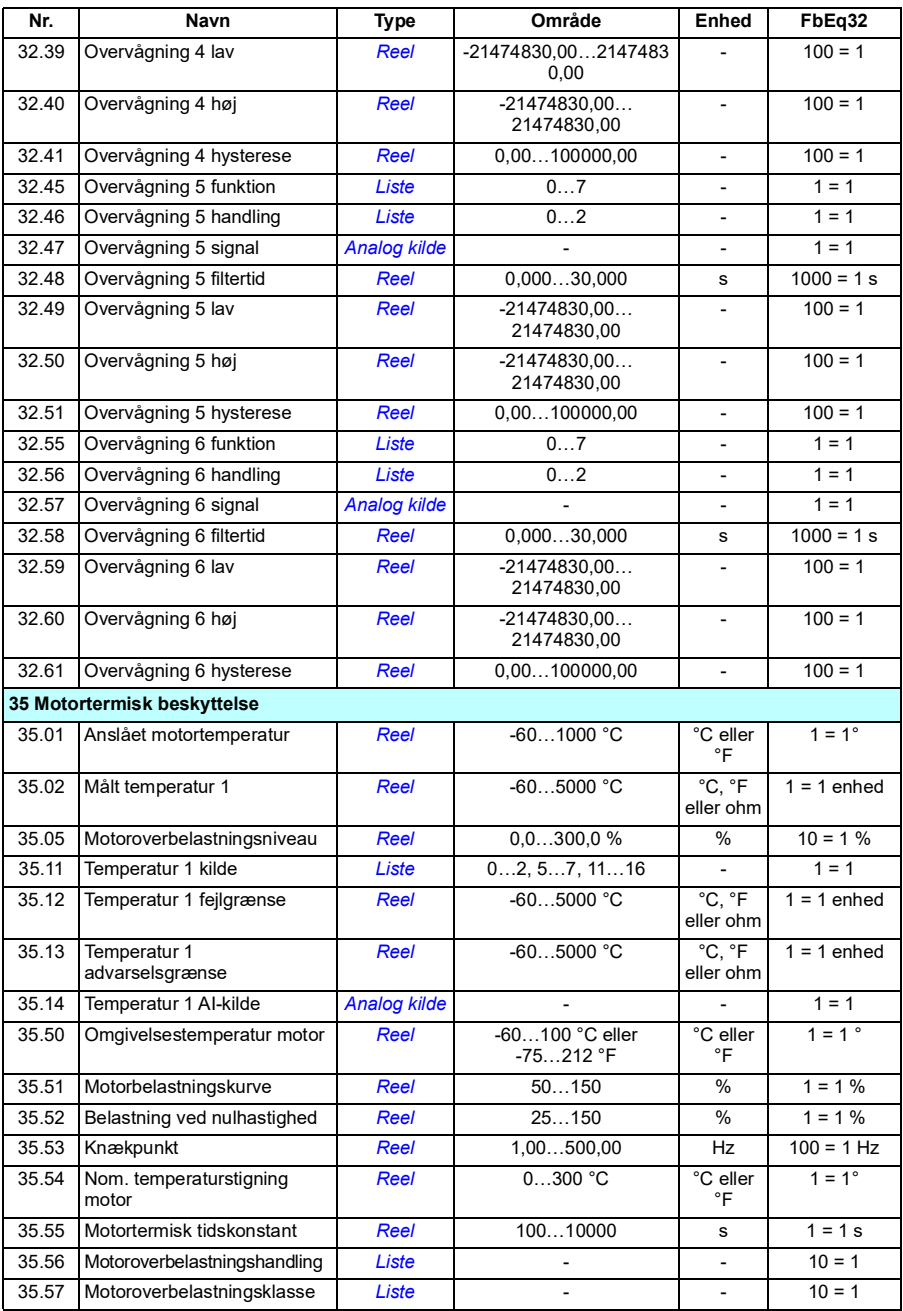

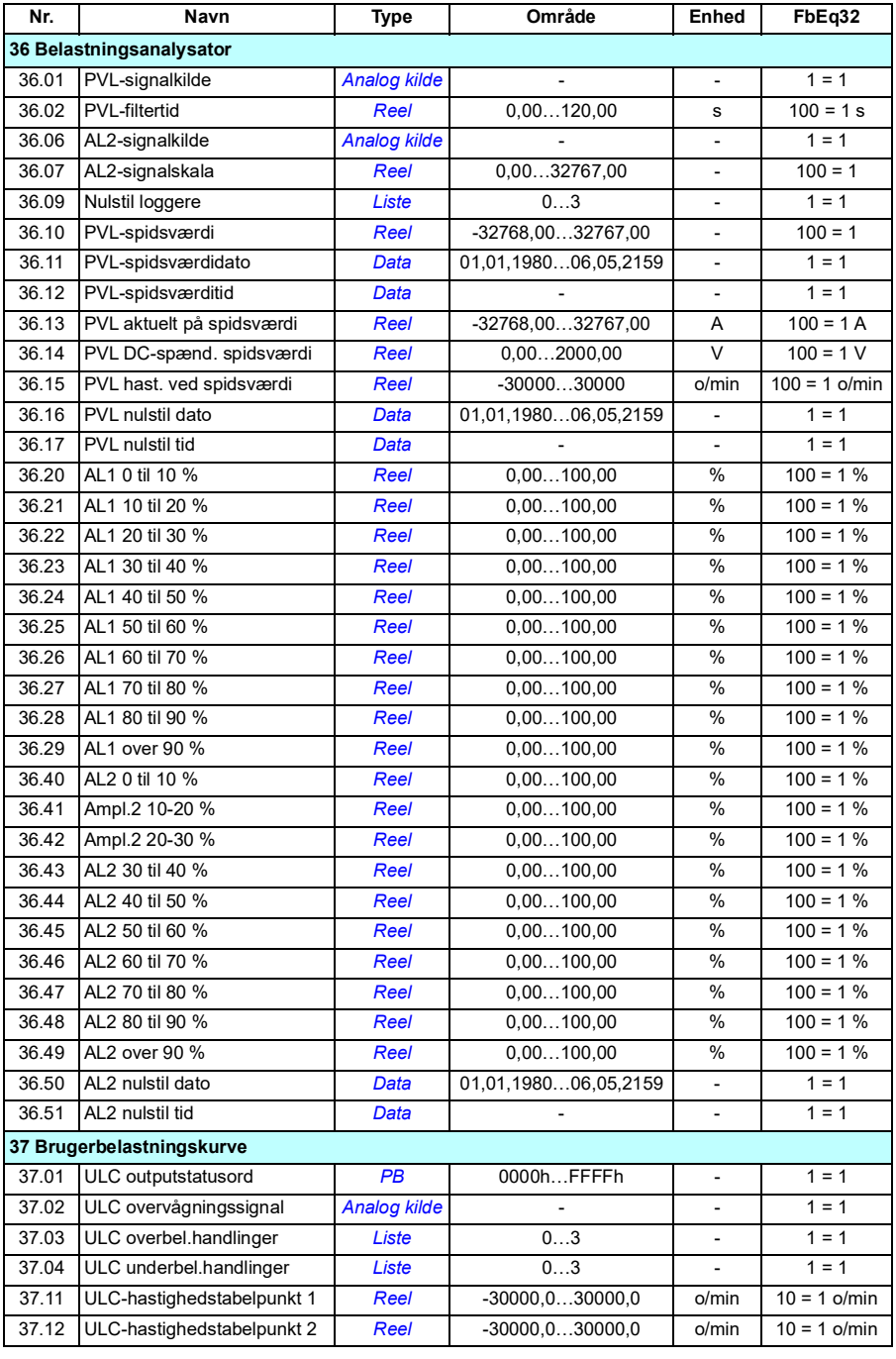

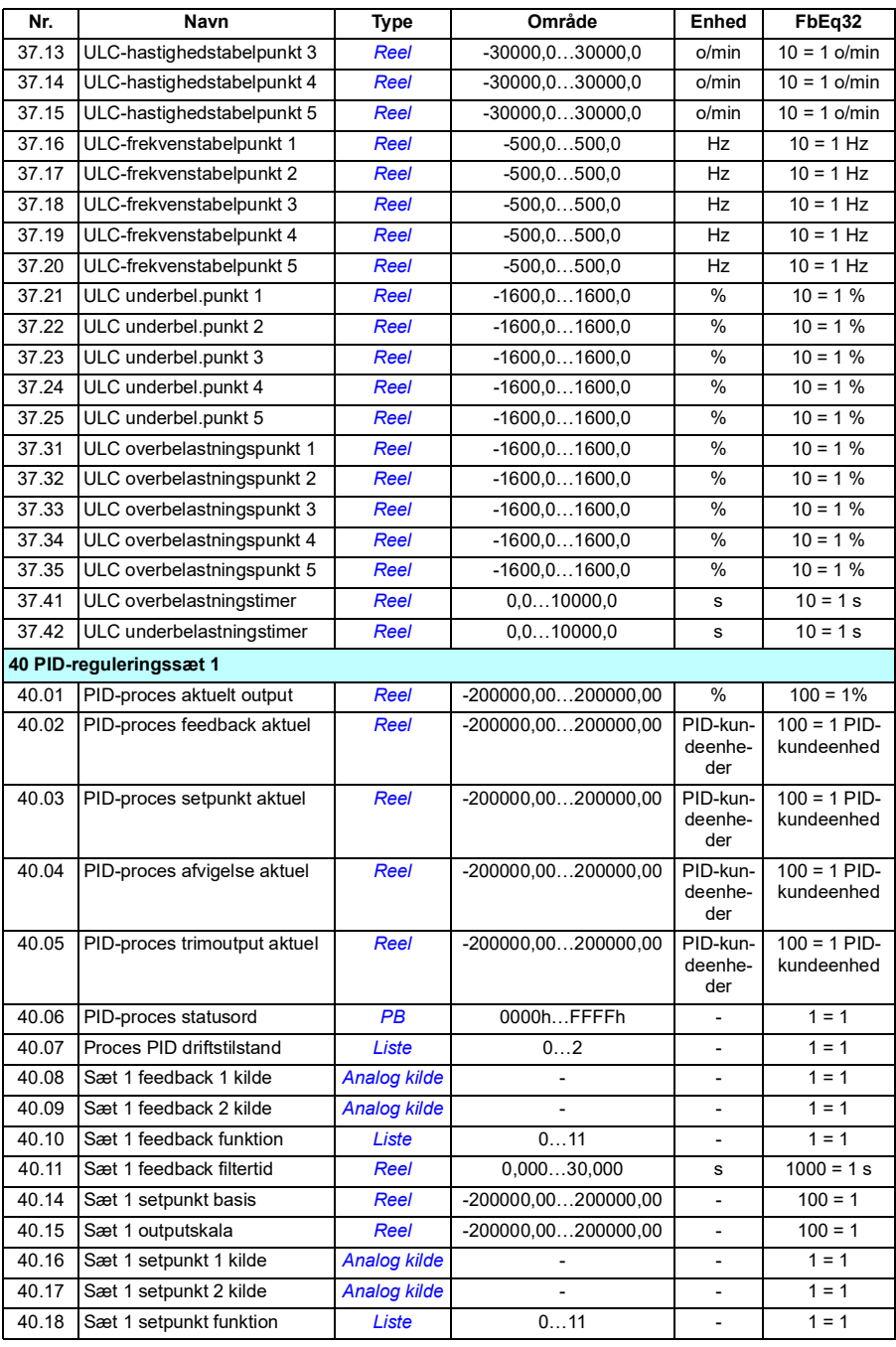

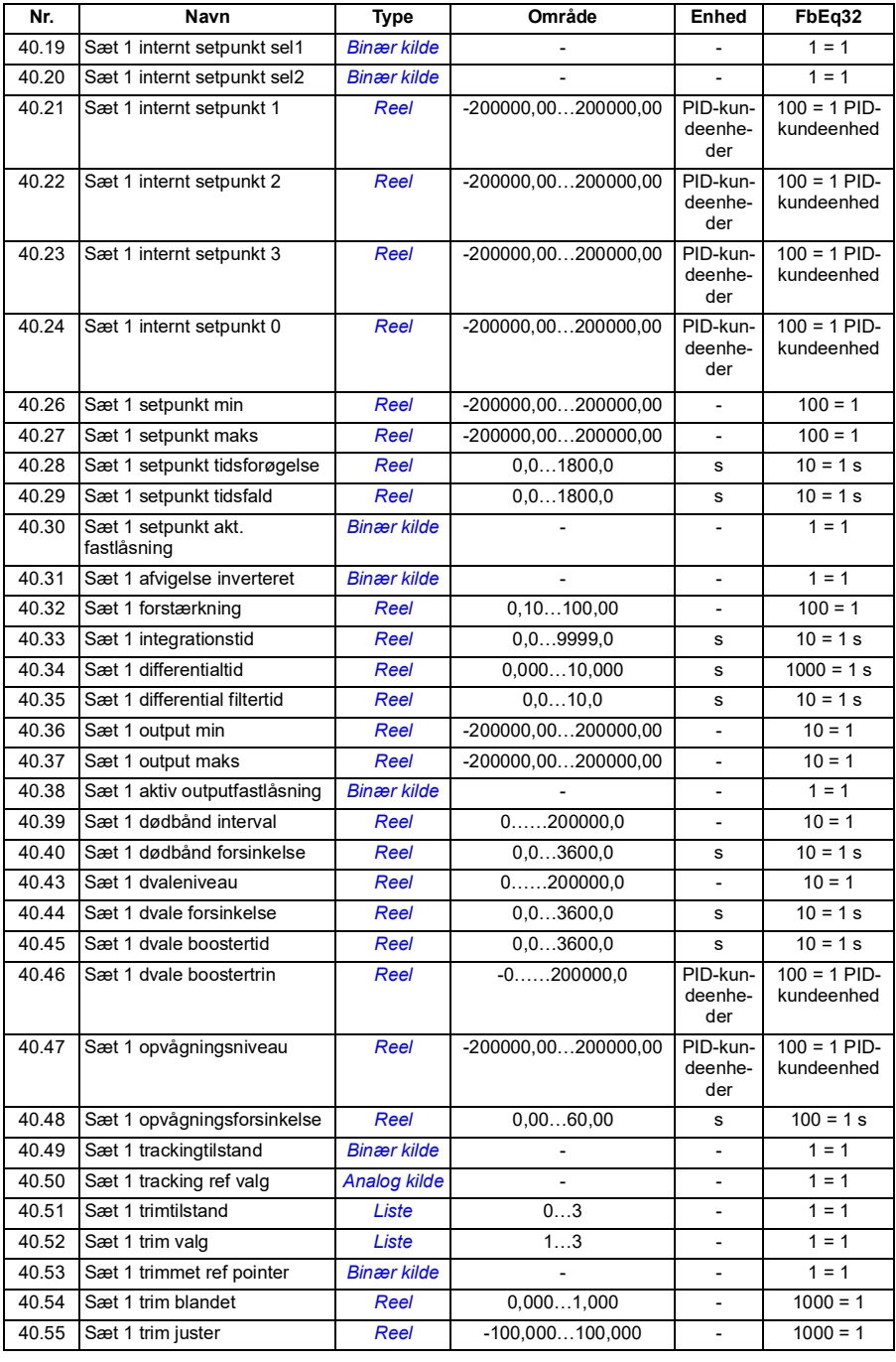

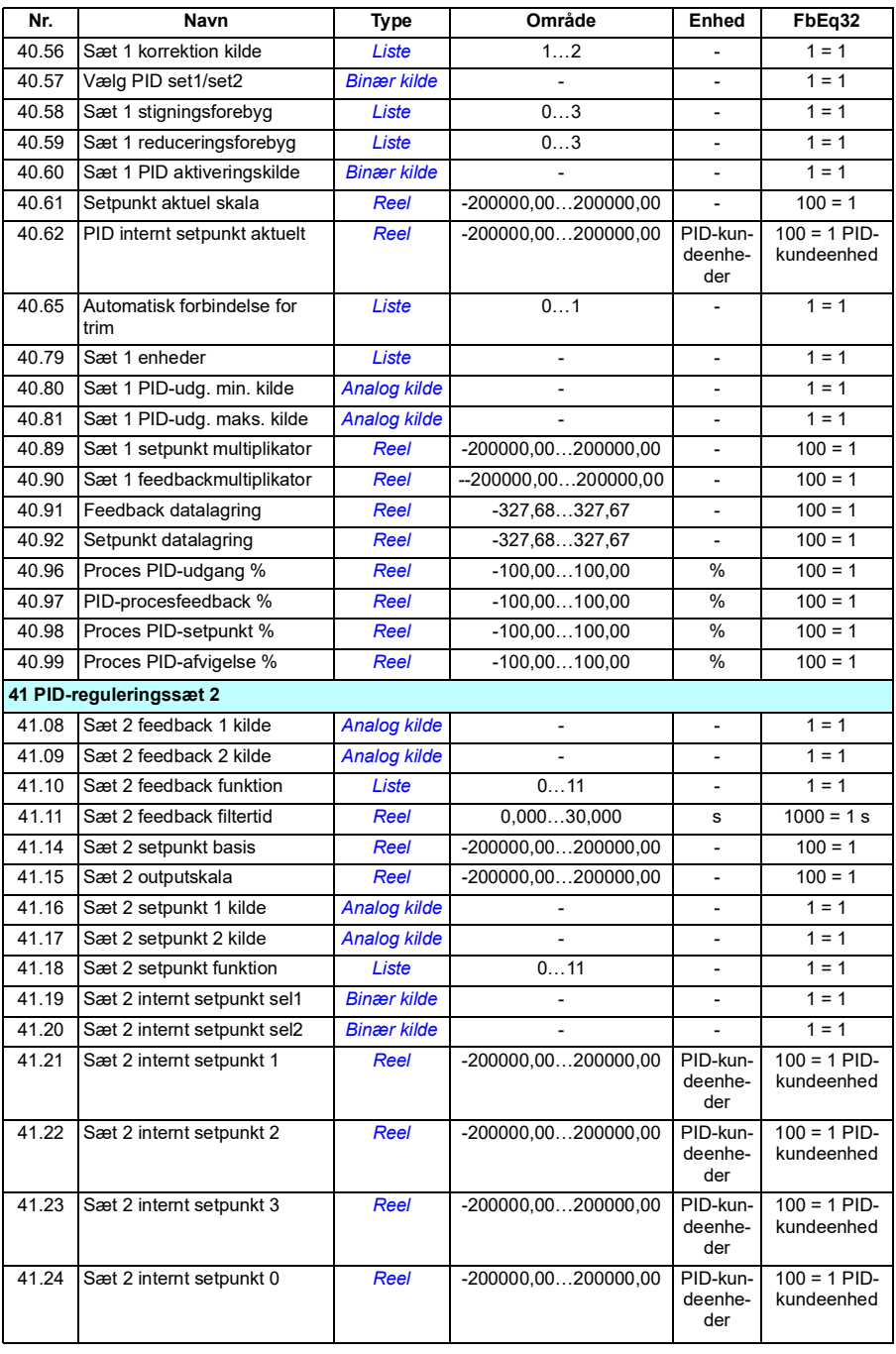

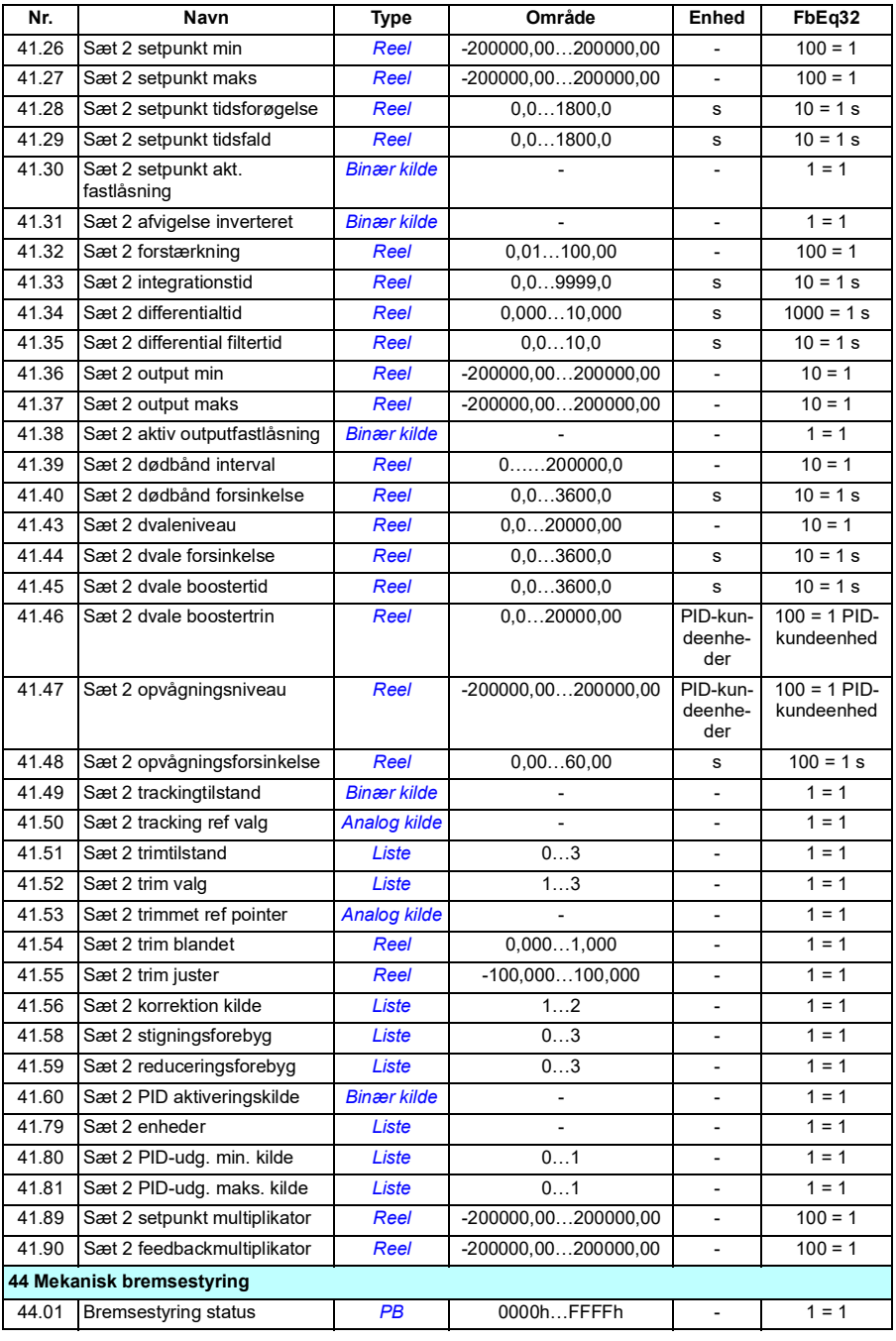

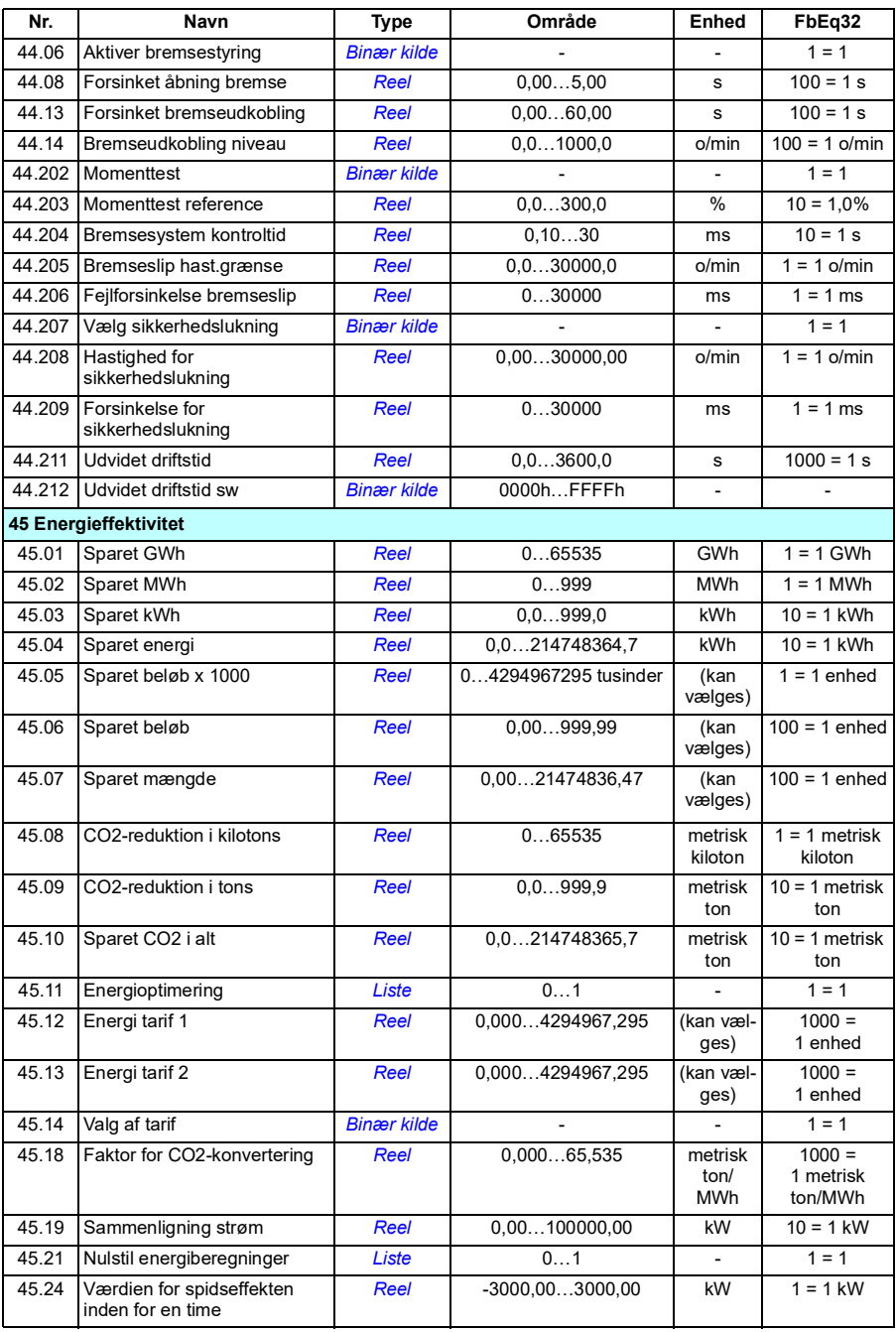

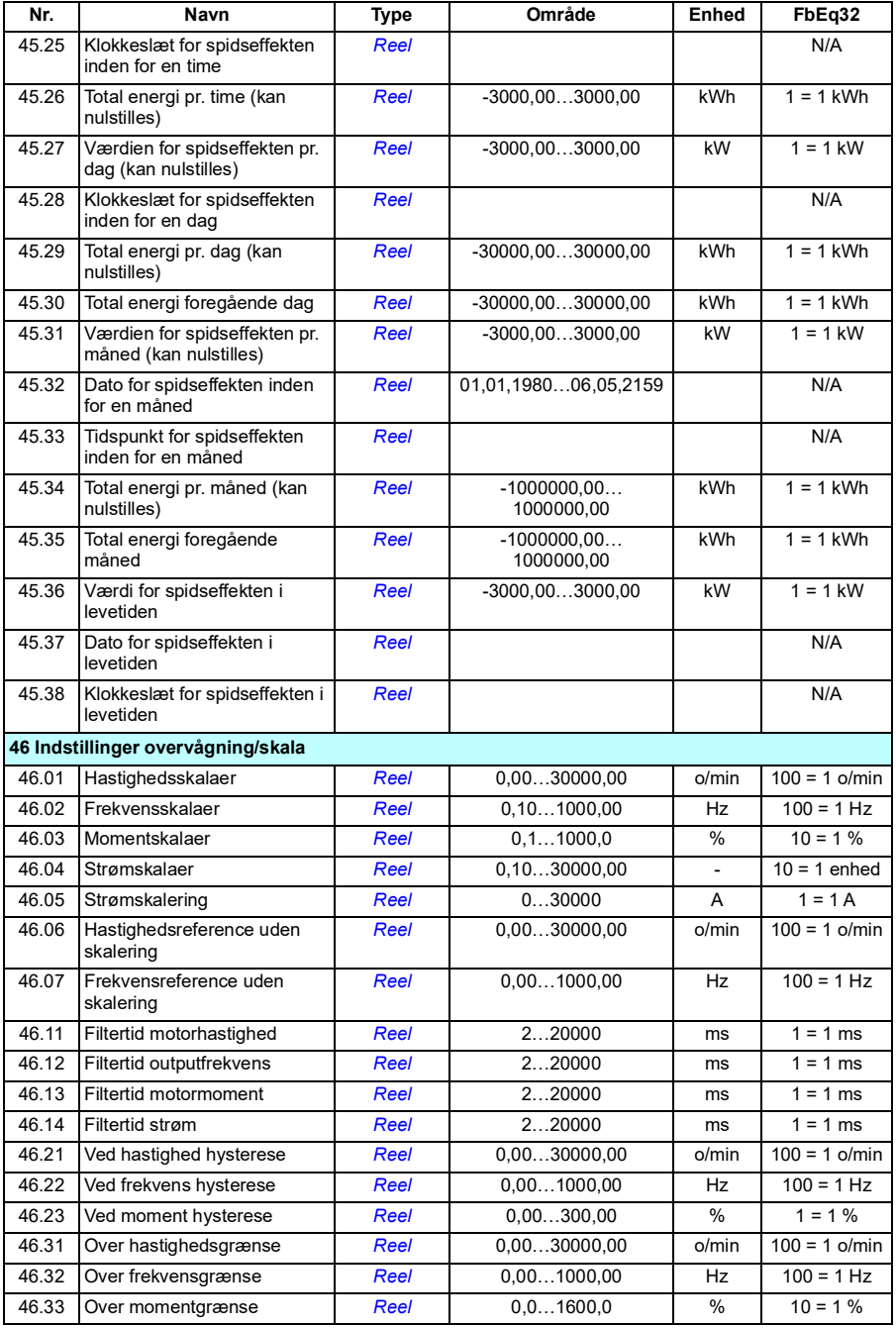

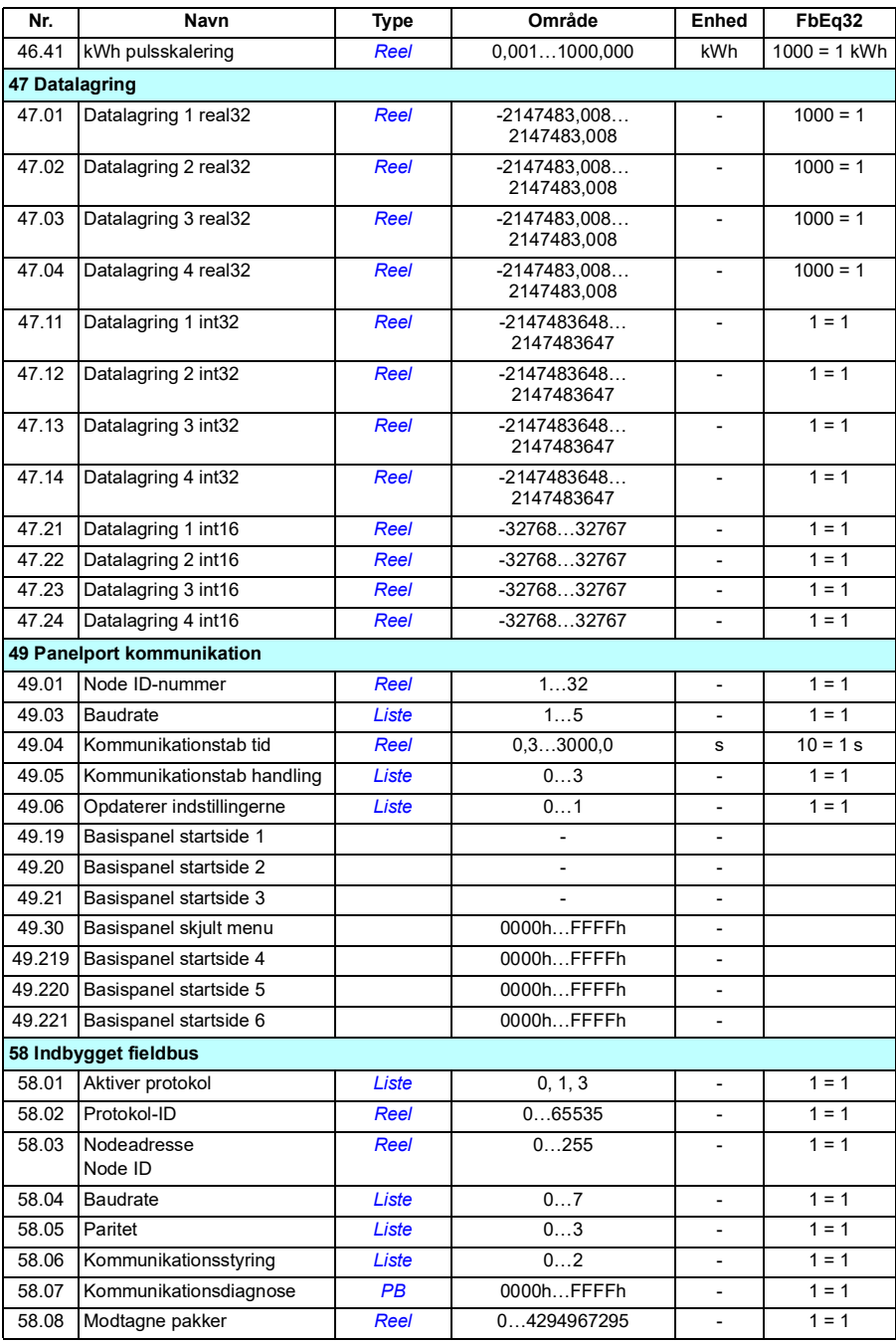

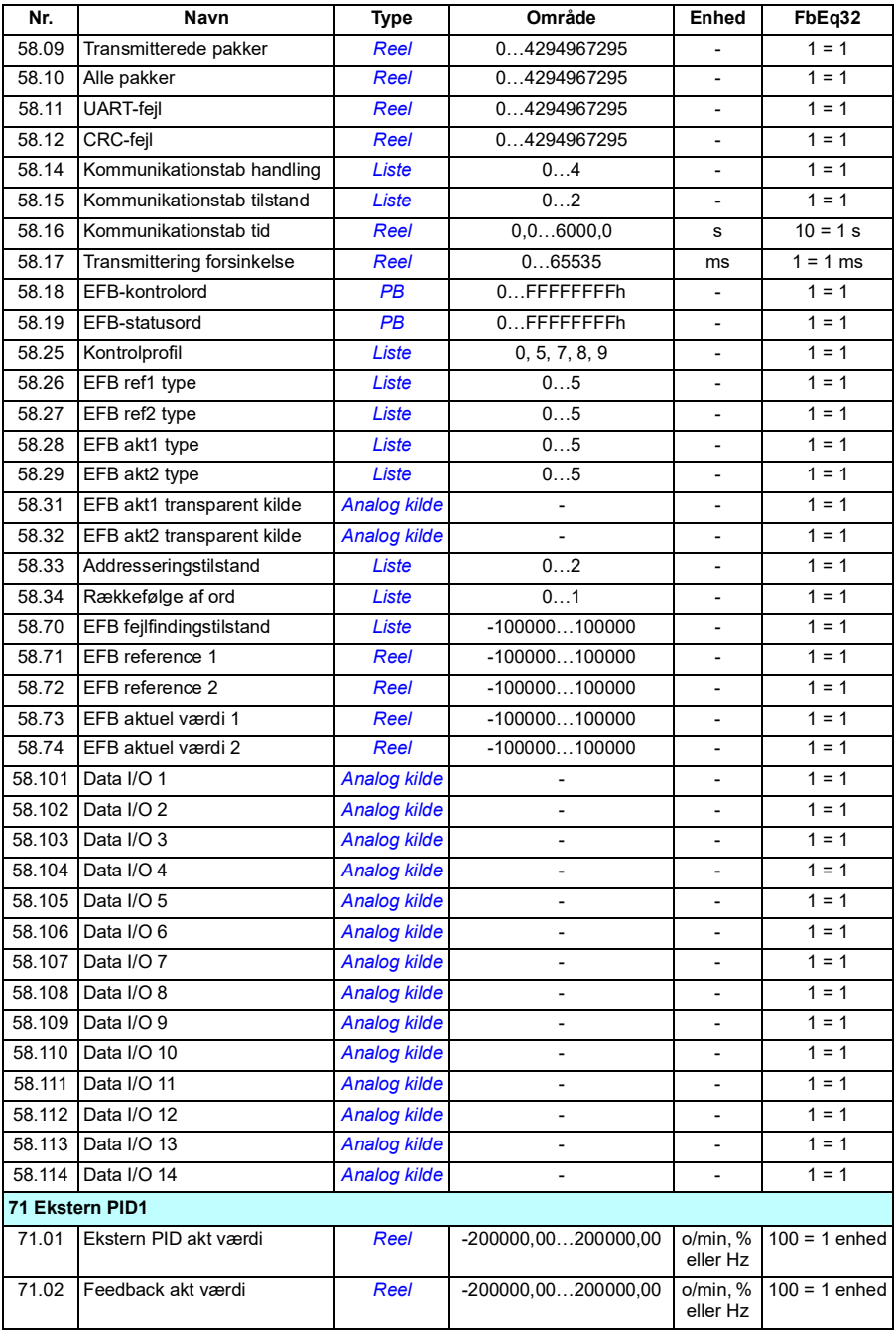

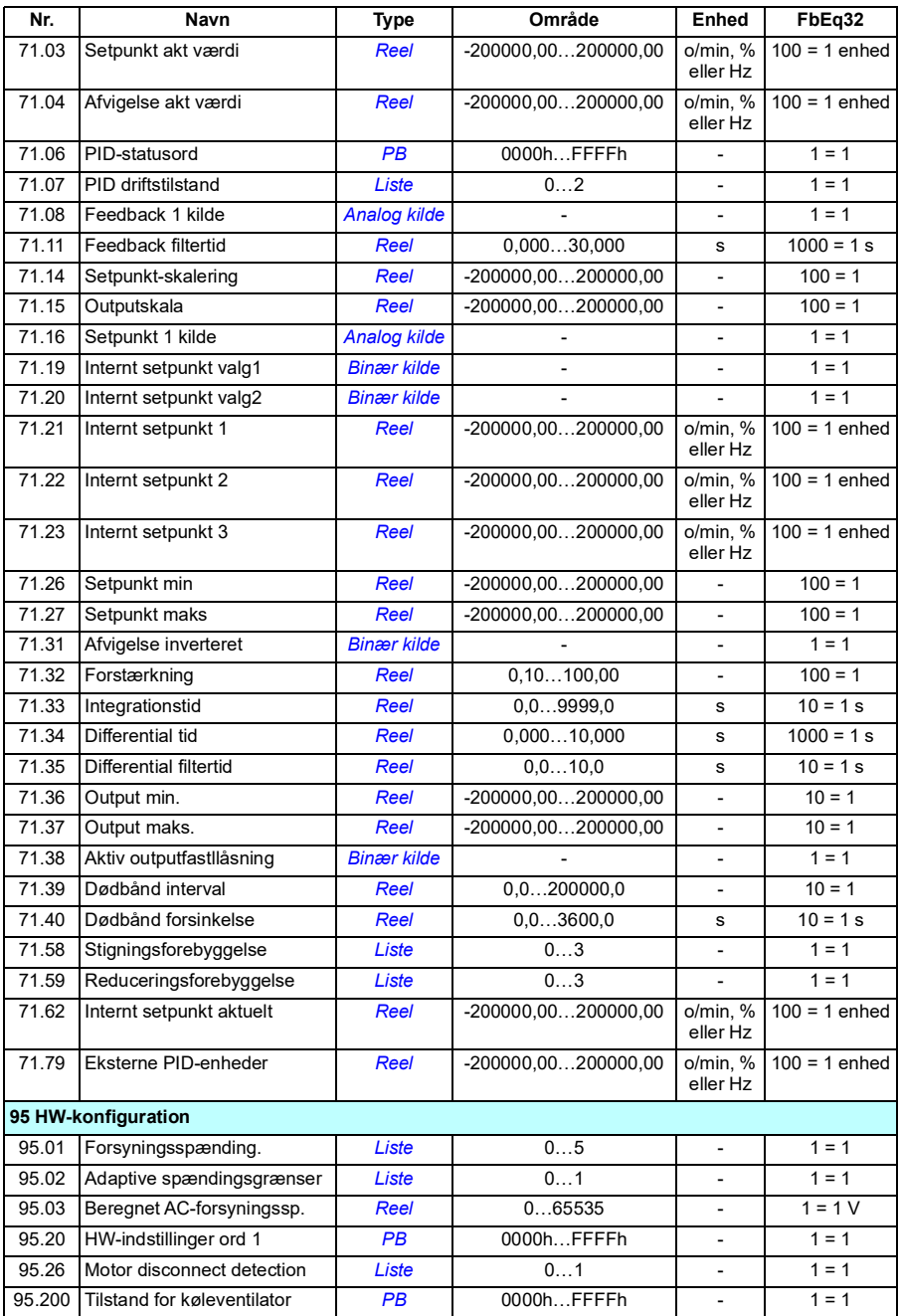

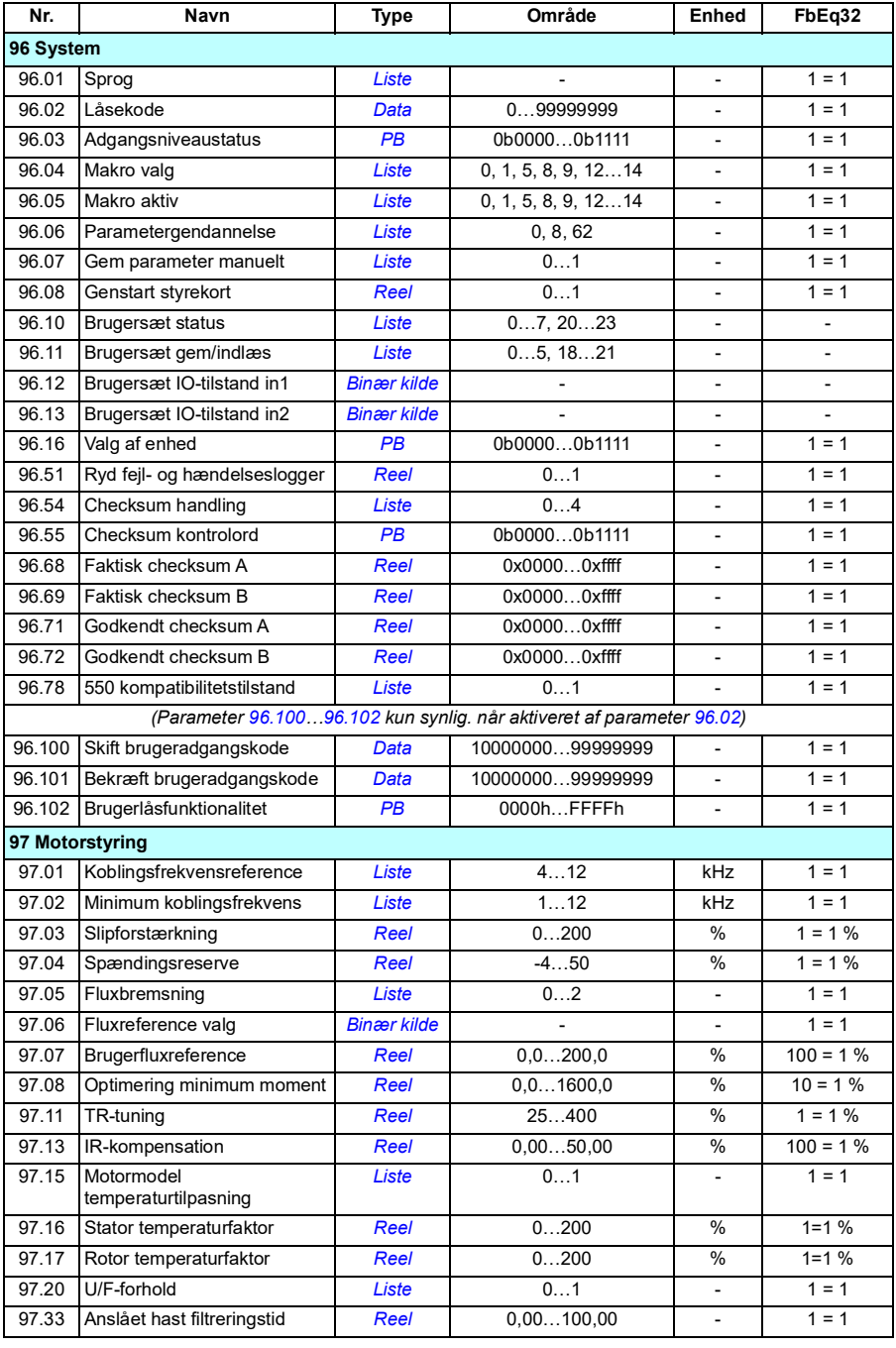

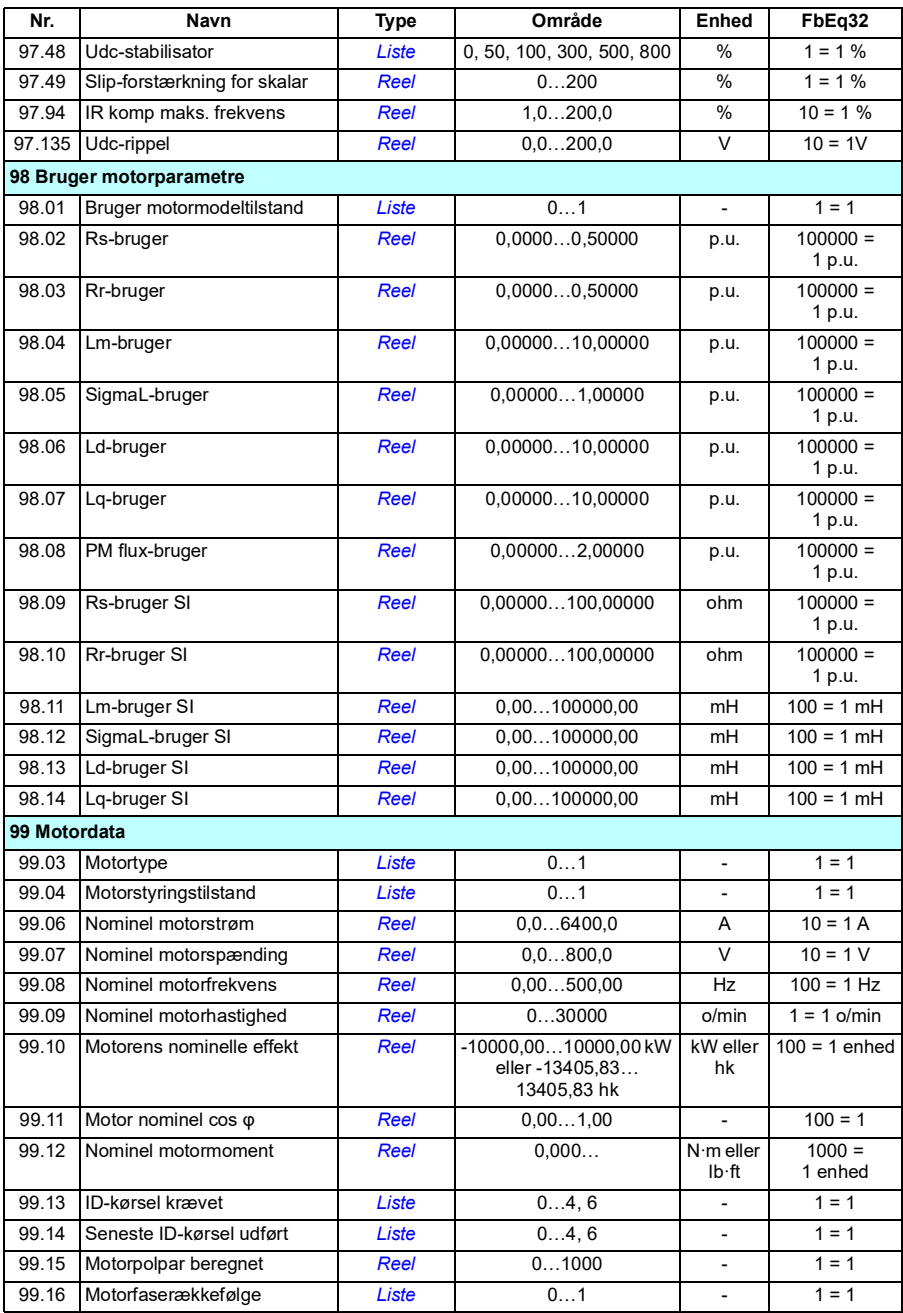

# 8

# **Fejlsøgning**

## **Oversigt**

- *[Sikkerhed](#page-318-0)*
- *[Indikationer](#page-319-0)*
- *[Historik for advarsler/fejl](#page-319-1)*
- *[Generering af QR-kode for mobilserviceapplikation](#page-320-0)*
- *[Advarselsmeddelelser](#page-321-0)*
- *[Fejlmeldinger](#page-328-0)*

Hvis advarsler og fejl ikke kan identificeres og rettes ud fra oplysningerne i dette kapitel, kan du kontakte det lokale ABB-kontor. Hvis du bruger pc-værktøjet Drive composer, kan du indsende den af Drive Composer oprettede supportpakke til det lokale ABB-kontor.

Advarsler og fejl er vist i separate tabeller. Hver tabel er sorteret efter koden for advarslen eller fejlen.

### <span id="page-318-0"></span>**Sikkerhed**

**ADVARSEL!** Kun kvalificerede elektrikere må yde service på frekvensomformeren. Læs instruktionerne i kapitlet *Sikkerhedsinstruktioner* først i frekvensomformerens hardwaremanual, inden du starter med at abejde på frekvensomformeren.

### <span id="page-319-0"></span>**Indikationer**

#### **Advarsler og fejl**

Advarsler og fejl indikerer en unormal frekvensomformerstatus. Koderne og navnene på aktive advarsler og fejl er vist på betjeningspanelet på frekvensomformerens samt pc-værktøjet Drive composer. Kun koderne til advarslerne og fejlene er tilgængelige over fieldbus.

Advarsler skal ikke nulstilles; de vises ikke længere, når årsagen til advarslen ophører. Advarsler medfører ikke låsning, og frekvensomformeren vil fortsætte med at betjene motoren.

Fejl vil medføre låsning i frekvensomformeren og forårsage udkobling på frekvensomformeren, og så stopper motoren. Efter at årsagen til fejlen er fjernet, kan fejlen nulstilles med parameter *[31.11](#page-198-0) [Valg for nulstil fejl](#page-198-1)*. Det gælder f.eks. betjeningspanelet, pc-værktøjet Drive composer, frekvensomformerens digitale indgange eller fieldbussen. Nulstilles fejlen, oprettes en hændelse *64FF Nulstil fejl*. Efter nulstilling kan frekvensomformeren genstartes.

Bemærk, at nogle fejl kræver en genstart af styreenheden ved enten at tænde og slukke for strømmen eller bruge parameter *[96.08](#page-268-0) [Genstart styrekort](#page-268-1)* – dette nævnes i fejllisten, hvor det er relevant.

#### **Rene hændelser**

Ud over advarsler og fejl er der rene hændelser, som kun optages i frekvensomformerens hændelseslog. Koderne for disse hændelser er vist i tabellen *[Advarselsmeddelelser](#page-321-0)* på side *[322](#page-321-0)*.

### <span id="page-319-1"></span>**Historik for advarsler/fejl**

#### **Hændelseslog**

Alle indikationer lagres i hændelsesloggen. Hændelsesloggen gemmer oplysninger om

- de seneste 8 fejlrapporteringer, dvs. fejl, som fik frekvensomformeren til at vise fejl eller at nulstille
- de seneste 10 advarsler eller kun hændelser, som er forekommet.

Se afsnittet *[Vis advarsler/fejloplysninger](#page-320-1)* på side *[321](#page-320-1)*. Loggene kan ryddes med parameter *[96.51](#page-269-0) [Ryd fejl- og hændelseslogger](#page-269-1)*.

#### **Hjælpekoder**

Nogle hændelser genererer en hjælpekode, der ofte er med til at indkredse problemet. På betjeningspanelet gemmes hjælpekoden som del af oplysningerne om hændelsen. I pc-værktøjet Drive composer vises hjælpekoden på hændelseslisten.

#### <span id="page-320-1"></span>**Vis advarsler/fejloplysninger**

Frekvensomformeren kan gemme en liste over de aktive fejl, der faktisk forårsager udkobling på frekvensomformeren på det tidspunkt. Frekvensomformeren gemmer også en liste over fejl og advarsler, som tidligere er opstået.

For hver gemt fejl viser panelet fejlkoden, tidspunktet og ni parameterværdier (aktuelle signaler og statusord), som er gemt på fejltidspunktet. Værdierne af parametrene for den seneste fejl findes i parametrene *[05.80](#page-113-0)*…*[05.88](#page-114-0)*.

Hvis du vil have vist en oversigt over aktive fejl, skal du se

- **Hovedmenu Diagnostik Aktive fejl**
- **Hovedmenu Diagnostik Aktive advarsler**
- **Menuen Indstillinger Aktive fejl**
- **Menuen Indstillinger Aktive advarsler**
- parametre i gruppen *[04 Advarsler og fejl](#page-110-0)* (side *[111](#page-110-0)*).

Hvis du vil have vist en oversigt over tidligere fejl og advarsler, skal du se

- **Hovedmenu Diagnostik Fejl og hændelseslog Note:** Aktive fejl gemmes også i fejl- og hændelsesloggen.
- parametre i gruppen *[04 Advarsler og fejl](#page-110-0)* (side *[111](#page-110-0)*).

Der kan også opnås adgang til hændelsesloggen ved hjælp af pc-værktøjet Drive composer (som også kan nulstille den). Se *Drive composer PC tool user's manual* (3AUA0000094606 [på engelsk]).

#### <span id="page-320-0"></span>**Generering af QR-kode for mobilserviceapplikation**

Der kan genereres en QR-kode (eller en serie af QR-koder) med frekvensomformeren til visning på assistentbetjeningspanelet. QR-koden indeholder identifikationsdata for frekvensomformeren, informationer om de sidste hændelser og værdier for status og tællerparametre. Koden kan læses med en mobilenhed, der indeholder ABB-serviceapplikationen, som derefter sender dataene til analyse hos ABB. Kontakt det lokale ABB-kontor for at få flere oplysninger om applikationen.

## <span id="page-321-0"></span>**Advarselsmeddelelser**

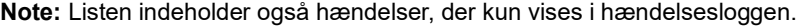

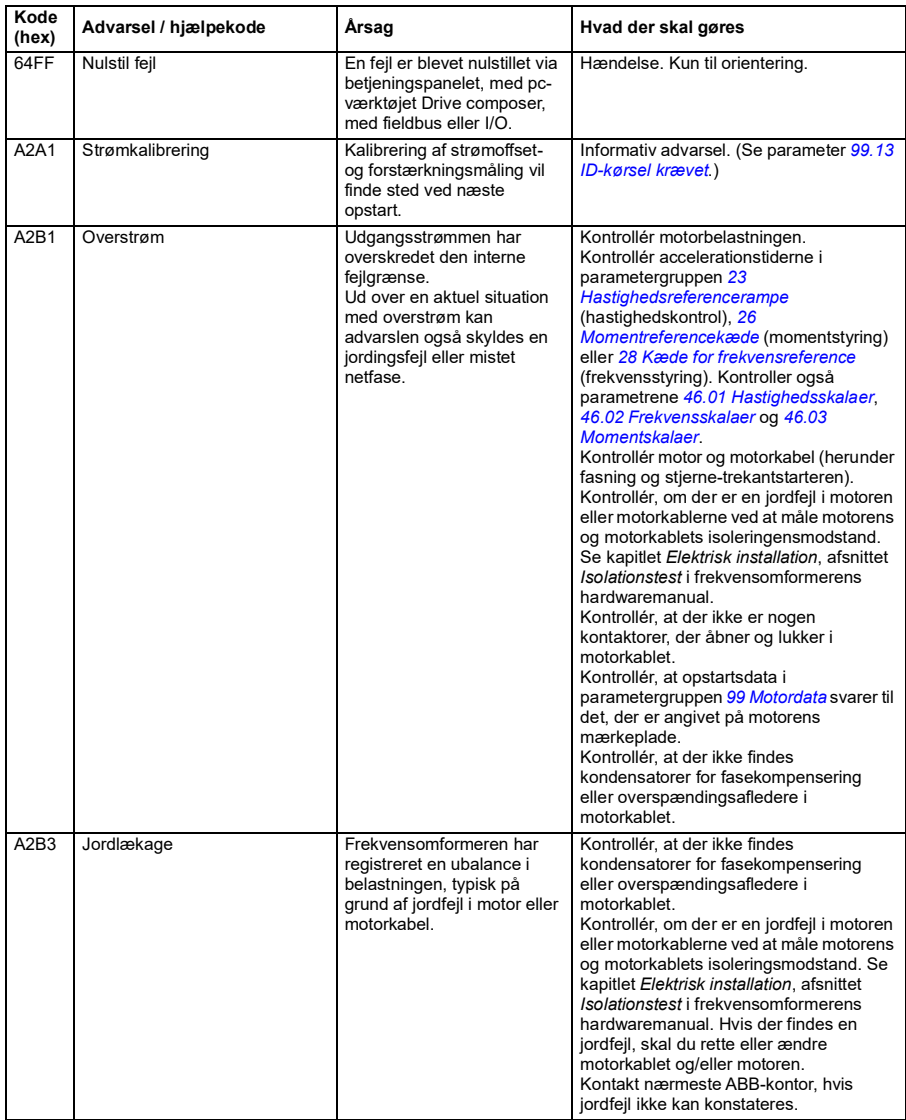

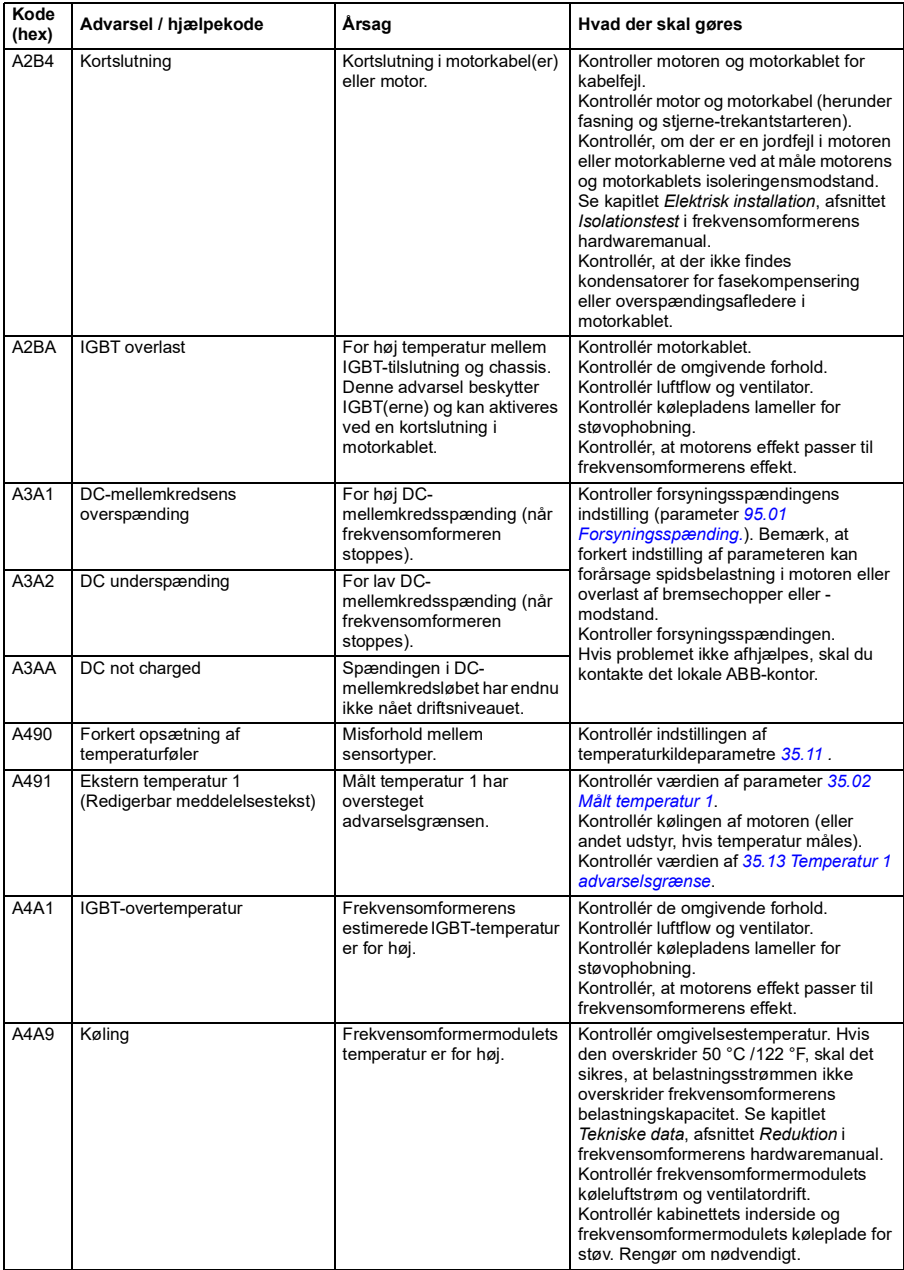

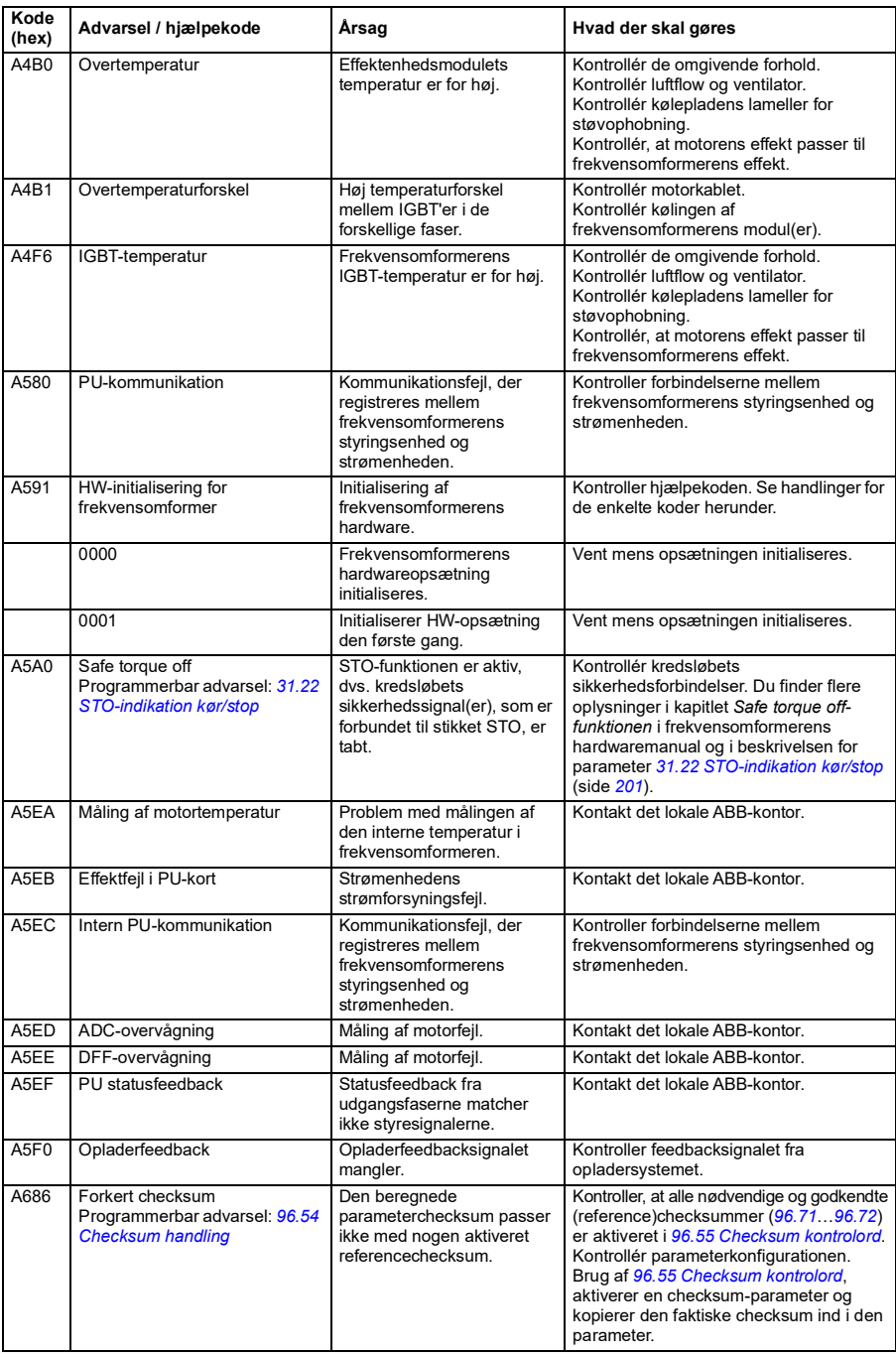
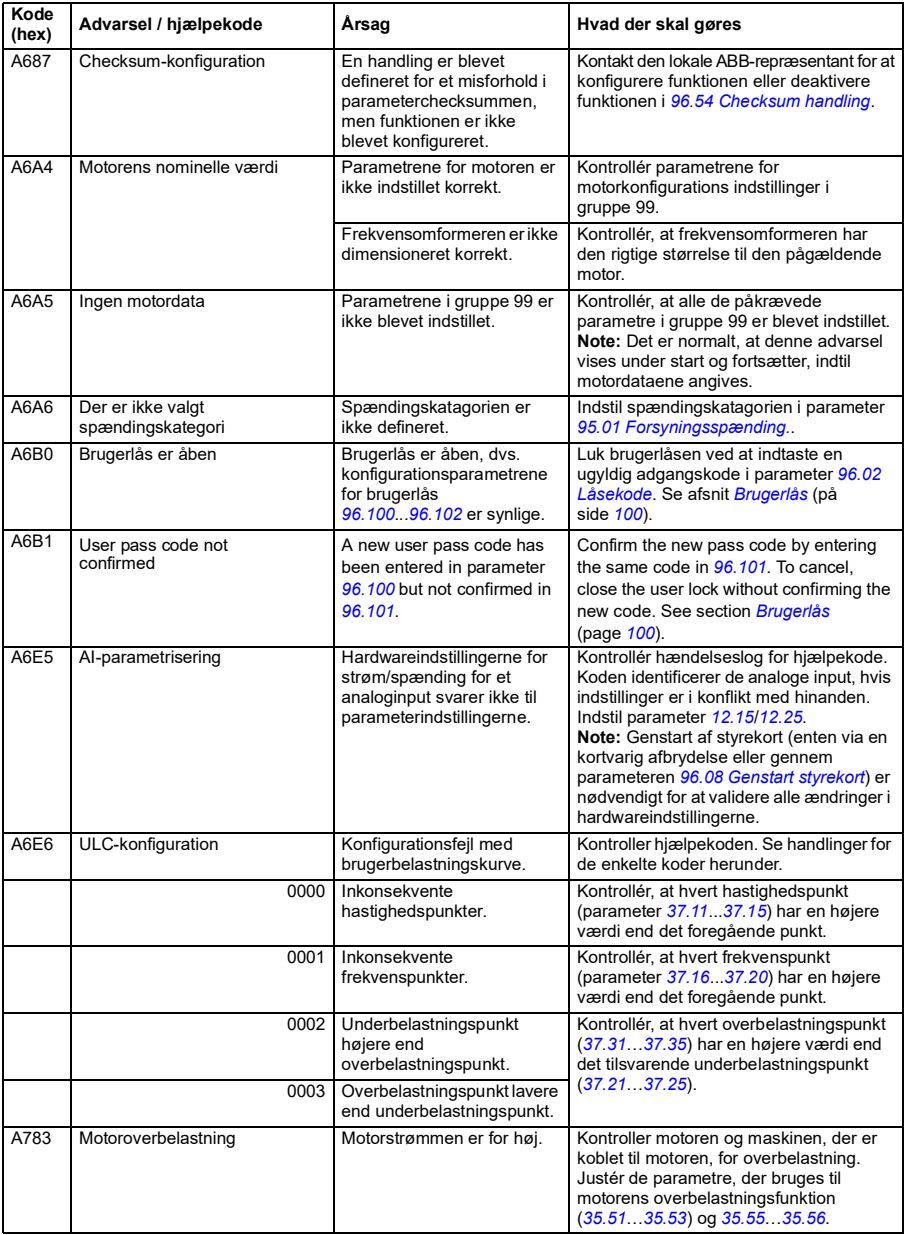

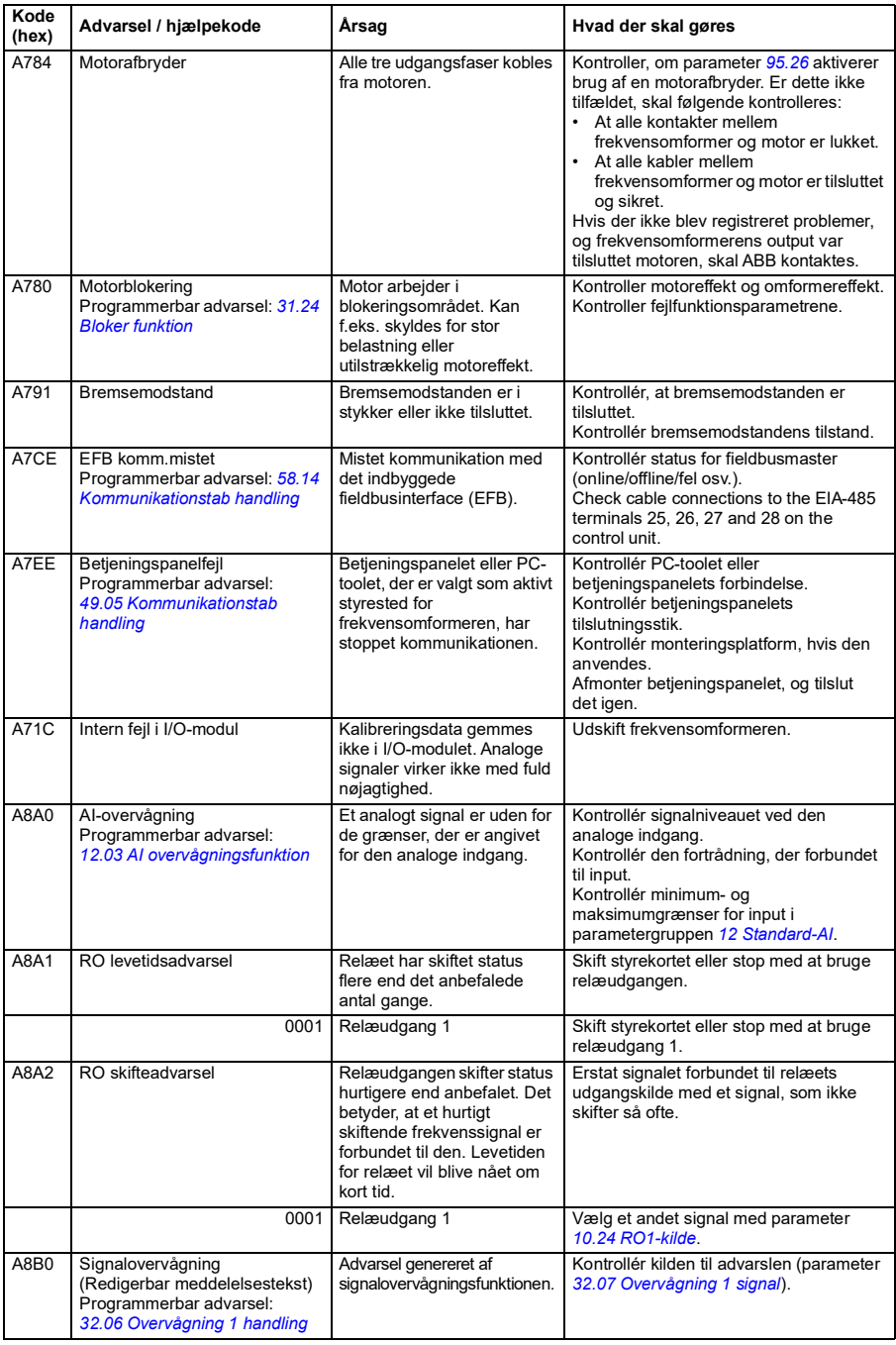

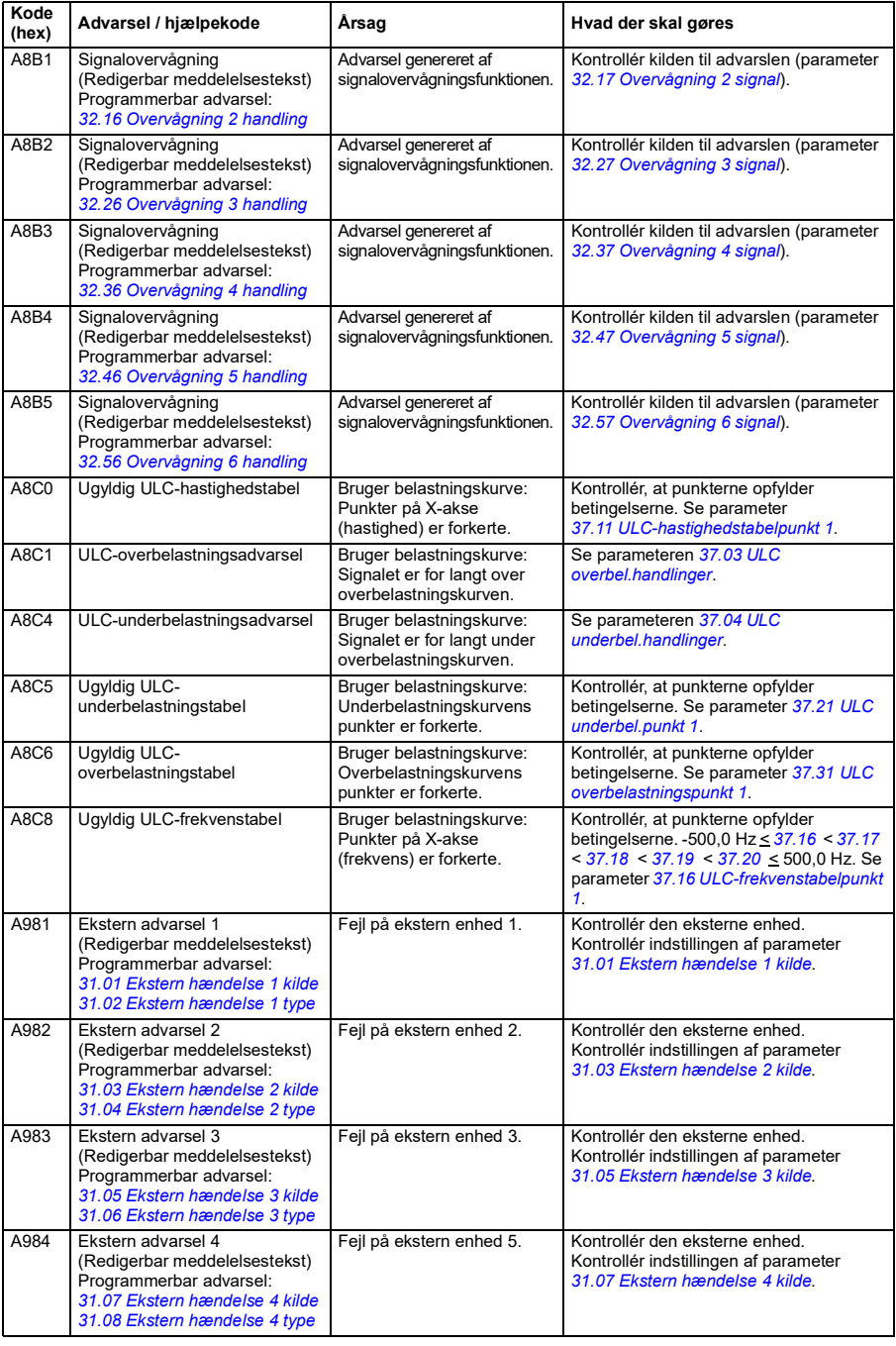

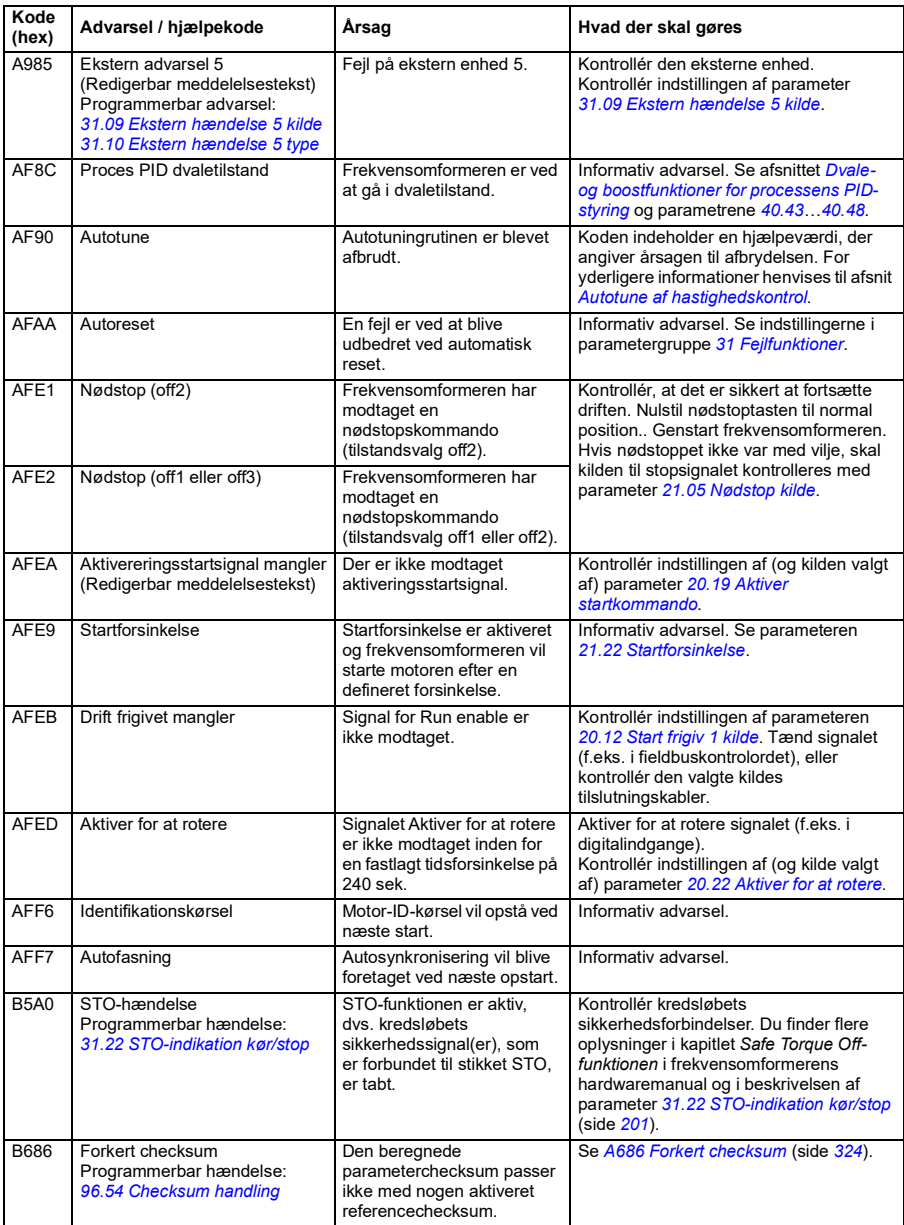

# **Fejlmeldinger**

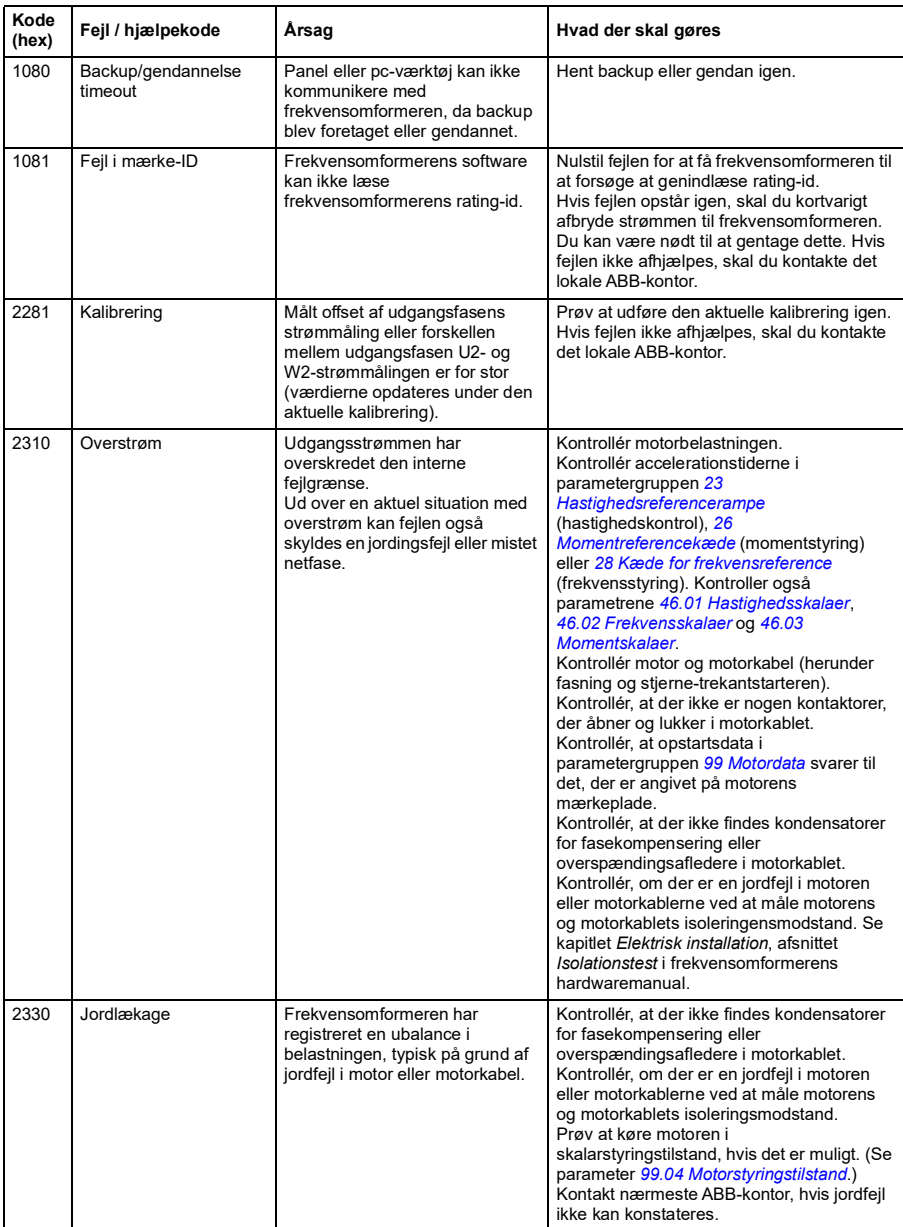

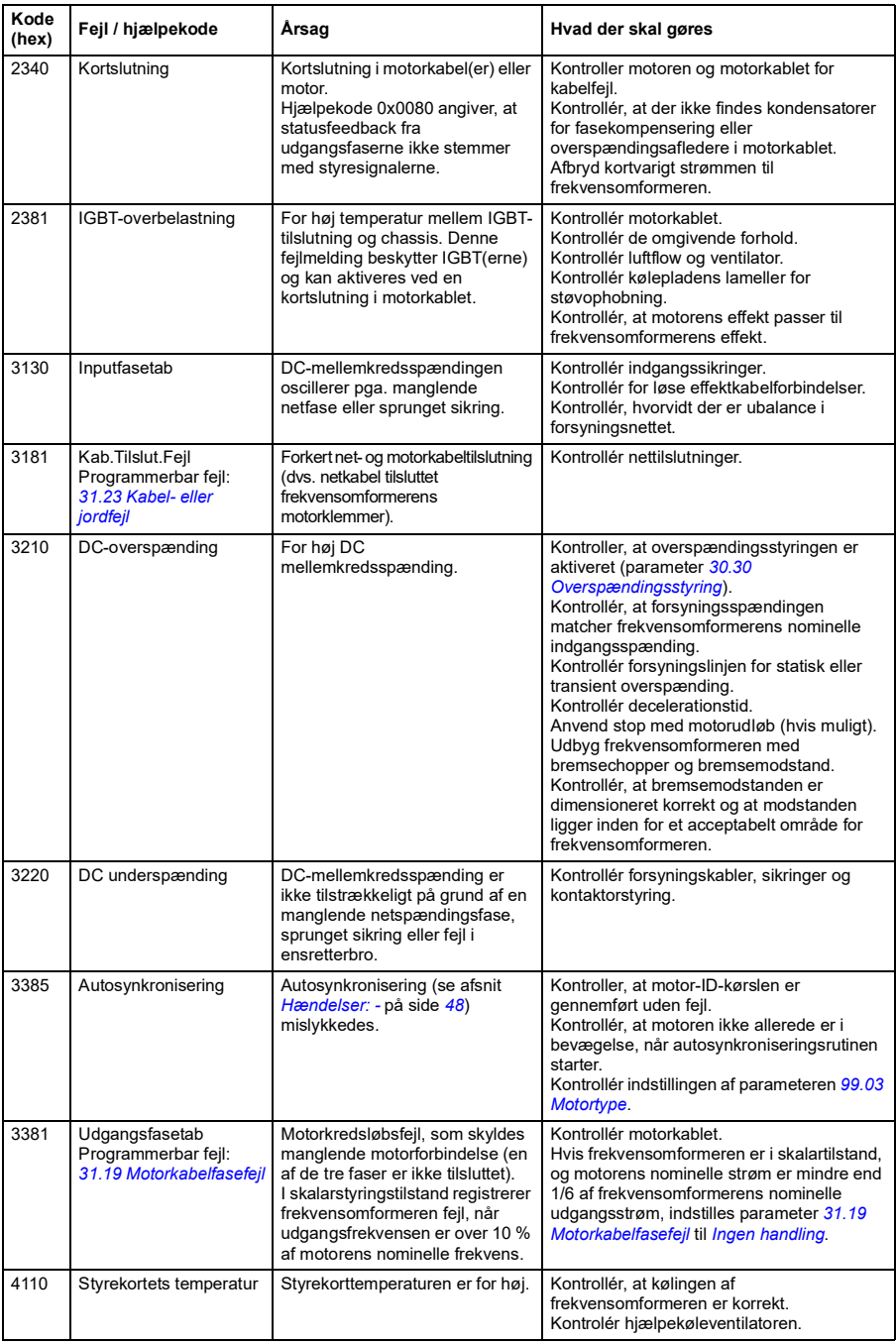

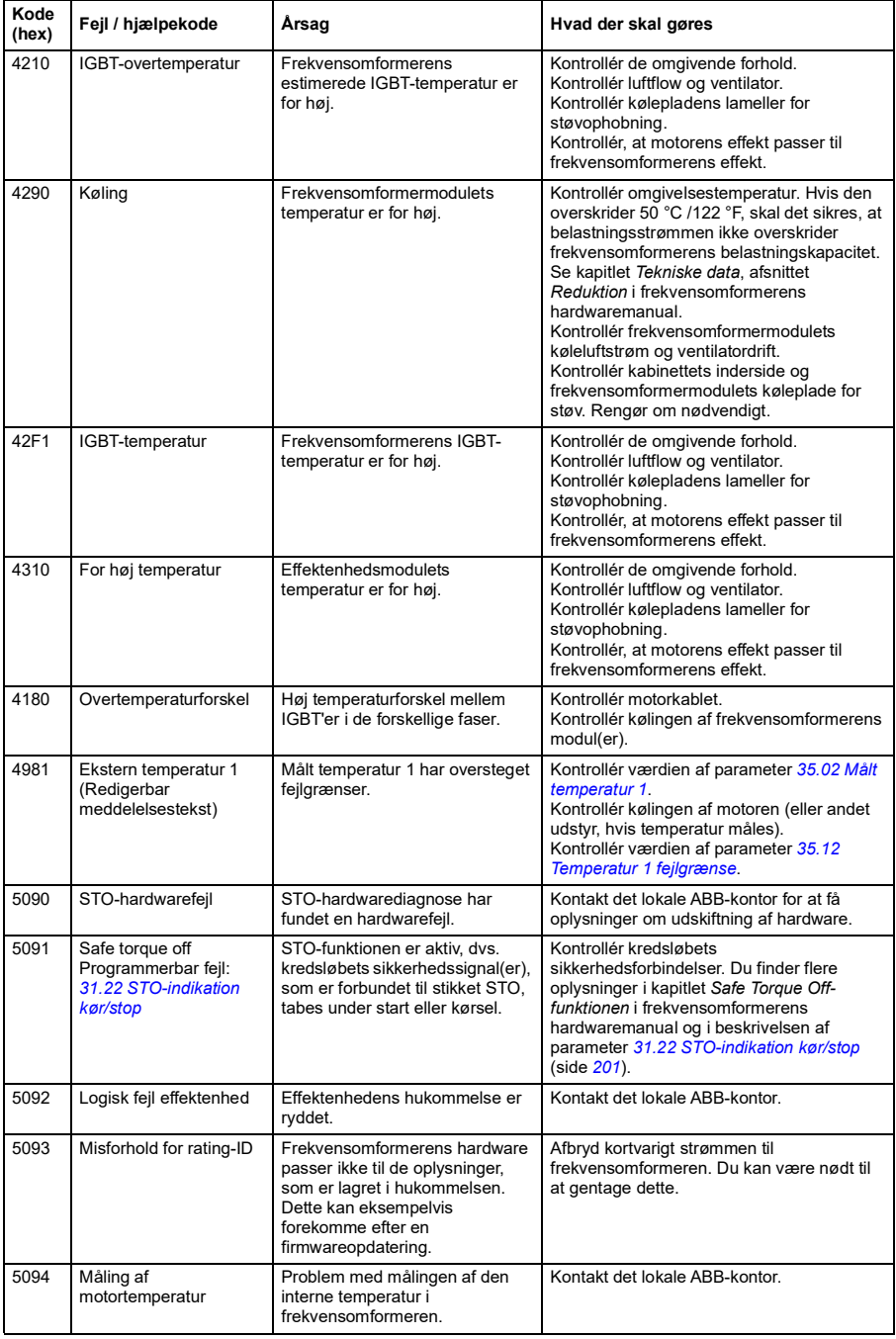

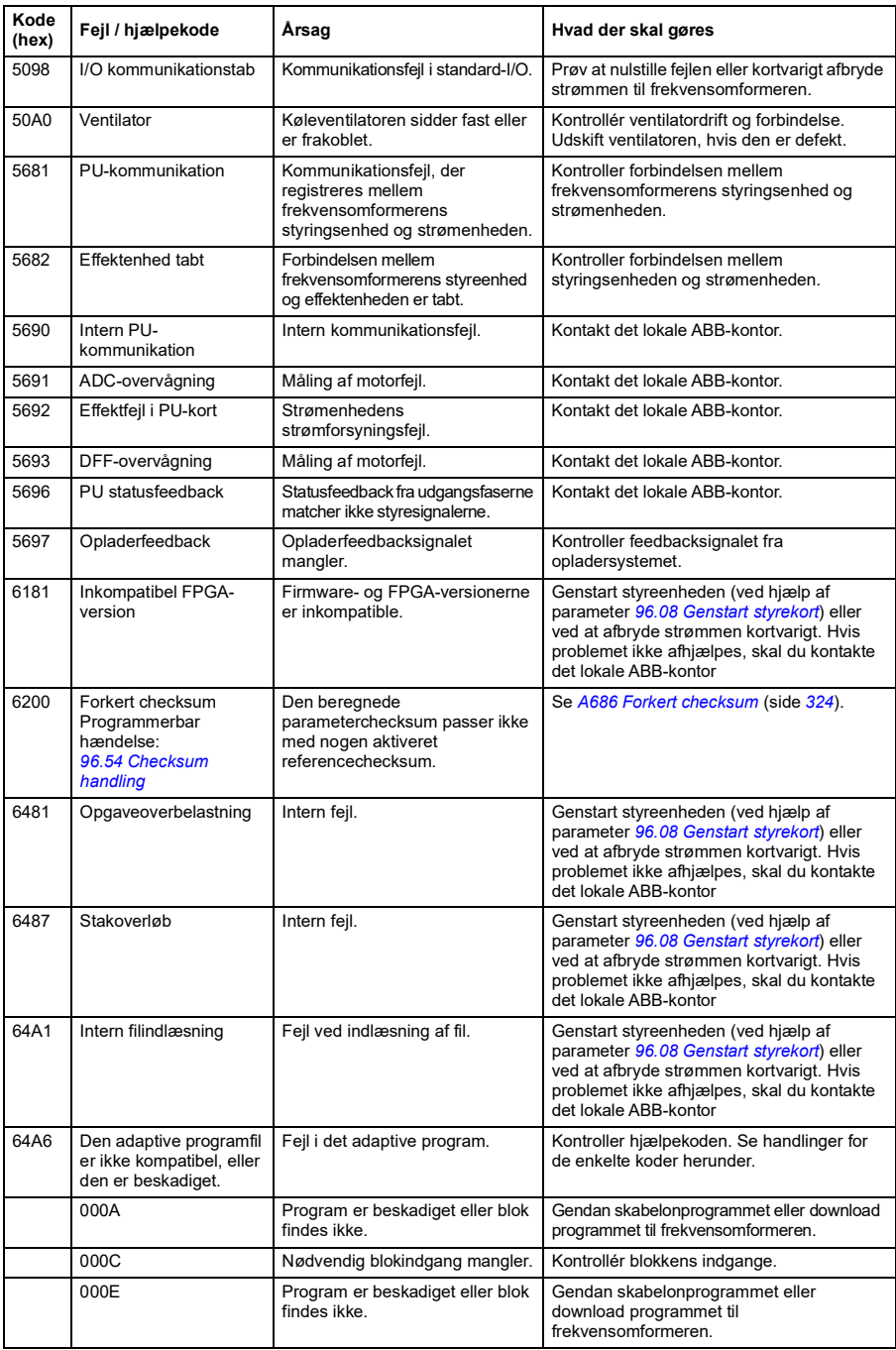

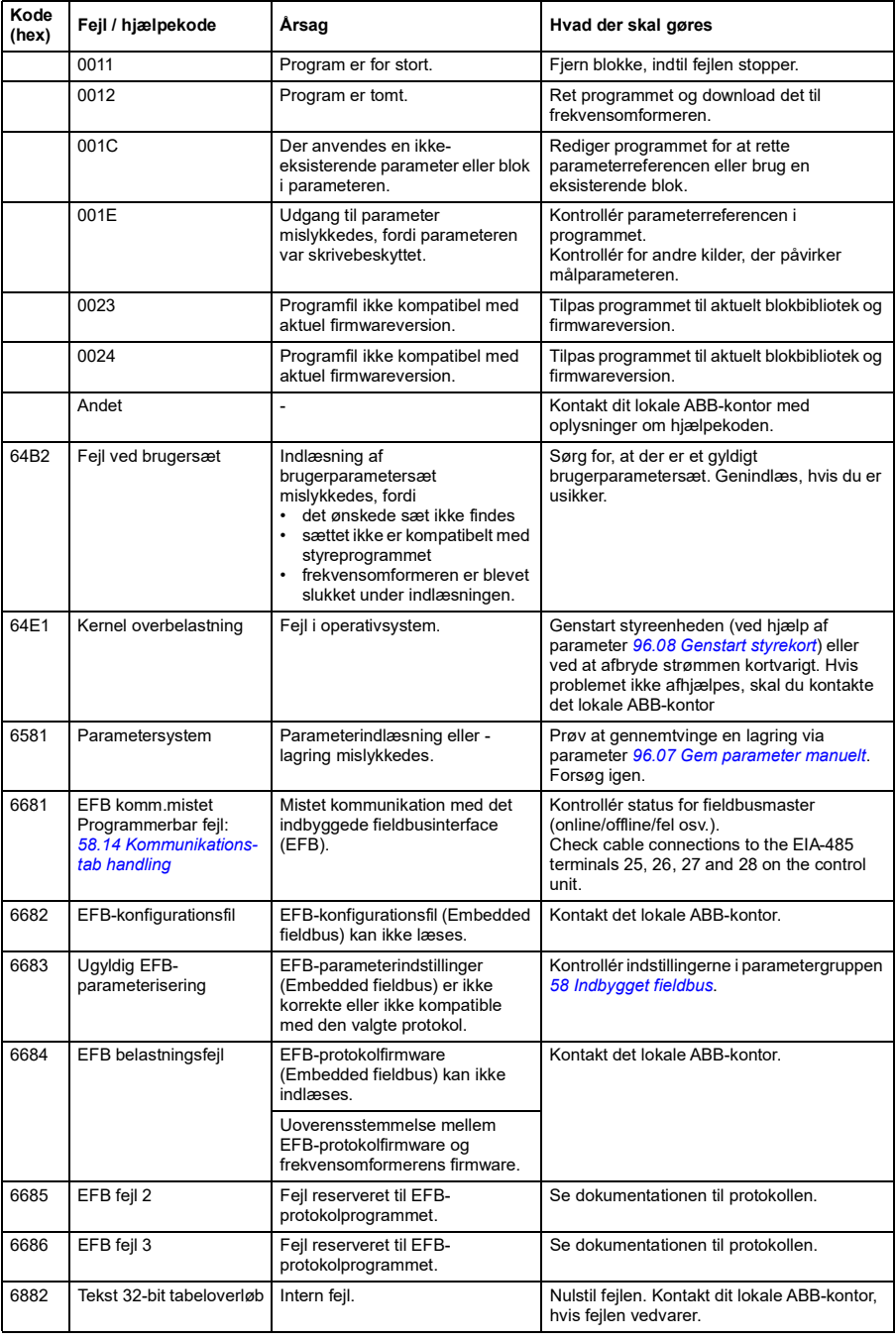

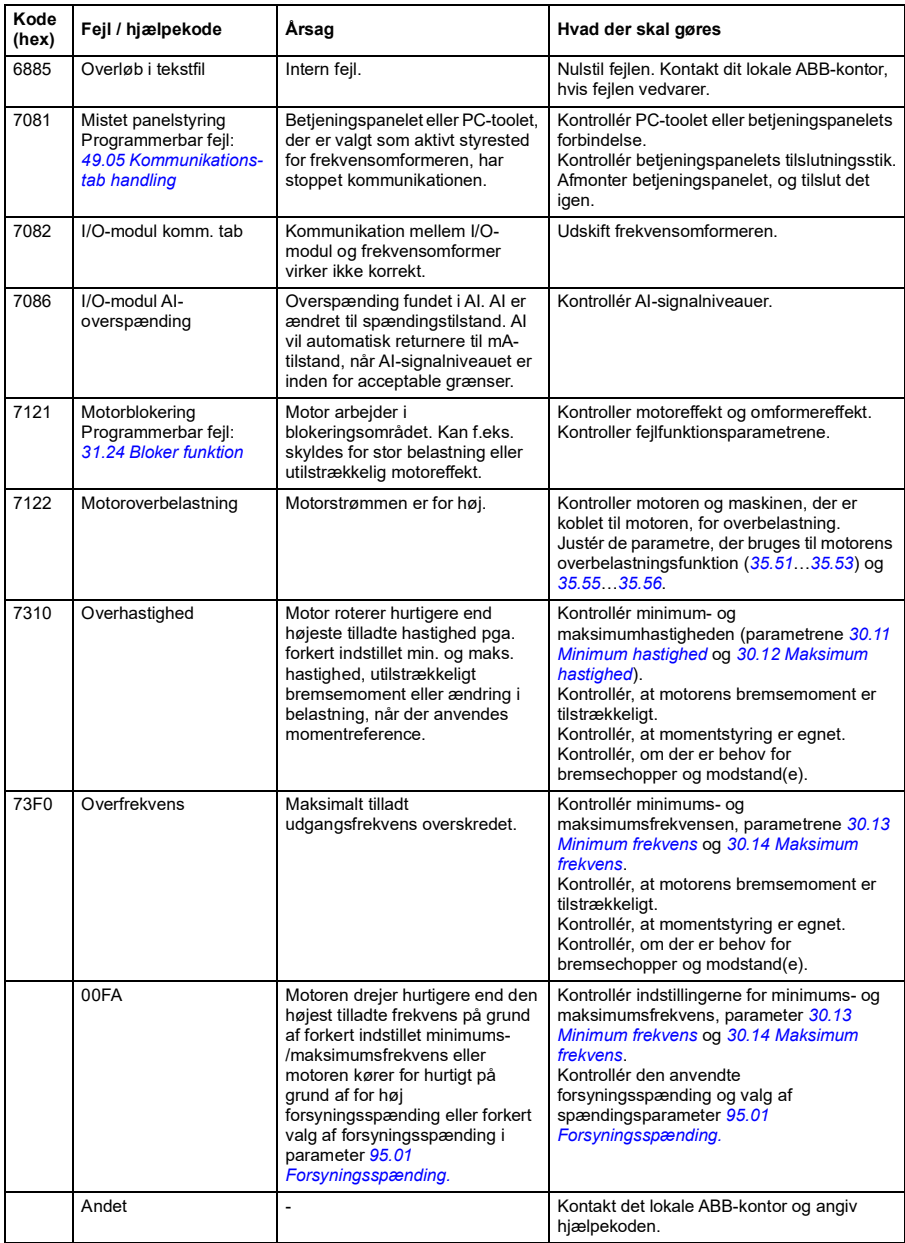

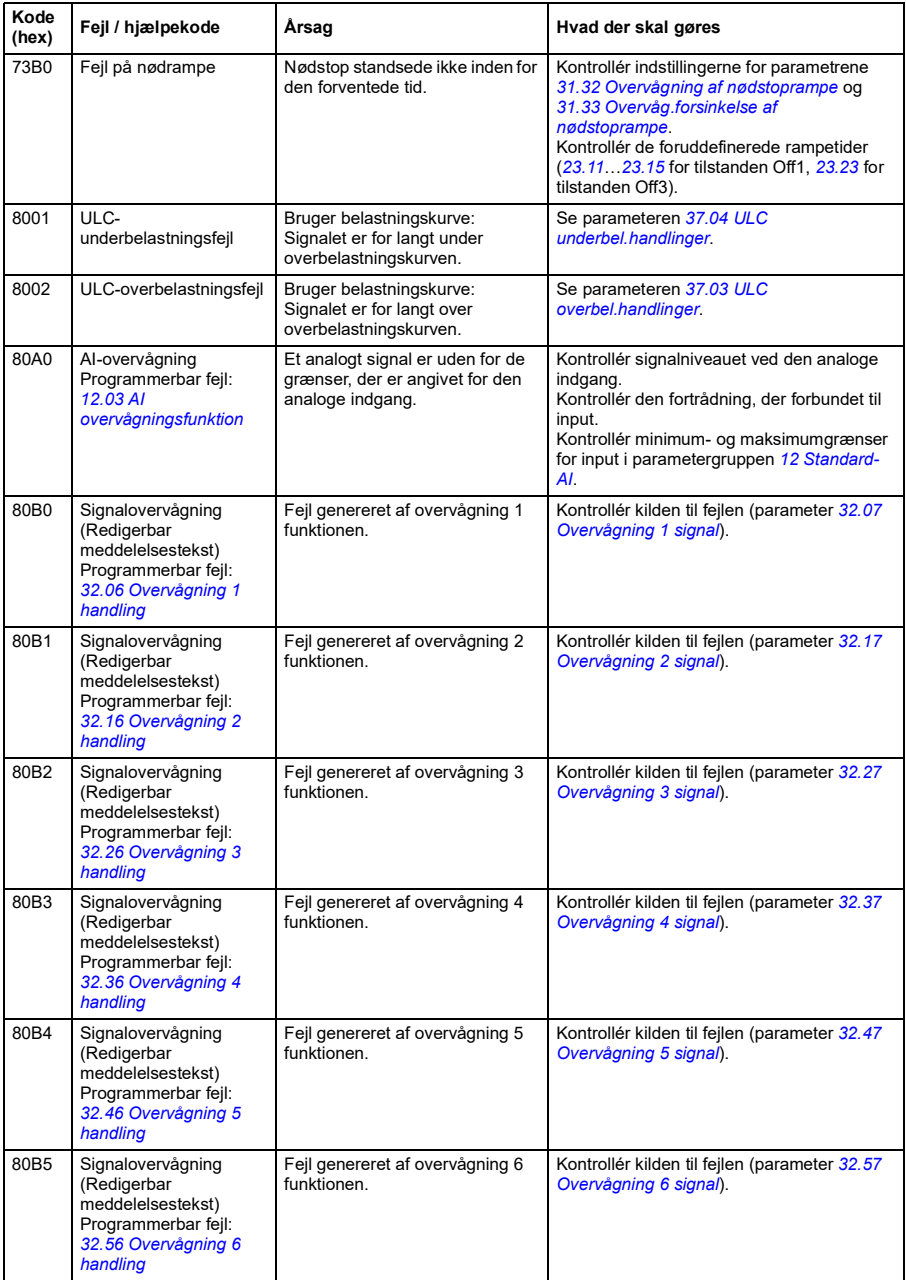

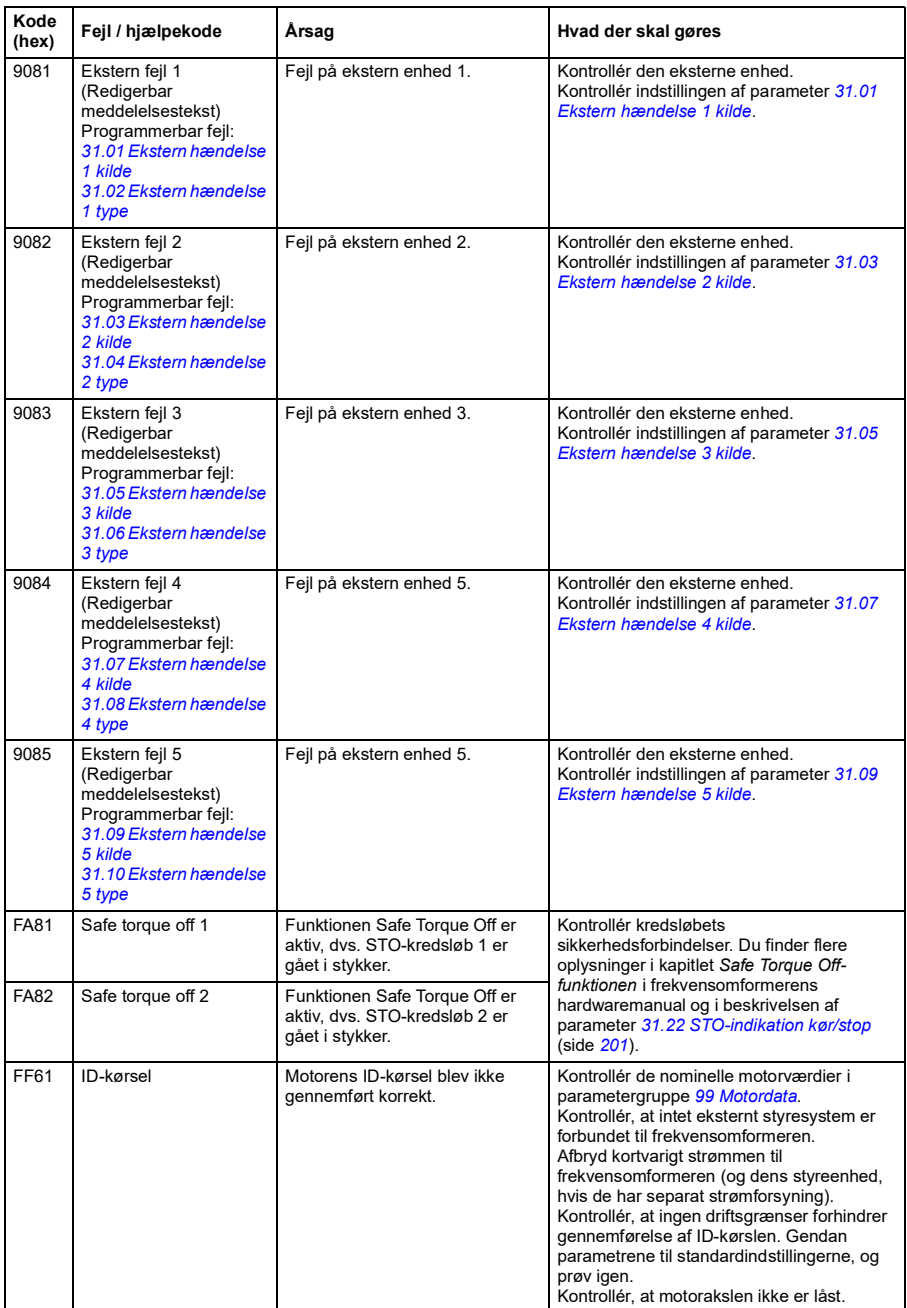

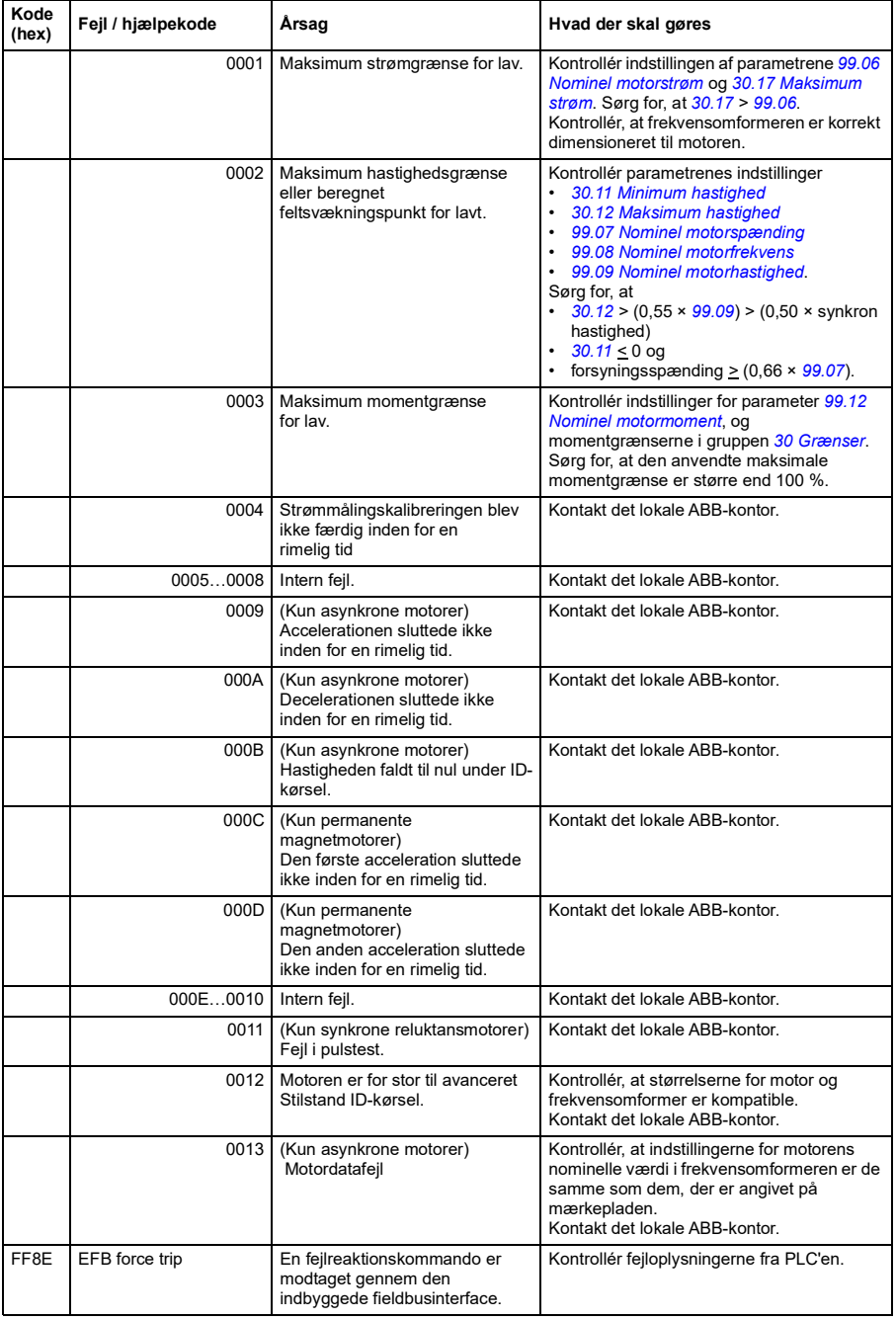

*338 Fejlsøgning*

# 9

# **Fieldbusstyring via det indbyggede fieldbusinterface (EFB)**

### **Oversigt**

- *[Systemoversigt](#page-339-0)*
- *[Modbus](#page-339-1)*
	- *[Tilslutning af fieldbus til frekvensomformeren](#page-339-2)*
	- *[Installering af det indbyggede fieldbusinterface \(Modbus\)](#page-340-0)*
	- *[Indstilling af frekvensomformerens styreparametre](#page-342-0)*
	- *[Grundlæggende for det indbyggede fieldbusinterface](#page-344-0)*
	- *[Om styreprofiler](#page-346-0)*
	- *[Kontrolord](#page-347-0)*
	- *[Statusord](#page-350-0)*
	- *[Statustransitionsdiagrammer](#page-352-0)*
	- *[Referencer](#page-354-0)*
	- *[Aktuelle værdier](#page-355-0)*
	- *[Registeradresser for modbusholding](#page-356-0)*
	- *[Modbusfunktionskoder](#page-357-0)*
	- *[Undtagelseskoder](#page-358-0)*
	- *[Coils \(0xxxx referencesæt\)](#page-359-0)*
	- *[Diskrete indgange \(1xxxx referencesæt\)](#page-360-0)*
	- *[Fejlkoderegistre \(holdingregistre 400090…400100\)](#page-361-0)*

## <span id="page-339-0"></span>**Systemoversigt**

Frekvensomformeren kan forbindes til et eksternt styresystem via et kommunikationslink ved hjælp af det indbyggede fieldbusinterface.

# <span id="page-339-1"></span>**Modbus**

Det indbyggede fieldbusinterface understøtter Modbus RTU-protokollen. Frekvensomformerens styreprogram kan håndtere 10 modbusregistre i et tidsinterval på 10 millisekunder. Hvis frekvensomformeren f.eks. modtager en anmodning om at læse 20 registre, vil den starte responsen inden for 22 ms efter at den har modtaget anmodningen - 20 ms til behandling af anmodningen og 2 ms tillæg til håndtering af bus. Den faktiske responstid afhænger også af andre faktorer, f.eks. baudraten (en parameterindstilling for frekvensomformeren).

Frekvensomformeren kan indstilles til at modtage alle styringsoplysningerne via et fieldbusinterface, eller styringen kan deles mellem det indbyggede fieldbusinterface og andre tilgængelige kilder, f.eks. digitale og analoge input.

#### **Indbygget fieldbus og kontakt til ekstern betjeningspaneltilstand**

ACS180's indbyggede fieldbus og det eksterne styrepanel deler den samme port internt og kan skiftes med en jumper. Det eksterne panel kan ikke bruges sammen med den indbyggede fieldbus. Hvis EFB-kommunikation er aktiveret i frekvensomformeren men skal midlertidigt ændres til en kommunikation med et eksternt panel, skal følgende trin udføres:

- 1. Sluk frekvensomformeren, og vent i 5 minutter.
- 2. Sæt jumperen i "paneltilstand".
- 3. Slut det eksterne panel til frekvensomformeren.
- 4. Start frekvensomformeren.
- 5. Frekvensomformeren kan automatisk identificere panelet, og du kan bruge det eksterne panel som normalt. Bemærk, at EFB ikke fungerer på nuværende tidspunkt.
- 6. Sluk frekvensomformeren efter udført arbejde.
- 7. Kobl det eksterne panel fra frekvensomformeren.
- 8. Sæt jumper J2 i "Modbustilstand".
- 9. Start frekvensomformeren.

#### <span id="page-339-2"></span>**Tilslutning af fieldbus til frekvensomformeren**

Tilslut fieldbus til EIA-485 Modbus RTU-terminalen på kontaktorstyreelementerne på forsiden af frekvensomformeren. Tilslutningsdiagrammet vises nedenfor. ACS180 har en jumper J2 foran på frekvensomformeren for at skifte mellem EFB-tilstand og

tilstanden eksternt betjeningspanel. Sørg for, at jumperen er i rette position, inden der oprettes forbindelse til fieldbus.

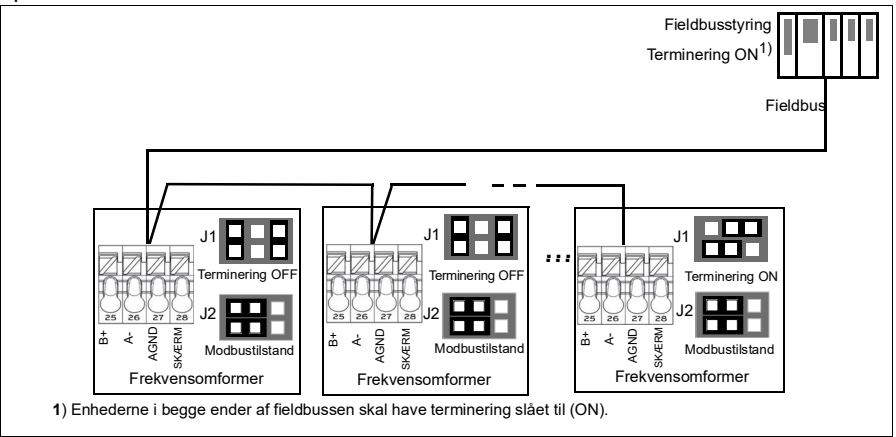

#### <span id="page-340-0"></span>**Installering af det indbyggede fieldbusinterface (Modbus)**

Sådan tager du Modbus i brug

1. Vælg *Modbus RTU* i menuen med styremakroer (se afsnit *[Undermenuer](#page-16-0)* på side *[17](#page-16-0)*).

Følgende parametre ændres automatisk.

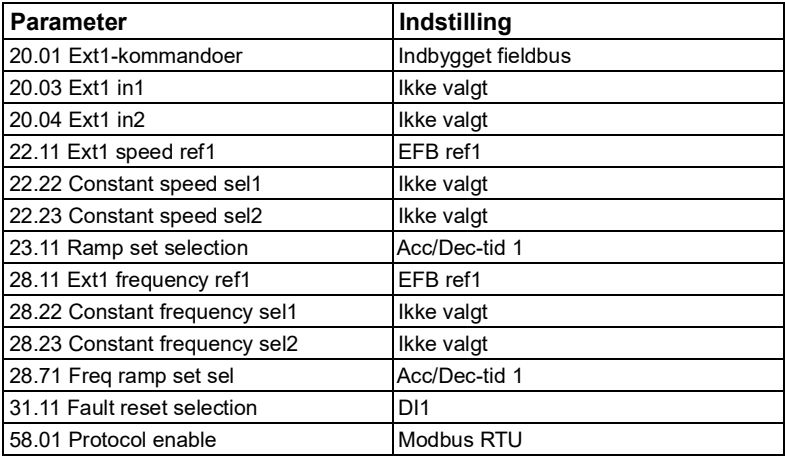

Du kan manuelt indstille frekvensomformeren til indbygget fieldbuskommunikation med parametrene, som er vist i tabellen herunder. I kolonnen **Indstilling for fieldbusstyring** angives enten den værdi, som skal anvendes, eller standardværdien. I kolonnen **Funktion/oplysninger** gives en beskrivelse af parameteren.

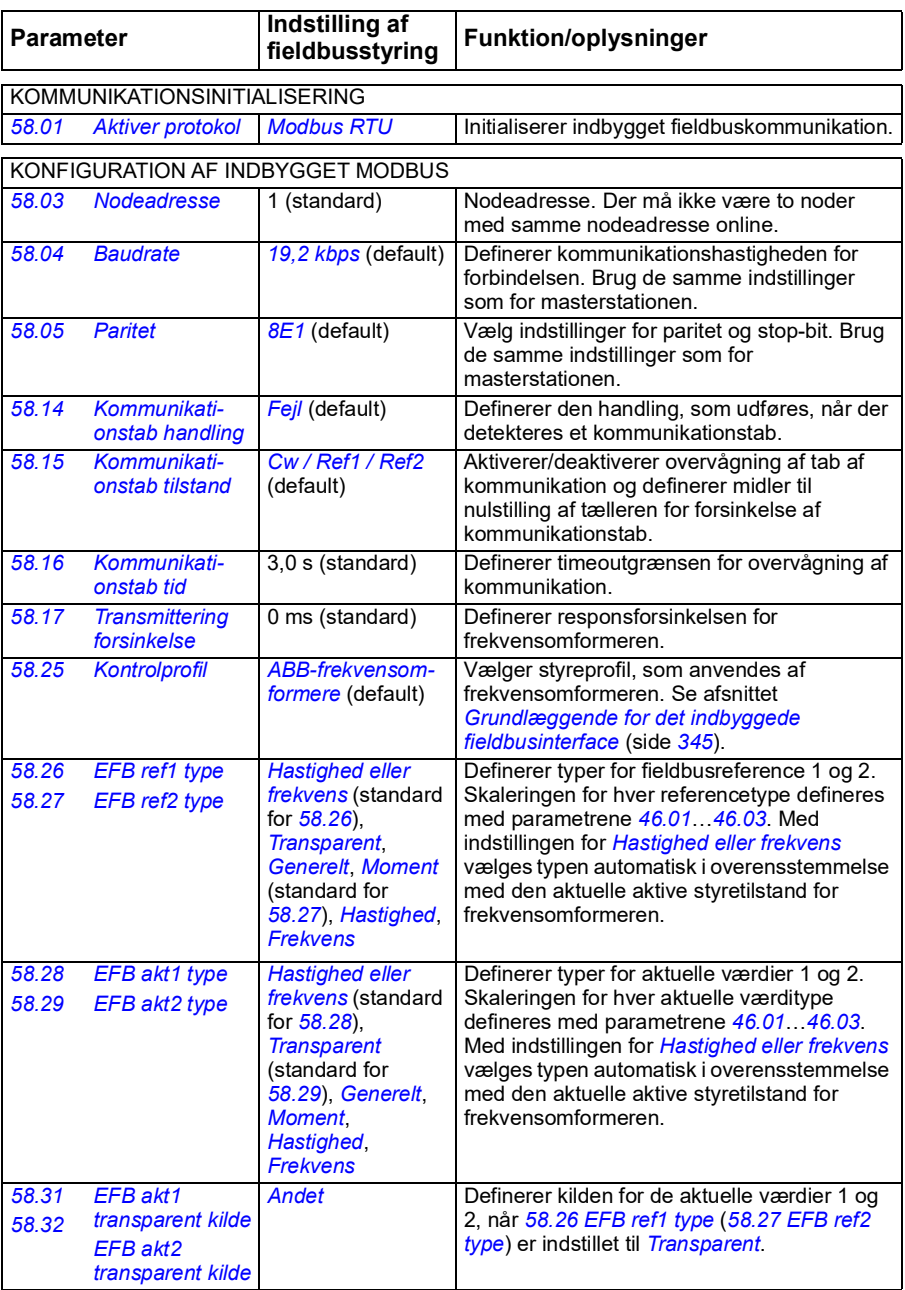

#### *Modbusparameterindstillinger for indbygget fieldbusinterface*

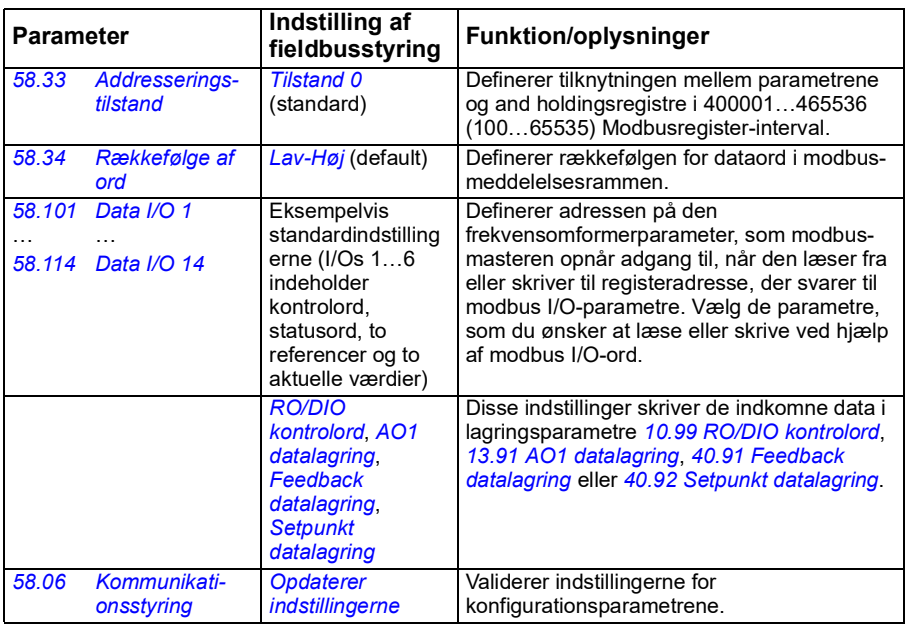

De nye indstillinger vil være effektive, næste gang frekvensomformeren tilsluttes nettet, eller når de valideres med parameter *[58.06](#page-254-6) [Kommunikationsstyring](#page-254-7)* (*[Opdaterer indstillingerne](#page-254-8)*).

#### <span id="page-342-0"></span>**Indstilling af frekvensomformerens styreparametre**

Efter at det indbyggede fieldbusinterface er sat op, skal frekvensomformerens styreparametre vist i tabellen nedenfor kontrolleres og justeres. I kolonnen **Indstilling for fieldbusstyring** angives den værdi, som skal anvendes, hvis det indbyggede fieldbussignal er den ønskede kilde eller destination for det pågældende frekvensomformerstyresignal. I kolonnen **Funktion/information** gives en beskrivelse af parameteren.

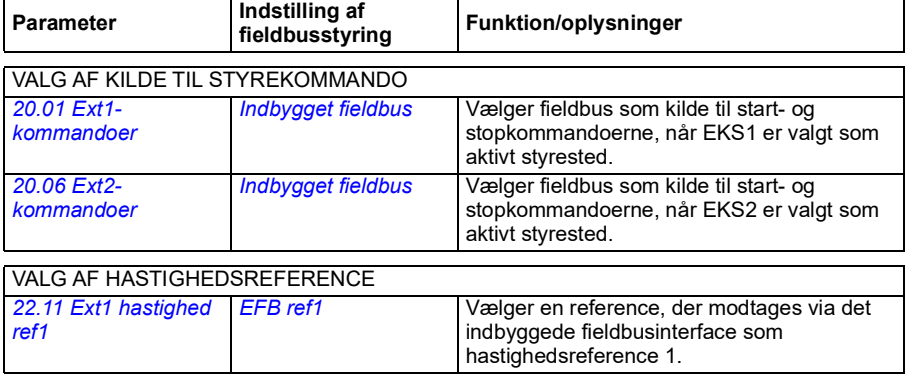

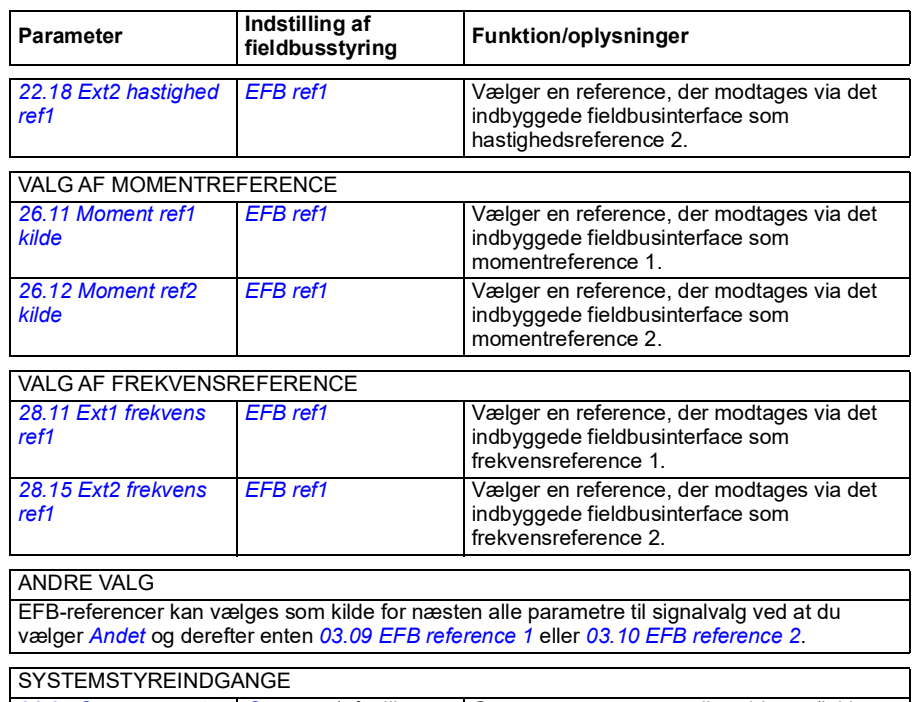

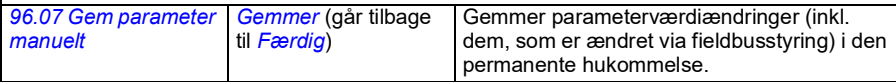

#### <span id="page-344-0"></span>**Grundlæggende for det indbyggede fieldbusinterface**

Den cykliske kommunikation mellem et fieldbussystem og frekvensomformeren består af 16-bit dataord eller 32-bit dataord (med en transparent styreprofil).

Diagrammet herunder illustrerer driften af det indbyggede fieldbusinterface. De signaler, der overføres ved cyklisk kommunikation, forklares yderligere under diagrammet.

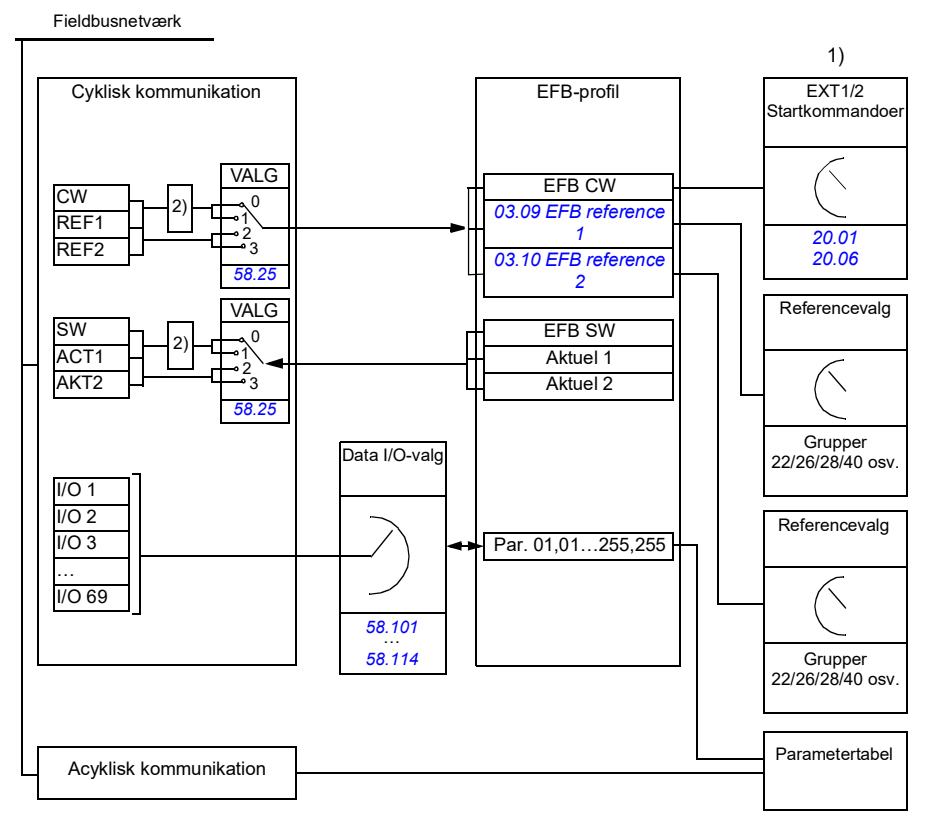

1. Se også andre parametre, som kan styres med fieldbus.

2. Datakonvertering, hvis parameter *[58.25](#page-257-4) [Kontrolprofil](#page-257-5)* er indstillet til *[ABB-frekvensomformere](#page-257-6)*. Se afsnittet *[Om styreprofiler](#page-346-0)* på side *[347](#page-346-0)*.

#### **Kontrolord og statusord**

Kontrolordet (CW) er et 16-bit eller 32-bit pakket boolsk ord. Det er den vigtigste måde til at styre frekvensomformeren på ved hjælp af et fieldbussystem. CW sendes af fieldbuscontrolleren til frekvensomformeren. Brugeren vælger med

frekvensomformerparametre EFB CW som kilde for frekvensomformerens styrekommandoer (f.eks. start/stop, nødstop, valg mellem eksternt styrested 1/2, eller nustilling ved fejl). Frekvensomformeren skifter mellem de forskellige tilstande i henhold til de bitkodede instruktioner i CW.

Fieldbus CW skrives enten til frekvensomformeren som det er, eller dataene konverteres. Se afsnittet *[Om styreprofiler](#page-346-0)* på side *[347](#page-346-0)*.

Fieldbusstatusordet (SW) er et 16-bit eller 32-bit pakket boolsk ord. Det indeholder statusoplysninger fra frekvensomformeren til fieldbuscontrolleren. Fvekvensomformerens SW skrives enten til fieldbus CW som det er, eller dataene konverteres. Se afsnittet *[Om styreprofiler](#page-346-0)* på side *[347](#page-346-0)*.

#### **Referencer**

EFB-reference 1 og 2 er 16-bit eller 32-bit heltal med fortegn. Indholdet af hvert referenceord kan anvendes som kilde for næsten alle signaler, f.eks. hastigheds-, frekvens-, moment- eller procesreference. I den indbyggede fieldbuskommunikation vises reference 1 og 2 med henholdsvis *[03.09](#page-110-0) [EFB reference 1](#page-110-1)* og *[03.10](#page-110-2) [EFB](#page-110-3)  [reference 2](#page-110-3)*. Om referencerne er skaleret eller ej afhænger af indstillingerne for *[58.26](#page-257-7) [EFB ref1 type](#page-257-8)* og *[58.27](#page-258-0) [EFB ref2 type](#page-258-1)*. Se afsnittet *[Om styreprofiler](#page-346-0)* på side *[347](#page-346-0)*.

#### **Aktuelle værdier**

Aktuelle fieldbussignaler (AKT1 og AKT2) er 16-bit eller 32-bit betegnede heltal. De viderebringer de valgte parameterværdier fra frekvensomformeren til masteren. Om de aktuelle værdier er skaleret eller ej afhænger af indstillingerne for *[58.28](#page-258-3) [EFB akt1](#page-258-5)  [type](#page-258-5)* og *[58.29](#page-258-4) [EFB akt2 type](#page-258-6)*. Se afsnittet *[Om styreprofiler](#page-346-0)* på side *[347](#page-346-0)*.

#### **Dataindgange/-udgange**

Dataindgang/-udgange er 16-bit eller 32-bit ord, der indeholder værdier for valgte frekvensomformerparametre. Parametrene *[58.101](#page-259-10) [Data I/O 1](#page-259-11)* … *[58.114](#page-261-0) [Data I/O 14](#page-261-1)* definerer den adresse, hvorfra masteren enten læser data (indgang) eller hvortil data skrives (udgang).

#### **Registeradressering**

Adressefeltet i modbusanmodninger om adgang til holdningsregistre er 16 bit. Modbusprotokoller kan derfor understøtte adressering af 65536 holdningsregistre.

Tidligere benyttede modbusmasterenheder en femcifret decimaladresse fra 40001 til 49999 til at repræsentere registeradresser. Den femcifrede decimaladresse begrænser antallet af registre, som kan adresseres (9999).

Nyere modbusmasterenheder indeholder ofte funktioner, så du kan få adgang til alle 65536 modbusregistre. En af metoderne benytter 6-cifrede decimaladdresser fra 400001 til 465536. Denne manual benytter 6-cifrede decimaladresser il at repræsentere registeradresserne i modbushukommelsen.

Modbusmasterenheder som er begrænset til femcifret decimaladressering kan stadig få adgang til registrene fra 400001 til 409999 ved at benytte femcifrede adresser fra 40001 til 49999. Der kan ikke opnås adgang til registrene 410000-465536 for disse mastere. Se parameter *[58.33](#page-259-4) [Addresseringstilstand](#page-259-5)* for flere oplysninger.

**Note:** Der kan ikke opnås adgang til registeradresser til 32-bit parametere ved brug af femcifrede registernumre.

#### <span id="page-346-0"></span>**Om styreprofiler**

En styreprofil definerer reglerne for dataoverførsel mellem frekvensomformeren og fieldbusmasteren, f.eks.:

- om pakkede boolske ord konverteres, og hvordan
- om signalværdier er skaleret, og hvordan
- hvordan frekvensomformerens registeradresser tilknyttes til fieldbusmasteren.

Du kan konfigurere frekvensomformeren til at modtage og sende meddelelser i henhold til en ud af de to profiler:

- *[ABB-frekvensomformere](#page-257-6)*
- *[DCU-profil](#page-257-14)*.

I en ABB frekvensomformerprofil konverterer frekvensomformerens indbyggede fieldbusinterface fieldbusdata til og fra de oprindelige data, der bruges i frekvensomformeren. I DCU-profilen konverteres eller skaleres data ikke. Figuren herunder illustrerer virkningen af profilvalg.

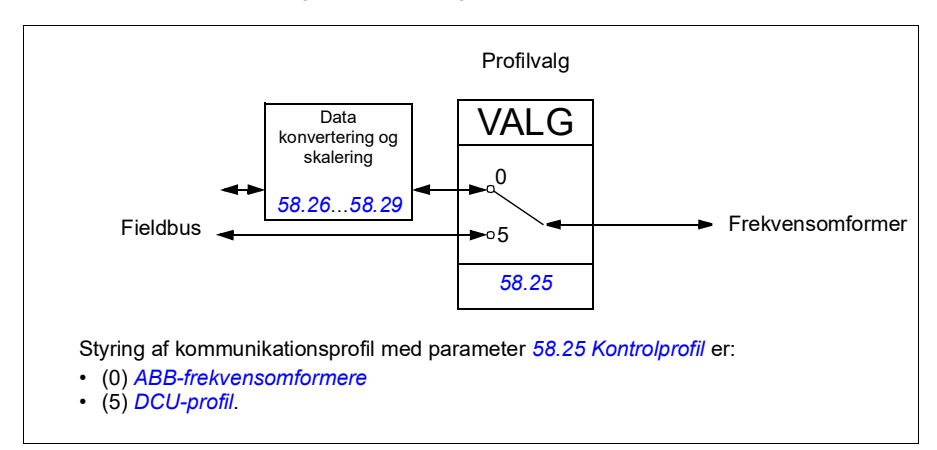

#### <span id="page-347-0"></span>**Kontrolord**

<span id="page-347-1"></span>Kontrolord for ABB-frekvensomformerprofil

Skemaet herunder viser indholdet af fieldbuskontrolordet for ABB-frekvensomformerens styreprofil. Det indbyggede fieldbusinterface konverterer ordet til den form, i hvilket det bruges i frekvensomformeren. Tekst med store bogstaver, der er fremhævet med fed skrift, refererer til tilstandene vist i *[Statustransitionsdiagram for ABB-fre](#page-352-1)[kvensomformerprofilen](#page-352-1)* på side *[353](#page-352-1)*.

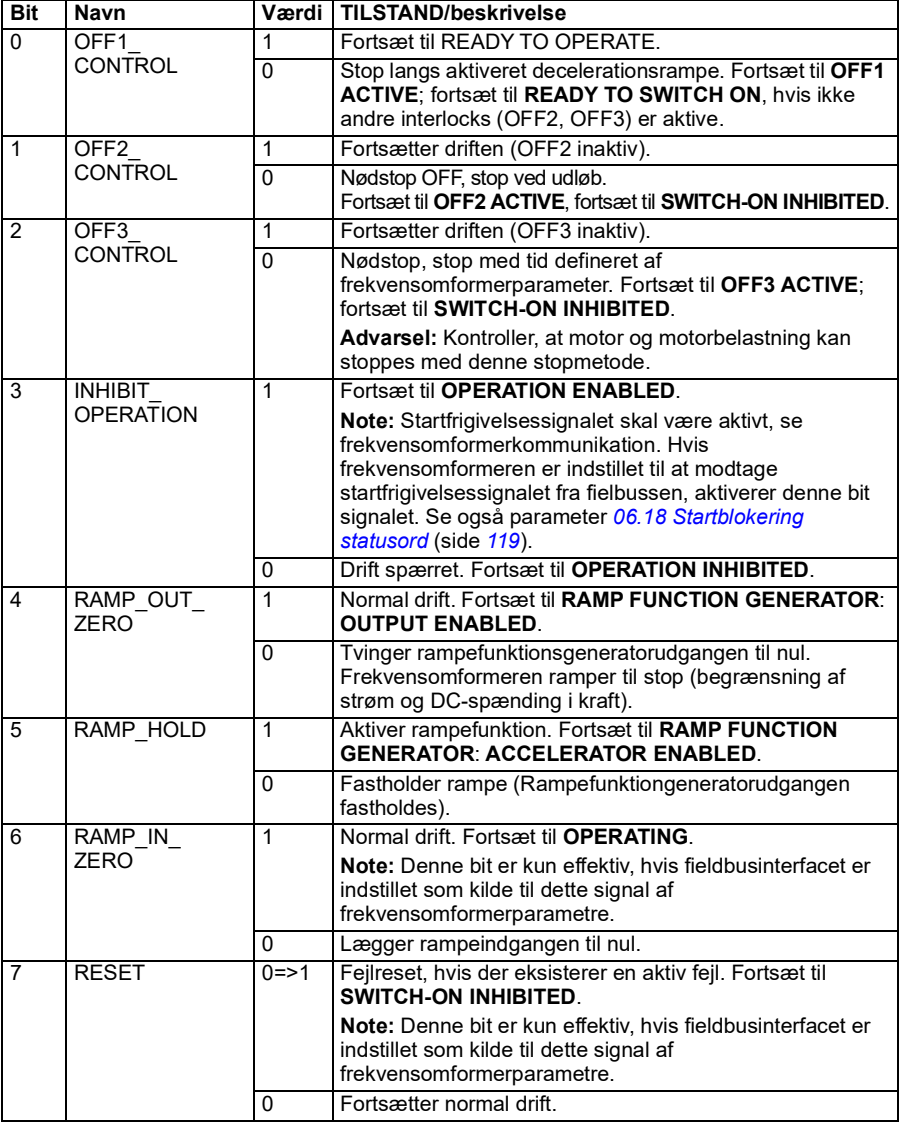

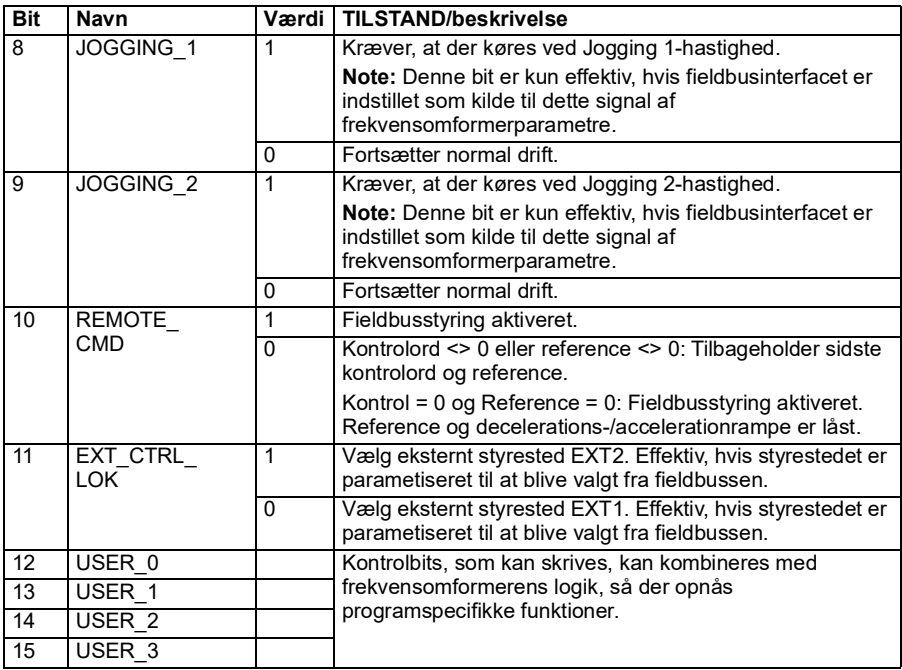

#### <span id="page-348-0"></span>**Kontrolord for DCU-profil**

Det indbyggede fieldbusinterface skriver fieldbuskontrolordet som det er i frekvensomformerens kontrolord i bit 0 til 15. Bits 16 til 32 i frekvensomformerens kontrolord er ikke i brug.

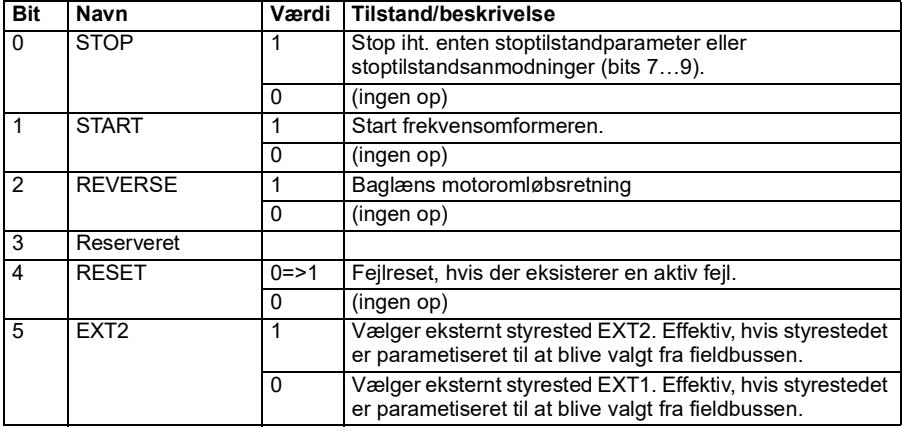

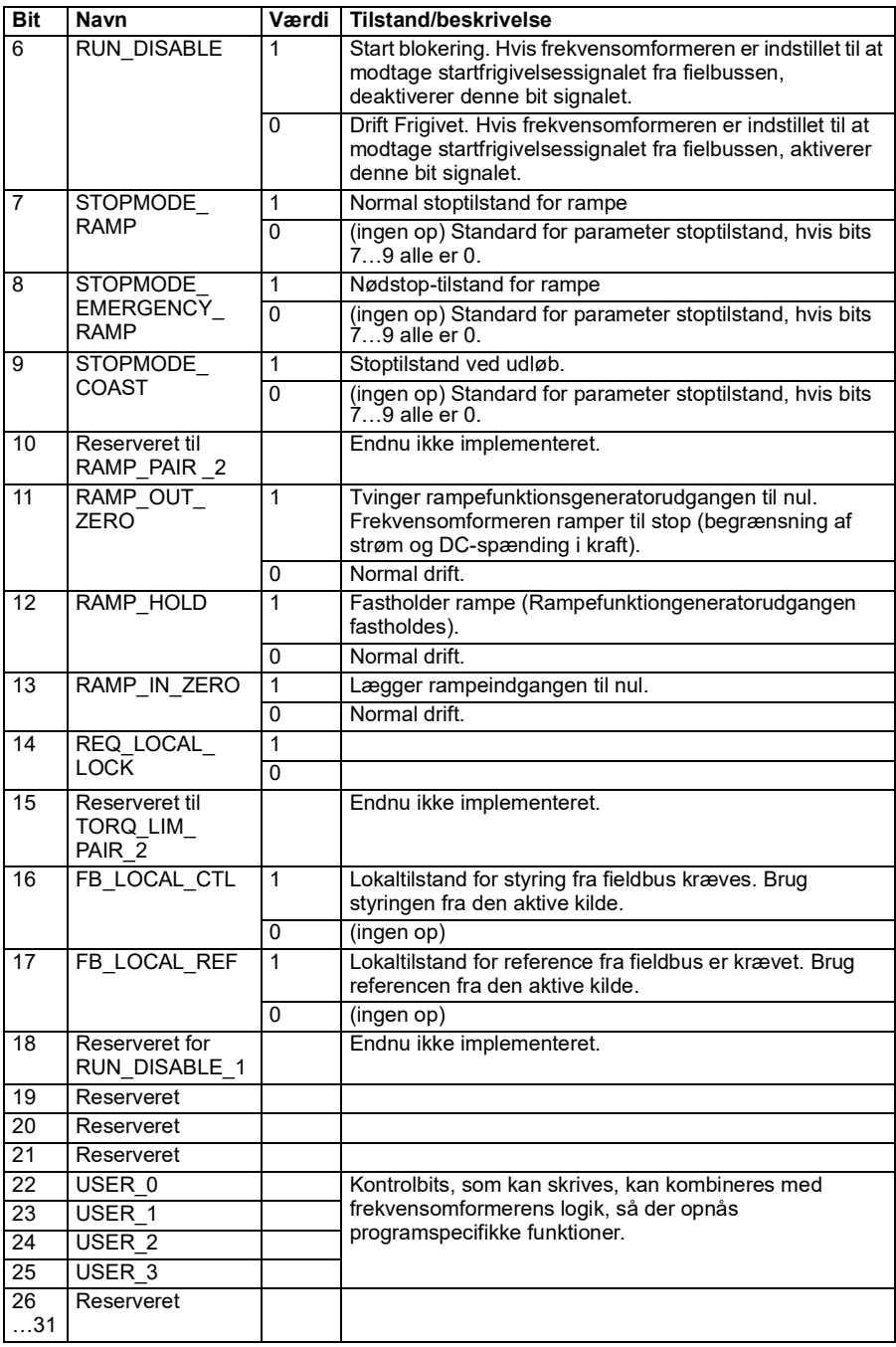

#### <span id="page-350-0"></span>**Statusord**

#### <span id="page-350-1"></span>**Statusord for ABB-frekvensomformerprofil**

Figuren herunder viser fieldbusstatusord for ABB-frekvensomformerprofilen. Det indbyggede fieldbusinterface konverterer frekvensomformerens statusord til denne form for fieldbussen. Tekst med store bogstaver, der er fremhævet med fed skrift, refererer til tilstandene vist i *[Statustransitionsdiagram for ABB](#page-352-1)[frekvensomformerprofilen](#page-352-1)* på side *[353](#page-352-1)*.

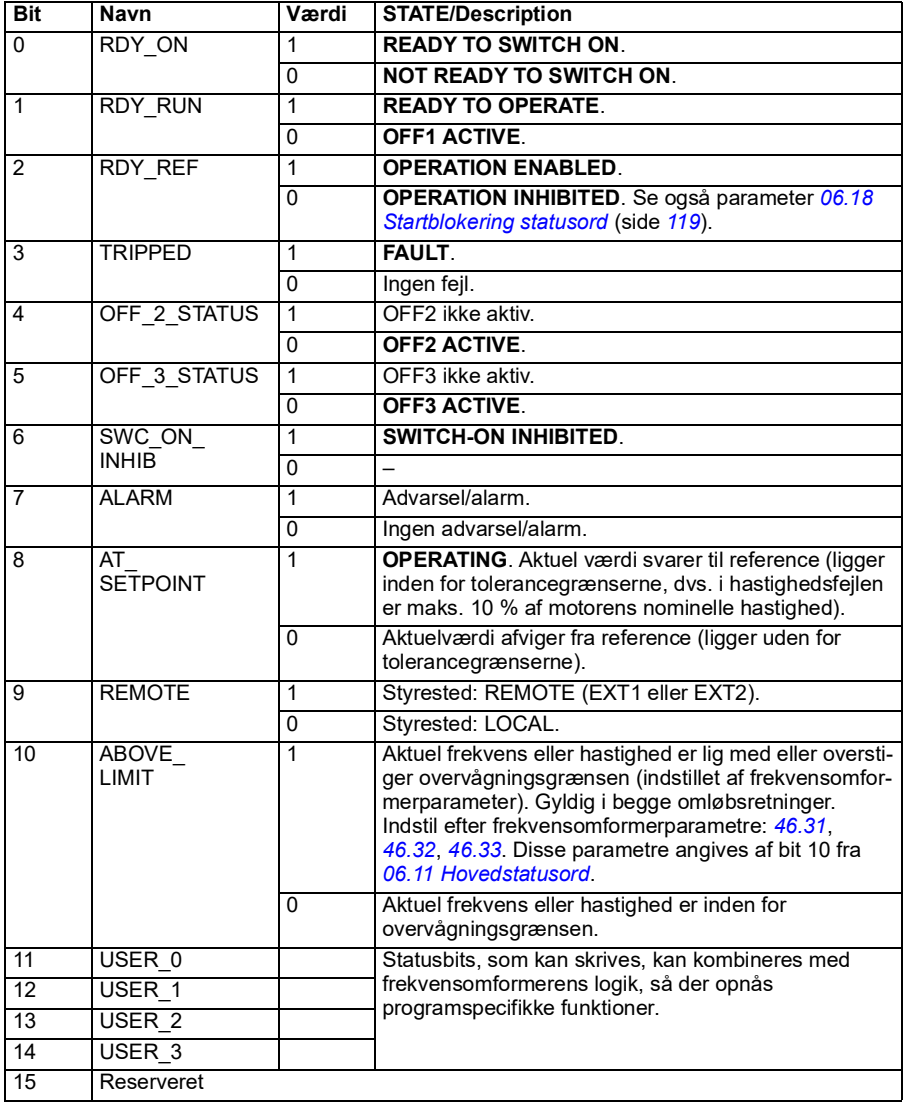

#### <span id="page-351-0"></span>**Statusord for DCU-profil**

Det indbyggede fieldbusinterface skriver frekvensomformerens statusord bits 0 til 15 til fieldbusstatusordet, som det er. Bits 16 til 32 i frekvensomformerens statusord er ikke i brug.

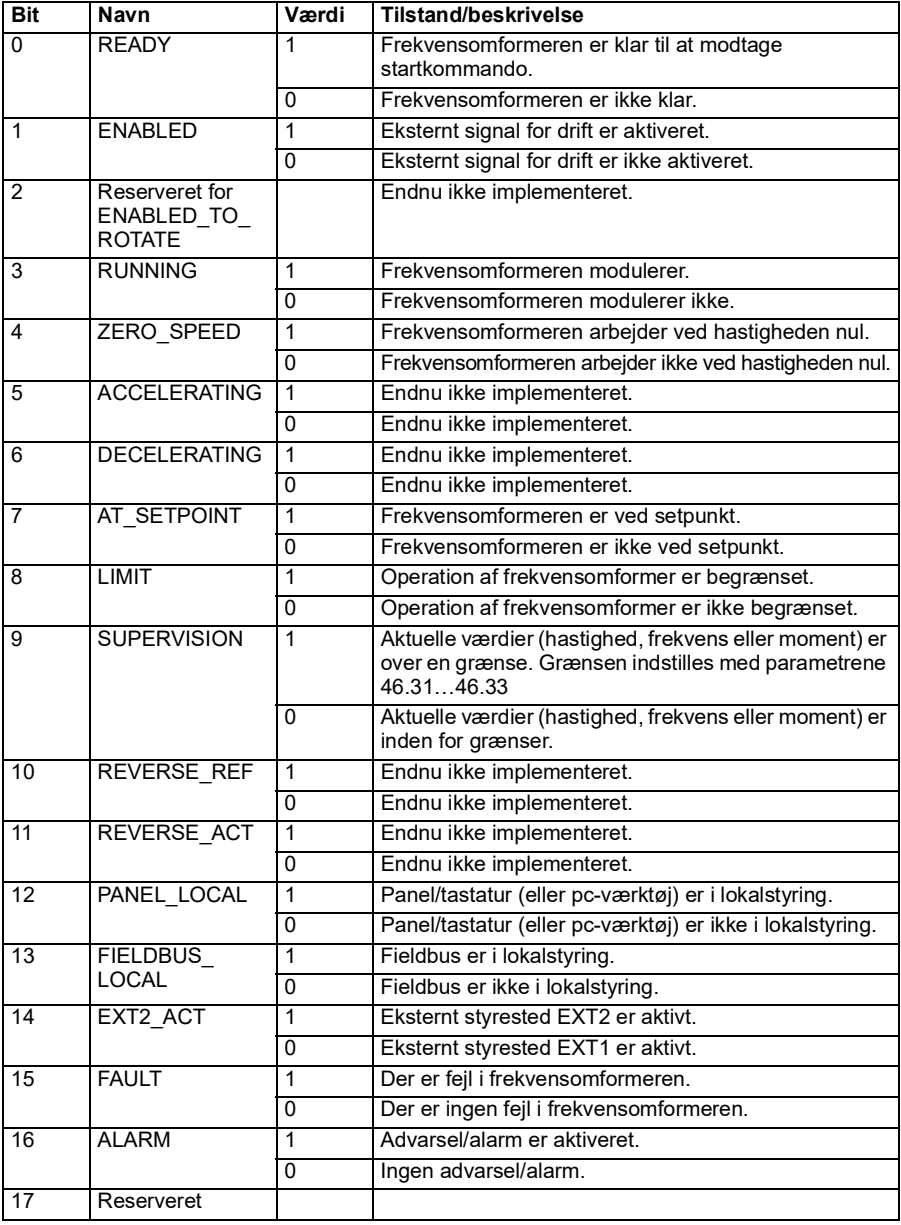

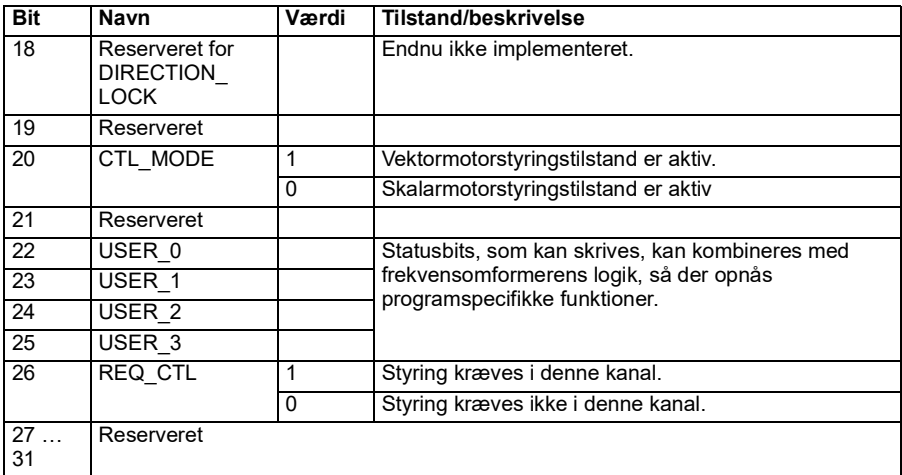

#### <span id="page-352-0"></span>**Statustransitionsdiagrammer**

#### <span id="page-352-1"></span>**Statustransitionsdiagram for ABB-frekvensomformerprofilen**

Diagrammet herunder viser statustransitionerne i frekvensomformeren, når frekvensomformeren bruger ABB-frekvensomformerprofilen og frekvensomformeren er konfigureret til at følge kommandoerne for det integrerede fieldbuskontrolord. Teksten med store bogstaver henviser til de tilstande, der bruges i de skemaer, der præsenterer fieldbuskontrolord og -statusord.

Se afsnit *[Kontrolord for ABB-frekvensomformerprofil](#page-347-1)* side *[348](#page-347-1)* og *[Statusord for ABB](#page-350-1)[frekvensomformerprofil](#page-350-1)* side *[351](#page-350-1)*.

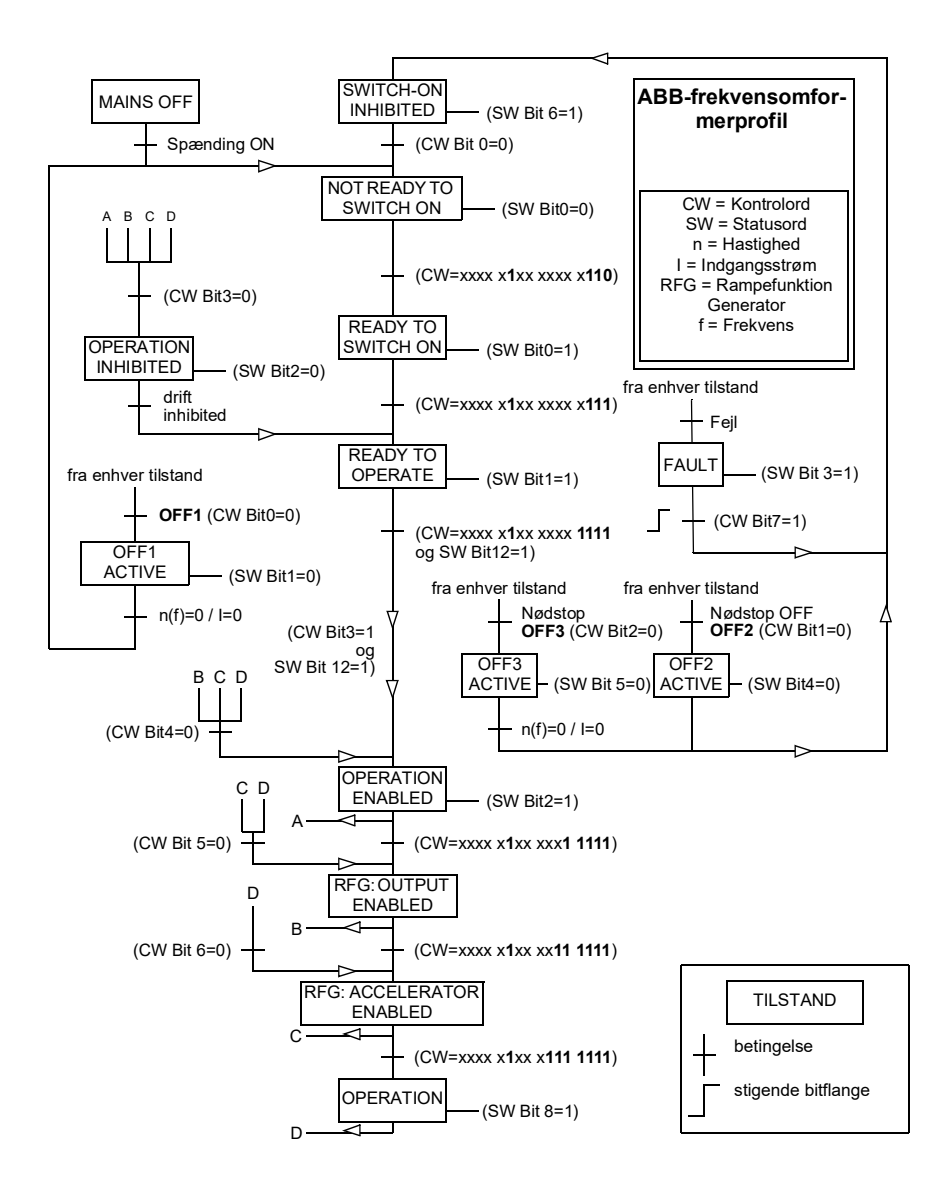

Nedenfor kan ses et eksempel på en styreordsekvens:

Start:

• 476h --> NOT READY TO SWITCH ON

Hvis MSW bit  $0 = 1$ :

- 477h --> READY TO SWITCH ON (Stoppet)
- 47Fh --> OPERATION (Kører)

Stop:

- 477h = Stop i henhold til *[21.03](#page-149-0) [Stop-tilstand](#page-149-1)*
- 47Eh = OFF1 rampestop (**Bemærk:** rampestop, som ikke kan fortolkes)

Nulstil fejl:

• Stigende MCW bit 7-flange

Start efter STO:

• Hvis *[31.22](#page-200-0) [STO-indikation kør/stop](#page-200-1)* ikke er fejl/fejl, skal det kontrolleres, at *[06.18](#page-118-0) [Startblokering statusord](#page-118-1)*, bit 7 STO = 0, før der gives en startkommando.

#### <span id="page-354-0"></span>**Referencer**

#### **Referencer for ABB-frekvensomformerprofil og DCU-profil**

ABB-frekvensomformerprofilen understøtter brugen af to referencer, EFB-reference 1 og EFB-reference 2. Referencerne er 16-bits ord, der hver indeholder en tegnbit og et 15-bit heltal. En negativ reference dannes ved at beregne de to komplementærmængder fra den tilsvarende positive reference.

Referencerne er skaleret efter definitionerne i parametrene *[46.01](#page-247-0)*…*[46.04](#page-247-6)*. Den benyttede skalering afhænger af indstillingerne for *[58.26](#page-257-7) [EFB ref1 type](#page-257-8)* og *[58.27](#page-258-0) [EFB](#page-258-1)  [ref2 type](#page-258-1)* (se side *[258](#page-257-7)*).

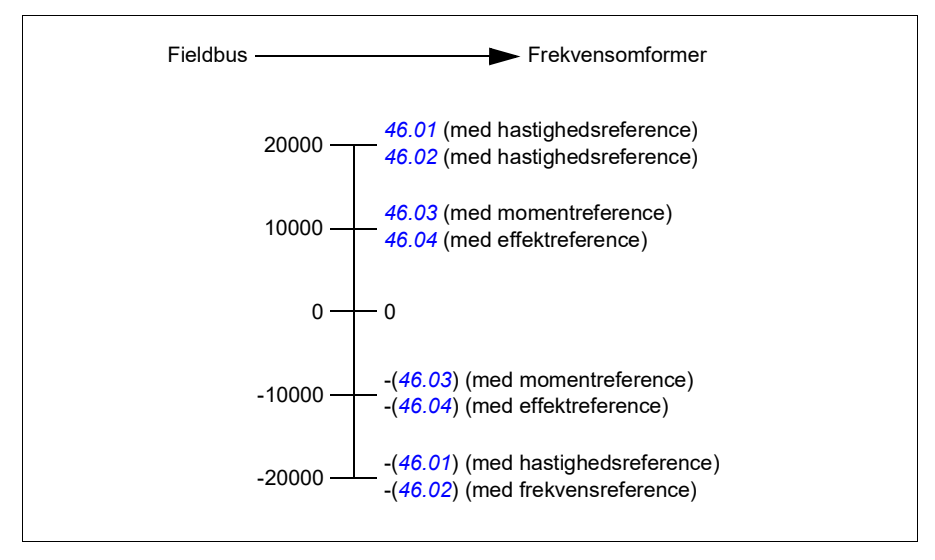

De skalerede referencer vises af parameter *[03.09](#page-110-0) [EFB reference 1](#page-110-1)* og *[03.10](#page-110-2) [EFB](#page-110-3)  [reference 2](#page-110-3)*.

#### <span id="page-355-0"></span>**Aktuelle værdier**

#### **Aktuelle værdier for ABB-frekvensomformerprofil og DCU-profil**

ABB-frekvensomformerprofilen understøtter brug af to aktuelle fieldbusværdier, AKT1 og AKT2. De faktiske værdier er 16-bits ord, der hver indeholder en tegnbit og et 15-bit heltal. En negativ værdi dannes ved at beregne de to komplementærmængder fra den tilsvarende positive værdi.

De aktuelle værdier skaleres som defineret af parameter *[46.01](#page-247-0)*…*[46.04](#page-247-6)*. Den anvendte skalering afhænger af indstillingen af *[58.28](#page-258-3) [EFB akt1 type](#page-258-5)* og *[58.29](#page-258-4) [EFB](#page-258-6)  [akt2 type](#page-258-6)* (se side *[259](#page-258-3)*).

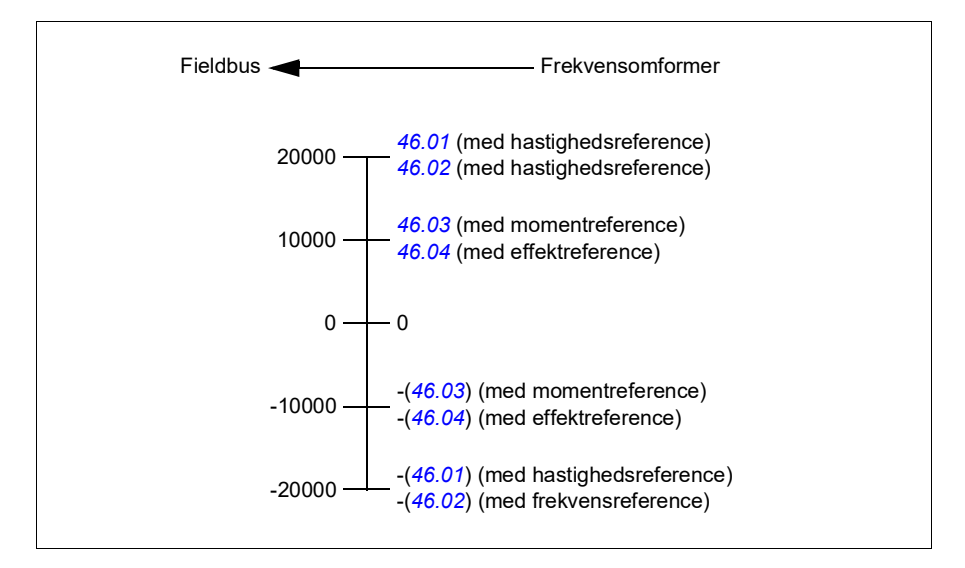

#### <span id="page-356-0"></span>**Registeradresser for modbusholding**

#### **Registeradresser for modbusholding til ABB-frekvensomformerprofil og DCU-profil**

Skemaet herunder viser registeradresserne for modbusholding til frekvensomformerdata med ABB-frekvensomformerprofil. Denne profil giver en konverteret 16-bit adgang til frekvensomformerdata.

**Note:** Der kan kun opnås adgang til de mindst betydningsfulde 16 bits af frekvensomformerens 32-bit kontrol- og statusord.

**Note:** Bit 16 til 32 af kontrol-/statusord for DCU anvendes ikke, hvis 16-bit kontrol-/statusord anvendes for DCU-profilen.

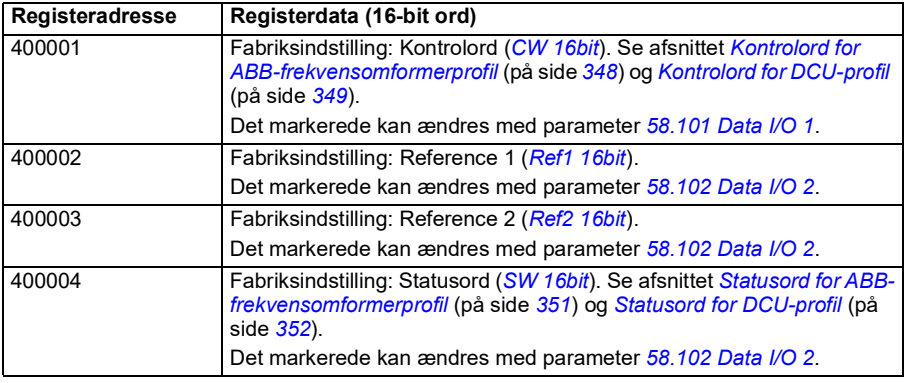

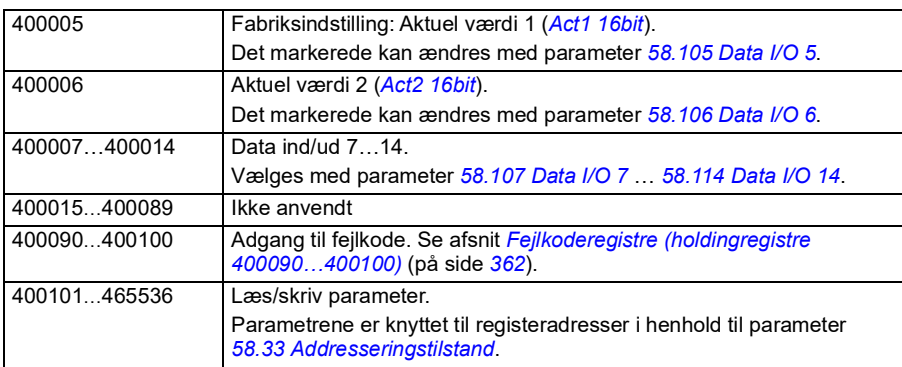

#### <span id="page-357-0"></span>**Modbusfunktionskoder**

Skemaet herunder viser modbusfunktionskoder, der understøttes af det indbyggede fieldbusinterface.

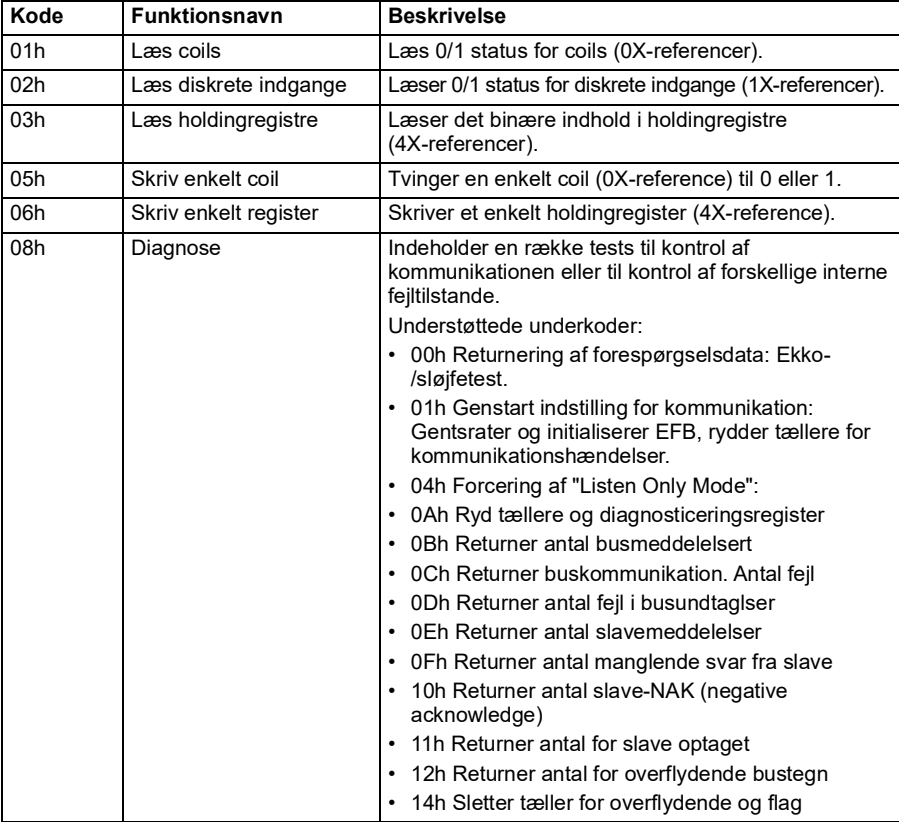

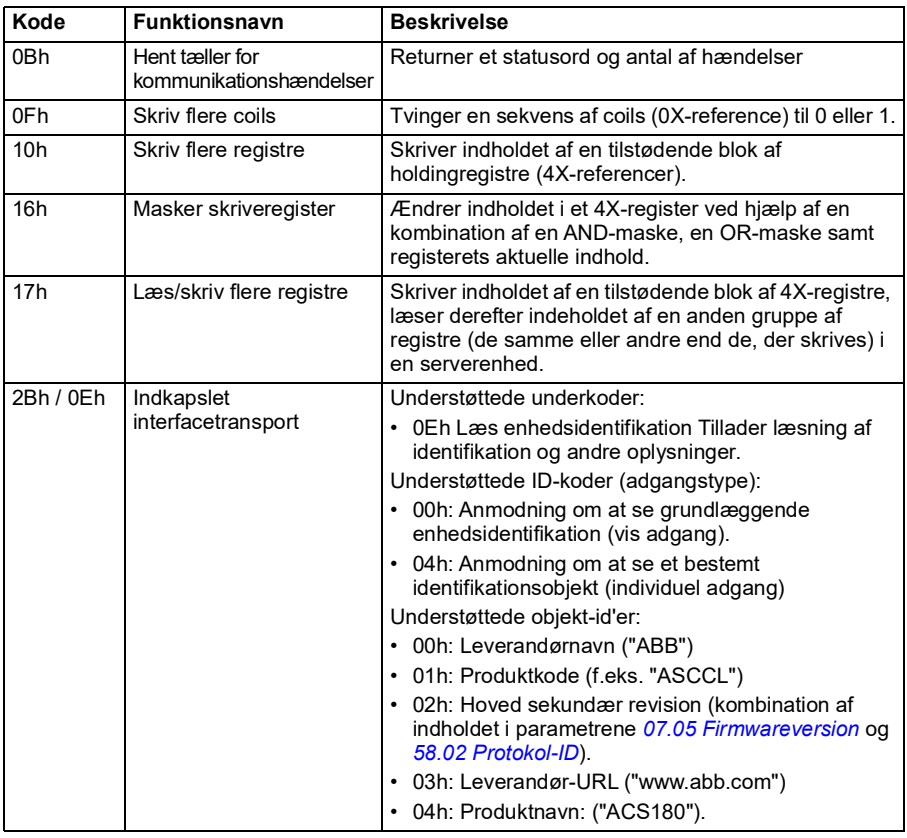

#### <span id="page-358-0"></span>**Undtagelseskoder**

Skemaet herunder viser de undtagelseskoder for modbus, der understøttes af det indbyggede fieldbusinterface.

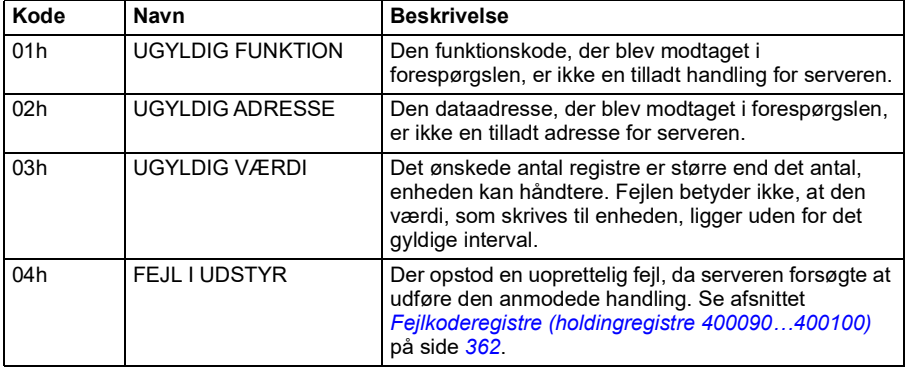

#### <span id="page-359-0"></span>**Coils (0xxxx referencesæt)**

Coils er 1-bit læse-/skriveværdier. Bits for kontrolord vises med denne datatype. Tabellen herunder opsummerer modbus-coils (0xxxx-referencesæt). Bemærk, at referencen er et 1-baseret indeks, som svarer til adressen, som transmitteres i kablet.

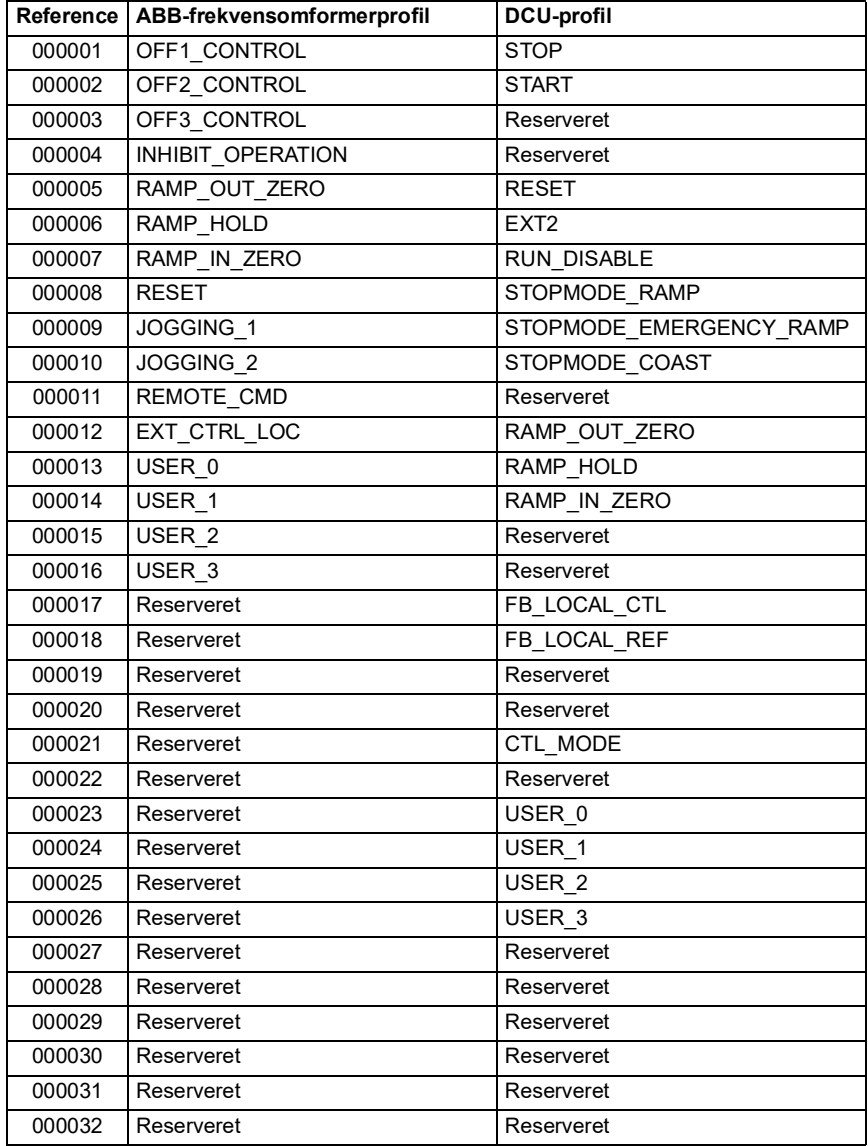
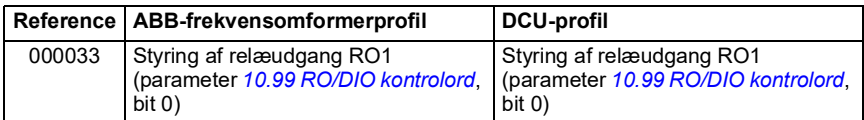

#### **Diskrete indgange (1xxxx referencesæt)**

Diskrete indgange er 1-bit værdier, som kun kan læses. Bits for statusord vises med denne datatype. Tabellen herunder opsummerer diskrete modbusindgange (1xxxx-referencesæt). Bemærk, at referencen er et 1-baseret indeks, som svarer til adressen, som transmitteres i kablet.

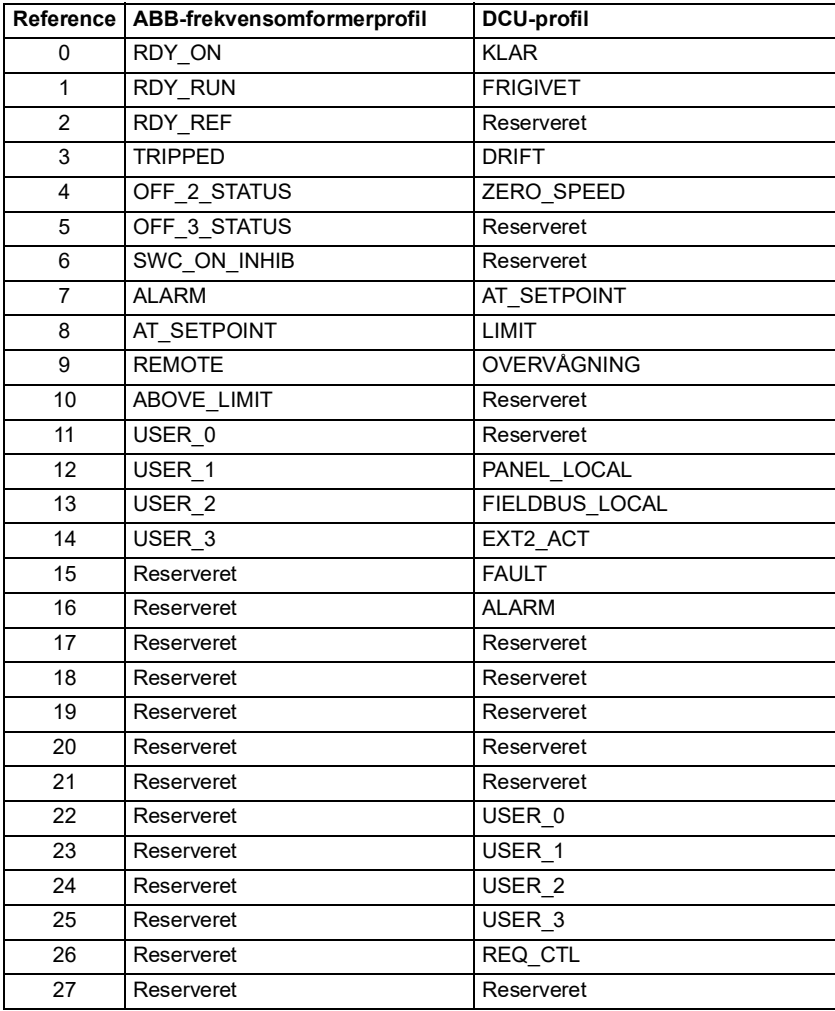

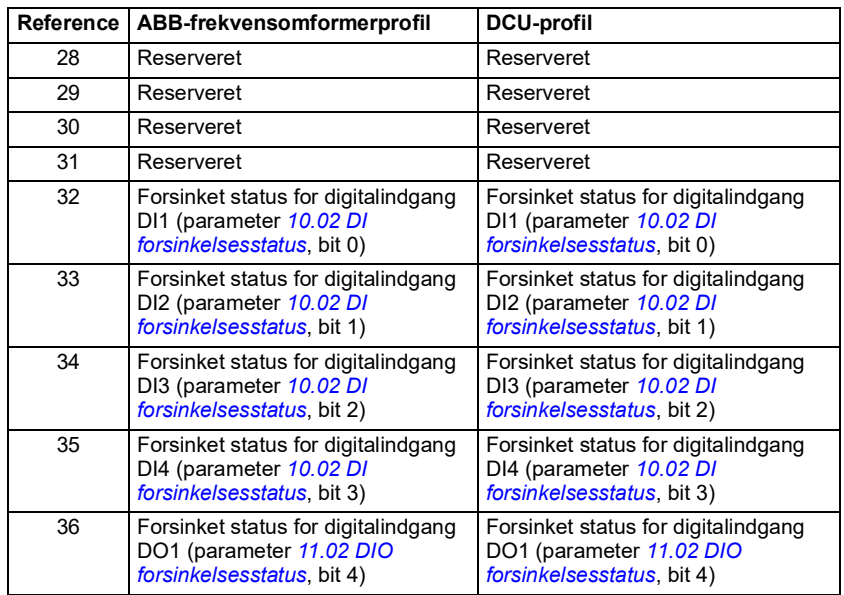

#### **Fejlkoderegistre (holdingregistre 400090…400100)**

Disse registre indeholder oplysninger om den seneste forespørgsel. Fejlregistrene ryddes, når en forespørgsel er afsluttet.

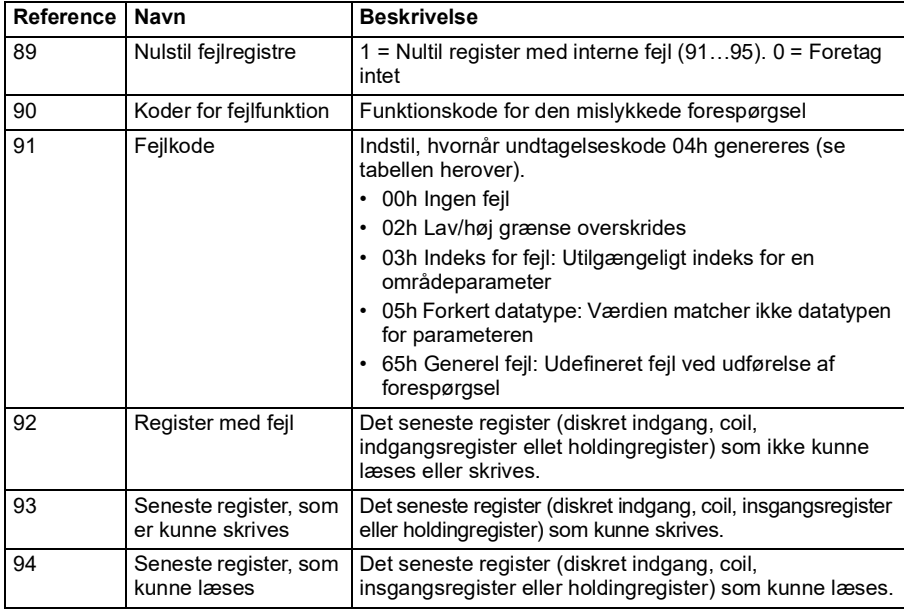

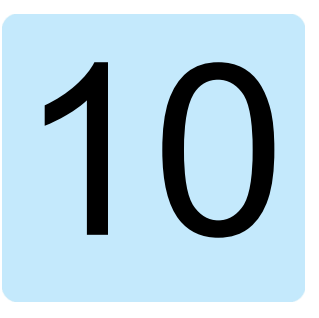

# **Diagrammer over styreforbindelser**

# **Oversigt**

Dette kapitel præsenterer frekvensomformerens referencekæder. Diagrammet over styreforbindelserne kan bruges til at spore, hvordan parametre interagerer, og hvor de har en indvirkning i frekvensomformerens parametersystem.

Se et mere generelt diagram i afsnittet *[Frekvensomformerens drifttilstande](#page-45-0)* på side *[46](#page-45-0)*.

**Bemærk**! Panelreferencerne i diagrammerne refererer til ACX-AP-x assistentbetjeningspaneler og til pc-værktøjet Drive composer.

**Valg af frekvensreference**

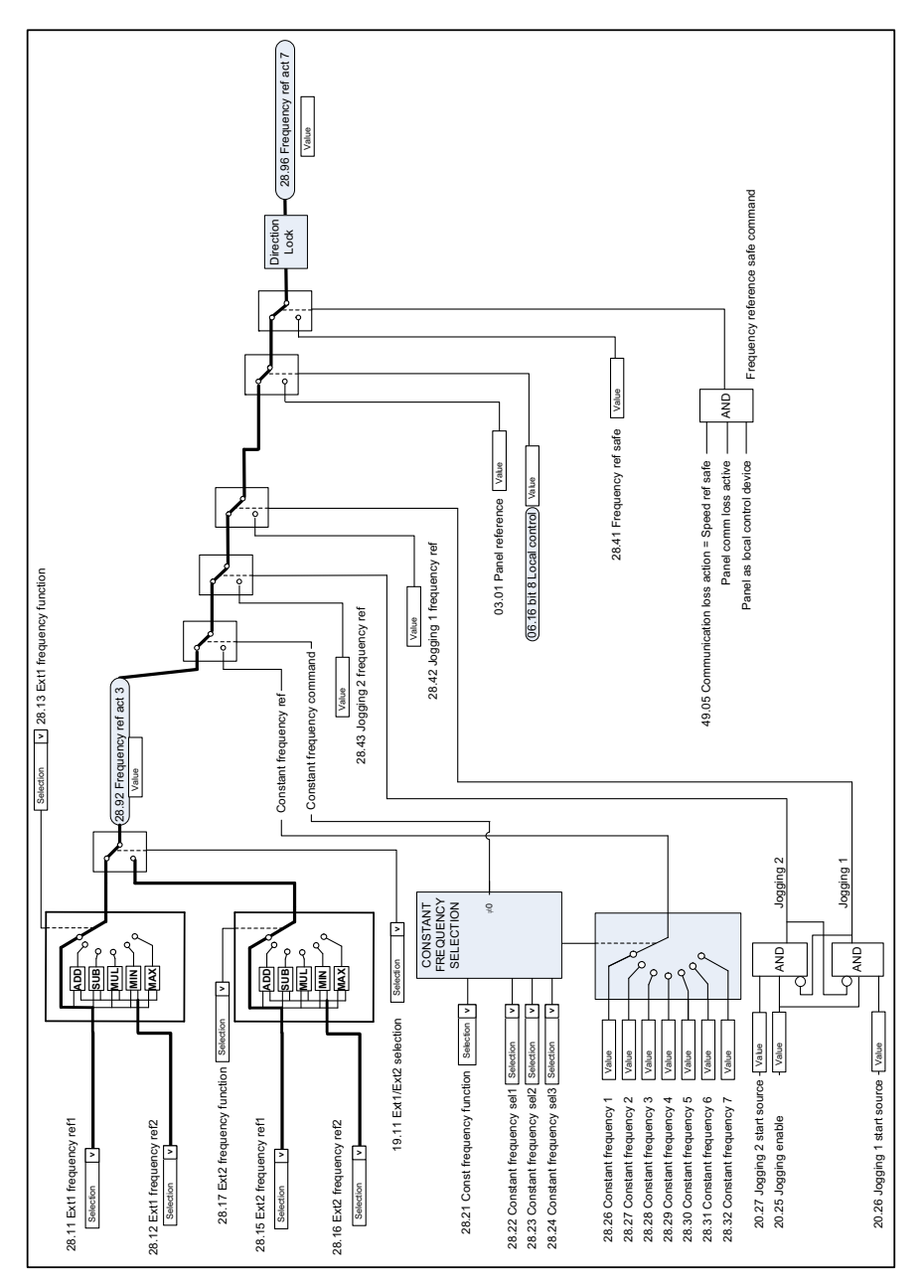

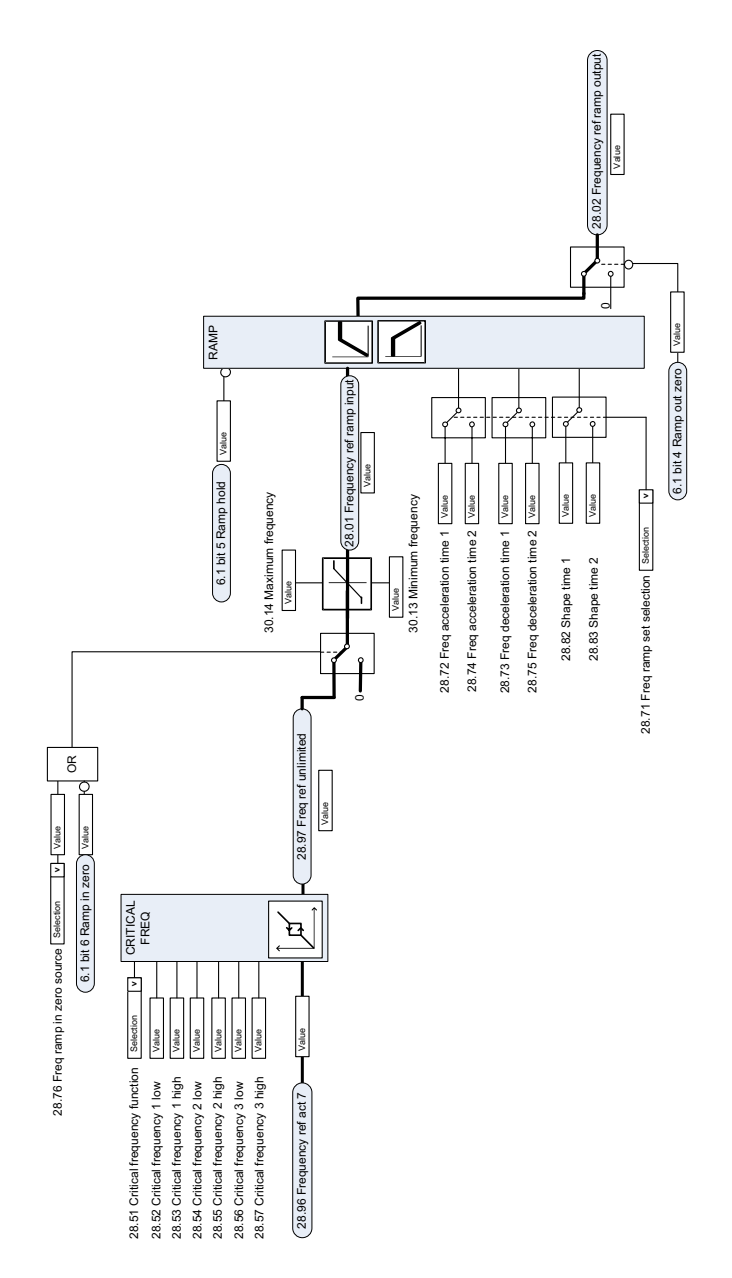

#### **Ændring af frekvensreference**

# **Hastighedsreferencevalg af kilde I**

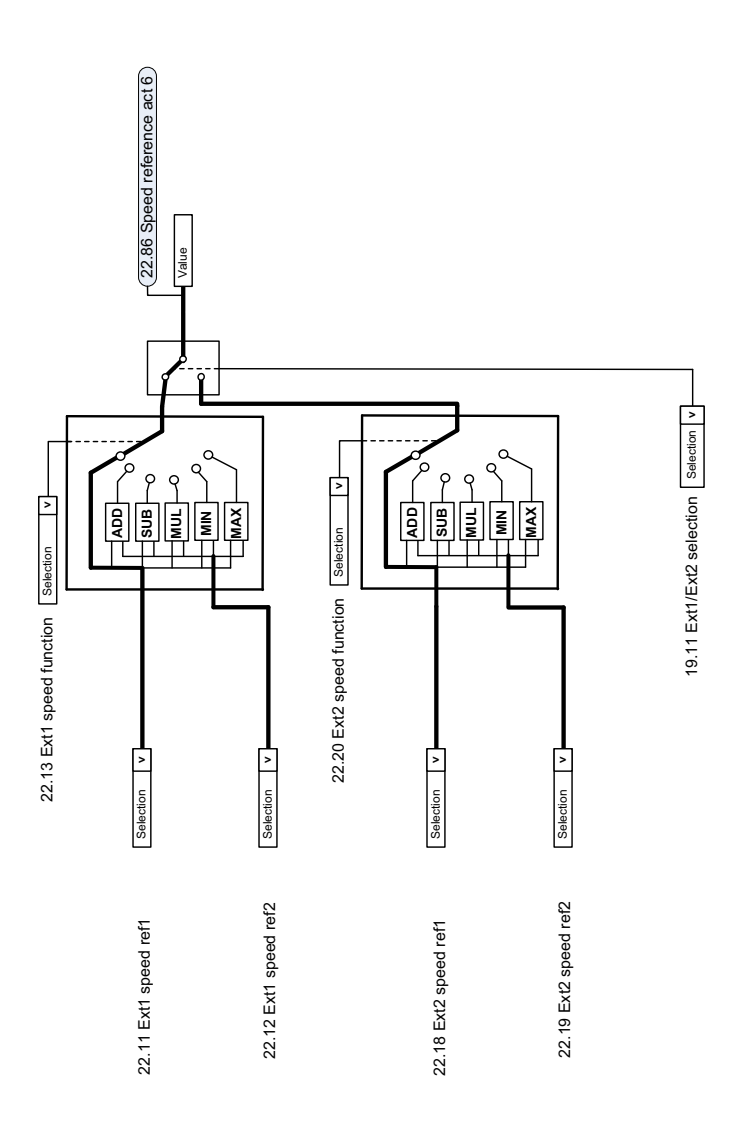

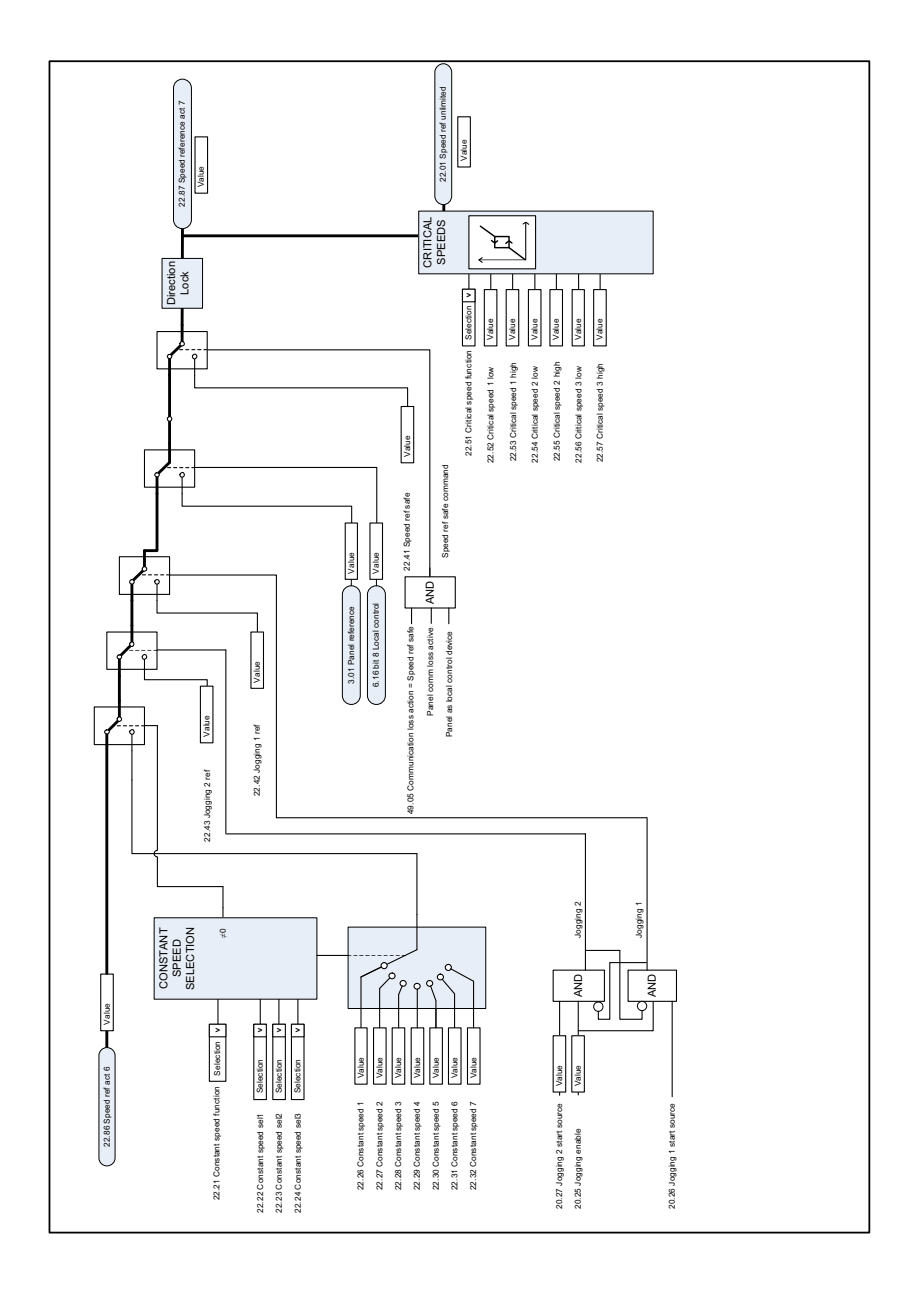

# **Hastighedsreferencevalg af kilde II**

# **Hastighedsreference rampe og form**

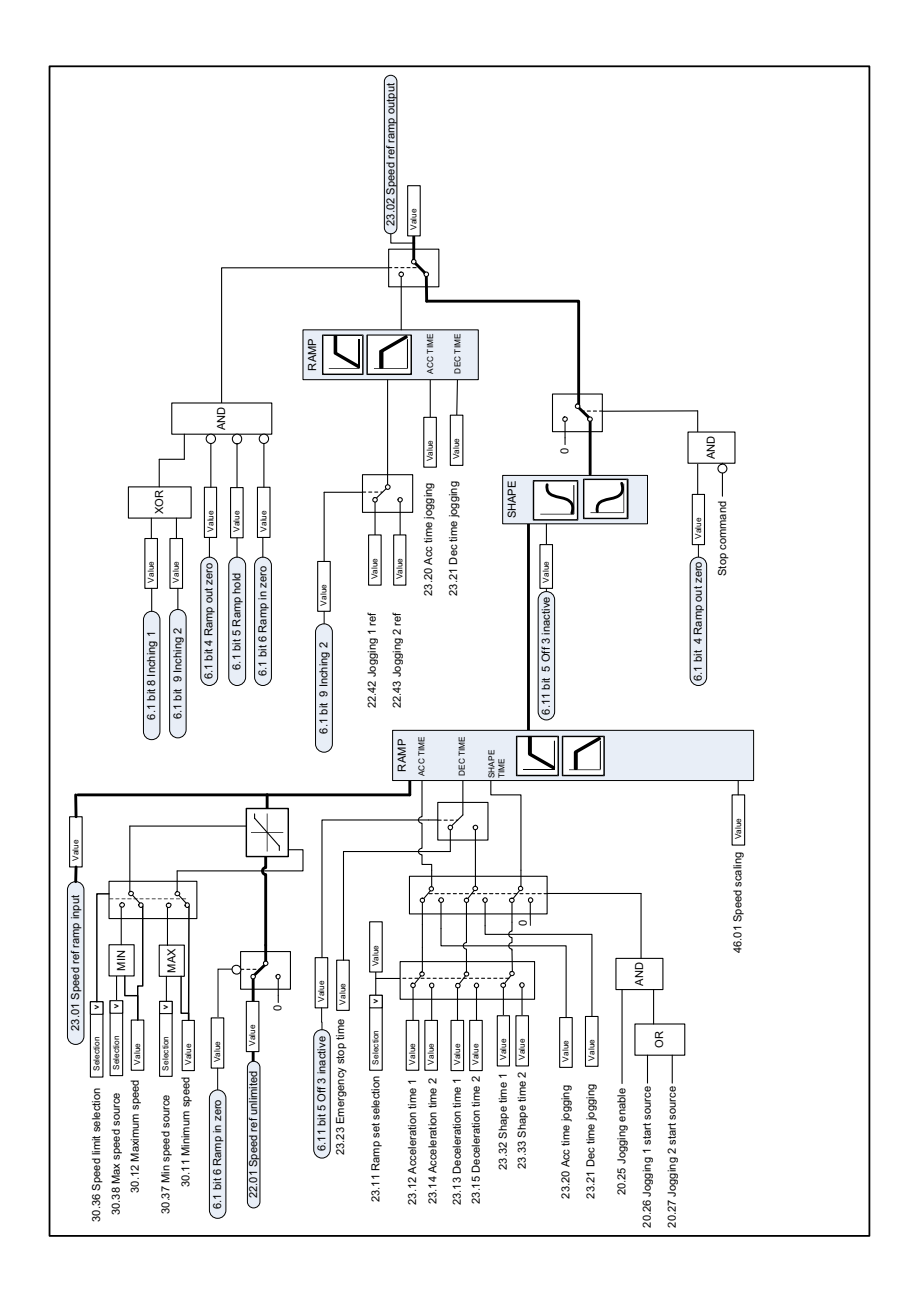

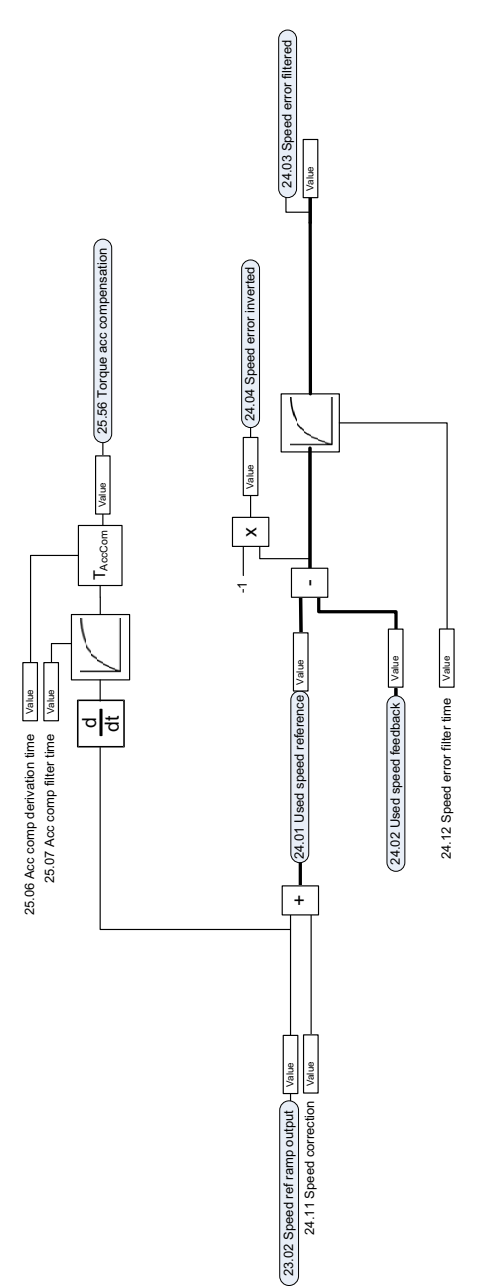

# **Beregning af hastighedsfejl**

## **Hastighedsregulator**

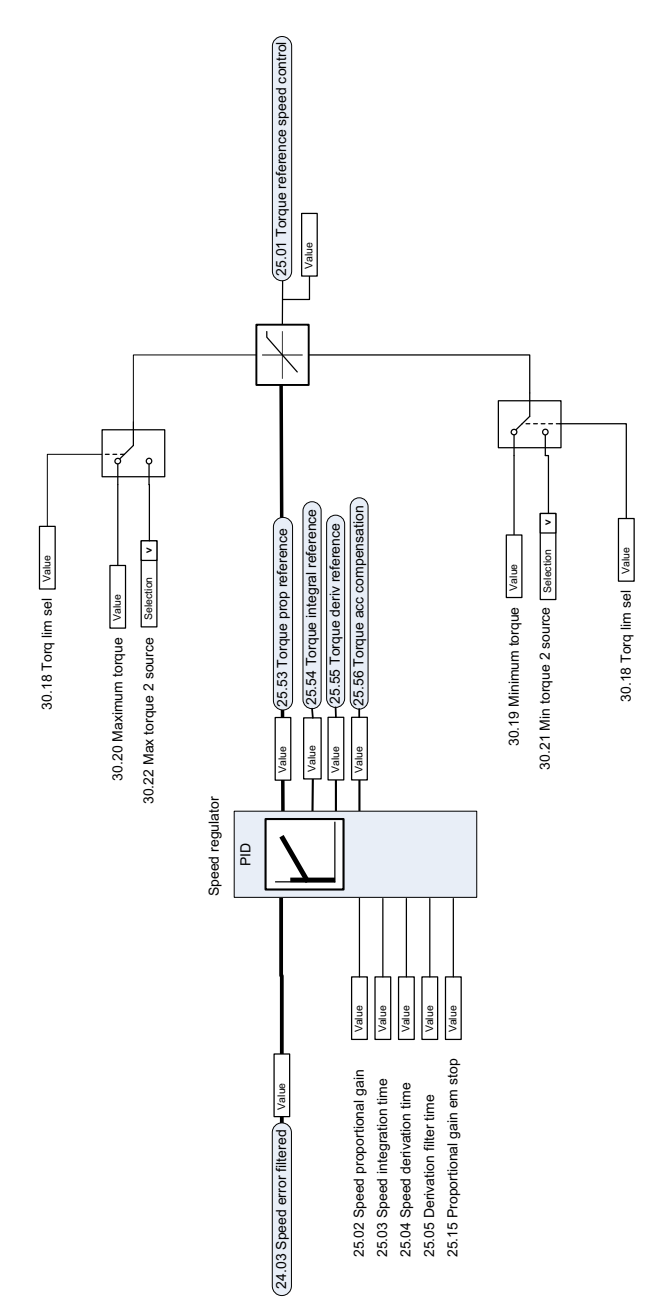

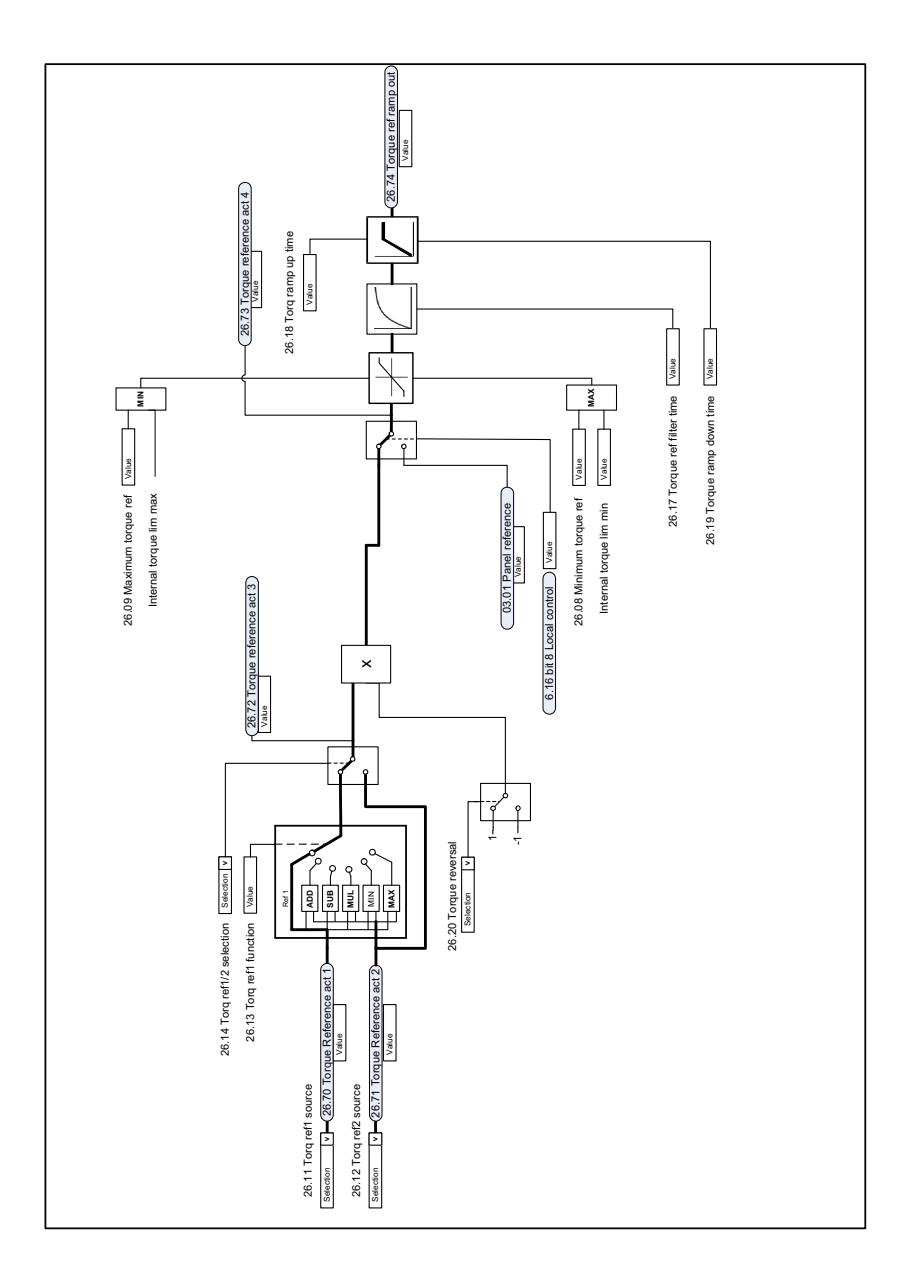

## **Valg og ændring af kilde til momentreference**

# **Referencevalg til momentregulator**

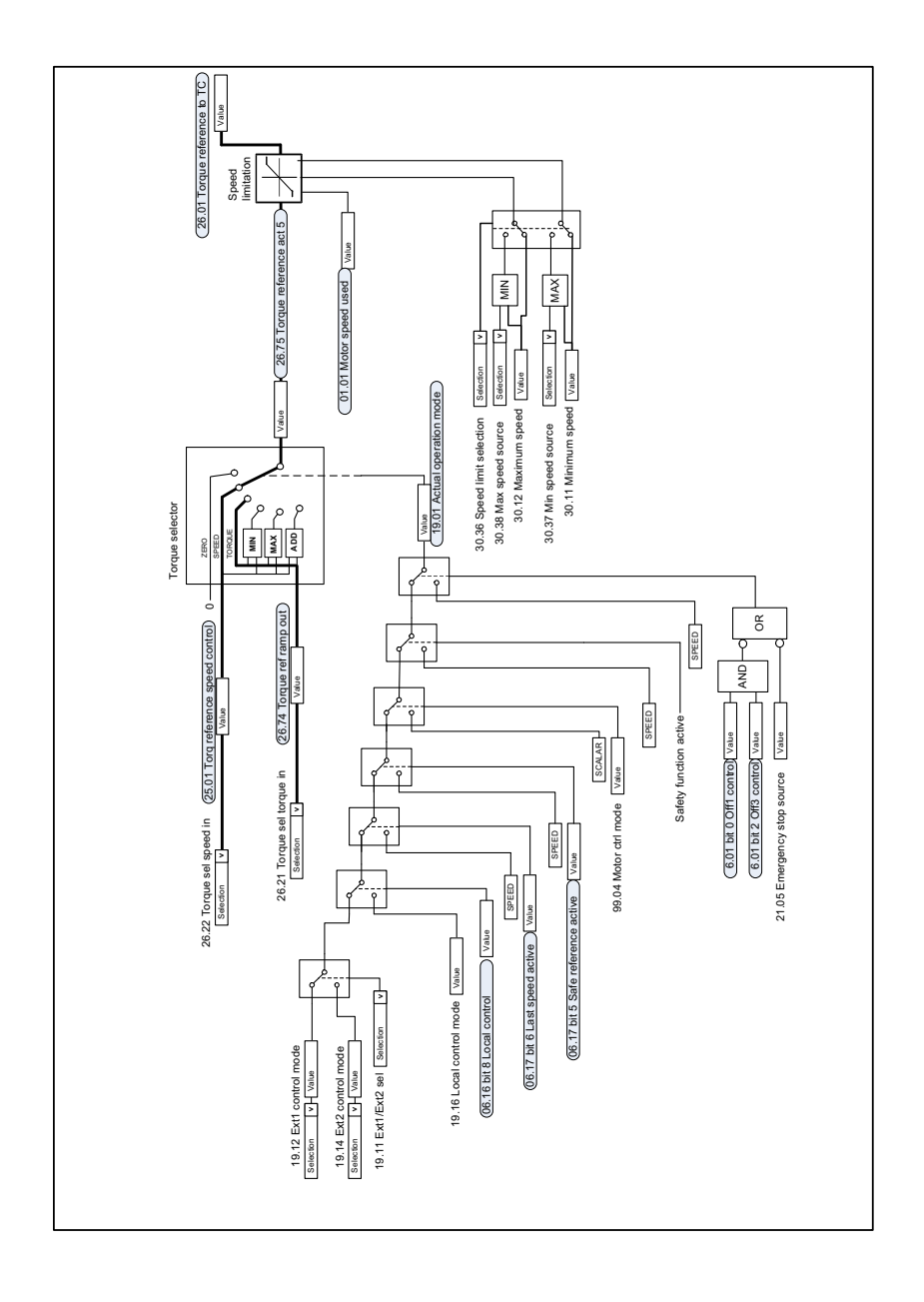

### **Momentbegrænsning**

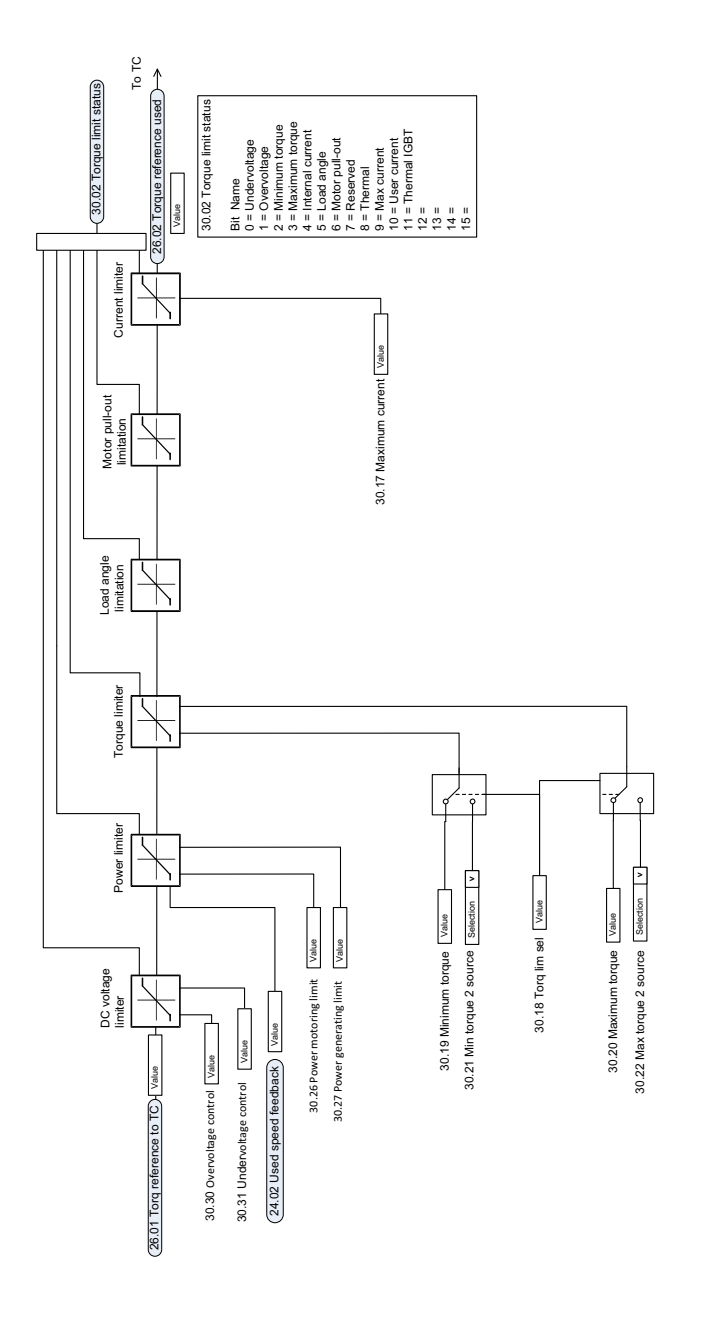

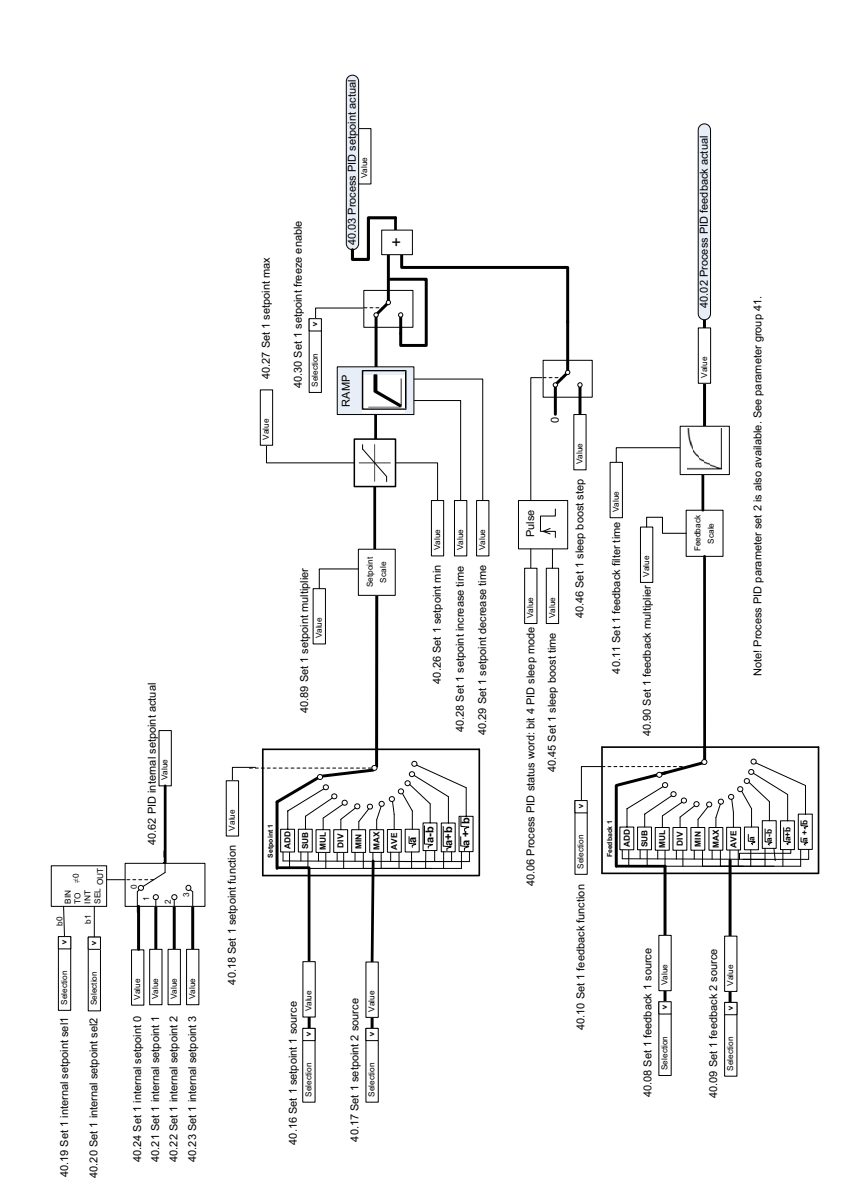

#### **Valg af PID process-setpunkt og feedbackkilde**

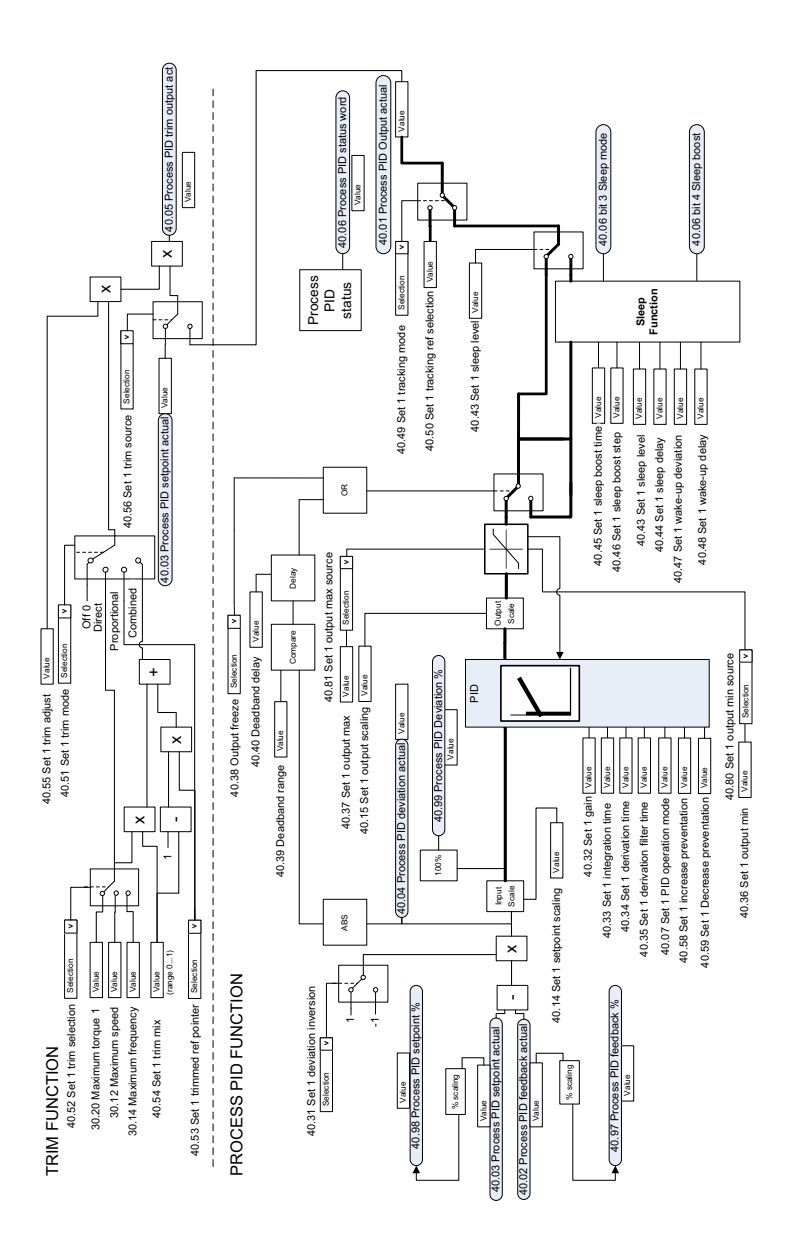

# **Valg af eksternt PID-setpunkt og feedbackkilde**

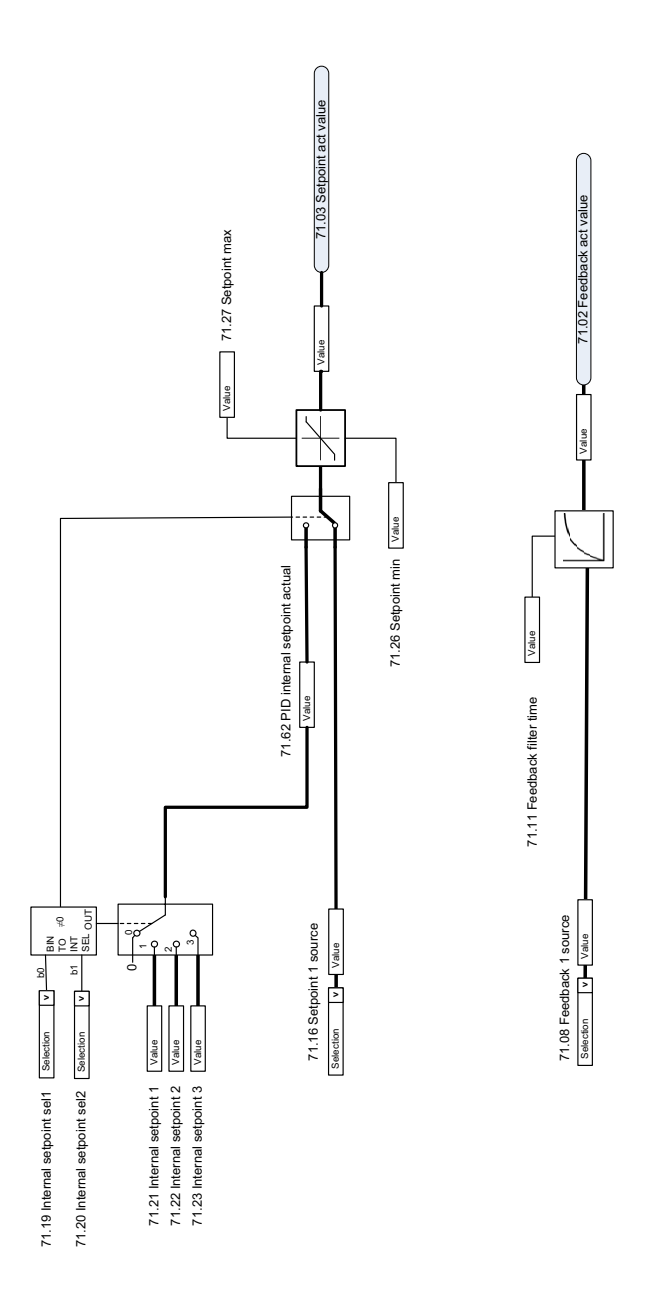

#### **Ekstern PID-regulator**

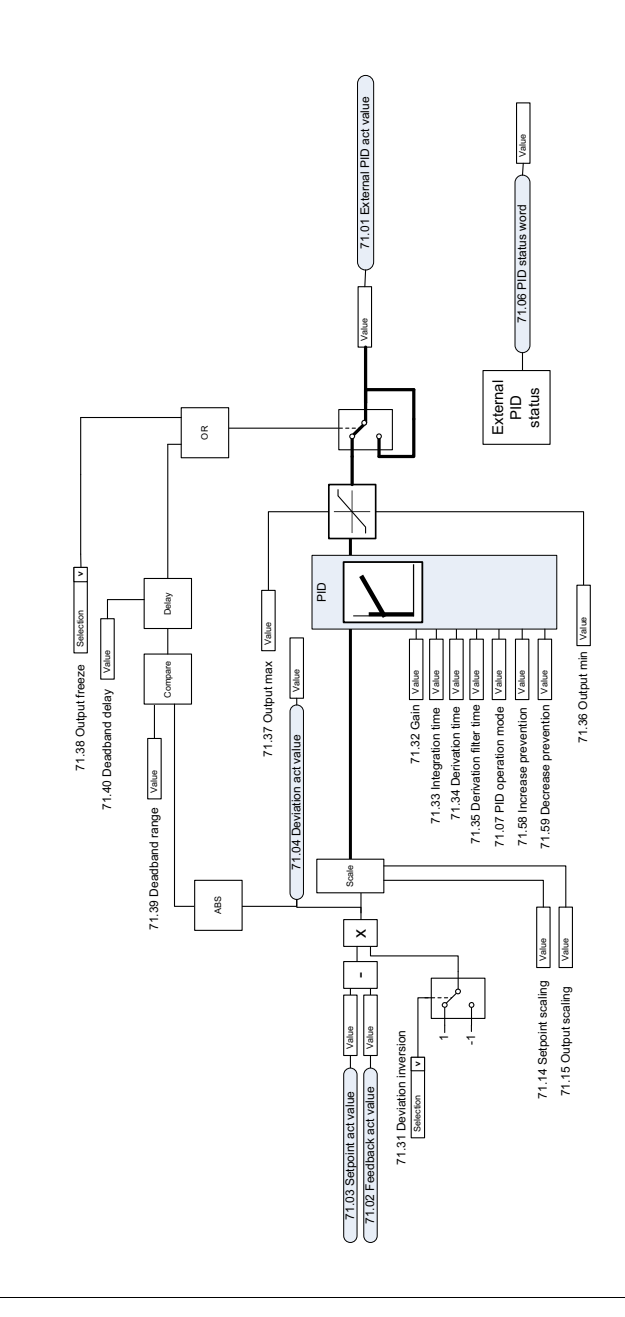

EXTERNAL PID FUNCTION EXTERNAL PID FUNCTION

## **Retningslås**

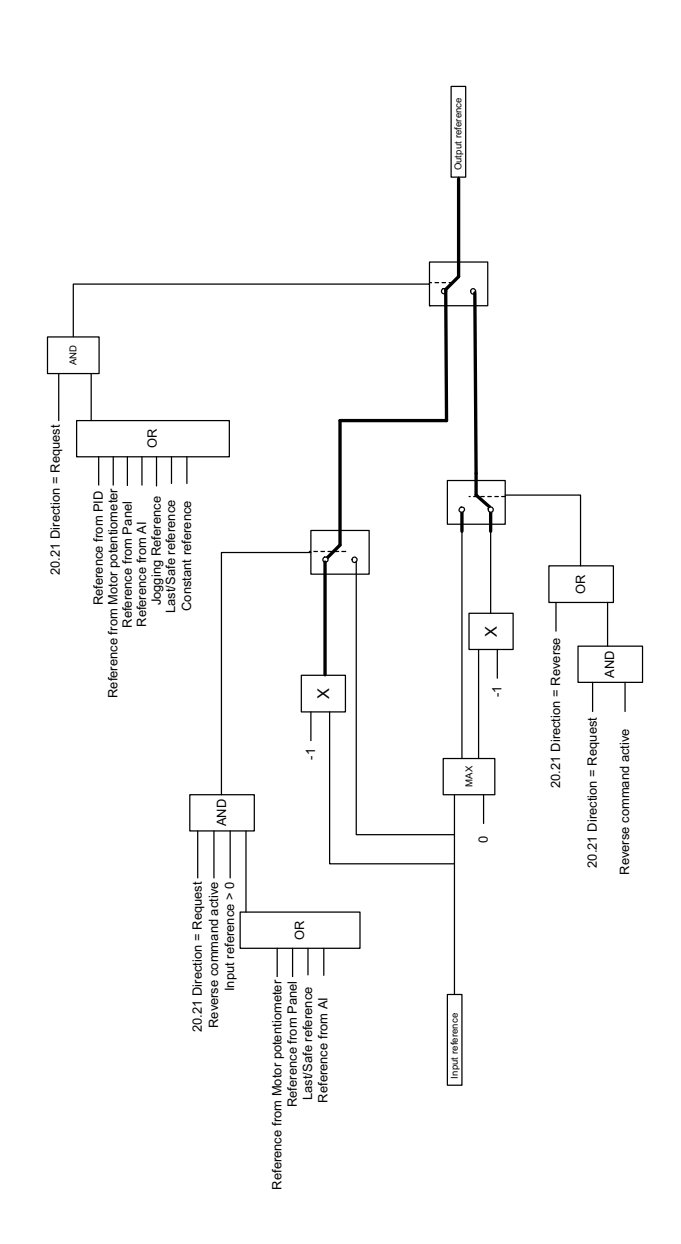

# **— Yderligere oplysninger**

#### **Forespørgsler vedrørende produktet og service**

Enhver forespørgsel vedrørende produktet rettes til det lokale ABB-kontor med oplysning om enhedens typebetegnelse og serienummer. En liste over ABB's salgs-, support- og serviceafdelinger kan findes på [abb.com/searchchannels.](http://www.abb.com/searchchannels)

#### **Produktuddannelse**

Oplysninger om ABB's produktkurser findes på [new.abb.com/service/training.](http://www.new.abb.com/service/training)

#### **Dit feedback vedr. ABB-frekvensomformermanualer**

[Vi modtager gerne dine kommentarer til vores manualer. Åbn linket](http://www.new.abb.com/drives/manuals-feedback-form)  new.abb.com/drives/manuals-feedback-form.

#### **Dokumentbibliotek på internettet**

[Du kan finde manualer og andre produktdokumenter i PDF-format på](http://www.abb.com/drives/documents)  internettet på abb.com/drives/documents.

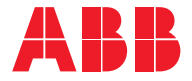

**abb.com/drives**

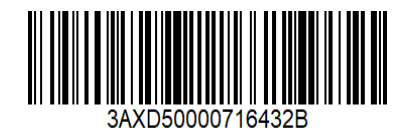